# **KDJII-E CPU Module**

digital

**User Guide** 

Order Number: EK-KDJ1 E-UG-001

# **KDJ11-E CPU Module User Guide**

Order Number EK-KDJ1E-UG-001

**Revision/Update Information:** This is a new manual.

**Digital Equipment Corporation** 

#### **January 1991**

The information in this document is subject to change without notice and should not be construed as a commitment by Digital Equipment Corporation. Digital Equipment Corporation assumes no responsibility for any errors that may appear in this document.

The software described in this document is furnished under a license and may be used or copied only in accordance with the terms of such license.

No responsibility is assumed for the use or reliability of software on equipment that is not supplied by Digital Equipment Corporation or its affiliated companies.

Restricted Rights: Use, duplication, or disclosure by the U.S. Government is subject to restrictions as set forth in subparagraph (c) (1) (ii) of the Rights in Technical Data and Computer Software clause at DFARS 252.227-7013.

Copyright © Digital Equipment Corporation 1991

All Rights Reserved. Printed in U.S.A.

The follOWing are trademarks of Digital Equipment Corporation: DEC system, PDp, PDP-lI, PDP-1lJ03, PDP-1lJ05, PDP-1lJ10, PDP-lI/15, PDP-UI20, PDP-1l/23, PDP-1lJ23+, PDP-ll/24, PDP-1lJ35, PDP-11140, PDP-1lJ44, PDP-lI/45, PDP-11150, PDP-11153, PDP-1l/60, PDP-11170, PDP-1lJ73, PDP-1lJ83, PPP-1lJ84, PDP-1lJ93, PDP-11194, Q-bus, Q22-bus, RSX-ll, RSX-llM, RT-ll, UNIBUS, VT100, VT220, VT330, and the DIGITAL logo.

This document was prepared and published by Educational Services Development and Publishing, Digital Equipment Corporation.

# **Contents**

# **About This Manual** <br>XIX XIX

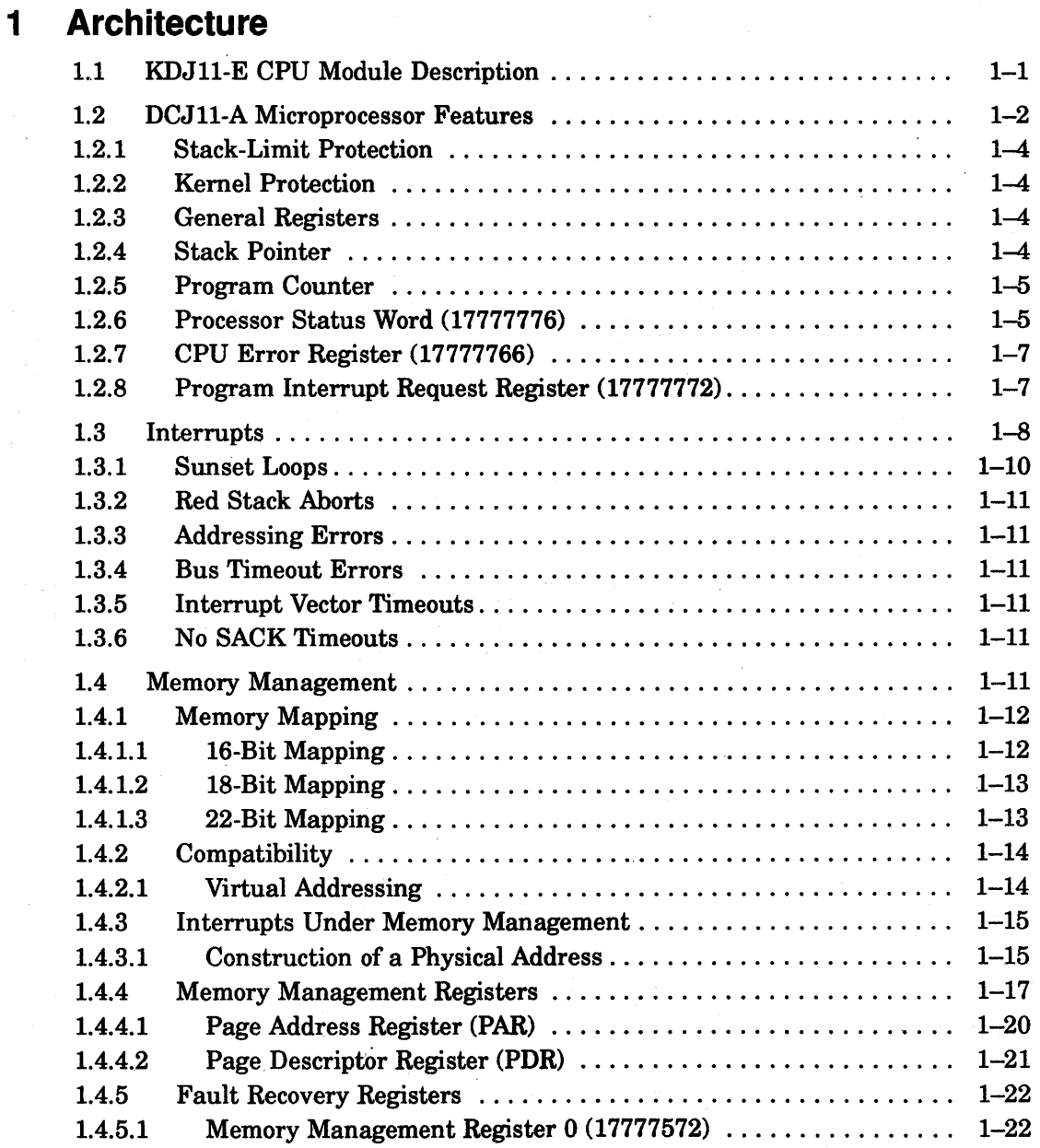

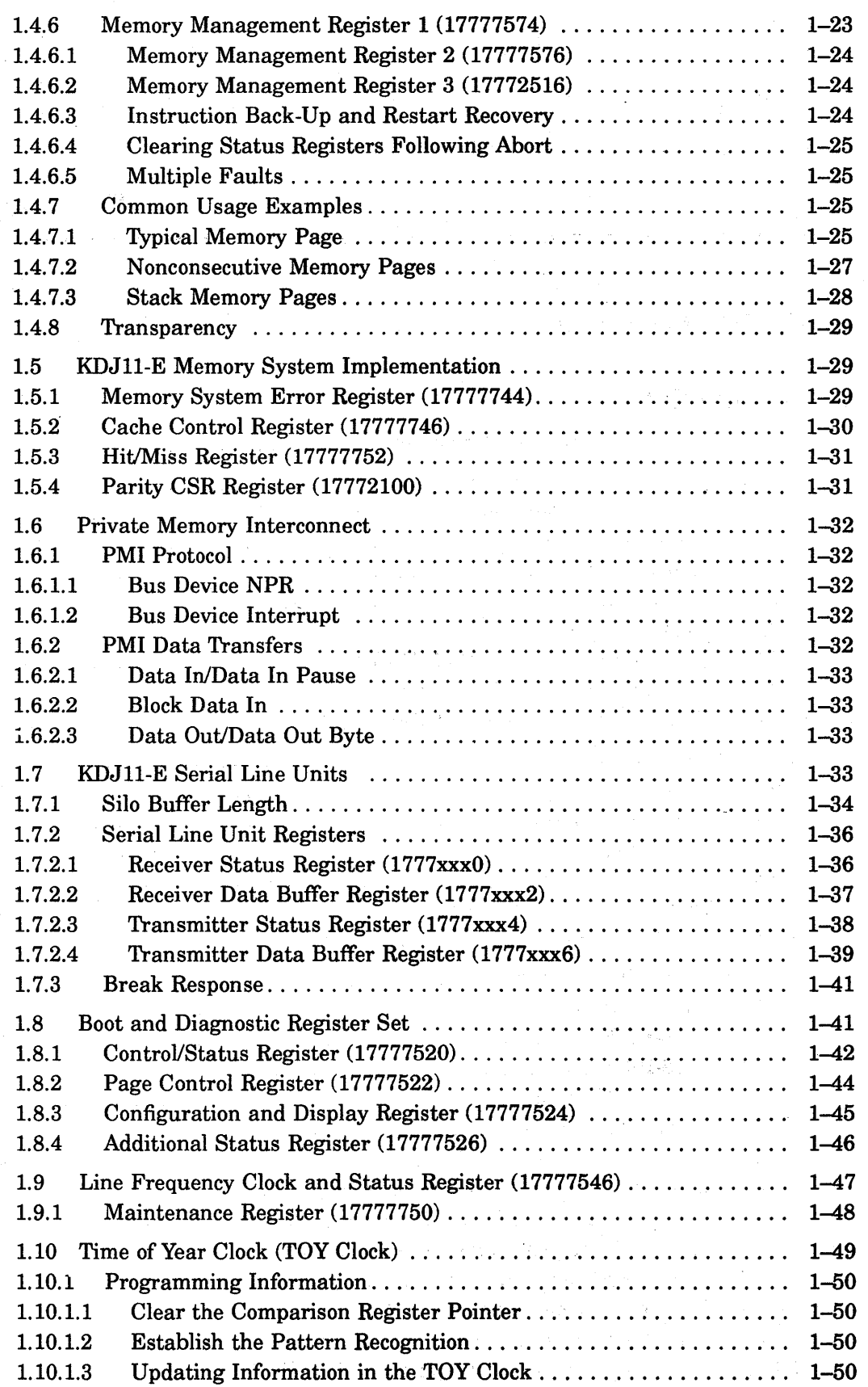

# **2 Configuration**

 $\sim$ 

 $\sim$ 

 $\sim 10^6$ 

 $\bar{\bar{z}}$ 

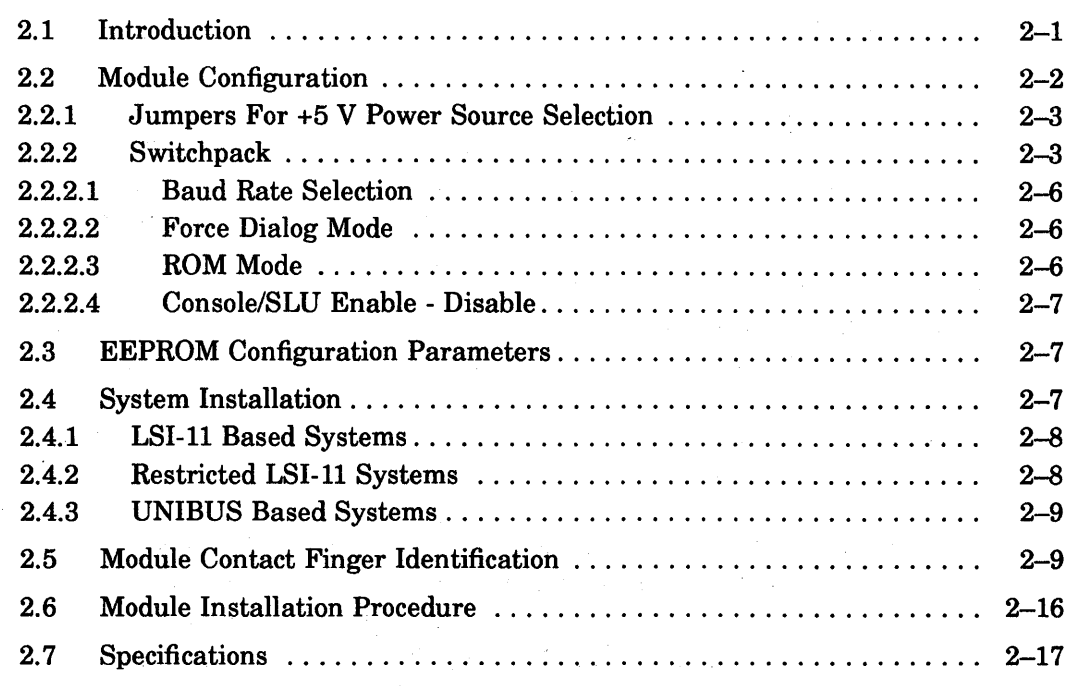

# **3 Console On-Line Debugging Technique (ODT)**

 $\sim 10^{-10}$ 

 $\mathcal{A}^{\mathcal{A}}$ 

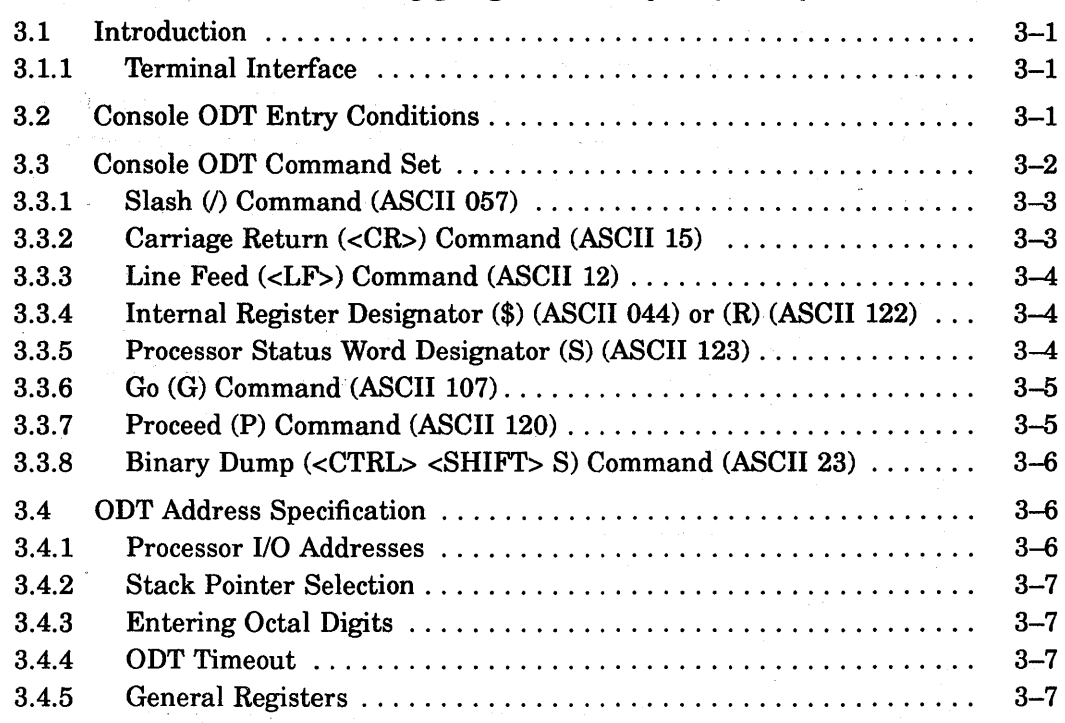

# **4 Boot ROMs and Diagnostics**

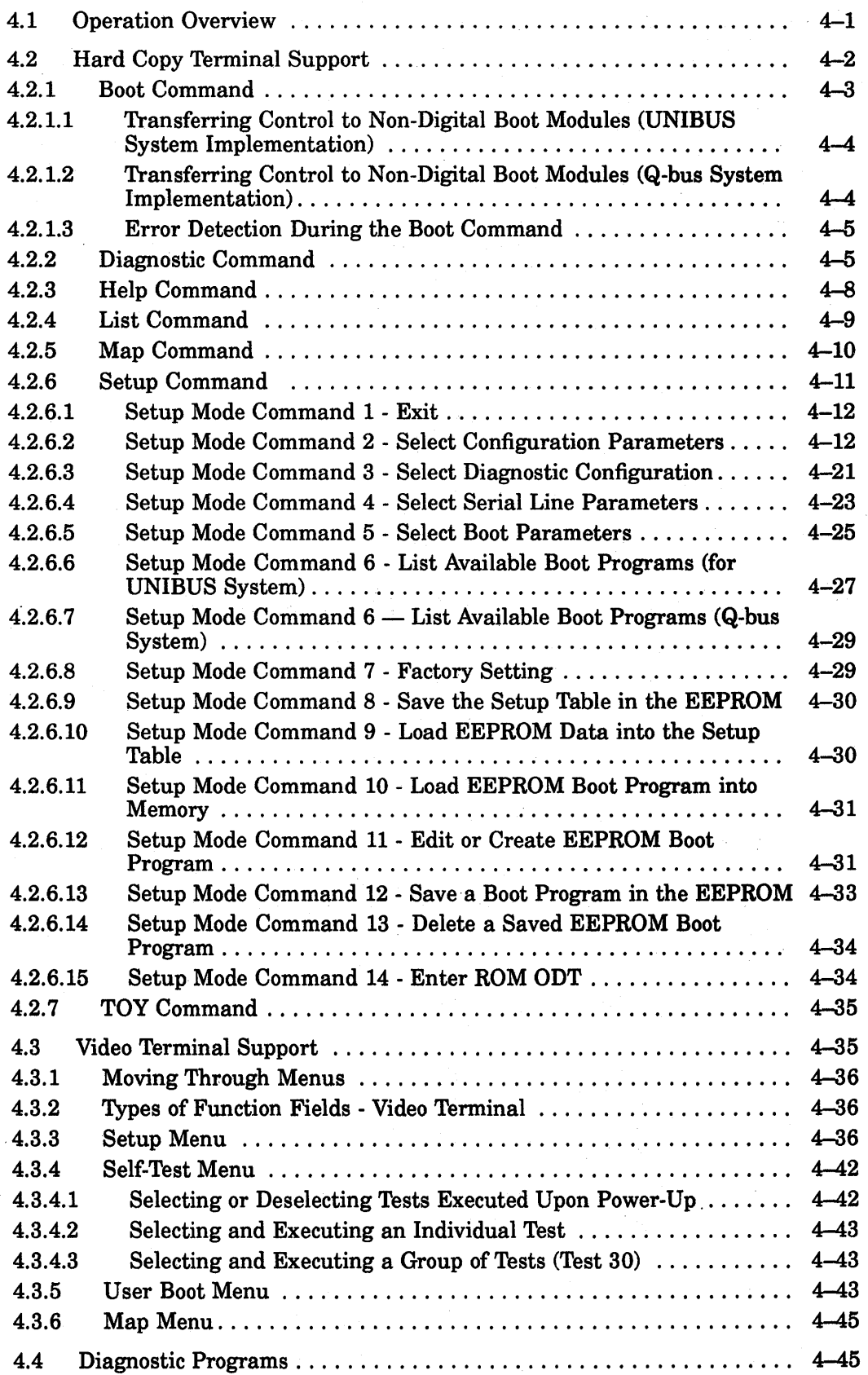

 $\mathcal{L}$ 

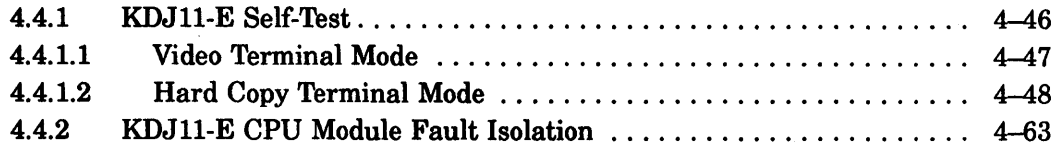

 $\mathcal{A}^{\mathcal{A}}$ 

# **5 Extended LSI-11 Bus**

 $\sim 10^{-1}$ 

 $\bar{z}$ 

 $\sim$   $\sim$ 

 $\mathcal{L}_{\mathrm{max}}$ 

 $\mathcal{N}_{\mathrm{c}}$  .

 $\langle\mathcal{A}_{\alpha\beta}\rangle^2$ 

 $\frac{1}{2} \int_{\mathbb{R}^3} \frac{1}{\sqrt{2}} \, \mathrm{d} x$ 

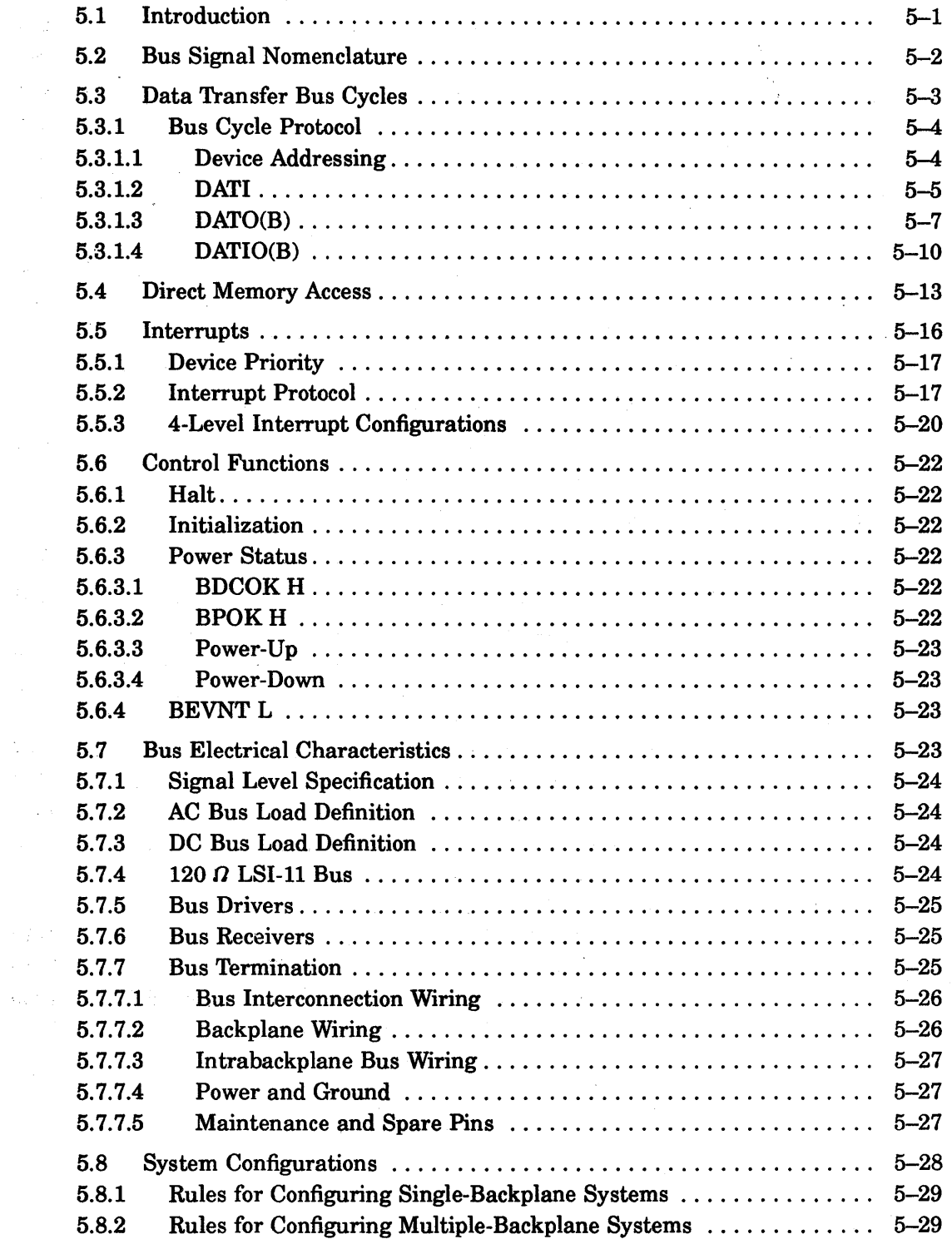

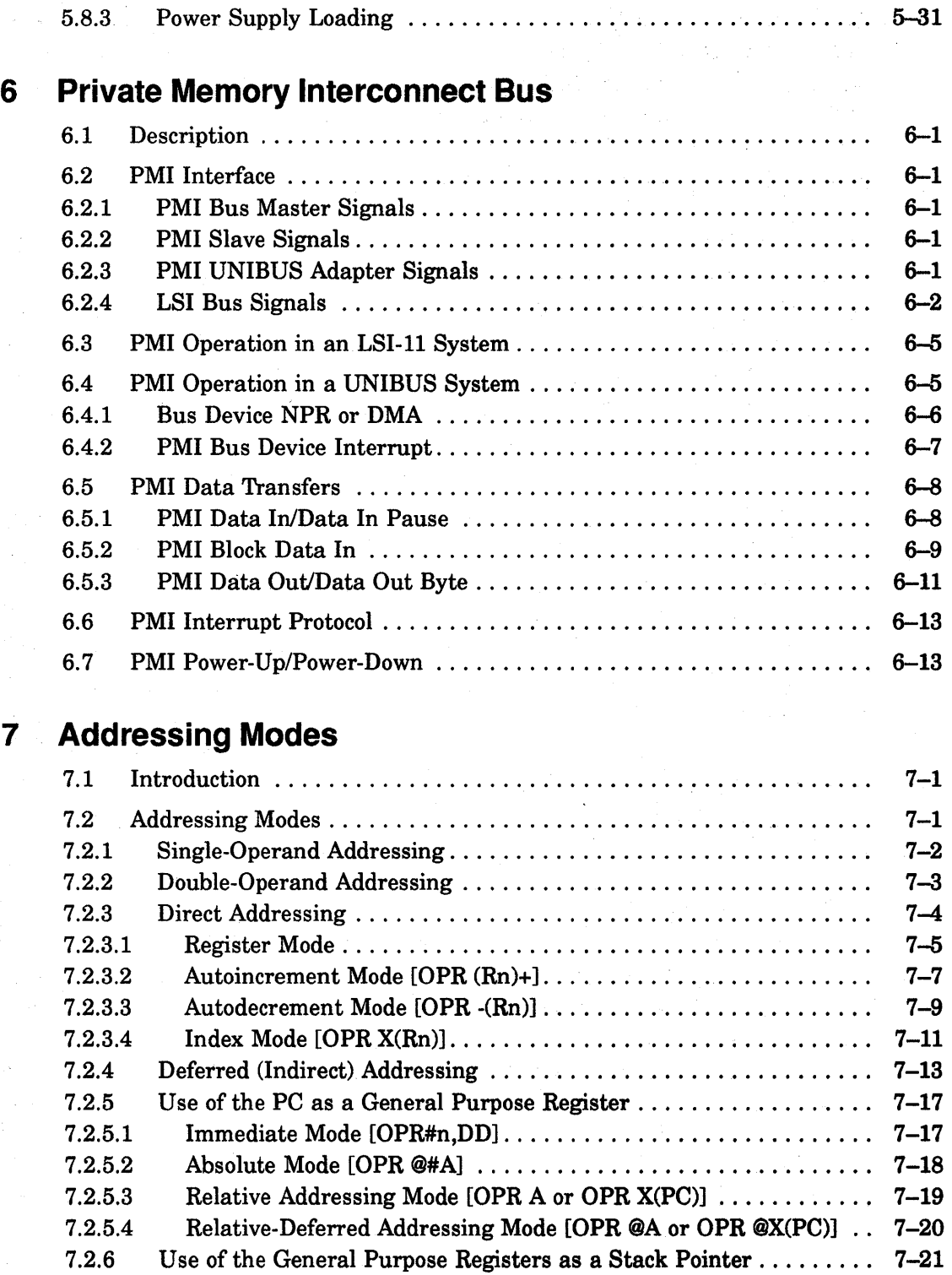

 $\sim 10^{11}$  km  $^{-1}$ 

# **8 Base Instruction Set**

 $\mathcal{A}$ 

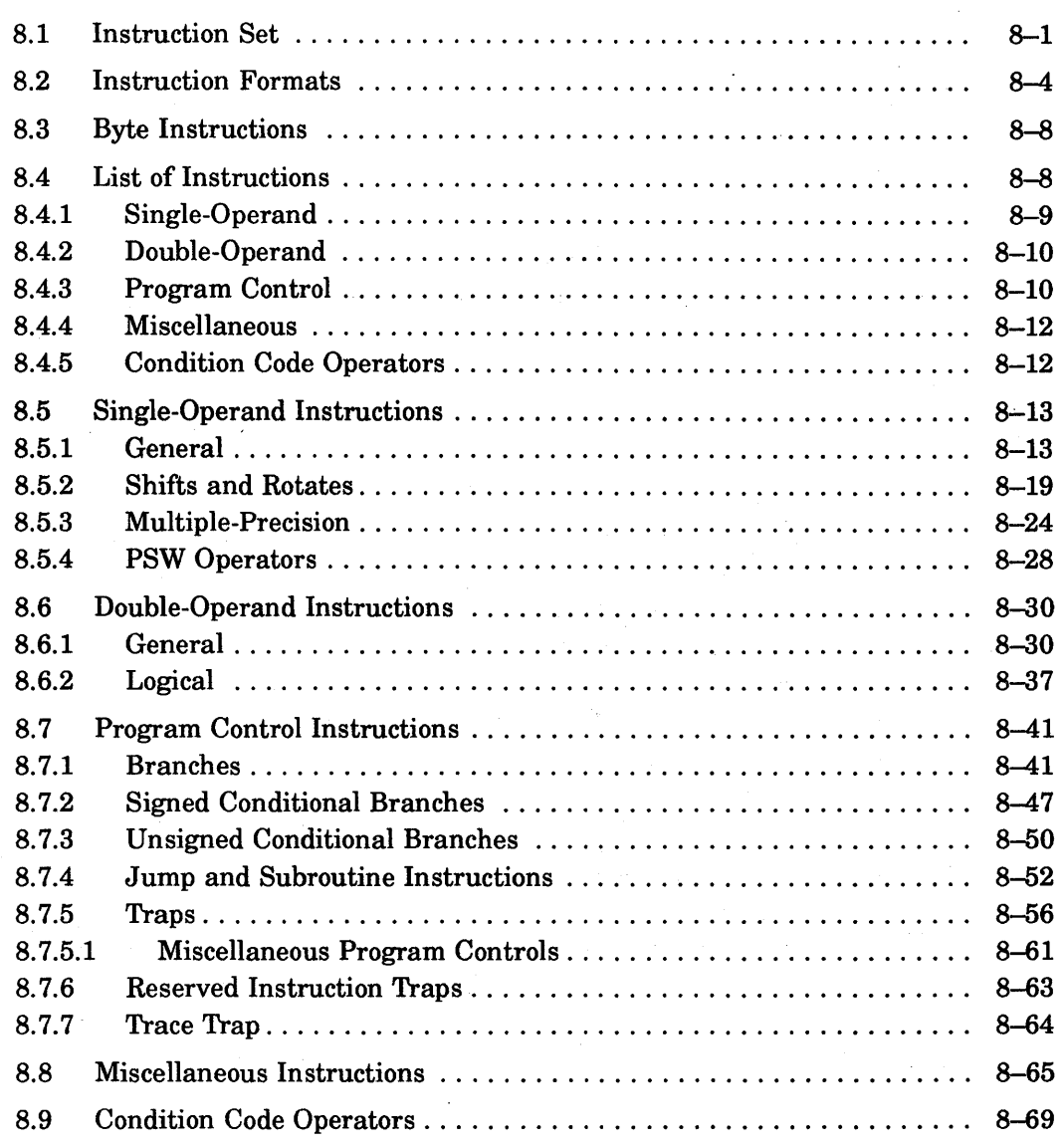

# **9 Floating-Point Arithmetic**

 $\sim$ 

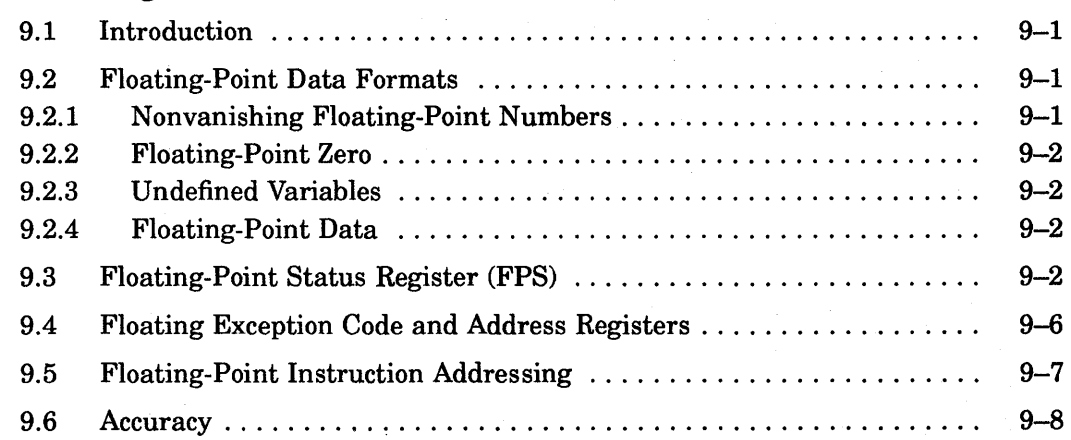

 $\sim$ 

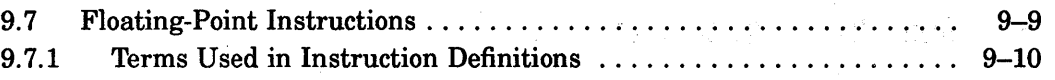

# **10 Programming Techniques**

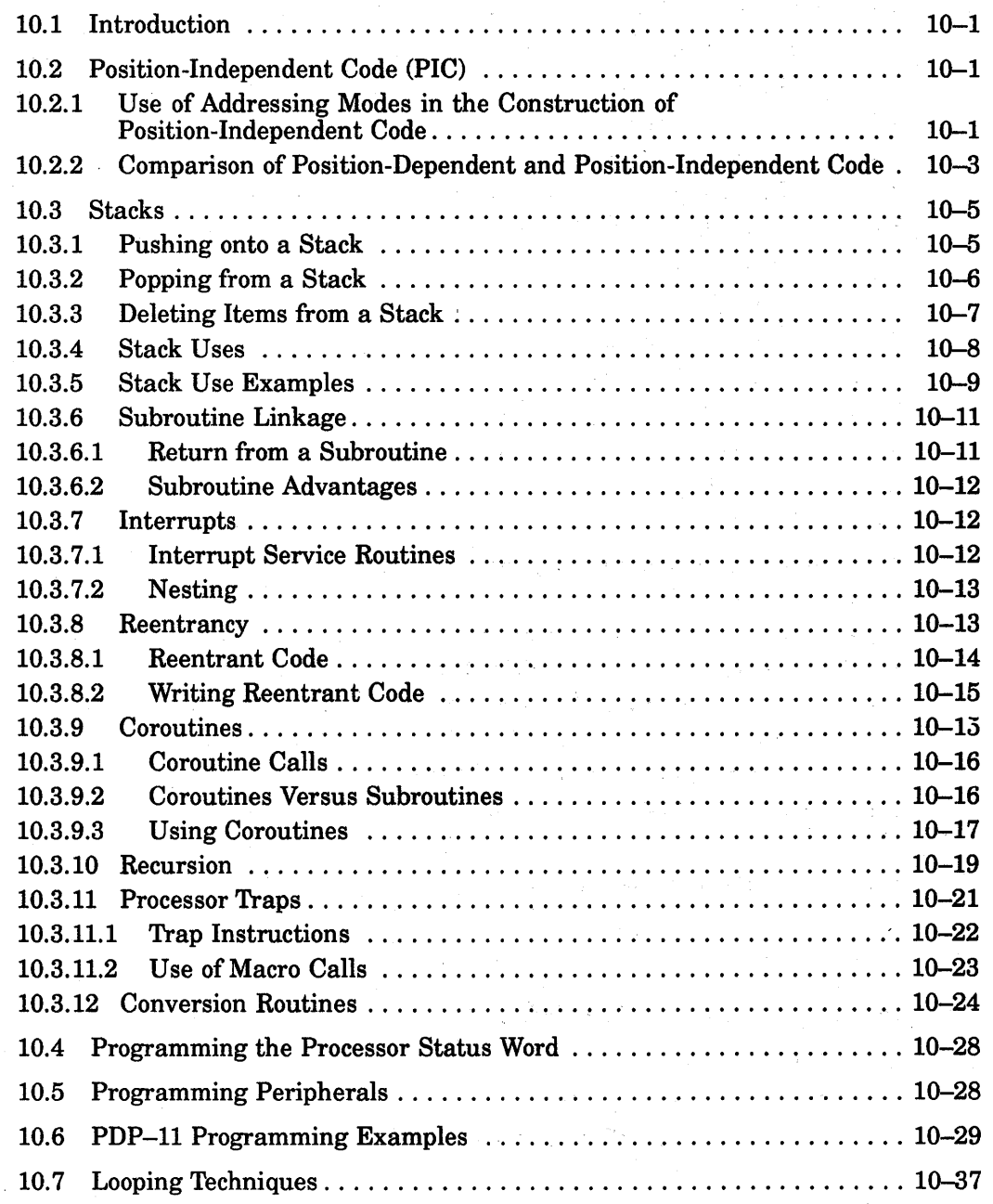

# **A Setup Parameters Worksheet**

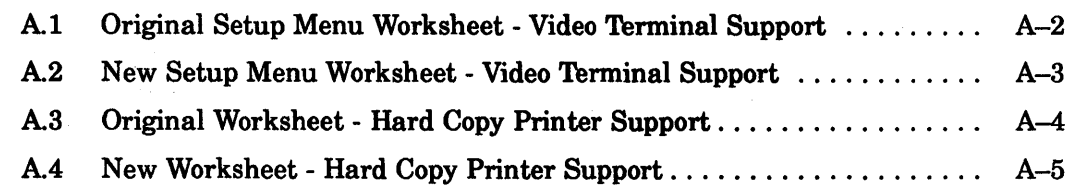

# **Index**

 $\frac{1}{2} \frac{1}{2} \frac{1}{2}$ 

i.

 $\mathcal{L}^{\text{max}}$ 

 $\mathcal{C}_{\mathcal{A}^{\mathcal{A}}}$ 

# **Examples**

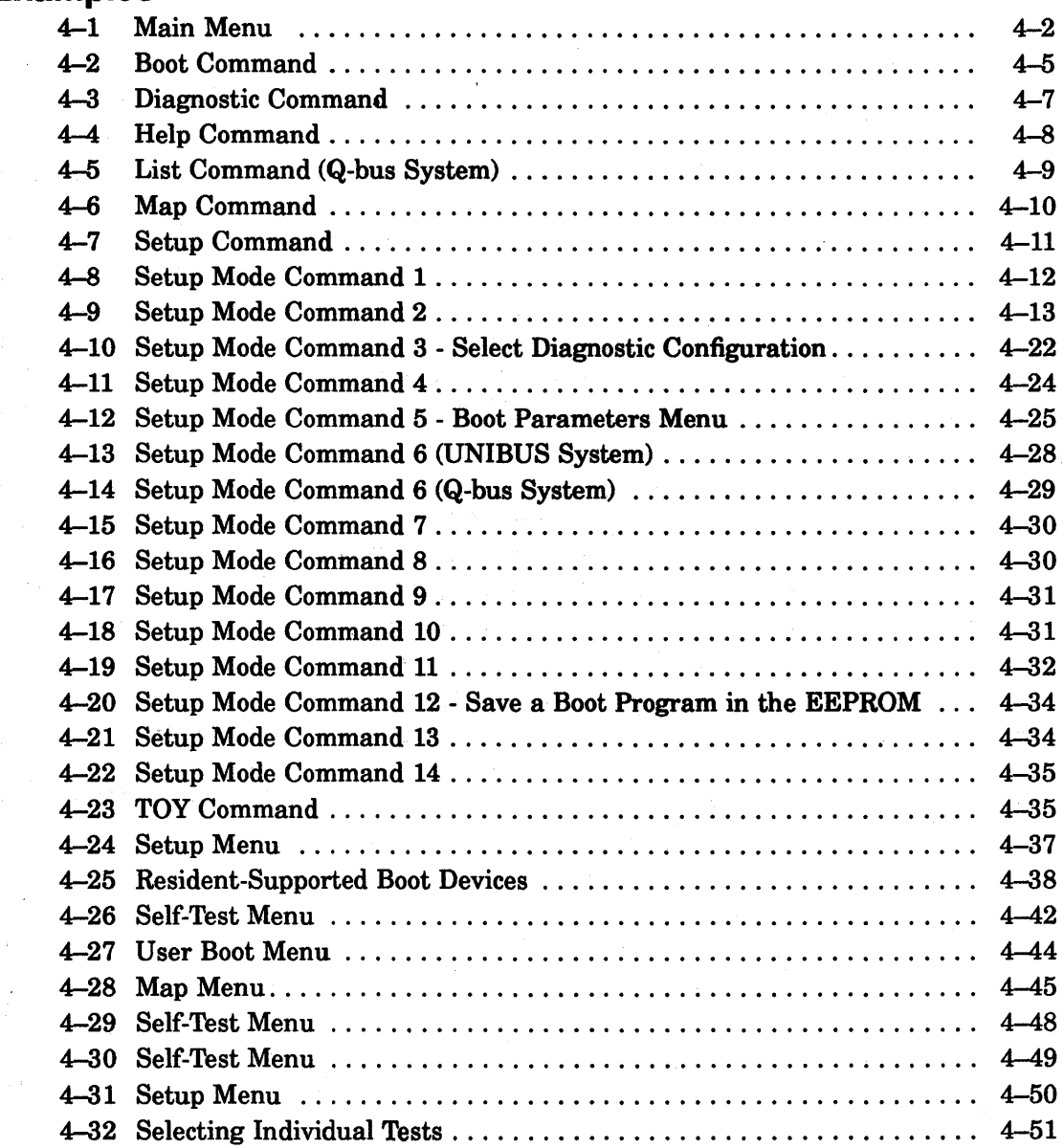

 $\sim$ 

# **Figures**

 $\mathbb{S}^1$  .

 $\frac{1}{\sqrt{2}}\frac{1}{\sqrt{2}}\frac{1}{\sqrt{2}}\frac{\partial}{\partial\theta}$ 

 $\frac{1}{2}$  ,  $\frac{1}{2}$ 

 $\mathcal{A}^{\mathcal{A}}$ 

 $\gamma = 1$ 

Υ,

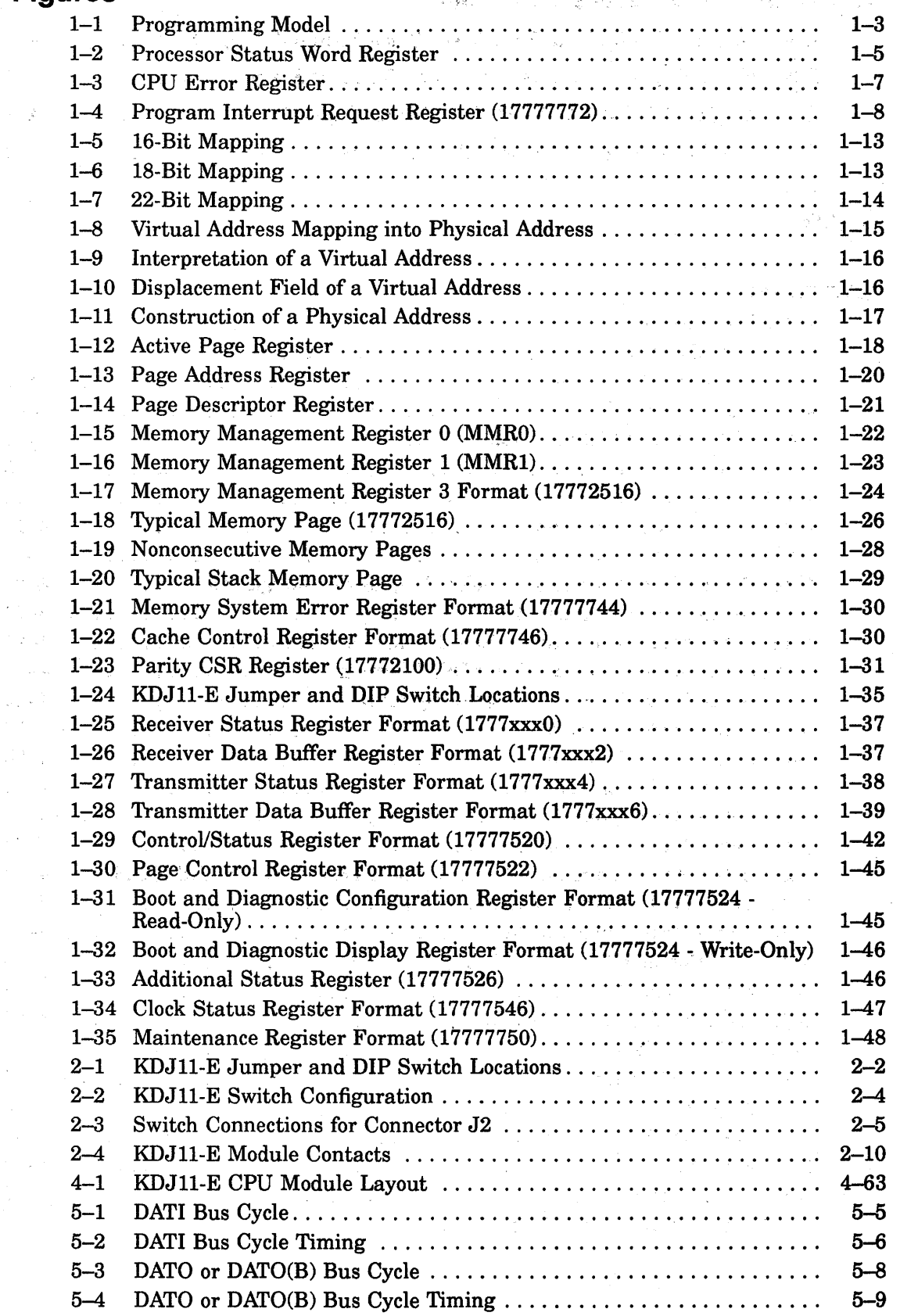

 $\bar{\gamma}$ 

 $\mathcal{A}$ 

 $\ddot{\phi}$ 

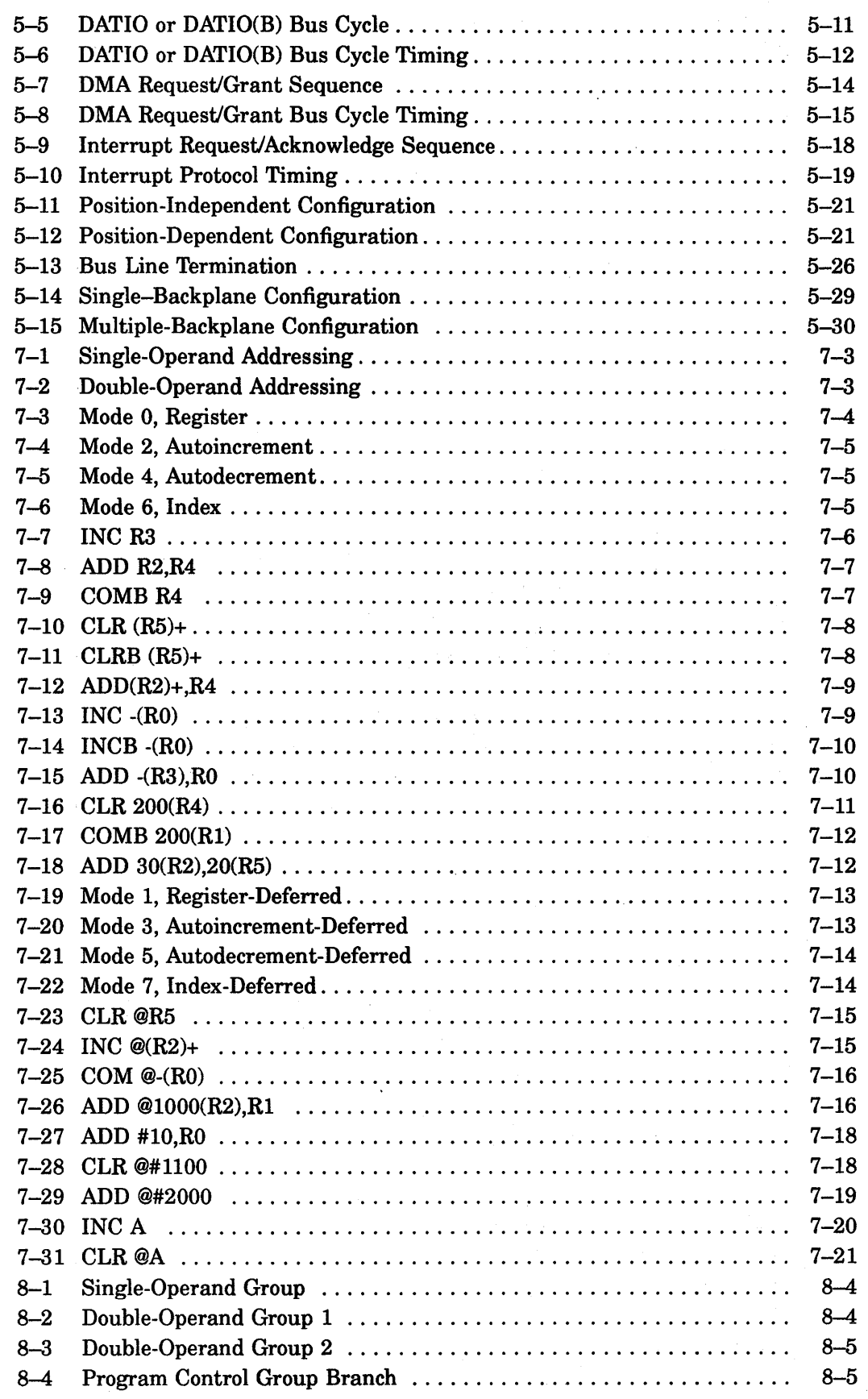

 $\ddot{\phantom{a}}$ 

 $\hat{\boldsymbol{\beta}}$  $\sim 100$ 

 $\hat{\mathcal{A}}_{\alpha\beta}$ 

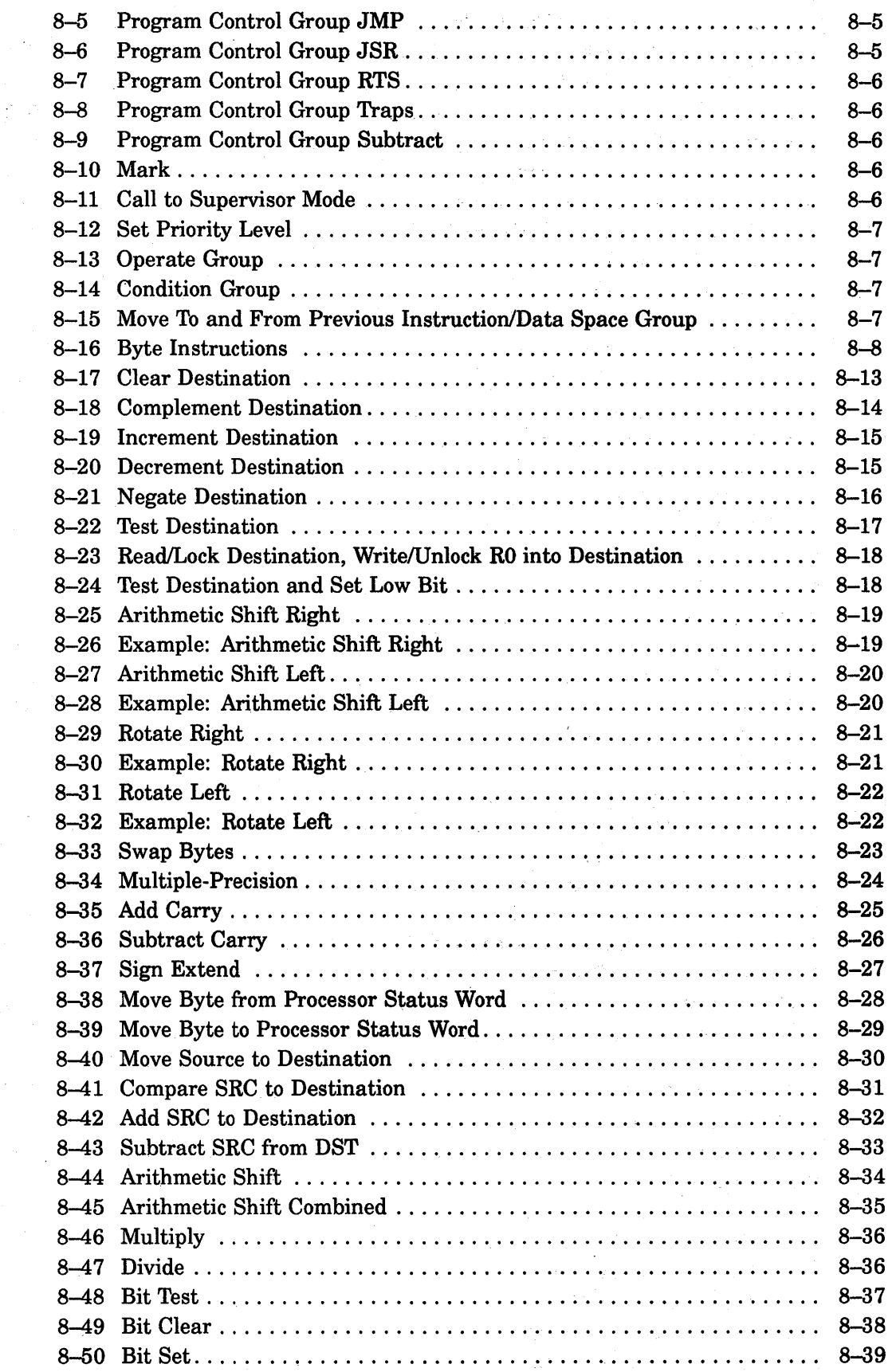

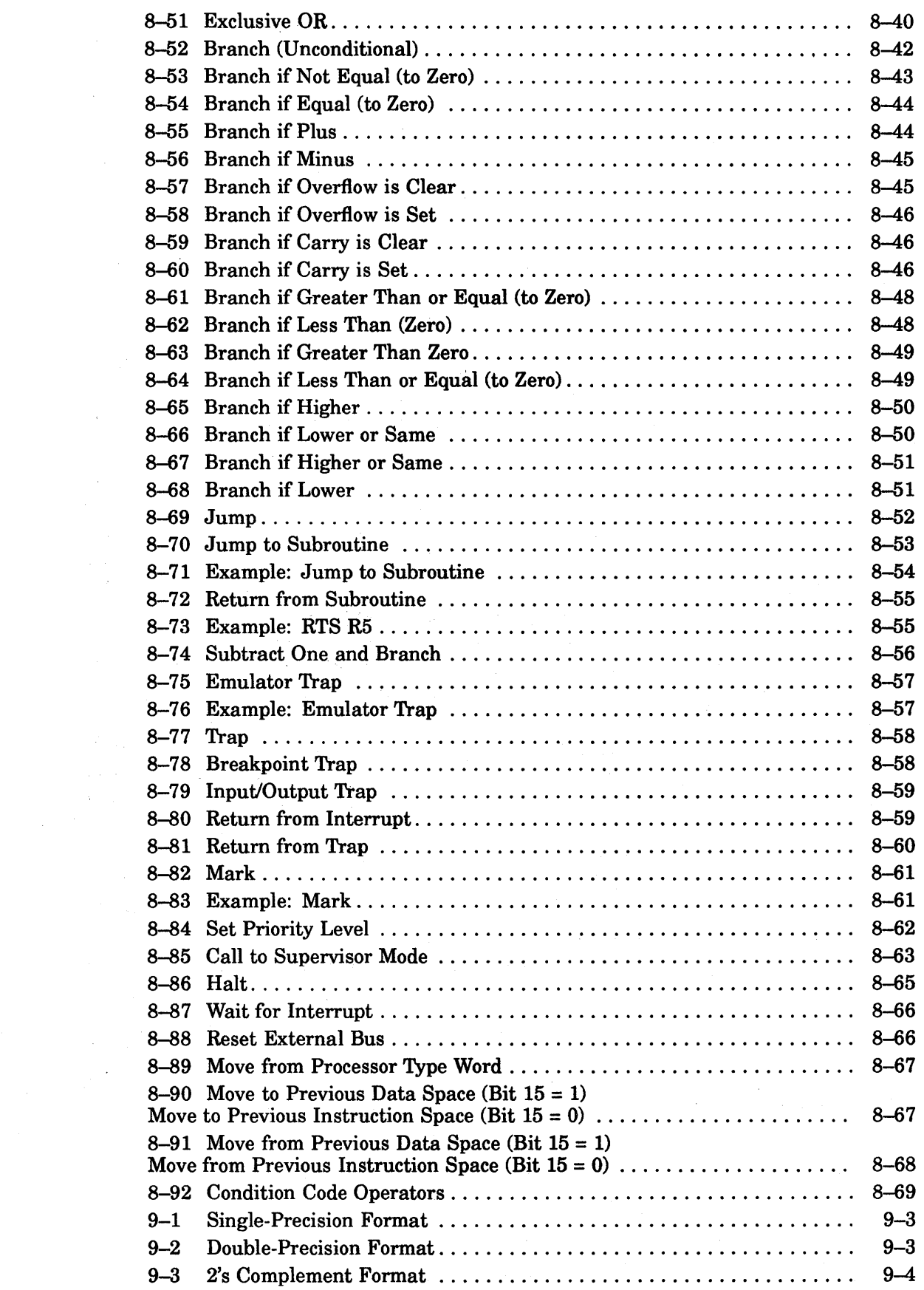

 $\sim$ 

 $\alpha$ 

 $\sim$ 

 $\frac{1}{2}$  ,  $\frac{1}{2}$ 

 $\label{eq:1} \frac{1}{2} \sum_{i=1}^n \frac{1}{2} \sum_{j=1}^n \frac{1}{2} \sum_{j=1}^n \frac{1}{2} \sum_{j=1}^n \frac{1}{2} \sum_{j=1}^n \frac{1}{2} \sum_{j=1}^n \frac{1}{2} \sum_{j=1}^n \frac{1}{2} \sum_{j=1}^n \frac{1}{2} \sum_{j=1}^n \frac{1}{2} \sum_{j=1}^n \frac{1}{2} \sum_{j=1}^n \frac{1}{2} \sum_{j=1}^n \frac{1}{2} \sum_{j=1}^n \frac{1}{$ 

 $\mathcal{L}(\mathbf{z})$  .

 $\mathcal{A}^{(1)}$  .

 $\bar{z}$ 

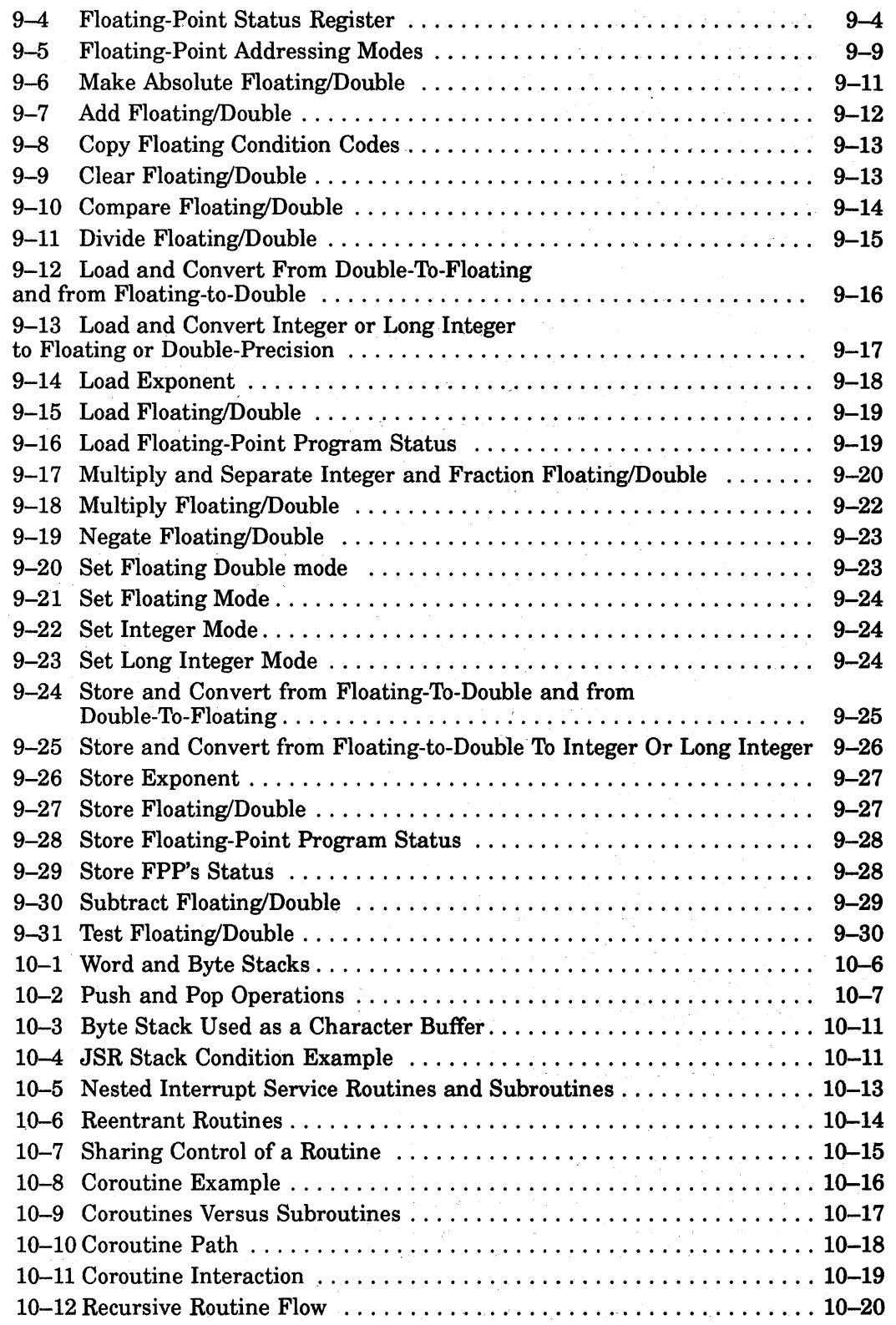

 $\hat{\mathcal{A}}$ 

 $\sim 10^{11}$  km  $^{-1}$ 

 $\sim$   $\sim$ 

. 新藤。

 $\sim 10^{-1}$ 

# **Tables**

 $\mathcal{L}$ 

 $\bar{a}$ 

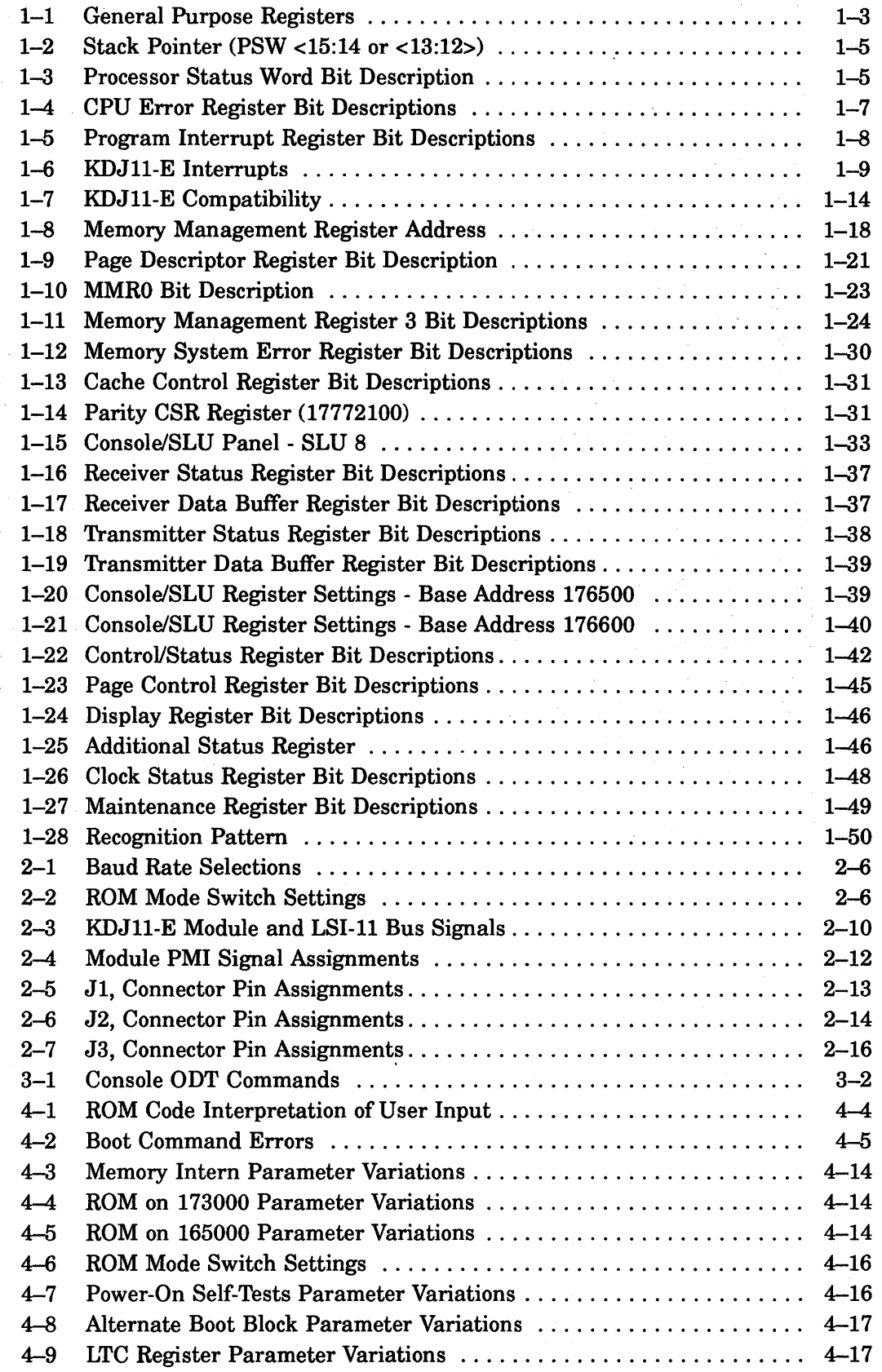

ò,

 $\bar{z}$ 

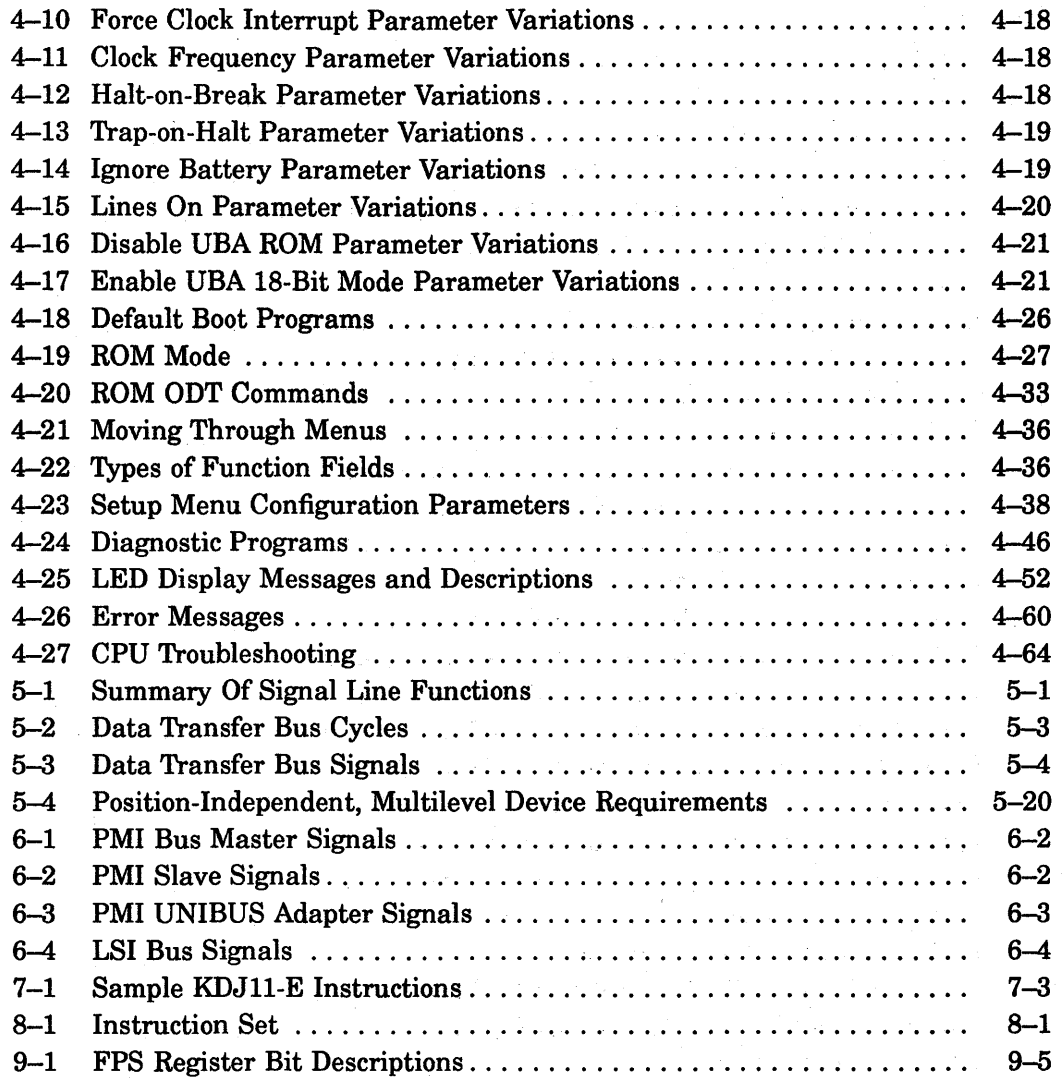

 $\label{eq:2.1} \hat{\rho}^{\dagger}(\hat{\mathbf{q}}) = \hat{\rho}^{\dagger}(\hat{\mathbf{q}}) = \hat{\rho}^{\dagger}(\hat{\mathbf{q}}) = \hat{\rho}^{\dagger}(\hat{\mathbf{q}}) = \hat{\rho}^{\dagger}(\hat{\mathbf{q}}) = \hat{\rho}^{\dagger}(\hat{\mathbf{q}})$ Kanada Maria (2007) General Porter

# **About This Manual**

This user guide contains descriptions of the KDJ11-E CPU module architecture, configuration, system requirements, and programming.

#### **Audience**

i.

This manual is intended for Digital Customer Services, self-maintenance, and Original Equipment Manufacturing (OEM) personnel.

#### **Organization**

This manual contains ten chapters, an appendix, and an index.

- Chapter 1, Architecture, describes the KDJ11-E CPU module architecture.
- Chapter 2, Configuration, describes the configuration requirements when configuring and installing the KDJII-E CPU module into an LSI-1I based system.
- Chapter 3, Console On-Line Debugging Technique (ODT), describes ODT.
- o Chapter 4, Boot ROMs and Diagnostics, describes diagnostics that test the CPU, UBA and memory; the chapter also includes hard copy ROM commands.
- Chapter 5, Extended LSI-1I Bus, describes the LSI-1I bus.
- Chapter 6, Private Memory Interconnect Bus, describes PMI protocol, and PMI bus signals.
- Chapter 7, Addressing Modes, describes the addressing modes.
- Chapter 8, Base Instruction Set, describes the KDJ1I-E instruction set.
- Chapter 9, Floating-Point Arithmetic, describes floating-point instructions.
- Chapter 10, Programming Techniques, describes utilizing the combination of the instruction set, addressing mode and programming techniques to develop new software or to utilize old programs effectively.
- Appendix A, Setup Parameters Worksheet, contains two worksheets for each mode (video terminal or hardcopy) to record the original setup parameter selections and the new setup parameters selections contained in the EEPROM of the KDJI1-E module.

#### **Conventions**

The following conventions are used in this manual:

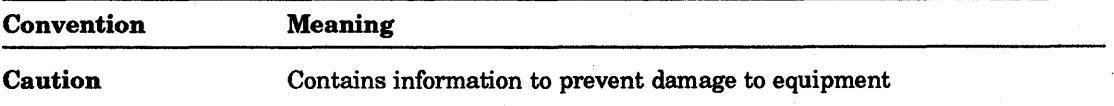

 $\mathcal{O}_{\mathcal{A}}$  .

 $\mathcal{O}(\sqrt{2})$ 

**Controlled Bank** 

 $\mathcal{A}^{\mathcal{A}}(\mathcal{A}^{\mathcal{A}}) = \mathcal{A}^{\mathcal{A}}(\mathcal{A}^{\mathcal{A}}) = \mathcal{A}^{\mathcal{A}}(\mathcal{A}^{\mathcal{A}}) = \mathcal{A}^{\mathcal{A}}(\mathcal{A}^{\mathcal{A}})$ 

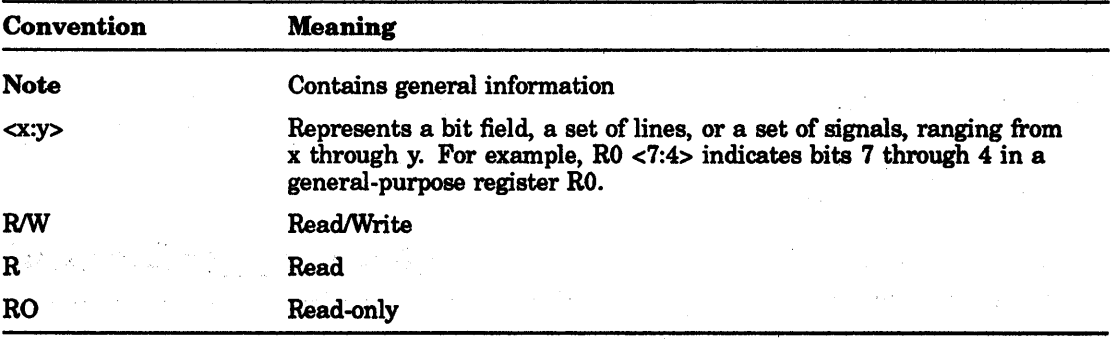

 $\label{eq:2.1} \begin{split} \frac{1}{\sqrt{2\pi}}\frac{1}{\sqrt{2\pi}}\frac$  $\label{eq:2.1} \left\langle \left( \mathbf{r}^{\mathrm{H}}_{\mathrm{eff}} \right) \right\rangle = \left\langle \left( \mathbf{r}^{\mathrm{H}}_{\mathrm{eff}} \right) \right\rangle = \left\langle \mathbf{r}^{\mathrm{H}}_{\mathrm{eff}} \right\rangle = \left\langle \mathbf{r}^{\mathrm{H}}_{\mathrm{eff}} \right\rangle$ 

 $\sim$ 

 $\sim 10^6$ 

 $\mathcal{A}(\mathcal{L})$ 

 $\hat{\varphi}$  .

 $\sim$   $\alpha$ 

# 1 **Architecture**

# **1.1 KDJ11·E CPU Module Description**

The KDJII-E is a quad-height processor module for LSI-II bus systems. It is designed for use in high-speed, real-time applications, and multiuser, multitasking environments. The module can also operate as a CPU in PDP-II UNIBUS systems, when used in conjunction with the KTJII-B UNIBUS adapter module.

The module interfaces to the standard 22-bit LSI bus and has the additional control signals necessary for communication using the Private Memory Interconnect (PMI). The PMI protocol uses the *CID* interconnect bus and allows high-speed data transfers across the bus, including double-word reads. The LSI bus can address up to 4 Mbytes of main memory. Block mode direct memory access (DMA) transfers (allowed on the extended bus) are supported by the KDJ11-E module.

The KDJII-E module executes the complete PDP-I1J70 base instruction set, including the extended instruction set (EIS) and the MTPS, MFPS, MFPT, CSM, TSTSET, and WRTLCK instructions. It also supports the FP11 floating-point instruction set that is compatible with FPII-A, -C, -E, and -F floating-point processors. Full 22-bit memory management is provided for both instruction references and data references in three protection modes: kernel, supervisor, and user.

The three protection modes provide the ability to implement layered software protection. Memory management separately manages the three modes, allowing each one to access different sections of main memory. Each section can also have different access protection rights. Each mode uses a separate system stack pointer that offers an additional degree of isolation. The protection modes are organized so that a higher protection mode can always enter a lower protection mode, while a lower protection mode can never accidentally enter a higher protection mode. Kernel mode has full privileges and can execute all instructions. Supervisor mode and user mode, the two lower-privileged modes, cannot execute certain instructions.

#### Features

The KDJ11-E system module is a high performance CPU module with the following features:

- DCJll microprocessor
- Floating-point accelerator (FPJll)
- 22-bit memory management
- Programmable line frequency clock
- Console serial line unit

## 1-2 Architecture

- Seven serial line units (SLUs)
- Boot and diagnostic ROMs
- Time of Year (TOY) clock
- Two or four Mbytes onboard parity memory
- Console programmable setup features
- Comprehensive self-test capability
- LED status indicator
- The boot and diagnostic ROM features include:
- Booting of the user's software on various devices
- Memory size display
- Time and date of TOY clock
- Boot device selection
- Ability to define parameters for SLUs
- Self-test selection
- User boot area on EEPROM
- Support for hard copy terminals and video display terminals

Self-diagnostic display LEDs are provided on the KDJ11-E module. They indicate the status of the module and system when the module is powered up. The LEDs aid in troubleshooting module failures.

Figure 1-1 shows the user-addressable registers, classified as general purpose, system control, memory system, floating-point and Memory Management Registers (MMRs).

The KDJ11-E module supports console emulation (micro-ODT). This allows users to interrogate and write main memory and CPU registers as if a console switch panel and display lights were available.

# **1.2 DCJ11-A Microprocessor Features**

The DCJ11-A microprocessor operates in three modes: kernel, supervisor, and user. A program operating in the kernel mode has complete control of the system and incorporates protection mechanisms against any external interferences. Programs operating in the supervisor and user modes can be inhibited from executing certain instructions and can be denied direct access to the system peripherals. This feature provides complete executive protection in a multiprogram environment.

There are 16 general purpose registers (Table  $1-1$ ), but only 8 are addressable to the user at any given time. The general-purpose registers provide a stack pointer (SP) for each of the three operating modes and a program counter. (PC). The remaining 12 registers are divided into two groups of general purpose registers, RO-R5 and RO'-R5'. All of these registers can be used as accumulators, deferred addresses, index references, autoincrement registers, autodecrement registers, and stack pointers.

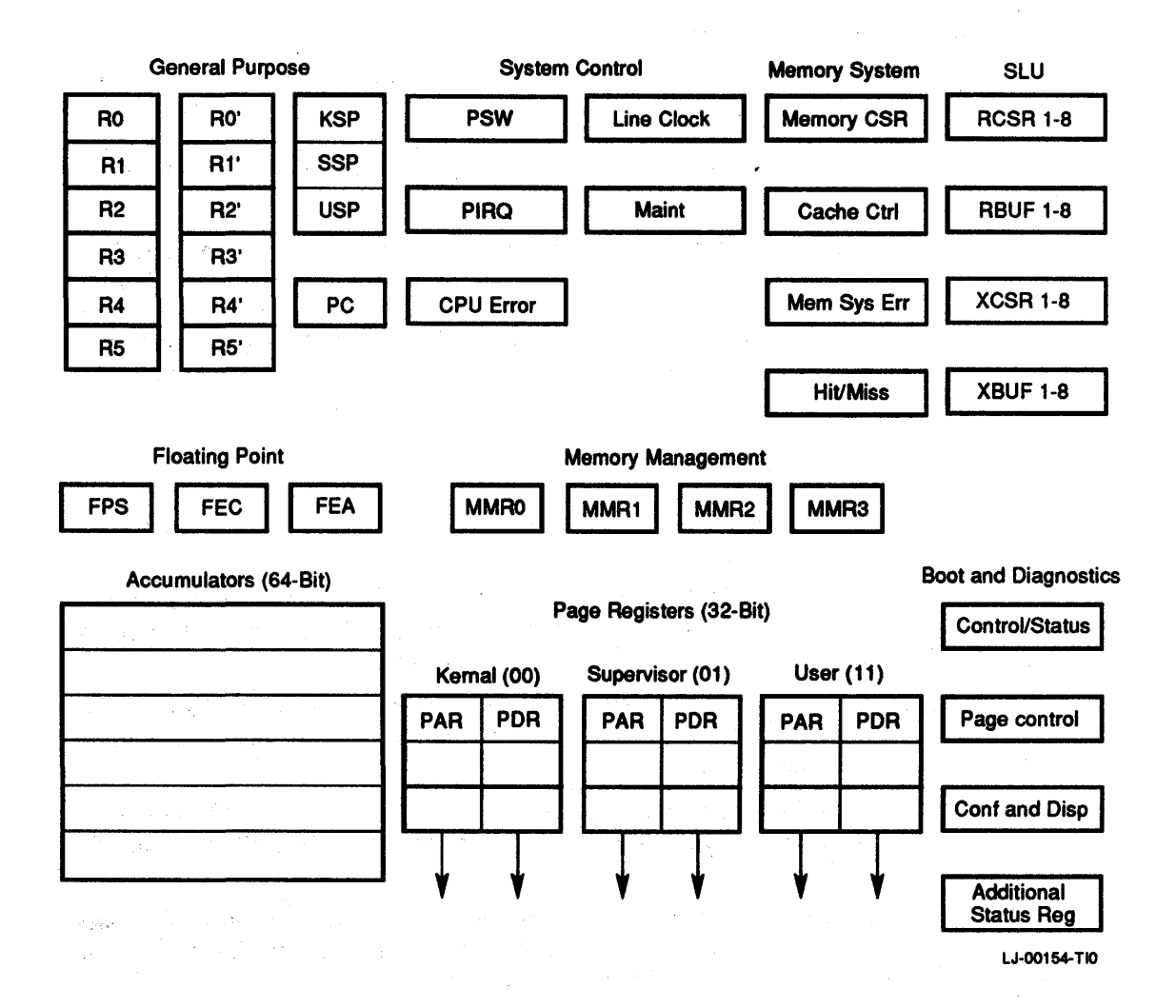

## Figure 1-1 Programming Model

Table 1-1 General Purpose Registers

| Register<br><b>Number</b> | <b>Designation</b> |                |                               |  |  |
|---------------------------|--------------------|----------------|-------------------------------|--|--|
| The Corporation<br>0      | R <sub>0</sub>     | R <sub>0</sub> | $\sim$<br><b>State Street</b> |  |  |
|                           | $R1$               | R1'            |                               |  |  |
| $\bf{2}$                  | R2                 | R2             |                               |  |  |
| 3                         | R <sub>3</sub>     | R3'            |                               |  |  |
| 4                         | R4                 | R4'            |                               |  |  |
| 5                         | R <sub>5</sub>     | R5'            |                               |  |  |
| 6                         | <b>KSP</b>         | <b>SSP</b>     | <b>USP</b>                    |  |  |
| 7                         | $_{\rm PC}$        |                |                               |  |  |

The system control registers are the processor status word (PSW), program interrupt request (PIRQ), and CPU error register.

# 1.2.1 **Stack-Limit Protection**

The DCJ11 monitors the kernel stack references against the fixed limit of  $400$ . A yellow stack trap occurs at the end of the current instruction when the address of the stack reference is less than 400. A yellow stack trap can only occur in the kernel mode during a stack reference. This is defined as a mode 4 or 5 reference through R6, a JSR trap, or an interrupt stack push.

The microprocessor also checks for kernel stack aborts during interrupts, traps, and abort sequences. When a kernel stack push causes an abort during one of these conditions, a red stack trap occurs. This type of stack trap sets bit 2 in the CPU error register and loads virtual address 4 into the kernel stack pointer (R6). A trap through location 4 in the kernel space now occurs and the old PC and PSW are saved in locations 0 and 2, respectively, of the kernel space.

# 1.2.2 **Kernel Protection**

The following mechanisms are used to protect the kernel operating system against external interference:

- In kernel mode, the HALT, RESET, and SPL instructions are executed as specified. In supervisor or user mode, the HALT instruction causes a trap through location 4, but the RESET and SPL instructions are treated as NOPs.
- In kernel mode, the RTI and RTr instructions can freely change bits <15:11> and <7:5> of the PSW register. In supervisor or user mode, these instructions can change only bits <15:11> of the PSW register.
- In kernel mode, the MTPS instruction can change bits <7:5> of the PSW register. In supervisor or user mode, the MTPS instruction cannot change bits <7:5> of the PSW register.
- All the trap and interrupt vector addresses are classified as kernel space addresses, no matter what memory management mode the system is using or what the contents of the PSW are at the time the interrupt or trap occurs.
- Kernel stack references are checked for stack overflow, but supervisor and user stack references are not checked.

# 1.2.3 **General Registers**

There are two groups of six registers, designated RO-R5 and RO'-R5'. The group currently in use is selected by bit 11 in the PSW. When bit 11 is set  $(1)$ , the RO'-R5' group is selected. When bit 11 is cleared (0), the RO-R5 group is selected.

# 1.2.4 **Stack Pointer**

Register six (R6) is designated as the system stack pointer. There are three stack pointers available, one for each corresponding protection mode. However, only one is visible to the user at a given time. Processor status bits 14 and 15 select the active stack pointer used for all instructions except MFPI, MFPD, MTPI, and MTPD. When these instructions select R6 as the destination register, bits 12 and 13 of the PSW select the active stack pointer. In both cases, the 2-bit selection codes described in Table 1-2 are used to select the active register.

| Code | <b>Selected R6</b>                  |  |
|------|-------------------------------------|--|
| 00   | Kernel stack pointer (KSP)          |  |
| 01   | Supervisor stack pointer (SSP)      |  |
| -10  | Illegal-User stack pointer selected |  |
| -11  | User stack pointer (USP)            |  |

Table 1-2 Stack Pointer (PSW <15:14 or <13:12»

# 1.2.5 Program Counter

The program counter (PC) contains the 16-bit address of the next instruction to be accessed. It is designated as R7 and controls the sequencing of instructions. The PC is directly addressable by single- and double-operand instructions and is a general purpose register, although normally it is not used as an accumulator.

# 1.2.6 Processor Status Word (17777776)

The processor status word (PSW) provides the current and previous operational modes, the general purpose register group being used, the current priority level, the condition code status, and the trace trap bit used for program debugging. The PSW is initialized at power-up and is cleared with a console start. Figure 1-2 shows the PSW register. Table 1-3 describes the PSW bits.

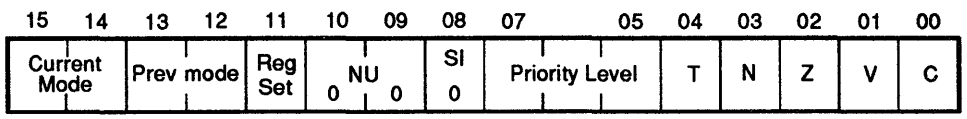

LJ-00148-TIO

#### Figure 1-2 Processor Status Word Register

Table 1-3 Processor Status Word Bft Description

| Bits    | <b>Name</b>  | <b>Status</b> | <b>Function</b>                                                  |
|---------|--------------|---------------|------------------------------------------------------------------|
| <15:14> | Current mode | <b>R/W</b>    | Indicates the current operating mode and is<br>coded as follows: |

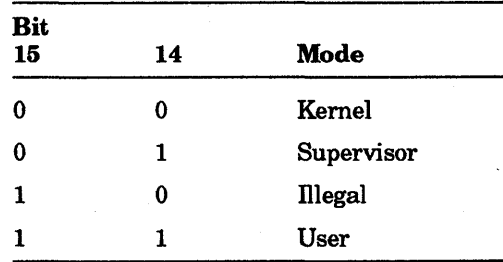

| <b>Bits</b> | <b>Name</b>              | <b>Status</b> | <b>Function</b>                                                                                                    |
|-------------|--------------------------|---------------|----------------------------------------------------------------------------------------------------|
| <13:12>     | Previous<br>mode         | <b>R/W</b>    | Indicates the previous operating mode and<br>is coded the same as bits $<15:14$ .                                                                                     |
| 11          | Register set             | <b>R/W</b>    | Selects the group of general purpose<br>registers being used. When the bit is<br>set, the R0'-R5' group is selected and when<br>cleared, the R0-R5 group is selected. |
| <10:9>      | Unused                   | R             | Read as 0s.                                                                                                    |
| 8           | Suspended<br>information | <b>R/W</b>    | Reserved.                                                                                                    |
| < 7:5>      | Priority                 | <b>R/W</b>    | Indicates the current priority level of the<br>processor and is coded as follows:                                                                                     |

, Table 1-3 (Cont.) Processor Status Word Bit Description

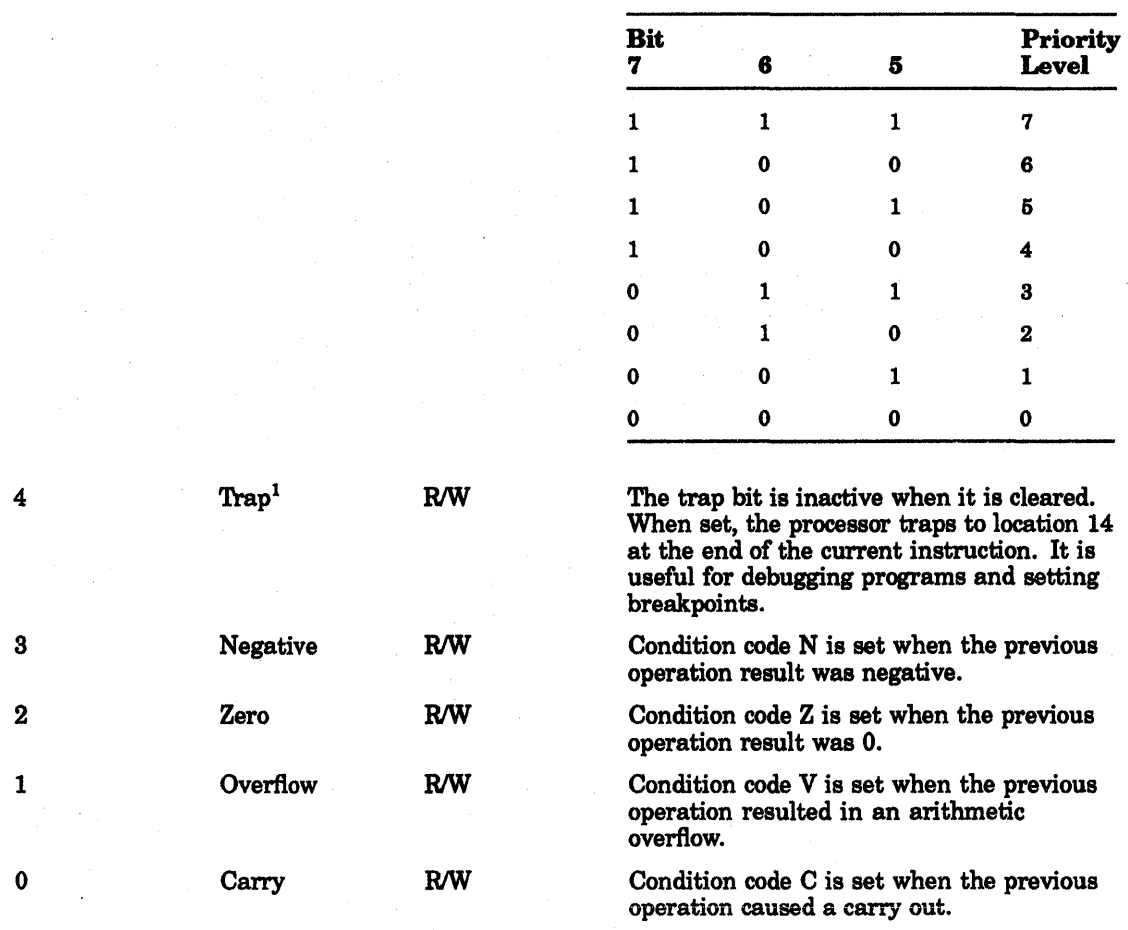

<sup>1</sup>The T-bit cannot be set by explicitly writing to the PSW; it can only be changed by the RTI/RTT instructions.

# 1.2.7 CPU Error. Register (17777766)

The error register, at address 17777766, identifies the source of any abort or trap that caused a trap through location 4. The CPU error register is cleared when it is written. It is also cleared at power-up or by console start. The CPU error register is unaffected by a RESET instruction. Figure 1-3 shows the register format. Table 1-4 provides the CPU error register bit descriptions.

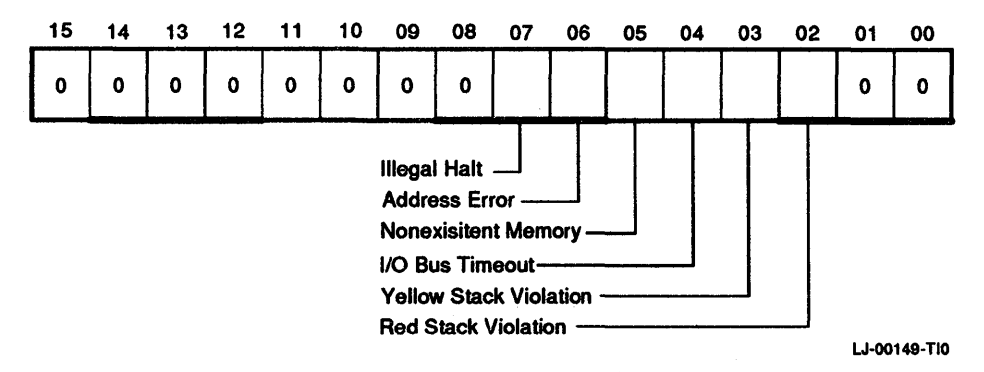

#### Figure 1-3 CPU Error Register

| <b>Bits</b> | Name                                       | <b>Status</b> | <b>Function</b>                                                                                                   |
|-------------|--------------------------------------------|---------------|----------------------------------------------------------------------------------------------------|
| 7           | <b>Illegal HALT</b>                        | RO            | Set when execution of a HALT instruction<br>is attempted in user or supervisor mode.                              |
| 6           | Address Error                              | RO            | Set when word access to an odd byte<br>address or an instruction fetch from an<br>internal register is attempted. |
| 5           | Nonexistent<br><b>Memory</b>               | RO            | Set when a reference to main memory times<br>out.                                                                 |
| 4           | $VO Bus$<br>Timeout                        | RO            | Set when a reference to the I/O page times<br>out.                                                                |
| 3           | Yellow Stack<br>Violation                  | <b>RO</b>     | Set on a yellow zone stack overflow trap.                                                                         |
| 2           | <b>RO</b><br>Red Stack<br><b>Violation</b> |               | Set on a red zone stack overflow trap.                                                                            |

Table 1-4 CPU Error Register Bit Descriptions

## 1.2.8 Program Interrupt Request Register (17777772)

The program interrupt request register (PIRQ), at location 17777772, implements a software interrupt facility. When a program interrupt request is granted, the processor traps through location 240. It is the responsibility of the interrupt service routines to clear the appropriate bit in PffiQ before exiting. PIRQ is cleared at power-up by a console start and by the RESET instruction. Figure 1-4 shows the register. Table 1-5 provides the program interrupt register bit descriptions.

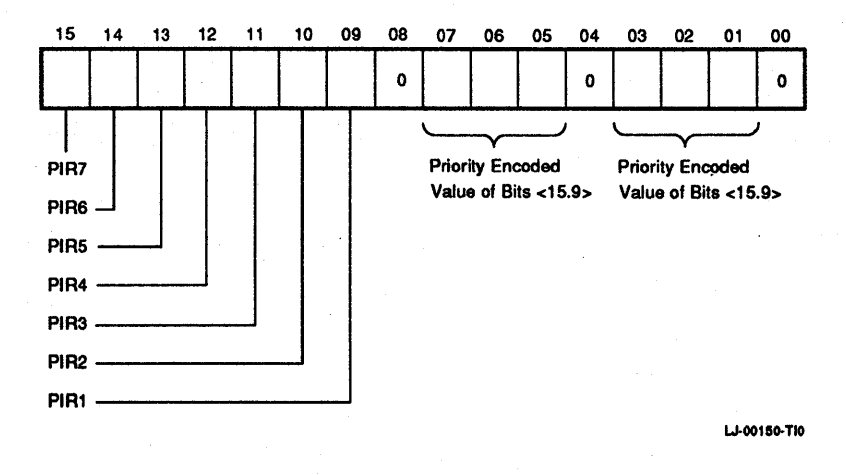

#### Figure 1-4 Program Interrupt Request Register (17777772)

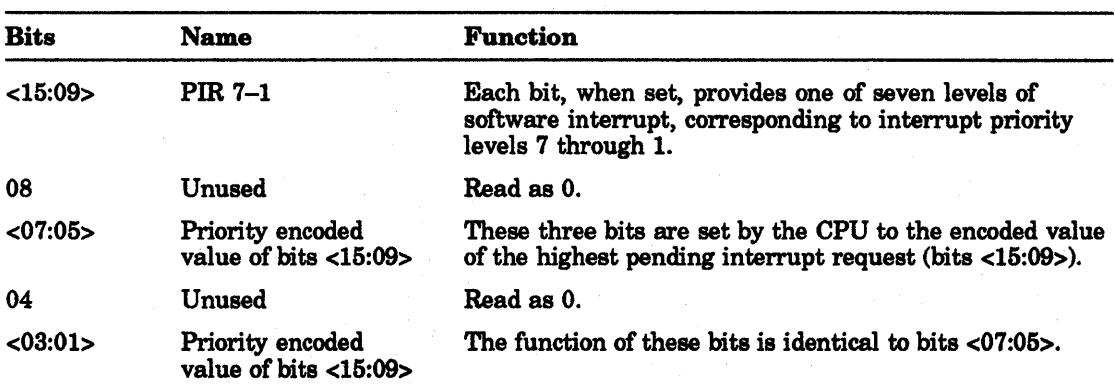

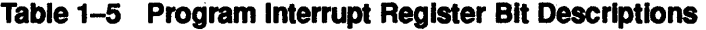

# 1.3 Interrupts

The KDJII-E module uses a variety of trap, hardware, and software interrupts. Table 1-6 lists the KDJII-E interrupts in order of their priority. Four interrupt request lines allow external hardware to interrupt the processor on four interrupt levels using an externally supplied vector. Seven levels of software interrupt requests are supported through use of the PIRQ register. A variety of internally vectored traps are provided to flag error conditions, and certain instructions result in a trap condition.

Interrupts and traps are requests that cause the KDJII-E to temporarily suspend the execution of the current program, and service the device or condition that caused the interrupt or trap. The KDJII-E has eight levels of interrupt priority and the current priority level is defined by bits <07:05> of the processor status register. Therefore, only interrupts with a higher priority than the current priority can interrupt the current program. The only exception to this is the nonmaskable interrupt or trap that occurs independently of the processor priority. These nonmaskable interrupts have their own priority structure (Table 1-6).

# Table 1-6 KDJ11-E Interrupts

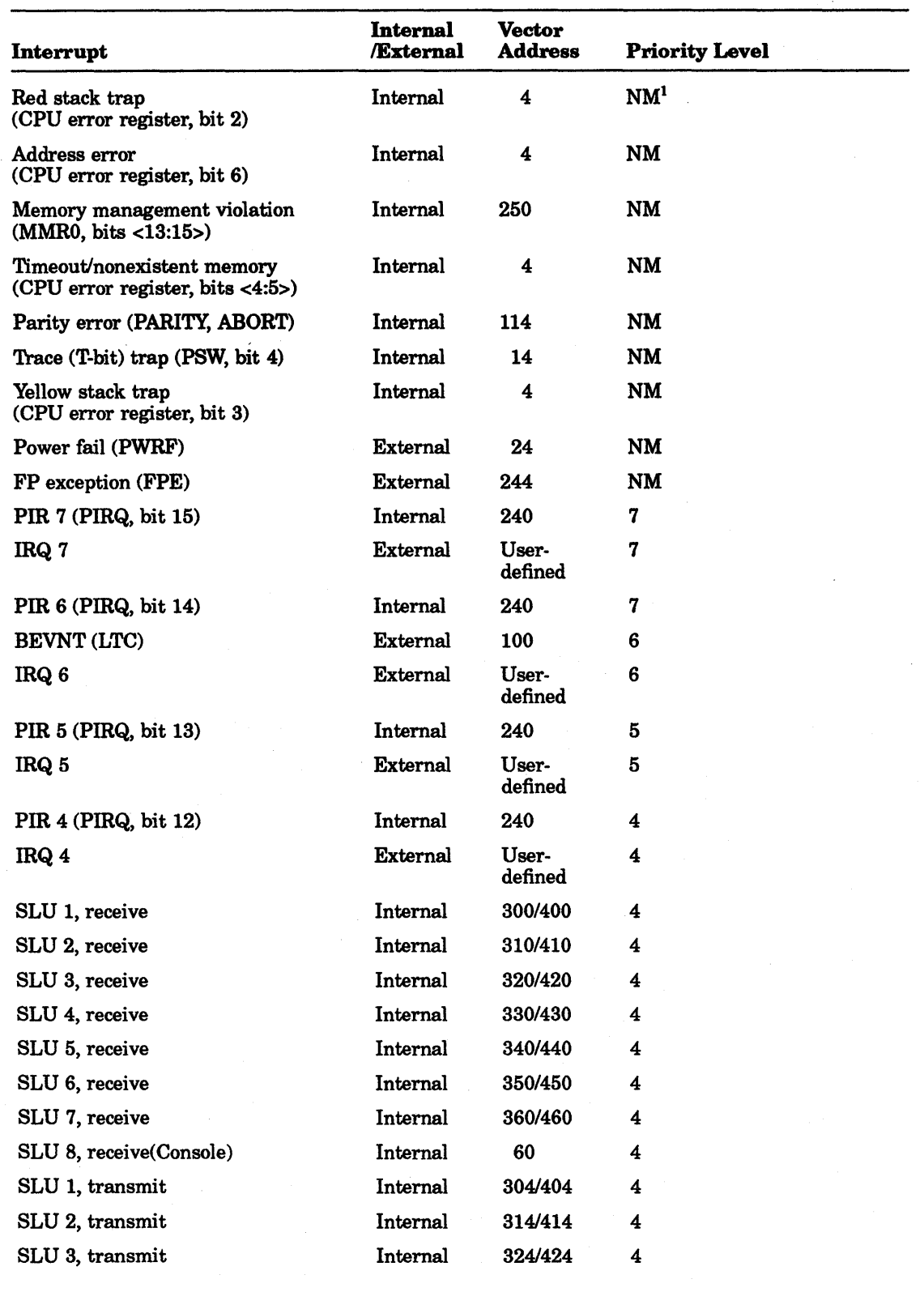

 $\mathcal{L}^{\mathcal{L}}$ 

 $1NM = Nonmaskable$ 

 $\sim$ 

 $\mathcal{L}^{\mathcal{L}}$ 

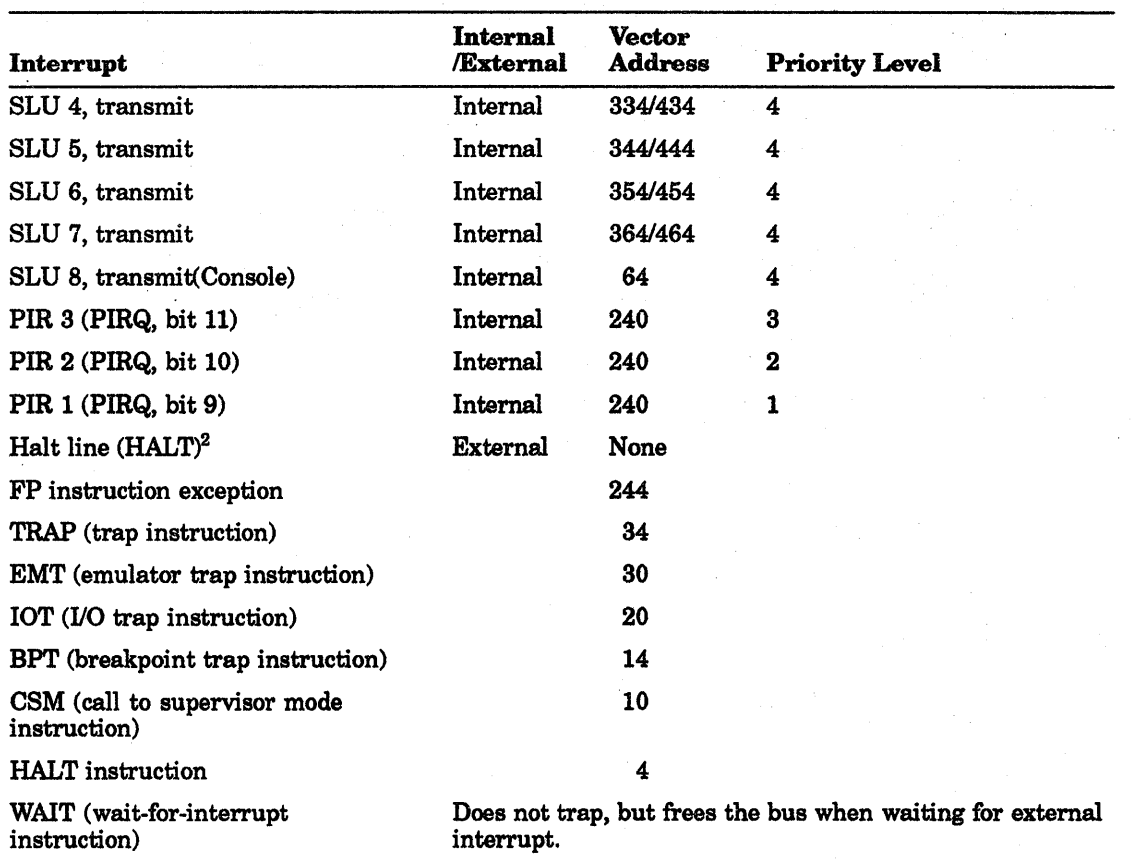

## . Table 1-6 (Cont.) KDJ11-E Interrupts

<sup>2</sup>The halt line usually has the lowest priority. However, it has the highest priority during vector reads. This<br>allows the user to break out of potential infinite loops called sunset loops. A sunset loop could occur if a has not been properly mapped during memory management operations.

# 1.3.1 Sunset Loops

A *sunset loop* is an infinite loop caused by illegally mapped vectors. The following sunset loops can be exited by asserting the BHALT input:

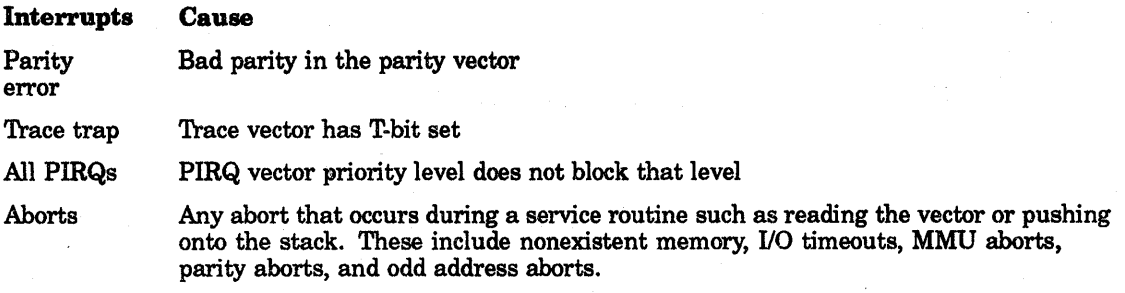

Sunset loops that cannot be exited are caused by external inputs that are not being reset or cleared. These can be MPWRF L, MFPE L, MIRQ <3:0> H, and MEVNT L.

## 1.3.2 Red Stack Aborts

A red stack abort happens when an abort sequence occurs while pushing the PC and PSW onto the kernel stack while in the process of servicing an interrupt, an abort, or a trap routine. This type of abort sets bit 2 of the CPU error register, loads the kernel stack pointer (R6) with virtual address 4, and then traps through location 4 in the kernel space. The old PC and PSW are saved in locations 0 and 2 of the kernel space.

The service routine to clear bit 2 of the CPU error register reads the vector at virtual address 4 in the kernel space. An emergency stack is then set up in the new mode at virtual address 4 and executes a trap through virtual address 4. This ensures that the old PC and PSW are saved in kernel space locations 0 and 2.

## 1.3.3 Addressing Errors

An addressing error occurs when an odd address is used with a word reference (odd address error), or an instruction stream fetch attempts to access an internal processor register. The internal processor registers are the PDRs, PARs, CPU error, PSW, PIRQ, MMRO-MMR3, Hit/Miss, and CCR. When an addressing error happens, it sets bit 6 of the CPU error register and traps through virtual address 4 of the kernel data space.

## 1.3.4 Bus Timeout Errors

A bus timeout error occurs if the BRPLY L bus signal is not asserted within  $12.8 \mu$  seconds after the KDJ11-E asserts the BDIN L or BDOUT L signals. The  $1/0$  page timeout error sets bit 4 of the CPU error register if the address references the 110 page. The nonexistent memory timeout error sets bit 5 of the CPU error register for all other address errors. As a result of the error condition, the KDJ11-E traps through virtual address 4 of the kernel space. In a UNIBUS system, the KDJ11-E does not time out, but relies on the UNIBUS adapter module to assert the PMI timeout signal.

## 1.3.5 Interrupt Vector Timeouts

An interrupt vector timeout occurs if the BRPLY L bus signal is not asserted within 12.8 useconds after the KDJ11-E acknowledges an interrupt by asserting the BIAK L bus signal. The timeout is ignored by the KDJ11-E and it continues as if the interrupt request did not occur. In a UNIBUS system, the KDJ11-E does not time out, but relies on the UNIBUS adapter module to assert the PMI timeout signal.

## 1.3.6 No SACK Timeouts

The no SACK (selection acknowledge) timeout occurs when the BSACK L bus signal is not asserted within 12.8  $\mu$ seconds after the KDJ11-E grants a DMA request by asserting BDMG L. The timeout is ignored by the KDJ11-E and it continues as if the DMA request did not occur.

# 1.4 Memory Management

KDJII-E memory inanagement provides the hardware for complete memory management and protection. It is designed to be a memory management facility for accessing all of the physical memory and for multiuser, multiprogramming systems where memory protection and relocation facilities are necessary.

### 1-12 Architecture

In multiprogramming environments, several user programs are resident in memory at any given time. The supervisory program includes the following tasks:

- Control the execution of the various user programs
- Manage the allocation of memory and peripheral device resources
- Safeguard the integrity of the system as a whole by controlling each user program

In a multiprogramming system, memory management provides the means for assigning memory pages to a user program and for preventing that user from making any unauthorized access to pages outside his assigned area. Thus, a user can effectively be prevented from accidental or willful destruction of any other user program or of the system executive program.

The following are the basic characteristics of KDJII-E memory management:

- 16 user mode memory pages
- 16 supervisor mode memory pages
- 16 kernel mode memory pages
- 8 pages in each mode for instructions
- 8 pages in each mode for data
- Page lengths from 64 to 8192 bytes
- Each page has full protection and relocation
- Transparent operation
- 3 modes of memory access control
- Memory access to 4 Mbytes

## **1.4.1 Memory Mapping**

The processor can perform  $16-$ ,  $18-$ , or  $22$ -bit address mapping. The  $I/O$  page, which is the uppermost 4K words of memory, always uses the physical address locations 17760000 to 17777777.

#### 1.4.1.1 **16·81t Mapping**

There is a direct mapping relocation from virtual to physical addresses. The lowest 28K virtual addresses are the same corresponding physical addresses. The 110 page physical addresses are in the upper 4K block (Figure 1-5).

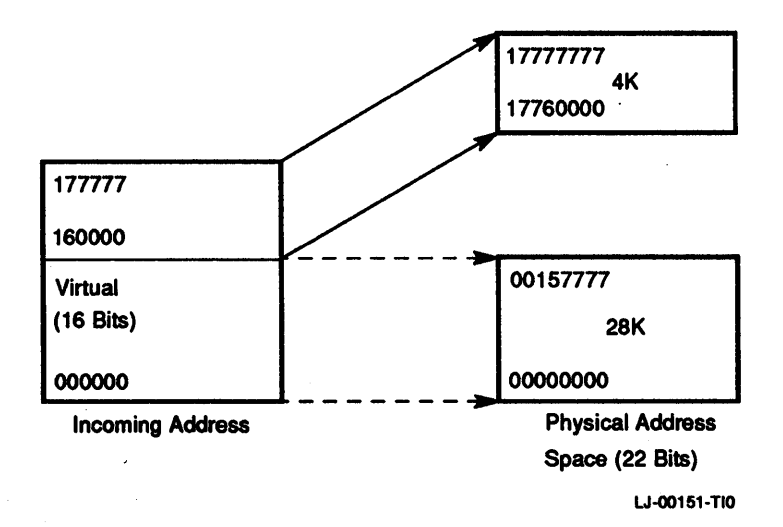

## Figure 1-5 16-81t Mapping

#### 1.4.1.2 18-81t Mapping

Each of the three modes: kernel, supervisor, and user, are allocated 32K addresses that are mapped into 128K words of physical address space. The lowest 124K words of physical memory, or the 110 page, can be seen in Figure 1-6.

## 1.4.1.3 22-81t Mapping

This mode uses the full 22-bit address to access all of the physical memory. The upper 4K block is still the I/O page (Figure 1-7).

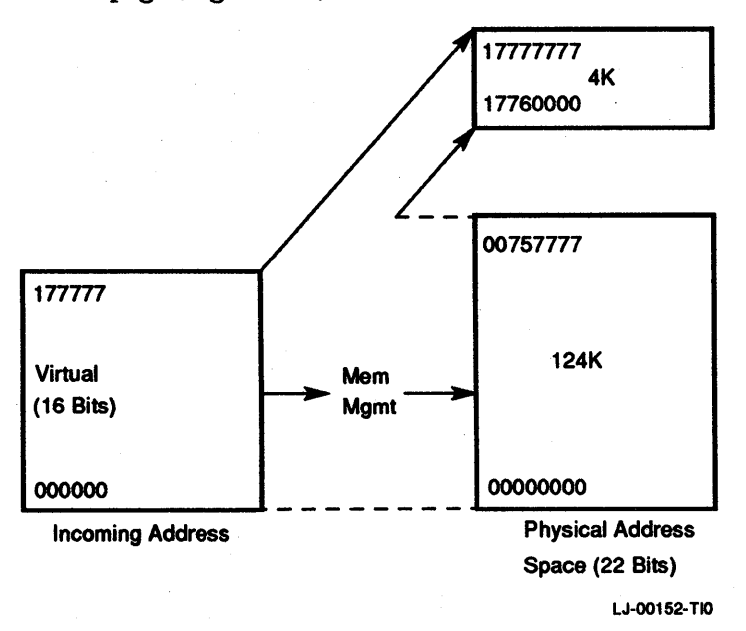

### Figure 1-6 18-811 Mapping

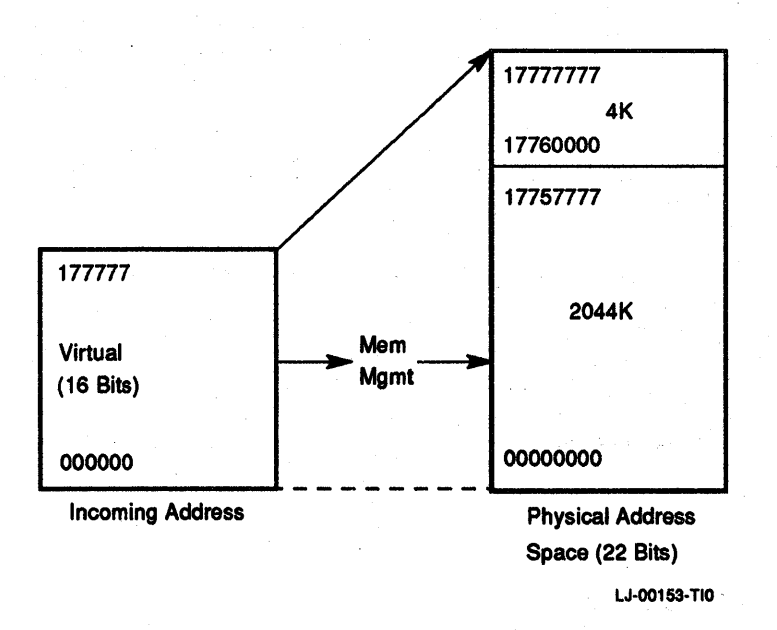

#### Figure 1-7 22-Bit Mapping

## 1.4.2 Compatibility

The operation of 16-, 18-, and 22-bit mapping can be used to provide compatibility among other PDP-II computers. This means that software written and developed for any PDP-11 computer can be run on the KDJ11-E (Table 1-7).

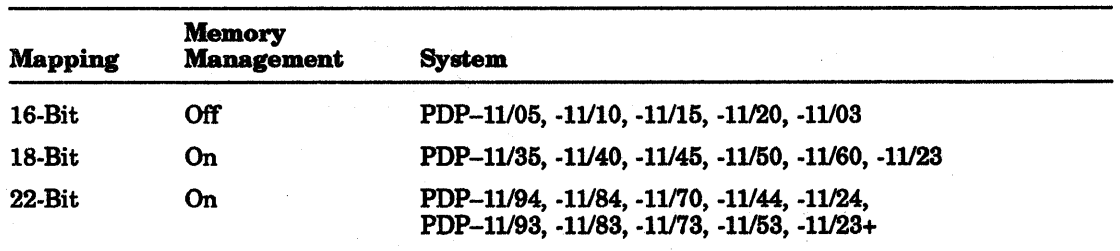

#### Table 1-7 KDJ11-E Compatibility

### 1.4.2.1 Virtual Addressing

When memory management is operating, the normal 16-bit address is no longer interpreted as a direct physical address, but as a virtual address containing information to be used in constructing a new 22-bit physical address. The information contained in the virtual address is combined with relocation information contained in the page address register to yield a 22-bit physical address (Figure 1-8). Using memory management, memory can be dynamically allocated in pages, each composed of 1 to 128 integral blocks of 64 bytes.

The starting physical address for each page is an integral multiple of 64 bytes, and each page has a maximum size of 8192 bytes. Pages may be located anywhere within the physical address space. The determination of which set of 16 page registers is used to form a physical address is made by the current mode of operation (kemel, supervisor, or user mode) and by whether the reference is for instructions or data.

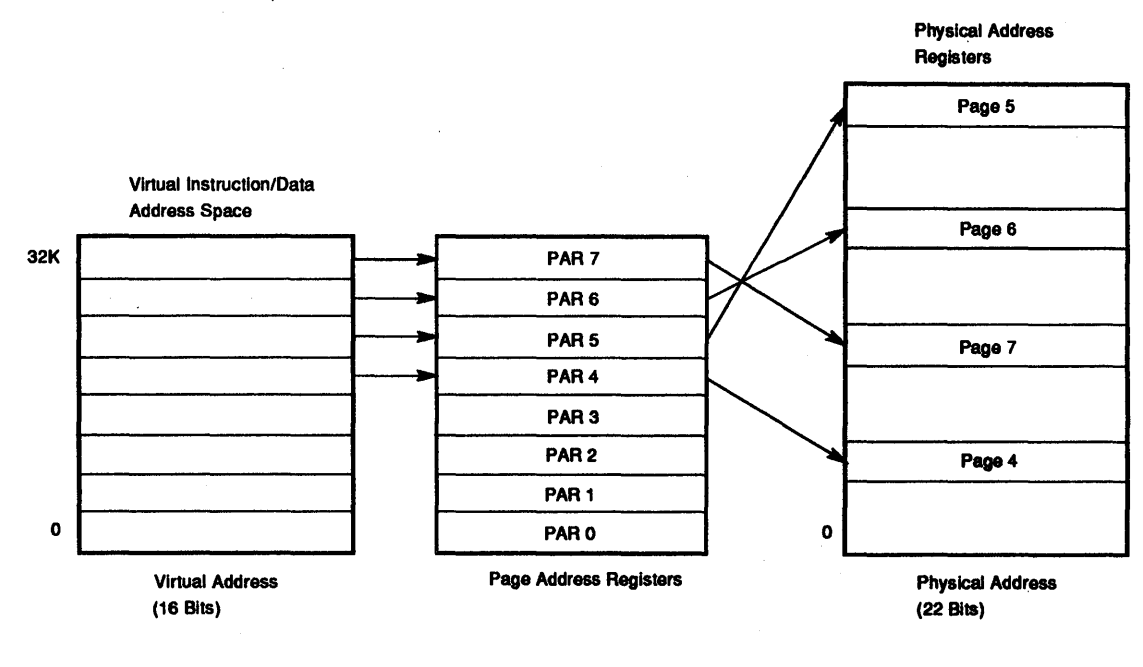

PAR= Page Address Register

LJ.00155·TIO

### Figure 1-8 Virtual Address Mapping into Physical Address

## 1.4.3 Interrupts Under Memory Management

Memory management relocates all addresses. When it is enabled, all traps, aborts, and interrupt vectors are mapped using the data-space mapping registers in kernel mode. Therefore, when a vectored transfer occurs, the new PC and PSW are obtained from two consecutive words physically located at the trap vector, and are mapped using the data-space registers in kernel mode.

The stack used for the push of the current PC and PSW is specified by bits <15:14> of the new PSw. The PSW mode bits also determine the new mapping register set. This allows the kernel mode program to have complete control over servicing all traps, aborts, or interrupts. The kernel program may assign the service of some of these conditions to a supervisor or user mode program by simply setting the mode bits of the new PSW in the vector to return control to the appropriate mode.

#### 1.4.3.1 Construction of a Physical Address

All addresses with memory relocation enabled either reference information in instruction (I) space or data (D) space. 1 space is used for all instruction fetches, index words, absolute addresses, and immediate operands; D space is used for all other references. 1 space and D space each have eight page address registers (PARs) in each mode of CPU operation (kernel, supervisor, and user). MMR3 can disable D space and map all references (instructions and data) through 1 space, or can enable D space and map all references through both I and D space.

The basic information needed for the construction of a physical address comes from the virtual address (Figure  $1-9$ ), and the appropriate PAR set.
The virtual address (VA) consists of the following fields:

- The active page field (APF). This 3-bit field determines which of the eight page address registers from the set PARO-PAR7 is used to form the physical address.
- The displacement field. This 13-bit field contains an address relative to the beginning of a page. The longest page length is 8 Kbytes as determined by the 13 bits. The displacement field is further subdivided into two fields (Figure 1-10).

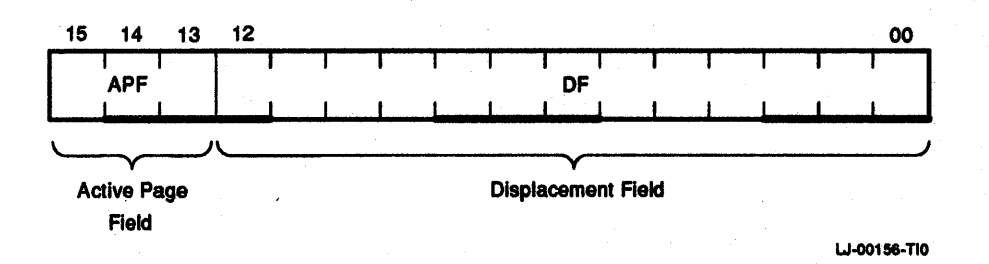

## Figure 1-9 Interpretation of a Virtual Address

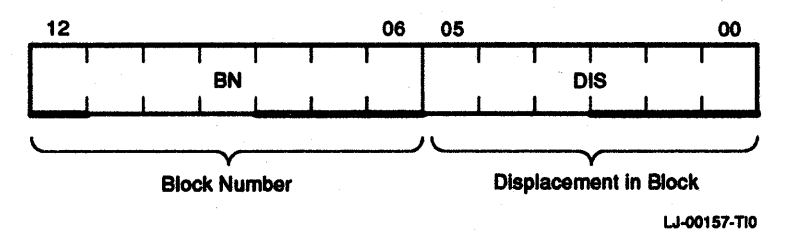

### Figure 1-10 Displacement Field of a Virtual Address

The displacement field consists of the following:

- 'rhe block number. This 7 -bit field is interpreted as the block number within the current page.
- The displacement in block. This 6-bit field contains the displacement within the block referred to by the block number.

The remainder of the information needed to construct the physical address comes from the contents of the PAR referenced by the page address field (PAF). This 16-bit register specifies the starting address of the memory page. The PAF is actually a block number in the physical memory. For instance, if PAF is 3 it indicates a starting address of 96 (3  $\times$ 32 words in physical memory).

Figure 1-11 illustrates the construction of the physical address (PA). The logical sequence involved in constructing a PA is as follows:

- 1. The APF of the VA selects one of eight page address registers (PARO-PAR7) from the appropriate set. The set used depends on the space being referenced and the protection mode being used.
- 2. The PAF of the selected PAR contains the starting address of the currently active page as a block number in physical memory.
- 3. The block number from the VA is added to the PAF to yield the number of the block in physical memory. These are bits <21:6> of the PA being constructed.

4. The displacement in block from the displacement field of the VA is joined to the physical block number to yield a true 22-bit PA

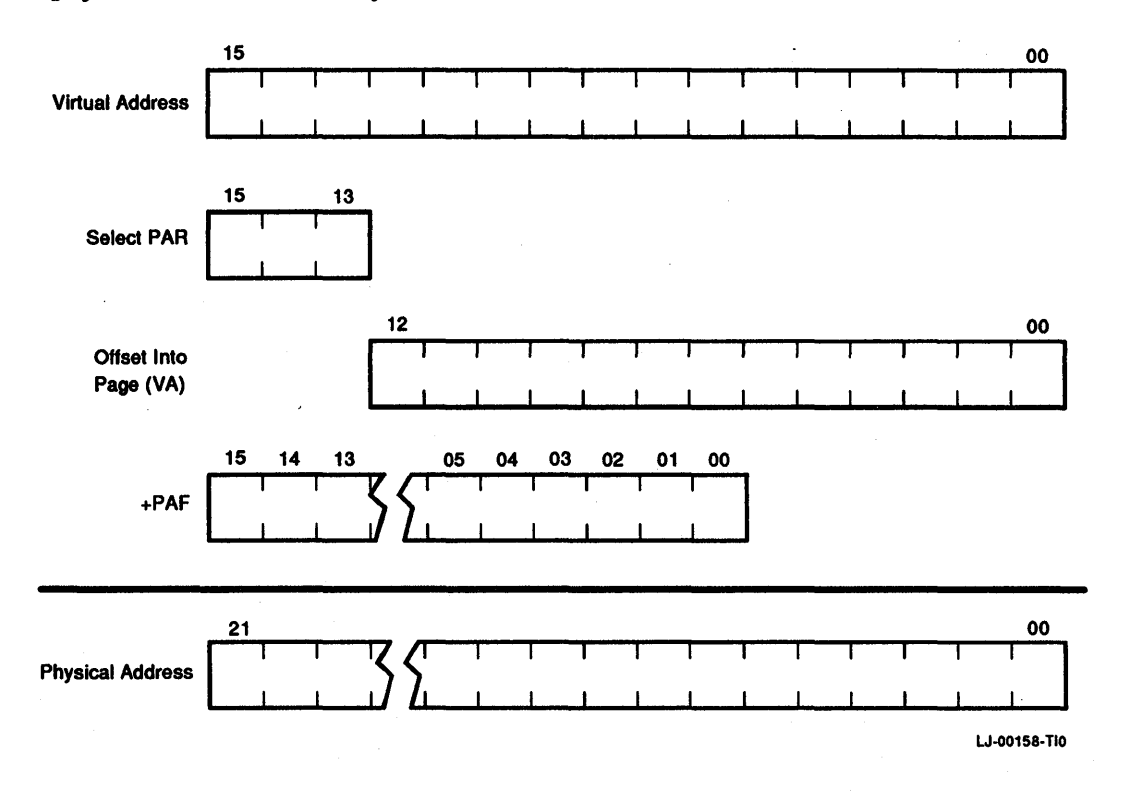

#### Figure 1-11 Construction of a Physical Address

## 1.4.4 Memory Management Registers

Memory management implements three sets of thirty-two 16-bit registers (Figure 1-12). One set of registers is used in kernel mode, another in supervisor mode, and the other in user mode. The protection mode in use determines which set is to be used. Each set is subdivided into two groups of 16 registers. One group is used for references to instruction (I) space, and one to data (D) space.

The I space group is used for all instruction fetches, index words, absolute addresses, and immediate operands. The D space group is used for all other references, providing it has not been disabled by MMR3. Each group is further subdivided into two parts of eight registers. One part is the PAR whose function is described in the following section. The other part is the page descriptor register (PDR). PARs and PDRs are always selected in pairs by the top three bits of the virtual address. A PARJPDR pair contains all the information needed to describe and locate a currently active memory page.

The MMRs are in the uppermost 8 Kbytes of physical address space, which is designated as the I/O page. Table 1-8 lists the addresses allocated to the MMRs.

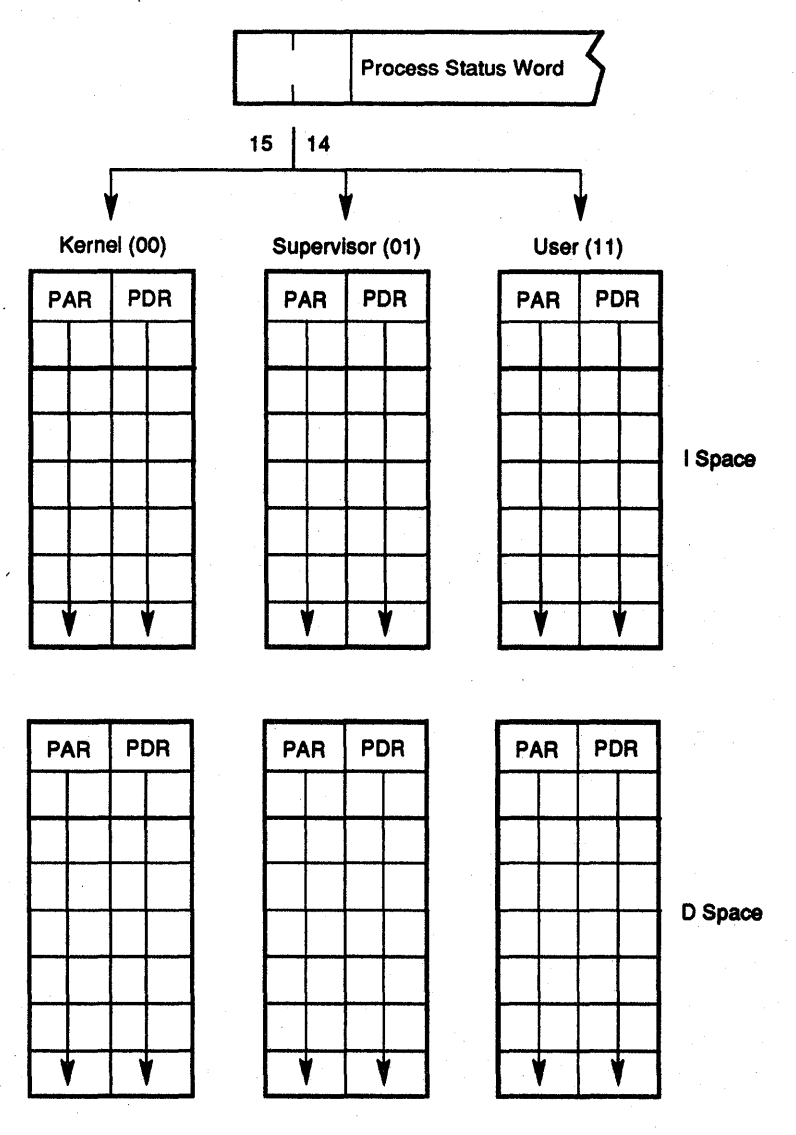

LJ·OO159-110

# Figure 1-12 Active Page Register

## Table 1-8 Memory Management Register Address

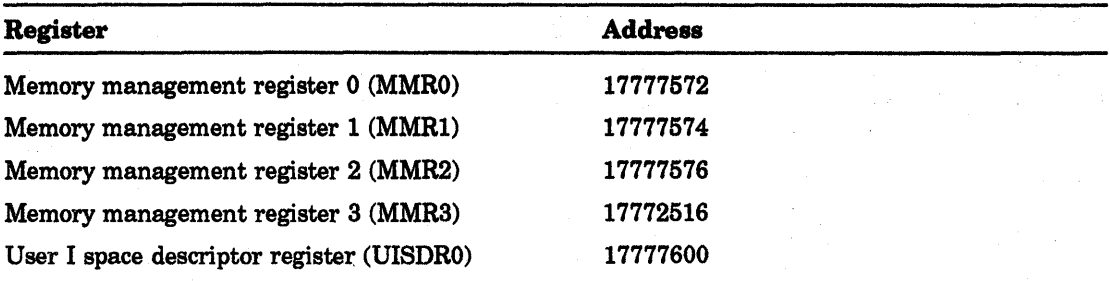

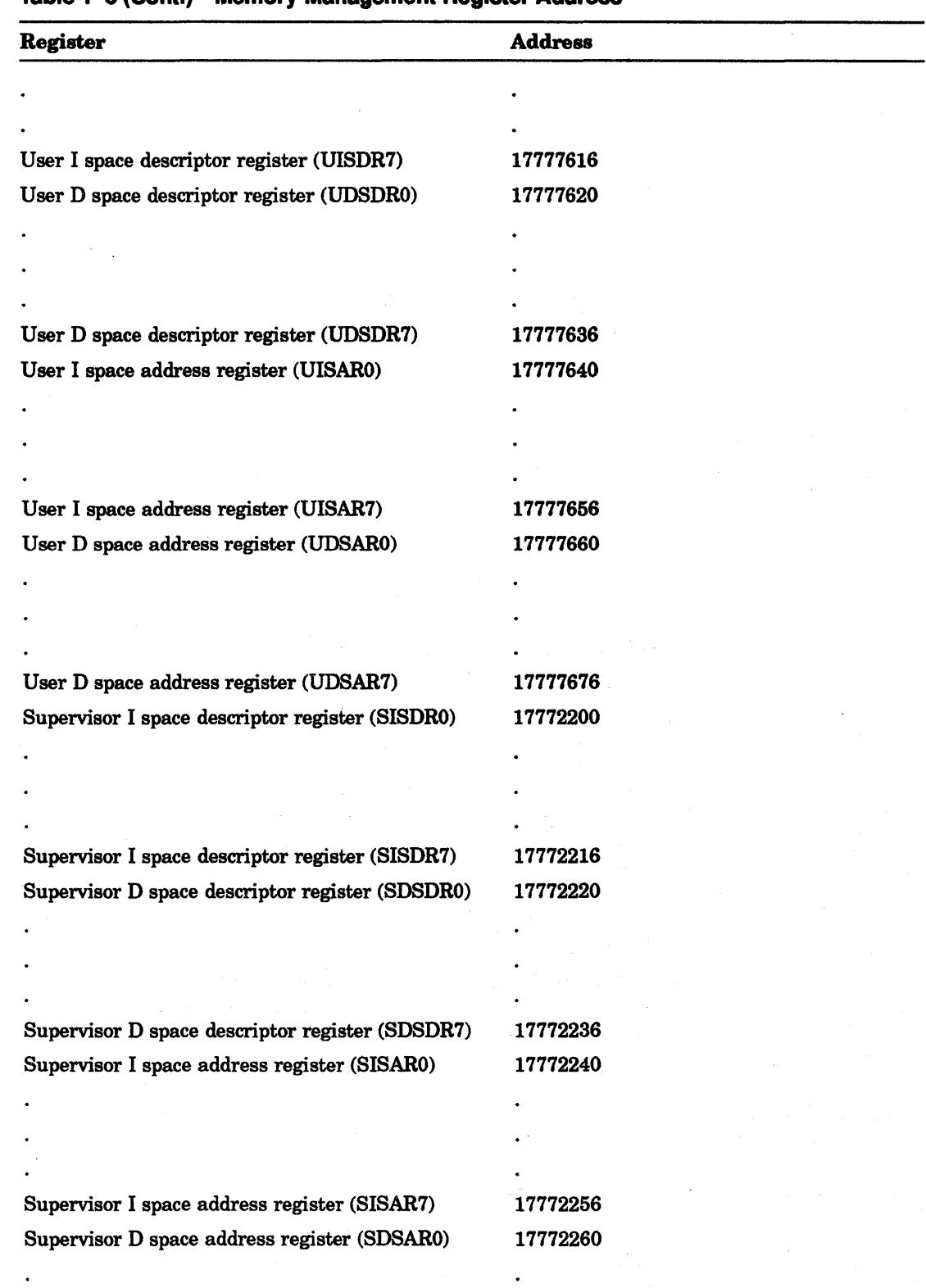

 $\mathcal{L}^{(1)}$ 

Table 1-8 (Cont.) Memory Management Register Address

 $\ddot{\phantom{a}}$ 

 $\ddot{\phantom{1}}$ 

| Register                                     | <b>Address</b> |  |
|----------------------------------------------|----------------|--|
|                                              |                |  |
| Supervisor D space address register (SDSAR7) | 17772276       |  |
| Kernel I space descriptor register (KISDR0)  | 17772300       |  |
|                                              |                |  |
|                                              |                |  |
|                                              |                |  |
| Kernel I space descriptor register (KISDR7)  | 17772316       |  |
| Kernel D space descriptor register (KDSDR0)  | 17772320       |  |
|                                              |                |  |
|                                              |                |  |
|                                              |                |  |
| Kernel D space descriptor register (KDSDR7)  | 17772336       |  |
| Kernel I space address register (KISAR0)     | 17772340       |  |
|                                              |                |  |
|                                              |                |  |
|                                              |                |  |
| Kernel I space address register (KISAR7)     | 17772356       |  |
| Kernel D space address register (KDSAR0)     | 17772360       |  |
|                                              |                |  |
|                                              |                |  |
|                                              |                |  |
| Kernel D space address register (KDSAR7)     | 17772376       |  |

Table 1-8 (Cont.) Memory Management Register Address

## 1.4.4.1 Page Address Register (PAR)

The PAR contains the PAF, a 16-bit field that specifies the starting address of the page as a block number in physical memory.

The PAR (Figure 1-13) contains the PAF that may be alternatively thought of as a relocation register containing a relocation constant, or as a base register containing a base address. These registers are not changed by either console starts or by the RESET instruction. They are undefined at power-up.

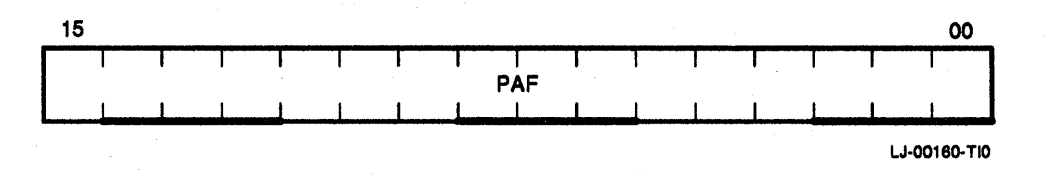

Figure 1-13 Page Address Register

## 1.4.4.2 Page Descriptor Register (PDR)

The PDR contains information relative to page expansion, page length, and access control. Figure 1-14 shows the page descriptor register. Table 1-9 describes the bits.

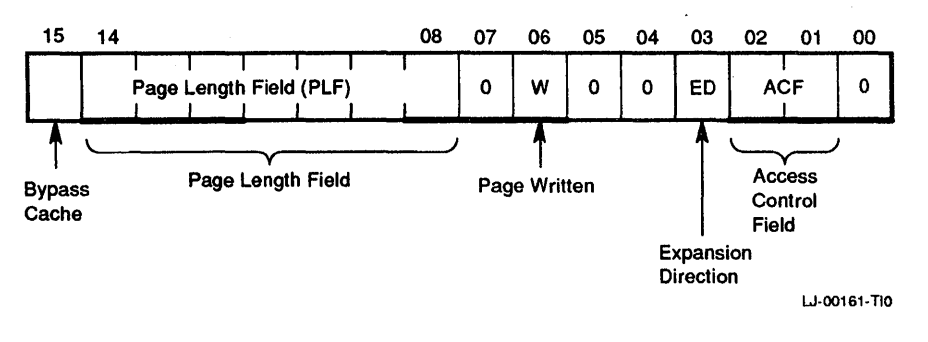

### Figure 1-14 Page Descriptor Register

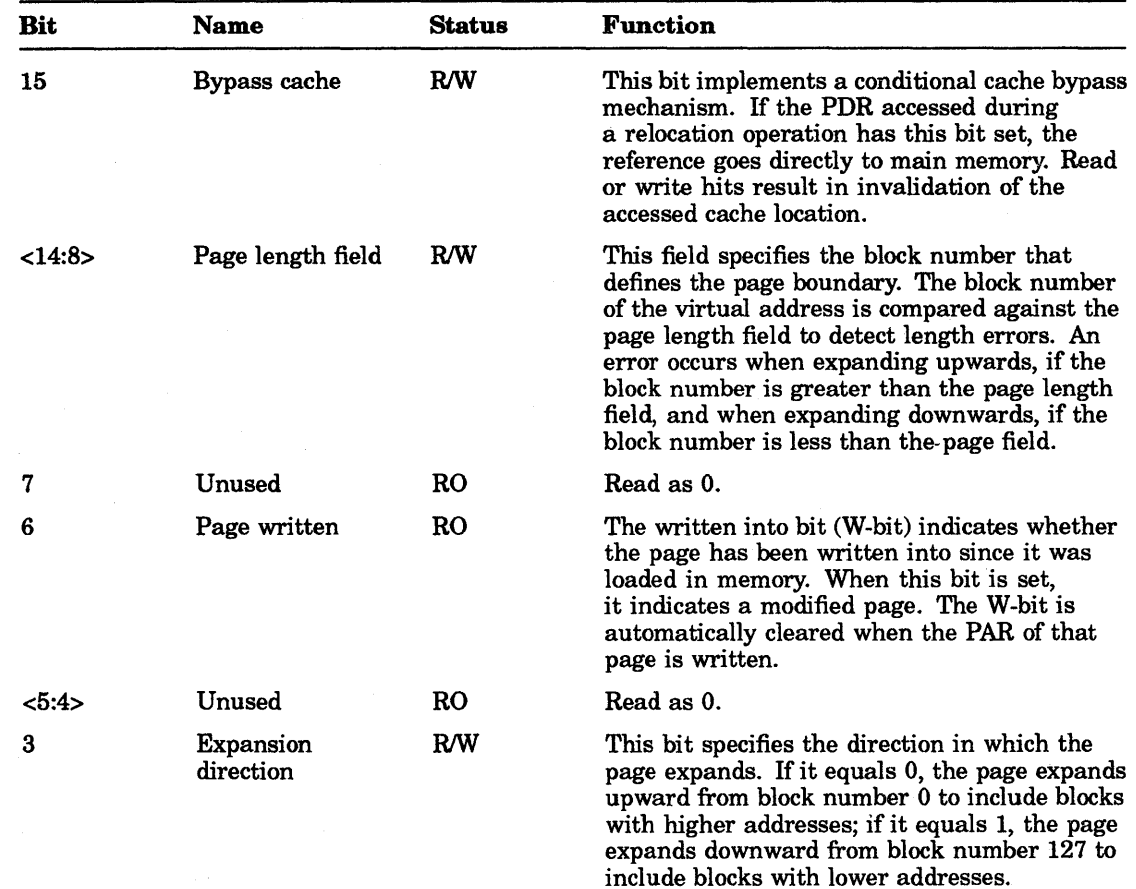

## Table 1-9 Page Descriptor Register Bit Description

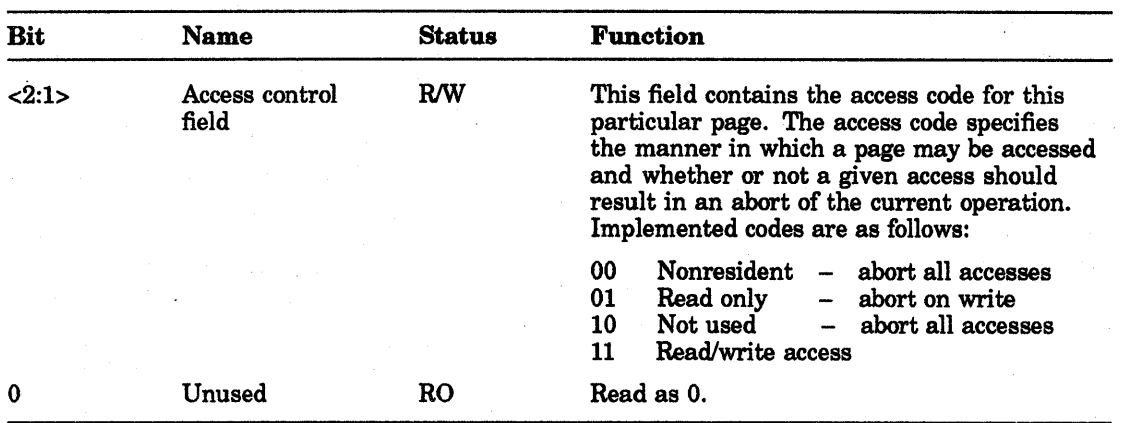

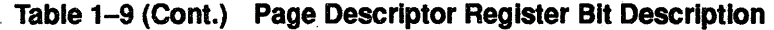

## 1.4.5 Fault Recovery Registers

Aborts generated by the memory management hardware are vectored through kernel virtual location 250. MMRs 0, 1, 2, and 3 are used to determine why the abort occurred and to allow for program restarting.

### **NOTE**

An abort to a location which is itself an invalid address causes another abort. Thus, the kernel program must ensure that kernel virtual address 250 is mapped into a valid address. Otherwise, a loop requiring console intervention occurs.

#### 1.4.5.1 Memory Management Register 0 (17777572)

MMRO provides control and records memory management unit status. The register contains abort and status flags (Figure 1-15). Table 1-10 describes the bits.

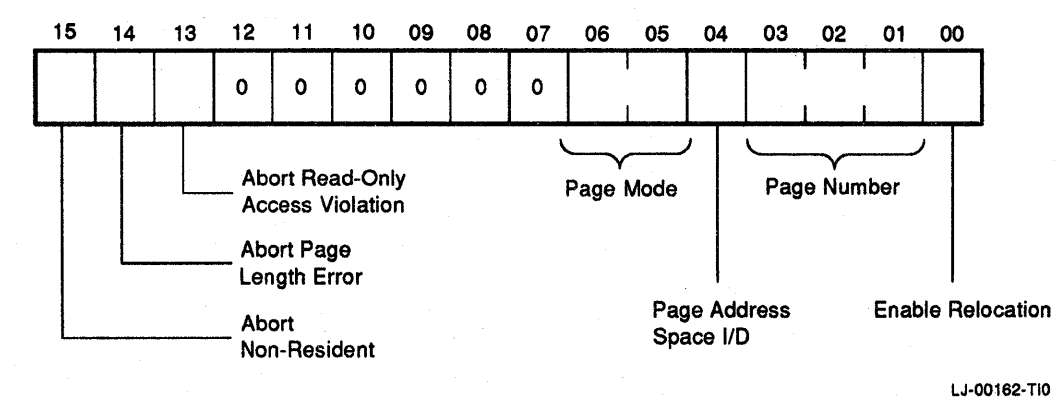

### Figure 1-15 Memory Management Register 0 (MMRO)

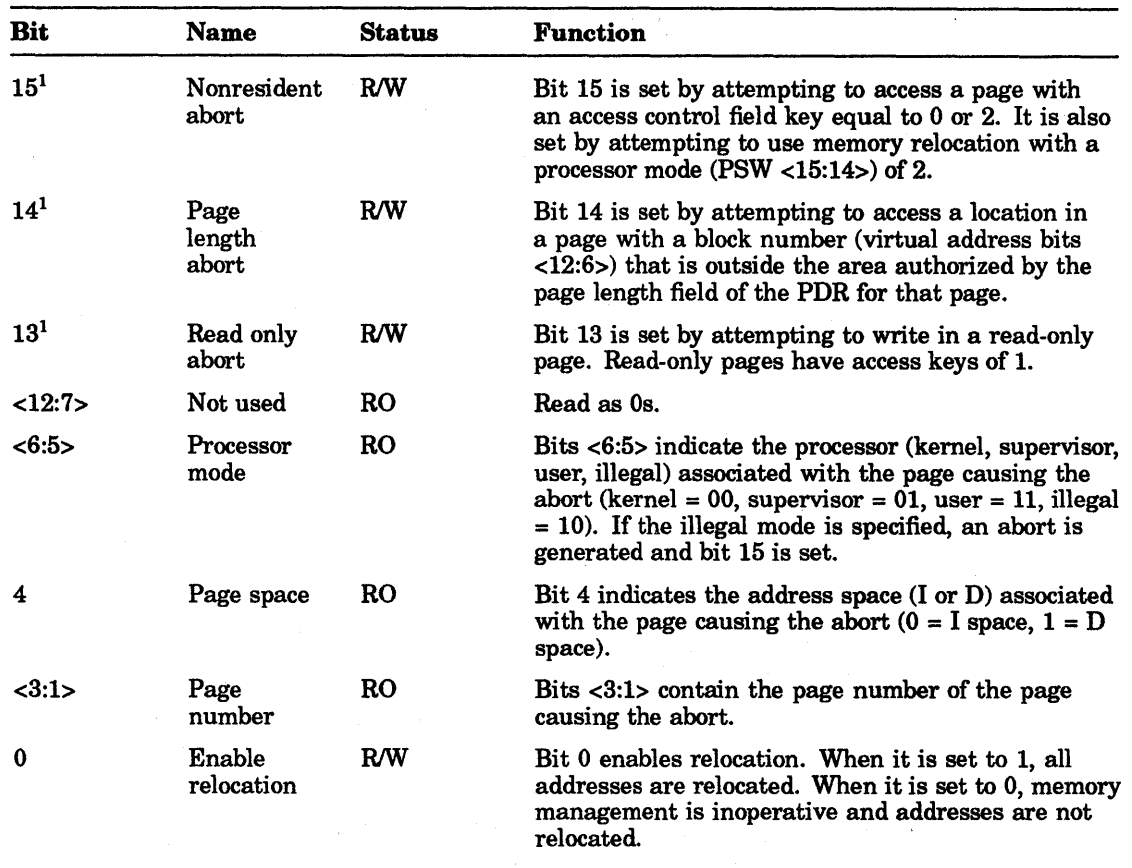

#### Table 1-10 MMR0 Bit Description

IBits <15:13> can be set by an explicit write. However, such an action does not cause an abort. Whether set explicitly or by an abort, setting any bit in bits <15:13> causes memory management to freeze the contents of MMRO <6:1>, MMR1, and MMR2. The status registers remain frozen until MMRO <15:13> is cleared by an explicit write.

## 1.4.6 Memory Management Register 1 (17777574)

MMR1 records any autoincrement or autodecrement of a general purpose register, including explicit references through the PC. The increment or decrement amount by which the register was modified is stored in 2's complement notation. The lower byte is used for all source operand instructions and the destination operand may be stored in either byte, depending on the mode and instruction type. The register is cleared at the beginning of each instruction fetch. The register is defined in Figure 1-16.

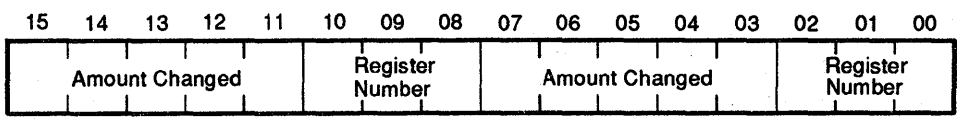

LJ-00163-TIO

#### Figure 1-16 Memory Management Register 1 (MMR1)

### 1.4.6.1 Memory Management Register 2 (17777576)

MMR2 is loaded with the program counter of the current instruction and is frozen when any abort condition is posted in MMRO.

### 1.4.6.2 Memory Management Register 3 (17772516)

Memory management register 3 (MMR3) at address 17772516 enables or disables D space, 22-bit mapping, the Call Supervisor Mode (CSM) instruction, and the IJO map (when applicable). MMR3 is cleared at power-up by a console start and by a RESET instruction. Figure 1-17 shows the register format. Table 1-11 provides memory management register 3 bit descriptions.

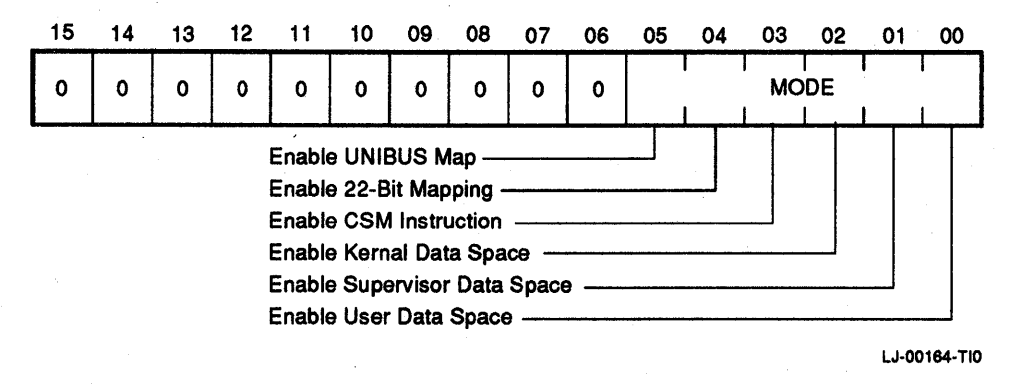

### Figure 1-17 Memory Management Register 3 Format (17772516)

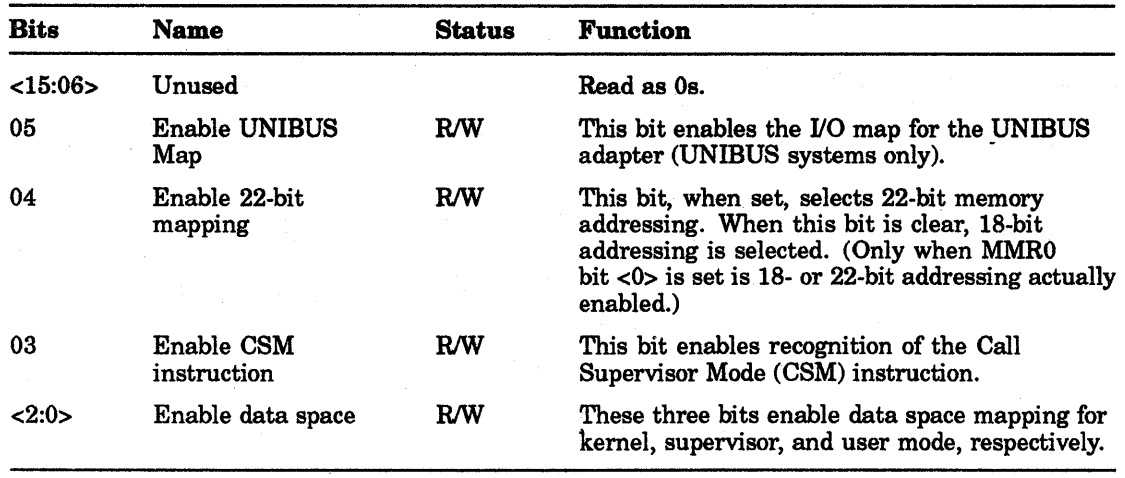

## Table 1-11 Memory Management Register 3 Bit Descriptions

## 1.4.6.3 Instruction Back-Up and Restart Recovery

The process of backing up and restarting a partially completed instruction involves the following steps:

- 1. Performing the appropriate memory management tasks to alleviate the cause of the abort (for example, loading a missing page).
- 2. Restoring the general purpose registers indicated in MMRI to their contents at the start of the instruction, by subtracting the modify value specified in MMRI.

3. Restoring the PC to the abort-time PC by loading R7 with the contents of MMR2, which contains the value of the virtual PC at the time the "abort-generating" instruction was fetched.

Note that this back-up and restart procedure assumes that the general-purpose register used in the program segment will not be used by the abort recovery routine. This is automatically the case if the recovery program uses a different general-purpose register set.

#### 1.4.6.4 Clearing Status Registers Following Abort

At the end of a fault service routine, bits <15:13> of MMRO must be cleared (set to 0) to resume error checking. On the next memory reference following the clearing of these bits, the various registers resume monitoring the status of the addressing operations. MMR2 is then loaded with the next instruction address, MMRI stores the register change information, and MMR0 logs the memory management status information.

#### 1.4.6.5 Multiple FauHs

After an abort occurs, any subsequent errors occurring while the memory management registers are still frozen do not change MMRO, MMRl, or MMR2. The information saved in MMRO to MMR2 always refers to the first abort that it detected.

## 1.4.7 Common Usage Examples

The memory management provides a general-purpose memory management tool. It can be used in a manner as simple or as complex as desired. It can be anything from a simple memory expansion device to a complete memory management facility.

The versatility offered by the memory management means that both single-user and multiprogramming systems have complete freedom to make whatever memory management decisions best suit their individual needs. Though there are more common methods of using the memory management, there is no limit to the ways to use these facilities can be used.

In typical applications, the control over the actual memory page assignments and their protection resides in a supervisory program that operates in kernel mode. This program sets access keys in such a way as to protect itself from willful or accidental destruction by other supervisor or user mode programs. The facilities are also provided in such a way that the kernel mode program can dynamically assign memory pages of varying sizes in response to system needs.

#### 1.4.7.1 Typical Memory Page

When the memory management is enabled, kernel, supervisor, and user mode programs each have eight active pages described by the appropriate PARs and PDRs for data and eight pages for instructions. Each segment is made up of 1 to 128 blocks and is pointed to by the PAF of the corresponding PAR (Figure 1-18).

The memory segment in Figure 1-18 has the following attributes:

- Page length: 40 blocks
- Virtual address range: 140000-144777
- Physical address range: 312000-316777
- Nothing has been modified (that is, written) in the page
- Read-only protection
- Upward expansion

These attributes were determined according to the following scheme:

1. The page address register (PAR6) and page descriptor register (PDR6) were selected by the APF of the VA. (Bits  $<15:13>$  of the VA = 6.)

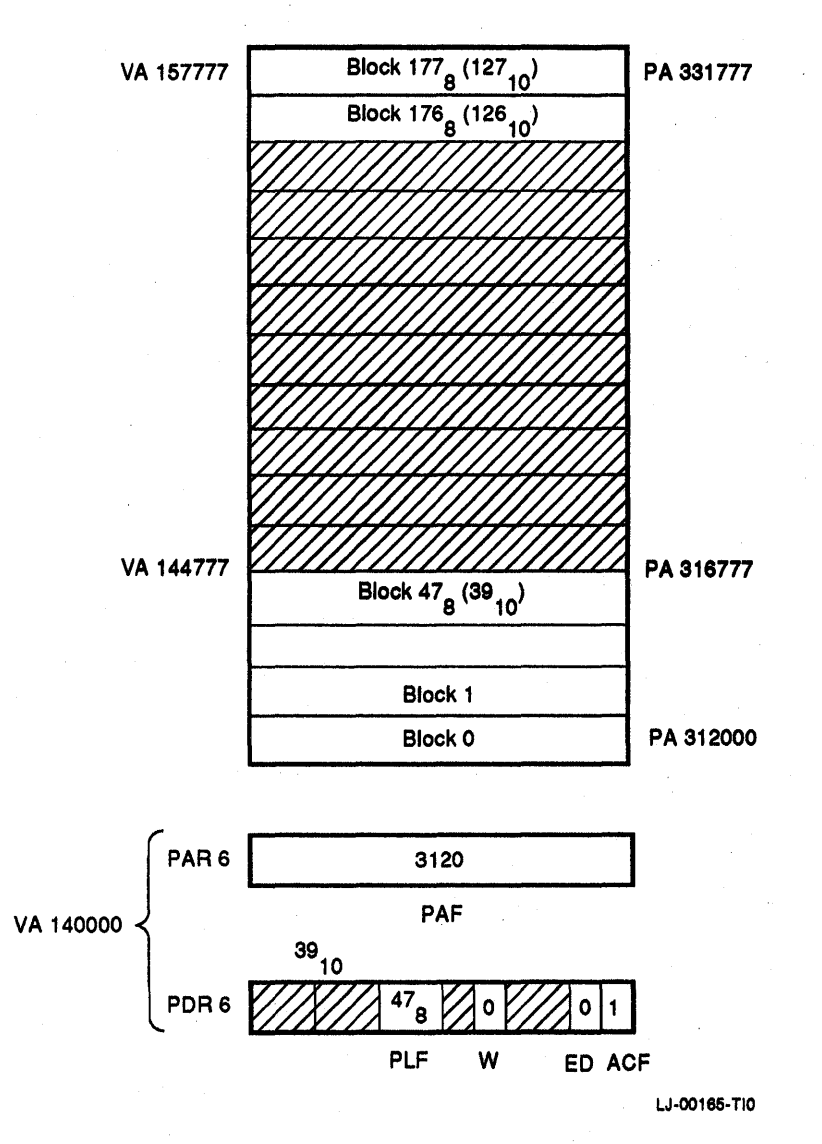

## Figure 1-18 Typical Memory Page (17772516)

2. The initial address of the page was determined from the PAF of PAR6  $(312000 =$ 31208 blocks 40 (3210) words per block 2 bytes per word).

#### **NOTE**

### The PAR that contains the PAF constitutes what is often referred to as a base register containing a base address or a relocation register containing a relocation constant.

- 3. The page length  $(47 + 1 = 4010$  blocks) was determined from the page length field (PLF) contained in PDR6. Any attempt to reference beyond the 4010 blocks in this page causes a page length error, which results in an abort, vectored through kernel virtual address 250.
- 4. The PAs were constructed according to the scheme shown in Figure 1-11.
- 5. The W-bit indicates that no locations in this page have been modified (that is, written). If an attempt is made to modify any location in this particular page, an access control violation abort occurs. If the page is involved in a disk swapping or memory overlay scheme, the W-bit is used to determine whether the page has been modified and therefore requires saving before overlay.
- 6. The page is read-only protected (that is, no locations in the page may be modified). The mode of protection was specified by the access control field of PDR6.
- 7. The expansion direction is upward (ED bit set to 0). If more blocks are required in this segment, they must be added by assigning blocks with higher relative addresses.

The attributes that describe the page shown in Figure 1-48 are determined under software control. The parameters describing the page are loaded into the appropriate PAR and PDR under program control. In a normal application, the page, which itself contains these registers, is assigned to the control of a kernel mode program.

#### 1.4.7.2 Nonconsecutive Memory Pages

Higher virtual addresses do not necessarily map to higher physical addresses. It is possible to set up the PAFs of the PARs so that higher virtual address blocks may be located in lower physical address blocks as in Figure 1-19.

Although a single memory page must consist of a block of contiguous locations, consecutive virtual memory pages do not have to be located in consecutive physical address locations. The assignment of memory pages is not limited to consecutive nonoverlapping physical address locations.

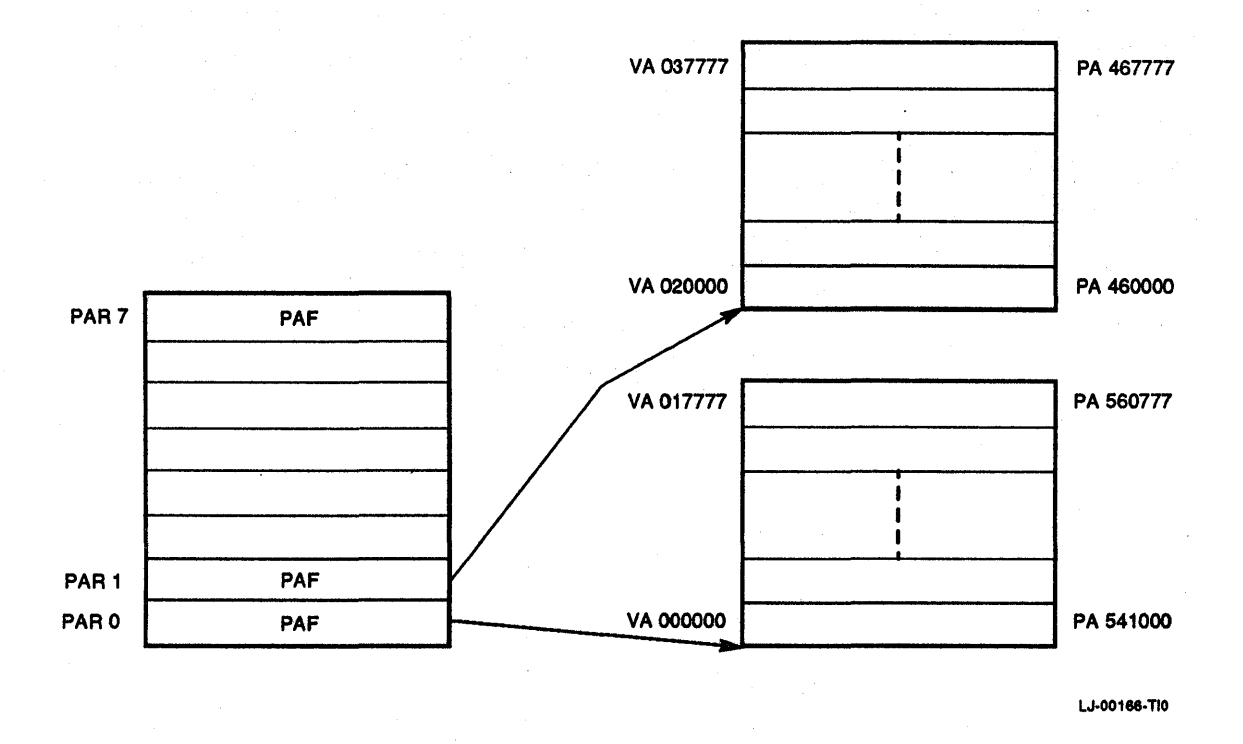

#### Figure 1-19 Nonconsecutive Memory Pages

#### 1.4.7.3 Stack Memory Pages

When constructing programs, it is often desirable to isolate all program variables from pure code (that is, program instructions) by placing them on a register indexed stack. These variables can then be pushed or popped from the stack area as needed. Since stacks expand by adding locations with lower addresses, when a memory page containing "stacked" variables needs more room, it must expand down by adding blocks with lower relative addresses to the current page. This mode of expansion is specified by setting the expansion direction bit of the appropriate PDR to a 1. Figure 1-20 shows a typical stack memory page and has the following parameters:

PAR6: PAF = 3120 PDR6: PLF = 1758 or 12510 (12810-3)  $ED = 1$  $W = 0$  or 1  $ACF = \textbf{nnn}$  (to be determined by the programmer as necessary)

In this case the stack begins 128 blocks above the relative origin of the memory page and extends downward for a length of three blocks: A page length error abort is generated by the hardware whenever an attempt is made to reference any location below the assigned area (i.e., when the block number from the VA is less than the PLF of the appropriate PDR).

## NOTE

The W-bit is set by hardware.

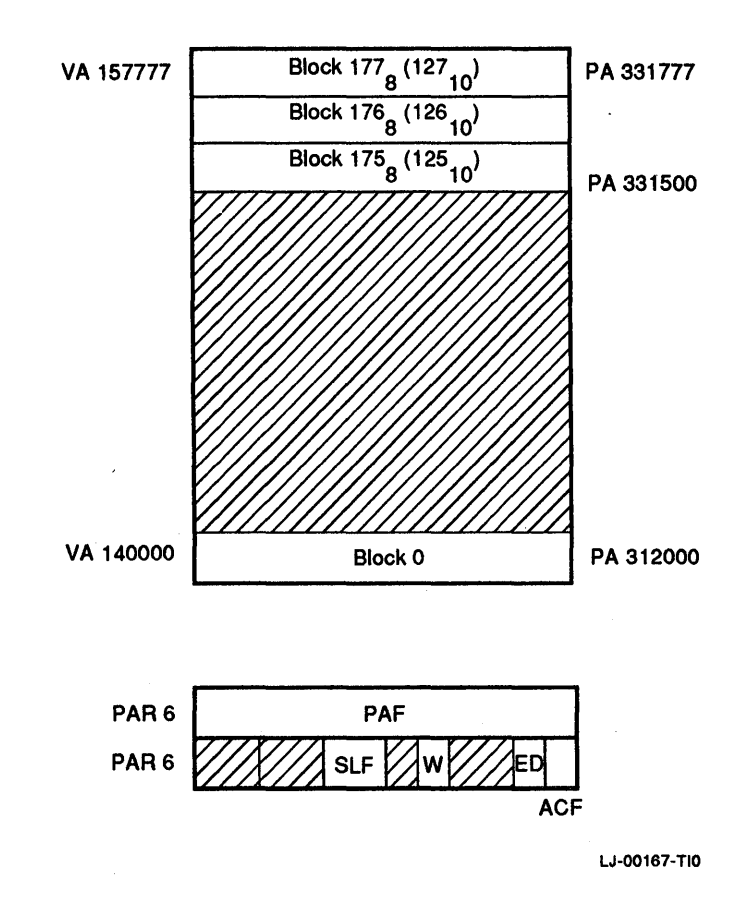

Figure 1-20 Typical Stack Memory Page

## 1.4.8 Transparency

In a multiprogramming application, it is possible for memory pages to be allocated so that a program appears to have a complete 64 Kbyte memory configuration. Using relocation, a kernel mode supervisory-type program can perform all memory management tasks which are entirely transparent to a supervisor or user mode program. In effect, a system can use its resources to provide maximum throughput and response to a number of users.

# 1.5 KDJ11-E Memory System Implementation

Technological advances implemented on the KDJII-E allow the onboard memory to perform at cache-like speeds, eliminating the need for cache. The KDJ11-E cache register set has been implemented for compatibility purposes only and all bits should remain cleared at all times.

## 1.5.1 Memory System Error Register (17777744)

The memory system error register (MSER), at address 17777744, reflects the status of cache and main memory parity errors. Figure 1-21 shows the register format. Table 1-12 provides memory system error register bit descriptions.

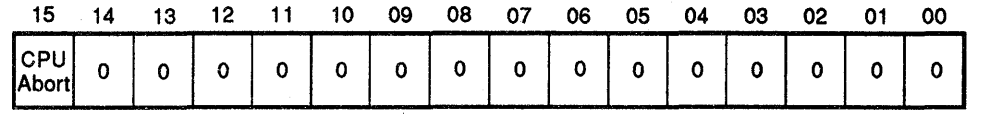

MA·0330·90.DG

#### Figure 1-21 Memory System Error Register Format (17777744)

| <b>Bits</b> | <b>Name</b> | <b>Status</b> | <b>Function</b>                                                                                                    |
|-------------|-------------|---------------|----------------------------------------------------------------------------------------------------|
| 15          | CPU abort   | <b>RO</b>     | This bit is set if a main memory parity error<br>results in an instruction abort (only during the<br>demand read cycle). Main memory parity errors<br>always cause an abort. |
| < 14:00>    | Unused      |               | Read as 0s.                                                                                                    |

Table 1-12 Memory System Error Register Bit Descriptions

Main memory parity errors always cause the CPU to abort the current instruction, set MSER <15>, and trap through vector location 114.

## 1.5.2 Cache Control Register (17777746)

The cache control register (CCR) is at address 17777746. This register is used for compatibility with former designs only. All bits should be cleared at all times. Figure 1-22 shows the register format. Table 1-13 describes the cache control register bits.

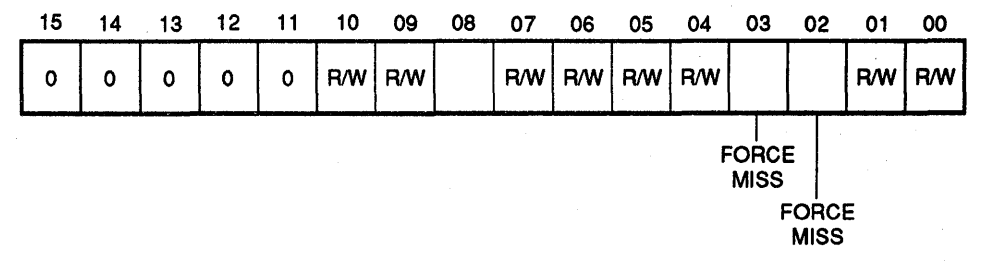

MA·0329·90.DG

Figure 1-22 Cache Control Register Format (17777746)

### NOTE

During normal operations all bits should be cleared at all times.

| <b>Bits</b> | <b>Name</b>       | <b>Function</b>                                                                                                    |
|-------------|-------------------|----------------------------------------------------------------------------------------------------|
| <3:2>       | <b>Force Miss</b> | When either bit is set, all CPU memory references go<br>directly to main memory. The cache tag and data stores<br>are not changed. The parity is not checked. When set (1),<br>these bits remove the cache memory from the system. |
| < 14:00     | Unused            | Read as 0s.                                                                                                    |

Table 1-13 Cache Control Register Bit Descriptions

## 1.5.3 Hit/Miss Register (17777752)

 $\overline{\phantom{a}}$ 

This register, at address 17777752, is for compatibility purposes only.

## 1.5.4 Parity CSR Register (17772100)

The parity control status register (CSR) is used to control parity checking. Parity checking should only be enabled after the entire memory has been written to and the right parity has been generated. Wrong parity can also be written for test purposes (WWPAR). Figure 1-23 shows the register format. Table 1-14 describes the parity CSR register (17772100).

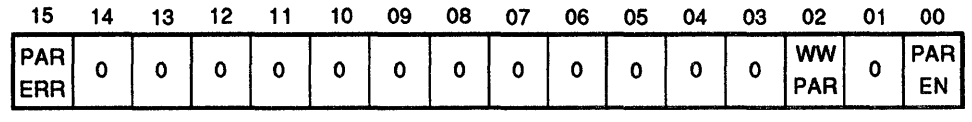

MA-0339-90.0G

#### Figure 1-23 Parity CSR Register (17772100)

### Table 1-14 Parity CSR Register (17772100)

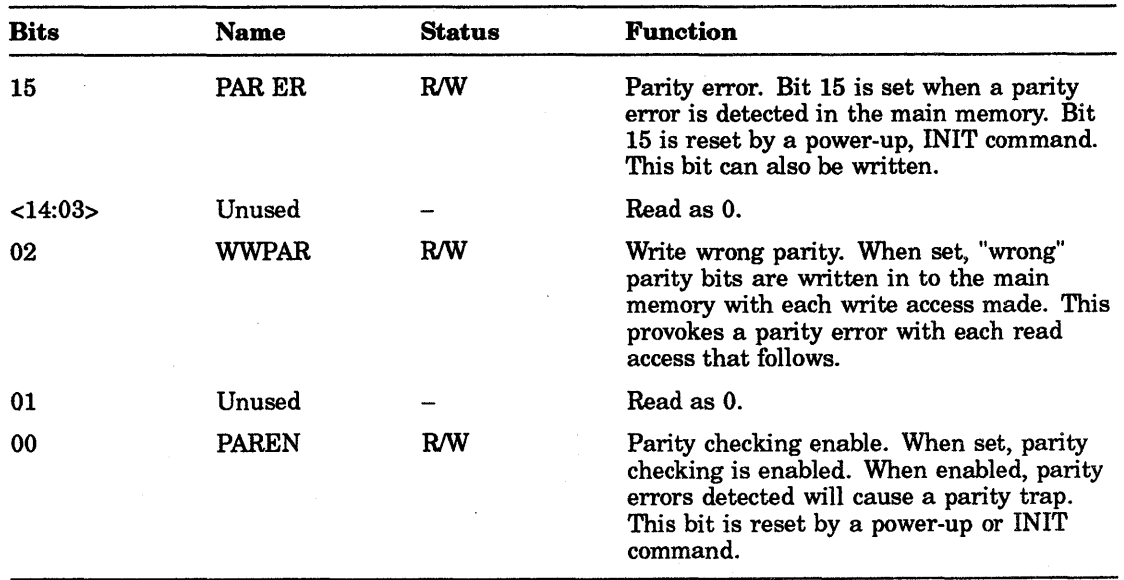

# 1.6 Private Memory Interconnect

The private memory interconnect (PMI) is a unique Q22-bus protocol that provides a high performance data path between the KDJII-E module and KTJII-B·(UNIBUS adapter module) in UNIBUS systems. The PMI protocol functions in a UNIBUS system by using the KTJII-B UNIBUS adapter module designed to interface with a PMI system. The PMI interface consists of 14 control signals used on the C/D interface, 6 Q22-bus control signals, the bank 7 select signal (BBS7) and the 22 data/address lines (BDAL <22:0». A complete description of the PMI operation is provided in Chapter 6.

## 1.6.1 PMI Protocol

In a Q22-bus system, the KDJ11-E CPU is the default Q22-bus master and PMI master. Any device on the Q22-bus that has the capability to be a bus master can take control of the bus and execute normal data transfers over the Q22-bus. However, it does not become the PMI master.

In a UNIBUS system, the KDJ11-E CPU is the default PMI master and the KTJ11- B UNIBUS adapter is the default UNIBUS master. When the CPU, as PMI master, references an I/O page address on the UNIBUS, the UNIBUS adapter responds as the slave on the PMI and controls the UNIBUS side of the transaction as the UNIBUS master.

The UNIBUS adapter can become the PMI master when the CPU issues a DMA grant or performs an interrupt transaction. The DMA or interrupt grant is accepted by the UNIBUS adapter and it becomes the PMI master and the UNIBUS slave. It also passes the DMA or interrupt grant onto a UNIBUS device, which then becomes the UNIBUS master. In UNIBUS systems, the bus master and PMI master can be requested by a Nonprocessor Request (NPR) or interrupt request from a UNIBUS device, or by a DMA or interrupt request.

## 1.6.1.1 Bus Device NPR

Any UNIBUS device that is capable of being a bus master can issue an NPR request and become the bus master to control data transfers. During these data transfers, the UNIBUS adapter is the PMI master and responds as a slave if the device accesses the memory, the PMI I/O page, or the UNIBUS adapter I/O page.

## 1.6.1.2 Bus Device Interrupt

Any UNIBUS device that is capable of being a bus master can issue a BR7 through BR4 request and become the bus master to control data or interrupt vector transfers. In both cases, the UNIBUS adapter is the PMI master and responds as a slave if the device performs an interrupt vector transaction or accesses memory, the PMI I/O page or UNIBUS adapter I/O page.

## 1.6.2 PMI Data Transfers

There are three general categories for the PMI data transfer cycles:

- Data In/Data In Pause (DATI/DATIP)
- Block Data In (DATBI)
- Data Out/Data Out Byte (DATO/DATOB)

These three cycles are described in the following paragraphs.

On the Q22-bus, the bus master can perform a read-modify-write cycle that transmits an address, reads a data word or byte and then writes the data word or byte. The PMI read-modify-write is performed by a DATIP cycle that is followed by a DATO/DATOB cycle. The PMI bus master has the responsibility to control the bus for the duration of both cycles.

#### 1.6.2.1 Data In/Data In Pause

The DATI and DATIP cycles are used to read one or two words when the PMI bus master accesses the memory. When the PMI bus master accesses the I/O page it can only read one word.

The PMI DATIP is identical to the DATI cycle except that TPBYT is asserted with TADDR to indicate that the cycle immediately following the current cycle is going to be a DATO cycle to the same address.

#### 1.6.2.2 Block Data In

The DATBI cycle is used to read up to 16 words of data when the PMI bus master accesses the memory. The PMI bus master cannot use the DATBI cycle when accessing the I/O page.

The PMI bus master can only start DATBI transfers on even word boundaries. This means that address bits <1:0> must be equal to Os. The PMI bus master cannot use the DATBI cycle to transfer across 16-word address boundaries. This means that the PMI bus master must terminate DATBI data transfers when it reaches a memory location where the address bits <4:1> are all equal to Is.

#### 1.6.2.3 Data Out/Data Out Byte

The DATO and DATOB cycles are used by the PMI bus master to transfer a single word or byte to a PMI slave.

# 1.7 KDJ11-E Serial Line Units

The KDJ11-E has eight serial line units (SLUs). As a factory setting, SLU 8 is configured as the console port, with a base address/vector of 177560/60. Optionally, SLU 8 can follow in ascending order after SLUs 1 - 7 as the eighth SLU or it can be set independently from the other seven SLUs as the console/SLU.

#### **NOTE**

## Modem control is not available.

Table 1-15 describes SLU 8.

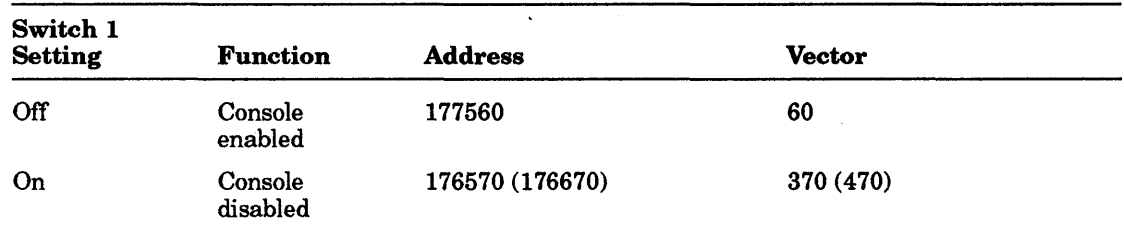

#### Table 1-15 Console/SLU Panel - SLU 8

### **NOTE**

Console SLU 8 has fixed parameters of eight data bits, no parity, and one stop bit. The baud rate is determined by switches 6, 7, and 8.

SLU lines 1-7 can be set independently from each other. See Chapter 4 for information , on using the setup menu.

## 1.7.1 Silo Buffer Length

The serial interfaces located on the KDJ11-E are "DL" type interfaces. Each line on the KDJ11-E has a five-character silo. The silos were implemented on the KDJ11-E to prevent overrun problems from occurring on heavily loaded systems. Serial characters that are not picked by the operating systems under peak loading, are stored in these silo buffers. If the operating system does not get around to these characters the silo buffer will slowly be filled as other characters are being received.

The serial line interfaces are controlled by a dedicated processor and each line has a five-character silo. This is a compromise between overrun protection'and operating transparency. It is possible, however, to change the silo size on each line individually to any value between two and 65 characters by modifying the firmware on the KDJ11-E.

#### **NOTE**

It is explicitly emphasized that Digital Equipment Corporation does not support any modules in which the original code in the EPROMs is modified. Therefore, this modification should be performed by appropriately trained personnel only.

To modify the firmware on the KDJ11-E, the following is needed:

- An EPROM programming device with the capability of editing individual bytes.
- An empty EPROM that is the same type (27128) as the one on the module.

For each individual channel, there are three locations within the SLU EPROM that contain the data that determines the buffer size. All three locations for each channel must contain the same data. (For the location of the SLU EPROM see Figure 1-24).

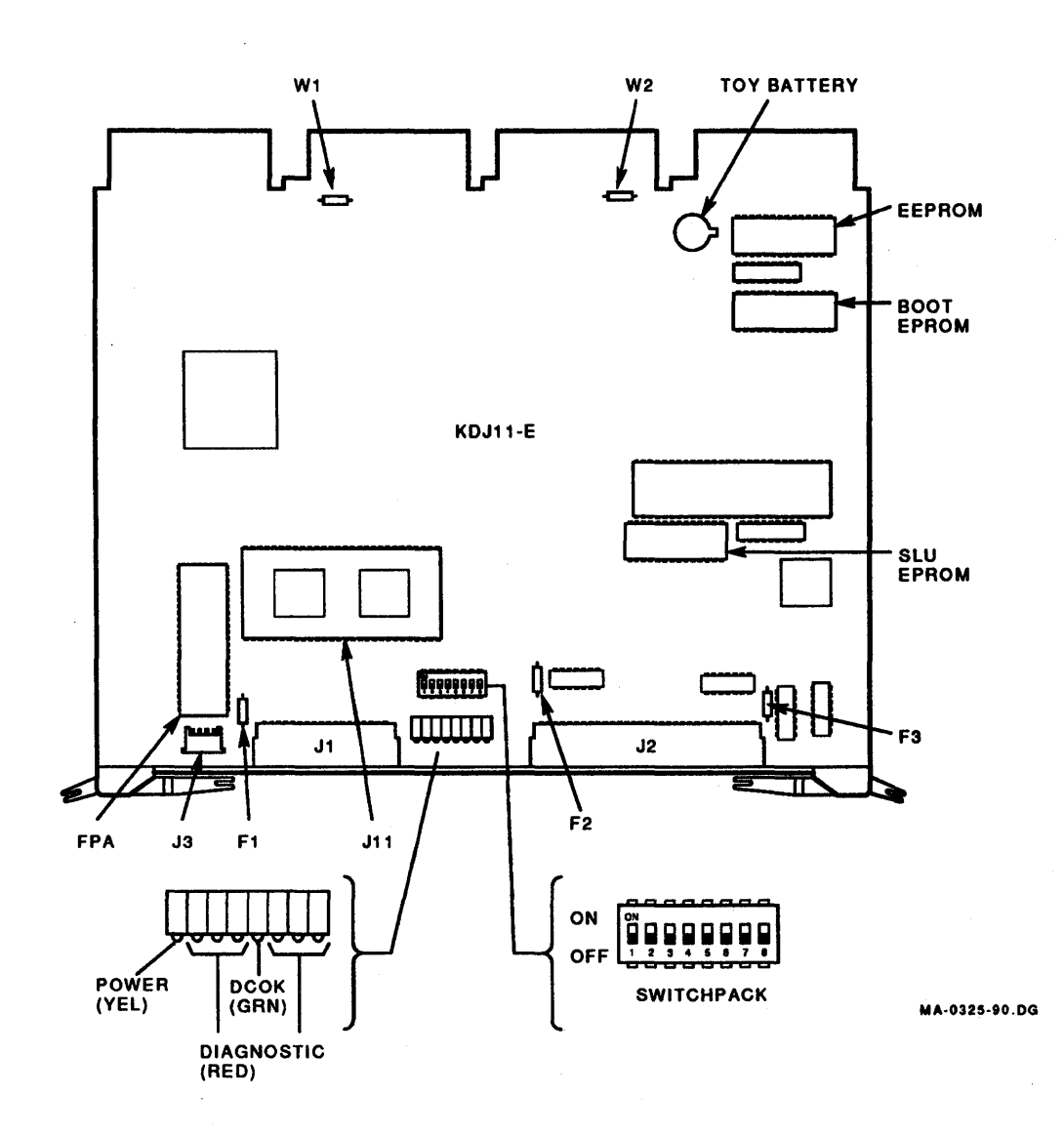

Figure 1-24 KDJ11·E Jumper and DIP Switch Locations

Example for Channel 1:

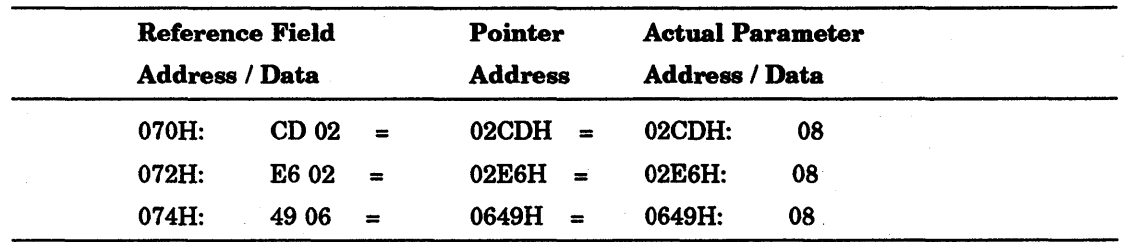

The addresses 70H, 72H, 74H point to where in the EEPROM the parameters are located, and this location is where the new values are to be entered. A similar procedure is used for the other seven channels. The fixed reference fields have the following addresses:

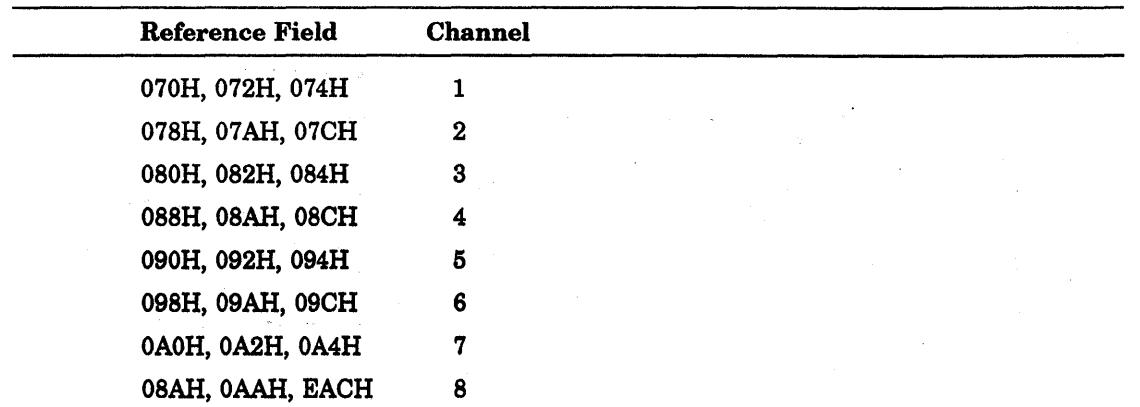

All addresses are specified in a hexadecimal format. To determine from the parameter data what the silo buffer size equals, use the following formula:

(Parameter data/2) +  $1 =$  Silo Buffer Length

For example, if the Parameter data equals 8 (factory setting) then the silo buffer size equals five.

8 divided by 2 equals 4, plus 1 equals 5.

To determine what the parameter should be, insert the desired silo buffer size into the following formula:

(Silo Buffer Length  $-1$ ) x 2 = Parameter data

For example, if the desired buffer size equals 65, then the parameter data equals 128 decimal (80H).

65 minus 1 equals 64, times 2 equals 128

The valid range of parameters lies between 2 and 80H (128 decimal) which corresponds to effective buffer lengths of 2 to 65 characters. All three parameters per channel spread throughout the EEPROM must be of the same value.

### 1.7.2 Serial Line Unit Registers

Each serial line unit has four registers:

- Receiver status register
- Receiver data buffer register
- Transmitter status register
- Transmitter data buffer register

These registers are described in the following sections.

#### 1.7.2.1 Receiver Status Register (1777xxxO)

Figure 1-25 shows the Receiver Status Register (RCSR) format at address 1777xxxO. Table 1-16 provides the receiver status register bit descriptions.

> may the William St 经产品 网络树木

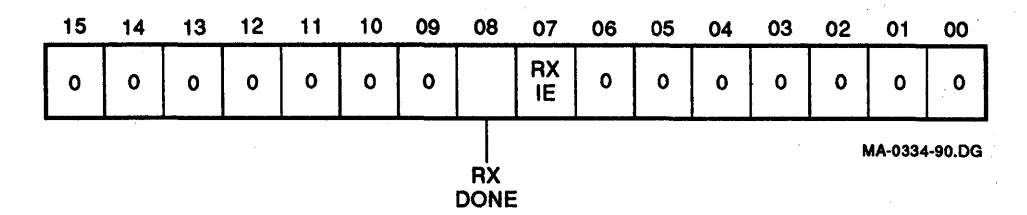

Figure 1-25 Receiver Status Register Format (1777xxxO)

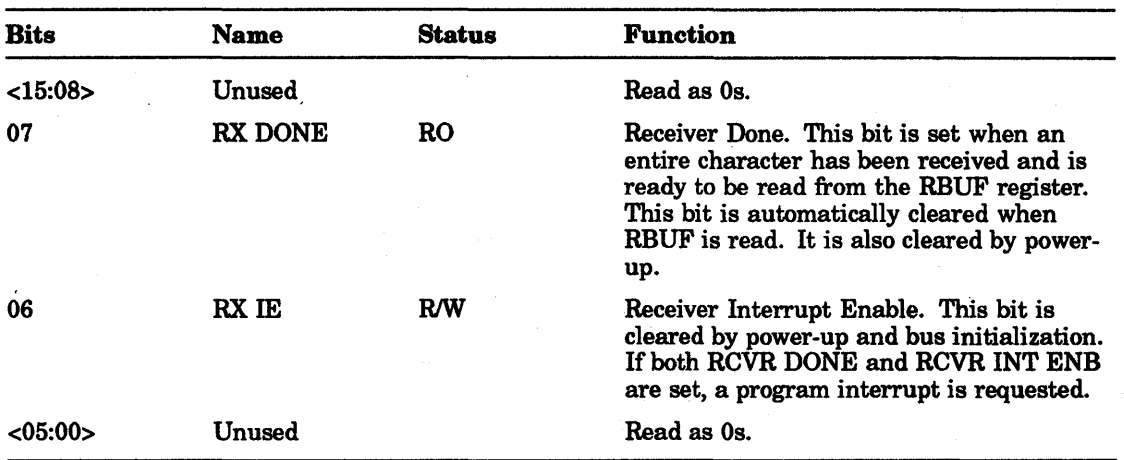

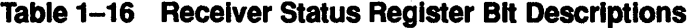

## 1.7.2.2 Receiver Data Buffer Register (1777xxx2)

Figure 1-26 shows the receiver data buffer register (RBUF) format at address 1777xxx2. Table 1-17 provides the receiver data buffer register bit descriptions.

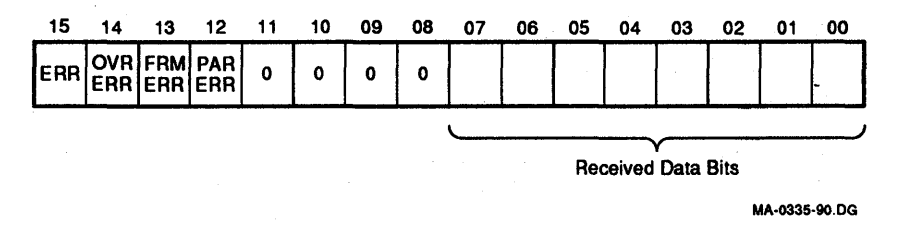

## Figure 1-26 Receiver Data Buffer Register Format (1777xxx2)

Table 1-17 Receiver Data Buffer Register Bit Descriptions

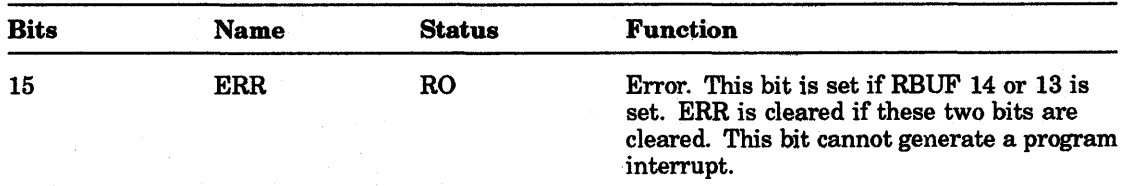

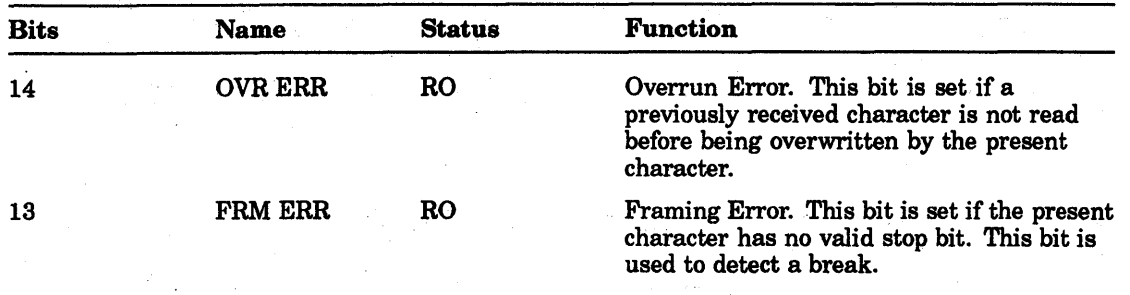

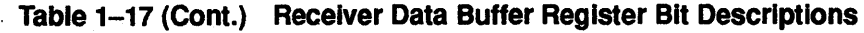

## NOTE

Error conditions remain present until the next character is received. At that point, the error bits are updated. The error bits are not necessarily cleared by power-up.

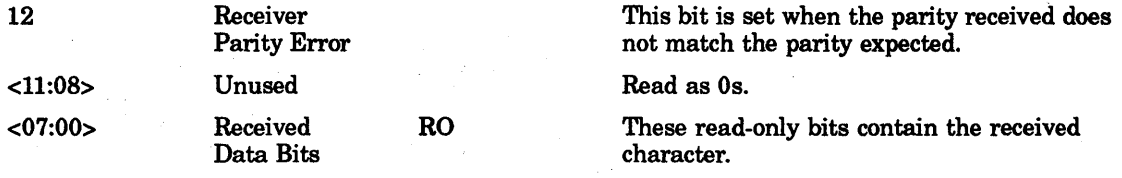

### 1.7.2.3 Transmitter Status Register (1777xxx4)

Figure 1-27 shows the transmitter status register (XCSR) format at address 1777xxx4. Table 1-18 provides the transmitter status register hit descriptions.

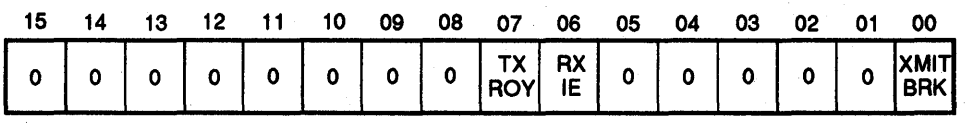

MA·0338·90.DG

### Figure 1-27 Transmitter Status Register Format (1777xxx4)

| <b>Bits</b> | <b>Name</b>     | Status     | <b>Function</b>                                                                                                    |
|-------------|-----------------|------------|----------------------------------------------------------------------------------------------------|
| <15:08>     | Unused          |            | Read as 0s.                                                                                                    |
| 07          | <b>TX RDY</b>   | <b>RO</b>  | Transmitter Ready. This bit is cleared when<br>XBUF is loaded. The bit sets when XBUF<br>can receive another character. XMT RDY is<br>set by power-up and by bus initialization. |
| 06          | TX IE           | <b>R/W</b> | Transmitter Interrupt Enable. This<br>bit is cleared by power-up and by bus<br>initialization. If both TX RDY and TX IE<br>are set, a program interrupt is requested.            |
| < 05:01>    | Unused          |            | Read as 0s.                                                                                                    |
| 00          | <b>XMIT BRK</b> | <b>R/W</b> | Transmit Break. When this bit is set,<br>the serial output is forced to the space<br>condition. XMIT BRK is cleared by power-<br>up and by bus initialization.                   |

Table 1-18 Transmitter Status Register Bit Descriptions

## 1.7.2.4 Transmitter Data Buffer Register (1777xxx6)

Figure 1-28 shows the transmitter data buffer register (XBUF) format at address 1777xxx6. Table 1-19 contains the bit descriptions.

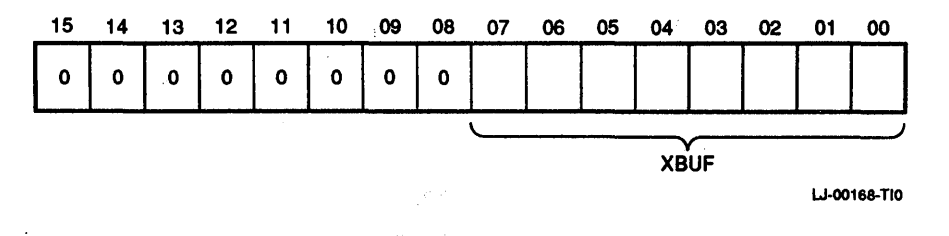

### Figure 1-28 Transmitter Data Buffer Register Format (1777xxx6)

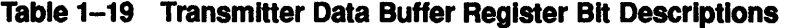

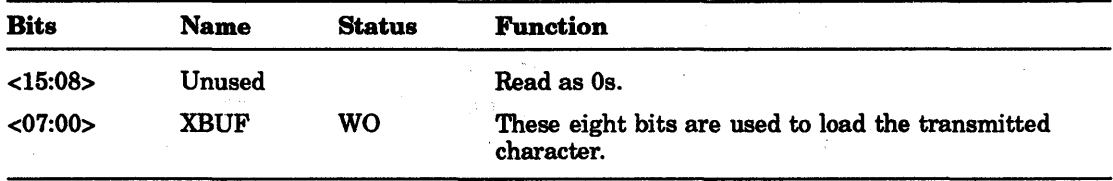

Table 1-20 describes the consolelSLU register settings for a data base address set at 176500.

| <b>SLU</b>  |                      | <b>Address</b> |       | Register          |                   | <b>Vector</b> |  |
|-------------|----------------------|----------------|-------|-------------------|-------------------|---------------|--|
| 1           |                      | 176500         |       | RCSR1             | $\sim$ $_{\star}$ | 300           |  |
|             |                      | 176502         |       | RBUF1             |                   |               |  |
|             | $\sim \frac{\pi}{2}$ | 176504         | - 13  | XCSR1             |                   | 304           |  |
|             |                      | 176506         |       | XBUF1             |                   |               |  |
| $\mathbf 2$ | t, s                 | 176510         |       | RCSR <sub>2</sub> |                   | 310           |  |
|             |                      | 176512         | 74.97 | RBUF2             |                   |               |  |
|             |                      | 176514         | ă.    | XCSR <sub>2</sub> |                   | 314           |  |
|             |                      | 176516         |       | XBUF2             |                   |               |  |
| 3           |                      | 176520         |       | RCSR3             |                   | 320           |  |
|             |                      | 176522         |       | RBUF3             |                   |               |  |
|             |                      | 176524         |       | XCSR3             |                   | 324           |  |
|             |                      | 176526         |       | XBUF3             |                   |               |  |
| 4           |                      | 176530         |       | RCSR4             |                   | 330           |  |
|             |                      | 176532         |       | RBUF4             |                   |               |  |
|             |                      | 176534         |       | XCSR4             |                   | 334           |  |
|             |                      | 176536         |       | XBUF4             |                   |               |  |
| 5           |                      | 176540         |       | RCSR5             |                   | 340           |  |

Table 1-20 Console/SLU Register Settings - Base Address 176500

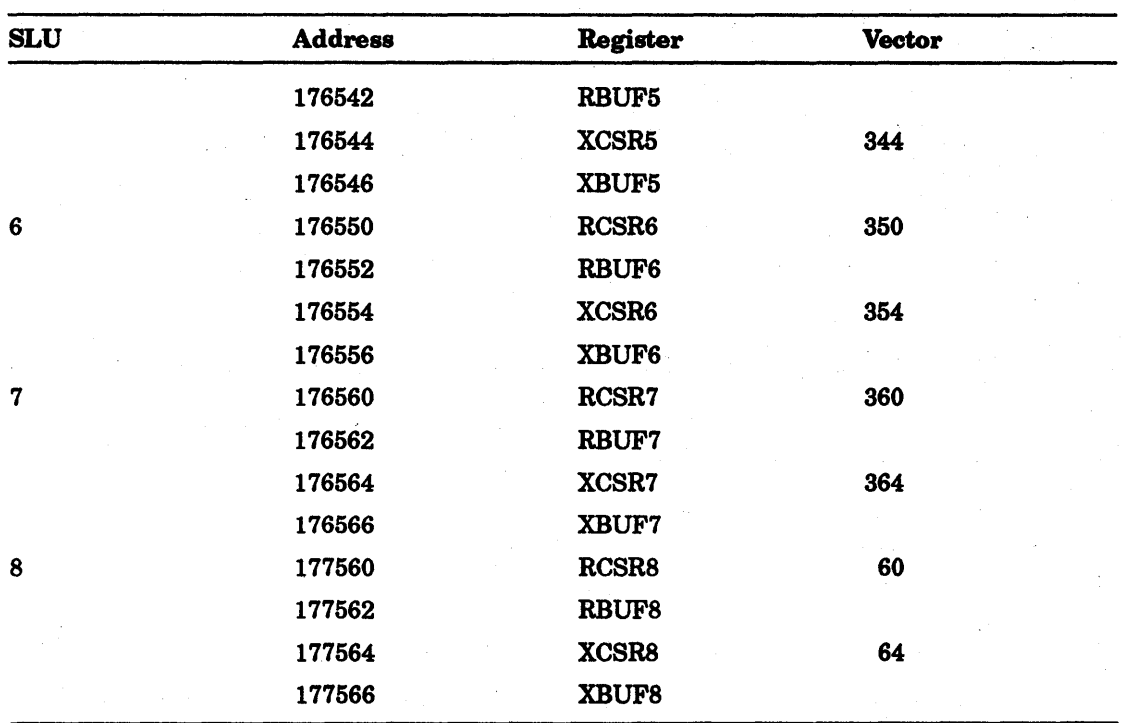

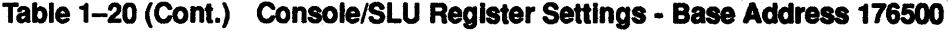

Table 1-21 describes the console/SLU register settings for a data base address set at 176600.

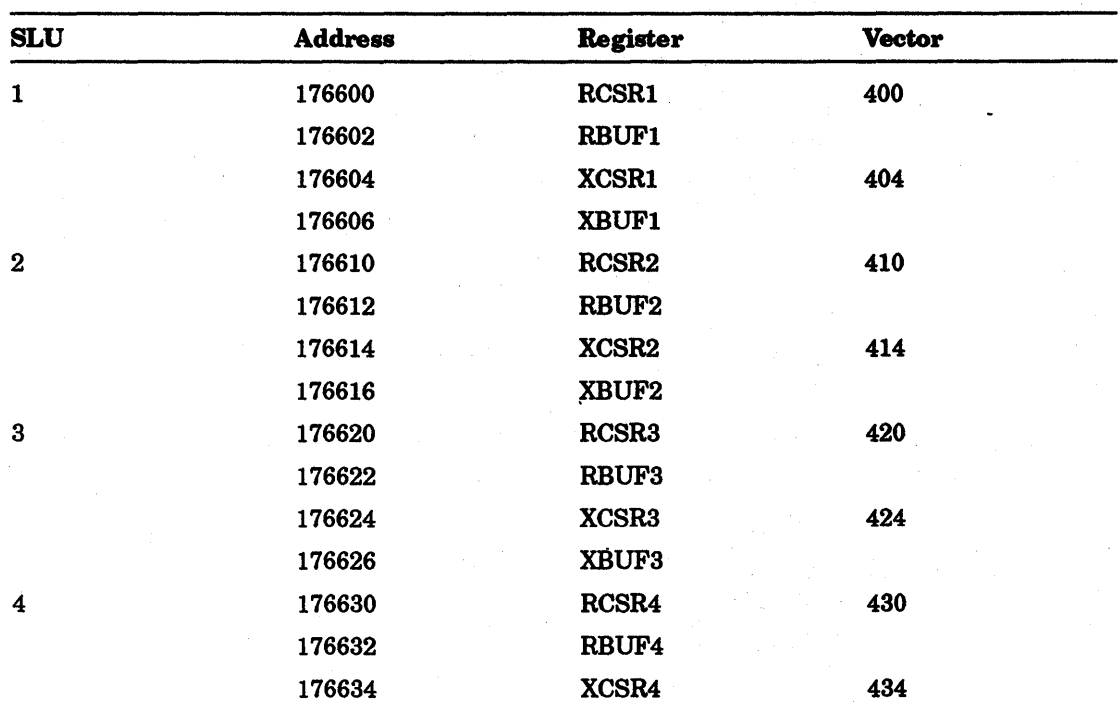

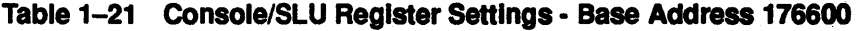

| <b>SLU</b>  | <b>Address</b> | Register          | <b>Vector</b> |
|-------------|----------------|-------------------|---------------|
|             | 176636         | XBUF4             |               |
| $\mathbf 5$ | 176640         | RCSR5             | 440           |
|             | 176642         | RBUF5             |               |
|             | 176644         | XCSR5             | 444           |
|             | 176646         | XBUF5             |               |
| 6           | 176650         | RCSR <sub>6</sub> | 450           |
|             | 176652         | RBUF6             |               |
|             | 176654         | XCSR6             | 454           |
|             | 176656         | XBUF6             |               |
| 7           | 176660         | RCSR7             | 460           |
|             | 176662         | RBUF7             |               |
|             | 176664         | XCSR7             | 464           |
|             | 176666         | XBUF7             |               |
| 8           | 177560         | RCSR8             | 60            |
|             | 177562         | RBUF8             |               |
|             | 177564         | XCSR8             | 64            |
|             | 177566         | XBUF8             |               |
|             |                |                   |               |

Table 1-21 (Cont.) Console/SLU Register Settings· Base Address 176600

## 1.7.3 Break Response

The KDJI1-E console serial line unit may be configured either to perform a halt operation or to have no response when a break condition is received. A halt operation will cause the processor to halt and enter the octal debugging technique (ODT) microcode. The halt-on-break option is selected using the halt-on-break parameter in the setup menu.

# 1.8 Boot and Diagnostic Register Set

The following registers are used by the KDJI1-E ROM code:

- Control/status register
- Page control register
- Configuration and display register
- Additional status register
- Maintenance register

These registers are described in the following paragraphs.

## 1.8.1 Control/Status Register (17777520)

The control/status register (CSR), at address 17777520, is both word and byte addressable. Figure 1-29 shows the register fonnat. The CSR allows the boot and diagnostic ROM programs to test battery backup status, to set parameters for the line clock, to enable the console halt-on-break feature, and to enter or exit from standalone mode.

The CSR also allows these programs to selectively disable the response of the boot and diagnostic ROMs at addresses 17765000 through 17765776 or at addresses 17773000 through 17773776, or both, and to control read/write access to the EEPROM memory.

Programs that access the 110 page can use the CSR to alter the line clock parameters, to enable or disable the halt-on-break feature, and to control access to the EPROM and EEPROM memories.

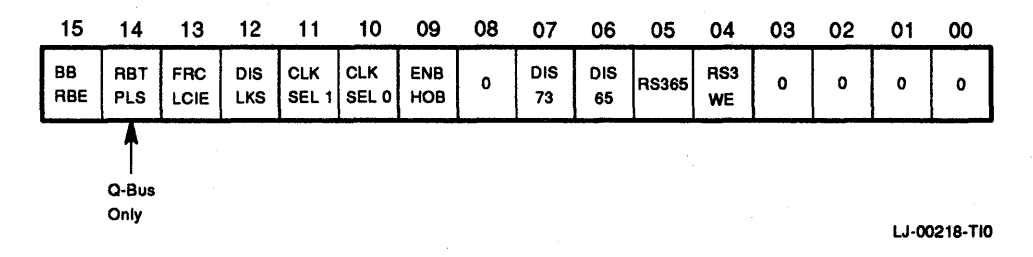

### Figure 1-29 Control/Status Register Format (17777520)

Table 1-22 provides the control/status register bit descriptions.

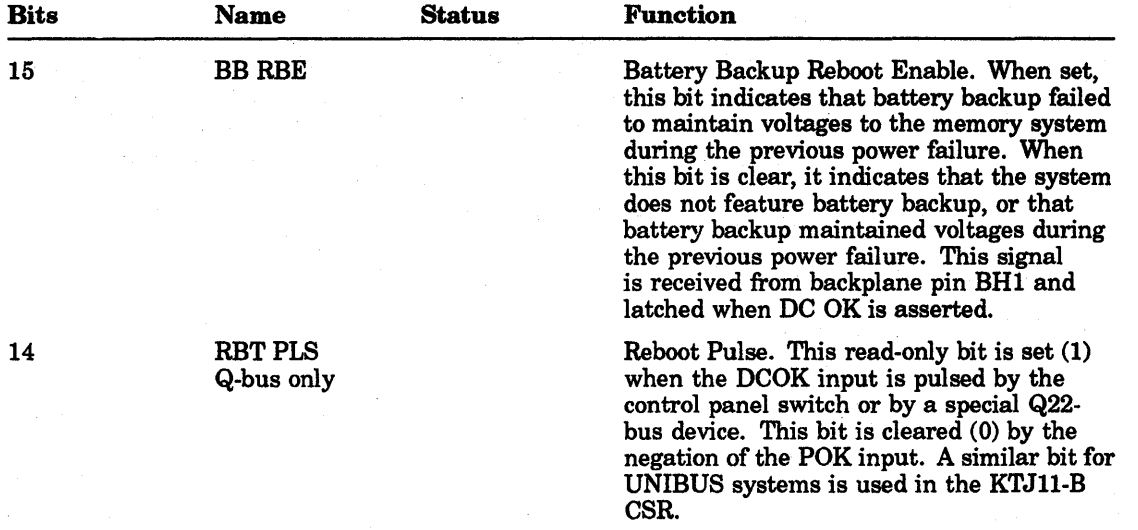

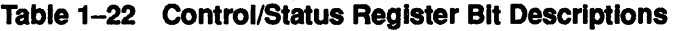

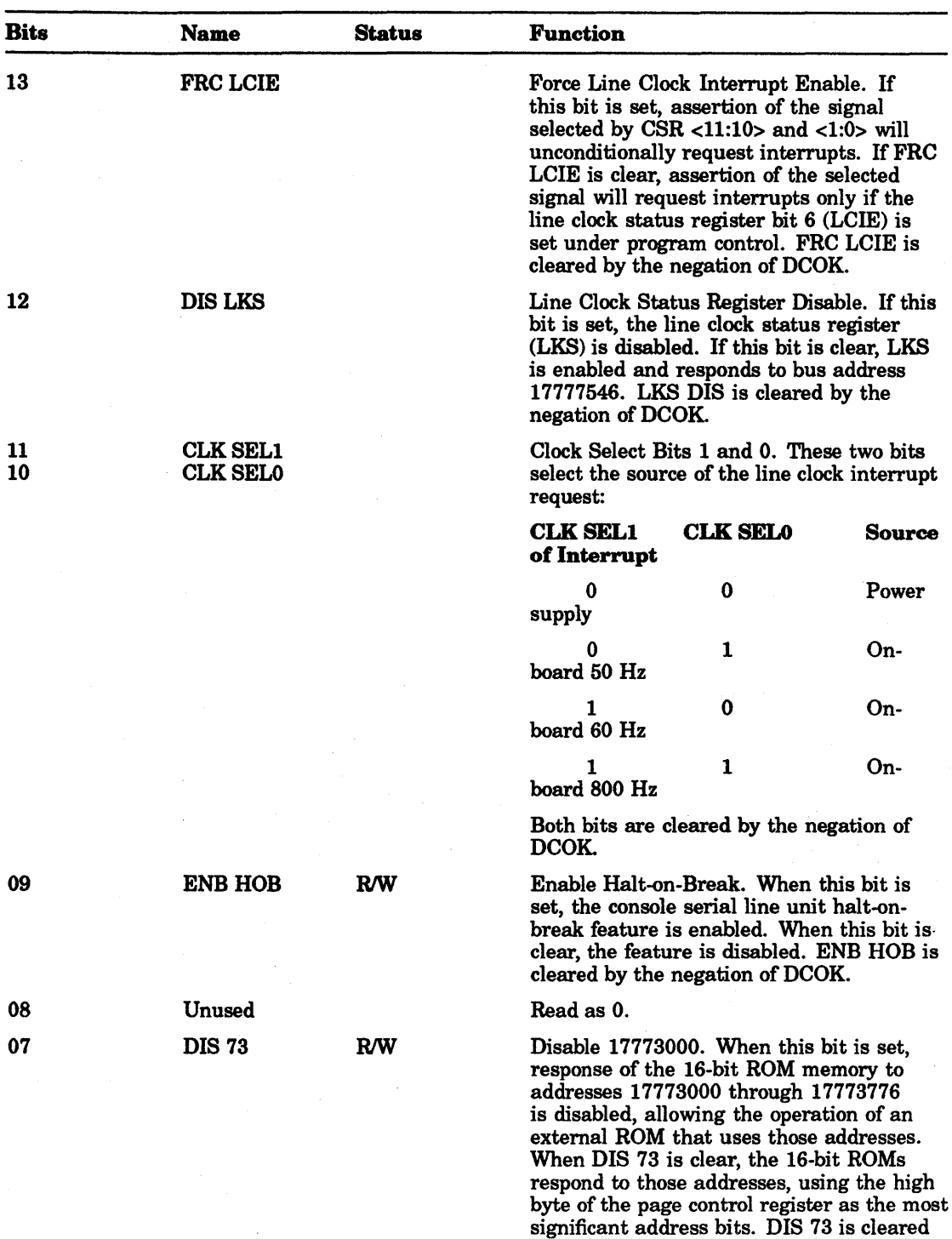

by the negation of DCOK.

Table 1-22 (Cont.) Control/Status Register Bit Descriptions

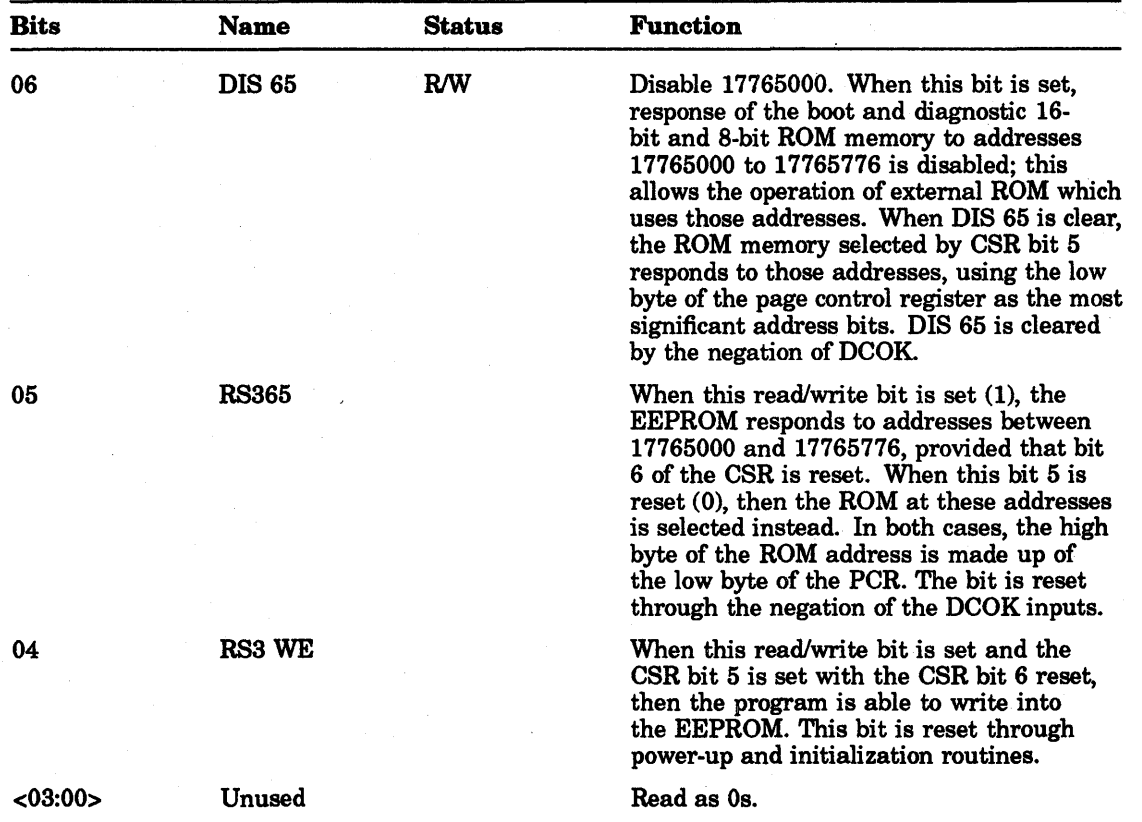

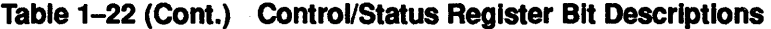

## 1.8.2 Page Control Register (17777522)

The page control register (PCR) is a read/write register that can be addressed by words and bytes. Only the bits <15:9> and <7:1> can be used. The remaining bits will always be read as 0s. This register is reset through the negation of the DCOK input.

The PCR bits <15:9> become the ROM address bits <15:9> for the address area from 17773000 to 17773776 and together with the current address bits <8:0>, they make up a 16-bit address for the boot EPROM . The PCR bits <7: 1> becomes the EEPROM address bits <15:9> for the addresses from 17765000 TO 17765766 and together with the current address bits <8:0> they make up a 16-bit address for the EEPROM.

The control/status register (CSR) bits <7:4> control the access to the boot EPROM and EEPROM.

Figure 1-30 shows the register format. Table 1-23 describes the page control register bits.

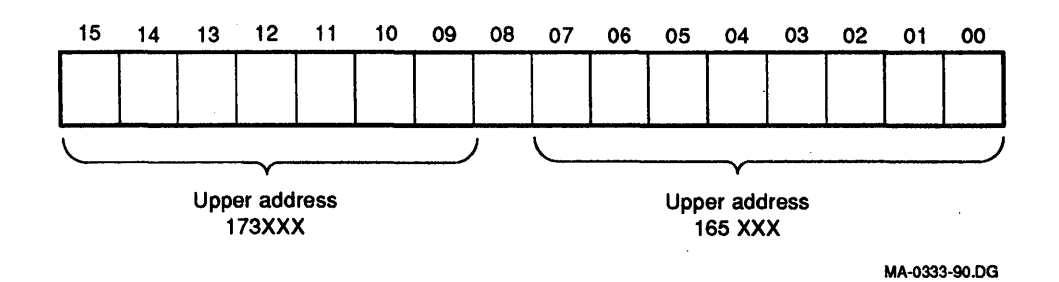

## Figure 1-30 Page Control Register Format (17777522)

Table 1-23 Page Control Register Bit Descriptions

| <b>Bits</b> | <b>Name</b><br><b>Function</b> |                                             |
|-------------|--------------------------------|---------------------------------------------|
| <15:09      | Upper address<br>$173$ xxx     | Used for address area 17773000 to 17773776. |
| 08          | Unused                         | Read as 0.                                  |
| < 07:00     | Upper address<br>$165$ xxx     | Used for address area 17765000 to 17766766. |

## 1.8.3 Configuration and Display Register (17777524)

The configuration and display register (CDR) consists of two independent registers which are pointed to by the same address:

#### **NOTE**

## Switch in the off position is read as 1.

• Read-only boot and diagnostic configuration register.

The read-only boot and diagnostic configuration register specifies the status of the configuration switches  $(8 \text{ to } 1)$  that are located on the module. When switches  $8 \text{ to } 1$ 1 on the KDJII-E are set to the off position, the state of the register bits can be controlled using external switches. Figure 1-31 shows the register format.

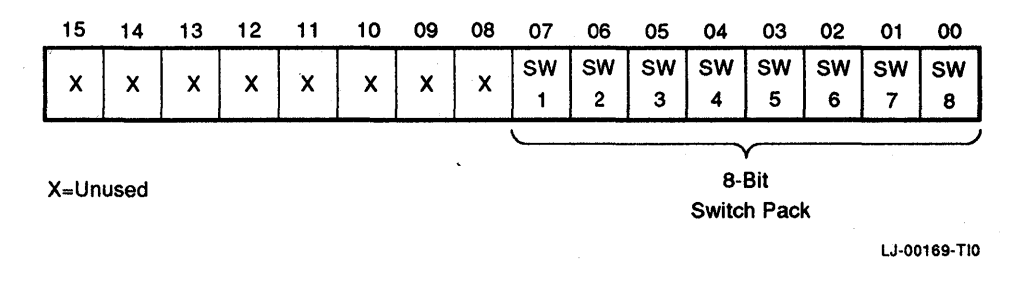

Figure 1-31 Boot and Diagnostic Configuration Register Format (17777524 - Read-Only)

• Write-only boot and diagnostic display register.

The write-only boot and diagnostic display register (BDR), at address 17777524, allows the boot diagnostic programs to light the LEDs on the KDJ11-E module. These display bits are also available on external connector J02. Bits <05:00> are cleared on power-up (all LEDs on) by the negation of DCOK Figure 1-32 shows the register format. .

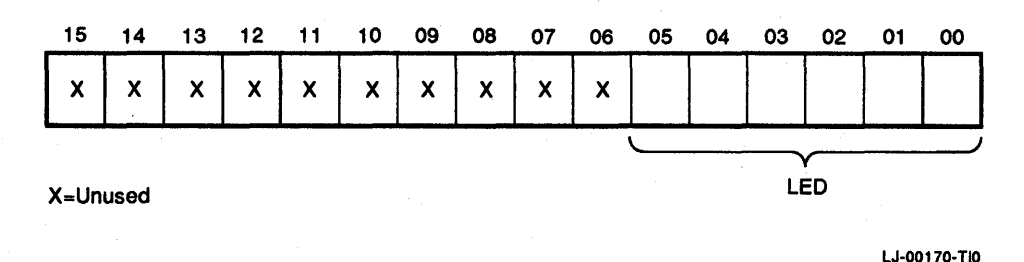

Figure 1-32 Boot and Diagnostic Display Register Format (17777524· Write-Only)

Table 1-24 describes the display register bits.

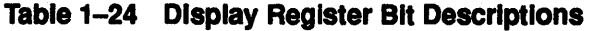

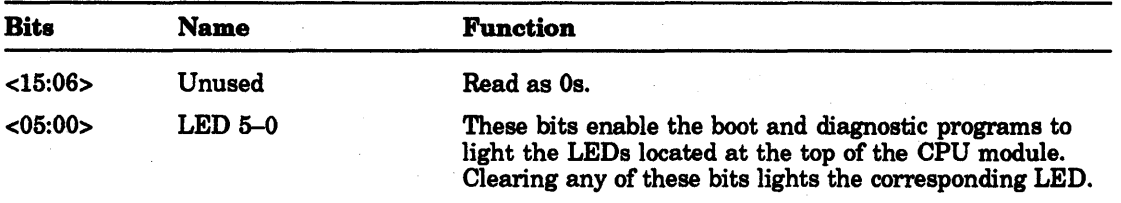

## 1.8.4 Additional Status Register (17777526)

The additional status register controls board-intemal functional units such as memory and interfaces. It is used by the boot and test firmware for testing and configuration purposes. Basic processor functions are performed here. Figure 1-33 shows the register format.

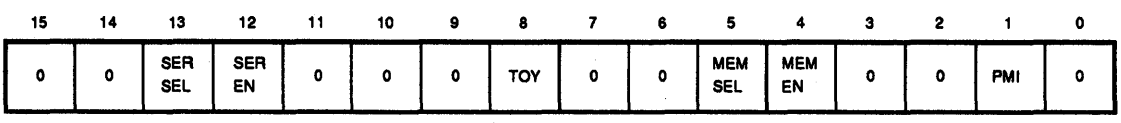

MA·0338·90.DG

Figure 1-33 Additional Status Register (17777526)

Table 1-25 describes the additional status register.

Table 1-25 Additional Status Register

| <b>Bits</b> | <b>Status</b> | <b>Function</b> |  |  |
|-------------|---------------|-----------------|--|--|
| <15:14>     | <b>Jnused</b> | Read as 0s.     |  |  |

| <b>Bits</b> | <b>Status</b> | <b>Function</b>                                       |                                     |                             |  |  |
|-------------|---------------|-------------------------------------------------------|-------------------------------------|-----------------------------|--|--|
| $<$ 13:12>  | <b>R/W</b>    | Selects interfaces internally as follows:             |                                     |                             |  |  |
|             |               | SERSEL                                                | <b>SEREN</b>                        | Serial lines address/vector |  |  |
|             |               | 13                                                    | 12                                  |                             |  |  |
|             |               | 0                                                     | 1                                   | SLUs on 176500/300          |  |  |
|             |               |                                                       | 1                                   | SLUs on 176600/400          |  |  |
|             |               | 0                                                     | $\bf{0}$                            | No serial lines selected.   |  |  |
| $<$ 11:09>  | Unused        | Read as 0s.                                           |                                     |                             |  |  |
| 8           | <b>R/W</b>    | This bit is used for serial communication to the TOY. |                                     |                             |  |  |
| <07:06>     | Unused        | Read as 0s.                                           |                                     |                             |  |  |
| < 05:04>    | <b>R/W</b>    |                                                       | Selects internal memory as follows: |                             |  |  |
|             |               | <b>MEMSEL</b>                                         | <b>MEMSEN</b>                       | <b>Function</b>             |  |  |
|             |               | $\bf{0}$                                              | 0                                   | <b>Disabled</b>             |  |  |
|             |               | $\Omega$                                              | 1                                   | 0-2 Mbyte memory            |  |  |
|             |               |                                                       | 1                                   | 0-4 Mbyte memory            |  |  |
| < 03:02>    | Unused        | Read as 0s.                                           |                                     |                             |  |  |
|             | <b>R/W</b>    | Flag for PMI-Cycle (set by system).                   |                                     |                             |  |  |
| o           | Unused        | Read as 0.                                            |                                     |                             |  |  |

Table 1-25 (Cont.) Additional Status Register

# 1.9 Line Frequency Clock and Status Register (17777546)

The line clock provides the system with timing information at fixed intervals determined by the LTC line (BEVENT) or by one of the on-board KDJ11-E frequency signals. The signals are programmed by boot and diagnostic controller status register bits <11:10>. Typically, LTC cycles at the AC line frequency, producing intervals of 16.7 ms (60 Hz line) or 20.0 ms (50 Hz line). The three on-board frequencies are 50 Hz, 60 Hz and 800 Hz.

The LKS, at address 17777546, allows line clock interrupts to be enabled and disabled under program control. Alternatively, line clock interrupts can be unconditionally enabled by setting CSR <13> (FRC LCIE). Program recognition of the clock status register can be disabled by setting CSR <12> (LKS DIS).

The normal KDJ11-E configuration is FRC LCIE and LKS DIS both clear. These bits are set up by the boot and diagnostic ROM programs from the KDJ11-E configuration data. Figure 1-34 shows the clock status register format. Table 1-26 describes the clock status register bits.

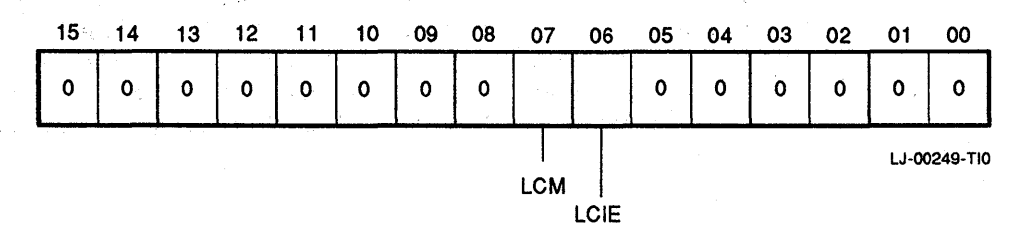

### Figure 1-34 Clock Status Register Format (17777546)

| <b>Bits</b> | <b>Name</b> | <b>Status</b> | <b>Function</b>                                                                                                    |
|-------------|-------------|---------------|----------------------------------------------------------------------------------------------------|
| <15:08>     | Unused      |               | Read as 0s.                                                                                                    |
| 07          | <b>LCM</b>  | <b>R/W</b>    | Line Clock Monitor. This bit is set by<br>the leading edge of the external BEVENT<br>line (or of one of the three on-board clock<br>frequencies), and by bus initialization.<br>LCM is cleared automatically on processor<br>interrupts acknowledge. It is also cleared<br>by writes to the LKS with bit $7 = 0$ .                                                               |
| 06          | LCIE        | <b>R/W</b>    | Line Clock Interrupt Enable. This bit,<br>when set, causes the set condition of LCM<br>(LKS bit 7) to initiate a program interrupt<br>request at a priority level of 6. When LCIE<br>is clear, line clock interrupts are disabled.<br>LCIE is cleared by power-up and by bus<br>initialization. LCIE is held set INIT. LCIE<br>is held set when CSR bit 13 (FRC LCIE) is<br>set. |
| <05:00>     | Unused      |               | Read as 0s.                                                                                                    |

Table 1-26 Clock Status Register Bit Descriptions

## 1.9.1 Maintenance Register (17777750)

The DCJ11 microcode addresses the maintenance register at address 17777750 and reads BPOK H, the power-up option code, and the halt/trap option hit. Other bits in the maintenance register, not used by DCJ11 microcode, contain infonnation on the module type and system parameters which is useful to operating system and diagnostic software. Figure 1-35 shows the register format.

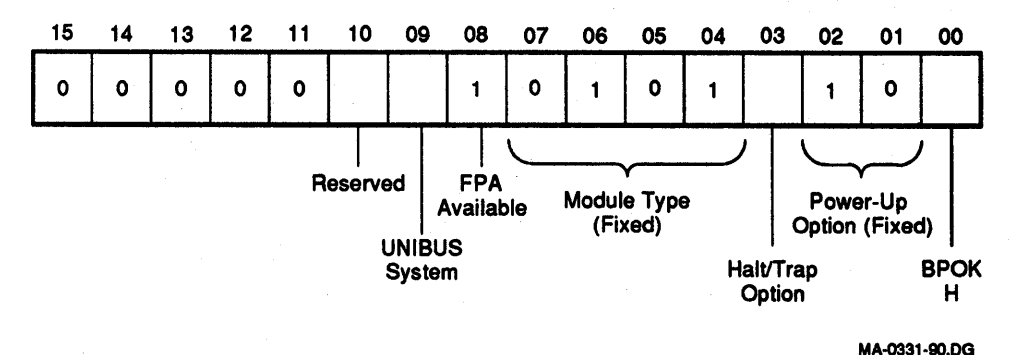

### Figure 1-35 Maintenance Register Format (17777750)

The power-up option code is hard-wired for standard bootstrap operation (code 2). The PSW is set to 340, and the processor begins program execution at address 173000. The boot and diagnostic code, which starts at address 173000, configures the KDJ11-E. The code runs standalone diagnostics before acting on the user-specified power-up option stored as part of the EEPROM configuration data. Table 1-27 describes the maintenance register bits.

| <b>Bits</b> | <b>Name</b>                    | <b>Status</b> | <b>Function</b>                                                                                                    |
|-------------|--------------------------------|---------------|----------------------------------------------------------------------------------------------------|
| <15:11>     | Unused                         |               | Reserved for future use. Read as 0s.                                                                                                    |
| 10          | <b>Unused</b>                  |               | Reserved for future use. Read as 0.                                                                                                    |
| 09          | <b>UNIBUS</b><br><b>System</b> | <b>RO</b>     | This bit reflects the status of the externally<br>applied UNIBUS adapter line. A 1<br>indicates that the system includes a<br>UNIBUS adapter.                                                                                                    |
| 08          | FPA Available                  | <b>RO</b>     | Read as 1.                                                                                                    |
| <07:04>     | Module Type                    |               | This 4-bit code is hard-wired as a 5,<br>indicating a KDJ11-E module.                                                                                                    |
| 03          | Halt/Trap                      | <b>R/W</b>    | This read/write bit determines the response<br>of a processor to a kernel mode halt<br>instruction. Setting the bit selects the<br>trap option, causing the CPU to trap to<br>location 4. Clearing the bit selects the halt<br>option, causing the CPU to halt and enter<br>ODT. This bit is cleared by the negation of<br>DCOK and is set by the boot and diagnostic<br>ROM code if the trap option is selected by<br>a bit in the configuration RAM. The trap<br>option is not intended for normal use and is<br>reserved for controller applications. |
| < 02:01     | Power-up<br>code               |               | This 2-bit code is hard-wired as a 2. At<br>power-up, the processor sets the PC<br>to 173000 and sets the PSW to 340. It<br>then starts program execution at location<br>173000, which is the starting location for<br>the KDJ11-E boot and diagnostic ROM<br>program. These programs test the KDJ11-E<br>module and then implement the user-<br>selected power-up option specified in the<br>configuration data.                                                                                                    |
| 00          | <b>BPOK H</b>                  |               | This bit is set (1) if the PMI bus signal<br>BPOK H is asserted, indicating that AC<br>power is acceptable.                                                                                                    |

**Table** 1-27 **Maintenance Register Bit Descriptions** 

# **1.10 Time of Year Clock (TOY Clock)**

The TOY clock is used to establish the time and date after a power down. It is not used during normal operation. (Normal timekeeping for the KDJII-E is performed with the Line Time clock.) The TOY clock uses 24-hour mode.

In the absence of power, battery backup is derived from an on -board lithium battery.

The TOY clock provides:

- Hundredths of seconds
- Seconds
- Minutes
- Hours
- Day of week
- Month
- **Year**

Adjustments for months with less than 31 days and leap year are automatic. The time and date can be read and set from dialog mode or by programming the time chip.

## 1.10.1 Programming Information

Communication between the KDJII-E module and the TOY clock is through bit 8 of the additional status register (17777526).

Communication between the KDJII-E module and TOY clock is established by pattern recognition of a unique serial bit stream of 64 bits (Bits 0 - 63).

Table 1-28 shows the recognition pattern.

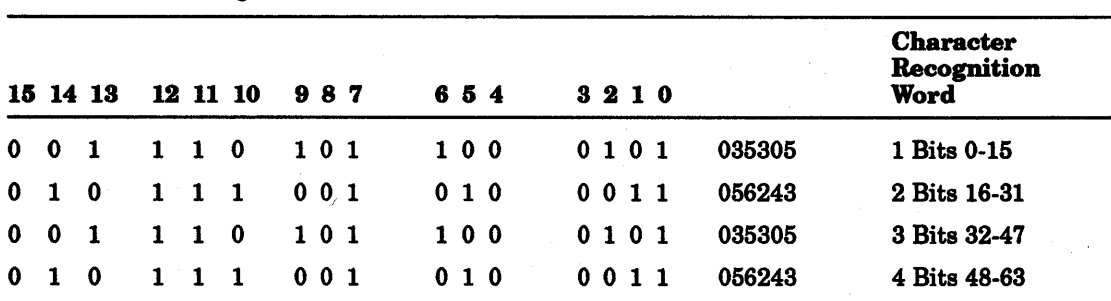

#### Table 1-28 Recognition Pattern

### 1.10.1.1 Clear the Comparison Register Pointer

Prior to sending the recognition pattern to the TOY clock, the comparison register pointer must be cleared. To clear the pointer read the additional status register (17777526).

### 1.10.1.2 Establish the Pattern Recognition

The communication with the Time Chip is established by pattern recognition of a serial bit stream of 64 bits (Table 1-28), which must be matched by executing 64 consecutive write cycles containing the proper data.

All information must shift one bit at a time through bit 8 of the additional status register (177526).

Writing starts with bit 0 of the first word and ends with bit 15 of the last word.

#### 1.10.1.3 Updating Information In the TOY Clock

Information for the TOY clock can be read or updated after the recognition pattern sequence has been established. When the first write cycle is executed, it is compared to bit 1 of the 64-bit comparison register. If a match is found, the pointer increments to the next location of the comparison register. If a match is not found, the pointer does not advance and all subsequent write cycles are ignored. If a read cycle occurs at any time during pattern recognition, the present sequence is aborted and the comparison register pointer is reset. On the KDJII-E module the port to the Time Chip is bit 8 of the additional status register (177526). Writing starts with bit 0 of the first word and ends with bit 15 of the last word (Table 1-28). After recognition is established, the next 64 read or write cycles either extract or update data in the Time Chip.

The Time Chip information is contained in eight registers of eight bits each, which are sequentially accessed one bit at a time after the 64-bit pattern recognition sequence has been completed. When updating the Time Chip registers, each must be handled in groups of eight bits. Writing and reading individual bits within a register could produce erroneous results. The read/write registers are defined in the following tables. Reading and writing the registers is always accomplished by stepping through all eight registers, starting with bit 0 of register 0 and ending with bit 7 of register 7.

Here is the format of the eight 8-bit registers.

### Register 0

Byte Number 0 Range 00-99 Function: Hundredths of Seconds

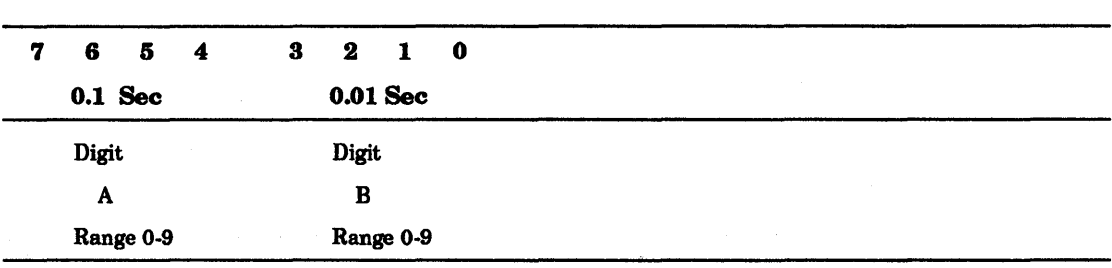

## Register 1

Byte Number 1 Range: 00-59 Function: Seconds

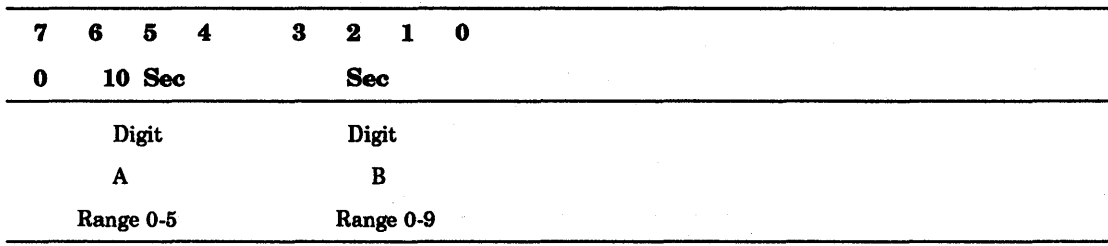
### Register 2

Byte Number 2 Range: 00-59 Function: Minutes

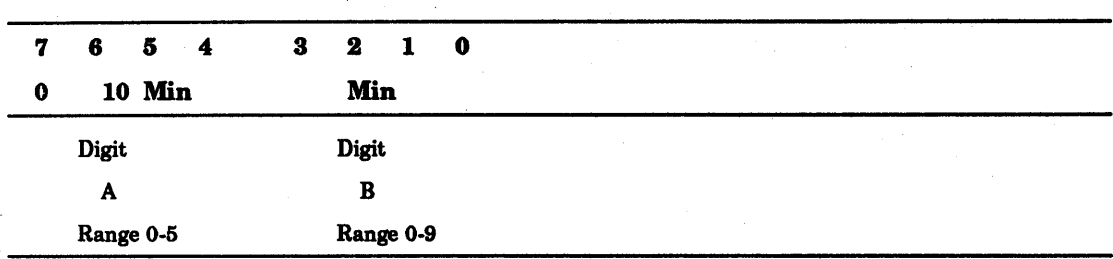

#### Register 3

Byte Number 3 Range: 00-23 Function: Hours

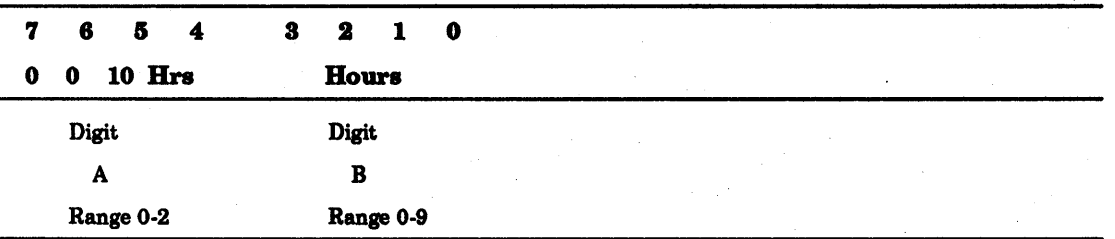

### Register 4

Byte Number 4 Range: 01-07 Function: Day Of Week

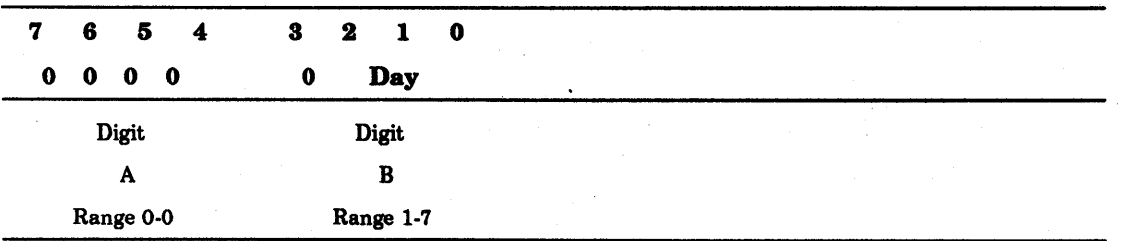

### Note:

The KDJ11-E ROM Code assigns day 1 as Monday.

## Register 5

Byte Number 5 Range: 01-31 Function: Day in Month

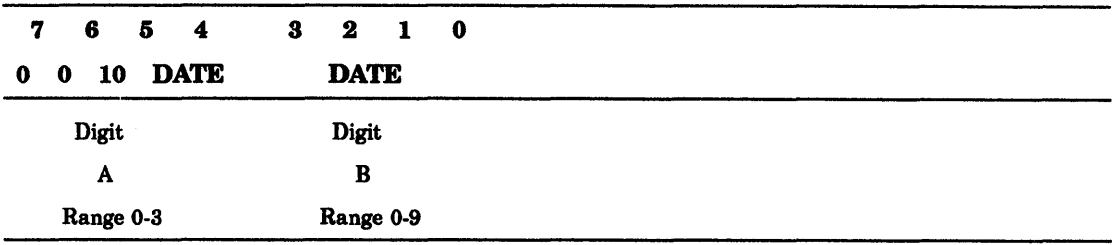

#### NOTE

The last date of the month is automatically adjusted for months with less than 31 days, including leap years.

#### Register 6

Byte Number 6 Range: 01-12 Function: Month

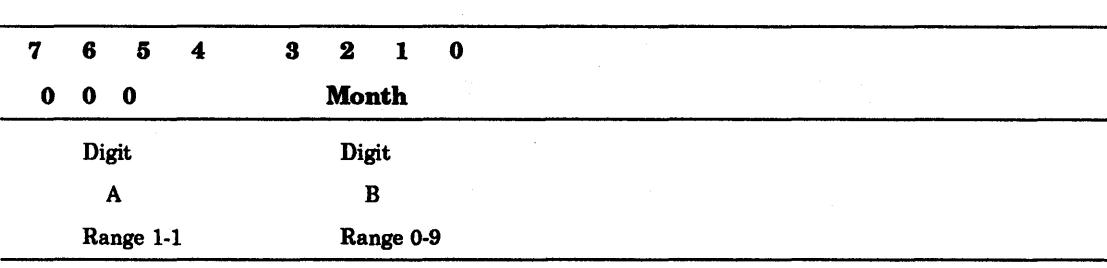

#### Register 7

Byte Number 7 Range: 00-99 Function: Year

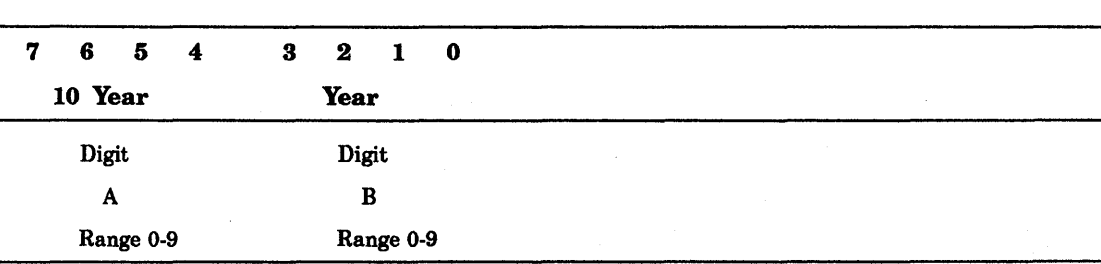

 $\frac{1}{2} \left( \frac{1}{2} \right) \left( \frac{1}{2} \right)$  $\sim$ 

## 2 **Configuration**

## **2.1 Introduction**

This chapter discusses the configuration requirements and other factors to consider when configuring the KDJ11-E module and installing it into an LSI-11 system. The module must be installed in a backplane that has the extended LSI-11 bus in the AlB rows and the interconnecting bus in the C/D rows. A 22-bit LSI bus utilizes the full capability of the module and the interconnecting bus is required because of the PMI feature of the module.

The H9278-A backplane is designed to accommodate the module in LSI-11 based systems. The H9277 -AlB backplane is designed to accommodate the module and adapt it to a UNIBUS based system. The UNIBUS Adapter module (UBA) provides the interface requirements necessary to interface UNIBUS modules with the LSI-11 bus.

The user must consider the following items to determine the configuration requirements for the module. If the module is installed in a prepackaged system, the user should be aware of the system components and their intended use.

- 1. Select the features controlled by the jumpers and switches located on the module.
- 2. Define the type of system and the mass storage devices being supported.
- 3. Select the desired configuration parameters available in the EEPROM.
- 4. Determine the bootstrap programs necessary to support the system.
- 5. Understand the system differences if an existing system is being upgraded.

## **2.2 Module Configuration**

The KDJII-E module has two jumpers and eight switches mounted in a switchpack on the module as shown in Figure 2-1.

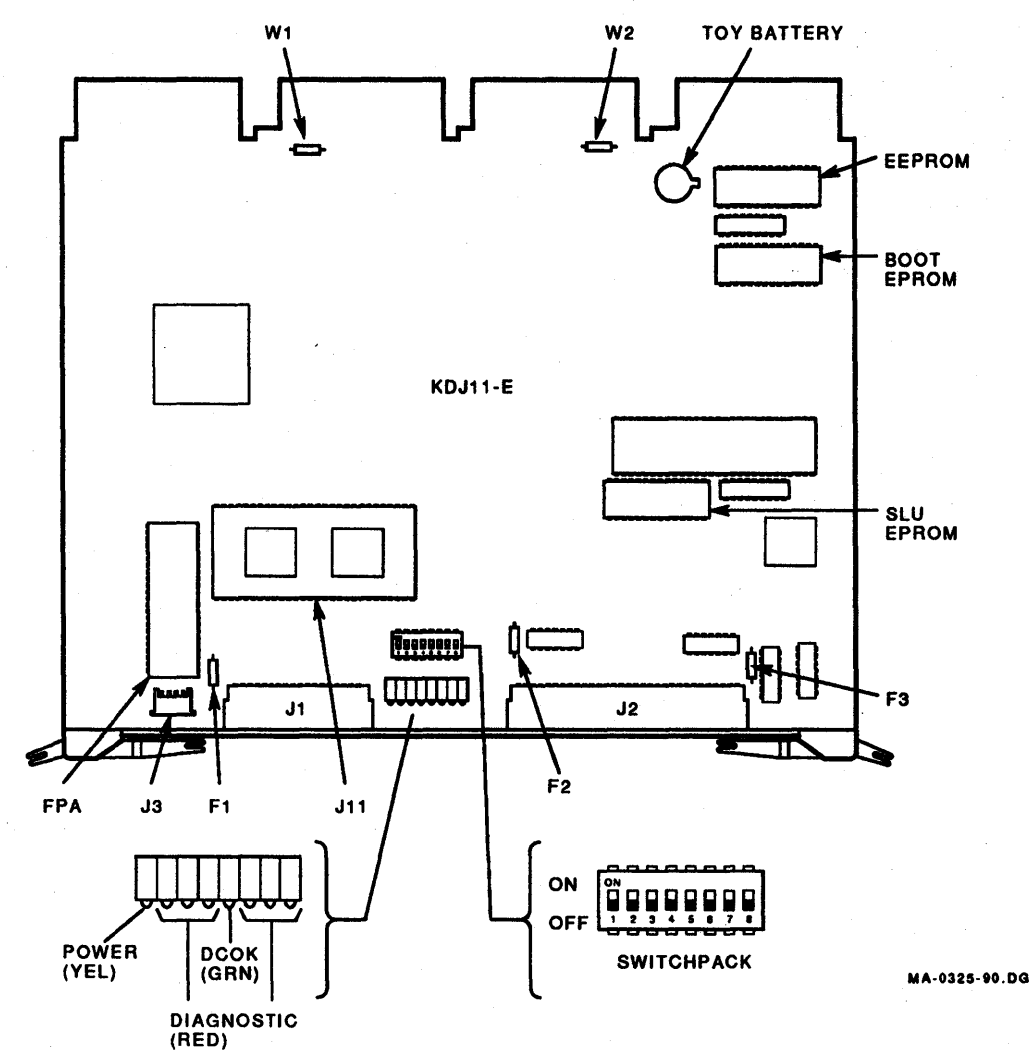

**Figure** 2-1 **KDJ11·E Jumper and DIP Switch Locations** 

#### 2.2.1 Jumpers For +5 V Power Source Selection

The KDJ11-E CPU module has two jumpers (W1 and W2), which will select the +5 V power source. The +5 V power source for the KDJ11-E can be obtained from one of the following two sources:

- Module pins AA2, BA2, CA2, DA2 (W1 & W2 installed)
- Connector J3 (W1 & W2 removed)

#### **NOTE**

#### Only one source may be selected.

The two jumpers, W1 and W2, connect the +5 V power source from backplane pins AA2, BA2, CA2 and DA2 to the +5 V logic on the KDJI1-E CPU module.

The KDJ11-E CPU module uses either connector J3 or backplane pins AA2, BA2, CA2, and DA2 as its source for +5 V power.

#### **CAUTION**

H connector J3 is used as the source for +5 V, jumpers WI and W2 *must* be removed. Otherwise the two +5 V sources will be shorted together which can result in damage to the power supply.

#### 2.2.2 Switch pack

The switchpack contains eight individual switches that provide the following functions (Figure 2-2):

- Console baud rate selected by switches 6, 7 and 8.
- ROM mode selected by switches 2, 3, and 4.
- Force dialog mode selected by switch 5.
- Console SLU enable/disable condition determined by switch 1.

The switches are wired to connector J2. The functions provided by these switches can be controlled remotely by an external switchpack connected to J2. When using an external switchpack, switches 1 through 8 on the KDJ11-E should be placed in the off position. A switch placed in the ON position on the CPU will override the selection of the corresponding switch located on the rear SLU I/O panel. Then the user can remotely turn a switch on by grounding the corresponding pin on the connector cabling. The switch connections for connector J2 are shown in Figure 2-3. The functions controlled by the switches are described in the paragraphs that follow.

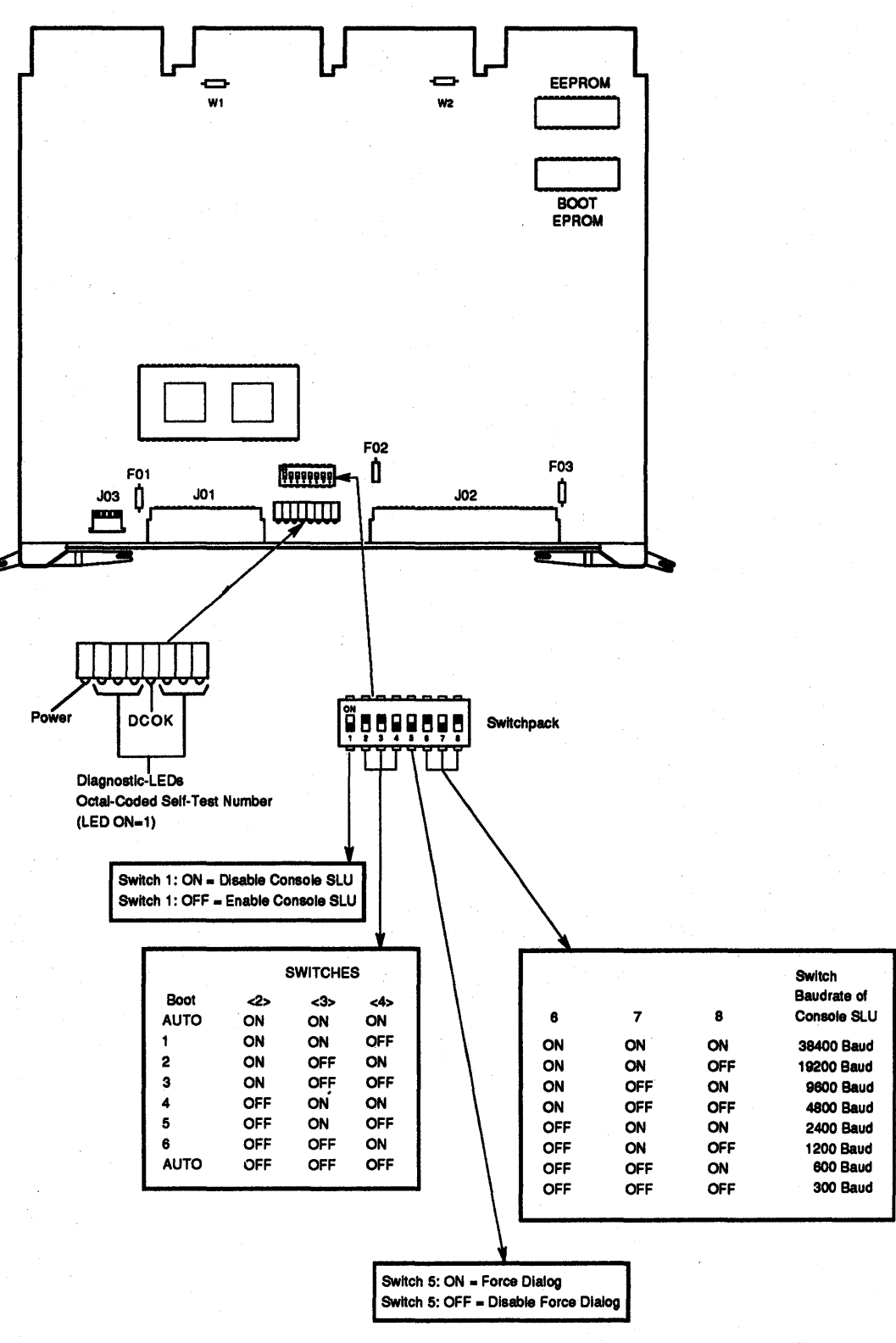

W·OOt73-11O

#### Figure 2-2 KDJ11-E Switch Configuration

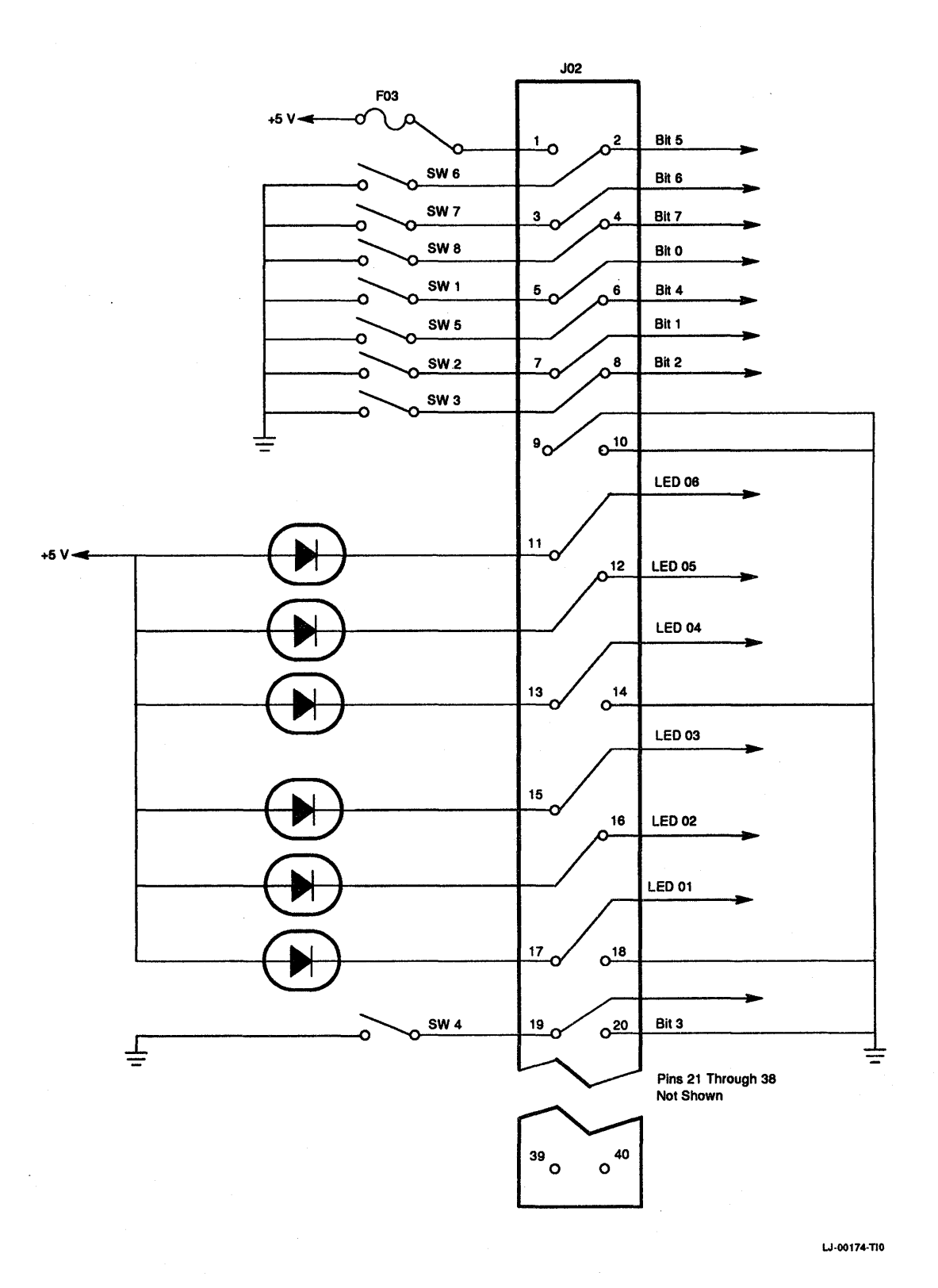

**Figure** 2-3 **Switch Connections for Connector J2** 

#### 2.2.2.1 Baud Rate Selection

The baud rate for the console SLU is selected by switches 6, 7 and 8. The baud rate selections and the switch conditions are listed in Table 2-1.

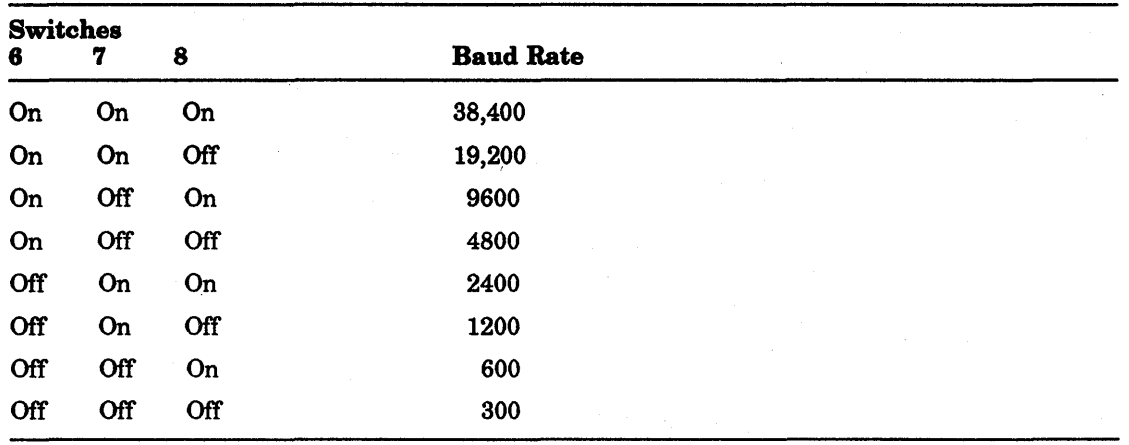

#### Table 2-1 Baud Rate Selections

#### 2.2.2.2 Force Dialog Mode

Force dialog mode allows the user to establish a dialog with the system via the console terminal by using the dialog commands that are described in Chapter 4.

If the force dialog switch (85 on the switch pack) is on, the ROM code enters dialog mode at power-up or restart regardless of the selections in the EEPROM.

With switch 5 in the off position, (force dialog disabled) the action at power-up or restart is predetermined by the set-up in the ROM code.

#### 2.2.2.3 ROM Mode

ROM Mode is a special automatic boot mode that is entered as a power-up/restart option to boot specific devices when one or more of switches 2 through 4 on the KDJ11-E CPU module are set to the ON position.

When switches 2 through 4 are set to one of the six combinations shown in Table 2-2 and force dialog mode is not selected, ROM mode is entered. The mode attempts to boot only the one device selected by this command. If the boot is unsuccessful, the ROM code prints out the normal error message and enters dialog mode.

| <b>Switches</b> |                |                         | <b>Settings</b> |      |     | <b>Description</b>                       |  |
|-----------------|----------------|-------------------------|-----------------|------|-----|------------------------------------------|--|
|                 | $2\quad 3$     | $\overline{4}$          | off             | off  | off | Normal Automatic Boot Mode.              |  |
|                 | 2 <sup>3</sup> | -4                      | on              | on   | off | Device 1 in list/change boot parameters. |  |
|                 | $2\quad 3$     | $\overline{4}$          | on              | off  | on  | Device 2 in list/change boot parameters. |  |
|                 | 2 <sub>3</sub> | $\overline{4}$          | on.             | of f | off | Device 3 in list/change boot parameters. |  |
|                 | 2 <sup>3</sup> | $\overline{4}$          | off             | on   | on  | Device 4 in list/change boot parameters. |  |
|                 | $2\quad 3$     | $\overline{\mathbf{4}}$ | off             | on   | off | Device 5 in list/change boot parameters. |  |
|                 | $2 \quad 3$    | - 4                     | $\circ$ ff      | off  | on  | Device 6 in list/change boot parameters. |  |
|                 | 2 <sub>3</sub> | 4                       | on              | on   | on  | Normal Auto Boot Mode                    |  |

Table 2-2 ROM Mode Switch Settings

#### 2.2.2.4 Console/SLU Enable - Disable

The console/SLU is enabled by setting switch 1 to the off position. If the switch is in the ON position, the system console/SLU is disabled.

## 2.3 EEPROM Configuration Parameters

The general configuration parameters are stored in the EEPROM and can be modified or changed by the user to meet the necessary requirements.

The CPU contains EEPROMs which store the programs (ROM code) that comprehensively test the CPU, UBA and memory at power-up. The ROM code:

- Boots the user's software on various devices
- Provides memory size display
- Provides time and date of TOY clock
- Provides boot device selection
- Provides the ability to define parameters for SLUs
- Provides self-test selection
- Provides user boot area on EEPROM
- Provides support for:
	- Hard copy terminals
	- Video display terminals

The CPU automatically starts the ROM code each time you power up the system or restart it with the Restart/Run/Halt switch on the front panel. The action the ROM code takes is determined by the parameters stored in the EEPROM.

The parameters in the EEPROM determine the tests to be run, the general mode entered after testing is complete, and the final configuration of certain registers on the CPU and UBA module (UNIBUS systems only) before the system software is started. Parameters in the EEPROM can easily be changed through a program in the ROM code called *Setup Mode* without removing the CPU module. The EEPROM can also store customer bootstrap programs.

The ROM code runs tests selected by parameters in the EEPROM. After testing is complete, parameters in the EEPROM determine what action is to be taken next by the ROM code. Typically, the ROM code will automatically load and start a program from the user's disk or tape. This is commonly referred to as booting a program or automatic boot mode.

For a detailed description of EEPROM configuration parameters, refer to Chapter 4.

## 2.4 System Installation

The KDJII-E module can be used in any system that incorporates a backplane with the extended LSI-II bus in rows A and B, and the interconnecting bus in rows C and D.

#### . 2.4.1 LSI-11 Based Systems

An LSI-II based system can be custom designed using the KDJ11-E module and compatible LSI-II components.

#### **NOTE**

It is recommended that the ac and dc loading for the final configuration be checked for conformance to the LSI·11 bus loading rules. It is also recommended that you check for overloading on the +5 V and +12 V power supplies.

When building a custom LSI-II system in a BA2S enclosure, the following rules apply:

- 1. Slot 1 is reserved for the KDJ11-E.
- 2. Slots 2 and S can accept one dual or one quad Q-bus option.
- S. Slots 4 through 8 can accept one quad or two dual Q-bus options.
- 4. All open A and B rows in slots 2 through 8 and all open C and D rows in slots 4 through 8 must be filled with a grant card if any modules follow in the backplane.
- 5. The terminating resistors on the backplane should be removed when using an extended backplane system.

#### 2.4.2 Restricted LSI-11 Systems

There are many LSI-II options that are not compatible because they were designed primarily for 16- and 18-bit systems or for a particular application. The LSI-II options which are not compatible are backplanes, memories, or I/O devices that are not capable of 22-bit addressing. They may generate or decode erroneous addresses if used in systems that implement 22-bit addressing. Memory and memory addressing devices that implement only 16- or 18-bit addressing may be used in a 22-bit backplane, but the size of the system memory must be restricted to the address range of these devices (64 Kbytes for systems with a 16-bit device, 256 Kbytes for systems with an 18-bit device). Consider the following rules when adding restricted LSI-II options to the system:

- 1. The option must not use pins BC1, BD1, BEl, or BF1 except as the required BDAL 18-21 connections. Some early LSI-II options were allowed to use these pins as test points or for user provided interconnections.
- 2. If the option is a DMA device, it must support the full 22-bit addressing requirement.
- S. If the option responds to non-I/O page addresses, it must also decode the BDAL 18-21 address lines as part of the address.
- 4. The power requirements for each option must be considered to avoid overloading the power supply.
- 5. The switching and electrical parameters of the option must conform to the LSI-II specification of DEC STD 160.

#### NOTE

DMA devices having 18 bits can potentially work in a 22·bit system by buffering 110 in the 18·bit address space.

#### **2.4.3 UNIBUS Based Systems**

A UNIBUS based system can be custom designed by using the KDJ11-E CPU module, the KTJ11-B UBA and compatible UNIBUS components. This type of system must be installed in the H9277-A or H9277-B backplane.

The following requirements must be considered when adding a UNIBUS option to the system:

- 1. The timing and electrical parameters of the option must conform to the UNIBUS specification of DEC STD 158.
- 2. The ac and dc loading of the UNIBUS must be within the allowable specifications.
- 3. The power requirements must not exceed the ratings of the power supply and hardware. The speed differences between UNIBUS processors, diagnostics, and operating systems may cause problems.

## **2.5 Module Contact Finger Identification**

The LSI-11 type modules, including the KDJ11-E, all use the same contact (pin) identification system. The contacts used on a quad-height module are identified in Figure 2-4. The LSI-11 bus signals are assigned to rows A and B, each with 18 contacts on the component side and the solder side. The KDJ11-E bus signals are identified along with the LSI-11 bus signals in Table 2-3 and the pins are identified as follows:

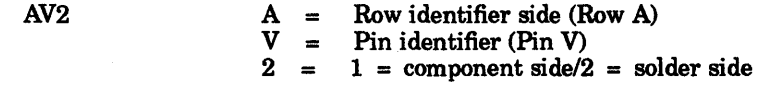

The positioning notch between the two rows of pins mates with a protrusion on the connector block for correct module positioning. A complete description of the backplane and bus operation is provided in Chapter 5.

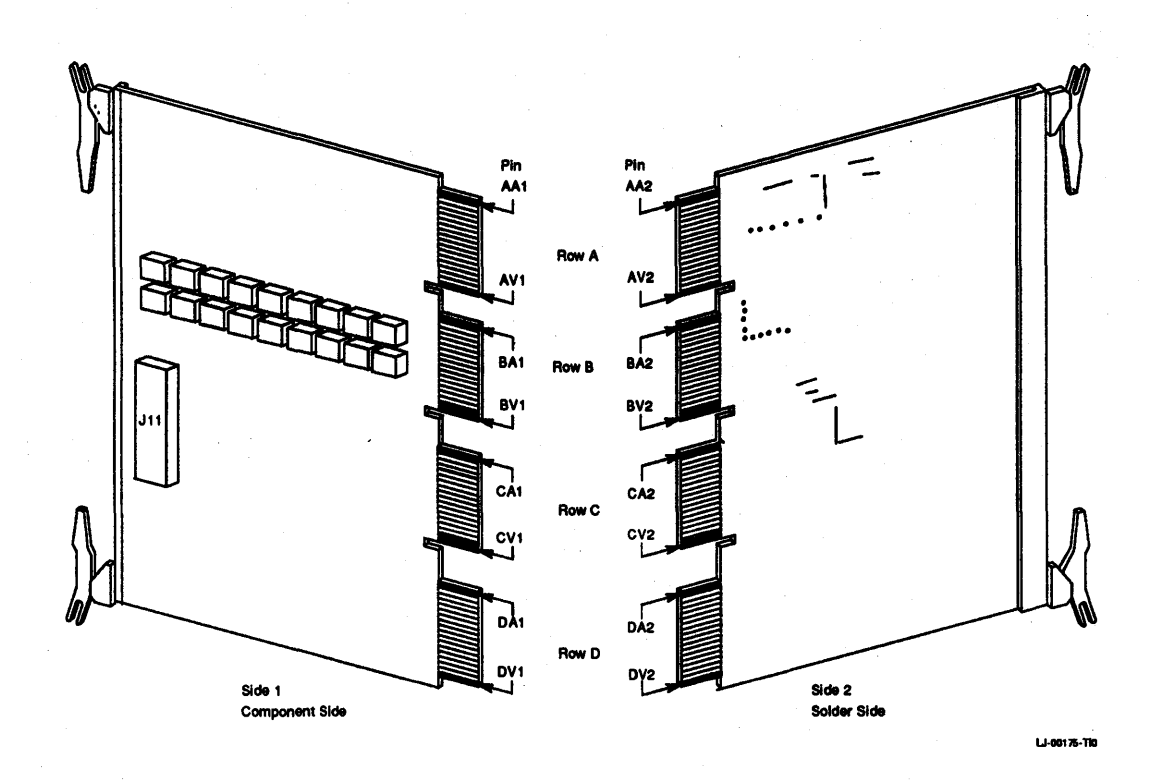

#### Figure 2-4 KDJ11·E Module Contacts

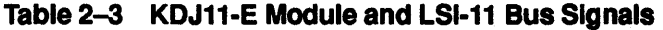

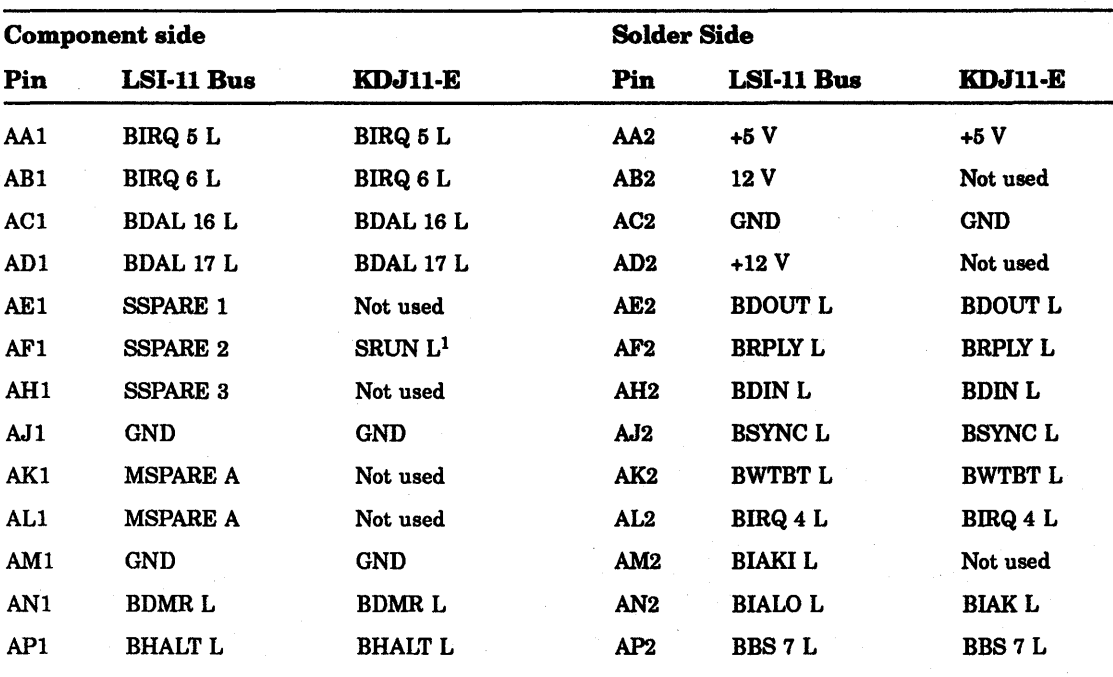

IThe SRUN L signal is primarily used to drive a run light indicator. It is used for BAll-N and later systems. It indicates that the processor is executing instructions.

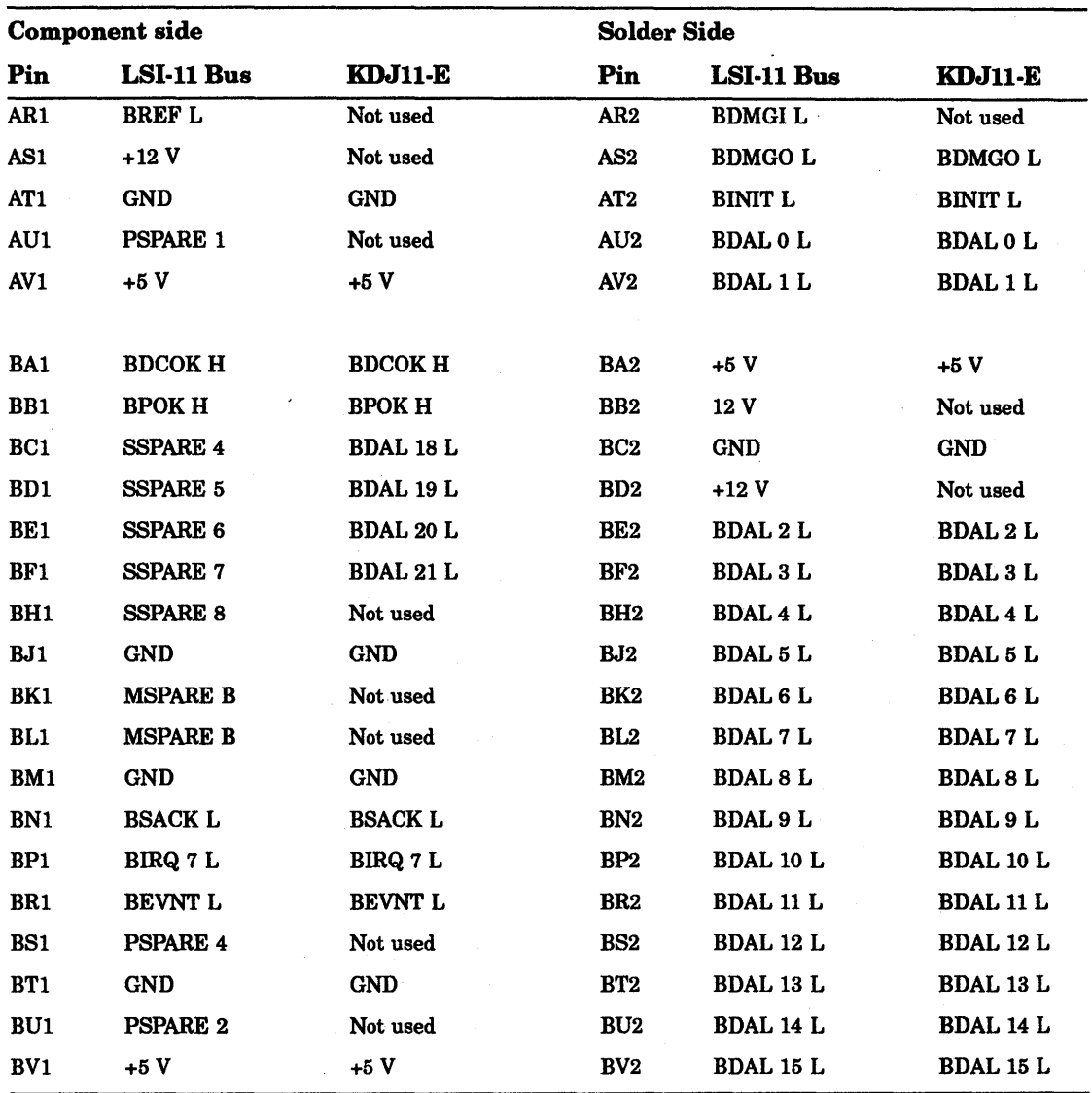

Table 2-3 (Cont.) KDJ11-E Module and LSI-11 Bus Signals

The KDJII-E module also uses rows C and D in the backplane for the PMI feature. The C and D rows provide an interconnection between modules placed in adjacent slots. The signals assigned to the C and D rows are identical for the KDJII-E CPU module and the KTJ11-B UBA. The module signals are identified in Table 2-4.

Also refer to Table 2-5 through Table 2-7 for reference information concerning the KDJII-E connector pin assignments Jl through J3.

## 2-12 Configuration

|                 | <b>Component Side</b> | <b>Solder Side</b>          |                |  |
|-----------------|-----------------------|-----------------------------|----------------|--|
| Pin             | KDJ11-E               | Pin                         | <b>KDJ11-E</b> |  |
| CA1             | Not used              | ц÷<br>CA <sub>2</sub>       | $+5V$          |  |
| CB1             | PSSEL L               | CB <sub>2</sub>             | Not used       |  |
| CC1             | <b>SRUN L</b>         | CC <sub>2</sub>             | <b>GND</b>     |  |
| CD1             | <b>PUBMEM L</b>       | CD2                         | Not used       |  |
| CE1             | PBCYC <sub>L</sub>    | CE <sub>2</sub>             | Not used       |  |
| CF1             | <b>PUBSYS L</b>       | CF2                         | Not used       |  |
| CH <sub>1</sub> | PHBPAR L              | CH2                         | Not used       |  |
| CJ1             | PSBFUL L              | CJ2                         | Not used       |  |
| CK1             | PLBPAR L              | CK <sub>2</sub>             | Not used       |  |
| CL1             | Not used              | CL <sub>2</sub>             | Not used       |  |
| CM1             | <b>PRDSTB</b>         | CM2                         | Not used       |  |
| CN1             | Not used              | CN2                         | Not used       |  |
| CP1             | PBLKM L               | CP <sub>2</sub>             | Not used       |  |
| CR1             | <b>PBSY L</b>         | CR <sub>2</sub>             | Not used       |  |
| CS <sub>1</sub> | Not used              | CS <sub>2</sub>             | Not used       |  |
| CT <sub>1</sub> | <b>GND</b>            | CT <sub>2</sub>             | Not used       |  |
| CU1             | Not used              | CU2                         | Not used       |  |
| CV1             | PUBTMOL               | CV <sub>2</sub>             | Not used       |  |
| DA1             | Not used              | DA <sub>2</sub>             | $+5V$          |  |
| DB1             | <b>PWTSTBL</b>        | DB <sub>2</sub>             | Not used       |  |
| DC1             | PBYT L                | DC <sub>2</sub>             | <b>GND</b>     |  |
| DD1             | PMAPE L               | D <sub>D</sub> <sub>2</sub> | Not used       |  |
| DE1             | Not used              | DE <sub>2</sub>             | Not used       |  |
| DF <sub>1</sub> | Not used              | DF <sub>2</sub>             | Not used       |  |
| DH1             | Not used              | DH <sub>2</sub>             | Not used       |  |
| DJ1             | Not used              | DJ2                         | Not used       |  |
| DK1             | Not used              | DK <sub>2</sub>             | Not used       |  |
| DL1             | Not used              | DL <sub>2</sub>             | Not used       |  |
| DM1             | Not used              | DM <sub>2</sub>             | Not used       |  |
| DN1             | <b>CNSL LOCK L</b>    | DN <sub>2</sub>             | Not used       |  |
| DP1             | Not used              | DP <sub>2</sub>             | Not used       |  |
| DR <sub>1</sub> | Not used              | DR <sub>2</sub>             | Not used       |  |
| DS1             | Not used              | DS <sub>2</sub>             | Not used       |  |
| DT1             | <b>GND</b>            | DT <sub>2</sub>             | Not used       |  |
|                 |                       |                             |                |  |

. Table 2-4 Module PMI Signal Assignments

|            | <b>Component Side</b> | <b>Solder Side</b> |          |  |
|------------|-----------------------|--------------------|----------|--|
| Pin        | <b>KDJ11-E</b>        | Pin                | KDJ11-E  |  |
| <b>DU1</b> | Not used              | DU <sub>2</sub>    | Not used |  |
| DV1        | Not used              | DV <sub>2</sub>    | Not used |  |

Table 2-4 (Cont.) Module PMI Signal Assignments

 $\hat{\mathbf{r}}$ 

## Table 2-5 J1, Connector Pin Assignments

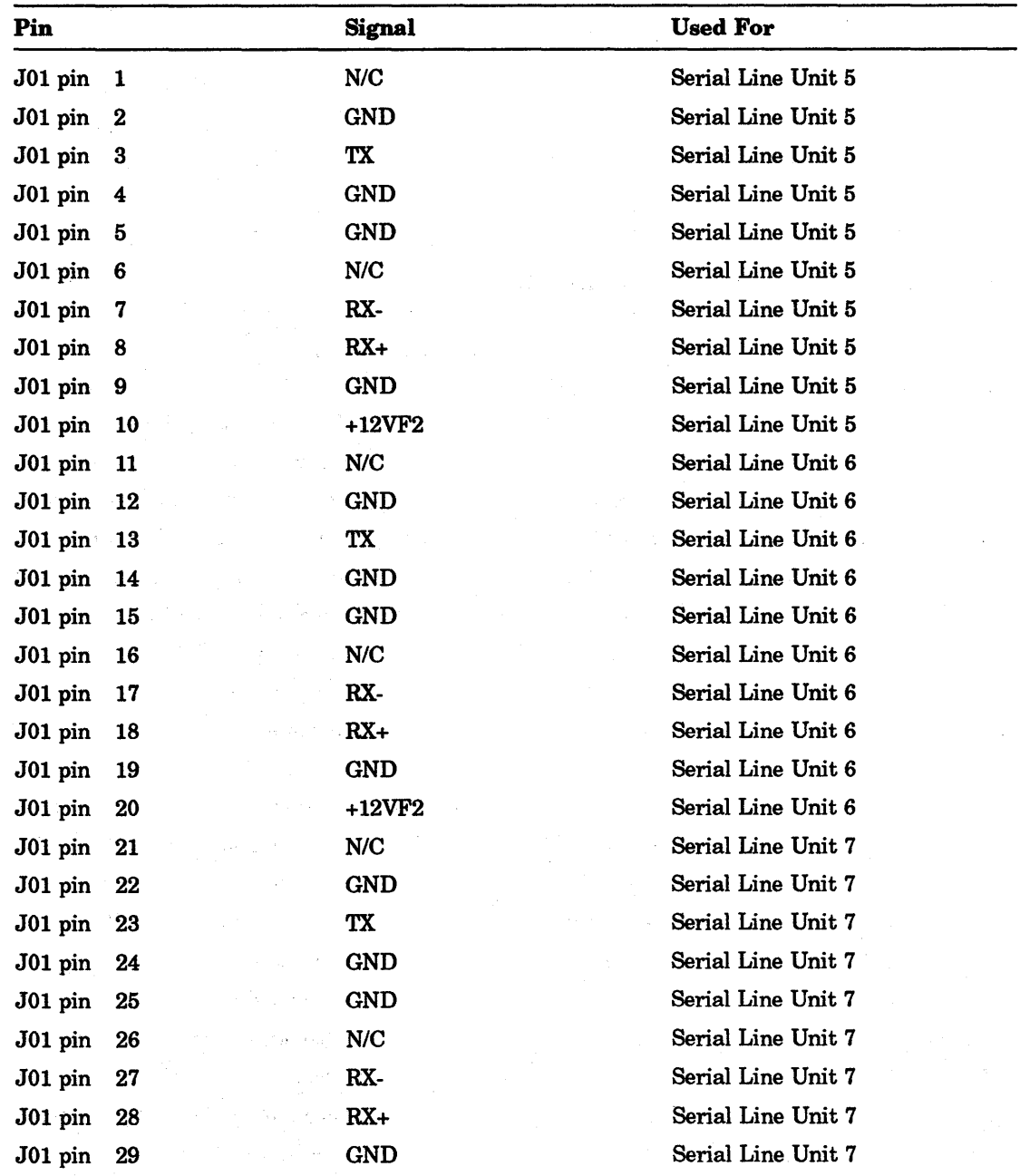

a Base

| Pin                                   |      | <b>Signal</b> | <b>Used For</b>            |  |
|---------------------------------------|------|---------------|----------------------------|--|
| $J01$ pin                             | 30   | +12VF2        | Serial Line Unit 7         |  |
| $J01$ pin                             | -31  | N/C           | Serial Line Unit 8/Console |  |
| $J01$ pin                             | 32   | <b>GND</b>    | Serial Line Unit 8/Console |  |
| $\text{J}01 \text{ pin}$ 33 $\approx$ |      | TX            | Serial Line Unit 8/Console |  |
| J01 pin 34                            |      | <b>GND</b>    | Serial Line Unit 8/Console |  |
| $J01$ pin                             | - 35 | <b>GND</b>    | Serial Line Unit 8/Console |  |
| J01 pin 36                            |      | N/C           | Serial Line Unit 8/Console |  |
| J01 pin 37 $\sim$                     |      | RX-           | Serial Line Unit 8/Console |  |
| $J01$ pin 38 $-$                      |      | $RX+$         | Serial Line Unit 8/Console |  |
| $J01$ pin                             | - 39 | GND           | Serial Line Unit 8/Console |  |
| $J01$ pin                             | - 40 | $+12VF2$      | Serial Line Unit 8/Console |  |

Table 2-5 (Cont.) J1, Connector Pin Assignments

## Table 2-6 J2, Connector Pin Assignments

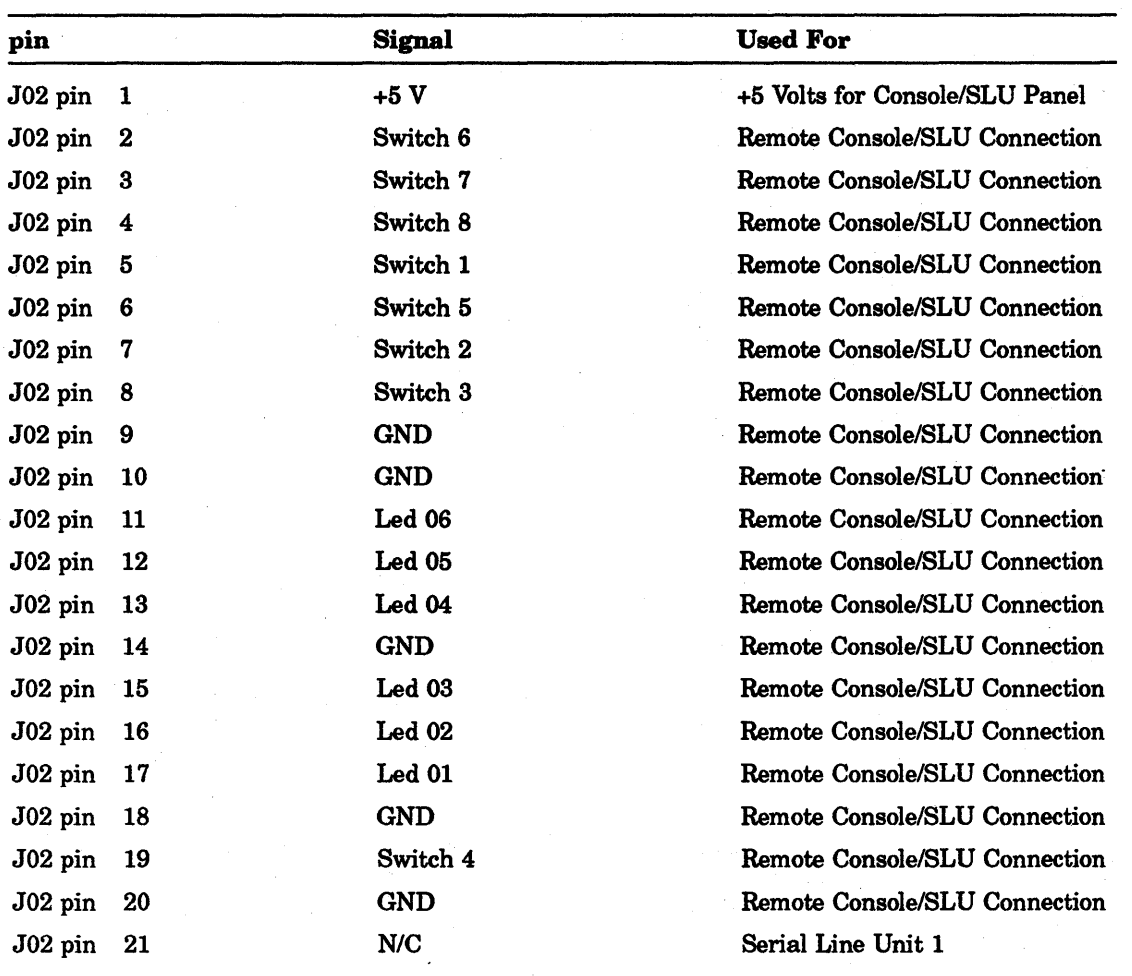

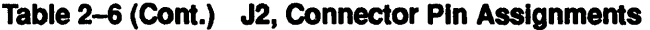

 $\mathcal{F}^{\text{max}}_{\text{max}}$  , and  $\mathcal{F}^{\text{max}}_{\text{max}}$ 

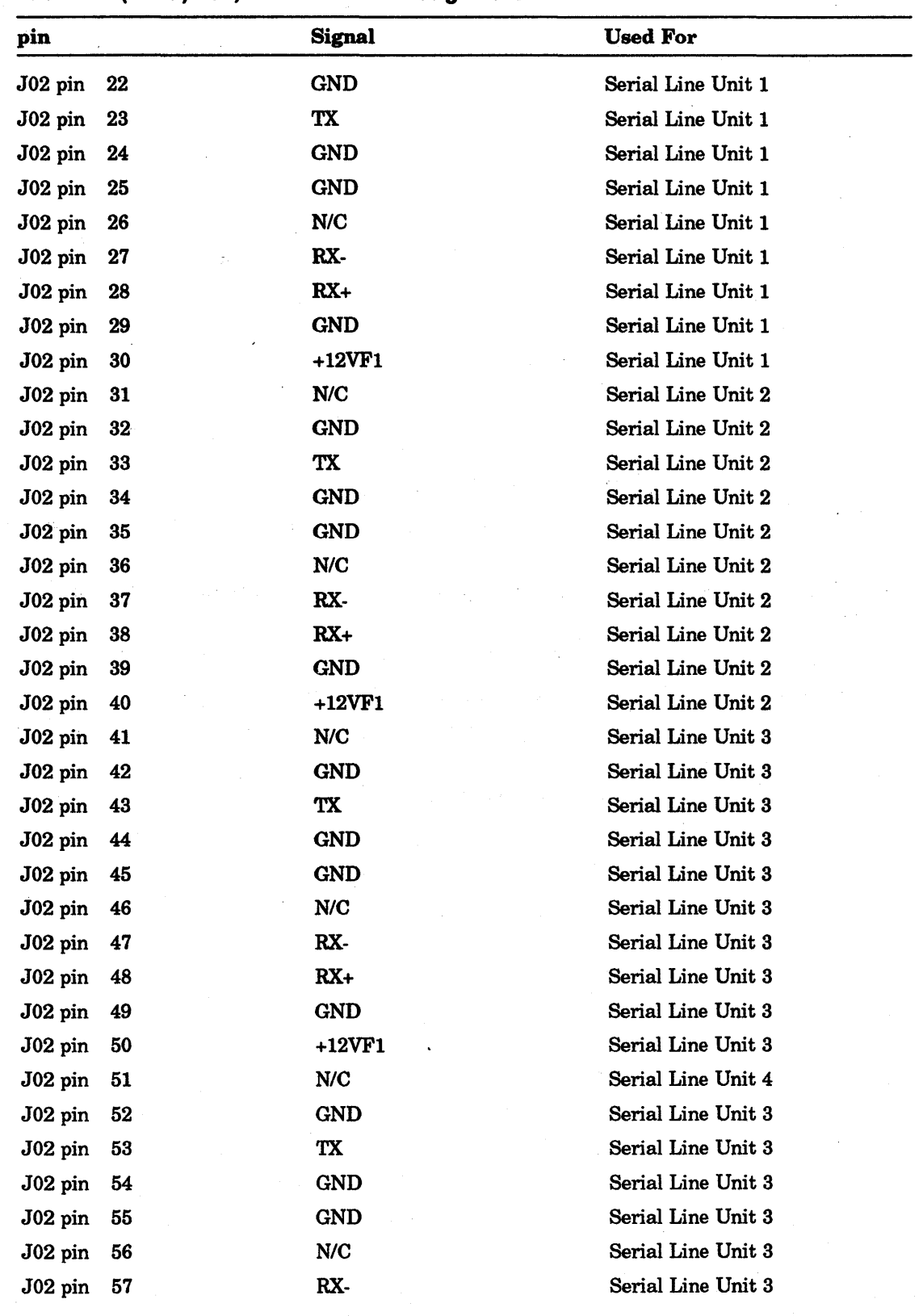

| pin          |      | <b>Signal</b> | <b>Used For</b>    |  |
|--------------|------|---------------|--------------------|--|
| J02 pin 58   |      | $RX+$         | Serial Line Unit 3 |  |
| $J02$ pin 59 |      | GND           | Serial Line Unit 3 |  |
| $J02$ pin    | - 60 | $+12VF1$      | Serial Line Unit 3 |  |

Table 2-6 (Cont.) J2, Connector Pin Assignments

#### Table 2-7 J3, Connector Pin Assignments

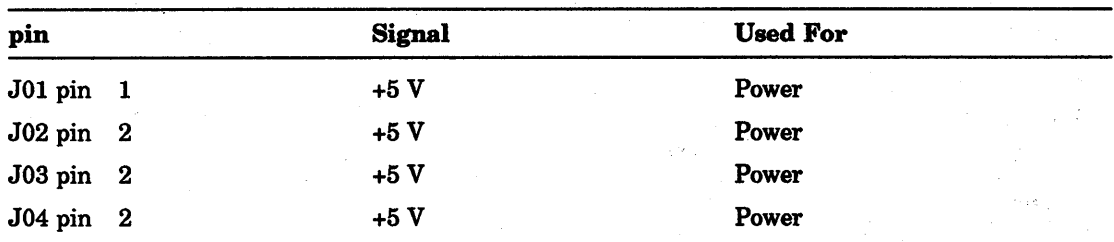

## 2.6 Module Installation Procedure

To install or replace the KDJ11-E module or any LSI-11 option used in the system, follow these procedures.

- 1. Ensure that no power is applied to the backplane when removing or inserting the module.
- 2. Verify that the configuration of the module jumpers is correct.
- 3. Insert the KDJ11-E module into the backplane with the component side facing up.
- 4. Ensure that either the module or the selected system components provide the powerup protocol.
- 5. Use a single switch to apply all power to the system.

## **2.7 Specifications**

 $\bar{z}$ 

 $\bar{z}$ 

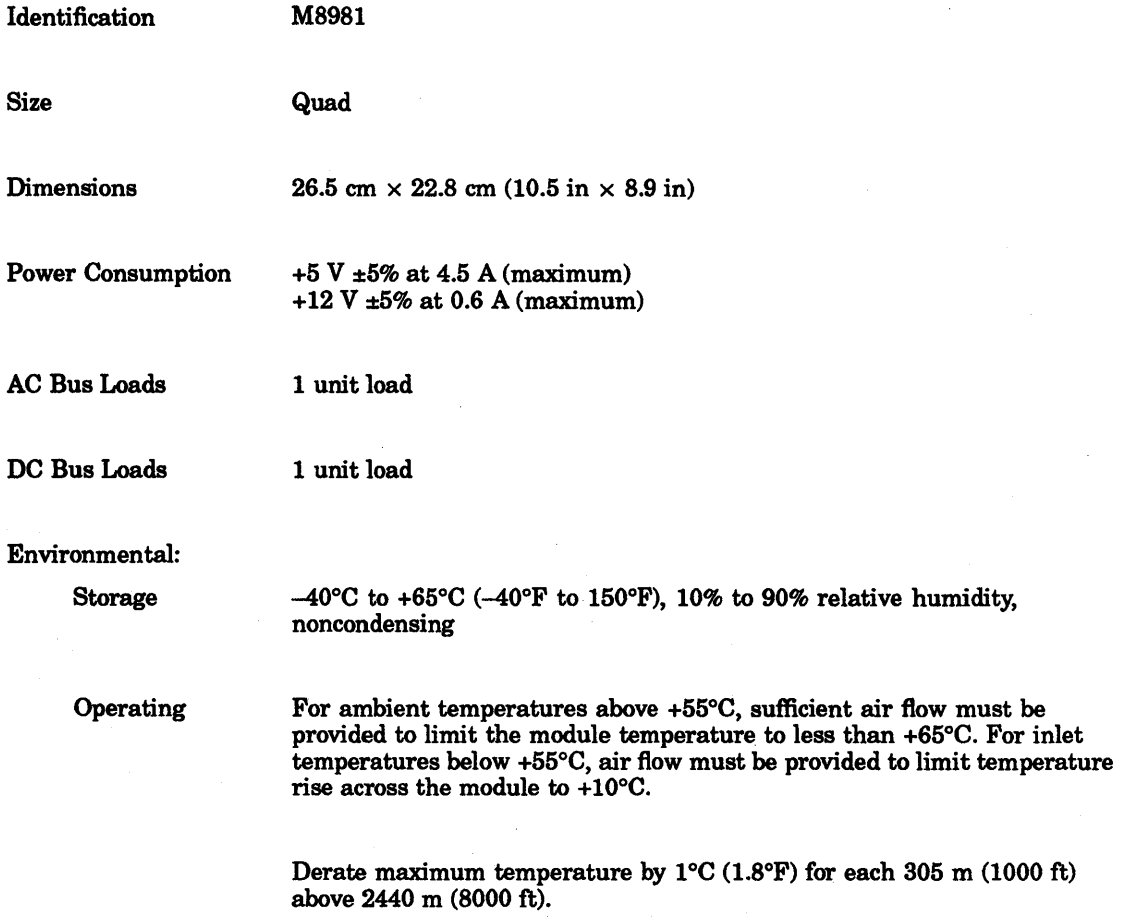

where  $\mathcal{L}^{\text{c}}$  is the special of the special points of the properties of the special points of the special points of the special points of the special points of the special points of the special points of the specia

# 3 **Console On-Line Debugging Technique (ODT)**

## **3.1 Introduction**

The console on-line debugging technique (console ODT), allows the KDJ11-E to respond to commands and information entered via a console terminal connected to the module. The console interface uses addresses 17777560 through 17777566 to communicate with the DCJ11 microprocessor. The addresses of the console terminal are generated in the microcode and cannot be changed. Communication between the microprocessor and the user is a stream of ASCII characters interpreted as console commands. These commands are a subset of the commands used in the ODT-11 software for microcomputers.

This feature (ODT) is called the microcode on-line debugging technique, or micro-ODT. The KDJ11-E micro-ODT accepts 22-bit addresses, allowing it to access 4088 Kbytes of memory, plus the 8 Kbyte I/O page. Micro-ODT provides a more sophisticated range of debugging techniques, including access to memory locations by virtual address.

#### **3.1.1 Terminal Interface**

The KDJI1-E provides a console serial line interface unit (SLU) on the module. This allows the console to communicate with the KDJ11-E. The console SLU uses four registers designated as the RCSR, RBUF, XCSR and XBUF. These registers are described in Chapter 1.

Console ODT uses bit 7 of the RCSR and the XCSR registers and the low bytes of the RBUF and XBUF registers. The other bits used by these registers are ignored with the following exceptions:

- The XMIT break bit 0 must be cleared in order for the console ODT to function.
- The interrupt enable bits 6 of the XCSR and RCSR registers have no effect during console ODT.

## **3.2 Console ODT Entry Conditions**

The console ODT mode can be entered in the following ways:

- During execution of a HALT instruction in kernel mode, provided the trap option is not selected in the maintenance register (address 17777750, bit 3). The trap option is reset by the negation of DCOK
- During assertion of the BHALT signal on the bus. Note that the signal must be asserted long enough to be seen at the end of a macroinstruction by the service state in the processor. BHALT is asserted if the halt-on-break feature is enabled by setting BCSR bit 9 to a 1, then the SLU console receives a break character.

• At power-up when the power-up option is selected or at power-up and restart if the halt switch is depressed.

ODT causes the following conditions upon entry:

- 1. Performs a DATI from RBUF (input data buffer at 17777562) and then ignores the character present in the buffer. This operation prevents the ODT from interpreting erroneous characters or user program characters as a command.
- 2. Prints a carriage return <CR> and a line feed <LF> the console terminal.
- 3. Prints the contents of the PC (program counter R7) in six digits.
- 4. Prints a  $\langle$ CR $\rangle$  and  $\langle$ LF $\rangle$ .
- 5. Prints the prompt character @.
- 6. Enters a wait loop for the console terminal input. The DONE flag (bit 7) in the RCSR at 17777560 is constantly being tested for a 1 by a DATI by the processor. If bit 7 is a 0, the processor keeps testing.

## 3.3 Console ODT Command Set

The console ODT commands are a subset of the commands used in the ODT-11 software and the same command characters are used. ODT has 10 internal states; each state recognizes certain characters as valid input and responds with a question mark (?) to all others.

The parity bit (bit 7) on all input characters is ignored (that is, not stripped) by the console ODT, and if the input character is echoed, the state of the parity bit is copied to the output buffer (XBUF). Output characters internally generated by ODT (for example,  $\langle$  CR $\rangle$ ) have the parity bit equal to 0. All commands are echoed except for  $\langle$ LF $\rangle$ .

The following descriptions of the console ODT commands include examples of what is displayed on the console terminal in response to the commands entered by the user.

#### **NOTE**

For the novice user, these paragraphs should be scanned first for familiarization and then reread for detail. The word "location," used in the following paragraphs, refers to a bus address, processor register, or PSW.

Table 3-1 lists the console ODT commands.

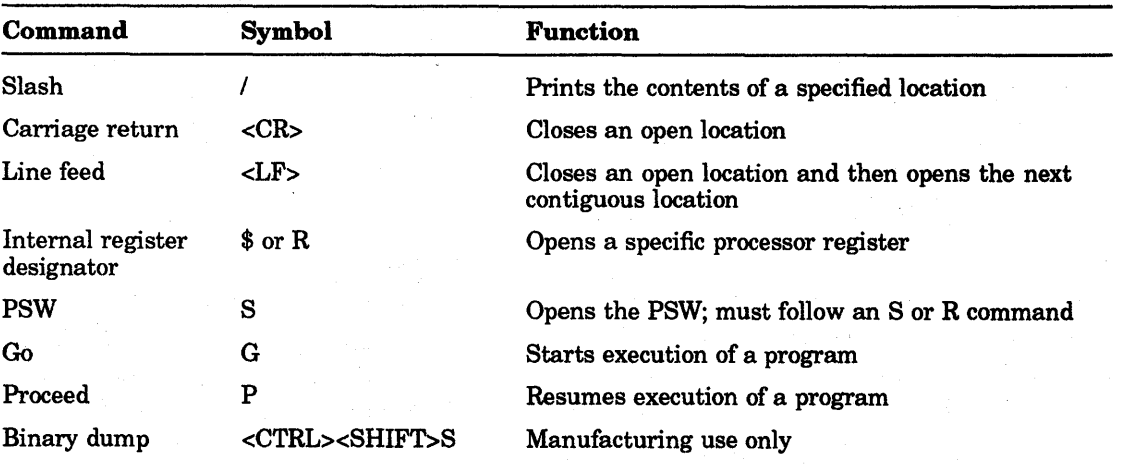

#### Table 3-1 Console OOT Commands

#### **NOTE** <CTRL> J serves as line feed <LF> on some terminals.

#### 3.3.1 Slash *(I)* Command (ASCII 057)

The slash (/) command is used to open a bus address, processor register, or PSW and is normally preceded by other characters that specify a location. In response to a slash (/), ODT prints the contents of the location (six characters) and then a space (ASCII 40). After the printing is complete, ODT waits for either new data for that location or a valid close command. The space character is issued so that the contents of the location and possible new contents entered by the user are legible on the terminal.

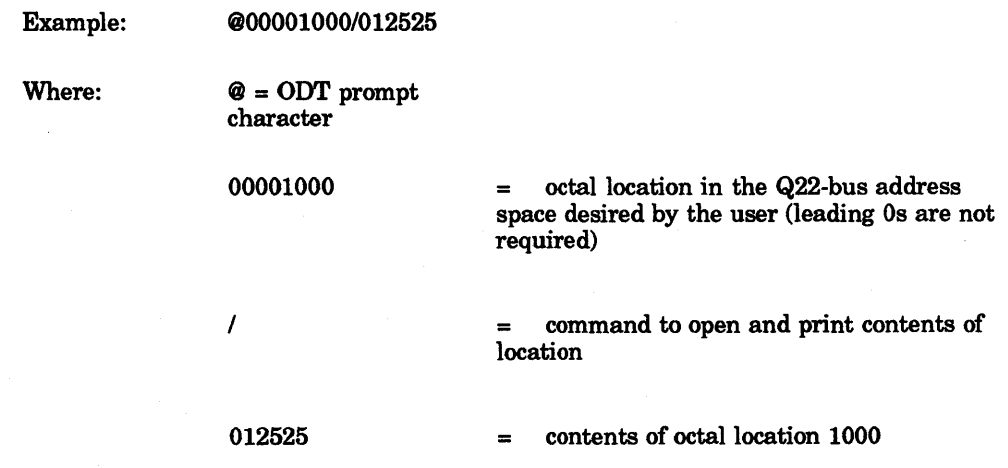

The slash  $\theta$  command can be used without a location specifier to verify the data just entered into a previously opened location. The slash produces this result only if it is entered immediately after a prompt character that follows a location previously closed by a carriage return  $\langle **CR** \rangle$ . A slash issued immediately after the processor enters ODT mode causes? <CR> <LF> to be printed because a location has not yet been opened.

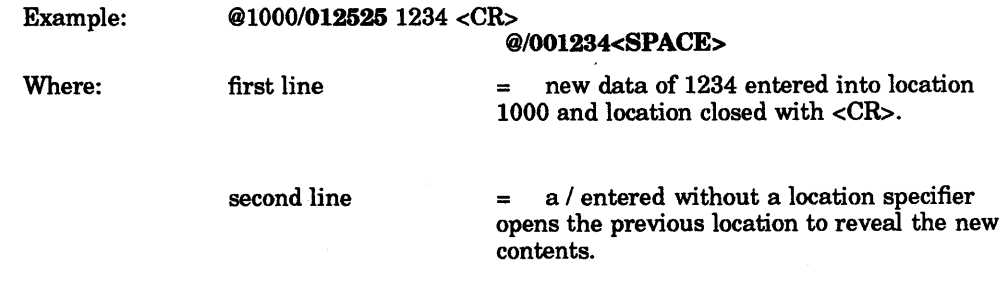

### 3.3.2 Carriage Return (<CR>) Command (ASCII 15)

The carriage return  $\langle **CR** \rangle$  command is used to close an open location. If the contents of a location are to be changed, the user must precede the carriage return  $(**CR**)$  with the new data. If no change is desired, a carriage return (<CR>) closes the location without altering its contents.

3-4 Console On-Line Debugging Technique (ODT)

Example: @Rl/004321 <CR> <LF> @

Processor register RI was opened and no change was desired, so the user issued a carriage return (<CR>).

Example: @Rl/004321 1234 <CR> <LF> @

In this case, the user desired to change Rl. The new data, 1234, was entered before the carriage return  $(<\!\!CR\!\!>$ ). ODT deposited the new data into the open location.

#### 3.3.3 Line Feed «LF» Command (ASCII 12)

The line feed (<LF>) command is used to close an open location and then open the next contiguous location. Bus addresses and processor registers are incremented by two and one, respectively. If the PSW is open when an line feed  $\langle$ -LF> $\rangle$  is issued, it is then closed,  $\langle CR \rangle$  < $LF$  $\otimes$  is printed, and no new location is opened. If the open location contents is to be changed, the new data must precede the line feed  $\langle$ -LF>). If no data is entered, the location is closed without being altered.

#### NOTE

<CTRL> J serves as line feed «LF» on some terminals.

Example: @R2/123456 <LF> @R3/054321

In this case, the user entered a line feed  $\langle$ -LF>) with no data preceding it. In response, ODT closed R2, then opened R3. When a user has the last register, R7, open, and issues a line feed «LF», ODT rolls over to the first register, RO. ODT opens location 0 if the last location in the I/O page (17777776) is open and the user issues a line feed ( $\langle$ LF>).

#### 3.3.4 Internal Register Designator (\$) (ASCII 044) or (R) (ASCII 122)

The internal register designator  $(\text{\$ or R})$ , when followed by a register number  $(0 \text{ to } 7)$ or PSW designator (S), opens the processor register specified. The dollar sign (\$) is recognized to be compatible with ODT-Il. The R character was introduced as a one-keyexit stroke representation of its function. Lower case r (ASCII 162) is treated the same as an uppercase R.

Examples: @\$O/OOOI23

@R7/000123 <LF> @RO/054321

If more than one character (digit or S) follows the R or dollar sign (\$), ODT uses the last character as the register designator. However, an exception is that if the last three digits are either 077 or 477, ODT opens the PSW rather than R7.

#### 3.3.5 Processor Status Word Designator (S) (ASCII 123)

This designator is for opening the PSW and must be used after the user has entered an R or dollar sign (\$) register designator. A lower case s (ASCII 163) is treated the same as an uppercase S.

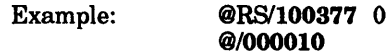

Note that the trace bit (bit 4) of the PSW cannot be modified by the user. This is to prevent the PDP-II program debugging utilities (for example, ODT-ll) that use the T-bit for single-stepping from being accidentally harmed by the user. If the user issues a line feed  $(\langle$ LF>) while the PSW is open, the word is closed and ODT prints an at sign  $($ @). No new location is opened.

#### 3.3.6 Go (G) Command (ASCII 107)

The go (G) command is used to start program execution at a location entered immediately before the G. This function is equivalent to the Load Address and Start switch sequence on other PDP-II consoles.

Example: @200 G

The ODT sequence for a G, after echoing the command character, is as follows:

- 1. Print two nulls (ASCII 0) so the bus initialize that follows does not flush the G character.
- 2. Load R7 (PC) with the entered data. If no data is entered, 0 is used. (In the preceding example, R7 equals 200 and that is where program execution begins.)
- 3. The floating-point status register (FPS) and the PSW are cleared to o.
- 4. The LSI-II bus is initialized by the processor asserting BINIT L for 12.6 microseconds, negating BINIT L, and then waiting for 110 micro-seconds.
- 5. The service state is entered by the processor. Anything to be serviced is processed. If the BHALT L bus signal is asserted, the processor reenters the console ODT state. This feature is used to initialize a system without starting a program (R7 is altered). If the user wants to single-step a program, the user issues a G and then successive P commands, all with the BHALT L bus signal asserted.

#### 3.3.7 Proceed (P) Command (ASCII 120)

The proceed (P) command is used to resume execution of a program and it corresponds to the Continue switch on other PDP-II consoles. No machine state visible to the programmer is altered using this command.

Example: @P

Program execution resumes at the place pointed to by R7. After the P is echoed, the ODT state is left and the processor immediately enters the state to fetch the next instruction. If a halt request is asserted, it is recognized at the end of the instruction (during the service state) and the processor then reenters ODT. Upon entry, the contents of the PC (R7) are printed. In this fashion, a user can single-step through a program and get a PC trace displayed on the terminal.

## . 3.3.8 Binary Dump «CTRL> <SHIFT> S) Command (ASCII 23)

The binary dump  $\langle \langle \text{CTRL} \rangle \langle \text{SHIFT} \rangle$  S) command is used for test purposes by manufacturing and is not a normal user command. The command is normally received from another computer and not the system console. It is recommended that this command not be issued from the terminal because the console ODT echoes back the ASCII 23 code, and this may cause the keyboard to lock up, and prevent data from being displayed on the screen. There is no reason to issue this command from a terminal because it then dumps the binary data. The terminal is intended to receive ASCII data. The binary dump command is intended to more efficiently display a portion of the memory, as compared to the slash  $\ell$  and line feed  $\langle$ LF> $\rangle$  commands.

The binary dump command can accidentally be entered on many terminals by typing <CTRL> S, <CTRL> s, <CTRL> 3, or in many cases by pressing <NO SCROLL>, since all these conditions normally generate the ASCII 23 code. If the user accidentally enters this command, the user should reset the terminal and type an "a" at least three times to ensure that console ODT· is ready to accept commands again. The command protocol is as follows:

- 1. After a prompt character, ODT receives a binary dump (<CTRL> <SHIFT> S) command and echoes it.
- 2. The host system at the other end of the serial line must then send two 8-bit bytes, which ODT interprets as a starting address. These two bytes are not echoed. The first byte specifies starting address <15:08>, and the second byte specifies starting address <07:00>. Bus address bits <21:16> are always forced to 0; the dump command is restricted to the first 32K words of address space. The starting address may be even or odd.
- 3. After the second address byte is received, ODT outputs 10 bytes to the serial line, starting at the address previously specified. When the output is finished, ODT prints an at sign (@).

## 3.4 ODT Address Specification

The KDJ11-E micro-ODT accepts 22-bit addresses, allowing it to access 4088 Kbytes of memory, plus the 8 Kbyte I/O page. All I/O page addresses must be entered by users with the full 22 bits specified. For example, to open the RCSR of the SLU , the user must enter 17777560, not 177560 or 777560.

#### 3.4.1 Processor I/O Addresses

Certain processor and memory management registers have 110 addresses assigned to them for programming purposes. If referenced in ODT, the PSW responds to its bus address, 17777776. Processor registers RO through R7 do not respond (that is, timeout occurs) to bus addresses 17777700 through 17777707 if referenced in ODT.

The MMRs and PAR/PDR pairs can be accessed from ODT by entering their bus address. Example: @17777572/000001

In this case, MMRO is opened to show the memory management enable bit set.

The FP11 accumulators cannot be accessed from ODT. Only FP11 instructions can access these registers.

#### 3.4.2 Stack Pointer Selection

Accessing kernel, superVisor, and user stack pointer registers is accomplished in the following way. Whenever R6 is referenced in ODT, it accesses the SP specified by the PSW current mode bits (PSW <15:14». If a program operating in kemel mode (PSW <15:14> equals 00) is halted and R6 is open, the KSP is accessed.

Similarly, if a program is operating in user mode (PSW <15:14> equals 11), the R6 command accesses the USP. If a different SP is desired, PSW <15:14> must be set by the user to the appropriate value, and then the R6 command can be used. If an operating program has been halted, the original value of PSW <15:14> must be restored in order to continue 'execution.

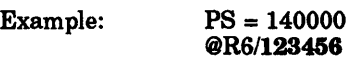

USP has been opened.

@RSl140000 O<CR> <CR> <LF>

*@R6/123456* <CR>

@RSlOOOOOO 140000 <CR> <LF>

@P

In this case, the KSP was desired. The PSW was opened and PSW <15:14> was set to 00 (kernel mode). Then R6 was examined and closed. The original value of PSW <15:14> was restored, and then the program was continued using the P command.

#### 3.4.3 Entering Octal Digits

When the user is specifying an address, the console ODT uses the last eight digits if more than eight digits have been entered. When the user is specifying data, the console ODT uses the last six octal digits if more than six were entered. The user does not need to enter leading Os for either address or data; the console ODT forces Os as the default. If an odd address is entered, the console ODT responds to the error by printing a question mark (?) followed by an at sign (@).

#### 3.4.4 ODT Timeout

If the user specifies a nonexistent address or causes a parity error, ODT responds to the bus timeout by printing a question mark (?) followed by an at sign (@).

#### 3.4.5 General Registers

Whenever RO through R5 are referenced in the console ODT, they access the general register set currently specified by PSW bit 11. If a program is operating in general register set 0 (PSW bit 11 set to 0), the program is halted. A general register is opened and register set 0 is accessed. Similarly, if a program is operating in register set 1, references to RO through R5 access register set 1.

If a specific register set is desired, PSW bit 11 must be set by the user to the appropriate value, and then the RO through R5 commands can be used. If an operating program has been halted, the original value of PSW hit 11 must be restored in order to continue execution. .

Example: PSW = 000000

#### @R4/052525 <CR>

R4 in register set 0 has been opened.

@RS/OOOOOO 4000 <CR> @R4/177777 <CR> @RS/004000 0 <CR> @P

In this case, R4 in register set 1 was desired. The PSW was opened and PSW bit 11 was set to 1 (selecting register set 1). Then R4 was examined and closed. The original value of PSW bit 11 was restored and the program was continued by using the P command.

## 4 Boot ROMs and Diagnostics

## 4.1 Operation Overview

#### **NOTE**

All reference to KTJII-B or UBA through out this chapter shall refer only to UNIBUS systems.

#### **NOTE**

All reference to UNIBUS systems shown in example printouts through out this chapter are displayed for UNIBUS systems and are omitted for Q-bus systems.

The CPU contains EEPROMs which store the programs (ROM code) that comprehensively test the CPU, UBA and memory at power-up. The ROM code also:

- Boots the user's software on various devices
- Provides memory size display
- Provides time and date from TOY clock
- Provides boot device selection
- Provides the ability to define parameters for SLUs
- Provides self-test selection
- Provides user boot area on EEPROM
- Provides support for:
	- Hard copy terminals
	- Video display terminals

The CPU automatically starts the ROM code each time the system is powered up or restarted with the Restart switch on the 'front panel. The action the ROM code takes is determined by the parameters stored in the EEPROM.

The parameters in the EEPROM determine the tests to be run, the general mode entered after testing is complete, and the final configuration of certain registers on the CPU and UBA module before the system software is started. Parameters in the EEPROM can easily be changed through a program in the ROM code called *Setup Mode* without removing the CPU or UBA modules. The EEPROM can also store customer bootstrap programs.

The ROM code runs tests selected by parameters in the EEPROM. After testing is . complete, parameters in the EEPROM determine what action is to be taken next by the ROM code. Typically, the ROM code will automatically load and start a program from the user's disk or tape. This is commonly referred to as booting a program or automatic boot mode.

After the software is started, the ROM code is not entered again until the system is powered up or restarted. In some cases, after testing is complete, the ROM code enters *Dialog Mode* which allows you to select the actions entered through keyboard commands using the console terminal.

Dialog mode allows you to:

- Boot a device
- List the boot programs available
- Run ROM resident tests
- List a map of the I/O page locations
- Enter setup mode to list or change all parameters in the EEPROM
- Modify time and date in TOY clock

Section 4.2 describes hard copy terminal support.

Section 4.3 describes video terminal support.

## 4.2 Hard Copy Terminal Support

This section describes the hard copy ROM commands.

When dialog mode is entered, the ROM code displays the main menu at the console terminal and waits for you to select a command.

Example 4-1 shows an example of the main menu.

```
KDJ11-E Monitor Version 1.06 30-Jul-1990
(C) Digital Equipment Corporation 1990 
Unibus System<sup>2</sup><br>Memory 2048
            2048 KW3
E_{\text{Eprom}} 4 KW\bulletTime 15:44:37 30-May-90 Wed<sup>9</sup>
```
• Commands are: [Boot, Diagnostic, Help, List, Map, Setup, Toy] Type a command then press the RETURN key:

#### Example 4-1 Main Menu

The ROM code heading contains:

**•** Version number of the ROM code and date created

**•** Indicates UNIBUS system

 $\bullet$  Memory size in Kilowords

**• EEPROM** area for USERBOOT programs

**• Time and date from TOY Clock** 

à.

• Command line for selecting one of the seven hard copy ROM commands:

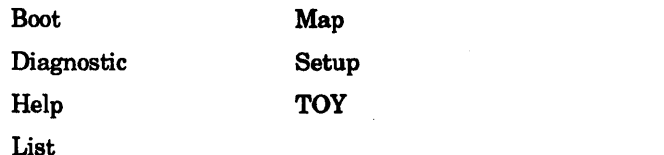

These commands are described in the following sections.

#### 4.2.1 **Boot Command**

The boot command allows a device to be booted. The primary boot program normally reads 256 words from the device into memory starting at location o. If the secondary bootstrap "block 0" is loaded without errors, then the ROM code transfers control to location 0 with the MMU off, RO equal to the unit number of the device booted and R1 equal to the base address of the device CSR. For some devices, R1 is the base address plus an offset.

The format for the boot command is:

B XXN

Where:

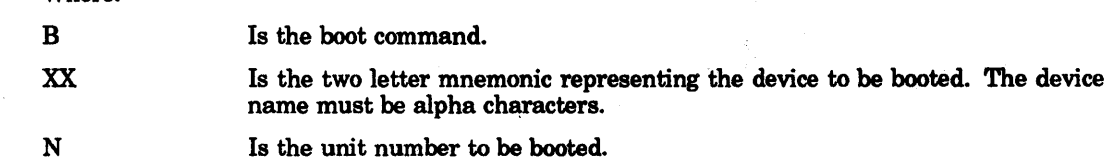

When the ROM code has a device name, it searches for the first boot program with the same device name. The ROM code looks for matches from these sources in the following sequence:

- 1. CPU EEPROM (user boot)
- 2. CPU EPROM
- 3. UBA module (UNIBUS system only)
- 4. M9312 module (UNIBUS system only)

There are two optional switches that can be used with the boot command:

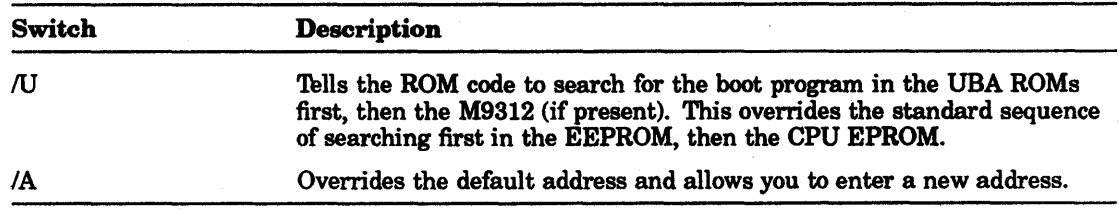

Table 4-1 provides examples of how the ROM code interprets user input.

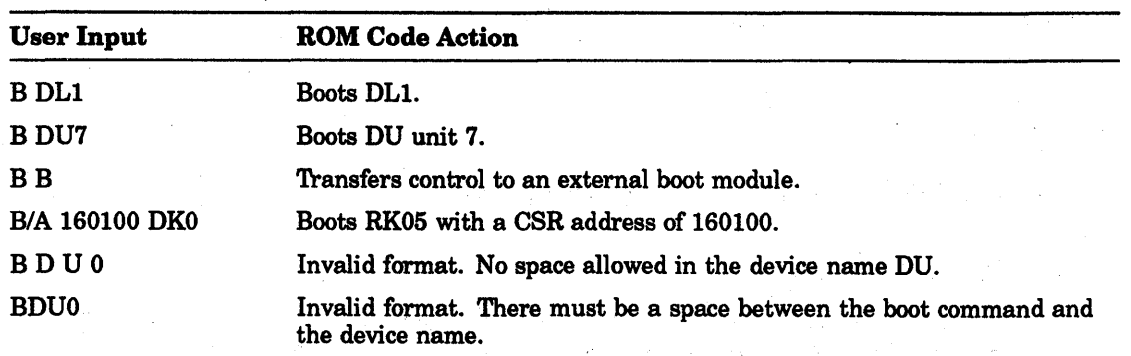

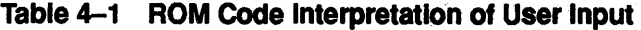

#### NOTE

For a complete list of all the boot programs, execute the list command from the main menu.

#### 4.2.1.1 Transferring Control to Non-Digital Boot Modules (UNIBUS System Implementation)

The single-letter device name B implements a method of supporting non-Digital boot devices on the UNIBUS.

B causes the ROM code to transfer control to the address contained in location 17773024 of a ROM on the UNIBUS (if any) as long as the value in location 17773024 is not odd.

When the CPU ROM passes control:

- The CPU ROMs and the UBA ROMs are disabled.
- RO contains a unit number.
- R1 contains O.

The ROM code types out an *invalid device message* if:

- The address in location 17773024 on the UNIBUS is odd.
- The boot module does not respond to all addresses from 17773000 to 17773776.

Typically the single-letter device name B is used when you have a module which has a switch pack that responds at address 17773024 similar to a M9312 module. Usually the start address of the program desired is set in the switch pack on the module.

#### 4.2.1.2 Transferring Control to Non-Digital Boot Modules (Q-bus System Implementation)

The single-letter device name B implements a method of supporting non-Digital boot devices on the Q-bus.

On Q-bus systems, the letter B causes ROM to disable the CPU ROM and check location 17773000 for the existence of a ROM on the Q-bus. If a ROM is present and location 17773000 of the ROM is not 0 (HALT instruction), ROM will pass control to address 17773000 with MMU off and MMR3 set to 0.

#### 4.2.1.3 Error Detection During the Boot Command

The ROM code boot programs attempt to detect errors during the boot process and take the appropriate action. Table 4-2 lists the possible errors that the ROM code tries to detect. Not all errors are applicable for all boot programs.

| <b>LED</b> Code | <b>Description</b>                                 |
|-----------------|----------------------------------------------------|
| 21              | Drive error                                        |
| 20              | Controller error                                   |
| 17              | Boot device selection was invalid                  |
| 16              | Invalid unit number selected                       |
| 15              | Non-existent drive                                 |
| 14              | Non-existent controller                            |
| 13              | No tape                                            |
| 12              | No disk                                            |
| 11              | Invalid boot block                                 |
| 10              | Drive not ready                                    |
| 07              | No bootable device found (while in Auto Boot Mode) |

Table 4-2 Boot Command Errors

#### **NOTE**

After successful completion of the loading of a secondary bootstrap, the display is set to 00. Before transferring control to the secondary boot, the ROM code prints out *Starting System.* At this time, parameters saved in the ROMs are loaded into the CPU registers.

The following is an example of a boot command:

```
KDJ11-E Monitor Version 1.06 30-Jul-1990 
(C) Digital Equipment Corporation 1990 
Unibus System 
Memory 2048 KW 
EEprom 4 KW 
Time 15:41:52 16-May-90 Wed
```
Commands are: [Boot, Diagnostic, Help, List, Map, Setup, Toy] Type a command then press the RETURN key: B DLO

Trying Starting System

#### Example 4-2 Boot Command

#### 4.2.2 Diagnostic Command

The diagnostic command allows you to test the CPU, the on-board memory SLUs, and the KTJII-B (UNIBUS system only). Tests can be run individually or as a group (Test 30, All Selected Tests).

To execute the Diagnostic Command:

- 1. At the command line on the Main Menu, type D.
- 2. Press Return.

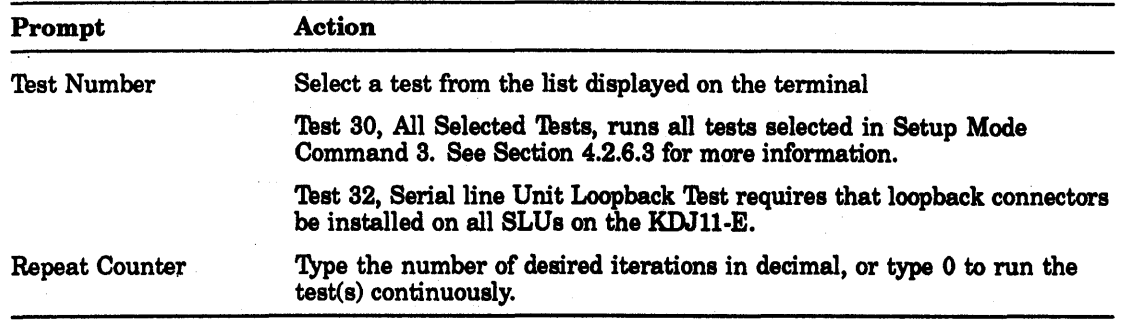

You are then prompted for the following information:

Testing starts after you select the test number and number of iterations. The ROM code displays the test number, description of the test, error count, and iteration number.

If continuous testing is selected, no information is printed except errors. This allows the Diagnostic Command to run for extended periods of time without requiring additional printer paper.

To terminate testing, type Ctrl/C or Ctrl/P.

In the following example, test 67 is selected to be run once.

```
KDJ11-E Monitor Version 1.06 30-Jul-1990 
(C) Digital Equipment Corporation 1990 
Unibus System<br>Memory 2048
          2048 KW<br>4 KW
EEprom
Time 15:44:37 30-May-90 Wed 
Commands are: [Boot, Diagnostic, Help, List, Map, Setup, Toy] 
Type a command then press the RETURN key: D 
KDJ11-E Monitor Version 1.06 30-Jul-1990 
(C) Digital Equipment Corporation 1990 
Single diagnostic test repeat 
67 CPU Test 
66 MMU Test 
65 Pre-Console Test 
64 MSER Test 
63 CCR r/w Test 
62 HIT/MISS-Reg Test 
61 LTC Speed Test 
60 Add-Stat-Reg Test 
57 CPU-Err-Reg Test 
55 UBA req. resp. Test<sup>0</sup>
54 Address 0 Test 
53 Pre-Memory (0-4KW) Test 
52 FPA Register Test 
51 FPA Function Test 
50 Int Mem Address Test 
47 Int Mem Data Test 
46 PIRQ-Reg Test 
45 LTC Int Test 
44 Lines Config. Test 
43 Serial Lines Test 
40 Memory parity Test 
37 UBA map reg Test\bigcirc36 UBA NPR Cycle Test\bigcirc32 Loopback SLU Test 
31 Extended Memory Test 
30 All Selected Tests 
Type CTRL Z to exit 
Test number = 67 New = 67Type 0 for endless loop; break loop with CTRL C 
Repeat counter = 000001 New = 1
67 CPU Test No Errors found
```
#### Example 4-3 Diagnostic Command

**•** Selected tests intended for UNIBUS systems only

#### **NOTE**

If the repeat counter is set to 0, to run continuously, only errors will be printed.
# 4.2.3 **Help Command**

The help command prints out a brief description of all the commands. At the end of this command, you are returned to the main menu.

To execute the help command:

1. At the command line on the main menu, type H.

2. Press Return.

The following is an example of the help command:

```
KDJ11-E Monitor Version 1.06 30-Jul-1990 
(C) Digital Equipment Corporation 1990 
Unibus system<br>Memory 2048
            2048 KW
EEprom<br>Time
          15:44:37 30-May-90 Wed
```
Commands are: [Boot, Diagnostic, Help, List, Map, Setup, Toy] Type a command then press the RETURN key: H

KDJ11-E Monitor Version 1.06 30-Jul-1990 (C) Digital Equipment Corporation 1990

Command Description

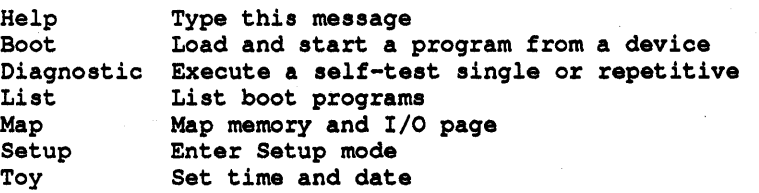

Commands are: [Boot, Diagnostic, Help, List, Map, Setup, Toy] Type a command then press the RETURN key:

#### **Example 4-4 Help Command**

## 4.2.4 List Command

The list command prints out a list of all available boot programs found in the CPU EPROM, the CPU EEPROM (user boot), ROM sockets on the UNIBUS adapter (if present), or an M9312 (if present).

To execute the list command:

- 1. At the command line on the main menu, type L.
- 2. Press Return.

The following is an example of the List Command (for Q-bus system):

KDJ11-E Monitor Version 1.06 30-Jul-1990 (C) Digital Equipment Corporation 1990 Memory 2048 KW<br>EEPROM 4 KW EEPROM<br>Time 15:44:37 30-May-90 Wed Commands are: [Boot, Diagnostic, Help, List, Map, Setup, Toy] Type a command then press the RETURN key: L KDJ11-E Monitor Version 1.06 30-Jul-1990 (C) Digital Equipment Corporation 1990 Device Unit • <sup>8</sup> Name Numbers Source Device Type AB 0 USR TT 0 USR<br>DD 0-1 ROM DD 0-1 ROM TU58<br>DK 0-7 ROM RK05 DK 0-7 ROM RK05<br>MS 0-1 ROM TK25 MS 0- 1 ROM TK25, TS04/05/11, TU80<br>NE 0-15 ROM DECNET DLV11-E NE 0-15 ROM DECNET DLV11-E<br>NF 0-15 ROM DECNET DLV11-F NF 0-15 ROM DECNET DLV11-F<br>NU 0-15 ROM DECNET DUV11 NU 0- 15 ROM DECNET DUV11 DU 0-255 ROM MSCP (RAxx, RDxx, RX50, RC25, ...)<br>DL 0-3 ROM RL01/RL02 DL 0-3 ROM RL01/RL02<br>DX 0-1 ROM RX01 DX 0- 1 ROM RX01 DY 0-3 ROM<br>MU 0-255 ROM TMSCP  $(TK50, TUB1, \ldots)$ 

Press RETURN key when ready to continue

### Example 4-5 List Command (Q-bus System)

- **•** *Device Name* is a two-letter mnemonic. The device name must be alpha characters. At input, ROM converts all lowercase letters to uppercase letters.
- .. *Unit Numbers* range is the allowable range of unit numbers valid for a particular boot program.
- .. *Source* lists where the actual boot program is located:

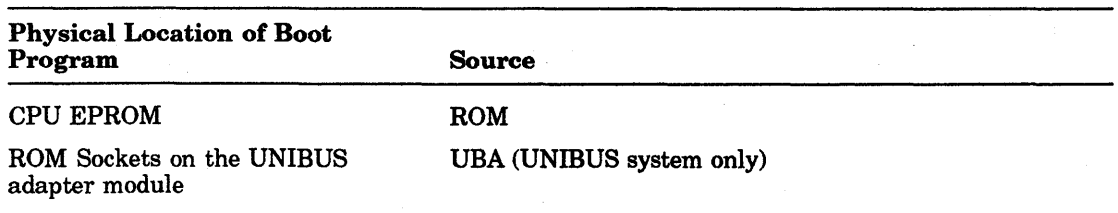

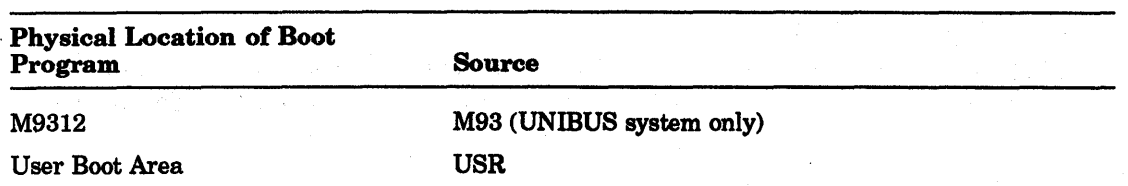

**E** *Device Type* is a description of the device to be booted.

At the completion of the list command, you are returned to the main menu.

## 4.2.5 Map Command

The map command prints out all addresses in the I/O page that respond. The I/O page starts at address 17760000.

In addition, all addresses that are on the CPU or on the UBA that respond, are briefly described. There is no description for optional device addresses that respond. At completion of the map command, you are returned to the main menu.

To execute the map command:

- 1. At the command line on the main menu, type M.
- 2. Press Return.

The following is an example of the Map Command:

```
KDJ11-E Monitor Version 1.06 30-Jul-1990 
(C) Digital Equipment Corporation 1990 
Unibus System 
Memory 2048 KW<br>EEprom 4 KW
EEprom
Time 15:44:37 30-May-90 Wed
```
Commands are: [Boot, Diagnostic, Help, List, Map, Setup, Toy] Type a command then press the RETURN key: M

KDJ11-E Monitor Version 1.06 30-Jul-1990 (C) Digital Equipment Corporation 1990

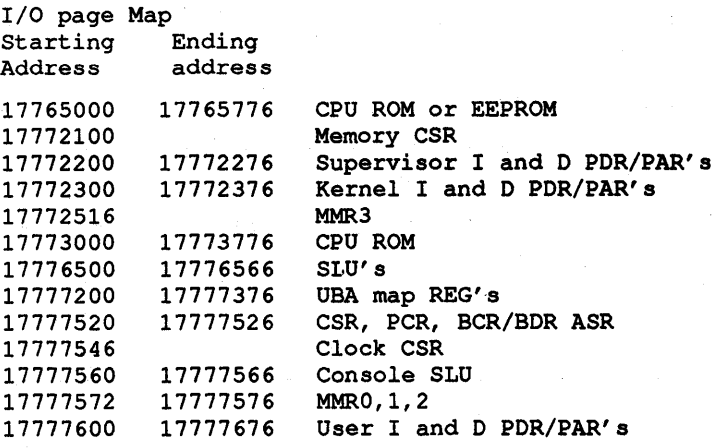

Press RETURN key when ready to continue

Example 4-6 Map Command

## 4.2.6 Setup Command

The setup command has fourteen commands (Example 4-7). These commands allow you to list, change, or list and change all parameters stored in the EEPROM. Setup also allows you to create or edit USERBOOT programs stored in the EEPROM.

The EEPROM contains information needed by the ROM code to configure the KDJll-E (CPU) and the KTJII-B (UBA) and to determine the boot device, diagnostic test selections, and restart modes.

#### **NOTE**

#### Changes made under setup mode are ignored unless they are saved in EEPROM using setup mode command 8.

To execute the setup command:

1. At the command line on the main menu, type S.

2. Press Return.

The following is an example of the setup command:

KDJ11-E Monitor Version 1.06 30-Jul-1990 (C) Digital Equipment Corporation 1990 Unibus System Memory 2048 KW EEprom 4 KW Time 15:44:37 30-May-90 Wed

Commands are: [Boot, Diagnostic, Help, List, Map, Setup, Toy] Type a command then press the RETURN key: S

KDJ11-E Monitor Version 1.06 30-Jul-1990 (C) Digital Equipment Corporation 1990

Setup Mode Commands

```
1 Exit 
2 Select configuration parameters 
3 Select diagnostic configuration 
4 Select serial line parameters<br>5 Select boot parameters
5 Select boot parameters<br>6 List available boot pro
   List available boot programs
7 Factory setting<br>8 Save the setup 1
   Save the setup table in the EEPROM
9 Load EEPROM data into the setup table 
10 Load EEPROM boot program into memory 
11 Edit or create EEPROM boot program 
12 Save a boot program in the EEPROM 
13 Delete a saved EEPROM boot program 
14 Enter ROM ODT
```
Commands are: [1, 2, 3, 4, 5, 6, 7, 8, 9, 10, 11, 12, 13, 14] Type a command then press the RETURN key:

Example 4-7 Setup Command

#### 4.2.6.1 Setup Mode Command 1 - Exit

Setup mode command 1 exits setup mode and returns to the main menu. You can also return to the main menu by pressing Ctrl/C.

To execute the setup mode command 1:

1. At the command line on the setup menu, type 1.

2. Press Return.

The following is an example of setup mode command 1:

```
KDJ11-E Monitor Version 1.0630-Jul-1990 
(C) Digital Equipment Corporation 1990 
Unibus System 
Memory 2048 KW<br>EEprom 4 KW
EEprom
Time 15:44:37 16-May-90 Wed
```
Commands are: [Boot, Diagnostic, Help, List, Map, Setup, Toy] Type a command then press the RETURN key:

#### Example 4-8 Setup Mode Command 1

## 4.2.6.2 Setup Mode Command 2 • Select Configuration Parameters

The setup mode command 2 prints out the current status of various parameters and allows you to change them.

When setup mode command 2 is executed, the ROM code prints out the current status of all parameters, repeats the first parameter, then waits for your input.

There are two methods you can use to position the program at the parameter you want to change:

- Press Return until you are positioned at the parameter to be changed.
- To go directly to the parameter to be changed, enter the letter to the left of the parameter.

To change a parameter, enter the new value and press Return. The ROM code proceeds to the next parameter.

## **NOTE**

### Changes made under setup mode are ignored unless they are saved in the EEPROM using setup mode command 8 (Section 4.2.8.9).

To execute setup mode command 2:

- 1. At the command line on the setup menu, type 2.
- 2. Press Return.

The following is an example of setup mode command 2:

KDJ11-E Monitor Version 1.06 30-Jul-1990 (C) Digital Equipment Corporation 1990

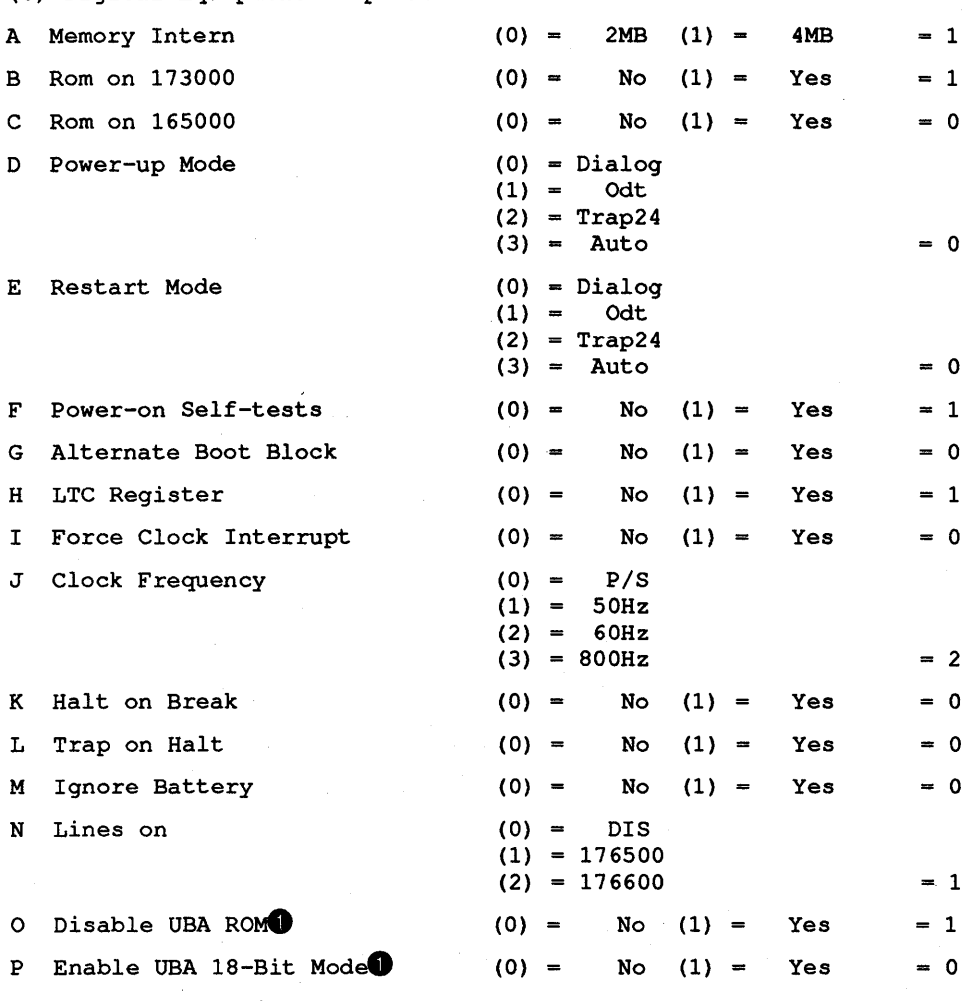

Type CTRL Z to exit or press Return key to proceed

## Example 4-9 Setup Mode Command 2

**O** UNIBUS system only

A description of each parameter that can be changed using setup code command 2 follows:

## A - Memory Intern

The KDJII-E CPU module contains the following on-board memory:

KDJII-EA Contains 2 Mbyte of on-board memory.

KDJII-EB Contains 4 Mbyte of on-board memory.

If the amount of memory selected does not match the memory on-board, the message *Mem mismatch* prints. This parameter has no effect on the KDJII-EA

The KDJII-EB contains 4 Mbyte of on-board memory. For some applications it may be desirable to disable the top 2 Mbyte of memory.

Table 4-3 describes the variations of the memory intern parameter.

| <b>Setting</b> | <b>Description</b> |  |
|----------------|--------------------|--|
| 0              | 2 Mbyte            |  |
|                | 4 Mbyte            |  |

Table 4-3 Memory Intern Parameter Variations

## B • ROM on 173000

This parameter sets/resets bit 7 of the CSR at address 17777520.

The KDJ11-E ROM code responds to the addresses from 17773000 through 17773777. This address range is automatically enabled at power up or after the restart switch is enabled regardless of the setting of this parameter.

Table 4-4 describes the variations of the ROM on 173000 parameter.

Table 4-4 ROM on 173000 Parameter Variations

| <b>Value</b> | Description                                                         |
|--------------|---------------------------------------------------------------------|
| 0            | KDJ11-E ROM code disabled.                                          |
|              | KDJ11-E responds to addresses 17773000 - 17773777. Factory setting. |

## C - ROM on 165000

This parameter allows you to disable the ROM. It sets/resets bit 6 of the CSR at address 17777520.

Table 4-5 describes the variations of this parameter.

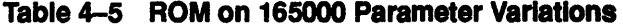

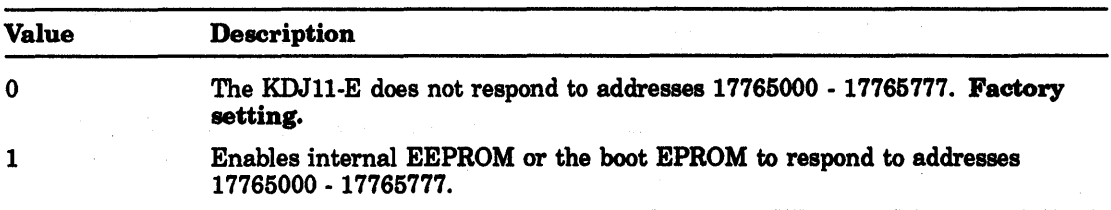

## D - Power-up Mode and E - Restart Mode

There are four mode choices for either the power-up mode or the restart mode:

- Dialog mode
- ODT mode
- Trap 24 mode
- Automatic boot mode

When the ROM code is started, it checks a status bit to determine if the unit is powering up or if the restart switch was activated. The ROM code then uses the appropriate mode selected. You can define the action taken by the ROM code at power-up or restart to be the same or different.

• Dialog mode

In dialog mode, all selected tests are executed at power-up unless power-up self-tests are disabled. Dialog mode allows you to:

- Boot a device
- List boot programs available
- Run ROM resident tests
- Print a map of all I/O page locations
- Enter setup mode to list and change all parameters in the EEPROM.
- Enter time and date for TOY clock.
- ODT mode

At completion of a very limited set of tests, the ROM code executes a halt instruction and passes control to Jll micro-ODT. This mode is used in debug environments. The ROM code does not change any locations in memory before entering ODT mode (Chapter 3).

• Trap 24 Mode

At the completion of a limited set of tests, the ROM code loads the PSW with the contents of location 26 and then transfers control to the address in location 24. This mode is used when power fail recovery is desired.

• Automatic boot mode

In automatic boot mode, all selected tests are executed at power-up unless power-up self-tests are disabled.

#### **NOTE**

## If the force dialog switch (S5 on the KDJ11-E CPU module) is on, the ROM code enters dialog Mode at power-up or restart regardless of the selections in the EEPROM.

The ROM code enters an automatic boot routine that tries to boot a previously selected device or devices. The list of devices can be from one to six devices long. Each device is tried sequentially until a successful boot occurs or the end of the boot table is reached.

ROM mode is a special automatic boot mode that is entered as a power-up/restart option to boot specific devices when one or more of switches 2 through 4 on the KDJII-E CPU module are set.

When switches 2 through 4 of the KDJII-E CPU module are set to one of the six combinations shown in Table 4-6 and force dialog mode is not selected, ROM mode is entered. The mode attempts to boot only the one device selected by this command. If the boot is unsuccessful, the ROM code prints out the normal error message and enters dialog mode.

## 4-16 Boot ROMs and Diagnostics

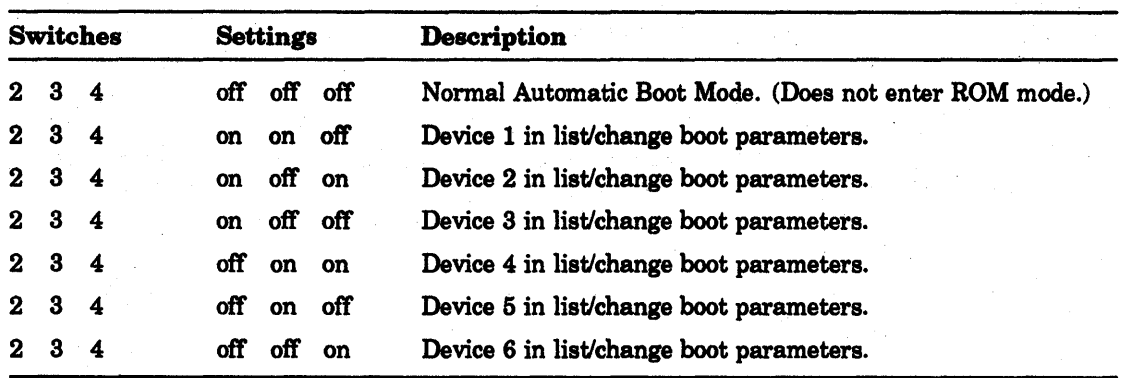

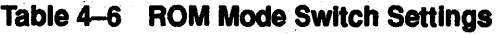

NOTE

## See Section 4.2.6.5 to add or delete devices from the boot device block.

## F - Power-on Self-tests

After a power-up sequence, the diagnostic tests contained in the ROM code are executed. Control is passed to the ROM code and a comprehensive set of diagnostic tests check the KDJII-E and UNIBUS adapter. Upon completion of the on-board diagnostics, control is passed to the previously selected power-up mode option.

#### **NOTE**

## The force dialog switch (86) on the KDJII-E CPU module must be off.

Table 4-7 describes the variations of the power-on self-tests parameter.

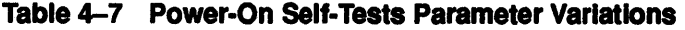

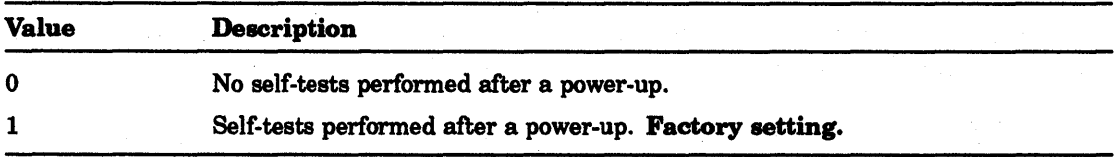

## **NOTE**

Power-on self-tests are not executed if:

- If power-up mode is set to Trap 24.
- If power-up mode is set to ODT.
- If ROM code is entered by depressing the RESTART switch on the front panel.

## G - Alternate Boot Block

When you attempt to boot a device, the ROM code does not transfer control to the booted device unless the device looks *boatable.* 

Some *poking around* is done by the ROM code to ensure control is never passed to unbootable media. For example, a blank pack may have been mounted in a disk drive by mistake.

The boot block on all bootable PDP-11 software distributed by Digital Equipment Corporation has the following format:

- Location 0 can range from 240 to 277. Normally this location contains a no operation command (240).
- Location 2 can range from 400 to 777. This is an unconditional branch instruction.

Table 4-8 describes the variations of the alternate boot block parameter.

Table 4-8 Alternate Boot Block Parameter Variations

| Value | <b>Description</b>                                                                                                    |  |
|-------|----------------------------------------------------------------------------------------------------|--|
| 0     | Standard format bootblock. <b>Factory setting.</b> If this parameter is set to 0,<br>the ROM code looks for memory location 0 to be a value of 240 to 277 and for<br>memory location 2 to be 400 to 777. If the data found is within those ranges,<br>the ROM code assumes that bootable media is present. At this point, the ROM<br>code passes control to the secondary boot program starting at memory address<br>0. If the data in memory location 0 or 2 is not within the range specified above,<br>the ROM code will type out an error message indicating that the media is not<br>bootable. (Boot block error) |  |
|       | Nonstandard format for the boot block. No poking around is done by the ROM<br>code to determine if the media is bootable. All the ROM code does is verify that<br>memory location 0 does not contain a halt instruction (000000).                                                                                                    |  |
|       | When this parameter is set to 1 the ROM code looks for location 0 of the boot<br>block to be any nonzero number. If a nonzero number is found, control is passed<br>unconditionally to the secondary boot starting at memory location 0.                                                                                                    |  |
|       | This allows you to boot media that is in nonstandard format.                                                                                                    |  |

# NOTE

The ROM code checks location 0 or 2 after the boot block (normally block 0) is loaded into memory.

## NOTE

USERBOOT programs are not checked to see if they are bootable.

## H· LTC Register

Table 4-9 describes the variations of the LTC register parameter.

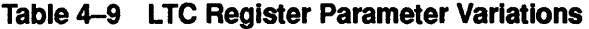

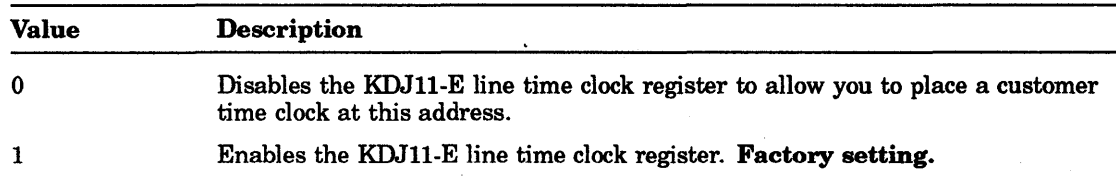

## I - Force Clock Interrupt

Table 4-10 describes the variations of the force clock interrupt parameter.

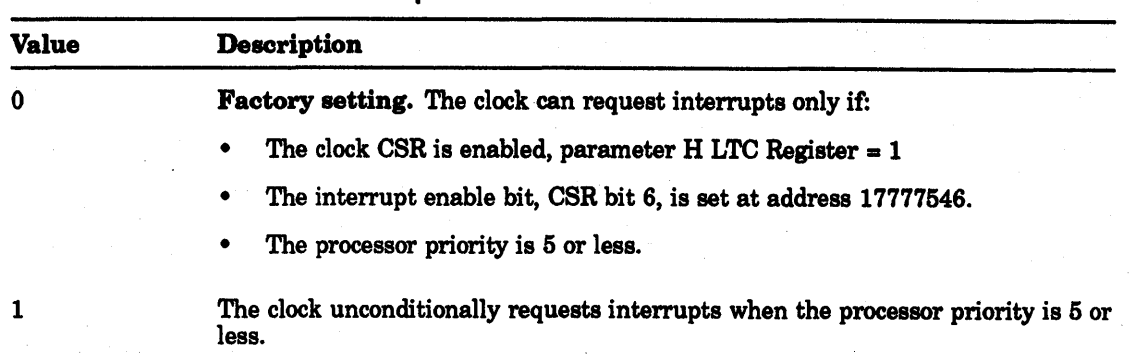

## Table 4-10 Force Clock Interrupt Parameter Variations

## NOTE

If the force clock interrupt is selected, always disable the clock CSR, because the CSR has no control over the clock.

## J - Clock Frequency

The clock frequency parameter determines the source of the clock to be used.

Table 4-11 describes the variations of this parameter.

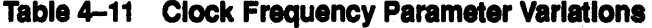

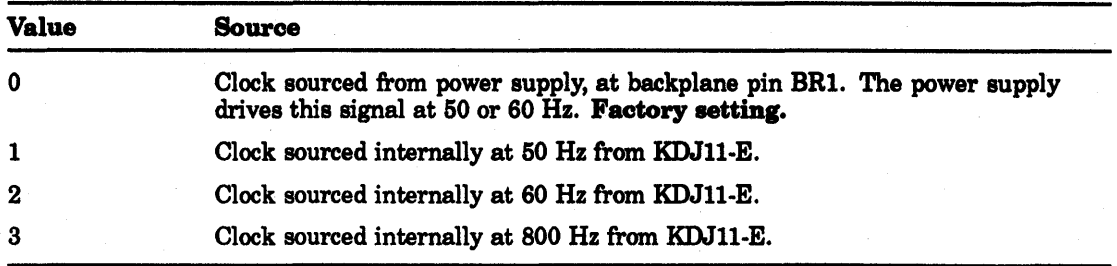

## K - Halt-on-Break

Table 4-12 describes the variations of the halt-on-break parameter.

## Table 4-12 Halt-on-Break Parameter Variations

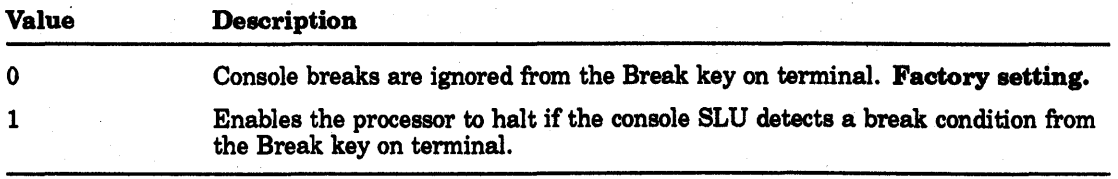

## L - Trap on Halt

Table 4-13 describes the variations of the trap-on-halt parameter.

Table 4-13 Trap-on-Halt Parameter Variations

| <b>Value</b> | <b>Description</b>                                                                                              |
|--------------|----------------------------------------------------------------------------------------------------|
| - 0          | <b>Factory setting.</b> The processor enters J11 micro-ODT if a halt instruction is<br>executed in kernel mode. |
| $\mathbf{1}$ | The processor traps to location 4 if a halt instruction is executed in kernel mode.                             |

#### M- Ignore Battery

The ignore battery parameter is used only when the current power up or restart mode is set to 24 (3).

Table 4-14 describes the variations of this parameter.

Table 4-14 Ignore Battery Parameter Variations

| <b>Value</b><br>0 | <b>Description</b>                                                                                                    |  |  |
|-------------------|----------------------------------------------------------------------------------------------------|--|--|
|                   | <b>Factory setting.</b> The battery OK signal (BOK) must be present to execute Trap<br>24. Battery OK indicates that the memory contents were not corrupted as a<br>result of a power failure. If BOK is not set, Trap 24 mode is not executed and<br>dialog mode is entered. |  |  |
|                   | Trap 24 mode is executed regardless of the status of the battery OK bit. This<br>mode is used if you have custom battery back-up hardware. In this case, the<br>battery OK bit may not reflect the actual state of the memory on the KDJ11-E.                                 |  |  |

## N - Lines On

The lines on parameter allows you to select the starting address/vector of serial lines 1 through 7. The priority level is set to 4 and cannot be changed.

To select other parameters for SLUs 1 through 7 (such as baud rate, number of data bits, stop bits or parity), use setup mode command 4 (Section 4.2.6.4).

Table 4-15 describes the variations of the lines on parameter.

#### NOTE

After selecting and saving the desired starting address/vector for this parameter, the system must be powered down and then rebooted for the change to occur.

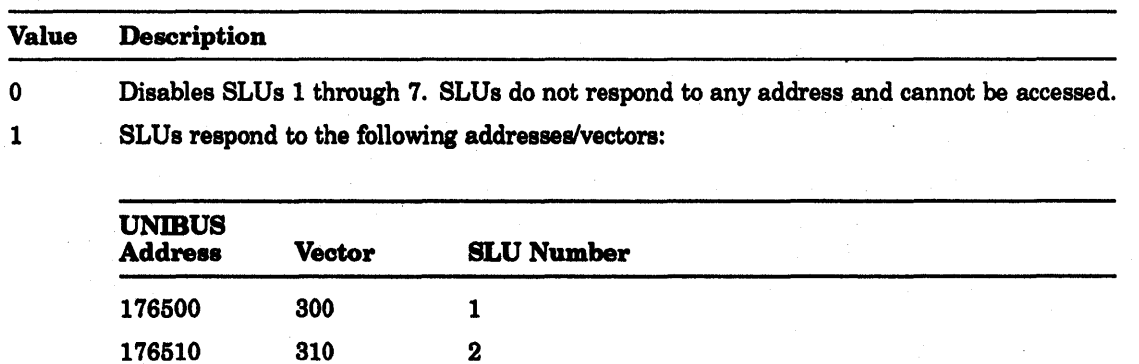

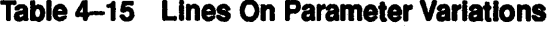

 Line 8 is included in the list only if the KDJII-E is disabled. The KDJI1-E is disabled if switch 1, disable console serial line unit, located on the KDJI1-E is set to the on position.· In this case a console SLU, a DLll for example, must be provided by the user.

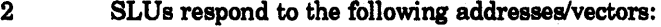

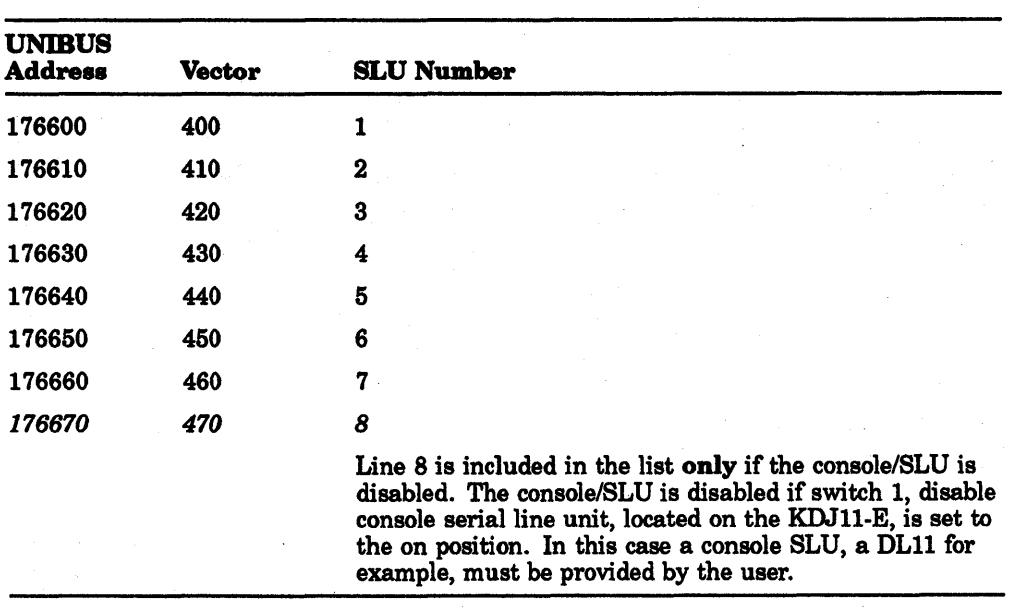

## o . Disable UBA ROM (UNIBUS Systems Only)

Table 4-16 describes the variations of the disable UBA ROM parameter.

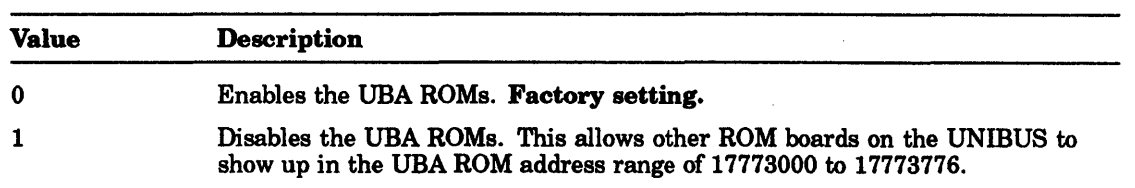

## Table 4-16 Disable UBA ROM Parameter Variations

## NOTE

If the ROM code is booting directly from an M9312 type boot ROM located on the M9312 module, the ROM code automatically disables the CPU ROM in the 17773nnn address range and the ROMs on the UBA module and uses the ROMs on the M9312 module. This action is taken regardless of the status of the disable UBA ROM parameter and the disable ROM parameter.

## P • Enable UBA 18-BIt Mode (UNIBUS system Only)

Table 4-17 describes the variations of the enable UBA IS-bit mode parameter.

## Table 4-17 Enable UBA 18·BII Mode Parameter Variations

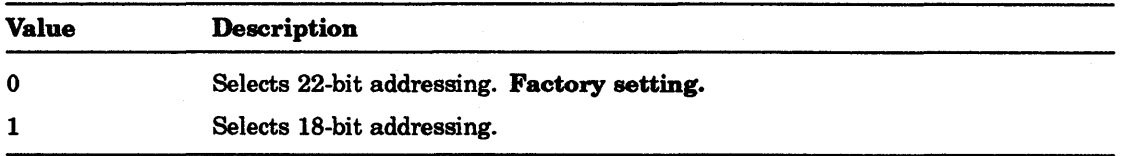

#### 4.2.6.3 Setup Mode Command 3 • Select Diagnostic Configuration

This command allows you to select or deselect individual tests (Example 4-10). The tests selected here are run when power-on self-tests (Section 4.2.6.2) and the diagnostic command (Section 4.2.2) are enabled.

## **NOTE**

## To run the diagnostic command, changes to the self-test menu do not need to be saved.

To execute setup mode command 3:

- 1. At the command line on the Setup Menu, type 3.
- 2. Press Return.

The following is an example of Setup Mode Command 3:

KDJ11-E Monitor Version 1.06 30-Jul-1990 (C) Digital Equipment Corporation 1990 A Nr. 67 CPU Test  $(0) = No$  (1) = Yes = 1 B Nr. 66 MMU Test  $(0) = No (1) = Yes = 1$ C Nr. 65 Pre-Console Test  $(0) = Nc$  (1) = Yes = 1  $D$  Nr. 64 MSER Test (0) = No (1) = Yes = 1 E Nr. 63 CCR  $r/w$  Test (0) = No (1) = Yes = 1  $F$  Nr. 62 HIT/MISS-Reg Test (0) = No (1) = Yes = 1 G Nr. 61 LTC Speed Test  $(0) = No$  (1)  $= Yes$  = 1 H Nr. 60 Add-Stat-Reg Test  $(0) = N$ o  $(1) = Y$ es  $= 1$ I Nr. 57 CPU-Err-Reg Test  $(0) = No(1) = Yes = 1$ J Nr. 55 UBA reg. resp. Test $\bigcirc$  (0) = No (1) = Yes = 1 K Nr. 54 Address 0 Test  $(0) = No$  (1) = Yes = 1 L Nr. 53 Pre-Memory  $(0-4KN)$  Test  $(0) = N$ o  $(1) = Y$ es  $= 1$  $M$  Nr. 52 FPA Register Test (0) = No (1) = Yes = 1 N Nr. 51 FPA Function Test  $(0) = N$ o  $(1) = Y$ es  $-1$  $0$  Nr. 50 Int Mem Address Test (0) - No (1) - Yes - 1 P Nr. 47 Int Mem Data Test  $(0) = No (1) = Yes = 1$  $Q$  Nr. 46 PIRQ-Reg Test  $(0)$  = No  $(1)$  = Yes = 1 R Nr. 45 LTC Int Test  $(0) = No (1) = Yes = 1$ S Nr. 44 Lines Config. Test  $(0) = N$ o  $(1) = Y$ es  $-1$ T Nr. 43 Serial Lines Test  $(0) = No$  (1) - Yes  $-1$ U Nr. 40 Memory parity Test  $(0) = N$ o  $(1) = Y$ es  $= 1$ V Nr. 37 UBA map reg Test $\bullet$  (0) = No (1) = Yes = 1 W Nr. 36 UBA NPR Cycle Test (0) =  $N\circ$  (1) = Yes = 1  $X$  Nr. 32 Loopback SLU Test (0) = No (1) = Yes = 0  $Y$  Nr. 31 Extended Memory Test (0) = No (1) = Yes = 0  $Z$  Nr. 30 All Selected Tests (0) = No (1) = Yes = 0

Type CTRL Z to exit or press Return key to proceed

**Example 4-10 Setup Mode Command 3 • Select Diagnostic Configuration • UNIBUS** system only

# 4.2.6.4 Setup Mode Command 4 - Select Serial Line Parameters

This command prints out the current status of selectable parameters for SLUs 1 through 7 and then allows you to change them if desired.

The following parameters can be modified for SLUs 1 through 7:

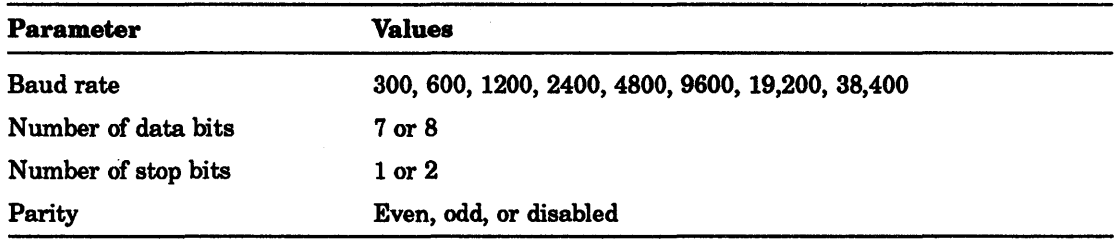

## NOTE

## The following parameters are fixed for the console/SLU:

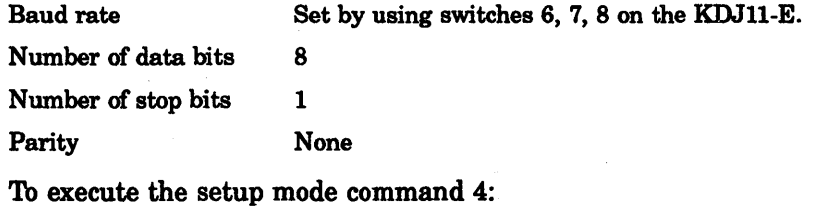

1. At the command line on the setup menu, type 4.

2. Press Return.

The following is an example of Setup Mode Command 4:

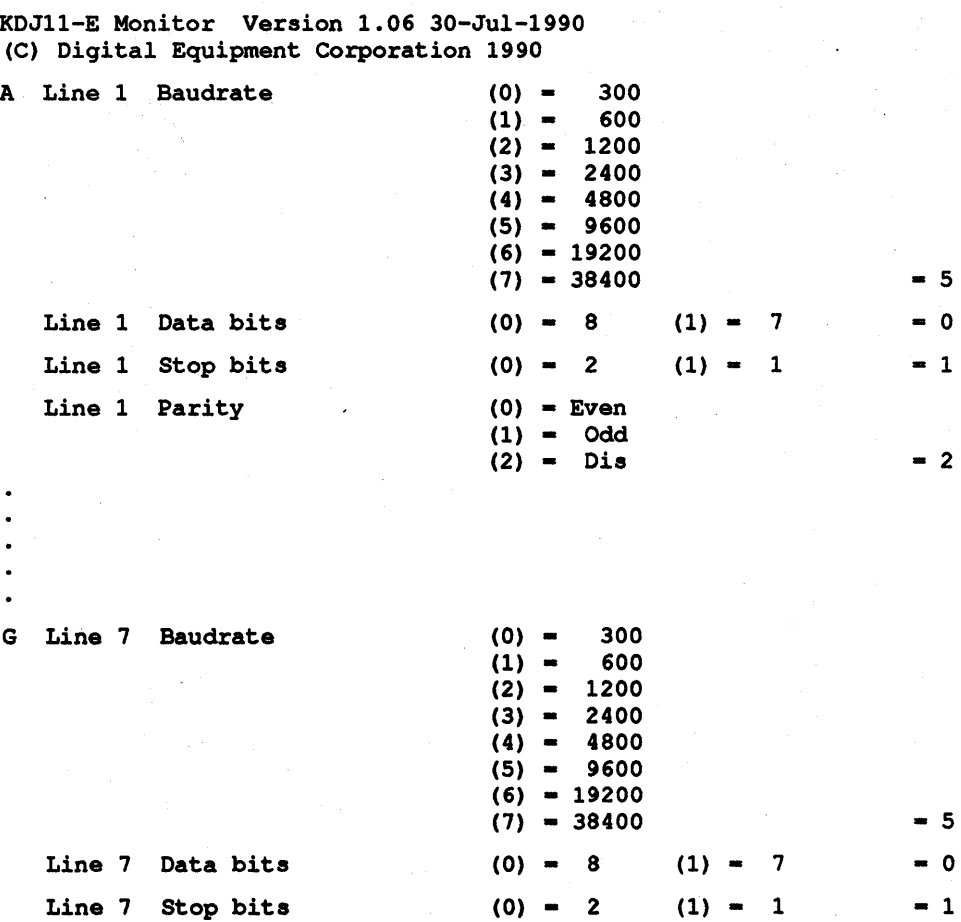

 $(0) = E$ ven (0) = Even<br>(1) = Odd<br>(2) = Dis

 $- 2$ 

 $(1) = 0$ dd<br> $(2) = 0$ is Type <CTRL> Z to exit or press Return key to proceed

**Example 4-11 setup Mode Command 4** 

Line 7 Parity

- 3. If you do not want to change any parameters, enter Ctrl/Z to return to the setup menu.
- 4. If you want to change parameters, there are two methods you can use to position the program at the parameter you want to change:
	- a. Press Return until positioned at the parameter to be changed.
	- b. Type one of the following letters:
		- A '1b change parameters for line 1
		- B To change parameters for line 2
		- C To change parameters for line 3
		- D To change parameters for line 4
		- E To change parameters for line 5
		- F To change parameters for line 6
		- G To change parameters for line 7
- 5. Press Return. The ROM code proceeds to the next parameter.

#### 4.2.6.5 Setup Mode Command 5· Select Boot Parameters

This command allows you to list current boot parameters for the power-up/restart mode of Autoboot and to modify the Autoboot table.

To execute the setup mode command 5:

- 1. At the command line on the setup menu, type 5.
- 2. Press Return.

The following is an example of setup mode command 5:

```
KDJ11-E Monitor Version 1.06 30-Jul-1990 
(C) Digital Equipment Corporation 1990
```
List/change boot parameter

```
Device Unit Address 
Boot 1: Switches 2, 3, 4 on on off = DM ROM 0 Default
Boot 2: Switches 2,3,4 on off on = DL ROM 0 Default
Boot 3: Switches 2,3,4 on off off = TT USR 0 000000
Boot 3: Switches 2,3,4 on off off = TT USR 0 000000<br>Boot 4: Switches 2,3,4 off on on = DL UBA 0 Default
Boot 5: Switches 2, 3, 4 off on off = blank
Boot 6: Switches 2, 3, 4 off off on = blank
```
Type CTRL Z to exit or press Return key to proceed

## Example 4-12 Setup Mode Command 5 • Boot Parameters Menu

3. If you want to return to the setup menu, enter Ctrl/Z.

4. To proceed, press Return.

The following is an example:

```
Boot 1: Switches 2,3,4 on on off = DM ROM 0 Default
80evice name 
@Boot location (0) = USR (1) = ROM (2) = UBA(UNIBUS system only)
  (3) = M93(UNIBUS system only) = 1
\bulletUnit number = 0
CAddress
```

```
Boot 2: Switches 2,3,4 on off on 
Device name 
                                  = DL ROM 0 Default
```
## **O** Device Name

The ROM code prompts you for a device name. The previous mnemonic is displayed. You can change the device by typing a new two-letter mnemonic associated with the device to be selected. Pressing Return leaves the parameter unchanged.

Table 4-18 lists the default boot programs in the CPU ROM. Your system may contain boot programs that are not on this list.

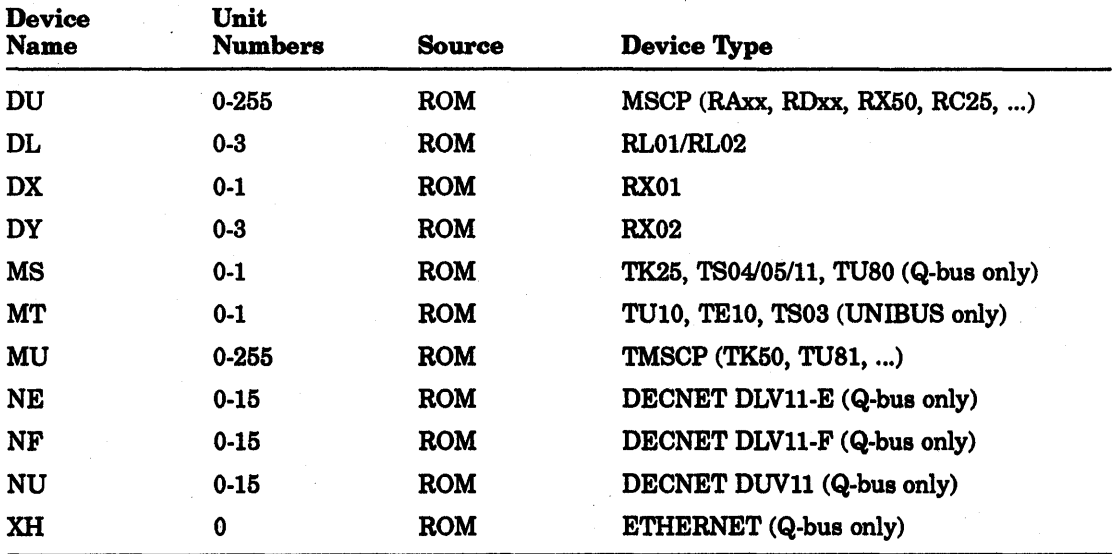

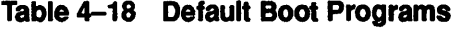

#### **NOTE**

## To print a complete list of all available bootstraps and associated mnemonics, use the list command.

## **• Boot Location**

The ROM code requires you to enter the location of the boot code. The default is the the standard on-board ROM.

Where:

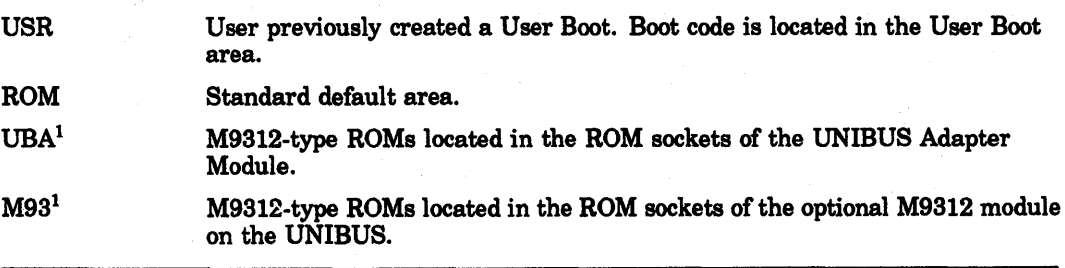

<sup>1</sup>UNIBUS system only

**<sup>O</sup>** Unit Number

The ROM code prompts for the unit number. Type in the unit number of the device to be booted. .

**<sup>O</sup>** Address

To select the default address press Return.

Enter an address if the device CSR is set at a nonstandard or floating address.

The ROM code continues to prompt for all six boot entries shown in Example 4-12.

If you do not want to change any items in Example  $4-12$ , press Ctrl/Z to return to the setup command menu. You can also skip any entry by pressing Return for each entry you want to skip.

The ROM code continues to prompt for all six entries in Example 4-12.

## Autoboot Mode

Autoboot mode allows you to select the devices to be tried in the automatic boot sequence. You can create a list that defines the devices and the order in which they are tried. One entry is needed to define a device and its unit number. If the same device is used more than once with different unit numbers, then one entry is needed for each unit number. The ROM code attempts to boot the devices you have defined in Example 4-12, starting with boot 1. If the autoboot is unsuccessful, an error message is printed and the ROM code enters dialog mode.

#### ROM Mode

ROM Mode is entered when Autoboot is selected as a power-up/restart option and one or more of switches 2 through 4 of the KDJ11-E CPU module are set.

When switches 2 through 4 of the KDJ11-E are set to one of the six combinations shown in Table 4-19 and force dialog mode is not selected, the ROM code enters a special autoboot mode called ROM mode. ROM mode attempts to boot only the one device selected by this command. If the boot is unsuccessful, the ROM code prints out the normal error message and enters dialog mode.

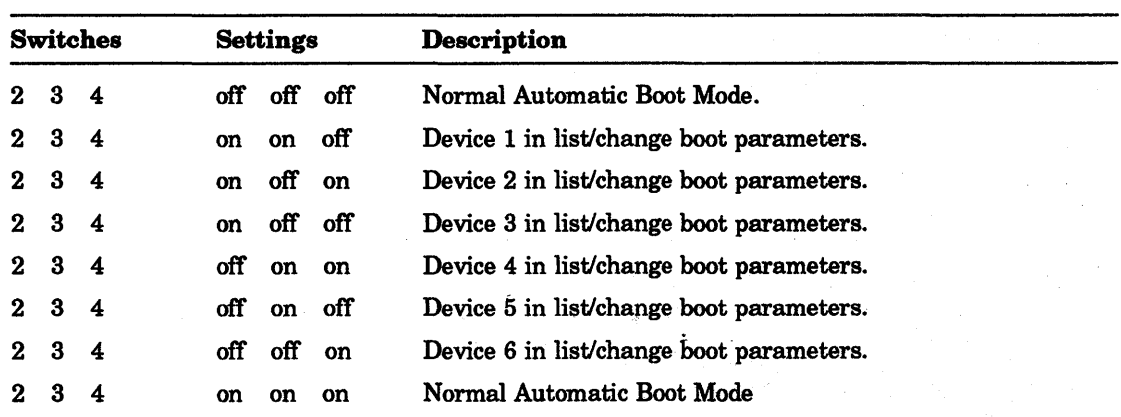

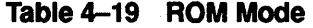

4.2.6.6 Setup Mode Command 6 • List Available Boot Programs (for UNIBUS System) To execute the setup mode command 6:

- 1. At the command line on the setup menu, type 6.
- 2. Press Return.

The following is an example of setup mode command 6: (UNIBUS System)

KDJ11-E Monitor Version 1.06 30-Jul-1990 (C) Digital Equipment Corporation 1990<br> **• O**<br>
Device Unit (C) O<br>
Name Numbers Source Device Tupe Name Numbers Source Device Type AB 0 USR<br>TT 0 USR TT DU DL DX DY MT MU DL USR<br>ROM 0-255 ROM<br>0- 3 ROM  $0 - 3$ <br> $0 - 1$ 0- 1 ROM<br>0- 3 ROM 0- 3 ROM<br>0- 1 ROM ROM<br>ROM  $0 - 255$ <br> $0 - 3$ **UBA** MSCP (RAxx, RDxx, RX50, RC25, ..• ) RL01/RL02 RXOl RX02 TU10, TE10, TS03 TMSCP (TK50, TU81, ...) RL01/RL02

Press RETURN key when ready to continue

#### Example 4-13 Setup Mode Command 6 (UNIBUS System)

**•** Device name is a two-letter mnemonic. The device name must be alpha characters. At input, the ROM code converts all lowercase letters to uppercase letters.

*• Unit numbers* is the allowable range of unit numbers that is valid for a particular boot program. The range varies from 0 to 255, depending on the device. If the unit numbers range information is blank, the ROM code assumes the range limit is 0 to 255.

*• Source* lists where the actual boot program is located:

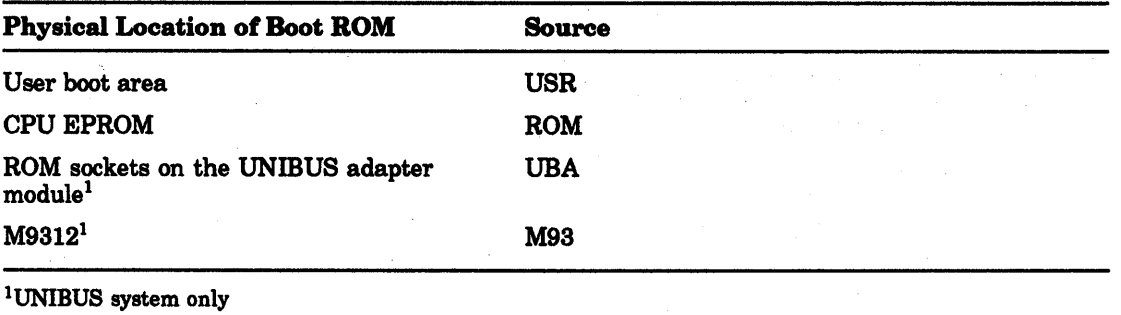

**•** Device Type is a description of the device to be booted. It is the name on the outside of the device to be booted. For example, the description for a device name DL is RL02, which is the name on the outside of the physical device.

The mnemonic for each ROM found on either the UBA or the M9312 is checked against the list of mnemonics in the ROM code. If the mnemonic matches an item in this list, the ROM code prints out a description of that device. If no match is found, the description is left blank for that mnemonic.

4.2.6.7 Setup Mode Command 6 - List Available Boot Programs (Q-bus System) To execute the setup mode command 6:

- 1. At the command line on the setup menu, type 6.
- 2. Press Return.

The following is an example of setup mode command 6:

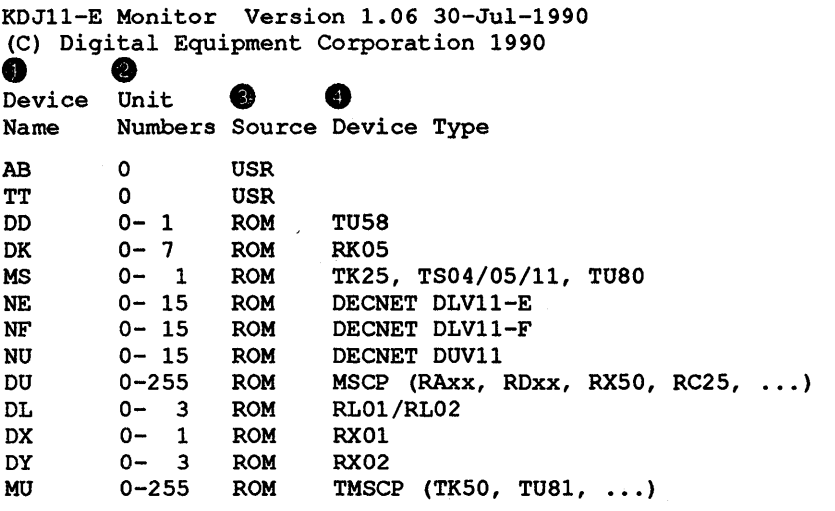

Press RETURN key when ready to continue

### Example 4-14 Setup Mode Command 6 (Q-bus System)

- **•** Device Name is a two-letter mnemonic. The device name must be alpha characters. At input, ROM converts all lowercase letters to uppercase letters.
- *Unit Numbers* is the allowable range of unit numbers that is valid for a particular boot program. The range varies from 0 to 255, depending on the device. If the unit numbers range information is blank, ROM assumes the range limit is 0 to 255.
- **•** Source lists where the actual boot program is located:

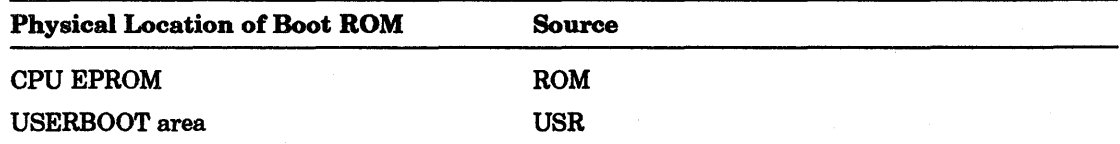

**•** Device Type is a description of the device to be booted. It is the name on the outside of the device to be booted. For example, the description for a device name *DL* is RL02, which is the name on the outside of the physical device.

## 4.2.6.8 Setup Mode Command 7· Factory Setting

This command initializes the current contents of the values in the setup menu table to the default factory settings.

To execute the setup mode command 7:

- 1. At the command line on the setup menu, type 7.
- 2. Press Return.

The following is an example of setup mode command 7:

KDJ11-E Monitor Version 1.06 30-Jul-1990 (C) Digital Equipment Corporation 1990

Factory setting

#### Example 4-15 Setup Mode Command 7

3. Execute setup mode command 8, if you want to save the values in the setup table into the EEPROM.

## 4.2.6.9 Setup' Mode Command 8 • Save the Setup Table In the EEPROM **NOTE**

All changes made in setup mode will be lost if setup mode command 8 is executed.

This command permanently saves the current parameters of the setup table in the EEPROM.

To execute the setup mode command 8:

1. At the command line on the setup menu, type 8.

#### 2. Press Retum.

The following is an example of setup mode command 8:

KDJ11-E Monitor Version 1.06 30-Jul-1990 (C) Digital Equipment Corporation 1990

Saving setup table in the EEPROM, please wait

#### Example 4-16 Setup Mode Command 8

#### 4.2.6.10 Setup Mode Command 9· Load EEPROM Data Into the Setup Table

This command restores the setup table in memory with the values stored in the EEPROM during the last save. You can also restore the setup table after making temporary changes.

To execute the setup mode command 9:

1. At the command line on the setup menu, type 9.

2. Press Retum.

The following is an example of setup mode command 9:

KDJ11-E Monitor Version 1.06 30-Jul-1990 (C) Digital Equipment Corporation 1990

Load EEPROM data into the setup table

#### Example 4-17 Setup Mode Command 9

# 4.2.6.11 Setup Mode Command 10· Load EEPROM Boot Program Into Memory

When this command is executed, the ROM code loads a previously created user boot program. The ROM code asks for the device name of an EEPROM boot to be loaded in memory.

To execute setup mode command 10:

- 1. At the command line on the setup menu, type 10.
- 2. Press Return.
- 3. Enter the two-letter mnemonic of the boot program to load:

Device name  $\qquad$  = New = TT

The following is an example of setup mode command 10:

KDJ11-E Monitor Version 1.06 30-Jul-1990 (C) Digital Equipment Corporation 1990

Loading EEprom boot program

Type CTRL Z to exit or press Return key to proceed

Example 4-18 Setup Mode Command 10

#### NOTE

Setup mode command 10 only loads the program. To examine or edit the user boot program, use setup mode command 11.

#### 4.2.6.12 Setup Mode Command 11 • Edit or Create EEPROM Boot Program

This command is used to either create a new EEPROM boot program or to edit a program previously loaded using setup mode command 10.

You can change or enter the:

- Device name
- Beginning address of the user boot program
- Ending address of the user boot program
- Start address
- <sup>~</sup>Highest unit number
- Device description

When these changes are complete, the ROM code enters ROM ODT which is a ROM code version of Jll micro-ODT. When this command is first entered, it lists the available space in the EEPROM for boots.

#### **CAUTION**

To ensure the new or edited user boot program is not lost, you must save it using setup mode command 12.

#### 4-32 Boot ROMs and Diagnostics

To execute setup mode command 11:

1. At the command line on the setup menu, type 11.

2. Press Return.

The following is an example of setup mode command 11:

KDJ11-E Monitor Version 1.06 30-Jul-1990 (C) Digital Equipment Corporation 1990

User boot editor

Type CTRL Z to exit or press Return key to proceed

11630 Bytes free in the EEPROM

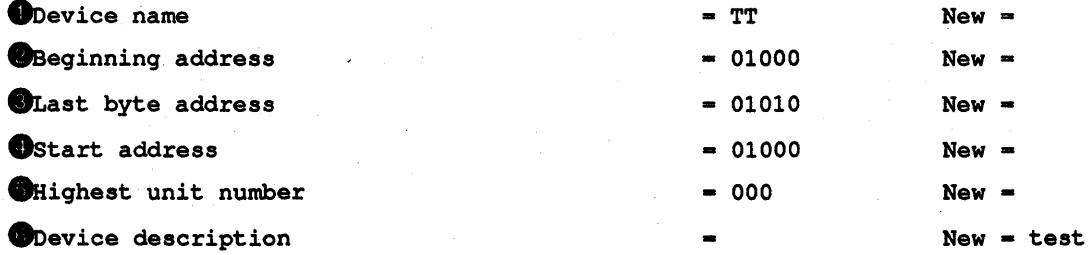

**OEnter ROM ODT** 

 $xxxxxx/$  = open word location  $xxxxxx$  if address even; byte if odd  $RETURN = close location$  $•$  or  $LF = close location and open next$ - close location and open previous

ROM OOT >

#### Example 4-19 Setup Mode Command 11

**•** Device name is a two-letter mnemonic for the boot program to be created.

*• Beginning address* is the first location of the program in memory. The address range is 1000 to 17544.

The ROM code prints out the old starting address and prompts you for a new starting address. Type in a new address or press Retum to accept the old starting address.

*• Last byte address* is the address of the last byte of code used in memory. If in doubt, use the last address of data + 2 for this value. Do not use a much larger number to avoid wasting EEPROM space.

The ROM code prints out the old ending address and prompts you for a new ending address. Type in a new address or press Return to accept the old ending address.

*• Start address* is the address that the ROM code passes control to. The start address does not have to be the same as the beginning address but it must be even and a value in the range defined by the beginning and ending addresses.

*• Highest unit number* defines the allowable range of valid unit numbers for this device. If the value is set to 3, the allowable range is 0 to 3. If a unit number is typed in at boot time and it is not in range, an invalid unit number error occurs.

**•** Device description is an optional but recommended description of the device name. The name should be the name that is physically marked on the outside of the device  $($ for example, RA82 $).$ 

# **NOTE**

## After entering the device description, ROM ODT is automatically entered.

**•** *Enter ROM ODT* - At this time, a new program can be entered or an existing program can be edited/examined using ROM ODT. ROM ODT uses the commands in Table 4-20.

## **CAUTION**

After creating or editing a user boot program, use setup mode command 12 to save it. If you do not save the program, it is lost.

To exit ROM ODT mode, press Ctrl/Z.

| Command   | <b>Symbol</b> | <b>Description</b>                                                                                                    |
|-----------|---------------|----------------------------------------------------------------------------------------------------|
| Slash     |               | Prints contents of specified location or if no address is defined,<br>then the contents of the last location that was opened prints.<br>If the location opened is an odd number, then only the<br>contents of the byte prints. If location is even, the mode is<br>word. If location is odd, the mode is byte. Leading zero's are<br>assumed. Only bits 15 through zero of the address are used. |
| Return    | $<$ CR>       | Closes an open location.                                                                                                    |
| Line Feed | <lf></lf>     | Closes an open location and opens the next location. If the<br>mode is word, the address is incremented by 2. If the mode is<br>bytes, the address is incremented by 1.                                                                                                    |
| Period    |               | Alternate character for line feed. This command is useful<br>when the terminal is a $VT2xx$ series terminal. It is also<br>convenient to use with the keypad.                                                                                                    |
| Minus     |               | Alternate character for the up arrow on the cursor control<br>keypad. This command is useful when the terminal is a<br>VT2xx series terminal. It is also convenient to use with the<br>keypad.                                                                                                    |
| Delete    | <b>DELETE</b> | Deletes the previously typed character.                                                                                                    |
| CTRL Z    | ^Z            | Exits ROM ODT and returns to Setup mode.                                                                                                    |

Table 4-20 ROM ODT Commands

### 4.2.6.13 Setup Mode Command 12· Save a Boot Program In the EEPROM

This command allows you to save the user boot program created or edited in setup mode command 11 into the EEPROM. This is the only command that actually writes a boot into the EEPROM.

When saving a boot program into memory, the device name of the program must not match the name of an existing program in the EEPROM. If the program name already exists, you must delete that program first or change the name of the program to be saved.

### **NOTE**

## The save procedure can take up to two minutes at the full length of 8 Kbytes.

To execute the setup mode command 12:

- 1. At the command line on the setup menu, type 12.
- 2. Press Return.

#### Example 4-20 shows the setup mode command 12:

KDJ11-E Monitor Version 1.06 30-Jul-1990 (C) Digital Equipment Corporation 1990 Saving boot program Are you sure Y/N ? Y Saving Boot,wait-

#### Example 4-20 Setup Mode Command 12 • Save a Boot Program In the EEPROM

#### 4.2.6.14 Setup Mode Command 13· Delete a Saved EEPROM Boot Program

This command allows you to delete an EEPROM boot. If this command is executed the ROM code asks for the device name of the EEPROM boot to be deleted. After the device name is input, the ROM code looks for the first boot program in the EEPROM. If it finds the boot program, the ROM code deletes it.

(西国 爱国 ) 医细胞的复数形式

To execute setup mode command 13:

- 1. At the command line on the setup menu, type 13.
- 2. Press Return.

The following is an example of setup mode command 13:

KDJ11-E Monitor Version 1.06 30-Jul-1990 (C) Digital Equipment Corporation 1990

Del saved boot

Type CTRL Z to exit or press Return key to proceed

 $Device name = TT$  New = JP

#### Example 4-21 Setup Mode Command 13

3. Press Return. The following is displayed:

Are you sure? Y/N?

### 4.2.6.15 Setup Mode Command 14· Enter ROM ODT

This command enters ROM ODT. The ROM code opens up the address defined by the beginning address of the program. ROM ODT is not the same as J11 micro-ODT. The only purpose of ROM ODT is to allow the user to create or edit a small bootstrap program to be stored in the EEPROM.

In ROM ODT, the only allowable addresses that can be examined are the addresses of memory from 0-28 KW (0-00157776). Any other addresses and any attempt to access the 110 page or any registers are not allowed.

Rom ODT uses the commands listed in Table 4-20.

To execute setup mode command 14:

1. At the command line on the setup menu, type 14.

2. Press Return.

The following is an example of setup mode command 14:

```
KDJII-E Monitor Version 1.06 30-Jul-1990 
(C) Digital Equipment Corporation 1990
Enter ROM ODT 
xxxxxx/ = open word location XXXxxx if address even; byte if oddRETURN = close location. or LF = close location and open next 
       =close location and open previous 
ROM ODT >
```
## Example 4-22 Setup Mode Command 14

3. To exit ROM ODT mode and return to the setup menu, press Ctrl/Z.

## 4.2.7 TOY Command

The TOY command allows you to change the time and date of the TOY clock. The time is in 24-hour format.

To execute the TOY command:

- 1. Enter T.
- 2. Press Retum.

The following is an example of the TOY command:

```
KDJ11-E Monitor Version 1.06 30-Jul-1990 
(C) Digital Equipment Corporation 1990 
UNIBUS System 
Memory 2048 KW<br>EEprom 4 KW
EEprom<br>Time
         15:44:37 30-May-90 Wed
Commands are: [Boot, Diagnostic, Help, List, Map, Setup, Toy] 
Type a command then press the RETURN key: T 
KDJ11-E Monitor Version 1.06 30-Jul-1990 
(C) Digital Equipment Corporation 1990 
Set time and date 
Use following format: 
For time: HH:MM:SS 
Time: 15:45:20 
Input: 
Date: 16-May-90 
Input: 
                           For date: DD-MMM-YY 
Commands are: [Boot, Diagnostic, Help, List, Map, Setup, Toy) 
Type a command then press the RETURN key:
```
### Example 4-23 TOY Command

# 4.3 Video Terminal Support

This section describes how to operate the KDJI1-E ROM code using video terminal support.

# 4.3.1 Moving Through Menus

Table 4-21 describes how to move through or execute instructions in the menus.

| Key                                                                                             | Function                                                                                                    |  |
|-------------------------------------------------------------------------------------------------|----------------------------------------------------------------------------------------------------|--|
| Return                                                                                          | Executes a Do or an Edit.                                                                                    |  |
| Space bar                                                                                       | Selects the next value for a parameter.                                                                      |  |
| <b>Backspace</b>                                                                                | Selects the previous value for a parameter.                                                                  |  |
| Tab<br>In setup menu, moves the cursor to the Save parameter. To save changes,<br>press Return. |                                                                                                    |  |
|                                                                                                 | In the self-test Menu, moves the cursor to the Monitor parameter. To<br>return to setup menu, press Return.  |  |
|                                                                                                 | In the user boot menu, moves the cursor to the Exit parameter. To return<br>to the setup menu, press Return. |  |
|                                                                                                 | In the Map Menu, returns you to the setup menu.                                                              |  |
| $\uparrow$                                                                                      | Moves the cursor up to the next parameter.                                                                   |  |
|                                                                                                 | Moves the cursor down to the next parameter.                                                                 |  |
|                                                                                                 | Moves the cursor to the next parameter on the right.                                                         |  |
|                                                                                                 | Moves the cursor to the next parameter on the left.                                                          |  |
| H                                                                                               | Displays a list of all boot programs while in the boot device block.                                         |  |
| Ctrl/C or Ctrl/P                                                                                | Ends self-test and returns you to the setup menu.                                                            |  |

Table 4-21 Moving Through Menus

# 4.3.2 Types of Function Fields • Video Terminal

Each menu contains function fields which allow you to perform a specific operation. There are three types of function fields which are described in Table 4-22.

| Field     | <b>Function</b>                                                                                                    |  |
|-----------|----------------------------------------------------------------------------------------------------|--|
| Edit      | This is an executable function. When entered, Edit brings you to<br>a submenu such as Self-test, User Boot, or Map. You can make<br>modifications through the submenu. Not all fields can be edited. |  |
| Do        | This is an executable function. When selected, Do executes a specific<br>operation after pressing Return.                                                                                            |  |
| Addresses | Allows you to enter addresses directly in an octal format.                                                                                                    |  |

Table 4-22 Types of Function Fields

# 4.3.3 Setup Menu

The setup menu lists all the parameters in the EEPROM including boot parameters. Use the setup menu to modify these parameters. Example 4-24 shows a setup menu.

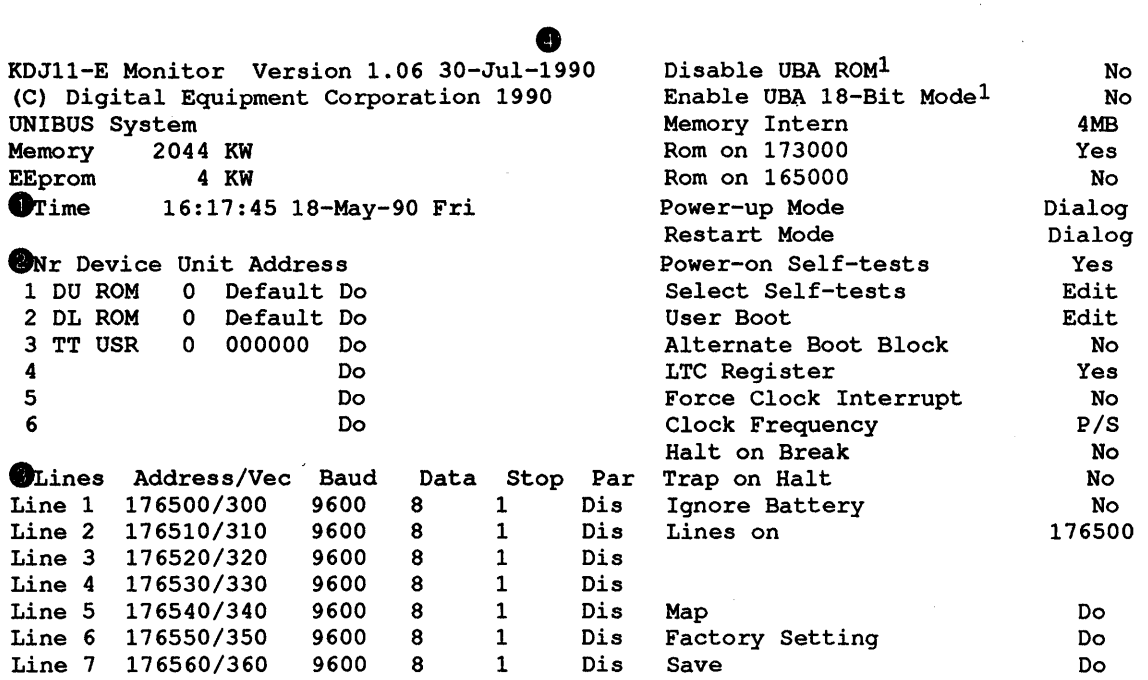

#### Example 4-24 Setup Menu

- The time and date from the TOY clock is displayed here. To change the time and date:
	- 1. Move the cursor to the Time field and press Return.
	- 2. Enter the new time and date in the following format:

## **NOTE**

# Use the right arrow key to move from the time field to the date field. HH:MM:SS DD-MMM-YY

- 3. Press Return. The day is automatically entered.
- **•** The boot device block contains six lines which are divided into five sections:
	- Nr Represents the sequence number.
	- Dev A two letter mnemonic which represents a boot program and its location.
	- Unit represents the unit number to be booted from. The space bar moves you to the next unit number.
	- Address Default is the standard address. If the device is set at a nonstandard address, enter a new address.
	- Do Executes the boot for that line.

Each line of this boot device block provides you with 12 different boot devices with corresponding units and the source where the actual boot program is located. As a default setting, three boot devices have been set at the factory. To change the boot device, move the cursor to the device and press the space bar to display a different device.

<sup>&</sup>lt;sup>1</sup> UNIBUS system only

A list of resident-supported boot devices can be displayed by positioning the cursor anywhere within the boot device block and pressing the H key. An example follows:

```
KDJ11-E .Monitor Version 1.06 30-Jul-1990 
(C) Digital Equipment Corporation 1990
```
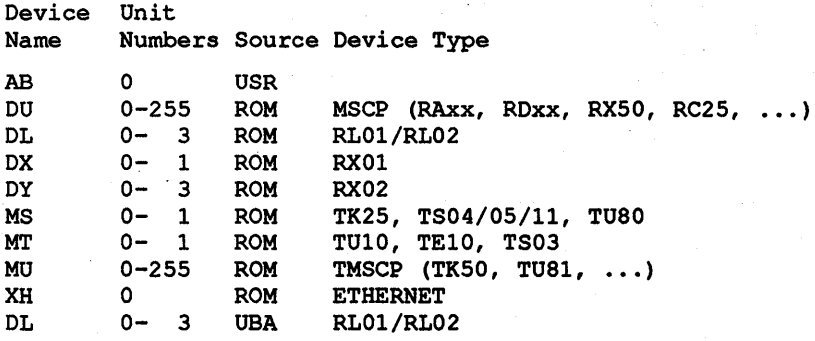

Press RETURN key when ready to continue

## Example 4-25 Resident-Supported Boot Devices

The SLU setup block individually sets the baud rate and character format for each channel as follows:

Baud rate 300-38400 range Data bits Stop bits Parity Eight bits<sup>1</sup> Seven Bits Two stop bits One stop bit<sup>1</sup> Even Odd No parity<sup>1</sup>

## <sup>1</sup>Default setting

#### NOTE

The status of the setup is only read during power-up or during an initialization (INIT). Changes in the SLU settings are not implemented until completion of a successful boot.

• Configuration parameters allow you to enable or disable various functions or change the values of others. Table 4-23 describes each parameter.

### Table 4-23 Setup Menu Configuration Parameters

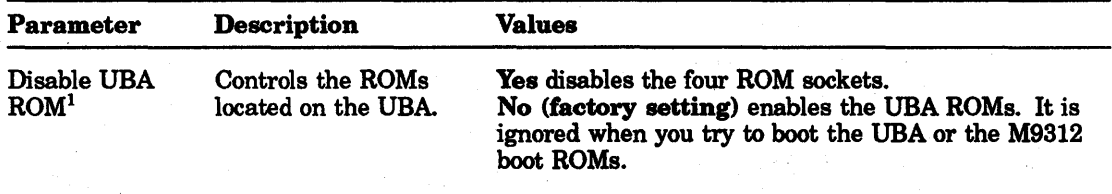

<sup>1</sup>UNIBUS systems only

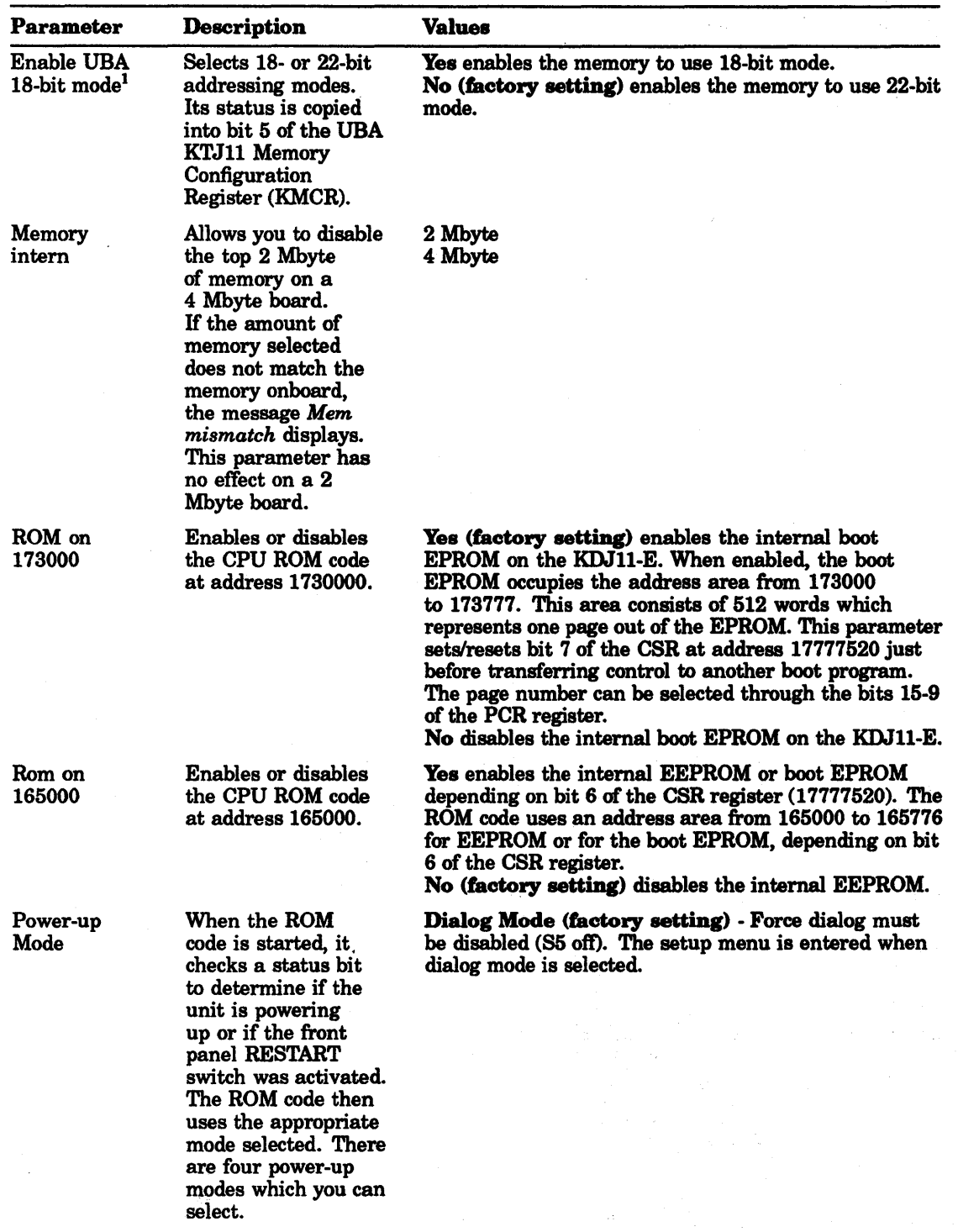

 $\gamma_{\rm e}$ 

 $\sqrt{2}$ 

Table 4-23 (Cont.) . Setup Menu Configuration Parameters

 $1$  UNIBUS systems only

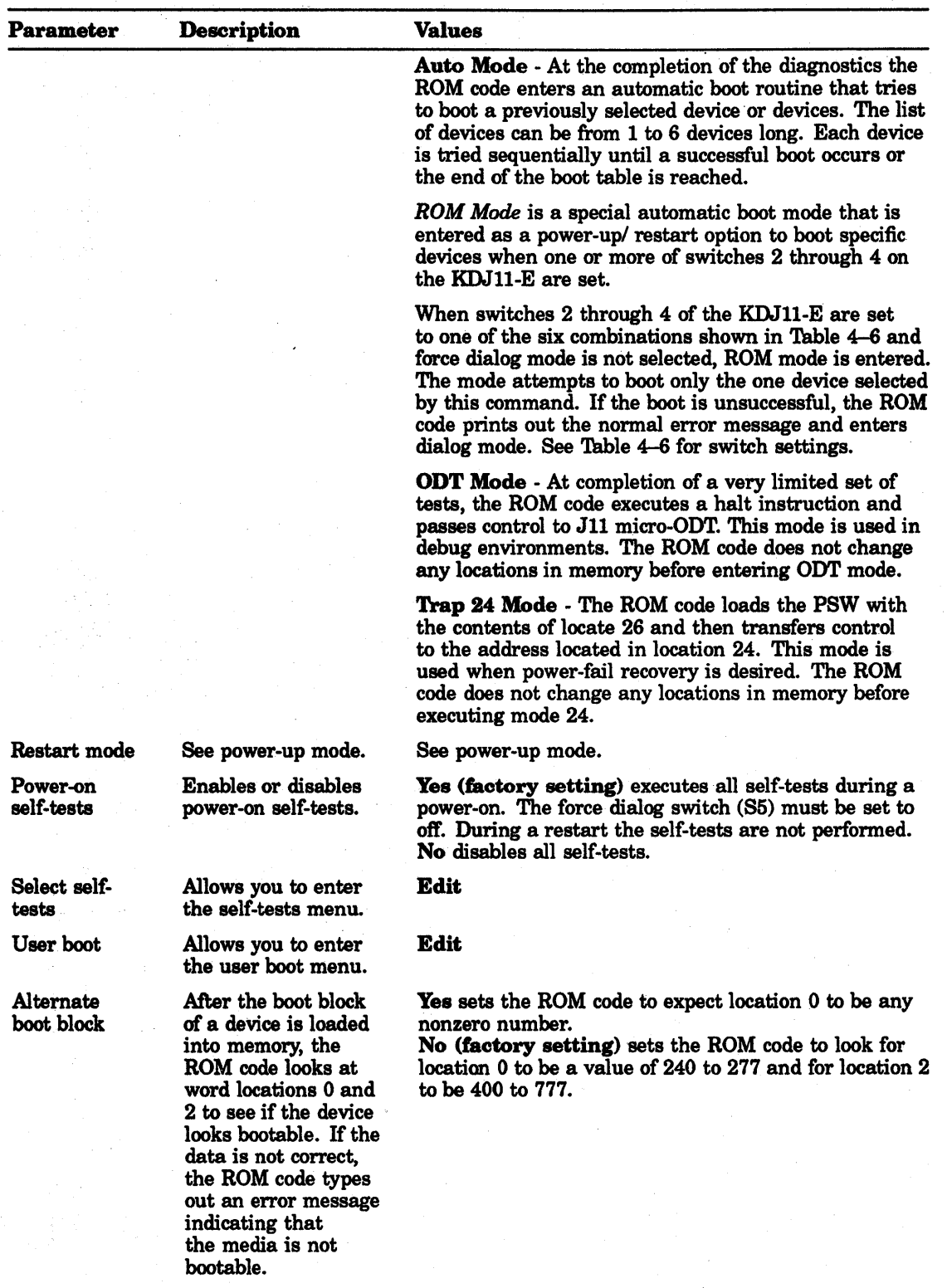

# Table 4-23 (Cont.) Setup Menu Configuration Parameters

| <b>Parameter</b>                | <b>Description</b>                                                                                  | <b>Values</b>                                                                                                    |
|---------------------------------|----------------------------------------------------------------------------------------------------|----------------------------------------------------------------------------------------------------|
| LTC register                    | Enables/disables the<br>LTC register.                                                               | Yes (factory setting) enables the clock CSR at<br>address 17777546.<br>No disables the clock CSR at address 17777546.                                                                                                    |
| <b>Force clock</b><br>interrupt | Allows you to<br>unconditionally<br>force LTC interrupts.                                           | Yes enables the clock to unconditionally request<br>interrupts when the processor priority is 5 or less.<br>No (factory setting) enables the clock to request<br>interrupts only if the clock CSR is enabled, clock CSR<br>bit 6 is 1, and the processor priority is 5 or less.                                                                                                    |
| <b>Clock</b><br>frequency       | Determines the<br>source of the clock to<br>be used.                                                | <b>PS</b> determines the source of the clock to be from<br>backplane pin BR1. The power supply normally drives<br>this signal at 50 or 60 Hz.<br>50 Hz (factory setting) determines the source of the<br>clock to be from the KDJ11-E at 50 Hz.<br><b>60 Hz</b> determines the source of the clock to be from the<br>KDJ11-E at $60$ Hz.<br>800 Hz determines the source of the clock to be from<br>the KDJ11-E at 800 Hz. |
| Halt-on-break                   | Enables the<br>processor to halt<br>when the break key<br>is pressed.                               | Yes halts the processor when the break key is pressed.<br>No (factory setting) tells the processor to ignore any<br>break request.                                                                                                    |
| Trap-on-halt                    | Enables or disables a<br>trap-on-halt.                                                              | Yes - If a halt instruction is executed in kernel mode,<br>the processor traps to location 4 if a halt.<br>No (factory setting) - If a halt instruction is executed<br>in kernel mode, the processor enters J11 micro-ODT.                                                                                                    |
| Ignore<br>battery               | This is used only<br>when the current<br>power-up or restart<br>mode is set to 24.                  | Yes executes mode 24 regardless of the status of the<br>battery.<br>No (factory setting) - The battery OK signal must be<br>present to execute mode 24. Battery OK indicates that<br>the memory contents were not corrupted as a result<br>of a power failure. If BOK is set, Trap 24 mode is not<br>executed and dialog mode is entered.                                                                                  |
| Lines on                        | Changes the<br>addresses of the<br>serial interfaces 1-7<br>from 176500-176560<br>to 176600-176660. | 176500 (factory setting) selects address 176500,<br>vector 300.<br>176600 selects address 176600, vector 400.<br><b>DIS</b> disables all SLUs.                                                                                                    |
|                                 |                                                                                                    | <b>NOTE</b><br>After selecting and saving the desired starting<br>address, the system must be powered down and<br>then rebooted for the change to occur.                                                                                                    |
| Map                             | Maps all locations in<br>the I/O page.                                                              | To execute the map parameter, move the cursor to Do<br>and press Return. Upon execution, the map menu is<br>displayed (Example 4-28). After the valid I/O page<br>addresses are displayed, the setup menu is displayed.                                                                                                    |
| Factory<br>setting              | Resets all<br>parameters to their<br>factory settings.                                              | Move the cursor to <b>Do</b> and press Return to execute the<br>factory setting parameter.                                                                                                    |
| Save                            | Saves all<br>modifications made<br>to the setup menu.                                               | Press the Tab key to move the cursor to Do. Press<br>Return to execute Save. You are prompted "Are you<br>sure? Y/N". Enter Y to save the modifications. Enter<br>N if you do not want to save the modifications.                                                                                                    |

Table 4-23 (Cont.) Setup Menu Configuration Parameters

#### **NOTE**

If you want to save all function modifications, you must execute Save before leaving the setup menu.

## 4.3.4 Self-Test Menu

When you execute Select Self-tests on the setup menu, the self-test menu is displayed (Example 4-26). This menu is used to determine which tests are executed on power-up and also allows individual tests to be selected and executed. The factory settings are shown in the following example:

```
KDJ11-E Monitor Version 1.06 30-Jul-1990 
(C) Digital Equipment Corporation 1990
```
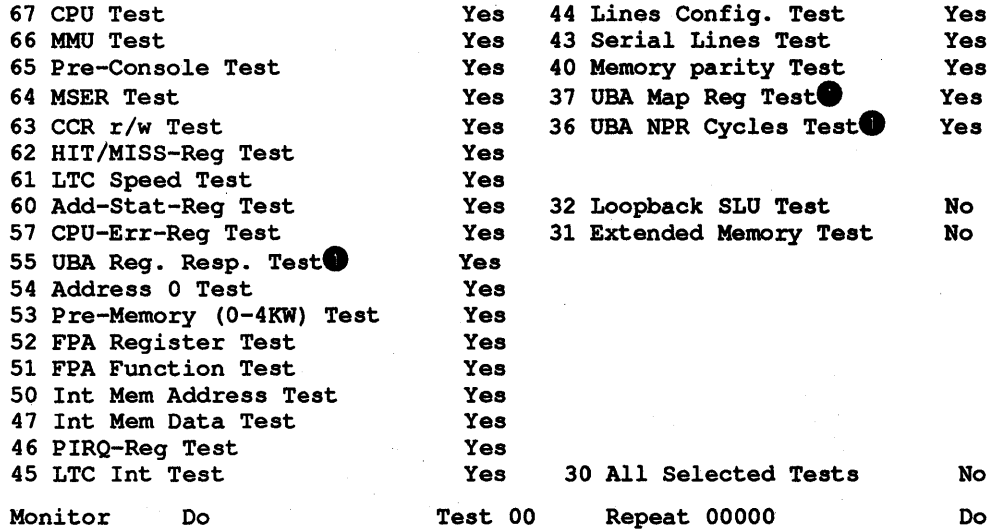

#### Example 4-26 Self-Test Menu

**• UNIBUS** system only

#### **NOTE**

Test 30, All Selected Tests, runs all tests selected (parameter = Yes) as a group.

Test 32, Loopback SLU Test, requires loopback connectors installed on all SLUs on the KDJll·E.

# 4.3.4.1 Selecting or Deselecting Teats Executed Upon Power-Up

To select or deselect tests that are executed upon power-up:

- 1. Move the cursor to the test to be changed.
- 2. Press Retum to select Yes or No.
- 3. Press Tab to select the Monitor field.
- 4. Press Retum to retum to the setup menu.
- 5. Press Tab to select the Save field.
- 6. Press Retum to save the self-test parameters.

## 4.3.4.2 Selecting and Executing an Individual Test

To select and execute an individual test:

- 1. Move the cursor to the Test field.
- 2. Type in the test number of the test to be run.
- 3. Move the cursor to the Repeat field.
- 4. Type in the number of iterations to run the test or enter 0 to run the tests continuously.
- 5. Move the cursor to Do.
- 6. Press Retum to execute testing.

# **NOTE**

## CtrVC terminates testing.

## 4.3.4.3 Selecting and Executing a Group of Tests (Test 30)

To select and execute a group of tests using Test 30:

- 1. Move the cursor to each test to be changed.
- 2. Press Retum to select Yes or No.
- 3. Move the cursor to the Test field.
- 4. Enter 30 to select Test 30, All Selected Tests.
- 5. Move the cursor to the Repeat field.
- 6. Type in the number of iterations to run the tests or enter 0 to run the tests continuously.
- 7. Move the cursor to Do.
- B. Press Retum to execute testing.

#### **NOTE**

CtrVC terminates testing.

## 4.3.5 User Boot Menu

Example 4-27 shows a sample user boot menu. The addressing scheme shown is for clarity only. Normally the boot routine resides here.
KDJ11-E Monitor Version 1.06 30-Jul-1990 (C) Digital Equipment Corporation 1990

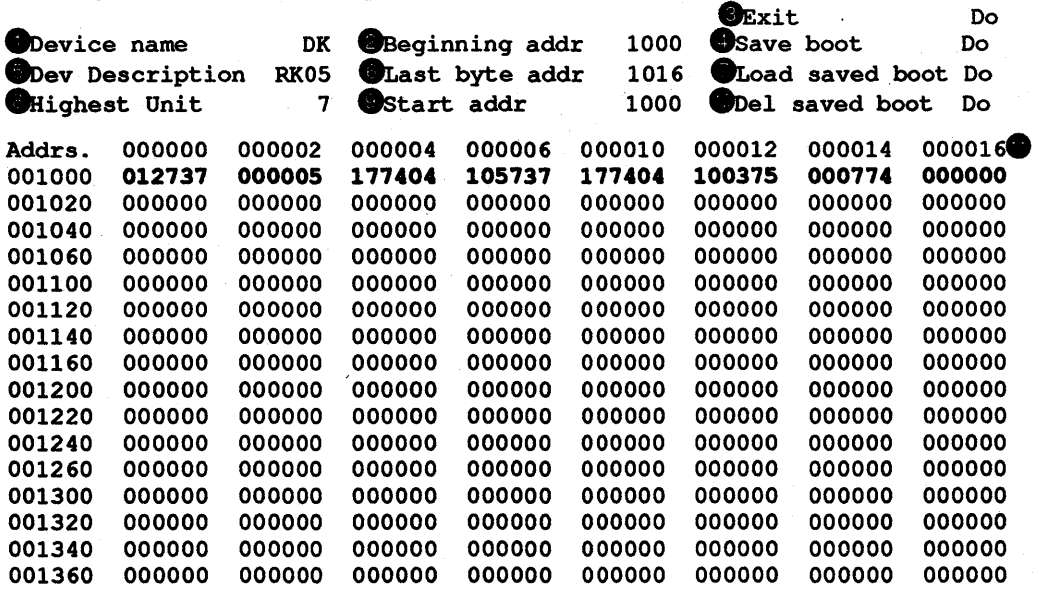

#### Example 4-27 User Boot Menu

- **Device name is a two-letter mnemonic name for the boot program.**
- *Beginning addr* refers to the the first address of the boot routine. The address range is 1000-17544. The ROM code prints out the old beginning address and prompts you for the new beginning address. Type in a new address or press Return to accept the old beginning address.
- **Exit returns you to the Setup Menu.**
- *Save boot* saves the boot program in the EEPROM. This function can take up to two minutes for the full length of 8 Kbytes.
- **•** *Dev Description* is an optional but recommended description of the device name. The name is usually the name that is physically marked on the outside of the device (for example, RA82).
- *Last byte addr* is the address of the last byte of code used in memory.
- Load *saved boot* reloads previously saved boot program. This allows additional changes to be made to the boot routine.
- **Highest Unit defines the allowable range of valid unit numbers for this device. If the** value is set to 3, the allowable range is 0 to 3. If a unit number is typed in at boot time and it is not in range, an invalid unit number error occurs.
- *Start addr* is the address that the ROM code passes control to.
- *Del saved boot* deletes the boot program from the EEPROM.

## **NOTE**

The beginning address and last byte address refer to physical addresses in memory for the program. Permitted values are between 1000 and 1'7544.

Pressing Return closes a location. To select a different address, use the cursor control arrows.

## 4.3.6 Map Menu

The map menu displays all addresses in the I/O page that respond. The I/O page is from addresses 17760000 through 17777776. In addition, all addresses on the CPU or the UBA that respond, are described. There is no description for optional device addresses that respond.

The setup menu is displayed at the completion of the Map function. The ROM code waits for you to press Return rather than scrolling data forward on video screen terminals. The ROM code always assumes the terminal can display at least 24 lines of 80-column data.

A sample map menu is shown in Example 4-28.

KDJ11-E Monitor Version 1.06 30~Jul-1990 (C) Digital Equipment Corporation 1990 I/O page Map Starting<br>Address Address address 17765000 17765776 CPU ROM or EEPROM<br>17772100 Memory CSR 17772100 Memory CSR<br>17772200 17772276 Supervisor 17772200 17772276 Supervisor I and D PDR/PAR's Kernel I and D PDR/PAR's 17772516 MMR3<br>17773000 17773776 CPUROM 17773000 17773776 CPU R<br>17776500 17776566 SLU's 17776500 17776566<br>17777200 17777376 17777200 17777376 UBA map REG's 17777520 17777526 CSR, PCR, BCR/BDR ASR<br>17777546 Clock CSR 17777546 Clock CSR<br>17777560 17777566 Console SI 17777560 17777566 Console SLU 17777572 17777576 MMRO, 1, 2<br>17777600 17777676 User I am User I and D PDR/PAR's Press RETURN key when ready to continue KDJ11-E Monitor Version 1.06 30-Jul-1990 (C) Digital Equipment Corporation 1990 I/O page Map Starting Ending<br>Address address Address

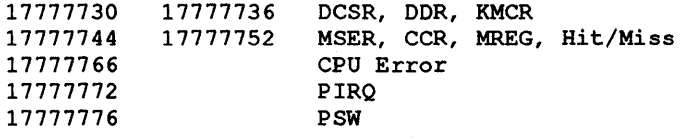

Press RETURN key when ready to continue

Example 4-28 Map Menu

# 4.4 Diagnostic Programs

The KDJ11-E supports two types of diagnostic programs. Table 4-24 describes these programs.

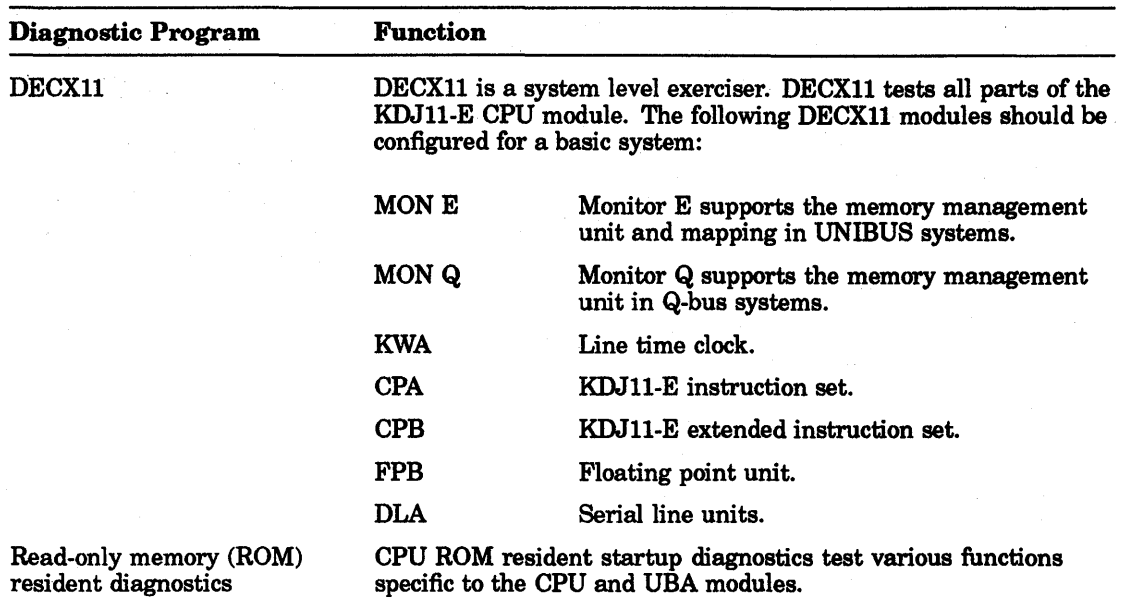

## . **Table 4-24 DlagnostlcPrograms**

A comprehensive set of diagnostics can be executed during a system power-up by selecting the Power-On Self-Test on the setup menu. A failure during diagnostic execution halts the testing and displays one of the following:

- If tests 30-67 fail, an error code and an error message on the console terminal (if connected).
- A test number in the KDJ11-E CPU module diagnostic LEDs.

## **4.4.1 KDJ11-E Self-Test**

The KDJ11-E self-test allows you to comprehensively test:

- CPU
- Memory management
- On-board memory
- Serial line units
- Console/SLU bulkhead (if equipped)
- UNIBUS signals
- KTJII-B

The self-test menu allows you to select and execute tests individually or as a group using either video terminal mode or hard copy terminal mode.

- To select and execute self-tests using the video terminal mode, proceed to Section 4.4.1.1.
- To select and execute self-tests using the hard copy terminal mode, proceed to Section 4.4.1.2.

4.4.1.1 Video Terminal Mode NOTE

Test 30, All Selected Tests, runs all tests selected (parameter = Yes) as a group.

Test 32, Loopback SLU Test, requires loopback connectors installed on all SLUs on the console/SLU panel (if equipped).

## Selecting or Deselecting Tests Executed Upon Power-Up

To. select or deselect tests that are executed upon power-up:

- 1. Move the cursor to the test to be changed.
- 2. Press Return to select Yes or No.
- a. Press Tab to select the Monitor field.
- 4. Press Return to return to the setup menu.
- 5. Press Tab to select the Save field.
- 6. Press Return to save the self-test parameters.

## Selecting and Executing Individual Tests

To select and execute an individual test:

- 1. Move the cursor to the Test field.
- 2. Type in the test number of the test to be run.
- a. Move the cursor to the Repeat field.
- 4. Type in the number of iterations to run the test or enter 0 to run the tests continuously.
- 5. Move the cursor to Do.
- 6. Press Return to execute testing.

## **NOTE**

Ctr1JC terminates testing. To return to the setup menu, move the cursor to the Monitor field and press Return.

#### Selecting and Executing a Group of Tests

To select and execute a group of tests using test 30:

- 1. Move the cursor to each test to be changed.
- 2. Press Return to select Yes or No.
- a. Move the cursor to the Test field.
- 4. Enter 30 to select test 30, All Selected Tests.
- 5. Move the cursor to the Repeat field.
- 6. Type in the number of iterations to run the tests or enter 0 to run the tests continuously.
- 7. Move the cursor to Do.
- 8. Press Return to execute testing.

#### **NOTE**

CtrllC terminates testing. To return to the setup menu, move the cursor to the Monitor field and press Return.

An example of the self-test menu follows:

KDJ11-E Monitor Version 1.06 30-Jul-1990 (C) Digital Equipment Corporation 1990

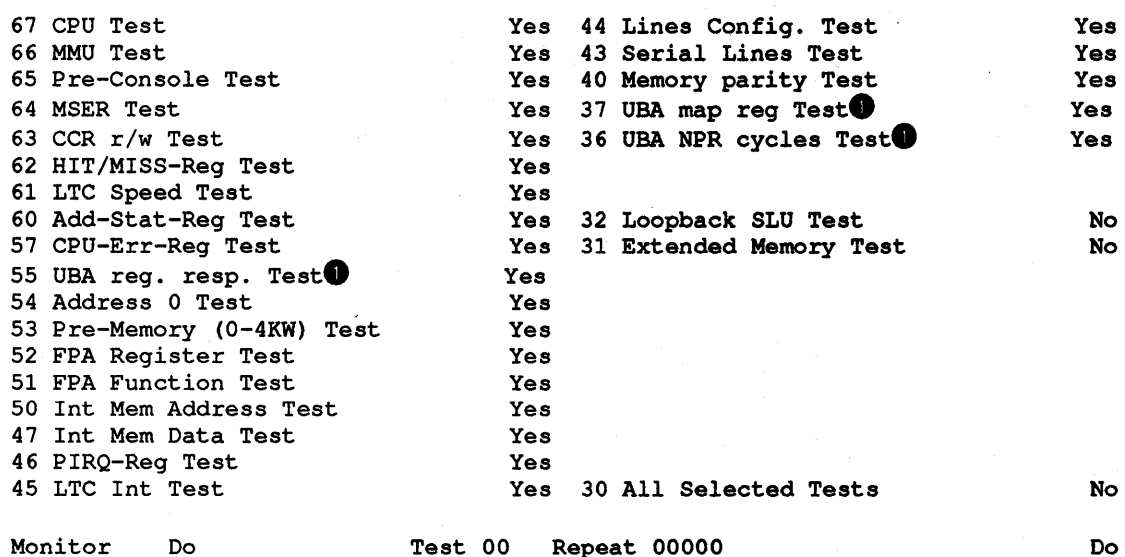

Test 00

## **Example 4-29 Self-Test Menu**

**O** UNIBUS systems only

4.4.1.2 **Hard Copy Terminal Mode** 

## **Selecting and Executing Individual Tests**

To select and execute an individual test:

- 1. Enter D on the main menu,.
- 2. Press Return to execute the diagnostic command. The self-test menu is displayed (Example 4-30).

```
KDJ11-E Monitor Version 1.06 30-Jul-1990 
Licensed to Digital Equipment Corporation<br>
67 CPU Test<br>
66 NAU Test
66 MMU Test 
65 Pre-console Test 
64 MSER Test 
63 CCR r/w Test 
62 HIT/MISS-Reg Test 
61 LTC Speed Test 
60 Add-Stat-Reg Test 
57 CPU-Err-Reg Test 
55 UBA Reg. Resp. Test<sup>1</sup>
54 Address 0 Test , 
53 Pre-Memory (0-4KW) Test 
52 FPA Register Test 
51 FPA Function Test 
50 Int Mem Address Test 
47 Int Mem Data Test 
46 PIRQ-Reg Test 
45 LTC Int Test 
44 Lines Config. Test 
43 Serial Lines Test 
40 Memory parity Test 
37 UBA Map Reg Test<sup>1</sup>
36 UBA NPR Cycle Test1 
32 Loopback SLU Test \bullet30 All Selected Tests 
Test number = 67\textcircled{3} New =\textcircled{9}Repeat counter = 000000 \bullet New =\bullet
```
## Example 4-30 Self-Test Menu

- **List of tests that can be selected.**
- 32 Loopback SLU Test requires that turnarounds are installed on the SLU's  $(1-7)$ .
- $\bullet$  Test number lists the currently selected test.
- e New allows you to change the currently selected test by entering a new test number.
- **Repeat counter** lists the currently selected number of times to repeat a test.
- e New allows you to change the currently selected number of times to repeat a test by entering a new number.
- 3. Enter the number of the new test to be run.
- 4. Enter the number of the times the new test is to be repeated. Enter 0 if you want the test to run continuously.
- 5. Press Return to start the testing.

<sup>&</sup>lt;sup>1</sup> UNIBUS systems only

During the testing, the test number, description of the test, error count and repeat number are displayed and printed. If continuous testing is selected, no information will be printed except for errors to allow the Diagnostic Command to run for an extended period of time.

6. Press Ctrl/C or Ctrl/P to stop the testing.

## Selecting and Executing a Group of Tests

To select and execute a group of tests:

- 1. Type S on the command line on the main menu.
- 2. Press Return to execute the Setup command. The setup menu is displayed (Example 4-31).

KDJ11-E Monitor Version 1.06 30-Jul-1990 (C) Digital Equipment Corporation 1990

Setup Mode Commands

```
1 Exit 
2 Select configuration parameters 
3 Select diagnostic configuration 
4 Select serial line parameters 
5 Select boot parameters 
6 List available boot programs 
7 Factory setting 
8 Save the setup table in the EEPROM 
9 Load EEPROM data into the setup table 
10 Load EEPROM boot program into memory 
11 Edit or create EEPROM boot program 
12 Save a boot program in the EEPROM 
13 Delete a saved EEPROM boot program<br>14 Enter ROM ODT
        Enter ROM ODT
Commands are: [1, 2, 3, 4, 5, 6, 7,8 ,9 10, 11, 12, 13, 14] 
type a command then press the RETURN key:
```
#### Example 4-31 Setup Menu

3. Type 3 on the command line of the setup menu.

4. Press Return to execute the setup mode command 3. The following list is displayed:

KDJ11-E Monitor Version 1.06 30-Jul-1990 (C) Digital Equipment Corporation 1990 A Nr. 67 CPU Test B Nr. 66 MMU Test C Nr. 65 Pre-Console Test D Nr. 64 MSER Test E Nr. 63 CCR r/w Test F Nr. 62 HIT/MISS-Reg Test G Nr. 61 LTC Speed Test H Nr. 60 Add-Stat Reg Test I Nr. 57 CPU-Err-Reg Test J Nr. 55 UBA Req. Resp. Test $\bullet$ K Nr. 54 Address 0 Test L Nr. 53 Pre-Memory (O-4KW) Test M Nr. 52 FPA Register Test N Nr. 51 FPA Function Test o Nr. 50 Int Mem Address Test P Nr. 47 Int Mem Data Test Q Nr. 46 PIRQ-Reg Test R Nr. 45 LTC Int Test S Nr. 44 Lines Config. Test T Nr. 43 Serial Lines Test U Nr. 40 Memory parity Test V Nr. 37 UBA Map Reg Test<sup>0</sup> W Nr. 36 UBA NPR Cycle Test<sup>0</sup> X Nr. 32 Loopback SLU Test Y Nr. 31 Extended Memory Test Z Nr. 30 All Selected Tests  $(0) = No$  $(0) = No$  $(0) = No$  $(0) = No$  $(0) = No$  $(0) = No$  $(0) = No$  $(0) = No$  $(1) = Yes = 1$  $(1)$  = Yes = 1  $(1) = Yes = 1$  $(1) = Yes = 1$  $(1) = Yes = 1$  $(1) = Yes = 1$  $(1) = Yes = 1$  $(1)$  = Yes = 1  $(0) = No$   $(1) = Yes = 1$  $(0) = No$  (1) = Yes = 1  $(0) = No$  $(0) = No$  $(0) = No$  $(0) = No$  $(0) = No$  $(0) = No$  $(0) = No$  $(0) = No$  $(0) = No$  $(1) = Yes = 1$  $(1) = Yes = 1$  $(1) = Yes = 1$  $(1)$  = Yes = 1  $(1)$  = Yes = 1  $(1) = Yes = 1$  $(1) = Yes = 1$  $(1) = Yes = 1$  $(1) = Yes = 1$  $(0) = No$   $(1) = Yes = 1$  $(0) = No$   $(1) = Yes = 1$  $(0) = No$   $(1) = Yes = 1$  $(0) = No$  $(0) = No$  $(0) = No$  $(0) = No$  $(1) = Yes = 1$  $(1) = Yes = 1$  $(1) = Yes = 1$  $(1) = Yes = 1$ 

Type CTRL\Z to exit or press Return key to proceed

#### Example 4-32 Selecting Individual Tests

#### **O** UNIBUS systems only

- 5. To deselect a test, enter 0 at the appropriate test number.
- 6. To select a test, enter 1 at the appropriate test number.
- 7. Press Return to return to the main menu.
- 8. Enter D on the main menu to select and execute the diagnostic command. The self-test menu is displayed (Example 4-30).
- 9. Enter 30 as the number of the new test to be run. Test 30 runs the group of tests previously selected in setup command 3.
- 10. Enter the number of the times test 30 is to be repeated. Enter 0 if you want test 30 to run continuously.
- 11. Press Return to start the testing.

During the testing, the test number, description of the test, error count, and repeat number are displayed and printed. If continuous testing is selected, no information will be printed except for errors to allow the diagnostic command to run for an extended period of time.

12. Ctrl/C or Ctrl/P stops the testing.

Table 4-25 describes the test numbers, status display numbers, and boot error numbers.

Table 4-26 provides recommendations to correct any errors that can occur during testing.

| <b>Number</b> | <b>Function</b> | Description                                                                                                    |  |  |
|---------------|-----------------|----------------------------------------------------------------------------------------------------|--|--|
| 77            | Test            | CPU or halt switch. When the CPU is powered up or restarted the<br>DCOK signal causes the display to be set to 77. If the CPU hangs with<br>the display set to 77 then either the halt switch is on or the CPU does<br>not have enough logic functioning to execute an instruction out of the<br>ROM. |  |  |
| 76<br>Test    |                 | CPU and MMU. Set the LED display to 76 to indicate the first<br>instruction has been executed without hanging up the processor. Enter<br>standalone mode, set PSW to priority 7 and turn off MMU. Clear PCU<br>and set up SP. Jump to the high page of the ROM if not already there<br>(173xxx).      |  |  |
|               |                 | Execute a few simple CPU tests. General register writes and reads,<br>branch instructions, and a simple JSR instruction.                                                                                                    |  |  |
| 75            | Test            | CPU ROM Checksum and Page Control Register (17777522). Use the<br>user PAR for stack operations and enable upper and lower page of<br>EPROM so that page 0 can be accessed on 173xxx and 165xxx. Test the<br>function of the PCR register. The following steps are performed:                         |  |  |
|               |                 | Disable 173xxx and jump to 165xxx                                                                                                    |  |  |
|               |                 | Enable 173xxx, disable 165xxx, and jump back to higher page                                                                                                    |  |  |
|               |                 | Enable 165xxx and jump to lower page<br>٠                                                                                                    |  |  |
|               |                 | Increment PCR high and compare the page number on 173774                                                                                                    |  |  |
|               |                 | Jump back to higher page and use lower page for comparison<br>٠                                                                                                    |  |  |
| 74            | Test            | Turn on MMU, run CPU and MMU. Test all MMU registers:                                                                                                    |  |  |
|               |                 | Test all PARs using a floating 0 and 1 pattern                                                                                                    |  |  |
|               |                 | Check with this pattern all R/W bits of PDR <14:8, 3:1>                                                                                                    |  |  |
|               |                 | Write PAR address into PAR registers to verify address uniqueness                                                                                                    |  |  |
|               |                 | Compare content of MMR2 with the PC of current instruction                                                                                                    |  |  |
|               |                 | Check R/W bits of MMR3 $<5:0>$                                                                                                    |  |  |
|               |                 | Enable the memory management unit.                                                                                                    |  |  |

Table 4-25 LED Display Messages and Descriptions

 $\frac{1}{2} \frac{1}{2}$ 

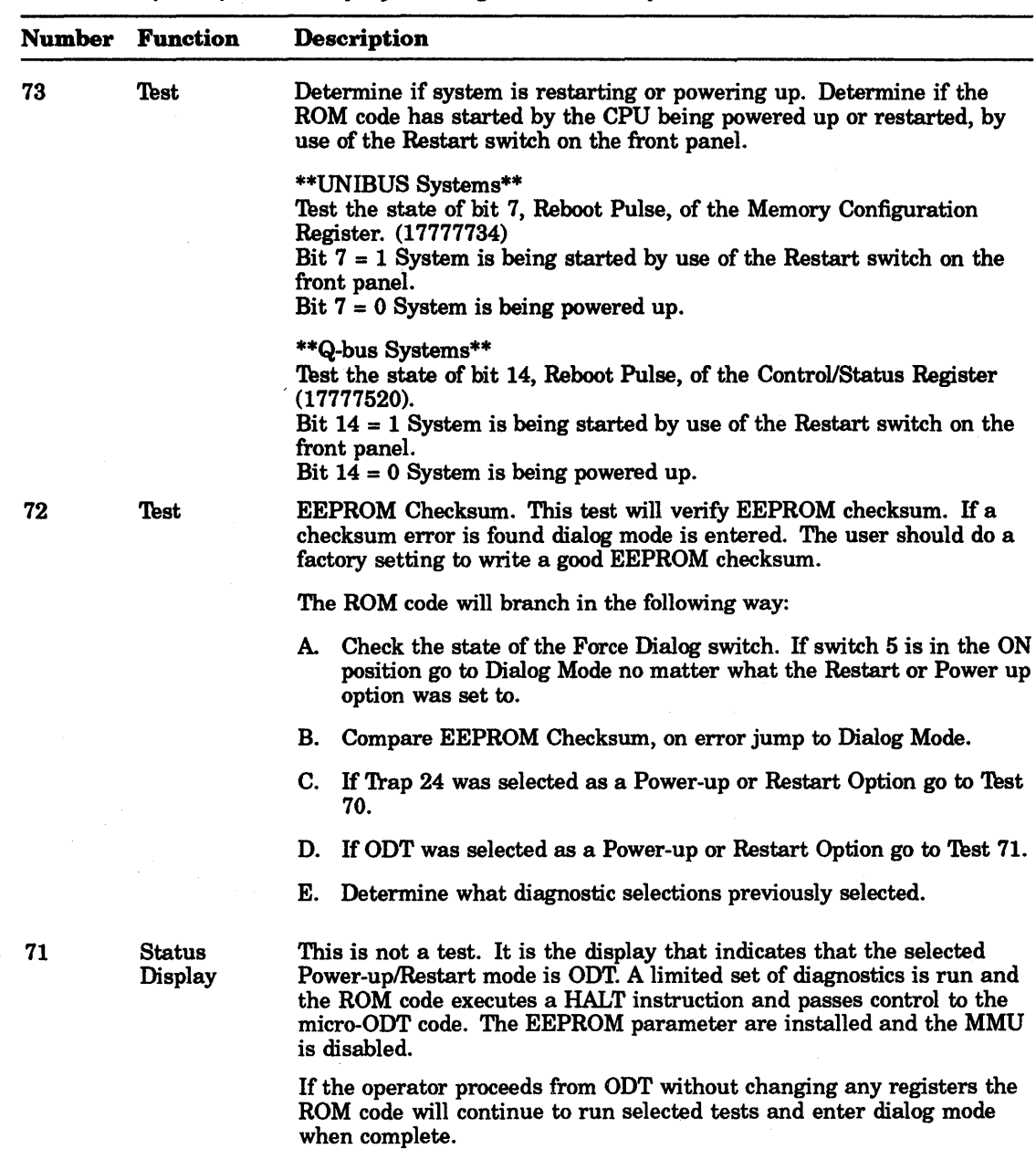

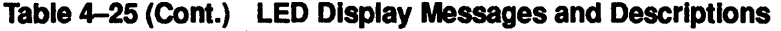

| <b>Number</b> | <b>Function</b>                 | Description                                                                                                    |
|---------------|---------------------------------|----------------------------------------------------------------------------------------------------|
| 70            | <b>Status</b><br><b>Display</b> | System Start Mode Trap 24. This is not a test. If the selected startup<br>/restart mode is 24/26 then check the status of the ignore battery status<br>parameter in the EEPROM.                                                                                                    |
|               |                                 | *** Ignore Battery parameter = $No.$                                                                                                    |
|               |                                 | If the Battery Backup Reboot Enable Bit in the Control Status Register<br>(177777520 bit 15) is cleared indicating that the battery backup<br>maintained voltages during the previous power fail. The ROM code<br>loads the contents of location 26 into the PSW and then transfers<br>control to the address specified by the contents of location 24. The<br>EEPROM parameters are installed and the MMU mapping is disabled.<br>If BBRE is set, Battery Backup failed to maintain memory voltages, go<br>to Dialog Mode. |
|               |                                 | *** Ignore Battery parameter = Yes.                                                                                                    |
|               |                                 | Unconditionally the ROM code loads the contents of location 26 into the<br>PSW and then transfers control to the address specified by the contents<br>of location 24. The EEPROM parameters are installed and the MMU<br>mapping is disabled.                                                                                                    |

, Table 4-25 (Cont.) LED Display Messages and Descriptions

|    | <b>Number Function</b> | <b>Description</b>                                                                                                    |
|----|------------------------|----------------------------------------------------------------------------------------------------|
| 67 | Test                   | Miscellaneous CPU. There are 10 CPU diagnostics implemented to test<br>the CPU instruction set:                                                                   |
|    |                        | Test A Branch instruction test                                                                                                    |
|    |                        | BEQ, BNE, BMI, BPL, BVS, BVC, BCS, BCC, BLT, BGT, BLE,<br>BGE, BLOS, BHI, BR<br>Test B Single operand instruction destination mode 0                              |
|    |                        | CLR, COM, NEG, ROR, ROL, ADC, SBC, ASR, ASL, INC, DEC,<br><b>TST</b>                                                                                              |
|    |                        | Test C Byte single operand instruction destination mode 0                                                                                                    |
|    |                        | CLRB, COMB, NEGB, SWAB, RORB, ROLB, ADCB, SBCB,<br>ASRB, ASLB, INCB, DECB, TSTB<br>Test D Double operand word instruction all source modes<br>destination mode 0. |
|    |                        | MOV, CMP, ADD, SUB, BIC, BIS, BIT, XOR                                                                                                    |
|    |                        | Source mode 0<br>Source mode 1<br>Source mode 2                                                                                                    |
|    |                        | Source mode 3<br>Source mode 4                                                                                                    |
|    |                        | Source mode 5                                                                                                    |
|    |                        | Source mode 6<br>Source mode 7                                                                                                    |
|    |                        | Test E Jump instruction destination modes 1, 3, 6                                                                                                    |
|    |                        | JMP                                                                                                    |
|    |                        | Mode 1                                                                                                    |
|    |                        | Mode 3                                                                                                    |
|    |                        | Mode 6                                                                                                    |
|    |                        | Test F TSTB and TST destination mode 1, 2, 4, PC rel addr                                                                                                    |
|    |                        | TST, TSTB                                                                                                    |
|    |                        | Mode 1<br>Mode 2<br>Mode 4<br>PC relative addr                                                                                                    |
|    |                        |                                                                                                    |
|    |                        |                                                                                                    |
|    |                        |                                                                                                    |

Table 4-25 (Cont.) . LED Display Messages and Descriptions

l.

 $\sim$   $\sim$ 

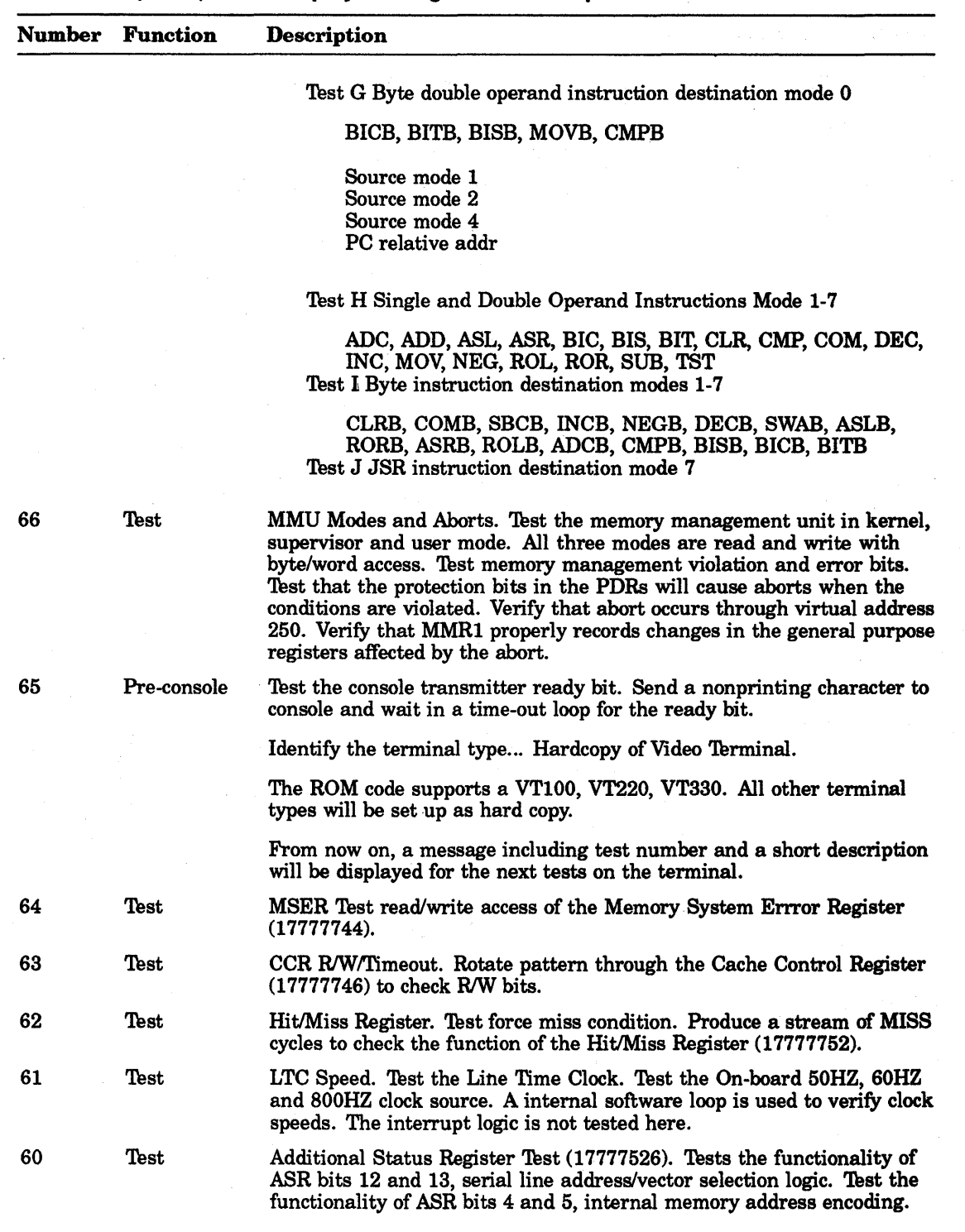

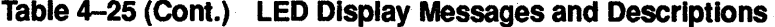

 $\sim 10^6$ 

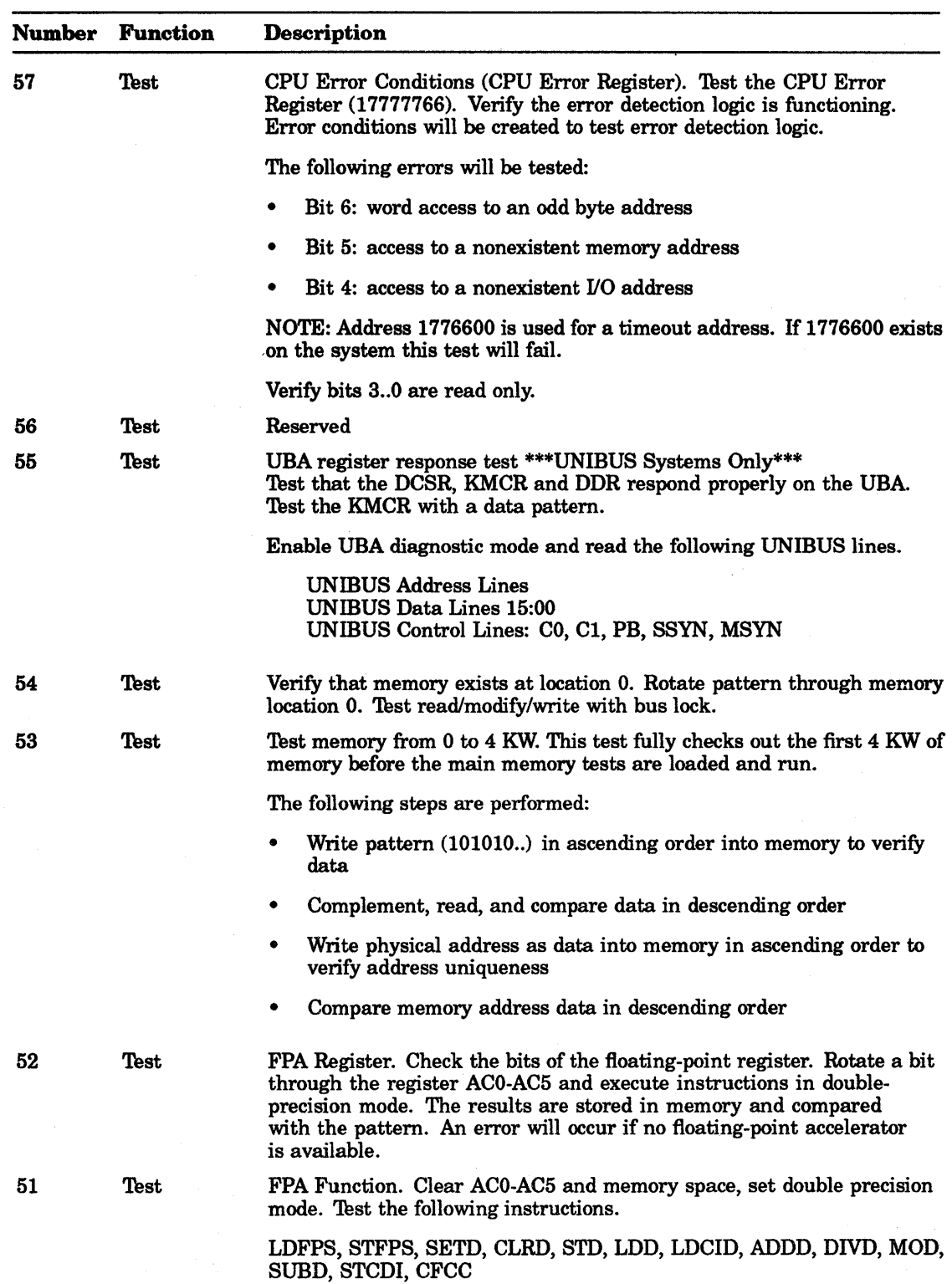

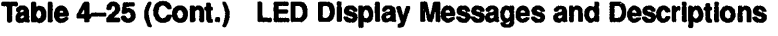

 $\label{eq:2.1} \frac{1}{\sqrt{2}}\left(\frac{1}{\sqrt{2}}\right)^{2} \left(\frac{1}{\sqrt{2}}\right)^{2} \left(\frac{1}{\sqrt{2}}\right)^{2} \left(\frac{1}{\sqrt{2}}\right)^{2} \left(\frac{1}{\sqrt{2}}\right)^{2} \left(\frac{1}{\sqrt{2}}\right)^{2} \left(\frac{1}{\sqrt{2}}\right)^{2} \left(\frac{1}{\sqrt{2}}\right)^{2} \left(\frac{1}{\sqrt{2}}\right)^{2} \left(\frac{1}{\sqrt{2}}\right)^{2} \left(\frac{1}{\sqrt{2}}\right)^{2} \left(\$ 

. Table 4-25 (Cont.) LED Display Messages and Descriptions

| <b>Number</b> | <b>Function</b> | Description                                                                                                    |                                                                                                    |                                                                                                 |
|---------------|-----------------|----------------------------------------------------------------------------------------------------|----------------------------------------------------------------------------------------------------|-------------------------------------------------------------------------------------------------|
| 50            | Test            | Internal Memory Address Test. This test verifies the address<br>uniqueness of the whole internal memory. The segment address is<br>written as data on each segment address of internal memory, starting<br>from physical 0 to the end of internal memory. The data is compared in<br>descending order. During the whole test parity abort is enabled. |                                                                                                    |                                                                                                 |
| 47            | Test            | Internal Memory Data Test. This test will verify all of memory with<br>data patterns.                                                                                                    |                                                                                                    |                                                                                                 |
|               |                 |                                                                                                    | Compare all data in descending order.<br>Complement all data in ascending order.<br>Parity is enabled for this test. | Write pattern in ascending order into memory.<br>Compare complemented data in descending order. |
|               |                 | <b>Expected pattern</b><br>Pattern read                                                                                                    | The memory address                                                                                                   | If a memory error occurs the following information will be printed:                             |
| 46            | Test            | PIRQ Interrupt Level Test. This test checks the software interrupt<br>facility of the CPU. A trap table is installed in RAM to detect<br>unexpected interrupts.                                                                                                    |                                                                                                    |                                                                                                 |
|               |                 |                                                                                                    |                                                                                                    |                                                                                                 |
|               |                 |                                                                                                    | <b>PSW</b>                                                                                                    |                                                                                                 |
|               |                 | PIRQ<br>Level                                                                                                    | Interrupt<br>Level                                                                                                   | <b>Expect Interrupt</b><br><b>Vector</b>                                                        |

1 0 240 2 1 240  $3 \t 2 \t 240$ 4 3 240 5 4 240 6 5 240 7 6 240

Next test sets PIRQ and PSW interrupt to the same level. Interrupt should only occur after decrementing PSW level by one step. Repeat with all interrupt levels.

Last tests starts with the lowest PSW interupt level, enable all PIRQ interrupt, count and compare interrupt events. Repeat the loop with all PSW interrupt levels.

LTC Interrupt Test. Test the line time clock interrupt facility for the 50, 60, 800 Hz clock source. Test the ability of the clock to interrupt to location 100 and that it can interrupt at the correct BR Level. On an interrupt, once the clock is in sync, check that bit 7 (LCM) is cleared on an interrupt.

SLU Configuration. Check transmitter ready bit and look for correct configuration of all Serial Lines Units.

45 Test

44 Test

| <b>Number</b> | <b>Function</b>   | <b>Description</b>                                                                                                    |  |
|---------------|-------------------|----------------------------------------------------------------------------------------------------|--|
| 43            | Test              | SLU Function. Test the receiver and transmitter interrupt ability of all<br>the Serial Line Units. Show received characters with corresponding port<br>number if turnaround connectors installed.                                                                                                    |  |
| 42            | Test              | Reserved                                                                                                    |  |
| 41            | Test              | Reserved                                                                                                    |  |
| 40            | Test              | Memory Parity. Memory Parity Error bit is tested by creating parity<br>errors. Memory is tested in 4 KW segments.                                                                                                    |  |
| 37            | Test              | UBA Mapping Registers Test ***UNIBUS Systems Only***<br>Test all 32 UNIBUS Map Register pairs with a rotating 1s and 0s<br>pattern and an address uniqueness pattern. All 32 register pairs are<br>tested.                                                                                                    |  |
| 36            | Test              | UBA NPR Read/Write Cycles *** UNIBUS Systems Only***<br>With mapping disabled execute a floating 1s and 0s test through a<br>floating address pattern using diagnostic Data In and Out cycles for<br>124K words of memory if present.                                                                                                    |  |
|               |                   | With mapping enabled, execute a floating 1s and 0s test through a<br>floating address pattern using diagnostic Data In and Out cycles for up<br>to 2044K words of memory if present. This test floats a 1 and 0 across<br>both inputs to the UBA address adder.                                                                                                    |  |
|               |                   | This tests that the UNIBUS can write and read all 0s and 1s.                                                                                                    |  |
| 35            | Test              | Not Used                                                                                                    |  |
| 34            | Test              | <b>Not Used</b>                                                                                                    |  |
| 32            | Test              | Serial Line Unit Test **Install Turnaround Connectors**                                                                                                    |  |
|               |                   | This test assumes all lines have turnaround connectors installed. This<br>test uses the EEPROM Configuration Parameter (Baudrate, Data Bits,<br>Stop Bits, Parity) to check the data rate of the serial lines. It calculates<br>first a counter value dependent on the EEPROM parameter. Then it<br>checks the port to see whether all loop back connectors are installed.<br>The routine installs the RX vectors for the receiver interrupt routine and<br>starts to transmit a fixed number of characters. The transmitter time is<br>compared with the calculated data rate. An LTC counter is running in<br>the background, to stop the test if no RX interrupt happens in a defined<br>time. All data received is compared with the data transmitted and the<br>error bits are monitored. |  |
| 27            |                   | Not Used                                                                                                    |  |
| 26            |                   | Not Used                                                                                                    |  |
| 25            |                   | Reserved for the MDM in "A" series enclosures only.                                                                                                    |  |
|               |                   | Not used by ROM code. This code is driven by the MDM module on<br>UNIBUS systems. Blower under/over speed. This is for "A" Series<br>UNIBUS systems only.                                                                                                    |  |
| 24            |                   | Not Used                                                                                                    |  |
| 23            |                   | Not Used                                                                                                    |  |
| 22            |                   | Not Used                                                                                                    |  |
| 21            | <b>Boot Error</b> | Drive error                                                                                                    |  |
| 20            | <b>Boot Error</b> | Controller error                                                                                                    |  |

Table 4-25 (Cont.) . LED Display Messages and Descriptions

| <b>Number</b> | <b>Function</b>          | <b>Description</b>                                                                                                    |  |
|---------------|--------------------------|----------------------------------------------------------------------------------------------------|--|
| 17            | <b>Boot Error</b>        | Boot device selection was invalid                                                                                                    |  |
| 16            | <b>Boot Error</b>        | Invalid unit number selected                                                                                                    |  |
| 15            | <b>Boot Error</b>        | Nonexistent drive                                                                                                    |  |
| 14            | <b>Boot Error</b>        | Nonexistent controller                                                                                                    |  |
| 13            | <b>Boot Error</b>        | No tape                                                                                                    |  |
| 12            | <b>Boot Error</b>        | No disk                                                                                                    |  |
| 11            | <b>Boot Error</b>        | Invalid boot block                                                                                                    |  |
| 10            | <b>Boot Error</b>        | Drive not ready                                                                                                    |  |
| 07            | <b>Boot Error</b>        | No bootable device found while in Auto Boot Mode                                                                                                    |  |
| 06            |                          | Not used                                                                                                    |  |
| 05            |                          | Not used                                                                                                    |  |
| 04            | <b>Status</b><br>Display | Dialog mode                                                                                                    |  |
| 03            | <b>Status</b><br>Display | <b>UBA ROM</b> boot in progress                                                                                                    |  |
| 02            | <b>Status</b><br>Display | <b>EEPROM</b> boot in progress                                                                                                    |  |
| 01            | <b>Status</b><br>Display | CPU ROM boot in progress                                                                                                    |  |
| 00            | <b>Status</b><br>Display | Boot successful                                                                                                    |  |
|               |                          | Control transferred from ROM code to booted device. The message<br>"Starting System" is displayed. The display blanks when it receives a<br>code of 00. |  |

Table 4-25 (Cont.) LED Display Messages and Descriptions

## Table 4-26 Error Messages

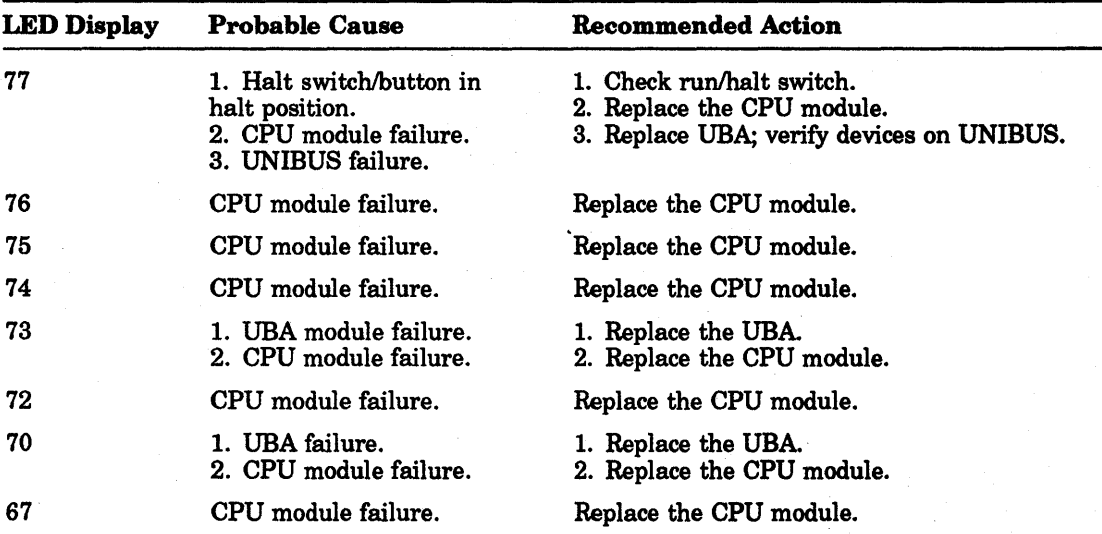

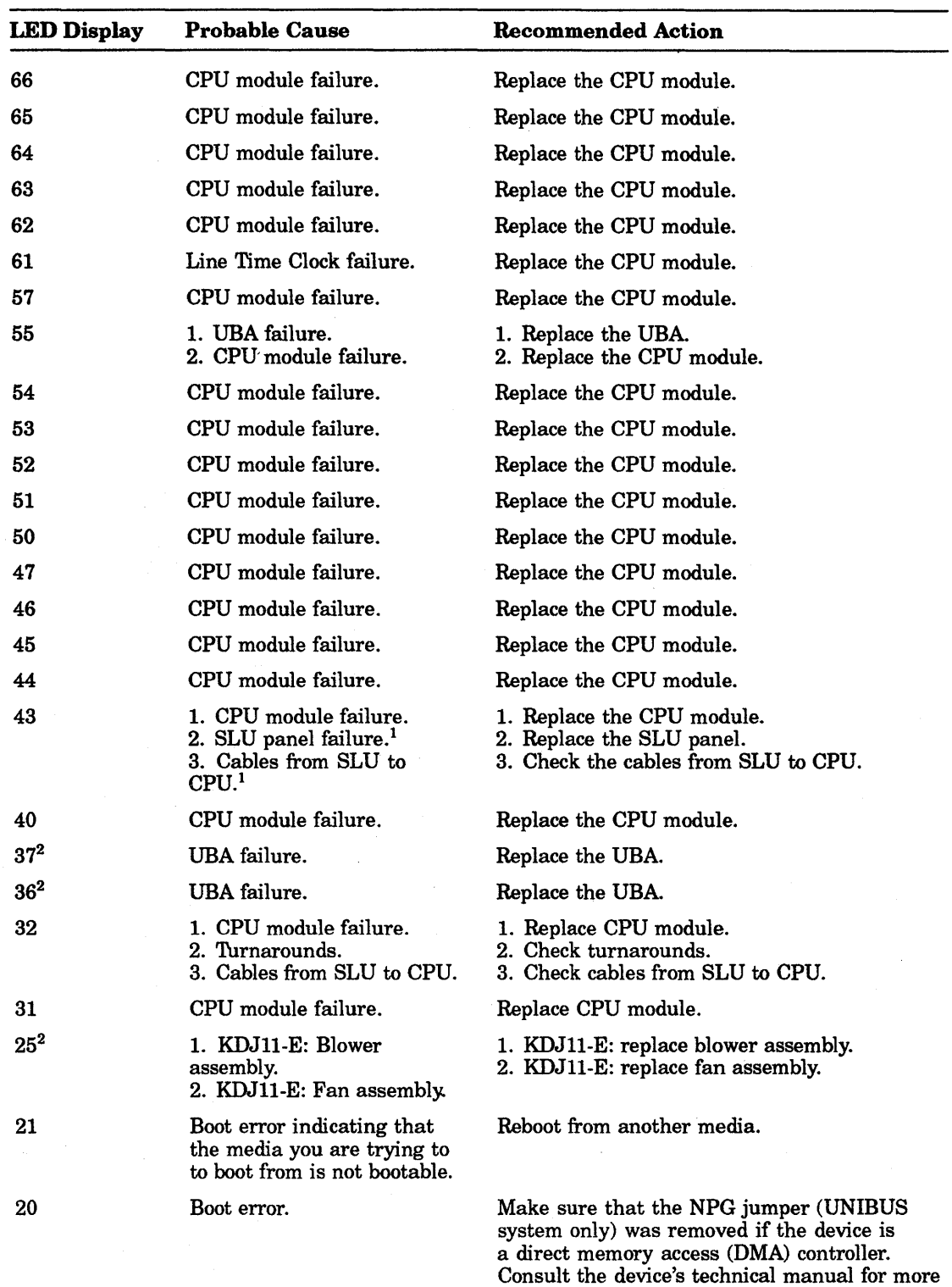

information.

Table 4-26 (Cont.) Error Messages

<sup>1</sup>If equipped

2UNIBUS systems only

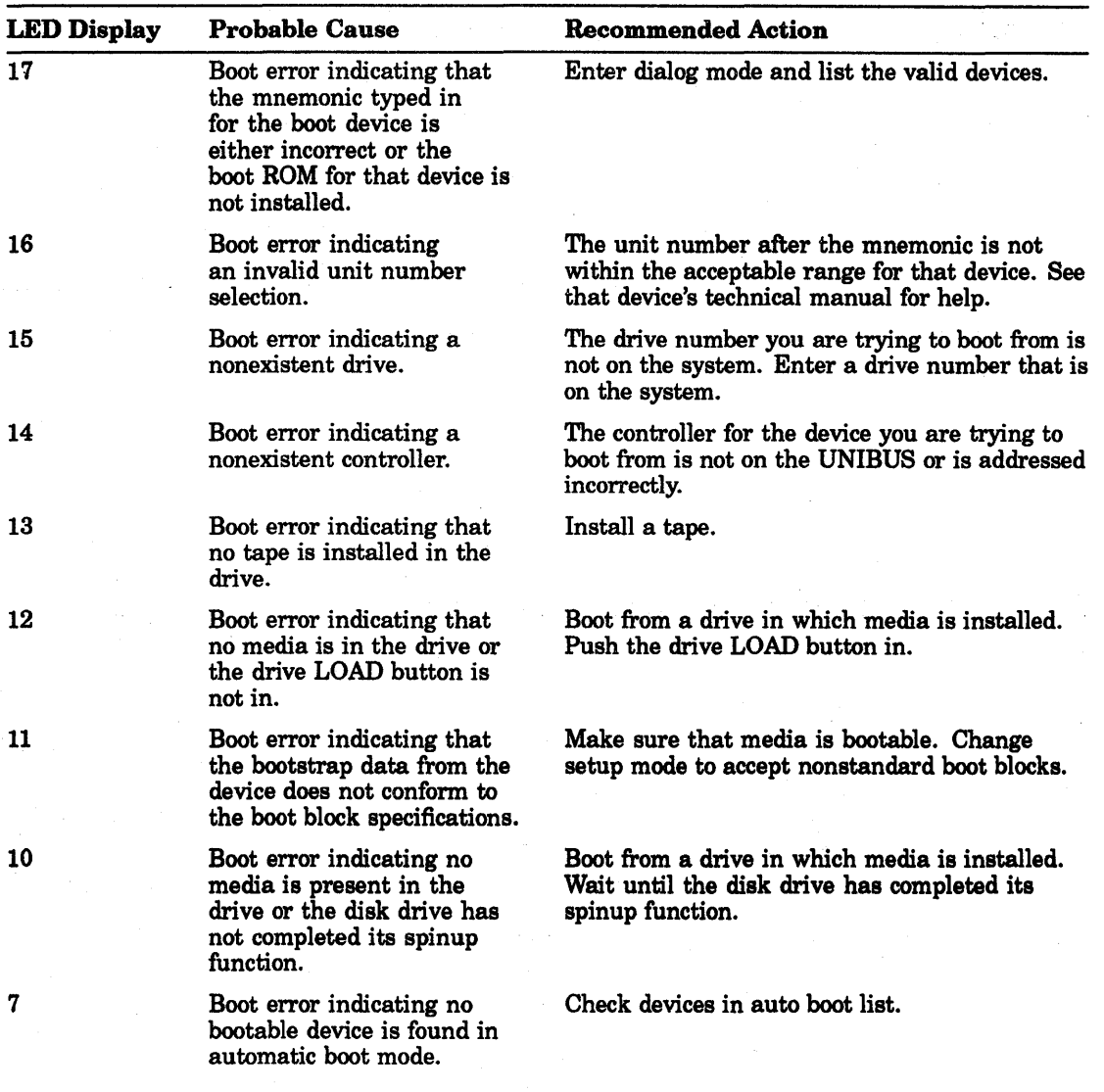

## Table 4-26 (Cont.) Error Messages

 $\ddot{\phantom{a}}$ 

CAUTION

Do not bypass errors unless all user software has been removed or write protected.

## 4.4.2 KOJ11-E CPU Module Fault Isolation

The KDJll-E module contains:

One green power OK LED Indicates DCOK status

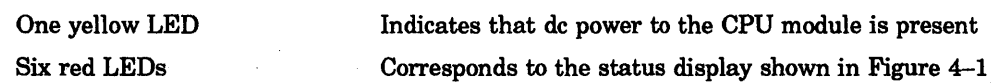

If the CPU module is the suspected problem, before replacing the module:

• Ensure that jumpers Wl and W2 are configured correctly (Figure 4-1) .

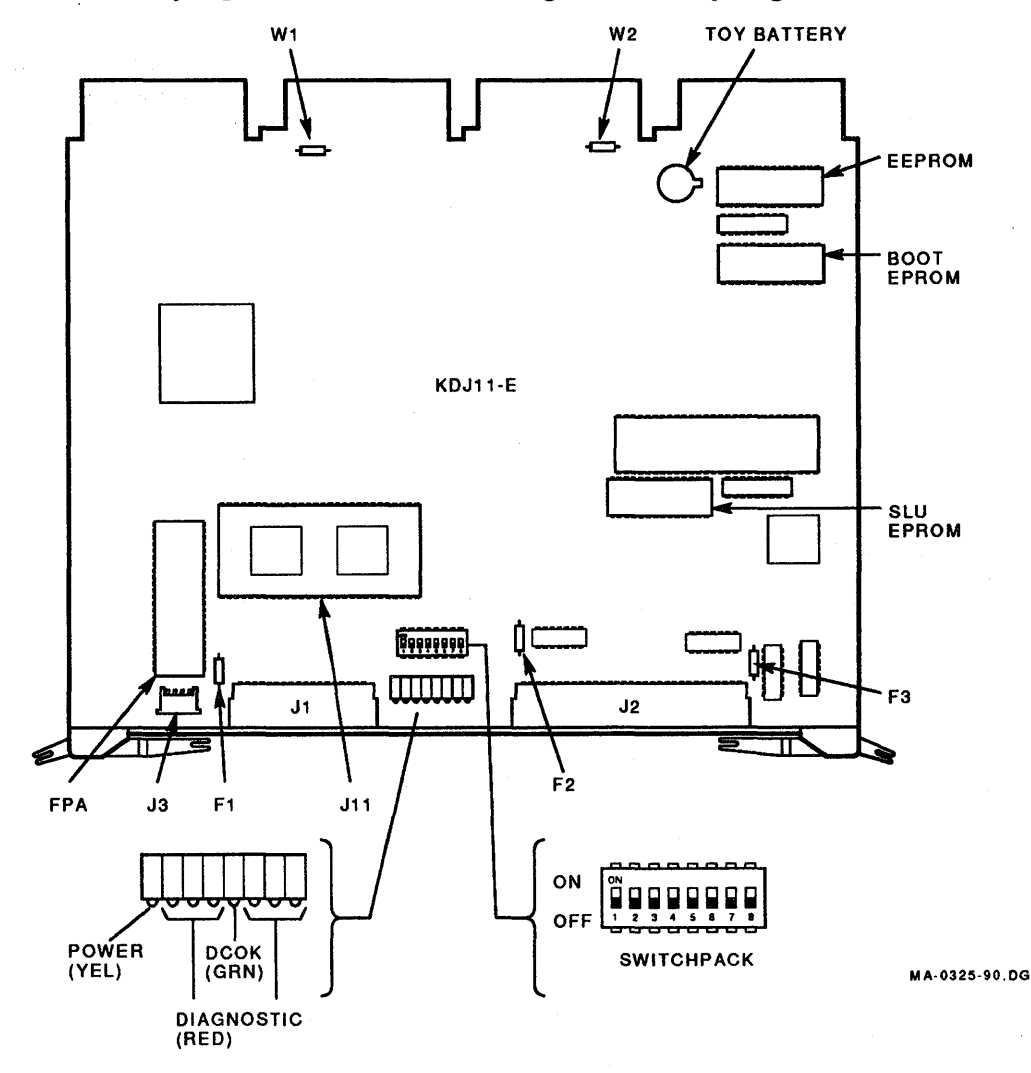

## Figure 4-1 KDJ11-E CPU Module Layout

- Ensure that the dual in-line package (DIP) switches are configured correctly (Figure 4-1).
- The three 1A fuses (F01, F02 and F03). F01 and F02 protect +12 V on the connectors J01 (pins 30, 40, 50, and 60) and J02 (pins 10,20, 30, and 40). F03 protects +5 V on J02 (pin 1).

Table 4-27 describes some CPU failure symptoms, the probable causes, and corrective actions.

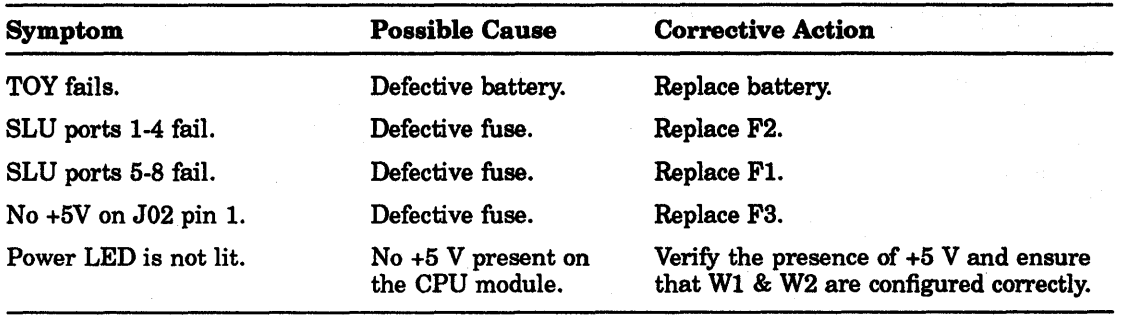

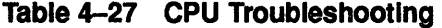

# 5 **Extended LSI-11 Bus**

## **5.1 Introduction**

The processor, memory and 110 devices communicate through signal lines that constitute the extended LSI-II bus. The extended LSI-II bus contains 4 extra address lines (BDAL <21:18» in addition to the 38 original LSI-II bus lines. The four additional address lines extend the 256-Kbyte physical address space of the LSI-II bus to 4 Mbytes. Addresses, 8-bit bytes or 16-bit data words, bus synchronization, and control signals are sent along these 42 lines. Addresses may be 16-, 18-, or 22-bits wide, depending on the addressing capability of the processor installed in the system. The 16-bit data and the first 16 address bits are time-multiplexed over the same 16 data/address lines. Two additional address bits  $\langle$ <17:16>) and the memory parity bits are also time-multiplexed over two signal lines. The signal lines are functionally divided as listed in Table 5-1 . See Chapter 2 for a list of the extended LSI-II bus signals.

The LSI-II bus lines are treated as transmission lines that are terminated in their characteristic impedance (ZO) at both the near and far ends of the bus. The near end of the bus is defined as the first bus interface slot in the backplane; the far end is the last bus interface slot.

| <b>Quality</b> | <b>Function</b>                            | <b>Bus Signal Mnemonic</b>             |
|----------------|--------------------------------------------|----------------------------------------|
| 16             | Data/address lines                         | BDAL < 15:00>                          |
| $\bf{2}$       | Memory parity<br>/address lines            | <b>BDAL</b> <17:16>                    |
| 4              | Address lines                              | BDAL < 21:18                           |
| 6              | Address and data<br>transfer control lines | BSYNC, BDIN, BDOUT, BWTBT, BBS7, BRPLY |
| 3              | DMA control lines                          | BDMR, BDMG, BSACK                      |
| 5              | Interrupt control<br>lines                 | BIRQ4, BIRQ5, BIRQ6, BIRQ7, BIAK       |
| 6              | System control lines                       | BPOK, BDCOK, BINIT, BHALT, BREF, BEVNT |

Table 5-1 Summary Of Signal Line Functions

Most LSI-II bus signals are bidirectional and use a terminating resistor network connected between +5 V and ground to provide a negated (high) signal level. Devices may be connected to any point along the bus to receive signals from the near or far end of the bus through high-impedance bus receivers, or to transmit signals to the near or far end through gated open -collector bus drivers. A bus driver asserts a signal by causing the line to go from a high level (approximately 3.4 V) to a low level (approximately

0.5 V). The electrically bidirectional lines sometimes carry signals that are functionally unidirectional. These functionally unidirectional lines carry signals that are required to travel in only one direction. For example, when a device asserts a bus request signal (BIRQ), the signal always travels from the requesting device to the processor and never in the reverse direction.

The interrupt acknowledge (BIAK) and DMA grant (BDMG) signals are physically unidirectional signals that are wired to each LSI-11 bus slot in a daisy-chain scheme. These signals are generated by the processor in response to interrupt and DMA requests and are transmitted to the bus by output signal pins. Each of the output signals (BIAKO or BDMGO) is received on a device input pin (BIAKI or BDMGI) and is conditionally retransmitted by a device output pin (BIAKO or BDMGO). These signals are received from higher-priority devices and are retransmitted to lower-priority devices on the bus.

Bus master/slave relationship communication between devices on the bus is asynchronous. A master/slave relationship exists throughout each bus transaction. At any time, there is one device that has control of the bus. This controlling device is termed the bus master. The master device controls the bus when communicating with another device on the bus, termed the slave. The bus master (typically the KDJI1-E processor or a DMA device) initiates a bus transaction. The slave device responds by acknowledging the transaction in progress and by receiving data from, or transmitting data to, the bus master. The extended LSI-11 bus control signals transmitted or received by the bus master or bus slave device must complete the sequence according to the protocol established for transferring address and data information. The processor controls bus arbitration (that is, it decides which device is to be bus master at any given time).

A typical example of a master/slave relationship is the processor, as master, fetching an instruction from memory, which is always a slave. Another example is a disk drive, as master, transferring data to memory, again as the slave. Any device except the processor can be master or slave depending on the circumstances. Communication on the extended LSI-11 bus is interlocked; for each control signal issued by the master device, there must be a response from the slave in order to complete the transfer. It is the master/slave signal protocol that makes the extended LSI-11 bus asynchronous. The asynchronous operation allows both fast and slow devices to use the bus and eliminates the need for synchronizing clock pulses between the bus master and slave device.

Since bus cycle completion by the bus master requires response from the slave device, each bus master must include a timeout error circuit that aborts the bus cycle if the slave device does not respond to the bus transaction within  $12.8 \mu s$ . The KDJ11-E has a bus timer that restarts the clock when no device responds to BDIN L or BDOUT L within 12.8  $\mu$ s. An immediate trap to location 4 occurs. The slowest peripheral or memory device must respond in less than  $12.8 \mu s$  to prevent a bus timeout error.

# **5.2 Bus Signal Nomenclature**

Throughout the following protocol specifications, bus signals are referred to in several different ways.

1. In general discussions where timing, polarity, and physical location are unimportant, the base signal name without any prefixes or suffixes is used. For example:

SYNC, WTBT, BS7, DAL <21:00> or the DAL lines

2. Most signals on the backplane etch are asserted low and are referred to with a prefix character B, and a suffix (space) L. For example:

BSYNC L, BWTBT L, BBS7 L, BDAL <21:00> L

BPOK Hand BDCOK H are asserted high.

3. Receivers and drivers are considered to be part of the bus. Signal inputs to drivers are referred to with a prefix character T, for transmit. For example:

T8YNC, TWTBT, TBS7, TDAL <21:00>

4. Signal outputs of receivers are referred to with the prefix character R, for receive. For example:

RSYNC, RWTBT, RBS7, RDAL <21:00>

Whenever timing is important, the designations in items 3 and 4, listed previously, are used to reference timing to a receiver output or driver input. For example, after receipt of the negation of RDIN, the slave negates its TRPLY (0 ns minimum, 8000 ns maximum). It must maintain data valid on its TDAL lines until 0 ns (minimum) after the negation of RDIN, and must negate its TDAL lines 100 ns (maximum) after the negation of its TRPLY.

# 5.3 Data Transfer Bus Cycles

Data is transferred between a bus master and slave device to accomplish various functions. Table 5-2 describes the data transfer bus cycles and their functions.

These bus cycles, executed by bus master devices, transfer 16-bit words or 8-bit bytes to or from slave devices. The data to be written in the destination byte during byte output operations is valid on the appropriate BDAL lines. For example, BDAL < 15:8> contains the high byte, and BDAL <7:0> contains the low byte. Table 5-3 describes the bus signals used in a data transfer operation.

Data transfer bus cycles can be reduced to three basic types: DATI, DATO(B) and DATIO(B). These transactions occur between the bus master and one slave device selected during the addressing portion of the bus cycle.

| <b>Bus Cycle</b><br><b>Mnemonic</b> | <b>Description</b>             | <b>Function (with Respect to the Bus Master)</b> |
|-------------------------------------|--------------------------------|--------------------------------------------------|
| <b>DATI</b>                         | Data word input                | Read                                             |
| <b>DATO</b>                         | Data word output               | Write                                            |
| <b>DATOB</b>                        | Data byte output               | Write byte                                       |
| <b>DATIO</b>                        | Data word input<br>output/     | Read-modify-write                                |
| <b>DATIOB</b>                       | Data word input/byte<br>output | Read-modify-write byte                           |

Table 5-2 Data Transfer Bus Cycles

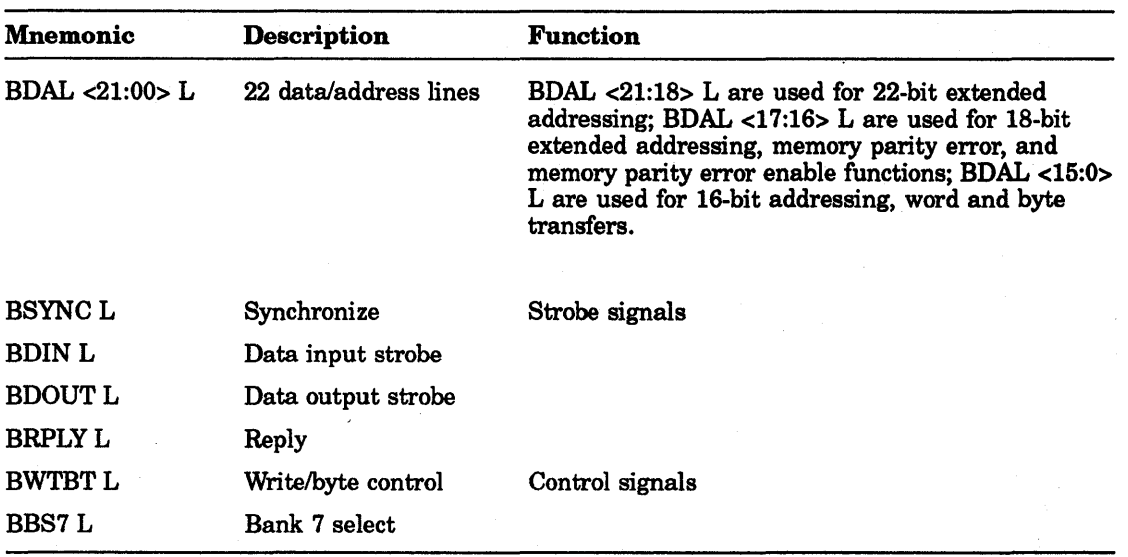

## Table 5-3 Data Transfer Bus Signals

## 5.3.1 Bus Cycle Protocol

Before initiating a bus cycle, the previous bus transaction must be complete (BSYNC L negated) and the device must become bus master. The bus cycle is divided into two parts-an addressing portion, and a data transfer portion. During the addressing portion, the bus master outputs the address for the desired slave device (memory location or device register). The selected slave device responds by latching the address bits and holding this condition for the duration of the bus cycle (until BSYNC L becomes negated). During the data transfer portion of the bus cycle, the operations which are performed vary slightly, depending on the type of data transfer desired.

## 5.3.1.1 Device Addressing

The device addressing portion of a data transfer bus cycle comprises an address setup *Ideskew* time and an address hold/deskew time. During the address setup/deskew time, the bus master does the following:

- 1. It asserts TDAL <21:00> with the desired slave device address bits.
- 2. It asserts TBS7 if a device in the I/O page is being addressed.
- 3. It asserts TWTBT if the cycle is a DATO(B) bus cycle.
- 4. It asserts TSYNC 150 ns (minimum) after gating TDAL, TBS7, and TWTBT onto the bus. .

During this time the address, RBS7, and RWTBT signals are asserted at the slave bus receiver for at least 75 ns before RSYNC becomes active. Devices in the I/O page ignore the 9 high-order address bits RDAL <21:13> and, instead, decode RBS7 along with the 13 low-order address bits. An active RWTBT signal indicates that a DATO(B) operation follows, while an inactive RWTBT indicates a DATI or DATIO(B) operation.

The address hold/deskew time begins after RSYNC is asserted. The slave device uses the active RSYNC to clock RDAL address bits, RBS7 and RWTBT, into its internal logic. RDAL <21:00>, RBS7, and RWTBT remain active for 25 ns (minimum) after RSYNC becomes active. RSYNC remains active for the duration of the bus cycle.

Memory and peripheral devices are addressed similarly, except for the way they respond to RBS7. Addressed peripheral devices must not decode address bits on RDAL <17:13>. Addressed peripheral devices may respond to a bus cycle only when RBS7 is asserted during the addressing portion of the cycle. When asserted, RBS7 indicates that the device address resides in the I/O page (the upper 8-Kbyte address space). Memory devices generally do not respond to addresses in the 110 page. However, some system applications may permit memory to reside in the I/O page for use as DMA buffers, ROM bootstraps, diagnostics, etc.

## 5.3.1.2 DATI

The DATI bus cycle is a read operation that inputs data from the slave device to the bus master. Figure 5-1 shows the operations performed by the bus master and slave device during a DATI bus cycle. Figure 5-2 shows the DATI bus cycle timing. Data consists of 16-bit word transfers over the bus. During the data transfer portion of the DATI bus cycle, the bus master asserts TDIN 100 ns (minimum) after it asserts TSYNC. The slave device responds to RDIN active by asserting:

- 1. TRPLY after receiving RDIN, and 125 ns (maximum) before TDAL bus driver data bits are valid
- 2. TDAL <17:0> L with the addressed data and error information

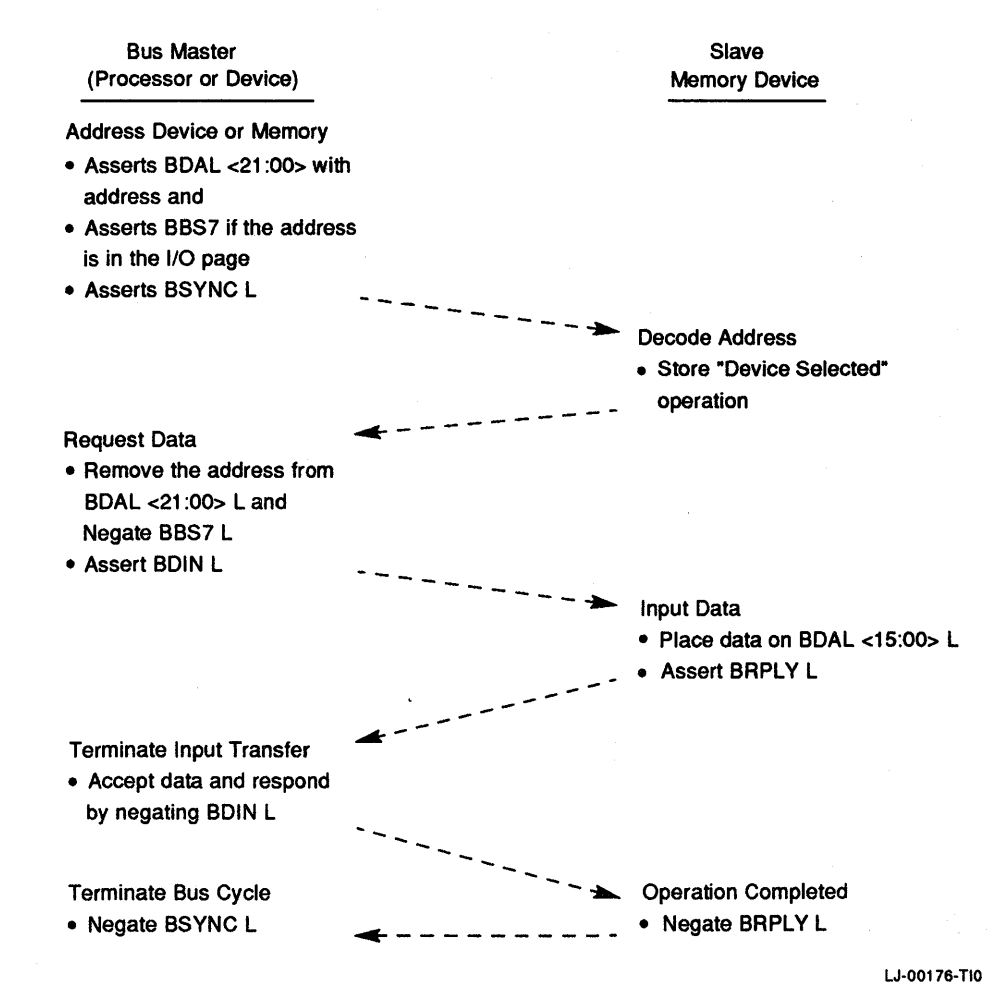

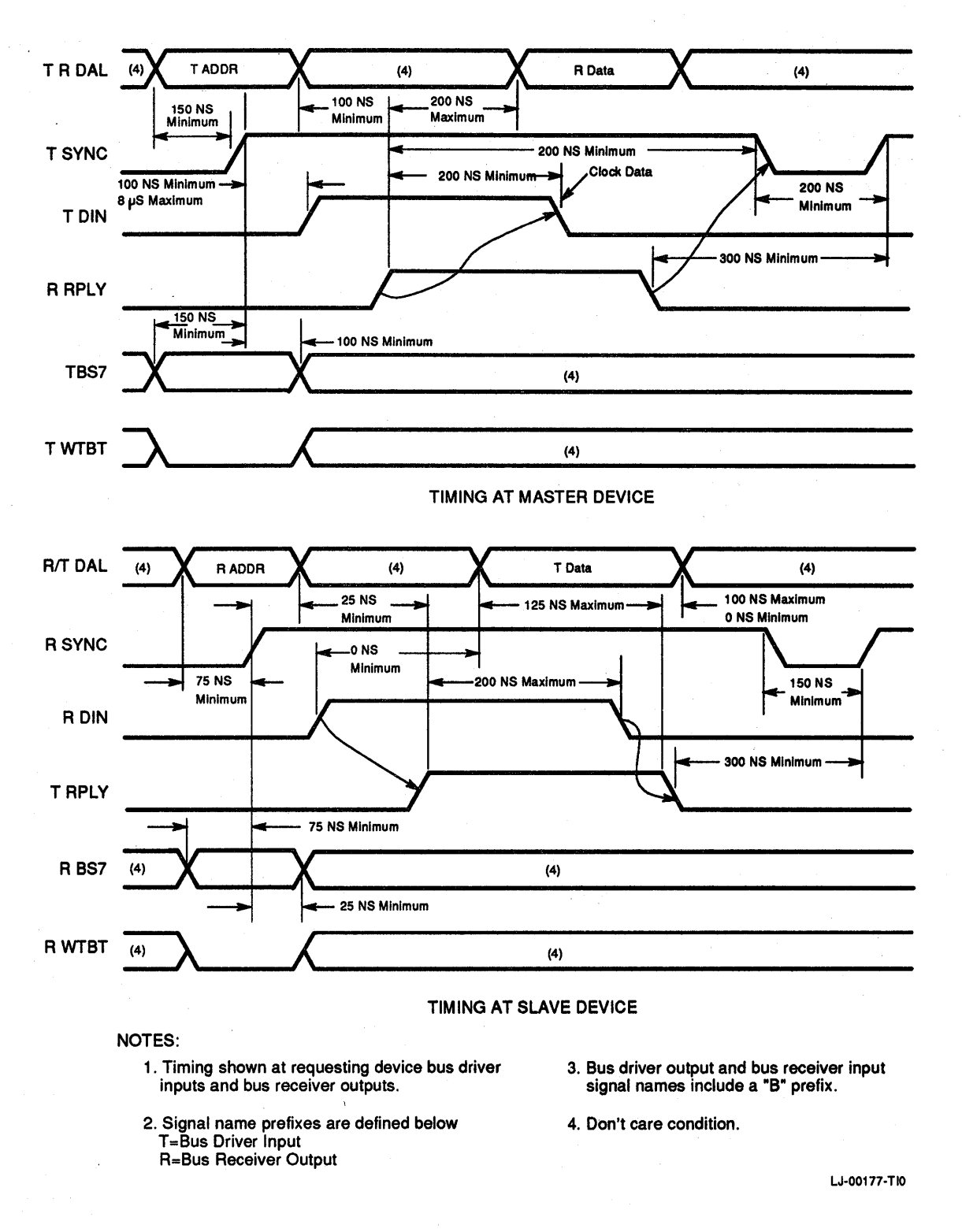

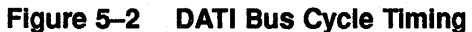

When the bus master receives RRPLY, it does the following:

- 1. It waits at least 200 ns deskew time and then accepts input data at RDAL <15:00> bus receivers. RDAL < 17: 16> are monitored for a possible parity error indication.
- 2. It negates TDIN 150 ns (minimum) after RRPLY becomes active.

The slave device responds to RDIN negation by negating TRPLY and removing read data from TDAL bus drivers. TRPLY must be negated 100 ns (maximum) prior to removal of read data. The bus master responds to the negated RRPLY by negating TSYNC.

Conditions for the next TSYNC assertion are as follows:

- 1. TSYNC must remain negated for 200 ns (minimum).
- 2. TSYNC must not become asserted within 300 ns of the previous RRPLY negation.

#### **5.3.1.3DATO(B)**

DATO(B) is a write operation. Data is transferred in 16-bit words (DATO) or 8-bit bytes (DATOB) from the bus master to the slave device. The data transfer output can occur after the addressing portion of a bus cycle when TWTBT has been asserted by the bus master, or immediately following an input transfer part of a DATIO(B) bus cycle. Figure 5-3 shows the operations performed by the bus master and slave device during a DATO(B) bus cycle. Figure 5-4 shows the DATO(B) bus cycle timing.

The data transfer portion of a DATO(B) bus cycle comprises a data setup/deskew time and a data hold/deskew time. During the data setup/deskew time, the bus master outputs the data on TDAL <15:00> 100 ns (minimum) after TSYNC is asserted. If it is a word transfer, the bus master negates TWTBT while gating data onto the bus. If the transfer is a byte transfer, the bus master asserts TWTBT while gating data onto the bus. During a byte transfer, the condition of BDAL 00 L during the address cycle selects the high or low byte. If asserted, the high byte (BDAL < 15:08> L) is selected. Otherwise, the low byte (BDAL <07:00> L) is selected. An asserted BDAL 16 L at data transfer time forces a parity error to be written into memory (if the memory is parity memory). BDAL 17 L is not used for write operations. The bus master asserts TDOUT L 100 ns (minimum) after the TDAL and TWTBT bus driver inputs are stable. The slave device responds to RDOUT by accepting the input data and asserting TRPLY (8  $\mu$ s maximum to avoid bus timeout). This completes the data setup/deskew time.

During the data hold/deskew time the bus master negates TDOUT 150 ns (minimum) after the assertion of RRPLY. TDAL <21:00> bus drivers remain stable for at least 100 ns after TDOUT negation. The bus master then negates TDAL inputs. The slave device senses RDOUT negation and negates TRPLY. The bus master responds by negating TSYNC. The processor, however, does not negate TSYNC for at least 175 ns after negating TDOUT. This completes the DATO(B) bus cycle. Before the next cycle, TSYNC must remain unasserted for at least 200 ns. Also, TSYNC may not be asserted until 300 ns (minimum) after RRPLY is negated.

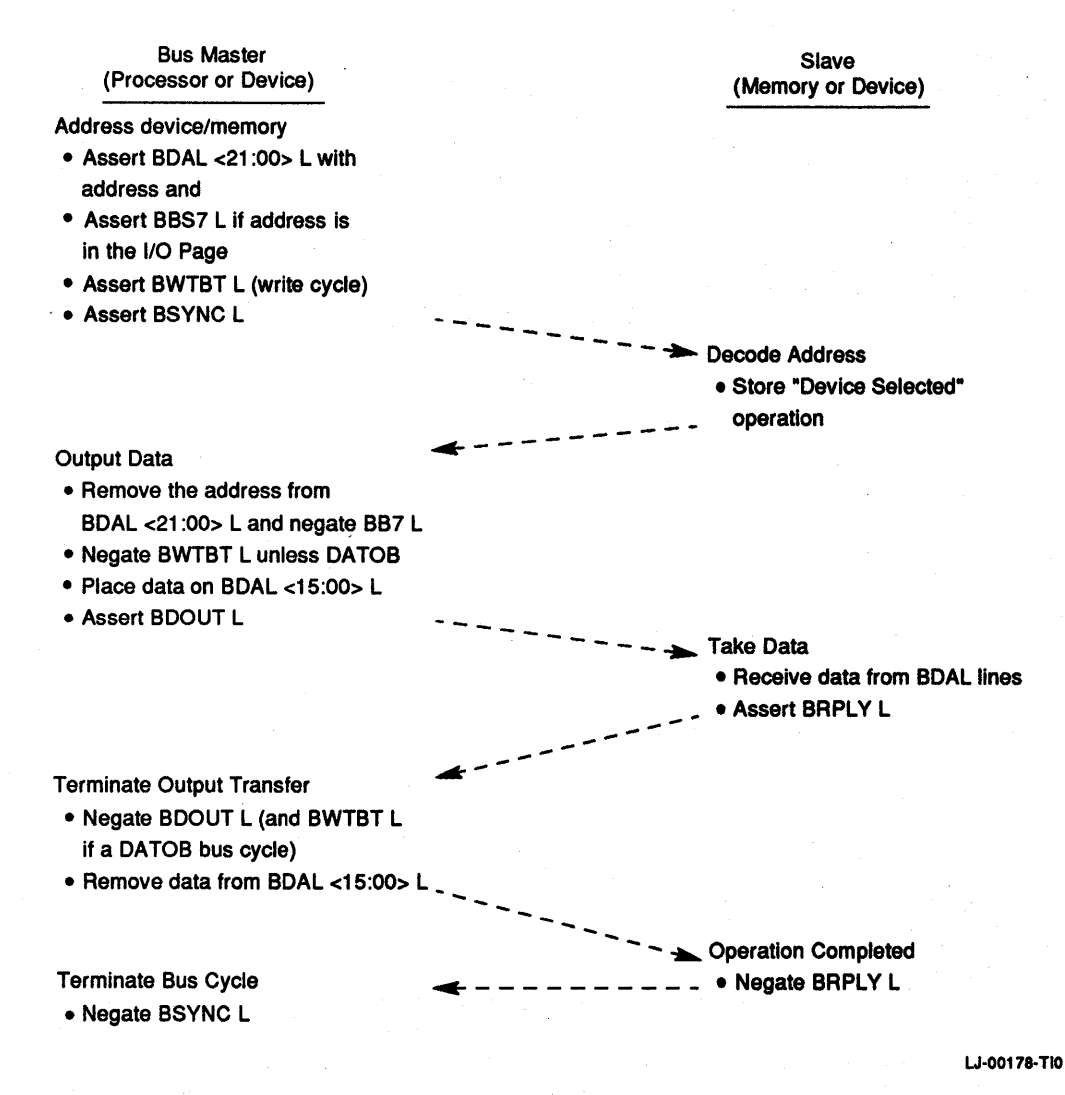

**Figure 5-3 DATO or DATO(B) Bus Cycle** 

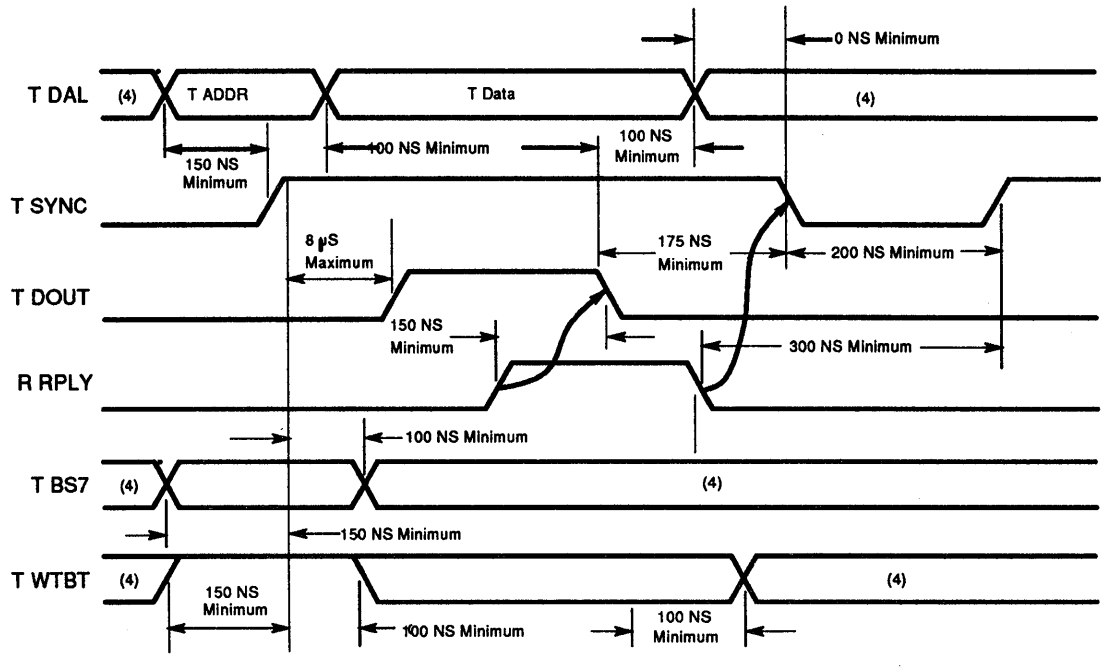

TIMING AT MASTER DEVICE

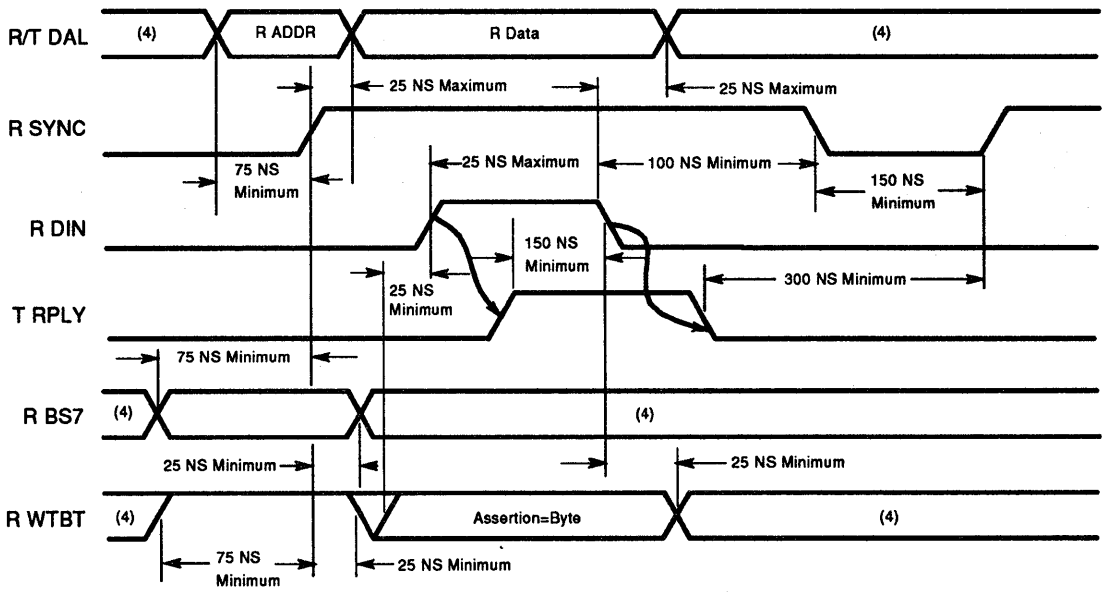

TIMING AT SLAVE DEVICE

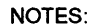

- 1. Timing shown at requesting device bus driver inputs and bus receiver outputs.
- 3. Bus driver output and bus receiver input signal names include a "B" prefix.
- 2. Signal name prefixes are defined below T=Bus Driver Input R=Bus Receiver Output
- 4. Don't care condition.

LJ-00179-110

**Figure 5-4 DATO or DATO(B) Bus Cycle Timing** 

## 5.3.1.4 **DATIO(B)**

The protocol for a DATIO(B) bus cycle is identical to the addressing and data transfer portions of the DATI and DATO(B) bus cycles. After addressing the device, a DATI cycle is performed as explained in Section 5.3.1.2, except TSYNC is not negated. TSYNC remains active for an output word or byte transfer DATO(B). The bus master maintains at least 200 ns between RRPLY negation during the DATI cycle and TDOUT assertion. The cycle is terminated when the bus master negates TSYNC, which follows the same protocol as described for  $DATAO(B)$ . Figure 5-5 shows the operations performed by the bus master and slave device during a DATIO or DATIO(B) bus cycle. Figure  $5-6$  shows the DATIO and DATIO(B) bus cycle timing.

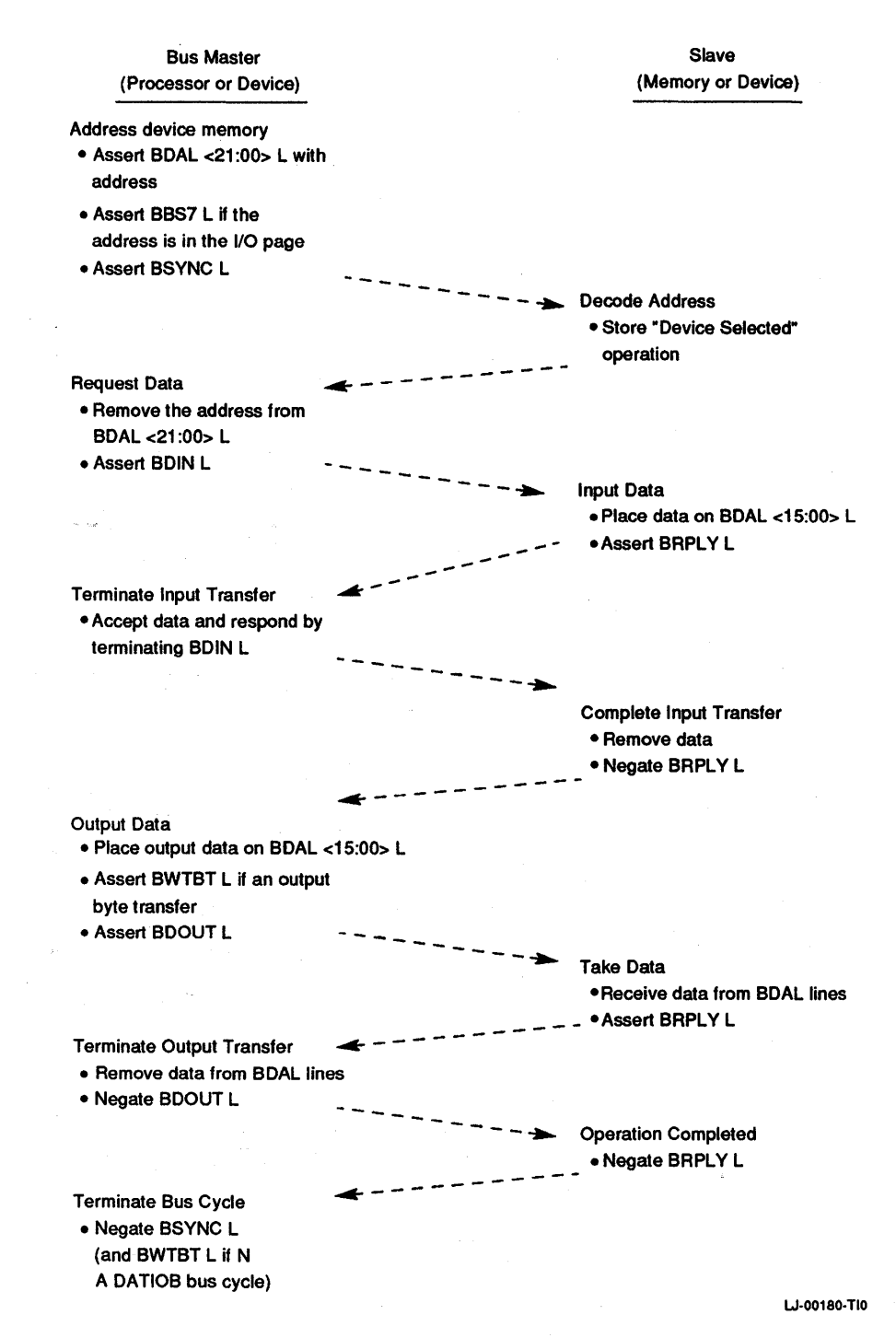

Figure 5-5 DATIO or DATIO(B) Bus Cycle

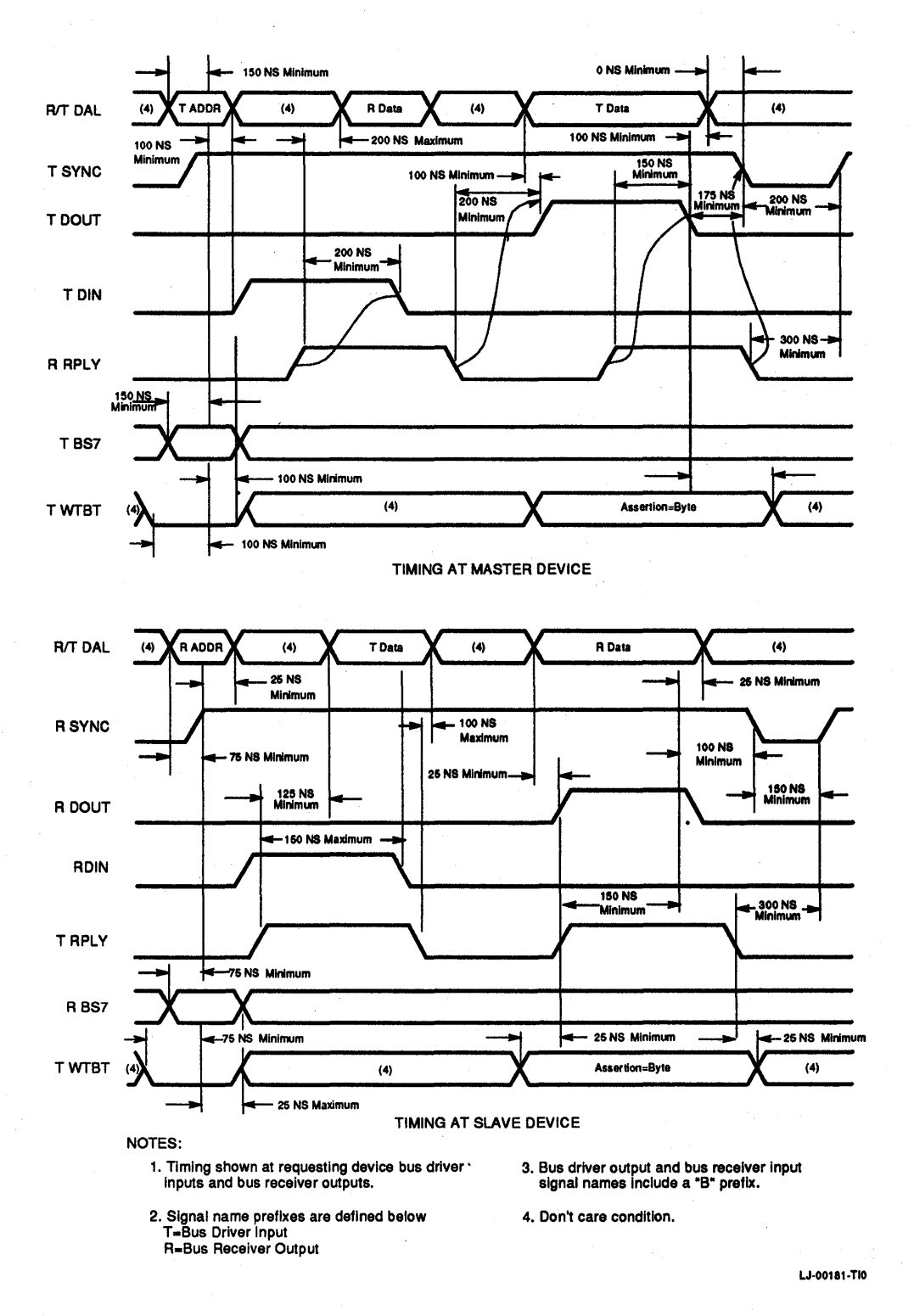

Figure 5–6 DATIO or DATIO(B) Bus Cycle Timing

# **5.4 Direct Memory Access**

Direct Memory Access (DMA) capability allows direct data transfers between I/O devices and memory. This is useful when using mass storage devices (for example, disk drives) that move large blocks of data to and from memory. A DMA device only needs to know the starting address in memory, the starting address in mass storage, the length of the transfer, and whether the operation is read or write. When this information is available, the DMA device can transfer data directly to or from memory. Since most DMA devices must perform data transfers in rapid succession or lose data, DMA requests are assigned the highest priority level.

DMA is accomplished after the processor (normally bus master) has passed bus mastership to the highest-priority DMA device that is requesting the bus. The processor arbitrates all requests and grants the bus to the DMA device located closest (electrically) to the processor. A DMA device remains bus master until it relinquishes its mastership. The following control signals are used during bus arbitration.

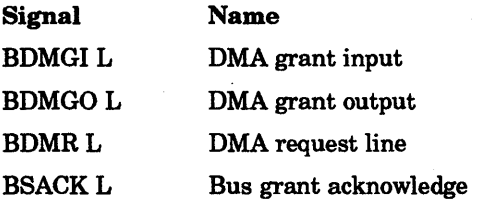

A DMA transaction is divided into three phases: the bus mastership acquisition phase, the data transfer phase, and the bus mastership relinquish phase. Figure 5-7 shows the operations performed by the processor and bus master during the DMA request/grant sequence. Figure 5-8 shows the DMA request/grant bus cycle timing.

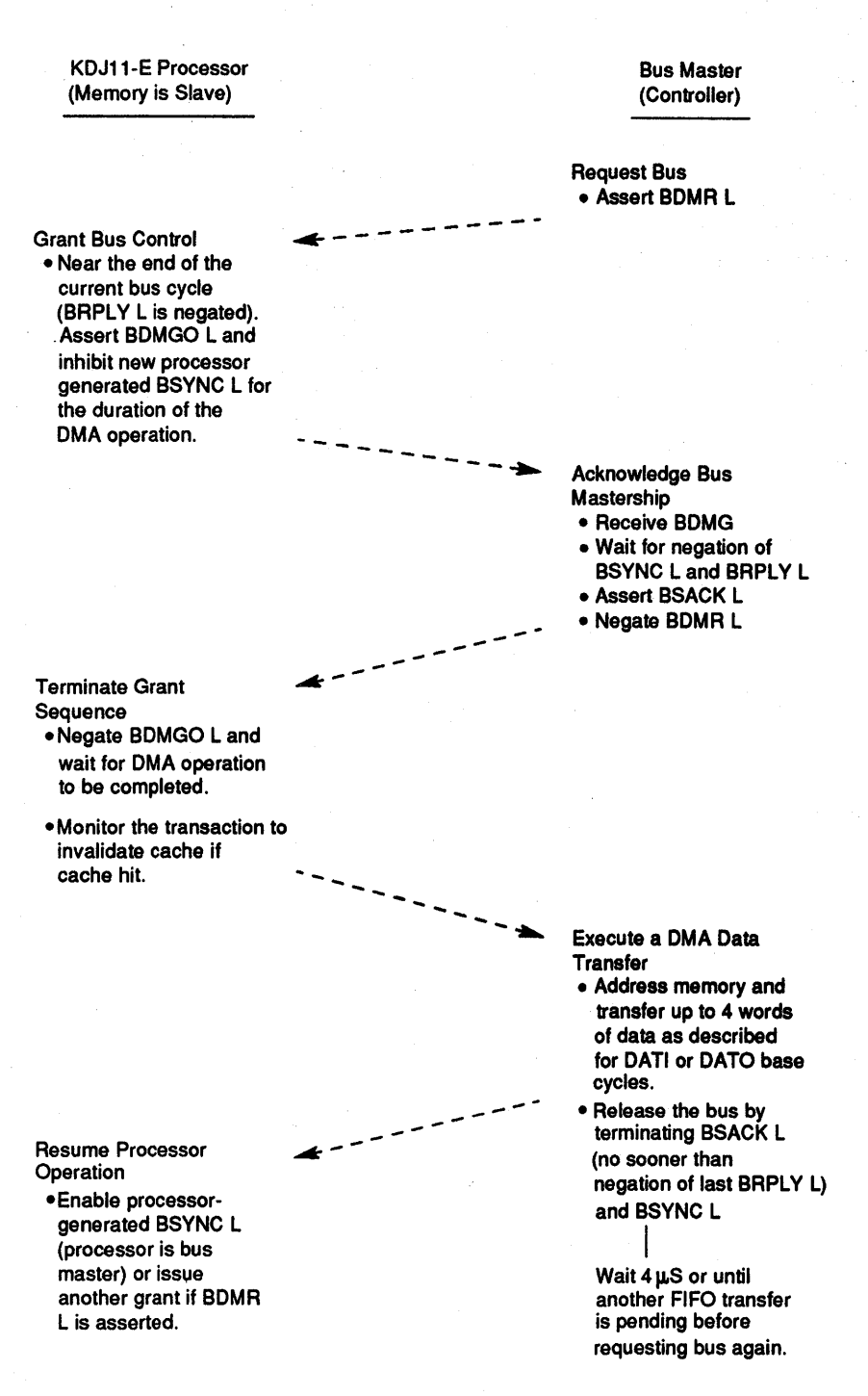

LJ-00182·TIO

## Figure 5-7 DMA Request/Grant Sequence

During the bus mastership acquisition phase, a DMA device requests the bus by asserting TDMR. The processor arbitrates the request and initiates the transfer of bus mastership by asserting TDMG. The maximum time between BDMR L assertion by the DMA device and BDMGO L assertion by the processor is DMA latency. This time is processordependent. The KDJ11-E asserts TDMG 1.4  $\mu$ s (maximum) after the assertion of RDMR.

BDMGO UBDMGI L is one of two signals that are daisy-chained through each module in the backplane. The signal is driven out of the processor on the BDMGO L pin, enters each module on the BDMGI L pin and exits on the BDMGO L pin. This signal passes through the modules in descending order of priority until it is stopped by the requesting device. The requesting device blocks the output of BDMGO L and asserts TSACK. If no device responds to the DMA grant, the processor clears the grant and rearbitrates the bus.

#### NOTE

## The KDJl1·E uses a no SACK timer that clears BDMGO L if BSACK L is not received from the DMA device within  $12.8 \mu$ seconds.

During the data transfer phase, the DMA device continues asserting BSACK L. If multiple data transfers are performed during this phase, consideration must be given to the use of the bus for other system functions, such as memory refresh (if required). The actual data transfer is performed in the same manner as the data transfer portion of DATI, DATO(B) and DATIO(B) bus cycles.

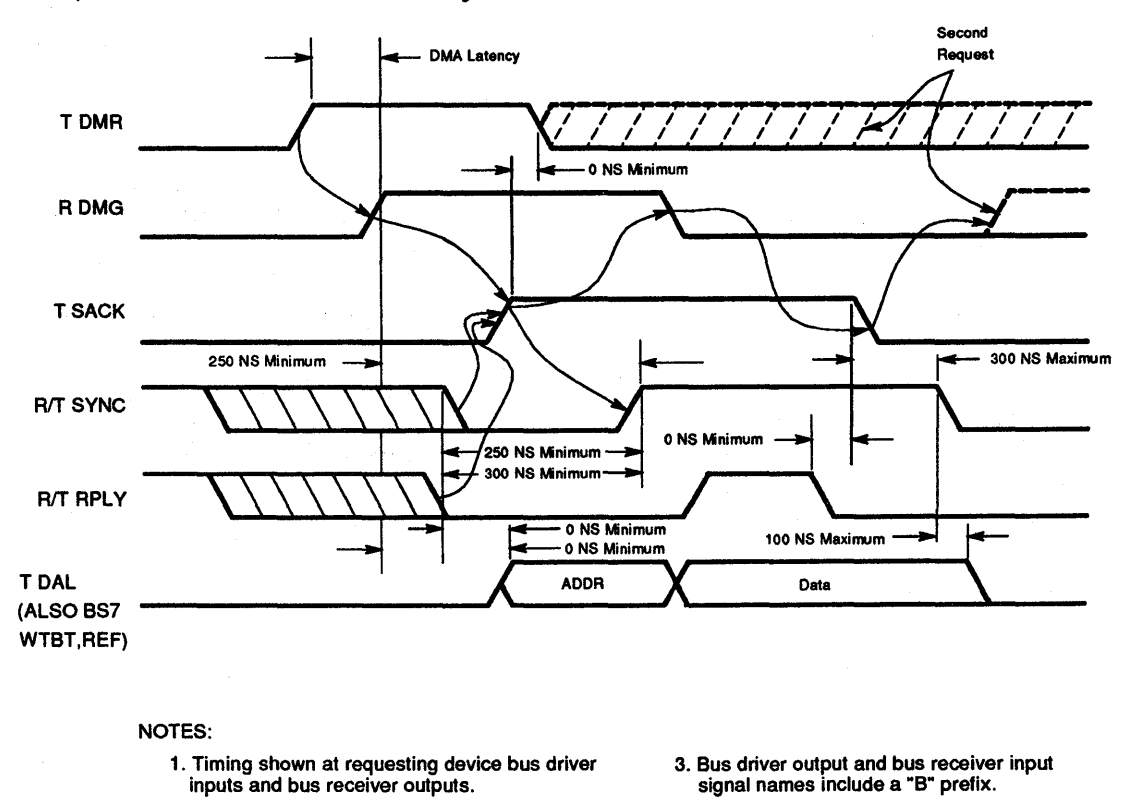

4. Don't care condition.

W·00183·TIO

## Figure 5-8 DMA Request/Grant Bus Cycle Timing

2. Signal name prefixes are defined below

T=Bus Driver Input R=Bus Receiver Output

The DMA device can assert TSYNC L for a data transfer 0 ns (minimum) after it receives RDMGI L, 250 ns (minimum) after RSYNC is negated, and 300 ns (minimum) after RRPLY is negated.
During the bus mastership relinquish phase, the DMA device relinquishes the bus by negating TSACK. This occurs after the last data transfer cycle (RRPLY negated) is completed (or aborted). TSACK may be negated up to 300 ns (maximum) before negating TSYNC.

# **5.5 Interrupts**

The interrupt capability of the LSI-11 bus allows any I/O device to temporarily suspend (interrupt) current program execution and divert processor operation for service of the requesting device. The processor inputs a vector from the device to start the service routine (handler). As with a device register address, the hardware fixes the device vector at locations within a designated range of addresses between 000 and 777. The vector indicates the first of a pair of addresses. The content of the first address is read by the processor; it is the starting address of the interrupt handler. The content of the second address is a new PSW. PSW bits <07:05> can be programmed to a priority level from 0 to 7. Only interrupts on a level higher than the number in the PSW priority level field are serviced by the processor. If the interrupt priority level of the new PSW is higher than that of the original PSW, the new PSW raises the interrupt priority level and thus prevents lower-level interrupts from breaking into the current interrupt service routine. Control is returned to the interrupted program when the interrupt service routine is complete.

The original (interrupted) program address (PC) and its associated PSW are stored on a stack. The original PC and PSW are restored by a return from interrupt instruction (RTI or RTT) at the end of the service routine. The use of the stack and the LSI-11 bus interrupt scheme can allow interrupts to occur within interrupts (nested interrupts) if the requesting interrupt has a higher priority level than the interrupt currently being serviced.

Interrupts can be caused by LSI-11 bus options and can also originate in the processor. Interrupts originating in the processor are called traps and are caused by programming errors, hardware errors, special instructions, and maintenance features. The LSI-11 bus signals used in interrupt transactions are listed here.

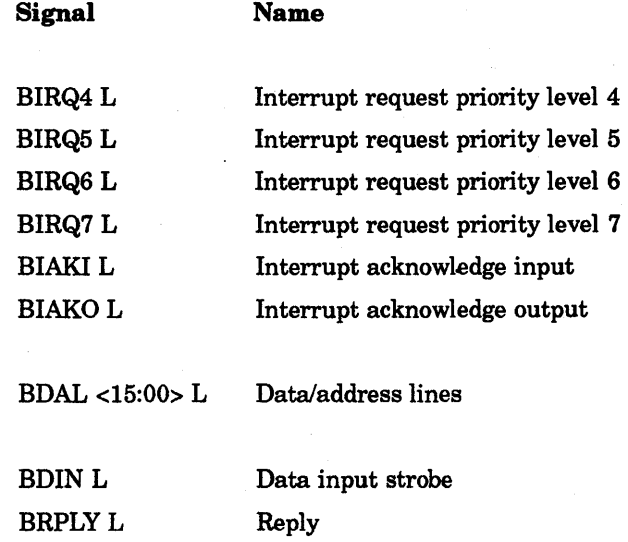

#### 5.5.1 **Device Priority**

The LSI-11 bus supports the following two methods of determining device priority:

- Distributed arbitration Priority levels are implemented on the hardware. When devices of equal priority level request an interrupt, priority is given to the device electrically closest to the processor.
- Position-defined arbitration Priority is determined solely by electrical position on the bus. The device closest to the processor has the highest priority, while the device at the far end of the bus has the lowest priority.

The KDJ11-E uses both methods—distributed arbitration, with four levels of priority, and position·defined arbitration within each level. Interrupts on these priority levels are enabled/disabled by bits in the processor status word (PSW <07:05». Single-level interrupt (position-defined) devices that interrupt on BIRQ4 can also be used in KDJ11·E systems, but must be placed in a bus slot following the last bus slot in which a positionindependent device is installed.

# 5.5.2 **Interrupt Protocol**

Interrupt protocol has three phases: the interrupt request phase, the interrupt acknowledge and priority arbitration phase, and the interrupt vector transfer phase. Figure 5-9 shows the operations performed by the processor and interrupting device. Figure 5-10 shows the interrupt protocol timing.

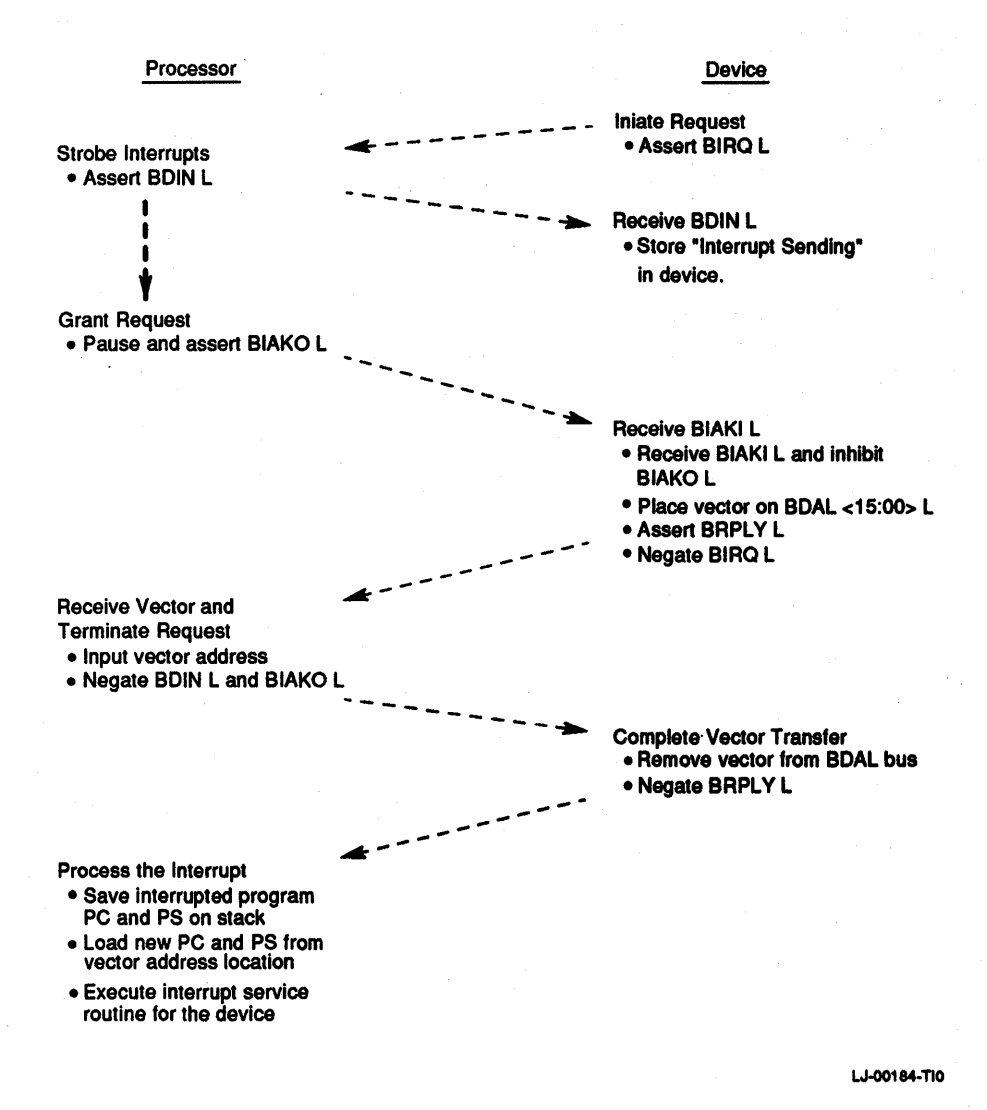

**Figure 5-9 Interrupt Request/Acknowledge Sequence** 

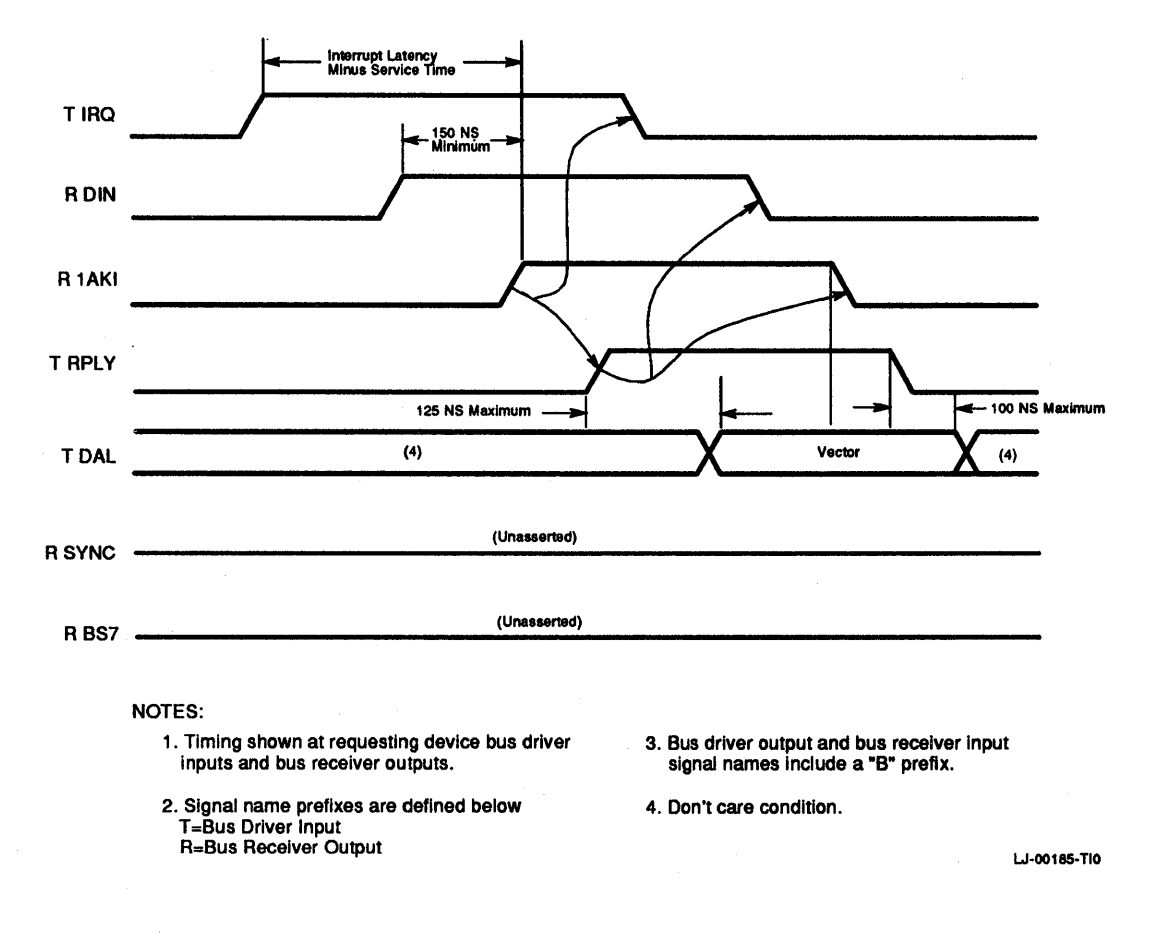

#### Figure 5-10 Interrupt Protocol Timing

The interrupt request phase begins when a device meets its specific conditions for interrupt requests (for example, when the device is ready, done, or when an error has occurred). The interrupt enable hit in a device status register must be set. The device then initiates the interrupt by asserting the interrupt request line(s). BIRQ4 L is the lowest hardware priority level and is asserted for all interrupt requests for compatibility with previous LSI-11 processors. The level at which a device is configured must also be asserted. (A special case exists for level 7 devices that must also assert level 6.) The interrupt request line remains asserted until the request is acknowledged.

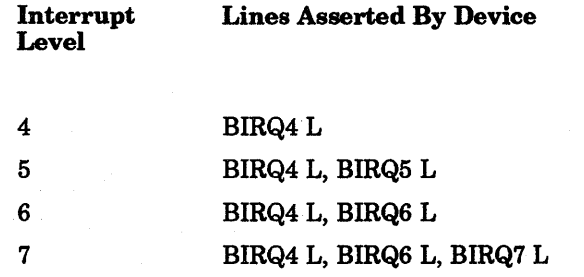

During the interrupt acknowledge and priority arbitration phase, the KDJ11-E acknowledges interrupts under the following conditions:

- 1. The device interrupt priority is higher than the current priority level stored in PSW <07:05>.
- 2. The processor has completed instruction execution and no additional bus cycles are pending.

The processor acknowledges the interrupt request by asserting TDIN and, 225 ns (minimum) later, by asserting TIAKO. The device electrically closest to the processor receives the acknowledgment on its RIAKI bus receiver.

On the leading edge of RDIN, each bus option capable of requesting interrupts decides whether to accept or to pass on the RIAKI signal. A device that does not support positionindependent, multilevel interrupts accepts RIAKI if it is requesting an interrupt when RDIN asserts. A device that does support position-independent, multilevel interrupts accepts RIAKI if it is requesting an interrupt and if there is no higher-priority request pending when RDIN asserts. This decision must be clocked into a flip-flop, which settles within 150 ns of TDIN.

Devices that support position-independent, multilevel interrupts assert from one to three interrupt request lines when requesting an interrupt. Table 5-4 presents the Interrupt Request (IRQ) lines that a device at each level must assert in order to request an interrupt. Table 5-4 also lists the lines it must monitor to determine whether a higher-priority device is requesting an interrupt.

During the interrupt vector transfer phase, the responding interrupt device receives RIAKI and then asserts TRPLY. The vector address must be stable at TDAL <8:2> 125 ns (maximum) after TRPLY is asserted. The processor receives the assertion of RRPLY and, 200 ns (minimum) later, it inputs the vector address and negates both TDIN and TIAKI. The interrupting device negates TRPLY after the negation of RIAKI, and removes the vector address from TDAL <8:2> 100 ns (maximum) after TRPLY negates. Since vector addresses are constrained between 000 and 774, none of the remaining TDAL lines are used.

| Interrupt<br>Level | <b>IRQ Lines</b><br><b>Asserted</b> | <b>IRQ Lines Monitored</b>                              |  |
|--------------------|-------------------------------------|---------------------------------------------------------|--|
| 4                  | TIRQ4                               | RIRQ5, RIRQ6                                            |  |
| 5                  | TIRQ4, TIRQ5                        | RIRQ6                                                   |  |
| 6                  | TIRQ4, TIRQ6                        | RIRQ7                                                   |  |
| 7                  | TIRQ4, TIRQ6,<br><b>TIRQ7</b>       | $\mathbf{R}^{\text{max}}$ and $\mathbf{R}^{\text{max}}$ |  |

Table 5-4 Position-Independent, Multilevel Device Requirements

# 5.5.3 4-Level Interrupt Configurations

Users having high-speed peripherals and desiring better software performance can use the 4-level interrupt scheme. Both position-independent and position-dependent configurations can be used with the 4-level interrupt scheme.

Figure 5-11 shows the position-independent configuration. This configuration allows peripheral devices that use the 4-level interrupt scheme to be placed in the backplane in any order. These devices must send out interrupt requests and monitor higher-level request lines, as described in Section 5.5.2. The level 4 request is always asserted by a requesting device, regardless of priority, to allow compatibility if an LSI-11 or LSI-11/2 processor is in the same system. If two or more devices of equally high priority request an interrupt, the device physically closest to the processor wins arbitration. Devices that use the single-level interrupt scheme must be modified or be placed at the end of the bus for arbitration to function properly.

Figure 5-12 shows the position-dependent configuration. This configuration is simpler to implement, but has the following constraint: peripheral devices must be ordered so that the highest-priority device is located closest to the processor, with the remaining devices placed in the backplane in decreasing order of priority.

With the position-dependent configuration, each device must assert only its own level and level 4 (for compatibility with an LSI-11 or LSI-11/2). Monitoring higher-level request lines is unnecessary. Arbitration is achieved through the physical positioning of each device on the bus. Single-level interrupt devices on level 4 must be positioned last on the bus.

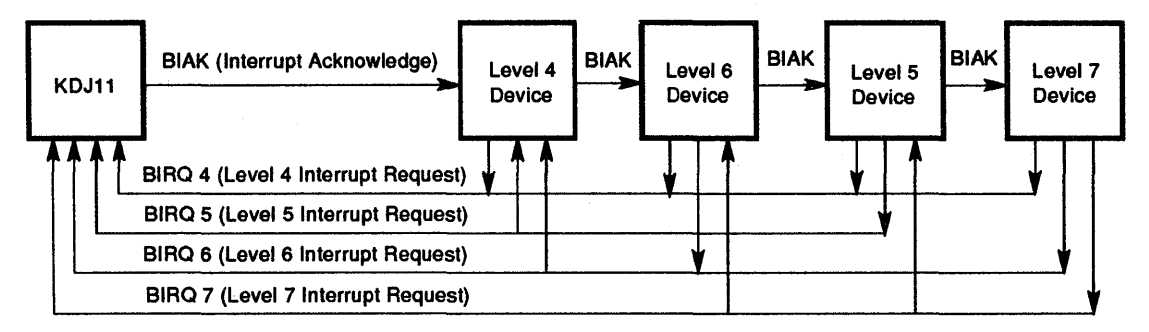

LJ-00186-TIO

**Figure 5-11 Position-Independent Configuration** 

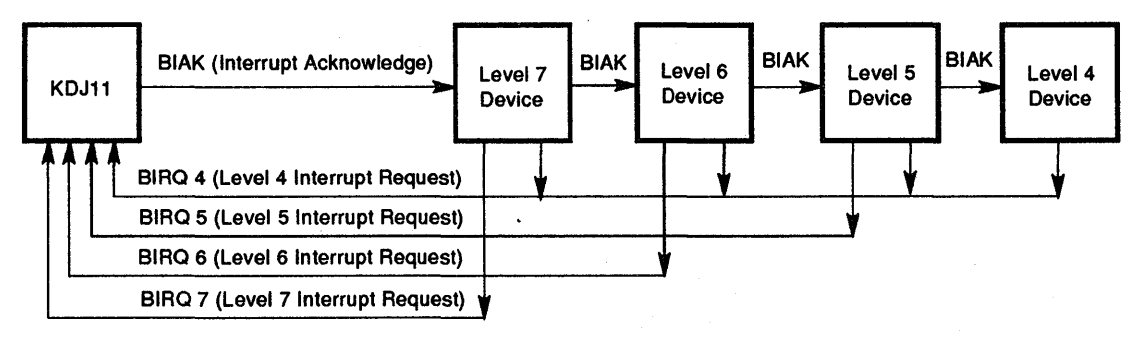

LJ-00187-TIO

#### **Figure 5-12 Position-Dependent Configuration**

# 5.6 Control Functions

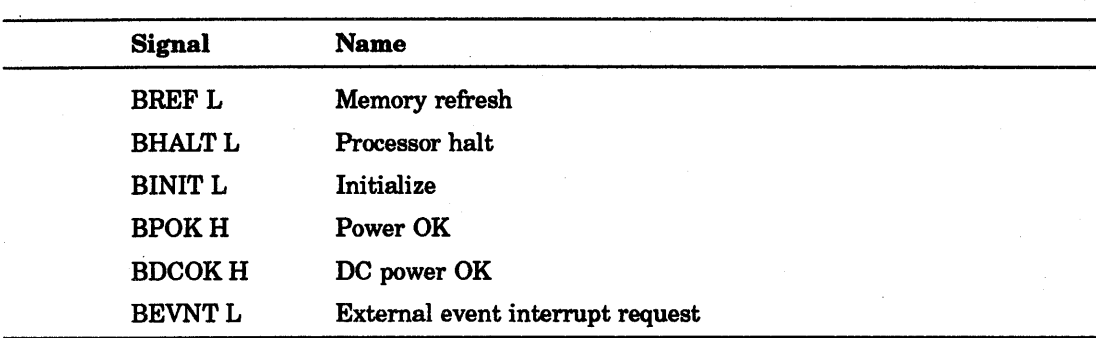

The following LSI-11 bus signals provide system control functions:

# 5.6.1 Halt

The assertion of BHALT L stops program execution and forces the processor unconditionally into console ODT mode. The processor does not assert the BHALT L bus line when it comes to a programmed halt.

## 5.6.2 Initialization

Devices along the bus are initialized when BINIT L is asserted. The processor asserts the BINIT L signal under the following conditions:

- 1. During a power-down sequence
- 2. During a power-up sequence
- 3. During the execution of a RESET instruction
- 4. After detection of a G character in ODT mode (if the processor features an ODT mode and a G command within it), and before execution of the code starting at the address that preceded the G command

## 5.6.3 Power Status

Power status protocol is controlled by two signals, BDCOK H and BPOK H. These signals are driven by an external device (usually the power supply) and are defined in the following sections:

#### 5.6.3.1 BDeOK H

The assertion of this line indicates that dc power has been stable for at least 3 ms. Once asserted this line remains asserted until the power fails.

#### 5.6.3.2 BPOK H

The assertion of this line indicates that there is at least an 8 ms reserve of dc power and that BDCOK H has been asserted for at least 70 ms. Once BPOK H has been asserted, it must remain asserted for at least 3 ms.

The negation of this line indicates that power is failing and that only 4 ms of dc power reserve remains. The negation of this line during processor operation initiates a powerfail trap sequence.

#### 5.6.3.3 Power-Up

The following events occur during a power-up sequence:

- 1. Logic associated with the power supply negates BDCOK H during power-up and asserts BDCOK H 3 ms (minimum) after dc power is restored to voltages within specification.
- 2. The processor asserts BINIT L after receiving nominal power and negates BINIT L 0 ns (minimum) after the assertion of BDCOK H.
- 3. Logic associated with the power supply negates BPOK H during power-up and asserts BPOK H 70 ms (minimum) after the assertion of BDCOK H. If power does not remain stable for 70 ms, BDCOK H is negated. Therefore, devices must suspend critical actions until BPOK H is asserted.
- 4. BPOK H must remain asserted for a minimum of 3 ms. BDCOK H must remain asserted 4 ms (minimum) after the negation of BPOK H.

#### 5.6.3.4 Power-Down

The following events occur during a power-down sequence:

1. If the ac voltage to a power supply drops below 75% of the nominal voltage for one full line cycle (15 to 24 ms), BPOK H is negated by the power supply. Once BPOK H is negated, the entire power-down sequence must be completed.

A device that requested bus mastership before the power failure that has not become bus master must maintain the request until BINIT L is asserted or the request is acknowledged (in which case regular bus protocol is followed).

- 2. Processor software must execute a RESET instruction 3 ms (minimum) after the negation of BPOK H. This asserts BINIT L for 8 to 20  $\mu$ s. Processor software executes a HALT instruction immediately following the RESET instruction.
- 3. BDCOK H must be negated a minimum of 4 ms after the negation of BPOK H. This 4 ms allows mass storage and similar devices to protect themselves against erasures and erroneous writes during a power failure.
- 4. The processor asserts BINIT L 1  $\mu$ s (minimum) after the negation of BDCOK H.
- 5. The dc power must remain stable for a minimum of  $5 \mu s$  after the negation of BDCOK H.
- 6. BDCOK H must remain negated for a minimum of 3 ms.

## 5.6.4 BEVNT l

The BEVNT L signal is an external line clock interrupt request to the processor. When BEVNT L is asserted, the processor internally assigns location 100 as the vector address for the BEVNT service routine. Because the vector is internally assigned, the processor does not execute the protocol for reading in the interrupt vector address (as is the case for other external interrupt requests).

# 5.7 Bus Electrical Characteristics

This paragraph contains information about the electrical characteristics of the LSI-1! bus.

# 5.7.1 Signal Level Specification

#### Input Logic Levels

TTL logical low: TTL logical high: 0.8 Vdc (maximum) 2.0 Vdc (minimum)

Output Logic Levels

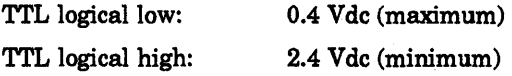

## 5.7.2 AC Bus Load Definition

The amount of capacitance a module presents to a bus signal line is the ac bus load. This capacitance is measured between each module signal line and ground, and is expressed in ac unit loads, where each unit load is defined as 9.35 pF.

# 5.7.3 DC Bus Load Definition

The amount of leakage current a module presents to a bus signal line is the dc bus load. A dc unit load is defined as  $105 \mu A$  flowing into a module device when the signal line is in the unasserted (high) state.

## 5.7.4 120  $\Omega$  LSI-11 Bus

The electrical conductors interconnecting the bus device slots are treated as transmission lines. A uniform transmission line, terminated in its characteristic impedance, propagates an electrical signal without reflections. Because bus drivers, receivers, and wiring connected to the bus have finite resistance and nonzero reactance, the transmission line impedance becomes nonuniform, and therefore introduces distortions into pulses propagated along it. Passive components of the LSI-11 bus (such as wiring, cabling, and etched signal conductors) are designed to have a nominal characteristic impedance of 120 *n .* 

The maximum length of the interconnecting cable in multiple-backplane systems (excluding wiring within the backplane) is limited to 4.88 m (16 ft).

#### **NOTE**

The KDJ11-E processor (as well as all standard Digital-supplied LSI-11 interfaces) connects to the bus via special drivers and receivers described in Section 5.7.5 and Section 5.7.6.

The KDJ11-E processor provides resistive (250  $\Omega$ ) pull-up on all bussed lines to 3.4 Vdc for this wired-OR interconnecting scheme.

# 5.7.5 Bus Drivers

Devices driving the 120  $\Omega$  LSI-11 bus must have open collector outputs and meet the specifications that follow.

#### DC Specifications<sup>1</sup>

- Vcc may vary from 4.75 V to 5.25 V.
- Output low voltage when sinking 70 mA of current: 0.7 V (maximum).
- Output high leakage current when connected to 3.8 Vdc:  $25 \mu A$  (even if no power is applied to them, except for BDCOK H and BPOK H).

#### AC Specifications

- Bus driver output pin capacitance load: not to exceed 10 pF.
- Propagation delay: not to exceed 35 ns.
- Driver skew (difference in propagation time between slowest and fastest bus driver): not to exceed 25 ns.
- Rise/fall times: transition time from 10% to 90% for positive transition, and from 90% to 10% for negative transition, must be no faster then 5 ns.

## 5.7.6 Bus Receivers

Devices that receive signals from the 120  $\Omega$  LSI-11 bus must meet the following requirements.

#### DC Specifications<sup>2</sup>

- Vcc may vary from 4.75 V to 5.25 V.
- Input low voltage: 1.3 V (maximum).
- Input high voltage: 1.7 V (minimum).
- Maximum input leakage current when connected to 3.8 Vdc: 80  $\mu$ A with Vcc between 0.0 V and 5.25 V.

#### AC Specifications

- Bus receiver input pin capacitance load: not to exceed 10 pF.
- Propagation delay: not to exceed 35 ns.
- Receiver skew (difference in propagation time between slowest and fastest receiver): not to exceed 25 ns.

# 5.7.7 Bus Termination

The 120  $\Omega$  LSI-11 bus should be terminated at each end by an appropriate resistive termination. A pair of resistors in series from +5.0 V to ground is used to establish a voltage for each bidirectional line when that line is not being driven (negated). The parallel impedance of this pair of resistors is 250  $\Omega$ . Figure 5-13 shows the terminating resistors. The KDJ11-E contains terminating resistor networks which provide the 120  $\Omega$ (terminations for the data/address, synchronization, and control lines) at the processor end of the bus.

 $1$  These conditions must be met at worst-case supply voltage, temperature, and input signal levels

 $2$  These conditions must be met at worst-case supply voltage, temperature, and output signal levels

Some system configurations do not require terminating resistors at the far end of the bus. If the system configuration does require such termination, it is typically provided by an M9404-YA cable connector module.

#### 5.7.7.1 Bus Interconnection Wiring

The bus interface for the module connectors is provided by one, two, or three backplanes, depending on the system configuration.

#### 5.7.7.2 Backplane Wiring

The wiring that interconnects all device interface slots on the LSI-11 bus must meet the following specifications:

- 1. The conductors must be arranged so that each line exhibits a characteristic impedance of 120 *n* (measured with respect to the bus common return).
- 2. Crosstalk from a pulse-driven line to an undriven line to which a constant 5 V is applied must be less than 5% of the 5 V. Note that worst-case crosstalk is manifested by simultaneously driving all but one signal line and measuring the effect on the undriven line.
- 3. The dc resistance of a bus segment signal path, as measured between the near-end terminator and far-end terminator modules (including all intervening connectors, cables, backplane wiring, connector-module etch, and so on), must not exceed 2 *n .*
- 4. The dc resistance of a bus segment common return path, as measured between the near-end terminator and far-end terminator modules (including all intervening connectors, cables, backplane wiring, connector-module etch, etc.), must not exceed an equivalent of 2  $\Omega$  per signal path. Thus, the composite signal return path dc resistance must not exceed 2  $\Omega$  divided by 40 bus lines, or 50 M $\Omega$ . Note that although this common return path is nominally at ground potential, the conductance must be part of the bus wiring; the specified low-impedance return path must be provided by the bus wiring as distinguished from common system or power ground path.

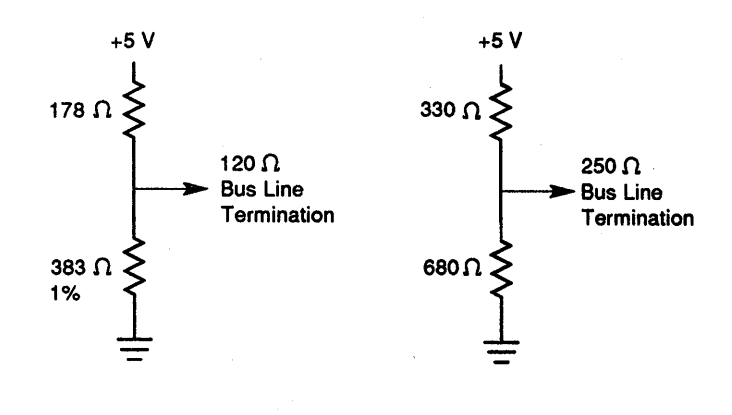

LJ·00188-TIO

#### Figure 5-13 Bus Line Termination

#### 5.7.7.3 Intrabackplane Bus Wiring

The wiring that interconnects the bus connector slots within one contiguous backplane is part of the overall bus transmission line. Due to implementation constraints, the nominal characteristic impedance of 120  $\Omega$  may not be achievable. Distributed wiring capacitance in excess of the amount required to achieve the nominal 120 *n* impedance may not exceed 60 pF per signal line per backplane.

#### 5.7.7.4 Power and Ground

Each bus interface slot has connector pins assigned for the following dc voltages.

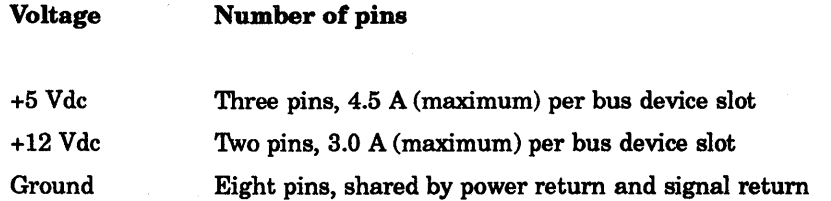

The maximum allowable current per pin is 1.5 A. The  $+5$  Vdc must be regulated to  $+5\%$ and the maximum ripple should not exceed 100 mV peak-to-peak. The +12 Vdc must be regulated to +3% and the maximum ripple should not exceed 200 mV peak-to-peak.

#### **NOTE**

Power is not bussed between backplanes on any interconnecting LSI-11 bus cables.

#### 5.7.7.5 Maintenance and Spare Pins

There are four M SPARE pins per bus device slot assigned to maintenance (AK1, ALl, BK1, BL1). The maintenance pins on the basic LSI-11 system are not bussed from module to module. Instead, at each bus device slot, the maintenance pins are shorted together as pairs. These pins must be shorted together for some modules to operate. This allows a module to use these pins during initial testing as two separate points. This feature is used by Digital for manufacturing tests only. Spare pins are allocated on the backplane as follows:

S SPARES - Four pins: AE1, AH1, BH1, AF1 (with the exception of AF1 in slot 1), are reserved for the particular use of a module or set of modules. They may be used as test points or for intermodule connection. Appropriate wires must be added for intermodule communication since these pins are not connected in any way. The processor uses AF1 in slot 1 as an output pin for the SRUN signal. S SPARE lines cannot be used as bus connections.

P SPARES - Two pins: AU1 and BU1, are similar to the S SPARE pins except that they are located in a manner that causes dc voltages to appear on them if a module is inserted backwards. Use of these pins is not recommended.

# 5.8 System Configurations

LSI-II bus systems can be divided into two types. The first type comprises those systems that use only one backplane; the second type comprises those systems that use multiple backplanes. Two sets of configuration rules are necessary to accommodate the different electrical characteristics of the two types of systems.

Three characteristics of each component in an LSI-II bus system must be known before configuring any system.

- Power consumption The total amount of current drawn from the  $+5$  Vdc and  $+12$ Vdc power supplies by all modules in the system.
- AC bus loading  $-$  The amount of capacitance a module presents to a bus signal line. AC loading is expressed in ac unit loads, where one ac unit load equals 9.35 pF of capacitance.
- DC bus loading  $-$  The amount of dc leakage current a module presents to a bus signal when the line is high (undriven). DC loading is expressed in terms of dc unit loads, where one dc unit load equals  $105 \mu A$  (nominal).

Power consumption, ac loading, and dc loading specifications for each module are included in the *Microcomputer Interfaces Handbook.* 

#### **NOTE**

The ac and dc loads and the power consumption of the processor module, terminator module, and backplane must be included in determining the total bus loading of a backplane.

## 5.8.1 **Rules for Configuring Single-Backplane Systems**

The following rules apply only to single-backplane systems. Any extension of the bus off the backplane is considered a multiple-backplane system and must be configured accordingly. Figure 5-14 shows a configuration diagram for a single-backplane.

- 1. The bus can accommodate modules that have up to 35 ac loads (total) before the termination is required. The processor has on-board termination for one end of the bus. If more than 20 ac loads are included, the other end of the bus must be terminated.
- 2. A 120  $\Omega$  terminated bus can accommodate modules comprising up to 45 ac loads (total).
- 3. The bus' can accommodate modules up to 20 dc loads (total).
- 4. The bus signal lines on the backplane can be up to  $35.6$  cm  $(14 \text{ in})$  long.
- 5. It is recommended that the far end of the bus be terminated with  $240 \Omega$ .

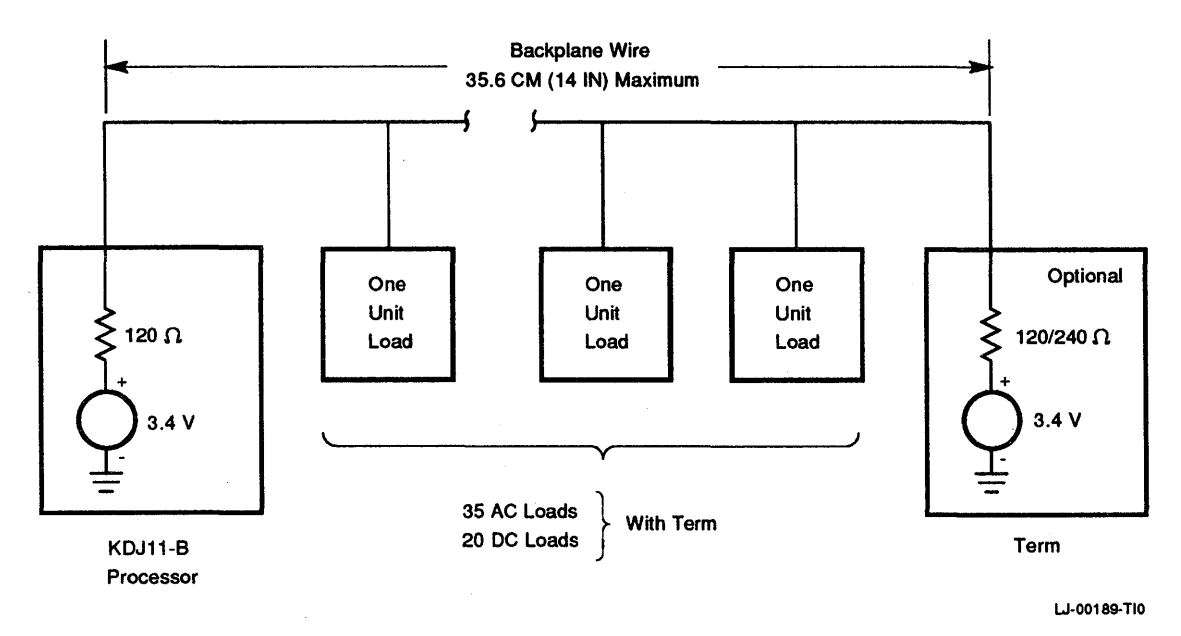

Figure 5-14 Single-Backplane Configuration

## 5.8.2 **Rules for Configuring Multiple-Backplane Systems**

Multiple-backplane systems can contain a maximum of three backplanes. Figure 5-15 shows a configuration diagram for a multiple-backplane system.

- 1. The signal lines on each backplane can be up to 25.4 cm (10 in) long.
- 2. Each backplane can accommodate modules that have up to 20 ac loads (total). Unused ac loads from one backplane may not be added to another backplane if the second backplane loading will then exceed 20 ac loads. Loading backplanes equally is recommended.

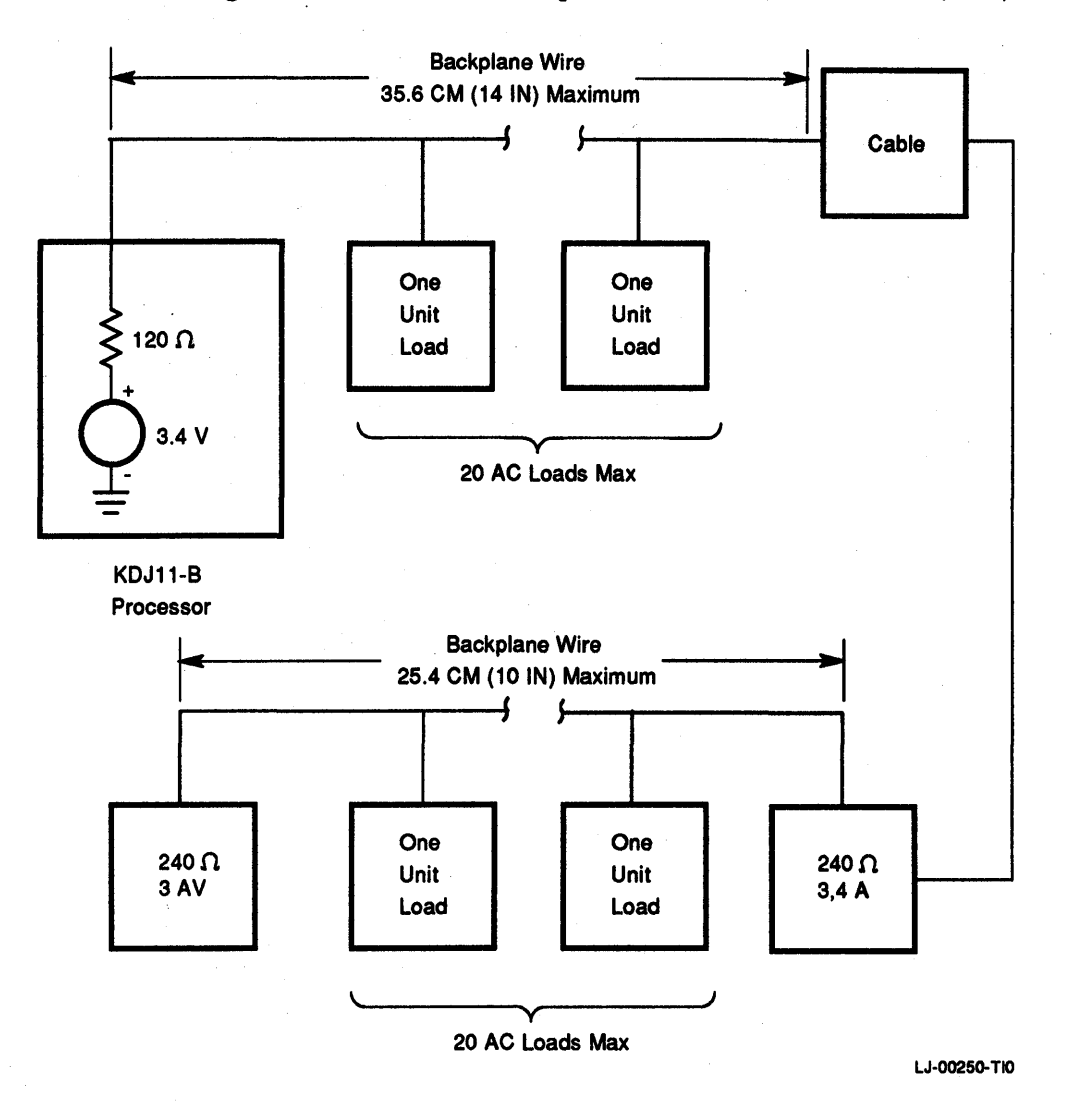

## 3. The dc loading of all modules in all backplanes cannot exceed 30 loads (total).

## **Figure 5-15 Multiple-Backplane Configuration**

- 4. The first backplane must have an impedance of 120 *n* (obtained via the processor module). The second backplane is terminated by 240 *n* resistor networks contained on the backplane.
- 5. The cables connecting the backplanes must observe the following conditions.
	- a. The cables connecting the two backplanes must be  $61 \text{ cm}$  (2 ft) or greater in length.
	- b. The length of the cables must not exceed 4.88 m (16 ft).
	- c. The cables used must have a characteristic impedance of 120  $\Omega$ .

## 5.8.3 **Power Supply Loading**

Total power requirements for each backplane can be determined by obtaining the total power requirements for each module in the backplane. Obtain separate totals for  $+5$  V and  $+12$  V power. Power requirements for each module are specified in the *Microcomputer Interfaces Handbook.* 

Do not attempt to distribute power via the LSI-11 bus cables in multiple-backplane systems. Provide separate, appropriate power wiring from each power supply to each backplane. Each power supply should be capable of asserting BPOK H and BDCOK H signals according to bus protocol. This is required if automatic power-fail/restart programs are implemented or if specific peripherals require an orderly power-down halt sequence. The proper use of the BPOK H and BDCOK H signals is strongly recommended.

 $\label{eq:2.1} \begin{split} \mathcal{L}_{\text{max}}(\mathbf{r}) & = \frac{1}{2} \sum_{i=1}^{N} \mathcal{L}_{\text{max}}(\mathbf{r}) \mathcal{L}_{\text{max}}(\mathbf{r}) \\ & = \frac{1}{2} \sum_{i=1}^{N} \mathcal{L}_{\text{max}}(\mathbf{r}) \mathcal{L}_{\text{max}}(\mathbf{r}) \mathcal{L}_{\text{max}}(\mathbf{r}) \\ & = \frac{1}{2} \sum_{i=1}^{N} \mathcal{L}_{\text{max}}(\mathbf{r}) \mathcal{L}_{\text{max}}(\mathbf{r}) \mathcal{L}_{\text{max}}$ 

# 6 Private Memory Interconnect Bus

# 6.1 Description'

The PMI bus provides a high performance communications path between the KDJII-E CPU module and the KTJ11-B UBA The PMI bus consists of 14 signals that support the PMI protocol and the additional LSI bus signals that are shared with the LSI bus protocol. The address and data information is multiplexed using the same LSI bus data laddress lines. The PMI protocol is designed for LSI systems and unique LSI-controlled UNIBUS systems that use the UBA

# 6.2 PMllnterface

The PMI interface signals are defined as the PMI bus master signals, the PMI slave signals, and the PMI UNIBUS adapter signals. These interface signals are assigned to the C and D rows of the backplane and are defined as the interconnect bus. The PMI interface signals on the *C/D* bus are normally assigned two pins to provide an interconnection between the slots. The LSI bus signals that are used with the PMI protocol use the A and B rows of the backplane defined as the LSI bus.

# 6.2.1 PMI Bus Master Signals

The PMI bus master controls the PMI bus cycles by using the nonmultiplexed control signals described in Table 6-1. These signals are asserted low and negated high.

# 6.2.2 PMI Slave Signals

The PMI slave responds to the bus master by the nonmultiplexed signals listed in Table 6-2. These signals are asserted low and negated high by any device that is capable of being a slave.

# 6.2.3 PMI UNIBUS Adapter Signals

The UBA is used exclusively for UNIBUS systems. The PMI incorporates a special group of signals to establish communications between the KDJ11-E and the UBA These signals are nonmultiplexed as described in Table 6-3 and are not used in any LSI based system.

# 6.2.4 LSI Bus Signals

The PMI protocol uses some of the standard LSI bus signals in conjunction with the PMI high speed control signals. These LSI bus signals may not be used exactly as they are used in an LSI bus operation. The LSI bus signals used with the PMI are listed with their PMI functions in Table 6-4.

| Pin             | <b>Mnemonic</b>    | <b>Function</b>                                                                                                    |               |                  |  |
|-----------------|--------------------|----------------------------------------------------------------------------------------------------|---------------|------------------|--|
| DC1             | <b>PBYT L</b>      | <b>PMI Byte PBYT L</b><br>is asserted or negated in conjunction with the BWTBT L LSI bus<br>signal to select the type of bus cycle as follows:                                                                                                    |               |                  |  |
|                 |                    | <b>BWTBT L</b>                                                                                                    | <b>PRYT L</b> | <b>Bus Cycle</b> |  |
|                 |                    | н                                                                                                    | н             | DATI or DATBI    |  |
|                 |                    | н                                                                                                    | L             | <b>DATIP</b>     |  |
|                 |                    | L                                                                                                    | H             | <b>DATO</b>      |  |
|                 |                    | L                                                                                                    | L             | <b>DATOB</b>     |  |
| CE <sub>1</sub> | PBCYC <sub>L</sub> | <b>PMI Bus Cycle</b><br>The PMI bus master starts a PMI cycle by asserting PBCYC L and<br>ends a PMI cycle by negating PBCYC L.                                                                                                    |               |                  |  |
| CP1             | PBLKM L            | <b>PMI Block Mode</b><br>To read more than two words, the PMI bus master uses PBLKM<br>L and PBCYC L to control the timing of the DATBI cycle. Both<br>PBLKM L and PBCYC L are asserted at the start of the DATBI<br>cycle, and after reading two words PBLKM L is negated. If there<br>are more than two words that remain to be read, PBLKM L is<br>asserted and negated every time two words are read (except for the<br>last two words, where it remains negated). After reading the last<br>two words, PBCYC is also negated. |               |                  |  |
| DB <sub>1</sub> | <b>PWTSTBL</b>     | <b>PMI Write Strobe</b><br>After the bus master gates the data onto the bus, PWTSTB is<br>asserted to latch the data into the write buffer of the PMI slave.                                                                                                    |               |                  |  |

Table 6-1 PMI Bus Master Signals

#### Table 6-2 PMI Slave Signals

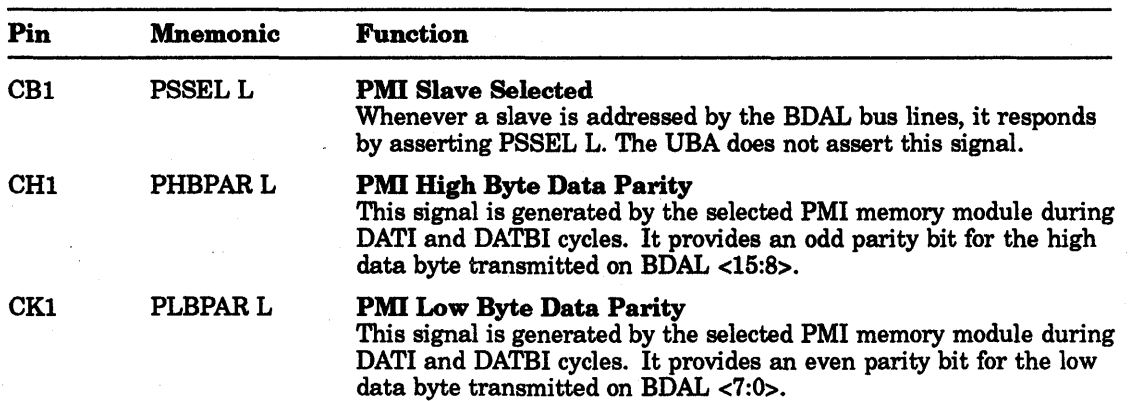

ś,

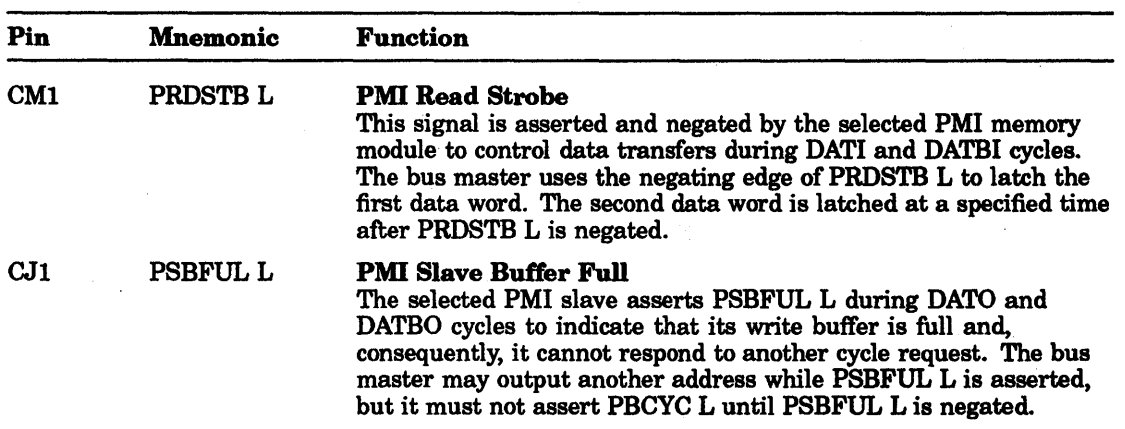

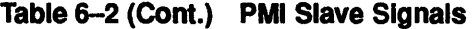

# Table 6-3 PMI UNIBUS Adapter Signals

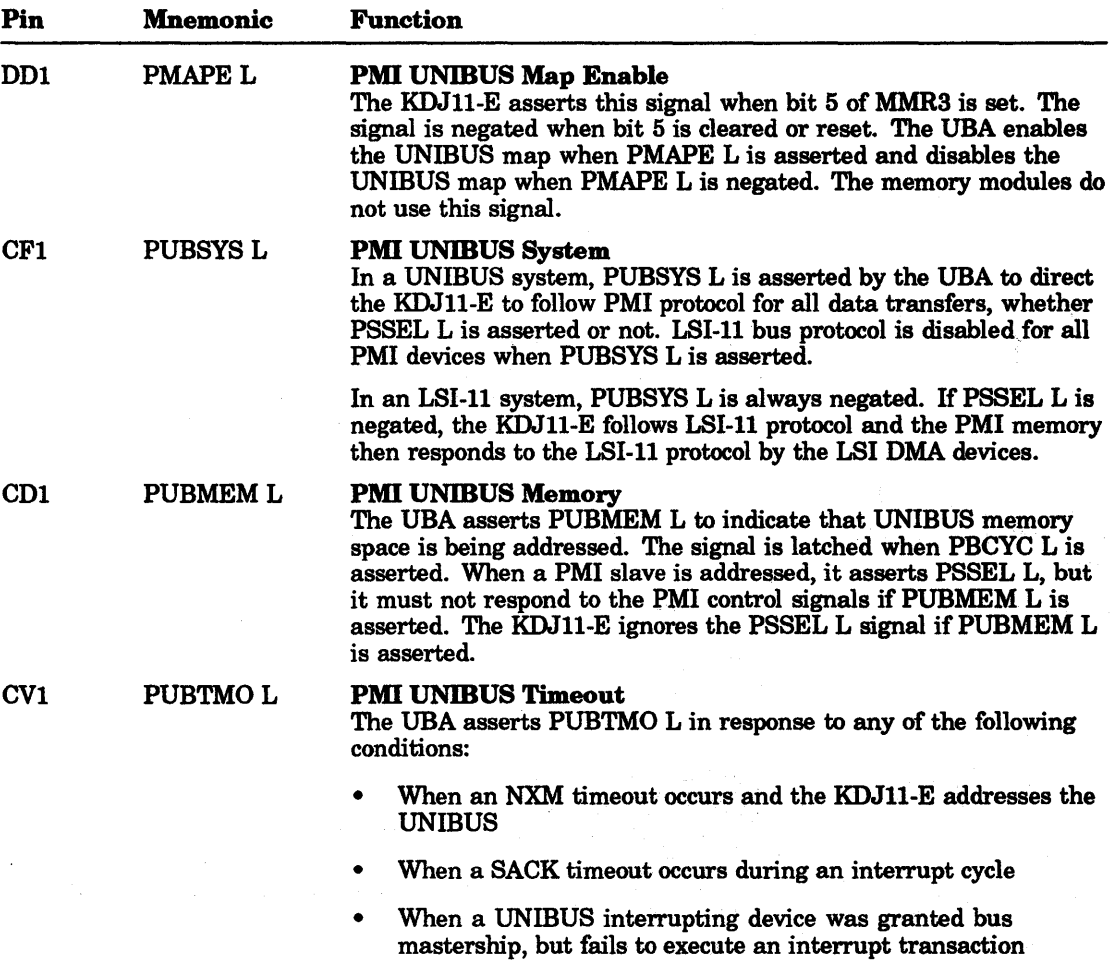

Table 6-4 LSI Bus Signals

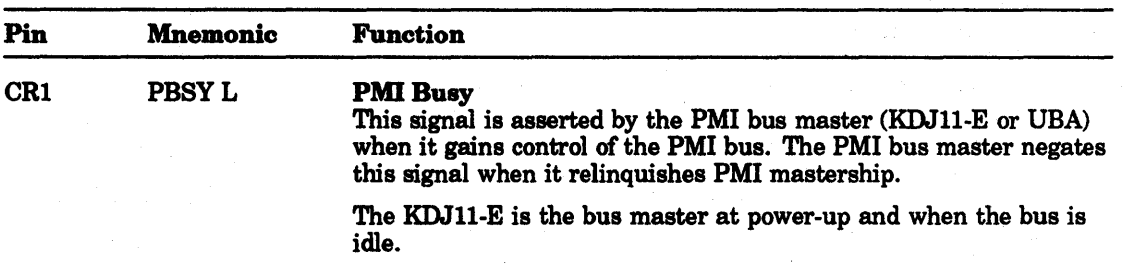

# Table 6-3 (Cont.) PMI UNIBUS Adapter Signals

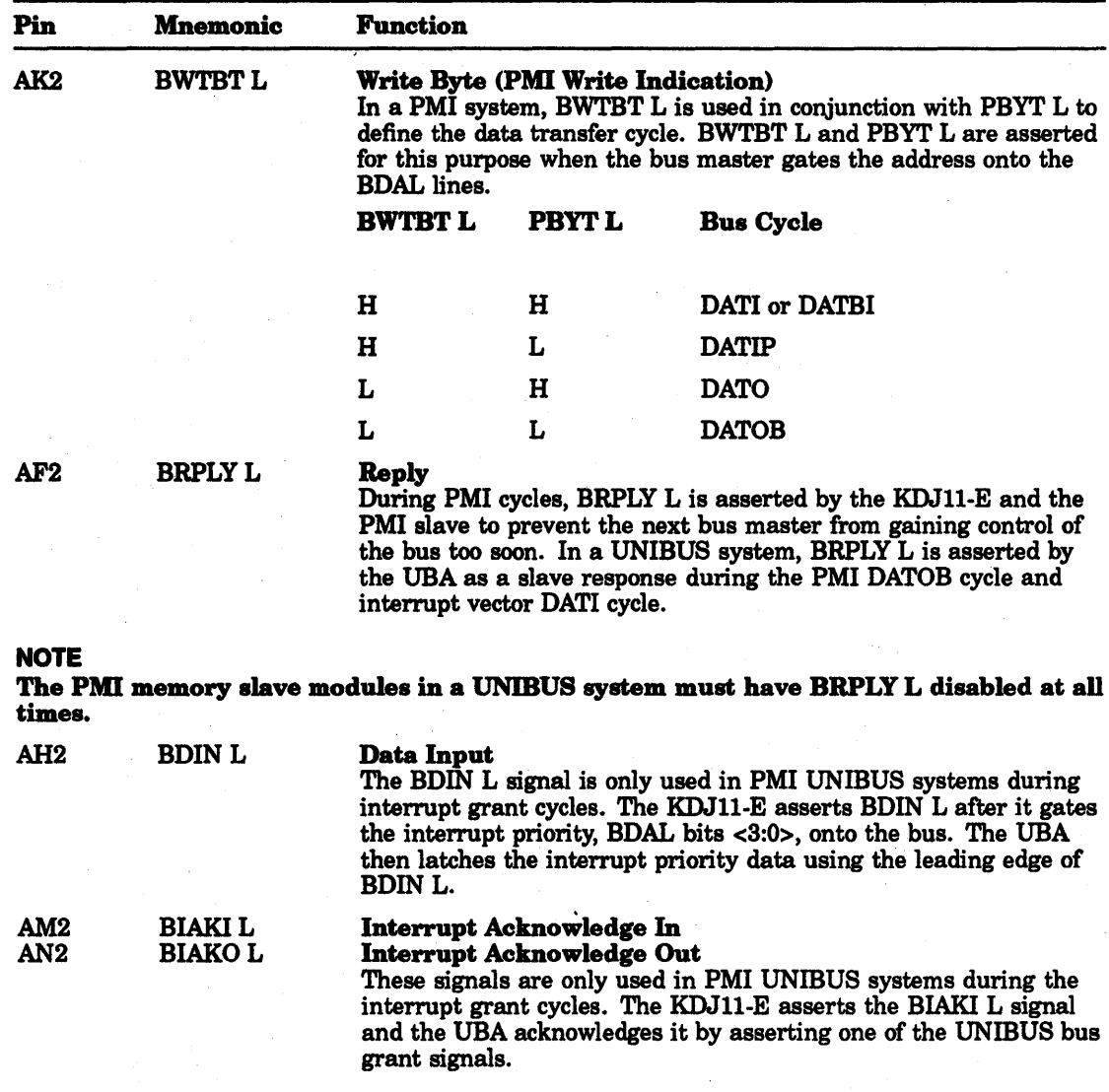

| Pin             | <b>Mnemonic</b> | <b>Function</b>                                                                                                    |
|-----------------|-----------------|----------------------------------------------------------------------------------------------------|
| B <sub>B1</sub> | <b>BPOK H</b>   | Power OK<br>This signal is only used in PMI UNIBUS systems for the UNIBUS<br>power-up/power-down protocol. This signal is asserted and negated<br>by the UBA in response to the UNIBUS AC LO signal. The<br>assertion of AC LO may be prolonged by the UNIBUS devices<br>or the PMI memory during power-up. |

Table 6-4 (Cont.) LSI Bus Signals

# 6.3 PMI Operation in an LSI-11 System

The KDJ11-E is the default bus master in an LSI-11 system. Any bus device that has the appropriate circuits can become the bus master and can control data transfers over the LSI-11 bus. The KDJ11-E relinquishes control of the bus by acknowledging a DMA request from a DMA device which then becomes bus master. During the time that a DMA device is bus master, there is no PMI master. The standard LSI-11 bus operations are described in Chapter 5.

If the KDJ11-E receives a DMA request while performing a PMI cycle or while gating an address onto the bus, it must also perform the following relationships:

- 1. If the KDJ11-E has gated an address onto the bus for a PMI cycle or an LSI bus cycle and wants to abort the cycle, it removes the address and control signals from the bus and asserts the BDMG L signal.
- 2. In a PMI data transfer cycle, the KDJ11-E asserts the BDMG L signal after it asserts the BRPLY L signal.
- 3. In a PMI DATIP cycle, the KDJ11-E negates the BRPLY L signal before the PMI slave removes the data from the bus.
- 4. In a PMI DATOB cycle, the KDJ11-E negates the BRPLY L signal before it removes the data from the bus.
- 5. In a PMI DATOB cycle, the PMI slave negates the BRPLY L signal before it is ready to receive the BSYNC L signal from a DMA device.

The KDJ11-E can regain bus mastership only after BSYNC L and BSACK L have been negated by the DMA device.

# 6.4 PMI Operation in a UNIBUS System

In a UNIBUS system the KDJII-E CPU is the default PMI master and the KTJ11- B UBA is the default UNIBUS master. When the CPU as the PMI master addresses the 110 page, the UBA responds as a PMI slave while simultaneously controlling the UNIBUS side of the transaction as the bus master.

The UBA can become .the PMI master when the CPU issues a DMA grant or performs an interrupt transaction. The DMA or interrupt grant is accepted by the UBA and passes the DMA or interrupt grant onto a UNIBUS device, which would then become the UNIBUS master.

In UNIBUS systems, the bus master and PMI master can be requested by an NPR or interrupt request from a bus device, or a DMA or interrupt request from the UBA

## 6.4.1 Bus Device NPR or DMA

Any UNIBUS device that is capable of being a UNIBUS master can issue an NPR or DMA request to become bus master and control data transfers. When a UNIBUS device becomes the bus master through an NPR or DMA request, it can perform UNIBUS DATI, DATIP, DATO, and DATOB cycles. The UBA responds as a UNIBUS slave when accessing PMI memory, the PMI I/O page, or a UBA I/O page location on behalf of a UNIBUS master. During the same cycle, the UBA also acts as the PMI bus master to control the PMI portion of the data transfer for accesses to PMI memory or the PMI I/O page.

The KDJII-E and the UBA use the following protocol to arbitrate an NPR:

- 1. The UBA asserts the DMA request (DMR) after receipt of a UNIBUS NPR or when it is ready to transfer data to or from memory.
- 2. The KDJII-E bus arbitrator asserts the DMA grant (DMGO) after receiving the DMR input and after the negation of BSACK by the UBA
- 3. The UBA enters the DMA cycle if it is the highest requesting priority or it asserts the nonprocessor grant (NPG) to the UNIBUS after receiving the DMG from the KDJII-E.
- 4. Since the UBA does not have the required priority it cannot be the next bus master. Instead, it negates bus busy (BBSY) after the assertion of DMR and clears the UNIBUS.
- 5. The device with the highest priority asserts selection acknowledge (SACK) to the UBA and negates the NPR after the UBA asserts NPG.
- 6. This device is now master of the UNIBUS and asserts BBSY and SACK when the previous bus master relinquishes the bus by negating BBSY. The new bus master may then initiate data transfer cycles.
- 7. The UBA asserts BSACK to the KDJI1-E after receiving UNIBUS SACK or because of a timeout occurring 10 µs after it asserts NPG. If UNIBUS SACK is not received within 10 us after the assertion of NPG, the UBA automatically asserts BSACK.
- 8. The UBA asserts transmitted PMI busy (PBSY) after it is negated by the PMI bus master. The UBA is now the PMI bus master and can initiate PMI data transfer cycles.
- 9. The KDJ11-E bus arbitrator negates DMGO after BSACK is asserted. Since the UBA provides the timeout function, the KDJ11-E maintains DMGO until it receives BSACK.
- 10. The UBA negates NPG after the KDJ11-E negates DMGO.
- 11. The device that is the current bus master negates SACK after it asserts BBSY and receives the negation of NPG.
- 12. The UBA negates BSACK after the UNIBUS SACK is negated and after BBSY is asserted. The KDJII-E bus arbitrator continues arbitration for 75 ns after BSACK is negated.
- 13. The bus master negates BBSY after it has cleared the bus.
- 14. If the KDJ11-E is the next PMI bus master, the UBA or the current bus master clears the bus. The PMI control data negates PBSY to relinquish control of the PMI bus.

## 6.4.2 PMI Bus Device Interrupt

Any UNIBUS device that is capable of being a bus master can issue a BR7 through BR4 request and become the bus master to control data or interrupt vector transfers. In both cases, the UBA is the PMI master and responds as a slave if the device performs an interrupt vector transaction or accesses the PMI memory, the PMI I/O page, or the UBA I/O page. When a UNIBUS device becomes the bus master through an interrupt request, it can perform the same UNIBUS data transfers described for the NPR.

The KDJ11-E and the UBA use the following protocol to arbitrate an interrupt request:

- 1. In response to a UNIBUS device, the UBA asserts an interrupt request on BIRQ  $< 7:4$ .
- 2. The KDJ11-E bus arbitrator responds as follows:
	- a. Asserts interrupt level on BDAL <3:0>.
	- b. Asserts BDIN 150 ns after gating BDAL <3:0>.
	- c. Asserts the interrupt acknowledge grant (BIAKO) 250 ns after asserting BDIN.
- 3. The UBA latches BDAL <3:0> when BDIN is asserted and asserts the UNIBUS interrupt level BG <7 :4> after BIAKO is asserted.
- 4. Since the UBA does not have the highest priority, it negates BBSY after it asserts BG <7:4> and clears the UNIBUS.
- 5. The UNIBUS device with the highest priority asserts select acknowledge (SACK) after it receives BG <7:4> and negates its interrupt request.
- 6. The UBA asserts BSACK to the KDJ11-E after the device asserts SACK.

#### **NOTE**

The UBA asserts PUBTMO to indicate a timeout if SACK is not received within 10 us after the assertion of BG <7:4>. The KDJ11-E cancels the interrupt cycle and becomes the PMI bus master by receiving PUBTMO.

- 7. The UBA asserts PBSY after it asserts BSACK and after the previous PMI bus master negates PBSY. The UBA now has control of the PMI and may initiate PMI data transfer or interrupt cycles after PBSY is asserted.
- 8. The UBA negates BG <7:4> after BSACK is asserted and negates BDGMO if BSACK is not asserted within the 10 us timeout period.
- 9. The new UNIBUS master asserts BBSY after it asserts SACK and the previous bus master negates BBSY.
- 10. The bus master negates SACK after the negation of BG <7:4> and after the assertion of BBSY.
- 11. The UBA negates BSACK to the KDJ11-E after the negation of SACK and the assertion of PBSY.
- 12. The KDJ11-E resumes NPR arbitration for 75 ns after the negation of BSACK, but does not resume BIRQ arbitration until the interrupt request is aborted by the assertion of PUBTMO or the completion of the interrupt operation.
- 13. If a UNIBUS device responds to BG <7:4> with one or more DMA transfers, the UBA responds as it would to a device that received bus mastership by an NPR request. The assertion of BDIN and BIAKO by the KDJ11-E has no effect on the PMI protocol.
- 14. If the UNIBUS master relinquishes control without sending the interrupt vector, the UBA asserts PUBTMO, indicating a timeout to the KDJ11-E, and the interrupt cycle is aborted.
- 15. The UNIBUS master negates BBSY after it clears the UNIBUS.

# 6.5 PMI Data Transfers

There are three general categories of PMI data transfer cycles. They are the DATI/DATIP, DATBI, and DATO/DATOB cycles. They are briefly described below.

On the Q22-bus, the bus master can perform a read-modify-write (DATIO or DATIOB) cycle that transmits an address, reads a data word or byte, and then writes the data word or byte to the same address. The PMI read-modify-write is performed by a DATIP cycle followed by a DATO or DATOB cycle. The PMI bus master has the responsibility of controlling the bus for the duration of both cycles.

## 6.5.1 PMI Data In/Data In Pause

The DATI and the DATIP cycles are used to read one or two words when the PMI bus master accesses the memory. The PMI bus master detects an I/O page reference by the assertion of TBS7.

The PMI DATIP cycle is identical to the DATI cycle except that TPBYT is asserted with TADDR to indicate that the cycle immediately following the current cycle will be a DATO cycle to the same address. The protocol used by the DATI and DATIP cycles is as follows:

- 1. When the PMI master assumes control of the bus, the BDAL <21:0> lines are addressed, BBS7 is asserted, and PBYT is asserted for DATIP cycles.
- 2. Each PMI slave asserts PSSEL within 45 ns after it receives the asserted BDAL <21:0> and BBS7 signals, if necessary.
- 3. The UBA asserts PUBMEM within 100 ns after it receives the asserted BDAL <21:0> and BBS7 signals, if necessary.
- 4. The PMI master receives PSSEL within 130 ns after gating the asserted BDAL <21:0> and BBS7 signals.
- 5. The PMI master receives PUBMEM within 120 ns after gating the asserted BDAL  $\langle 21:0 \rangle$  and BBS7 signals.
- 6. If PSSEL is asserted and PUBMEM is negated, the PMI master proceeds as follows.
	- a. The PMI master asserts PBCYC within 130 ns after gating the BDAL <21:0>, BBS7, and PBYT signals and only after PSBFUL is negated.
	- b. The PMI master continues to assert the BDAL <21:0>, BBS7, and PBYT signals for a minimum of 40 ns and a maximum of 100 ns after asserting PBCYC.
	- c. The UBA latches PUBMEM when PBCYC is asserted.
	- d. The PMI slave receives stable BDAL <21:0>, BBS7, and PBYT signals for 65 ns (minimum) before PBCYC is asserted and for 30 ns after PBCYC is asserted.
	- e. The PMI slave receives a valid PUBMEM from 10 ns (minimum) before the assertion of PBCYC and until 10 ns before PBCYC is negated.
- 7. If PSSEL is negated and the KDJ11-E is the PMI master, then PMI cycles are performed with the UBA responding as a slave, and follow the routine listed in steps 1 through 6.
- 8. If PSSEL is negated and PUBMEM is asserted, the UBA is the PMI master and it aborts the PMI cycle and does not respond as a UNIBUS slave.
- 9. The assertion of BRPLY by the PMI slave is optional in LSI systems. Its protocol is as follows:
	- a. The PMI slave asserts BRPLY after PBCYC is asserted.
	- b. The PMI slave negates BRPLY within 100 ns after the negation of PRDSTB.
- 10. The PMI slave gates the data onto the bus within 125 ns after the assertion of PBCYC.
- 11. The PMI slave gates PHBPAR and PLBPAR parity bits after the assertion of PBCYC. These parity bits are generated only for the memory locations being cached on the KDJ11-E from the main memory.
- 12. The PMI slave asserts PRDSTB after the assertion of PBCYC.
- 13. The PMI slave negates PRDSTB within 150 ns after the assertion of PBCYC. It is negated within 75 ns after the first data word is gated on the bus and 55 ns after the PHBPAR and PLBPAR bits are gated for the first word.
- 14. The PMI slave maintains the data word, PHBPAR and PLBPAR for 30 ns after negating PRDSTB.
- 15. The PMI master receives the first data word from 10 ns before PRDSTB is negated and until 20 ns after PRDSTB is negated.
- 16. The PMI master receives PHBPAR and PLBPAR from 35 ns before PRDSTB is negated and until 10 ns after PRDSTB is negated.
- 17. If the PMI master is executing a single word read, it negates PBCYC after PRDSTB is negated and latches the data before PRDSTB is negated. The following process is used only with double-word reads:
	- a. The PMI slave gates the second word data onto the bus after PRDSTB is negated.
	- b. The PMI slave gates the second word PHBPAR and PLBPAR bits onto the bus within 100 ns after PRDSTB is negated.
	- c. The PMI master receives the second data word within 145 ns after PRDSTB is negated.
	- d. The PMI master receives the second word PHBPAR and PLBPAR bits within 120 ns after PRDSTB is negated.
	- e. If the PMI master is reading two words, it negates PBCYC after latching the second word.
	- f. The PMI slave removes the second word data from the bus within 50 ns after PBCYC is negated.

## 6.5.2 PM. Block Data In

The DATBI cycle is used to read up to 16 words of data when the PMI bus master accesses the PMI memory. The PMI bus master cannot use the DATBI cycle when accessing the 110 page. The PMI bus master detects an 110 page reference by the assertion of TBS7.

#### 6-10 Private Memory Interconnect Bus

The PMI bus master can only start DATBI transfers on even word boundaries. This means that address bits  $\langle 1:0 \rangle$  must be equal to 0s. The PMI bus master cannot use the DATBI cycle to transfer across 16 word address boundaries. This means that the PMI bus master must terminate DATBI data transfers when it reaches a memory location where the address bits  $\langle 4:1 \rangle$  are all equal to 1s. The protocol used by the DATBI cycle is as follows:

- 1. When the PMI master assumes control of the bus, the BDAL <21:0> lines are addressed and BBS7 is asserted.
- 2. Each PMI slave asserts PSSEL within 45 ns after it receives the asserted BDAL <21:0> and BBS7 signals, if necessary.
- 3. The UBA asserts PUBMEM within 100 ns after it receives the asserted BDAL <21:0> and BBS7 signals, if necessary.
- 4. The PMI master receives PSSEL within 130 ns after gating the asserted BDAL <21:0> and BBS7 signals.
- 5. The PMI master receives PUBMEM within 120 ns after gating the asserted BDAL <21:0> and BBS7 signals.
- 6. If PSSEL is asserted and PUBMEM is negated, the PMI master proceeds as follows:
	- a. The PMI master asserts PBCYC within 130 ns after gating the BDAL <21:0>, BBS7, BWTBT, and PBYT signals, and after PSBFUL is negated.
	- b. The PMI master continues to assert the BDAL <21:0>, BBS7, BWTBT and PBYT signals for a minimum of 40 ns and a maximum of 100 ns after it asserts PBCYC.
	- c. The UBA latches PUBMEM when PBCYC is asserted.
	- d. The PMI slave receives stable BDAL <21:0>, BBS7, BWTBT and PBYT signals for 65 ns (minimum) before PBCYC is asserted and for 30 ns after PBCYC is asserted.
	- e. The PMI slave receives a valid PUBMEM from 10 ns (minimum) before the assertion of PBCYC and until 10 ns before PBCYC is negated.
- 7. If PSSEL is negated and the KDJ11-E is the PMI master, the PMI cycles are performed with the UBA responding as a slave, and follow the routine listed in steps 1 through 6.
- 8. If PSSEL is negated and PUBMEM is asserted, the UBA is the PMI master and it aborts the PMI cycle and does not respond as a UNIBUS slave.
- 9. The PMI master asserts PBLKM within 50 ns after PBCYC is asserted.
- 10. The assertion of BRPLY by the PMI slave is optional in LSI systems. Its protocol is as follows:
	- a. The PMI slave asserts BRPLY after PBCYC is asserted.
	- b. The PMI slave negates BRPLY within 100 ns after the negation of PRDSTB.
- 11. The PMI slave gates the data onto the bus within 125 ns after the assertion of PBCYC.
- 12. The PMI slave gates PHBPAR and PLBPAR parity bits after the assertion of PBCYC. These parity bits are generated only for the memory locations being cached on the KDJ11-E from the main memory.
- 13. The PMI slave asserts PRDSTB after the assertion of PBCYC.
- 14. The PMI slave negates PRDSTB within 150 ns after the assertion of PBCYC. It is negated within 75 ns after the first data word is gated on the bus and 55 ns after the PHBPAR and PLBPAR bits are gated for the first word.
- 15. The PMI slave maintains the data word, PHBPAR and PLBPAR for 30 ns after negating PRDSTB.
- 16. The PMI master receives the first data word from 10 ns before PRDSTB is negated and until 20 ns after PRDSTB is negated.
- 17. The PMI master receives PHBPAR and PLBPAR from 35 ns before PRDSTB is negated and until 10 ns after PRDSTB is negated.
- 18. The PMI slave gates the second word data onto the bus within 80 ns after PRDSTB is negated.
- 19. The PMI slave gates the second word PHBPAR and PLBPAR bits onto the bus within 100 ns after PRDSTB is negated.
- 20. The PMI master receives the second data word within 145 ns after PRDSTB is negated.
- 21. The PMI master receives the second word PHBPAR and PLBPAR bits within 120 ns after PRDSTB is negated.
- 22. If four or more data words are to be transmitted, the sequence proceeds as follows:
	- The bus master negates PBLKM within 240 ns after the negation of PRDSTB and after latching the second word data.
	- b. The PMI slave removes the second word data when PBLKM is negated.
	- c. The PMI slave asserts PRDSTB after the negation of PBLKM.
	- d. The PMI master asserts PBLKM 40 to 70 ns after negating it.
	- e. Return to step 13.

If two more data words are to be transmitted, the sequence proceeds as follows:

- a. The bus master negates PBLKM within 240 ns after the negation of PRDSTB and after latching the second word data.
- b. The PMI slave removes the second word data when PBLKM is negated.
- c. The PMI slave asserts PRDSTB after the negation of PBLKM.
- d. Return to step 13.

If the last data word is to be transmitted, the sequence proceeds as follows:

- a. The bus master negates PBCYC after latching the last word data.
- b. The PMI slave removes the last word data from bus within 50 ns after PBCYC is negated.

## 6.5.3 **PM. Data Out/Data Out Byte**

The DATO and DATOB cycles are used by the PMI bus master to transfer a single word or byte to a PMI slave. The protocol used by the DATO and DATOB cycles is as follows:

1. When the PMI master assumes control of the bus, the BDAL <21:0> lines are addressed, and BBS7 and BWTBT are asserted for DATO cycles. In addition, PBYT is asserted for DATOB cycles.

- 6-12 Private Memory Interconnect Bus
- 2. Each PMI slave asserts PSSEL within 45 ns after it receives the asserted BDAL <21:0> and BBS7 signals, if necessary.
- 3. The UBA asserts PUBMEM within 100 ns after it receives the asserted BDAL <21:0> and BBS7 signals, if necessary.
- 4. The PMI master receives PSSEL within 130 ns after gating the asserted BDAL <21:0> and BBS7 signals.
- 5. The PM! master receives PUBMEM within 120 ns after gating the asserted BDAL <21:0> and BBS7 signals.
- 6. If PSSEL is asserted and PUBMEM is negated, the PMI master proceeds as follows:
	- a. The PMI master asserts PBCYC within 130 ns after gating the BDAL <21:0>, BBS7, BWTBT, and PBYT signals, and after PSBFUL is negated.
	- b. The PMI master continues to assert the BDAL <21:0>, BBS7, BWTBT, and PBYT signals for a minimum of 40 ns and a maximum of 100 ns after it asserts PBCYC.
	- c. The UBA latches PUBMEM when PBCYC is asserted.
	- d. The PMI slave receives stable BDAL <21:0>, BBS7, BWTBT, and PBYT signals for 65 ns (minimum) before PBCYC is asserted and for 30 ns after PBCYC is asserted.
	- e. The PMI slave receives a valid PUBMEM from 10 ns (minimum) before the assertion of PBCYC and until 10 ns before PBCYC is negated.
- 7. If PSSEL is negated and the KDJ11-E is the PMI master, the PMI cycles are performed with the UBA responding as a slave, and follow the routine listed in steps 1 through 6.
- B. If PSSEL is negated and PUBMEM is asserted, the UBA is the PMI master and it aborts the PMI cycle and does not respond as a UNIBUS slave.
- 9. The PMI slave asserts BRPLY within 50 ns after the assertion of PBCYC (LSI bus systems only).
- 10. The PMI master gates the data onto the bus within *BO* ns after the assertion of PBCYC.
- 11. The PMI master asserts PWTSTB within 75 ns after the data is placed on the bus.
- 12. The PMI maintains the data on the bus for 30 ns after it asserts PWTSTB.
- 13. The PMI slave receives the data from within 10 ns before the assertion of PWTSTB and until 20 ns after the assertion of PWTSTB.
- 14. The PMI slave asserts PSBFUL within 50 ns after the assertion of PWTSTB.
- 15. The PMI master negates PWTSTB 40 ns' after asserting it.
- 16. The PMI master negates PBCYC after negating PWTSTB.
- 17. The PMI slave negates BRPLY within 300 ns (LSI systems) and cannot perform another PMI or LSI bus cycle during this period.

# **6.6 PMllnterrupt Protocol**

The PMI interrupt protocol consists of the interrupt request, granting the interrupt and fetching the interrupt vector to service the interrupt. The LSI requirements for an interrupt are defined in Chapter 5. The UNIBUS requirements for the request and grant are described in Section 6.4.2. The transfer of the interrupt vector from the requesting UNIBUS device to the KDJ11-E requires a combination of the UNIBUS and LSI bus protocols as follows:

- 1. Once the requesting device is the bus master, it places the interrupt vector on the UNIBUS after it asserts BBSY.
- 2. The requesting device asserts INTR after the vector data is on the UNIBUS.
- 3. The UBA is the PMI bus master and asserts BRPLY after it receives INTR on the UNIBUS.
- 4. The UBA receives the interrupt vector and places it on the BDAL data lines within 75 ns after BRPLY is asserted.
- 5. The UBA latches the interrupt vector within 75 ns after INTR is asserted and then asserts SSYN on the UNIBUS.
- 6. The requesting device is the bus master and it removes the vector after it receives SSYN. It also negates INTR at this time.
- 7. The requesting device negates BBSY after negating INTR to relinquish bus mastership.
- 8. The KDJ11-E latches the vector data within 200 os after the UBA-asserted BRPLY.
- 9. The KDJ11-E negates BDIN and BIAKO after it latches the vector data.

10. The UBA negates BRPLY after BIAKO is negated.

# **6.7 PMI Power-Up/Power-Down**

The power-up/power-down protocol for the PMI bus in an LSI system is described in Chapter 5. The protocol used in a UNIBUS system is similar to that of the LSI system. The primary difference is that in an LSI system, the BPOK signal is negated by the power supply 3 ms after it is asserted, and in the UNIBUS system, the KDJ11-E must ignore the assertion of AC LO for a minimum of 2 ms after it is asserted. These delays allow the system software enough time to prepare for a power-down before the KDJ11-E can execute the power-down sequence.

In the UNIBUS system, the KDJ11-E receives DC LO as the DCOK signal, and the BPOK signal is isolated from AC LO by the UBA When a UNIBUS device asserts AC LO to the UBA, it asserts BPOK for a minimum of 2 ms before it allows AC LO to negate BPOK.

 $\mathcal{A}^{\mathcal{A}}$  $\mathcal{O}(2\pi)$  , where  $\mathcal{O}(2\pi)$  $\frac{1}{2} \frac{1}{2}$ 

# 7 **Addressing Modes**

# **7.1 Introduction**

The KDJ11-E uses the six addressing modes described here with the base instruction set to control or program the operations executed by the microprocessor. Included in this chapter are specific examples of how these addressing modes are used.

- Single-Operand Addressing One part of the instruction word specifies the registers; the other part provides information for locating the operand.
- Double-Operand Addressing One part of the instruction word specifies the registers; the remaining parts provide information for locating two operands.
- Direct Addressing The operand is the content of the selected register.
- Deferred (Indirect) Addressing The contents of the selected register is the address of the operand.
- Use of the Program Counter (PC) as a general purpose register The PC is different from other general purpose registers in one important respect. Whenever the processor retrieves an instruction, it automatically advances the PC by two. By combining this automatic advancement of the PC with four of the basic addressing modes, the four special PC modes:immediate, absolute, relative, and relative-deferred, are created.
- Use of the general purpose registers as a stack pointer (SP) General purpose registers can be used for stack operations.

# **7.2 Addressing Modes**

Data stored in memory must be accessed and manipulated. Data handling is specified by a KDJ11-E instruction (MOV, ADD, and so on), and usually includes the following:

- The function to be performed (operation code)
- The general purpose register to be used when locating the source operand, or destination operand (where required), or both.
- The addressing mode, which specifies how the selected registers are to be used

A large portion of the data handled by a computer is structured (character strings, arrays, lists, etc.) The KDJ11-E addressing modes provide for efficient and flexible handling of structured data.

A general purpose register may be used with an instruction in any of the following ways:

1. As an accumulator - The data to be manipulated resides in the register.

- 7-2 Addressing Modes
- 2. As a pointer The contents of the register is the address of an operand, rather than the operand itself.
- 3. As a pointer that automatically steps through memory location~ Automatically stepping forward through consecutive locations is known as autoincrement addressing; automatically stepping backward is known as autodecrement addressing. These modes are particularly useful for processing tabular or array data.
- 4. As an index register In this instance, the contents of the register and the word following the instruction are summed to produce the address of the operand. This allows easy access to variable entries in a list.

An important KDJII-E feature that should be considered with the addressing modes is the following register arrangement:

- Two sets of six general purpose registers (RO R5 and RO' R5')
- A hardware SP register' (R6) for each processor mode (kernel, supervisor, user)
- A PC register (R7)

Registers RO - R5 and RO' - R5' are not dedicated to any specific function. Their uses are determined by decoded instructions and include the following:

- They can be used for operand storage. For example, the contents of two registers can be added and stored in another register.
- They can contain the address of an operand or serve as pointers to the address of an operand.
- They can be used for the autoincrement or autodecrement features.
- They can be used as index registers for convenient data and program access.

KDJII-E also has instruction addressing mode combinations that facilitate temporary data storage structures. These can be used for convenient handling of data that must be accessed frequently. This is known as stack manipulation. The register that keeps track of stack manipulation is called the stack pointer (SP). Any register can be used as an SP under program control. However, certain instructions associated with subroutine linkage and interrupt service automatically use R6 as a hardware stack pointer. For this reason, R6 is frequently referred to as the SP. The SP functions include the following:

- The SP keeps track of the latest entry on the stack.
- The SP moves down as items are added to the stack and moves up as items are removed. Therefore, the SP always points to the top of the stack.
- The hardware stack is used during trap or interrupt handling to store information, allowing an orderly retum to the interrupted program.

R7 is used by the processor as its PC. It is recommended that R7 not be used as an SP or accumulator. Whenever an instruction is fetched from memory, the PC is automatically incremented by two to point to the next instruction word.

# 7.2.1 **Single-Operand Addressing**

The instruction format for all single-operand instructions (such as CLR, INC, TST) is shown in Figure 7-1. Bits <15:6> specify the operation code that defines the type of instruction to be executed. Bits <5:0> form a 6-bit field called the destination address field. The destination address field consists of two subfields, as follows:

- Bits <5:3> specify the destination mode. Bit 3 is set to indicate (indirect) deferred addressing.
- Bits  $\langle 2:0 \rangle$  specify which of the eight general purpose registers is to be referenced by this instruction word.

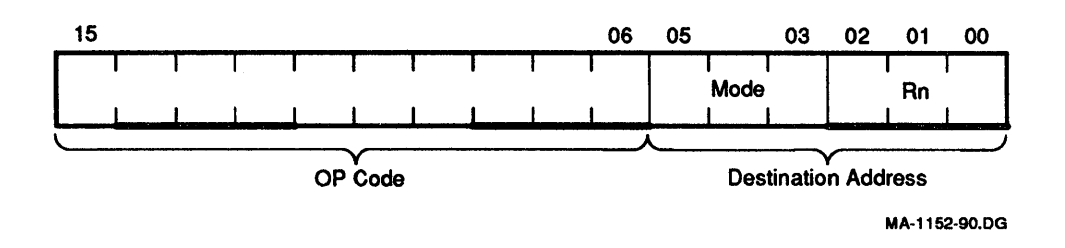

#### Figure 7-1 Single-Operand Addressing

# 7.2.2 Double-Operand Addressing

Operations that employ two operands (such as ADD, SUB, MOV, and CMP) are handled by instructions that specify two addresses. The first operand is called the source operand; the second is called the destination operand. Bit assignments in the source and destination address fields may specify different modes and different registers. Figure 7-2 shows the instruction format for the double-operand instruction .

The source address field is used to select the source operand (the first operand). The destination is used similarly, and locates the second operand and the result. For example; the instruction ADD A, B adds the contents (source operand) of location A to the contents (destination operand) of location B. After execution, B contains the result of the addition and the contents of A is unchanged.

Examples throughout this chapter use the sample KDJ11-E instructions given in Table 7-1. (A complete list of KDJ11-E instructions appears in Chapter 8 Table 8-1.

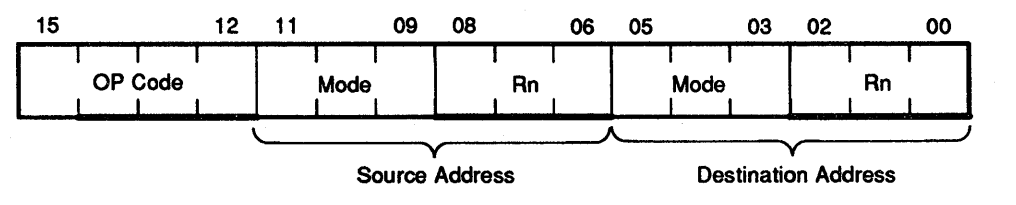

MA-1153-90.DG

#### Figure 7-2 Double-Operand Addressing

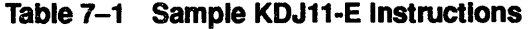

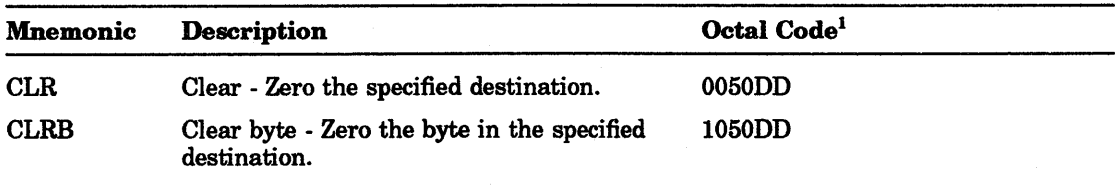

 $1DD =$  Destination field (six bits)

SS = Source field (six bits)

| <b>Mnemonic</b> | <b>Description</b>                                                                                                    | Octal Code <sup>1</sup> |
|-----------------|----------------------------------------------------------------------------------------------------|-------------------------|
| <b>INC</b>      | Increment - Add one to the contents of the<br>destination.                                                                                      | 0052DD                  |
| <b>INCB</b>     | Increment byte - Add one to the contents<br>of the destination byte.                                                                            | 1052DD                  |
| <b>COM</b>      | Complement - Replace the contents of<br>the destination by its logical complement;<br>each 0 bit is set and each 1 bit is cleared.              | 0051DD                  |
| <b>COMB</b>     | Complement byte - Replace the contents<br>of the destination byte by its logical<br>complement; each 0 bit is set and each 1<br>bit is cleared. | 1051DD                  |
| <b>ADD</b>      | Add - Add the source operand to the<br>destination operand and store the result<br>at the destination address.                                  | 06SSDD                  |

Table 7-1 (Cont.) Sample KDJ11·E Instructions

 $1DD =$  Destination field (six bits)

SS = Source field (six bits)

# 7.2.3 Direct Addressing

There are four basic modes used with direct addressing:

- Register mode (mode 0)
- Autoincrement mode (mode 2)
- Autodecrement mode (mode 4)
- Index mode (mode 6)

These direct modes are illustrated in Figure 7-3 through Figure 7-6, and are summarized in the following paragraphs.

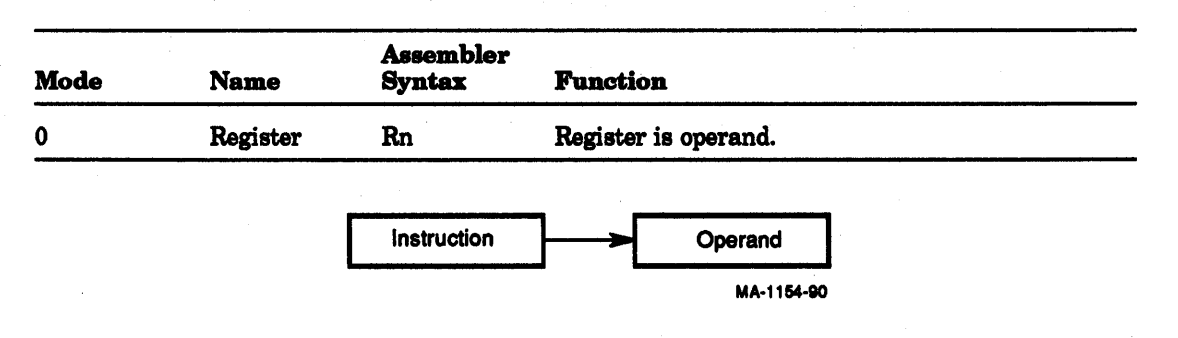

#### Figure 7-3 Mode 0, Register

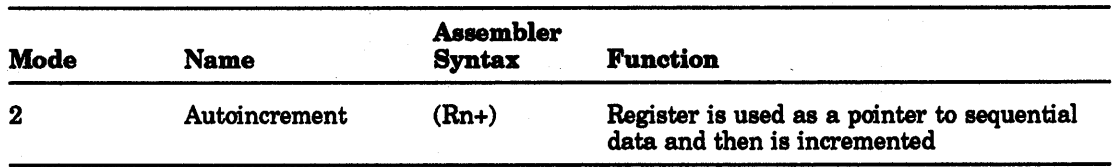

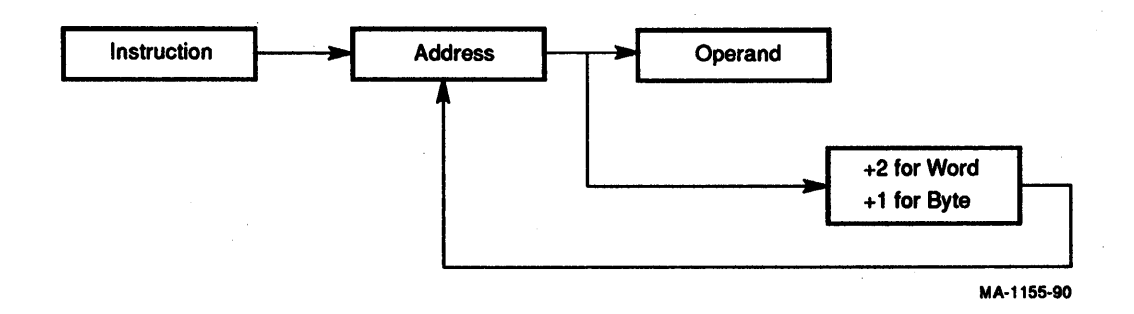

#### Figure 7-4 Mode 2, Autolncrement

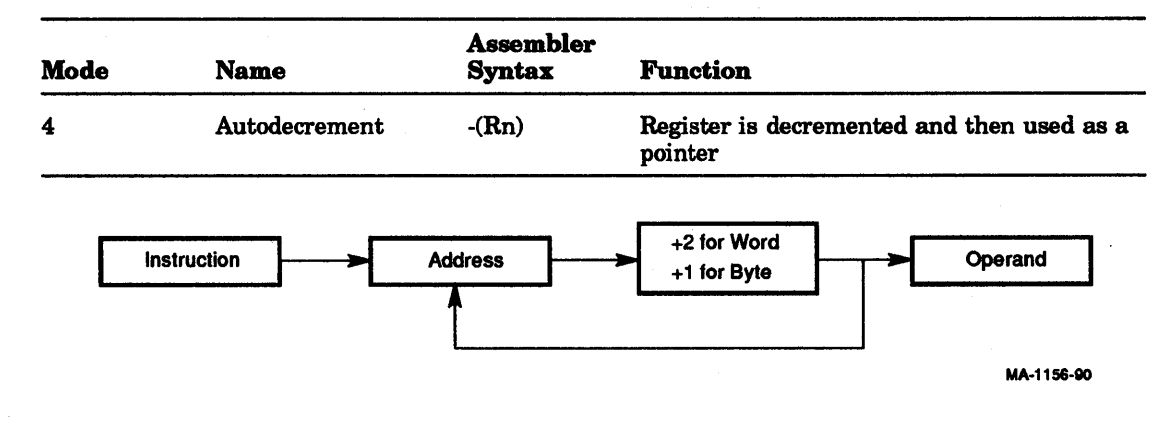

#### Figure 7-5 Mode 4, Autodecrement

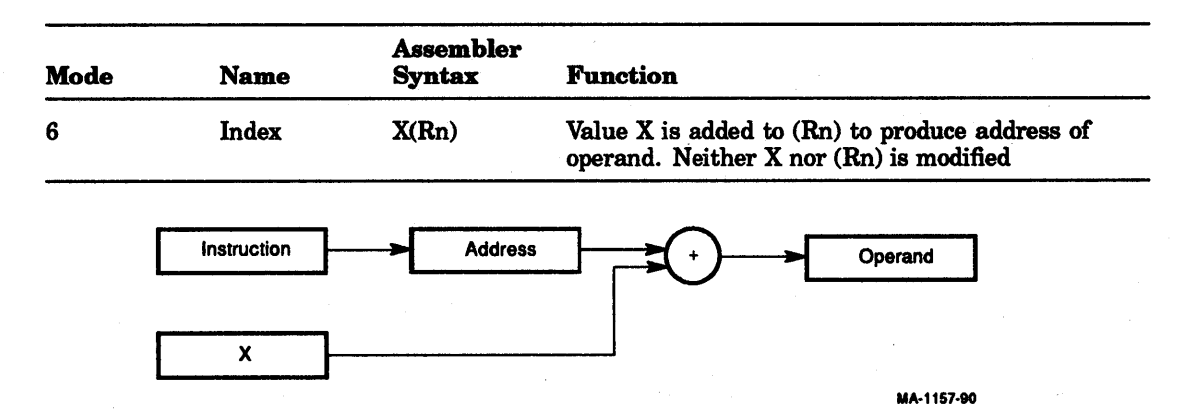

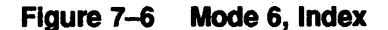

#### 7.2.3.1 Register Mode

With register mode (mode 0) any of the general registers may be used as simple accumulators with the operand contained in the selected register. Since they are hardware registers (within the processor), the general registers operate at high speeds and provide speed advantages when used for operating on frequently accessed variables. The assembler interprets and assembles instructions of the form OPR Rn as register mode operations. Rn represents a general register name or number and OPR is used to
represent a general instruction mnemonic. Assembler syntax requires a general register be defined as follows:

 $R0 = %0$  (% sign indicates register definition)

 $R1 = %1$  $R2 = \%2$ , and so on.

Registers are typically referred to by names as RO, RI, R2, Ra, R4, R5, R6 and R7. However, R6 and R7 are also referred to as SP and PC, respectively. Three register mode operations are illustrated in Figure 7-7 through Figure 7-9.

#### Register Mode Examples:

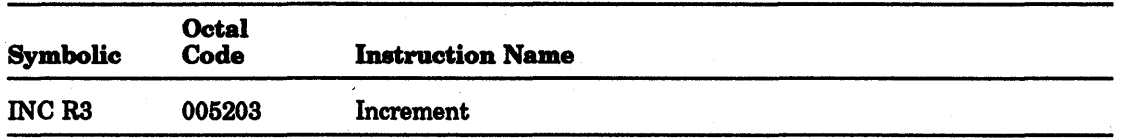

Operation: Add one to the contents of R3.

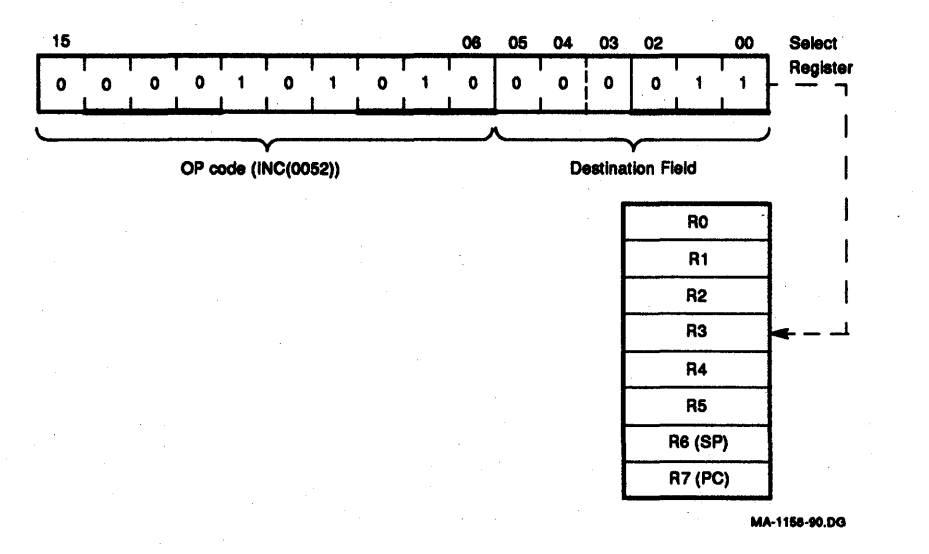

#### Figure 7-7 INC R3

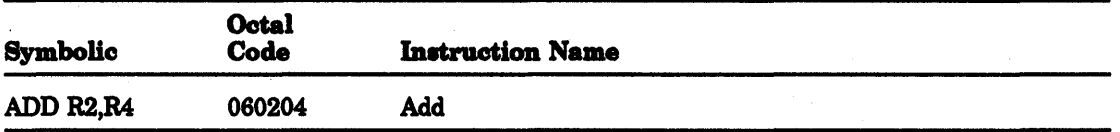

Operation: Add the contents of R2 to the contents of R4.

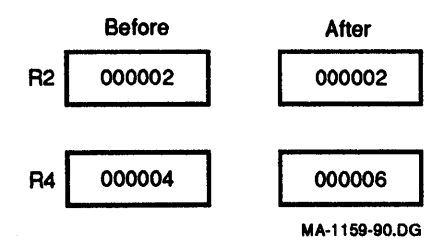

#### Figure 7-8 ADD R2,R4

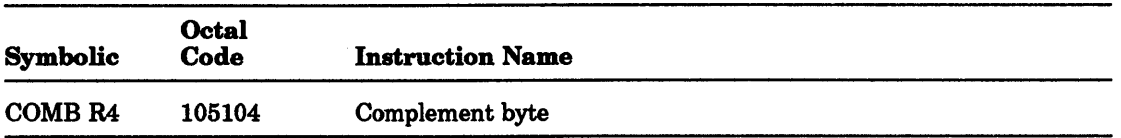

Operation: 1's complement <7:0>(byte) in R4. When general registers are used, byte instructions (with the exception of MOVB) operate only on bits <7:0>, that is, byte 0 of the register. MOVB to a register, unique for byte instructions, extends the most significant bit of the low-order byte (sign-extension) into the high byte of the selected register. Otherwise, MOVB operates on bytes the same way MOV operates on words.

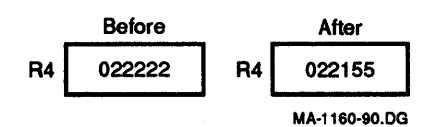

#### Figure 7-9 COMB R4

#### 7.2.3.2 Autolncrement Mode [OPR (Rn)+]

The autoincrement mode (mode 2) provides for automatic stepping of a pointer through sequential elements of a table of operands. It assumes that the contents of the selected general purpose register is the address of the operand. Contents of registers are stepped (by one for byte instructions, by two for word instructions, always two for R6 and R7) to address the next sequential location. The autoincrement mode is especially useful for array processing and stack processing. It accesses an element of a table and then steps the pointer to address the next operand in the table. Although autoincrement mode is most useful for table handling, it is completely general and may be used for a variety of purposes. Three autoincrement mode operations are illustrated in Figure 7-10 through Figure 7–12.

#### Autoincrement Mode Examples:

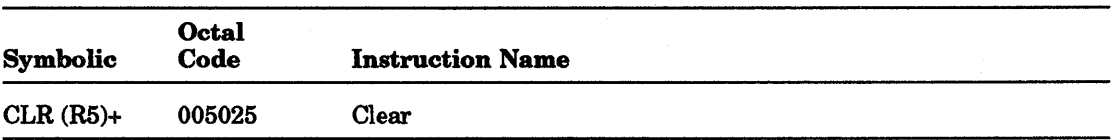

Operation: Use the contents R5 as the address of the operand. Clear the selected operand and then increment the contents of R5 by two.

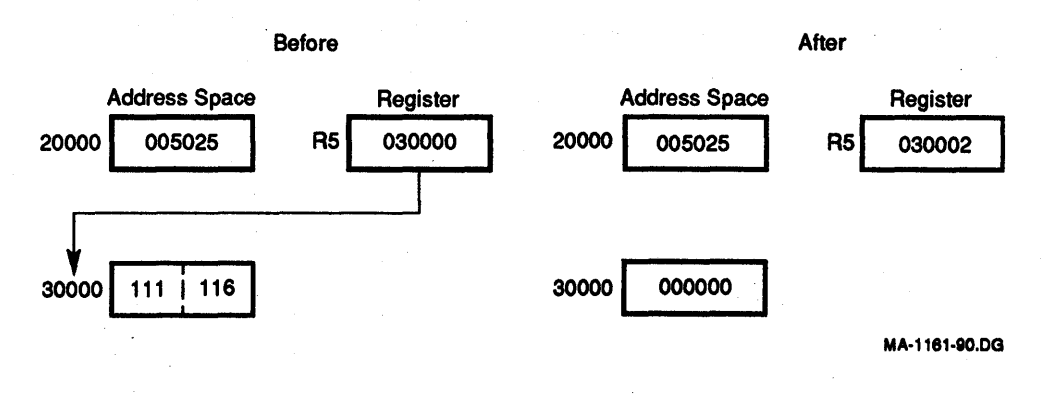

Figure 7-10 **CLR (R5)+** 

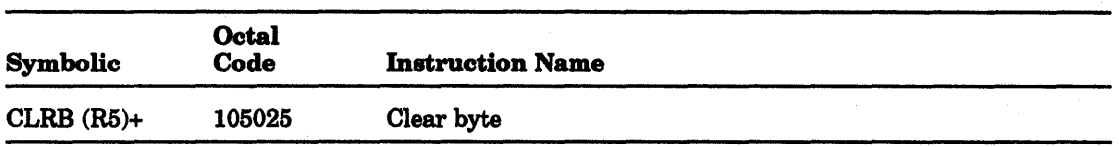

Operation: Use the contents R5 as the address of the operand. Clear the selected byte operand and then increment the contents of R5 by one.

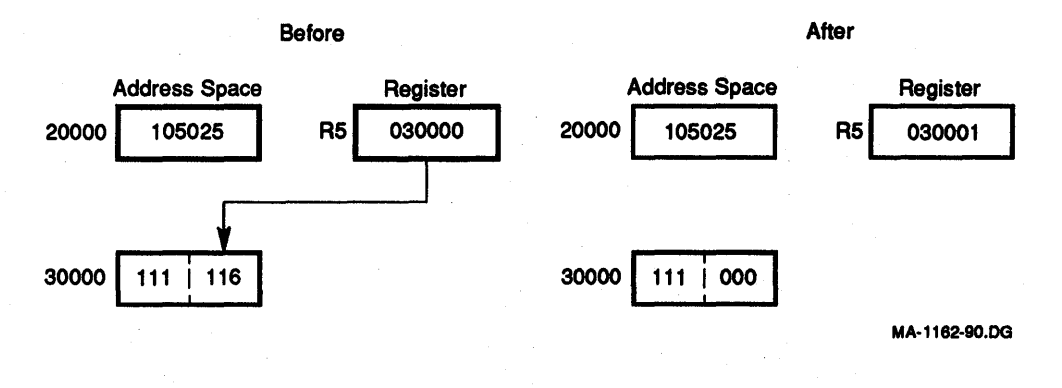

Figure 7-11 CLRB (R5)+

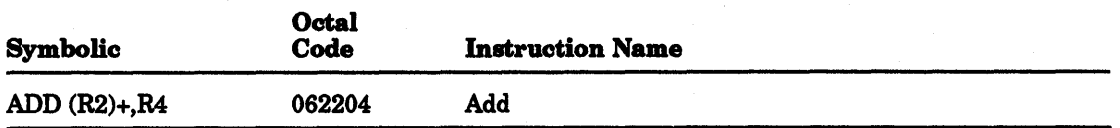

Operation: The contents of R2 is used as the address of the operand, which is added to the contents of R4. R2 is then incremented by two.

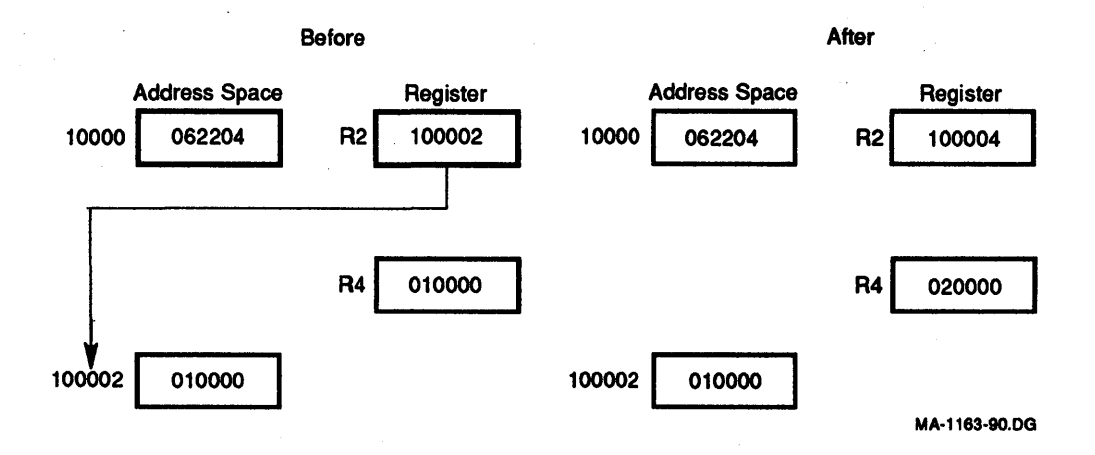

#### Figure 7-12 ADD(R2)+,R4

#### 7.2.3.3 Autodecrement Mode [OPR -(Rn)]

The autodecrement mode (mode 4) is useful for processing data in a list in reverse direction. The contents of the selected general purpose register is decremented (by one for byte instructions, by two for word instructions) and then used as the address of the operand. The postincrement and predecrement features on the KDJ11-E are intended to facilitate hardware/software operations. Three autodecrement mode operations are -illustrated in Figure 7-13 through Figure 7-15.

#### Autodecrement Mode Examples:

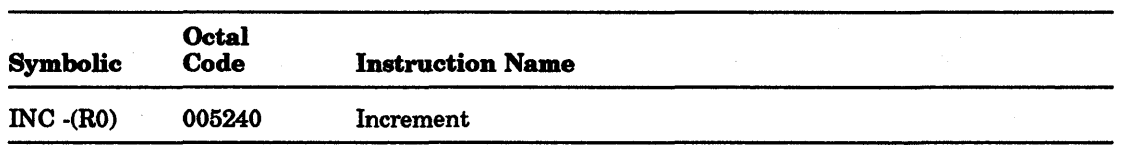

Operation: The contents of RO is decremented by two and used as the address of the operand. The operand is incremented by one.

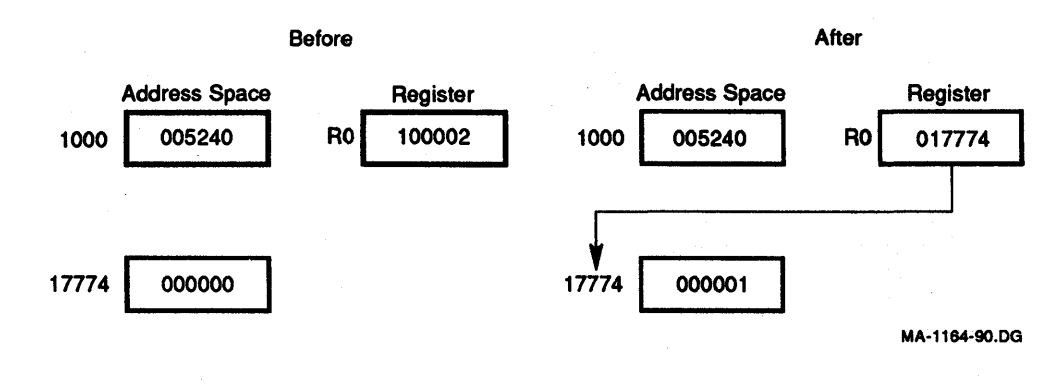

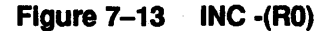

#### 7-10 Addressing Modes

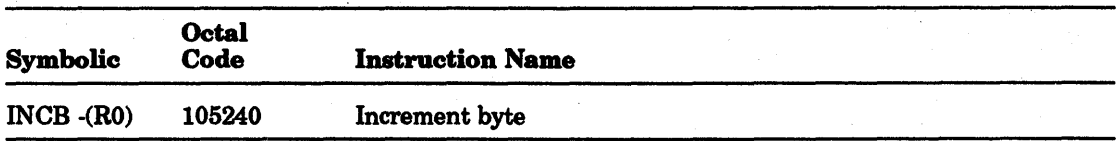

Operation: The contents of RO is decremented by one and then used as the address of the operand. The operand byte is increased by one.

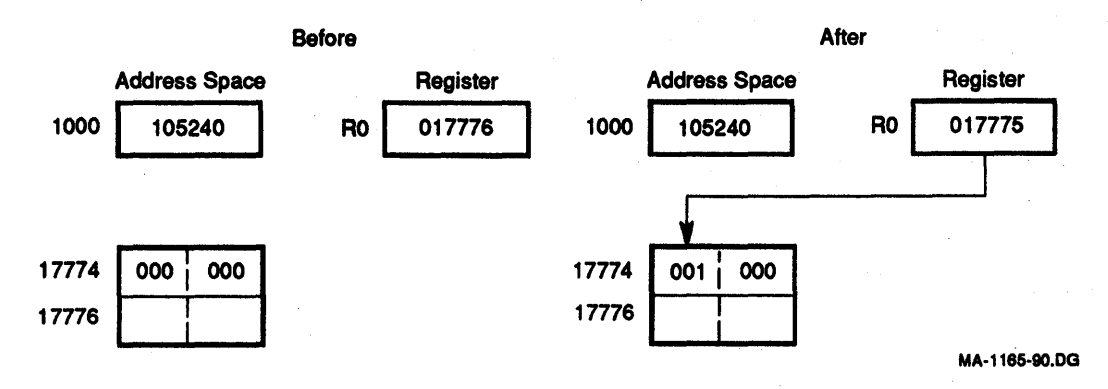

#### Figura 7-14 INCB -(RO)

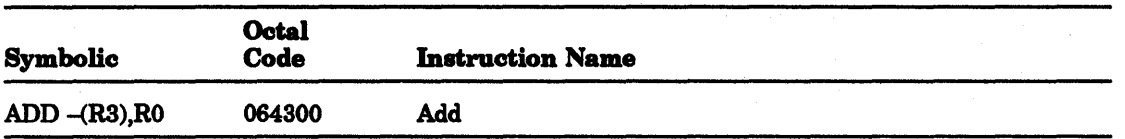

Operation: The contents of R3 is decremented by two and then used as a pointer to an operand (source), which is added to the contents of RO (destination operand).

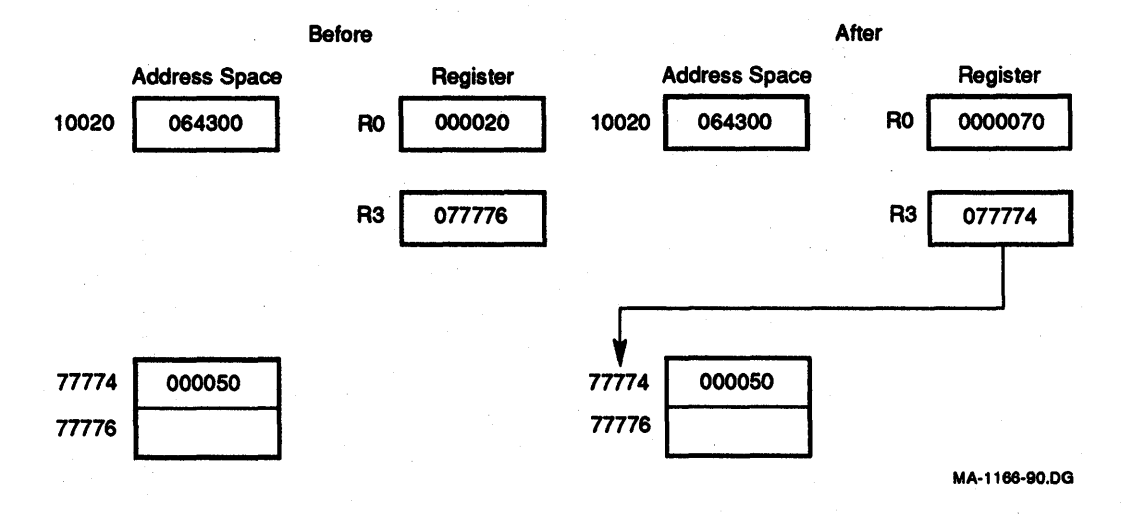

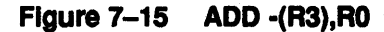

#### 7.2.3.4 Index Mode [OPR X(Rn)]

In the index mode (mode 6), the contents of the selected general purpose register and an index word following the instruction word are summed to form the address of the operand. The contents of the selected register maybe used as a base for calculating a series of addresses, thus allowing random access to elements of data structures. The selected register can then be modified by a program to access data in the table. Index addressing instructions are of the form OPR X(Rn), where X is the indexed word located in the memory location following the instruction word, and Rn is the selected general purpose register. Three index mode operations are illustrated in Figure 7-16 through Figure 7-18.

#### Index Mode Examples:

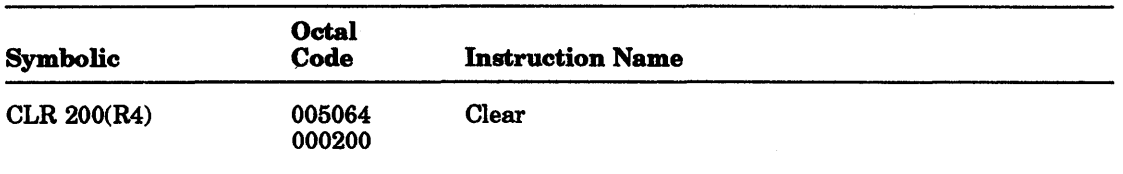

Operation: The address of the operand is determined by adding 200 to the contents of R4. The operand location is then cleared.

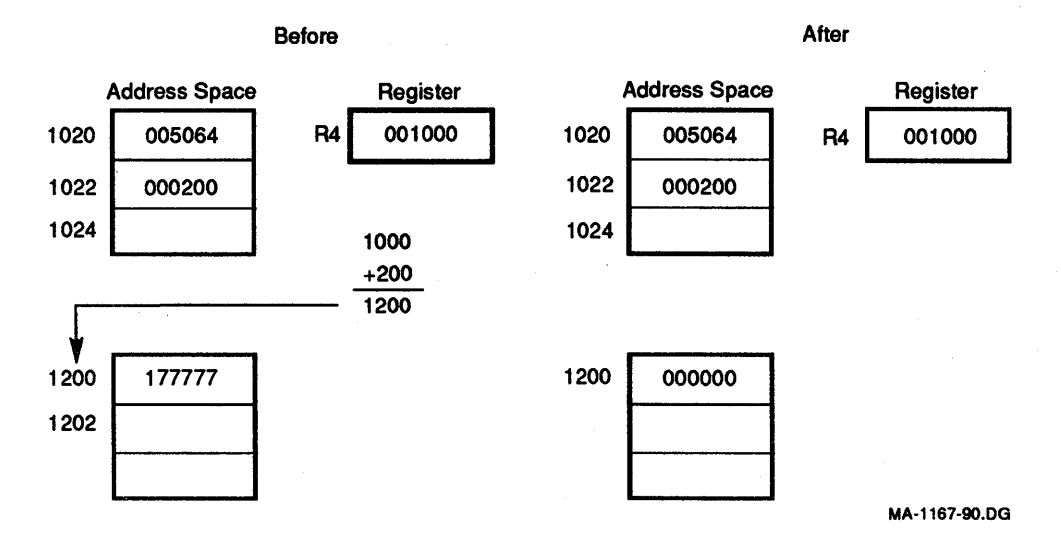

#### Figure 7-16 ClR 200(R4)

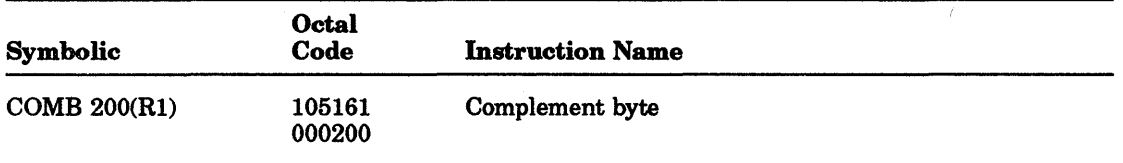

Operation: The contents of a location, determined by adding 200 to R1, is replaced by its logical 1's complement. Each 0 bit is set and each 1 bit is cleared.

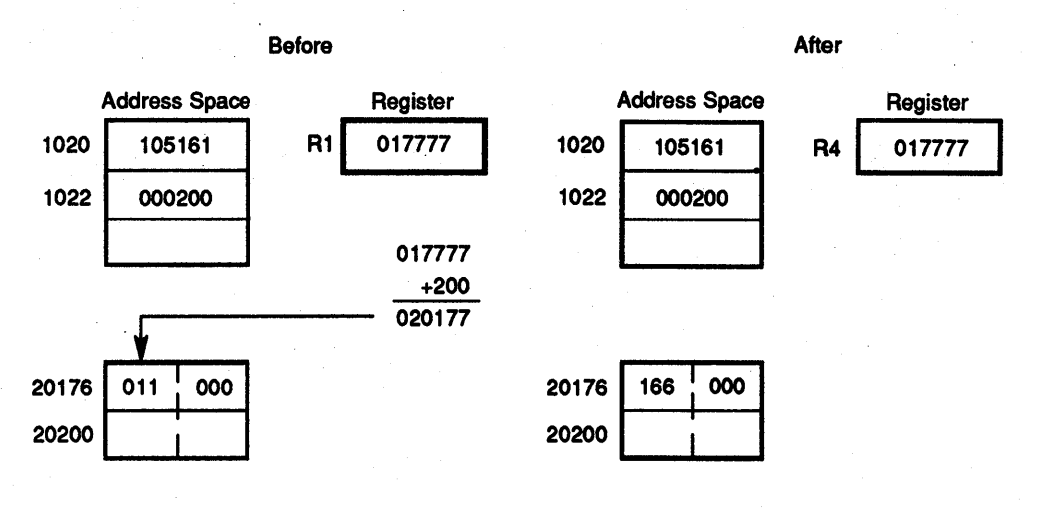

MA·1188-90.DG

#### Figure 7-17 COMB 200(R1)

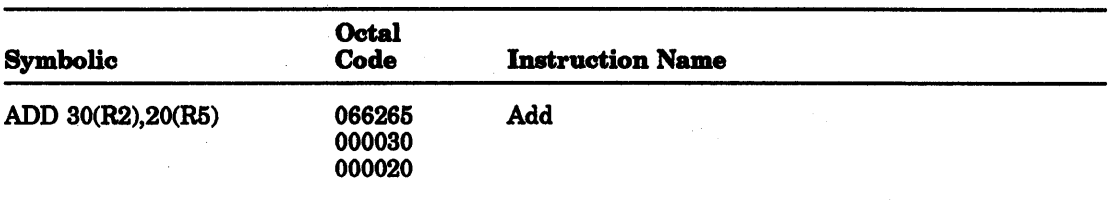

Operation: The contents of a location determined by adding 30 to the contents of R2 is added to the contents of a location determined by adding 20 to the contents of R5. The result is stored at the destination address, that is 20(R5).

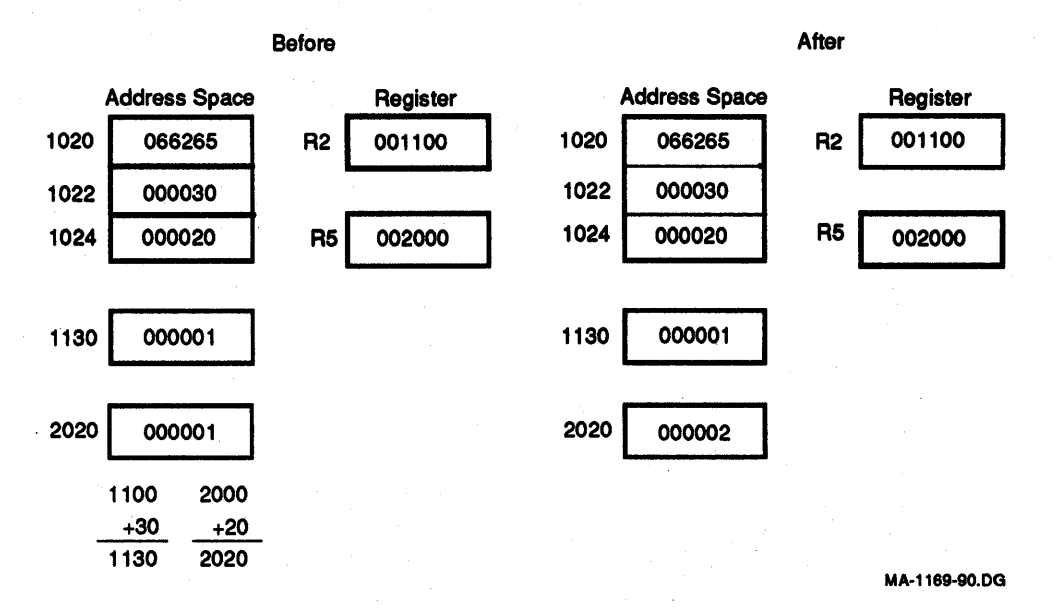

Figure 7-18 ADD 3O(R2),20(R5)

### 7.2.4 Deferred (Indirect) Addressing

The four basic modes may also be used with deferred addressing. While in register mode the operand is the contents of the selected register; in register-deferred mode the contents of the selected register is the address of the operand.

In the other three deferred modes, the contents of the register selects the address of the operand rather than the operand itself. These modes are therefore used when a table consists of addresses rather than operands. The assembler syntax for indicating deferred addressing is an at sign (@), or parentheses ().

The following section summarizes the deferred versions of the basic modes. These deferred modes are illustrated in Figure 7-19 through Figure 7-22.

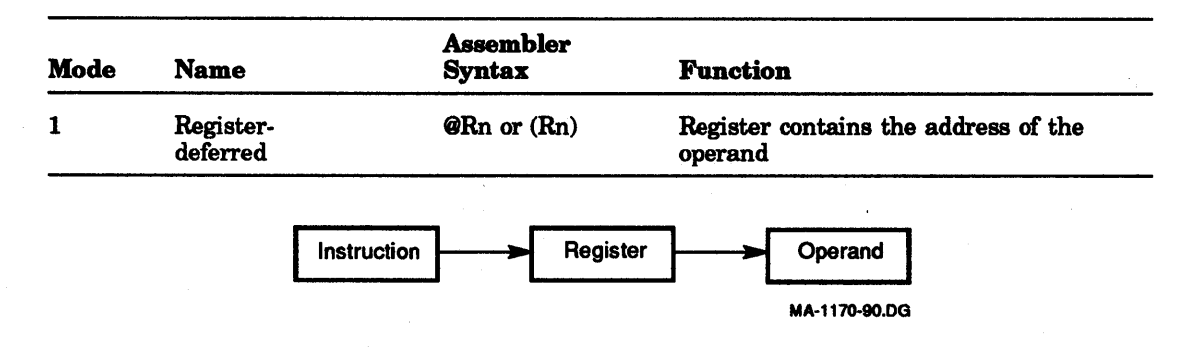

#### Figure 7-19 Mode 1, Register-Deferred

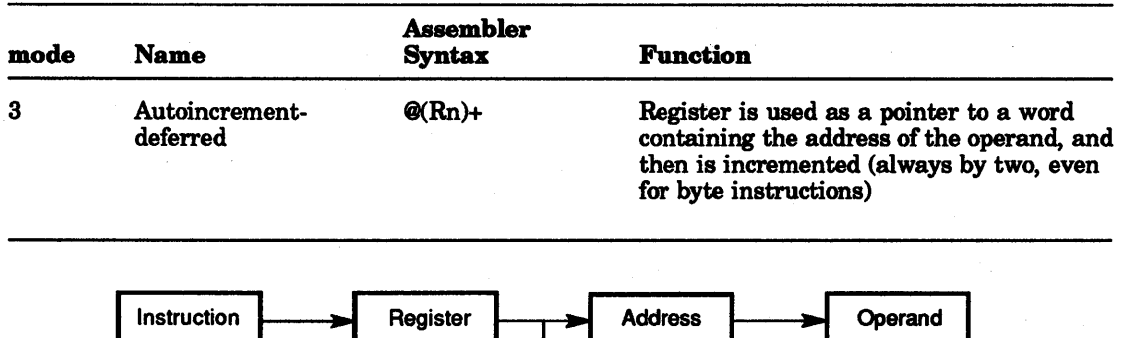

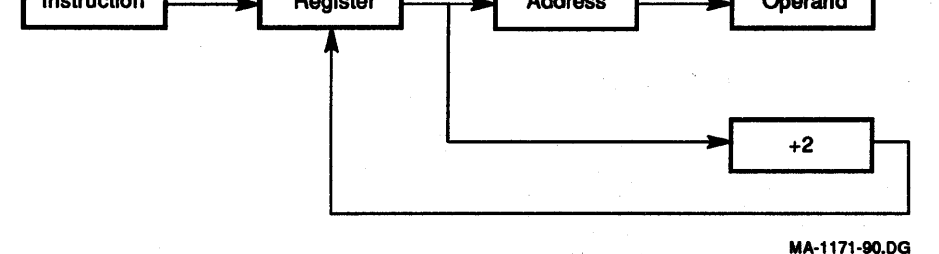

#### Figure 7-20 Mode 3, Autoincrement-Deferred

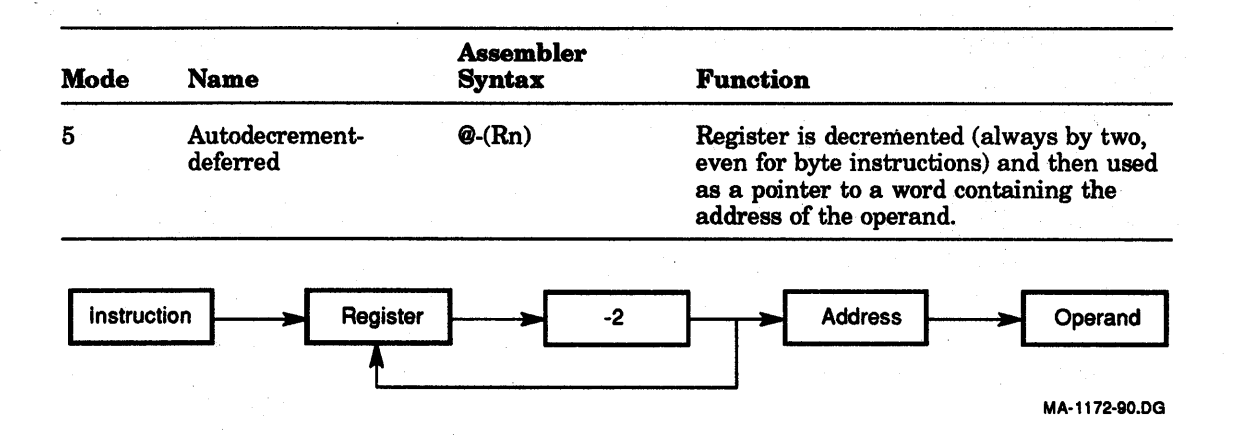

#### Figure 7-21 Mode 5. Autodecrement-Deferred

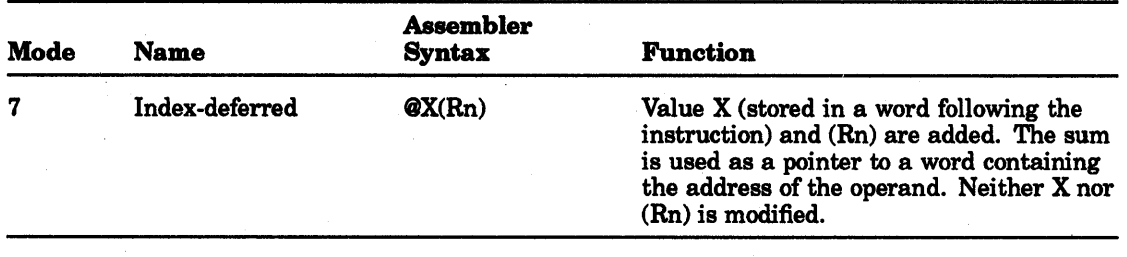

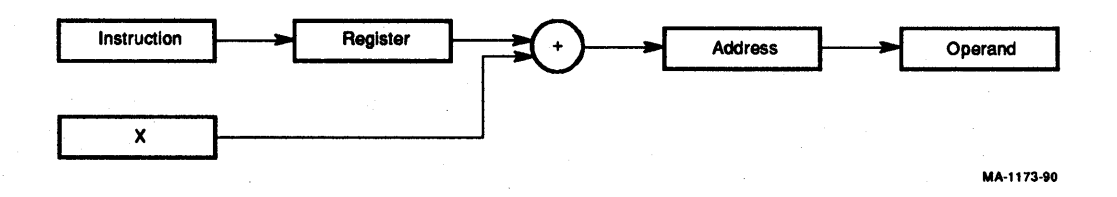

#### Figure 7-22 Mode 7. Index-Deferred

The following examples shows in Figure 7-23 through Figure 7-26, further illustrate use of the deferred modes.

#### Register-Deferred Mode Example:

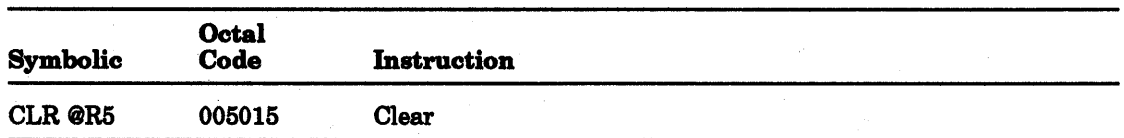

Operation: The contents of a location specified in R5 is cleared.

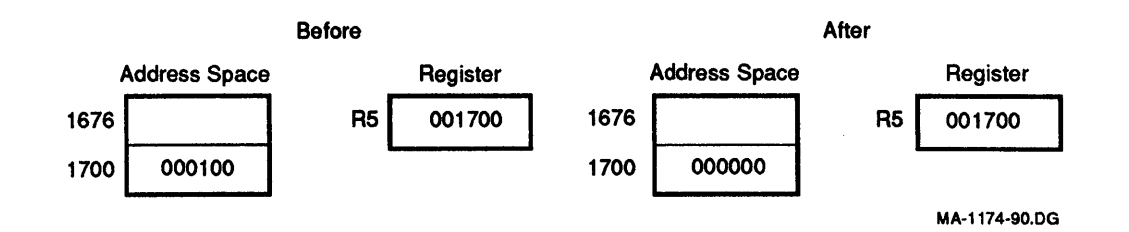

#### Figure 7-23 CLR @R5

#### Autoincrement-Deferred Mode Example:

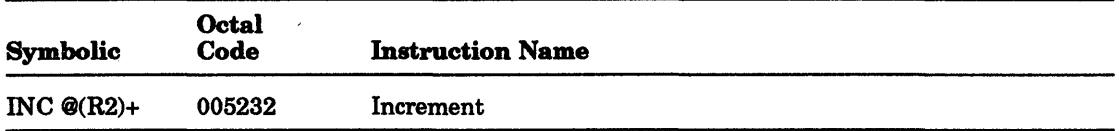

Operation: The contents of R2 is used as the address of the operand. The operand is increased by one; the contents of R2 is incremented by two.

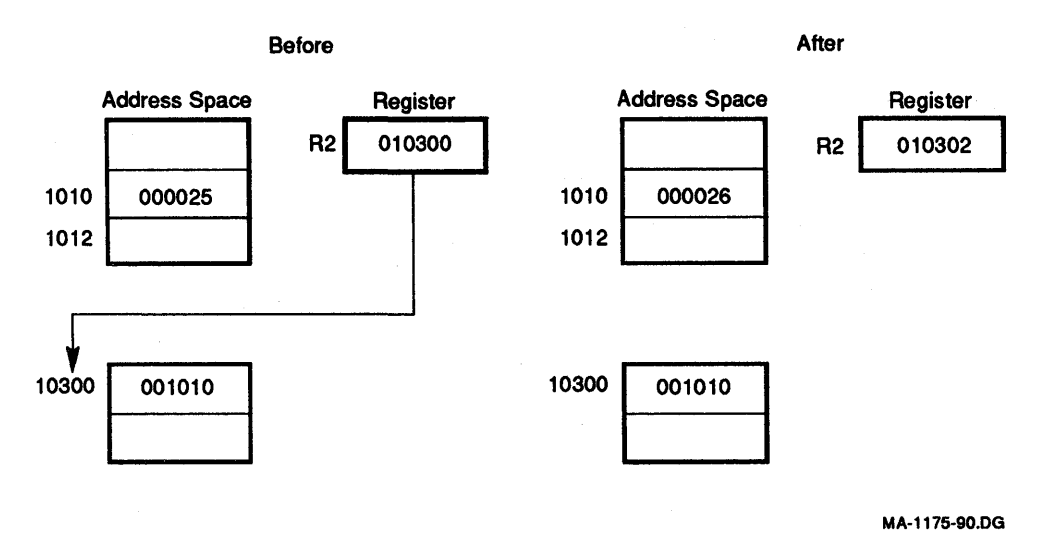

#### Figure 7-24 INC @(R2)+

Autodecrement-Deferred Mode Example:

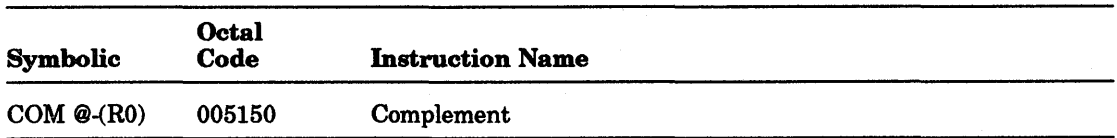

Operation: The contents of RO is decremented by two and then used as the address of the address of the operand. The operand is 1's complemented, that is, logically complemented.

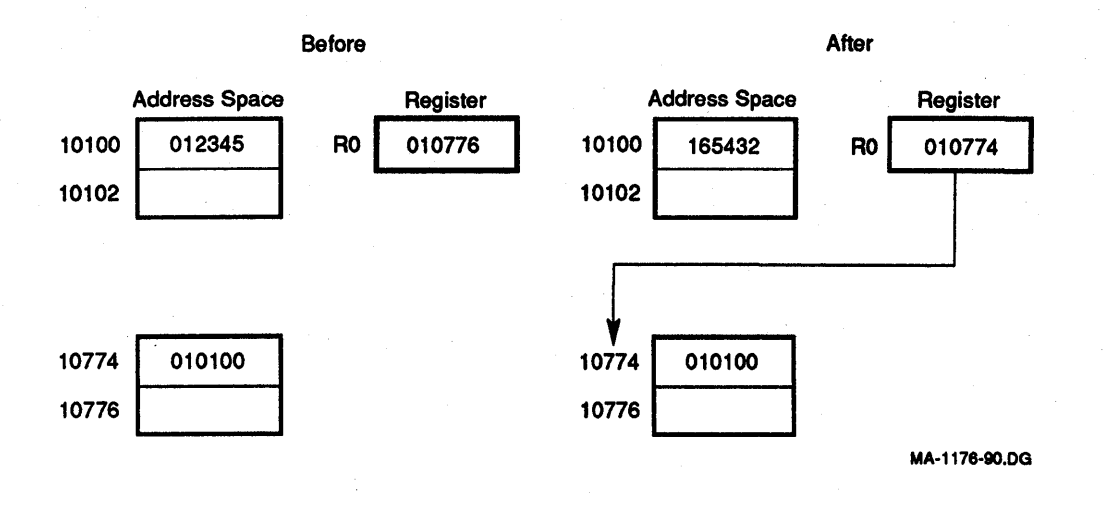

#### Figure 7-25 COM @-(RO)

#### Index-Deferred Mode Example:

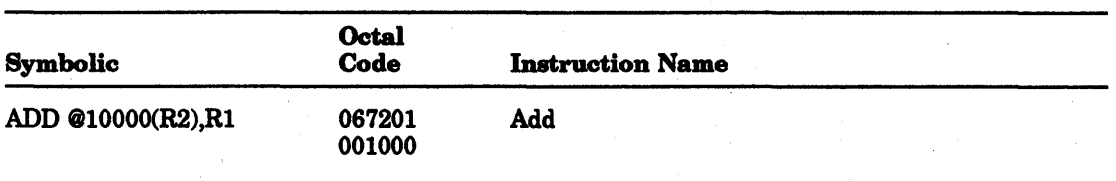

Operation: Location 1000 and the contents of R2 are summed to produce the address of the address of the source operand, the contents of which are added to the contents of Rl. The result is stored in Rl.

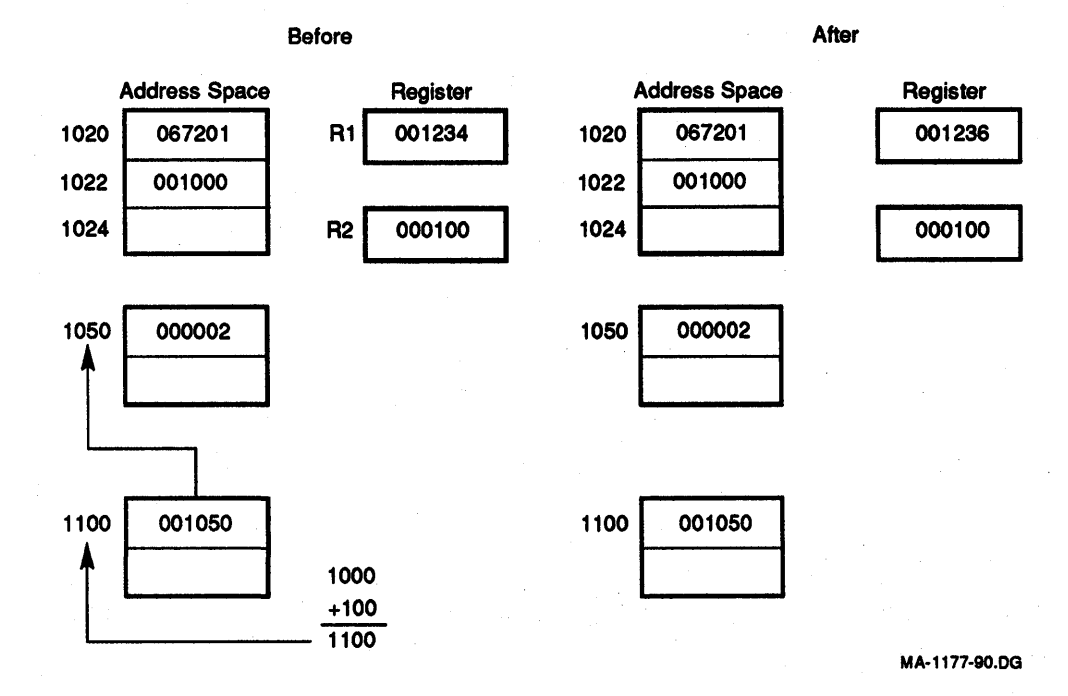

#### Figure 7-26 ADD @1000(R2),R1

### 7.2.5 Use of the PC as a General Purpose Register

Although R7 is a general purpose register, it doubles in function as the PC for the KDJ11-E. Whenever the processor uses the PC to acquire a word from memory, the PC is automatically incremented by two to point to the address of the next word of the instruction being executed or the address of the next instruction to be executed. (When the program uses the PC to locate byte data, the PC is incremented by two.)

The PC responds to all the standard KDJ11-E addressing modes. However, with four of these modes the PC can provide advantages for handling Position-Independent Code (PIC) and unstructured data. When utilizing the PC, these modes are termed immediate, absolute (or immediate-deferred), relative, and relative-deferred. They are summarized in the following chart.

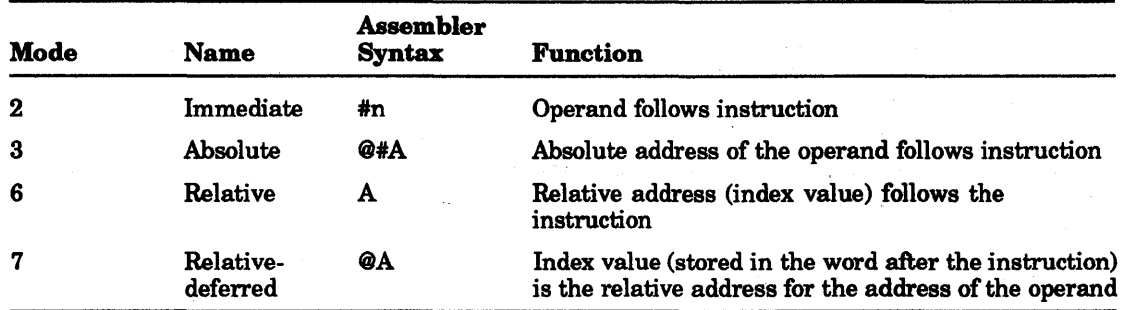

When a standard program is available for different users, it is often helpful to be able to load it into different areas of memory and run it in those areas. The KDJ11-E can accomplish the relocation of a program very efficiently through the the use of the PIC, which is written by using the PC addressing modes. If an instruction and its operands are moved in such a way that the relative distance between them is not altered, the same offset relative to the PC can be used in all positions in memory. Thus, PIC usually references locations relative to the current location.

The PC also greatly facilitates the handling of unstructured data. This is particularly true of the immediate and relative modes. .

#### 7.2.5.1 Immediate Mode [OPR#n,DD]

With the PC, immediate mode (mode 2) is equivalent in use to the autoincrement mode. It provides speed improvements for accessing constant operands by including the constant in the memory location immediately following the instruction word. Figure 7-27 illustrates an immediate mode operation.

#### Immediate Mode Example:

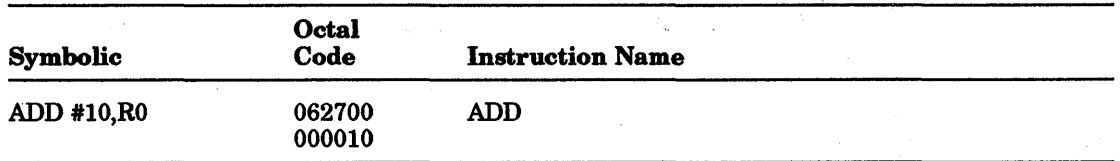

Operation: The value 10 is located in the second word of the instruction and is added to the contents of RO. Just before this instruction is fetched and executed, the PC points to the first word of the instruction. The processor fetches the first word and increments the PC by two. The source operand mode is 27 (autoincrement the PC). Thus, the PC is used as a pointer to fetch the operand (the second word of the instruction) before it is incremented by two to the next instruction.

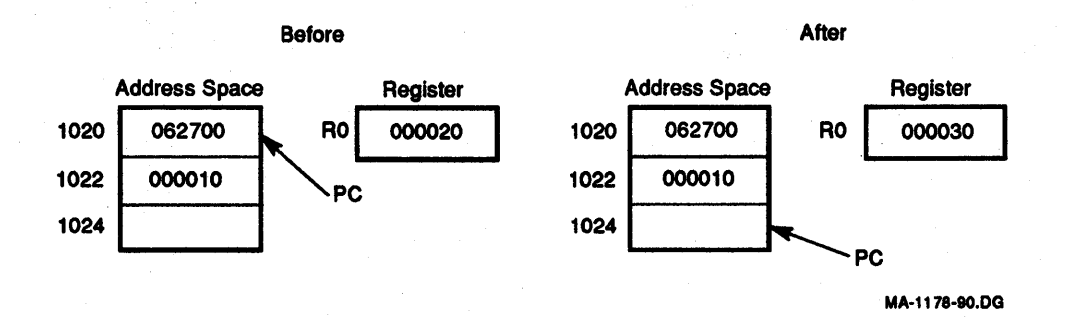

Figure 7-27 ADD #10,RO

#### 7.2.5.2 Absolute Mode [OPR @#A]

Using the PC, the absolute mode (mode 3) is the equivalent of the immediate-deferred or autoincrement-deferred modes. The contents of the location following the instruction are taken as the address of the operand. Immediate data is interpreted as an absolute address, that is an address that remains constant no matter where in memory the assembled instruction occurs. Figure 7-28 and Figure 7-29 illustrate two absolute mode operations.

#### Absolute Mode Examples:

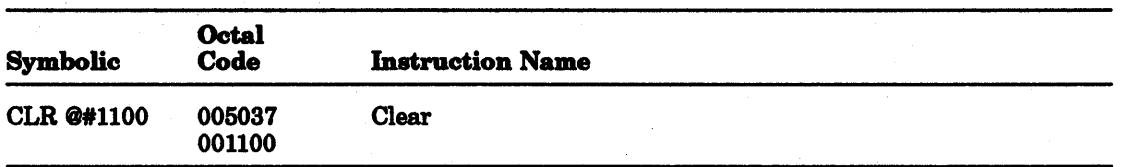

Operation: Clear the contents of location 1100.

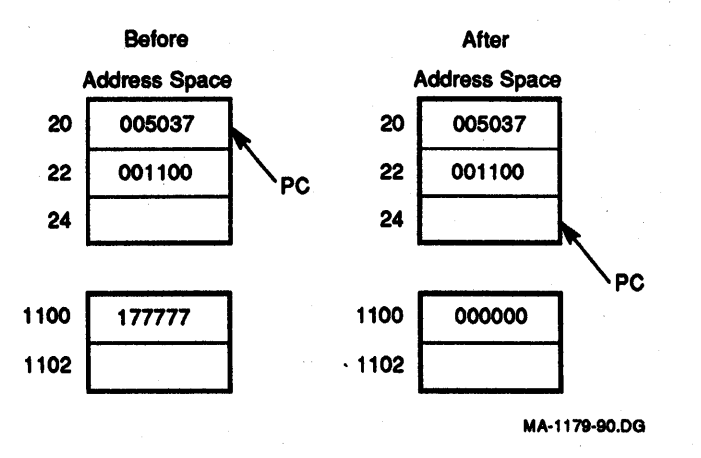

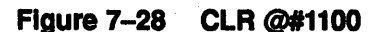

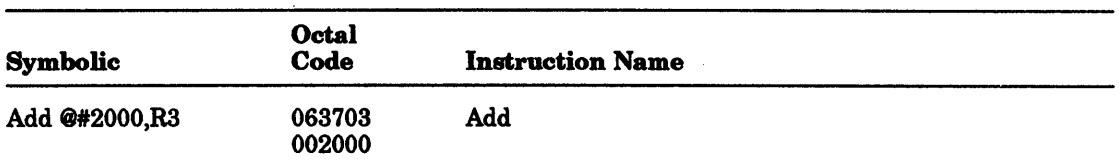

Operation: Add the contents of location 2000 to Ra.

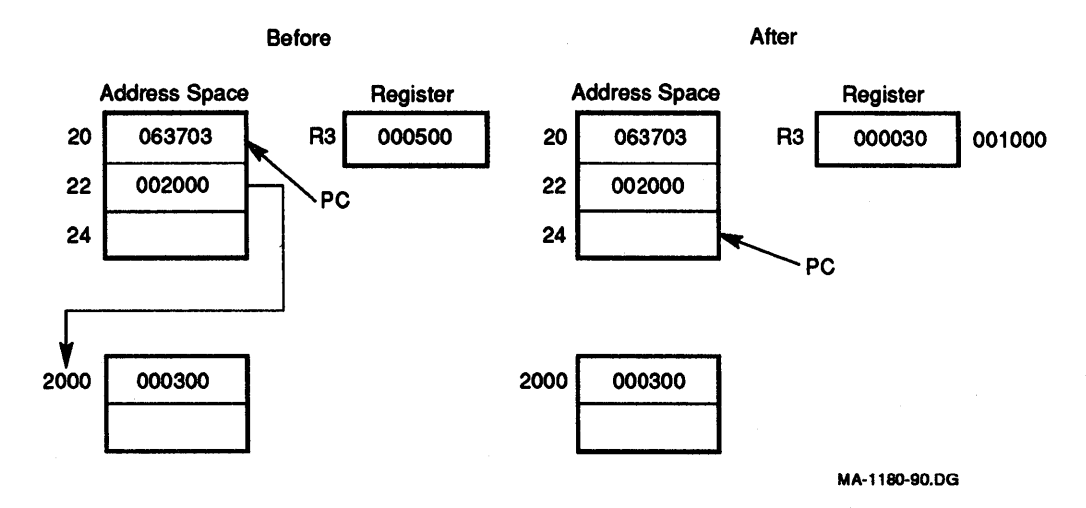

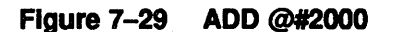

#### 7.2.5.3 Relative Addressing Mode [OPR A or OPR X(PC)]

Using R7, the relative addressing mode (mode 6) is assembled as index mode. The base of the address calculation, which is stored in the second or third word of the instruction, is not the address of the operand, but the number which, when added to the PC, becomes the address of the operand. This mode is useful for writing PIC since the location referenced is always fixed relative to the PC. When instruction OPR X(PC) is interpreted, ''X is the location of A relative to the PC". Figure 7-30 illustrates a relative mode operation.

#### Relative Addressing Mode Example:

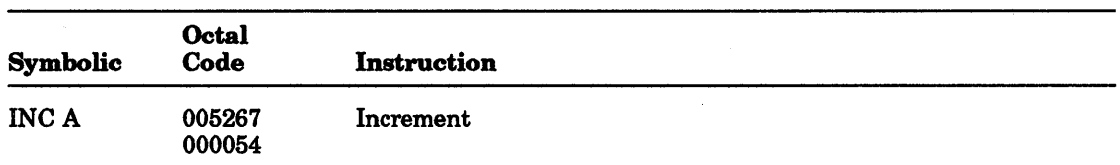

Operation: To increment location A, the contents of the memory location immediately following the instruction word is added to the PC to produce address A The contents of A is increased by one.

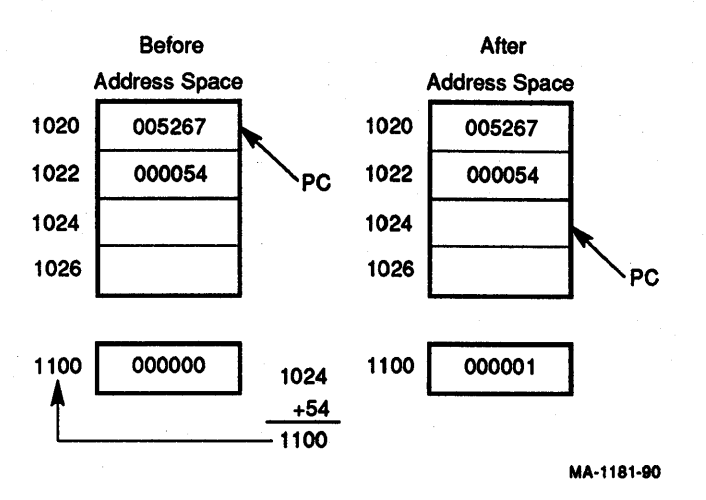

#### Figure 7-30 INC A

#### 7.2.5.4 Relative-Deferred Addressing Mode [OPR @A or OPR @X(PC)]

The relative-deferred addressing mode (mode 7) is similar to relative mode, except that the second word of the instruction, when added to the PC, contains the address of the address of the operand, rather than the address of the operand. The instruction OPR  $\mathscr{X}(PC)$  is interpreted as "X is the location containing the address of A, relative to the PC." Figure 7-31 illustrates a relative-deferred mode operation.

#### Relative-Deferred Addressing Mode Example:

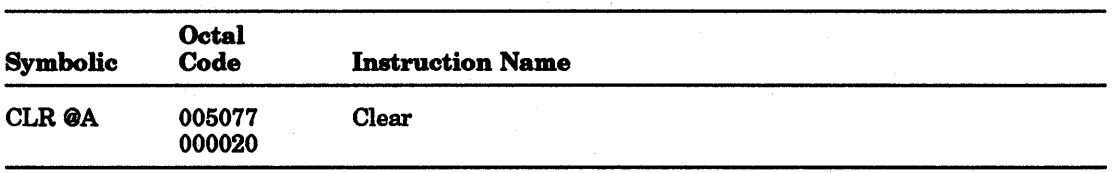

Operation: Add second word of instruction to the updated PC to produce the address of the address of the operand. Clear the operand.

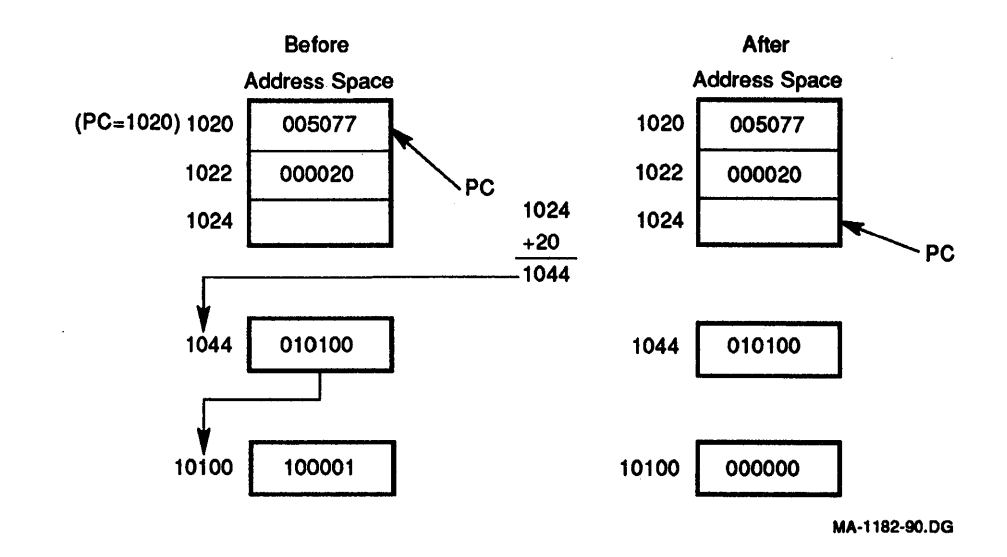

#### Figure 7-31 CLR @A

#### 7.2.6 Use of the General Purpose Registers as a Stack Pointer

The processor SP (R6) is, in most cases, the general purpose register used for the stack operations related to program nesting. Autodecrement using R6 "pushes" data onto the stack, and autoincrementing using R6 "pops" data off the stack. Since the SP is used by the processor for interrupt handling, it has a special attribute: Autoincrements and autodecrements are always done in steps of two. Byte operations using the SP in this way leave odd addresses (upper bytes) unmodified.

 $\label{eq:2.1} \begin{split} \mathcal{L}_{\text{max}}(\mathbf{r},\mathbf{r}) = \mathcal{L}_{\text{max}}(\mathbf{r},\mathbf{r}) = \mathcal{L}_{\text{max}}(\mathbf{r},\mathbf{r}) \mathcal{L}_{\text{max}}(\mathbf{r},\mathbf{r}) \mathcal{L}_{\text{max}}(\mathbf{r},\mathbf{r}) \mathcal{L}_{\text{max}}(\mathbf{r},\mathbf{r}) \mathcal{L}_{\text{max}}(\mathbf{r},\mathbf{r},\mathbf{r}) \mathcal{L}_{\text{max}}(\mathbf{r},\mathbf{r},\mathbf{r}) \mathcal{L}_{\text$ 

# 8 **Base Instruction Set**

# **8.1 Instruction Set**

This chapter describes the KDJ11-E base instruction set. The chapter includes an explanation of each instruction mnemonic, octal code, binary code, a diagram showing the format of the instruction, a symbolic notation describing its execution and effect on the condition codes, a description, special comments, and examples. Each explanation is headed by its mnemonic. When the word instruction has a byte equivalent, the byte mnemonic also appears.

The instruction set is listed by functional groups in Section 8.4, and an alphabetical list is provided in Table B-1.

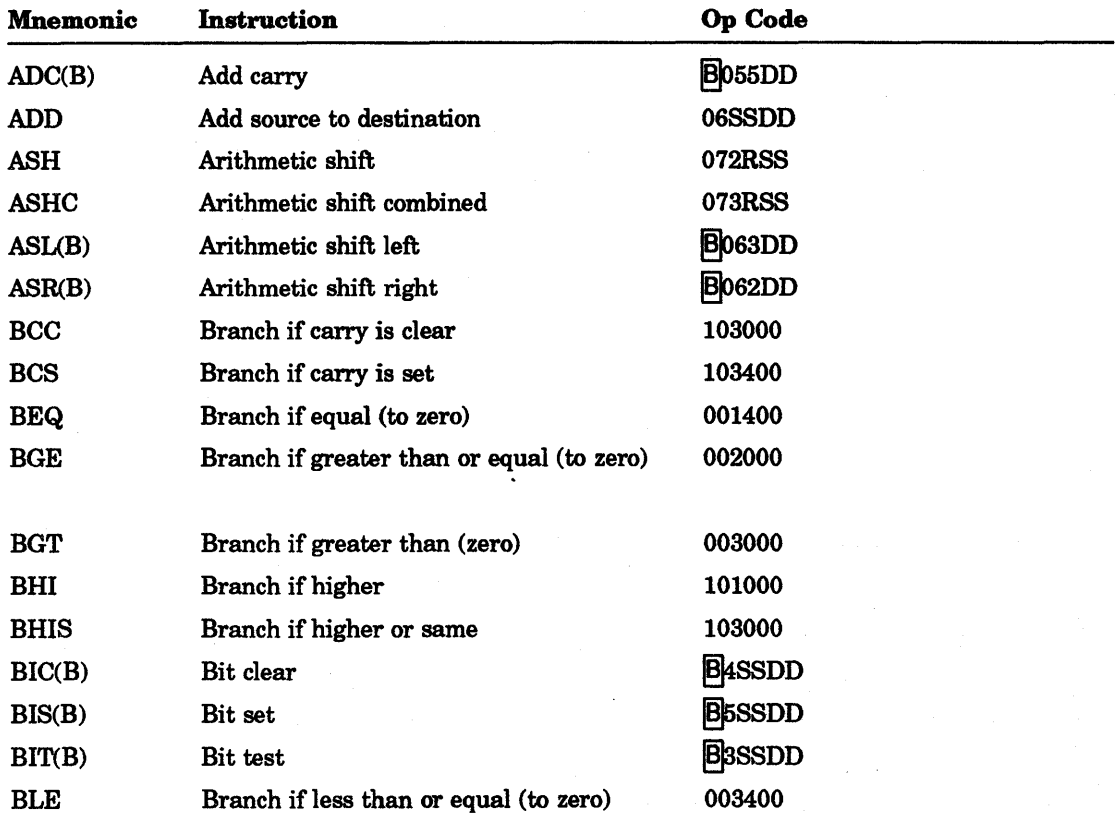

#### **Table 8-1 Instruction Set**

 $8 - 1$ 

| <b>Mnemonic</b> | Instruction                          | Op Code                     |
|-----------------|--------------------------------------|-----------------------------|
| <b>BLO</b>      | <b>Branch if lower</b>               | 103400                      |
| <b>BLOS</b>     | Branch if lower or same              | 103400                      |
| <b>BLT</b>      | Branch if less than (zero)           | 101400                      |
| BMI             | <b>Branch if minus</b>               | 100400                      |
| <b>BNE</b>      | Branch if not equal (to zero)        | 001000                      |
| <b>BPL</b>      | Branch if plus                       | 100000                      |
| <b>BPT</b>      | Breakpoint trap                      | 000003                      |
| <b>BR</b>       | <b>Branch (unconditional)</b>        | 000400                      |
| <b>BVC</b>      | Branch if overflow is clear          | 102000                      |
| <b>BVS</b>      | Branch if overflow is set            | 102400                      |
| CCC             | Clear all CC bits                    | 000257                      |
| <b>CLC</b>      | Clear <sub>C</sub>                   | 000241                      |
| <b>CLN</b>      | Clear <sub>N</sub>                   | 000250                      |
| CLR(B)          | Clear destination                    | <b>B</b> osoDD              |
| <b>CLV</b>      | Clear V                              | 000242                      |
| <b>CLZ</b>      | Clear Z                              | 000244                      |
| CMP(B)          | Compare source to destination        | <b>B</b> <sub>2</sub> SSDD  |
| COM(B)          | <b>Complement destination</b>        | <b>B</b> o <sub>51</sub> DD |
| CSM             | Call to supervisor mode              | 0070DD                      |
| DEC(B)          | Decrement destination                | <b>B</b> o <sub>53</sub> DD |
| DIV <sub></sub> | Divide                               | 071RSS                      |
| <b>EMT</b>      | Emulator trap                        | 104000-104377               |
| <b>HALT</b>     | Halt                                 | 000000                      |
| <b>IOT</b>      | Input/output trap                    | 000004                      |
| INC(B)          | Increment destination                | <b>B</b> o <sub>52DD</sub>  |
| <b>JMP</b>      | Jump                                 | 0001DD                      |
| <b>JSR</b>      | Jump to subroutine                   | 004RDD                      |
| <b>MARK</b>     | <b>Mark</b>                          | 0064NN                      |
| <b>MFPD</b>     | Move from previous data space        | 0065SS                      |
| MFPI            | Move from previous instruction space | 1065SS                      |
| <b>MFPS</b>     | Move byte from PS                    | 1067DD                      |
| <b>MFPT</b>     | Move processor type                  | 000007                      |
| MOV(B)          | Move source to destination           | <b>B</b> <sub>1</sub> SSDD  |
|                 |                                      |                             |

Table 8-1 (Cont.) Instruction Set

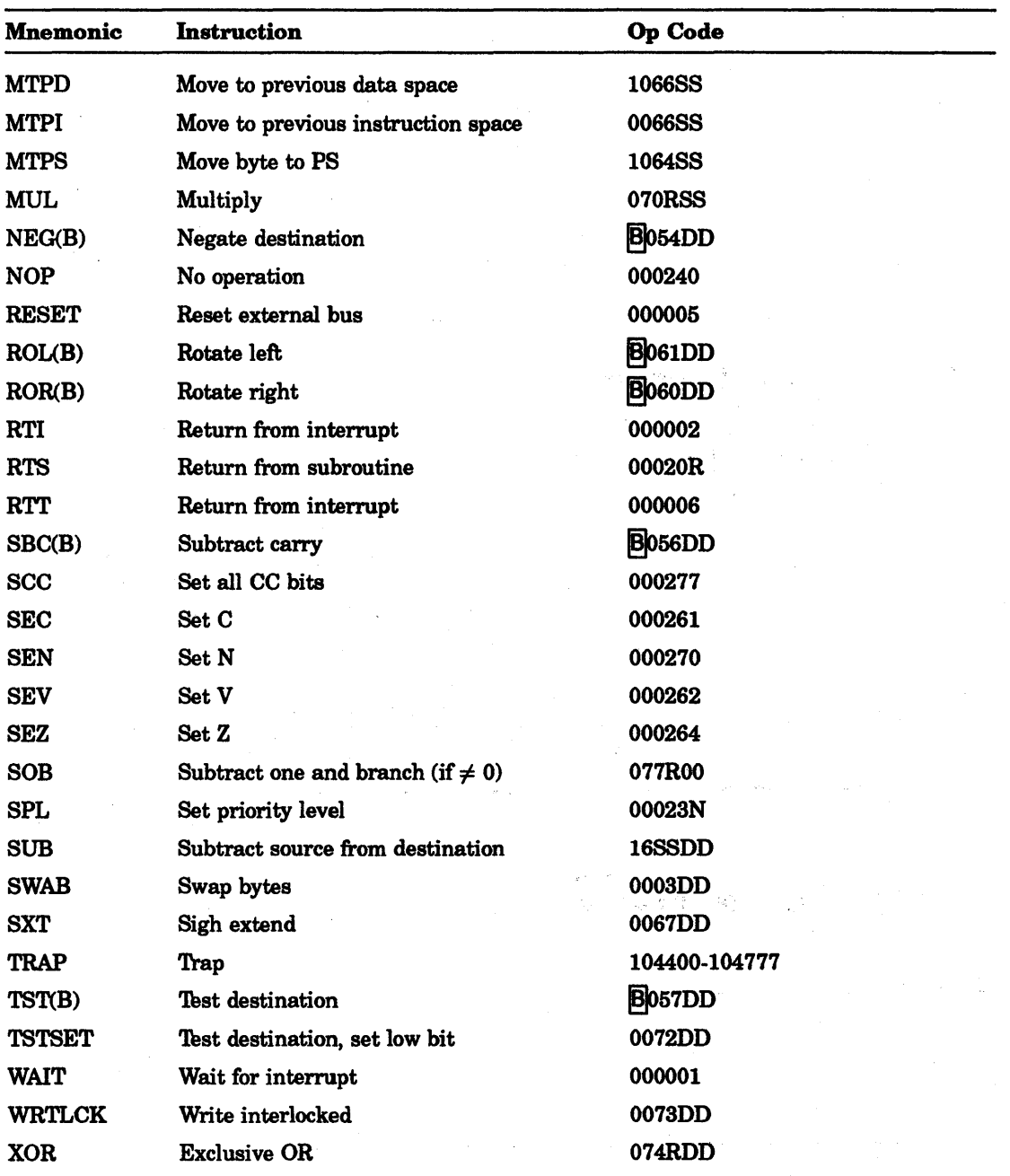

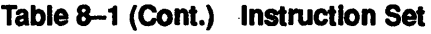

The diagram that accompanies each instruction shows the octal op code, and bit assignments.

### NOTE

In byte instructions, the most significant bit (bit 15) is always a 1.

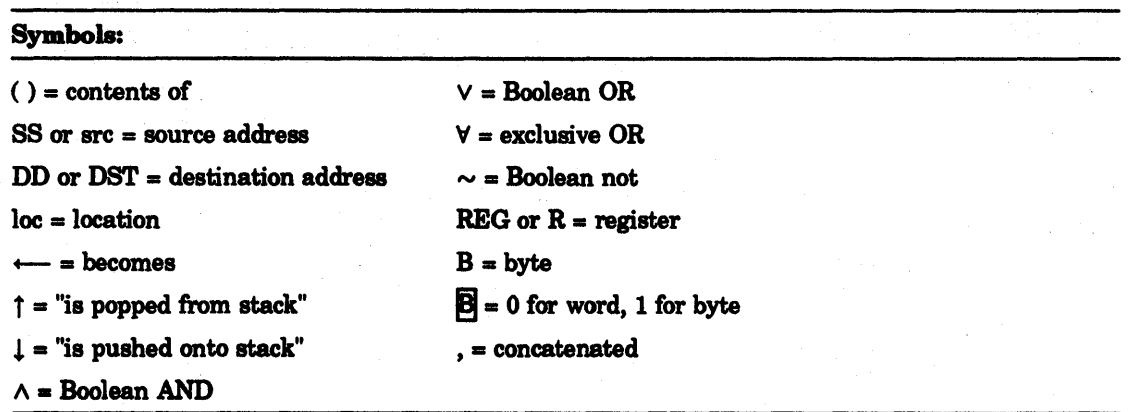

# 8.2 Instruction Formats

The following formats include all instructions used in the KDJ11-E. Refer to individual instructions for more detailed information.

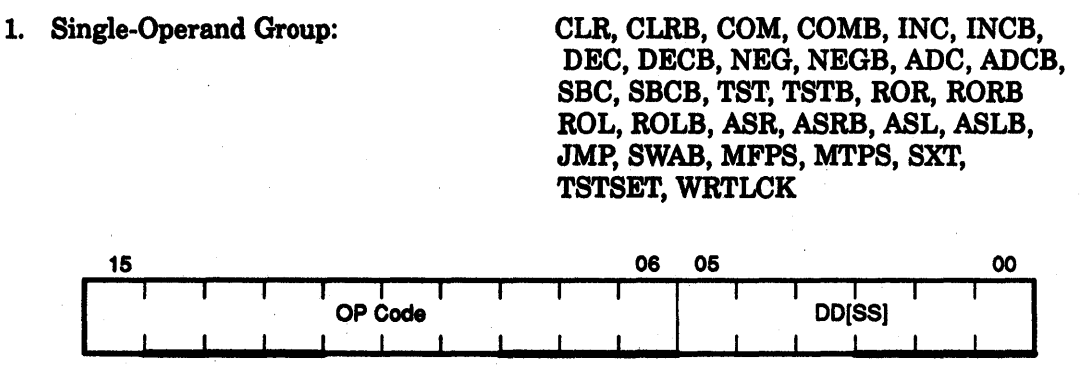

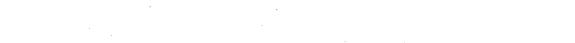

Figure 8-1 Single-Operand Group

- 2. Double-Operand Groups:
	-

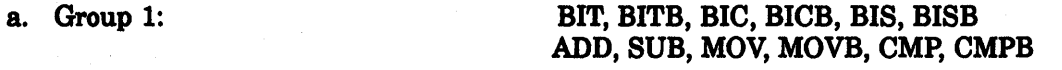

MA-1183-80.DG

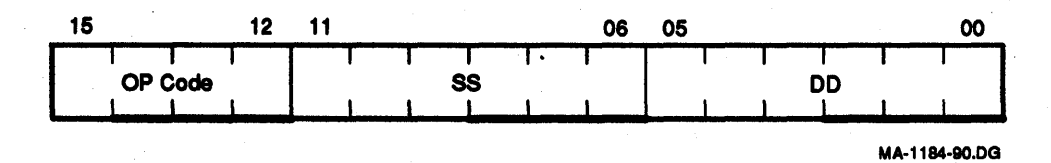

Figure 8-2 Double-Operand Group 1

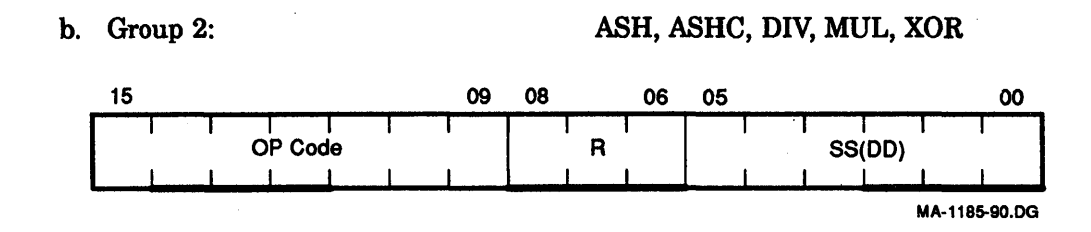

#### **Figure 8-3 Double-Operand Group 2**

- 3. Program Control Groups:
	- a. Branch (all branch instructions)

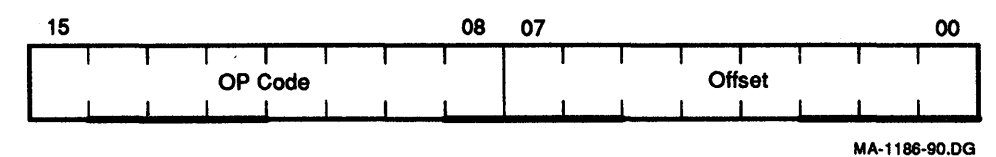

### **Figure 8-4 Program Control Group Branch**

b. Jump (JMP)

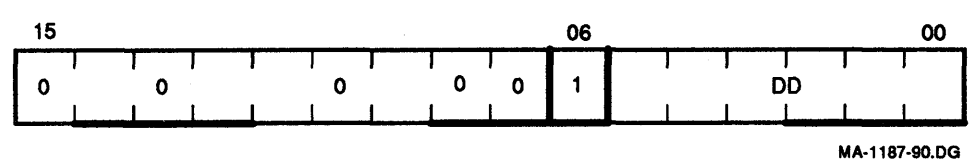

#### **Figure 8-5 Program Control Group JMP**

c. Jump to Subroutine (JSR)

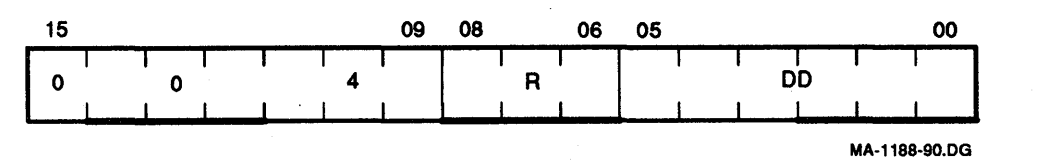

#### **Figure 8-6 Program Control Group JSR**

#### 8-6 Base Instruction Set

d. Subroutine Return (RTS)

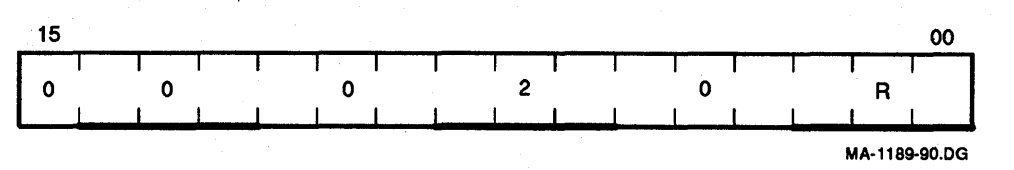

### Figure 8-7 Program Control Group RTS

e. Traps (breakpoint, lOT, EMT, TRAP, BPT)

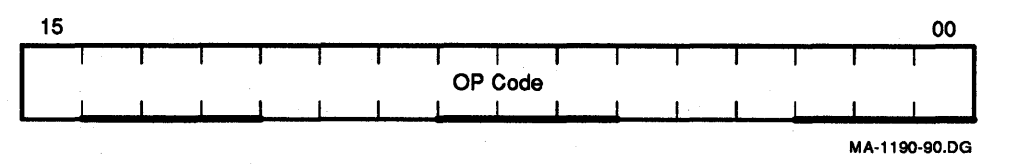

### Figure 8-8 Program Control Group Traps

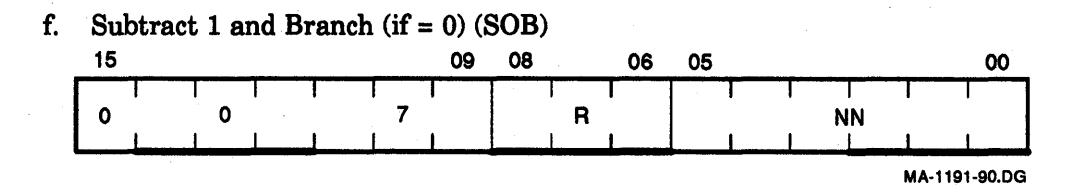

#### Figure 8-9 Program Control Group Subtract

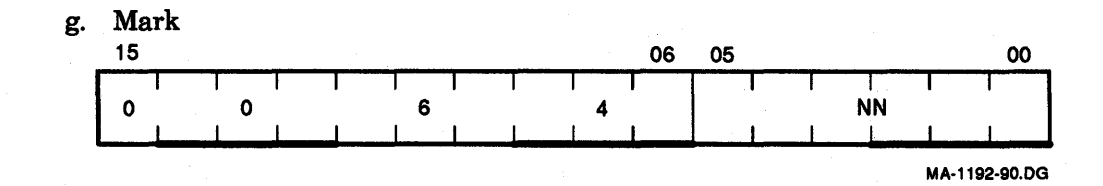

#### Figure 8-10 Mark

h. Call to Supervisor Mode (CSM)

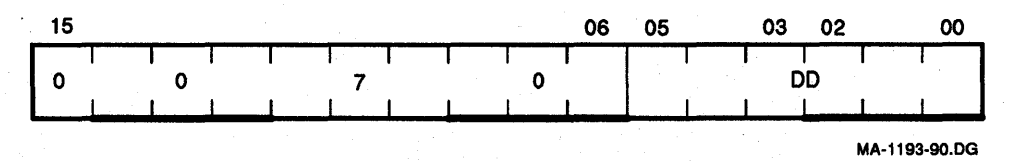

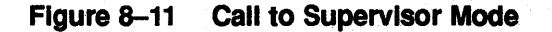

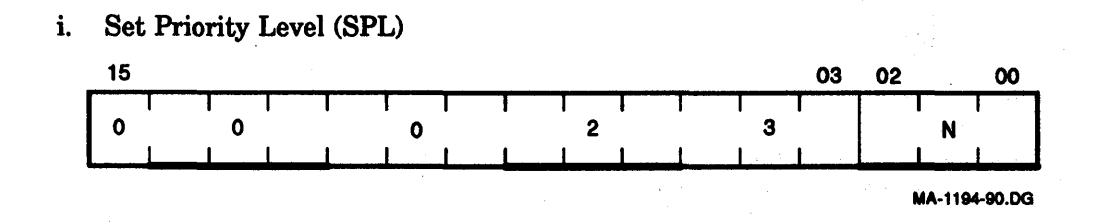

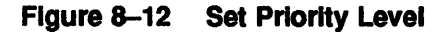

4. Operate Group:

#### HALT, WAIT, RTI, RESET, RTT, NOP, MFPT

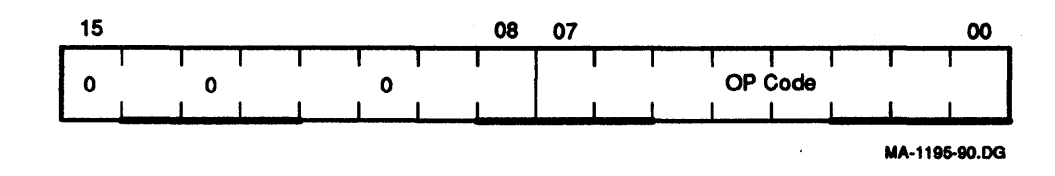

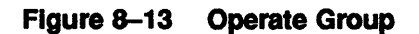

5. Condition Code Operators: (all condition code instructions)

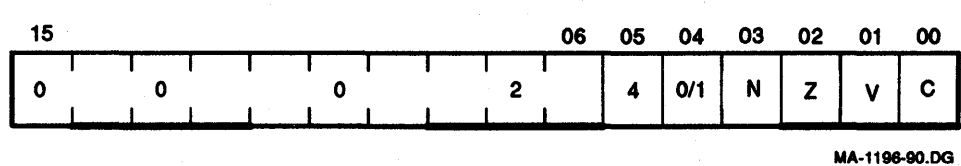

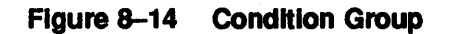

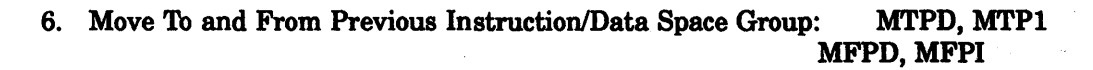

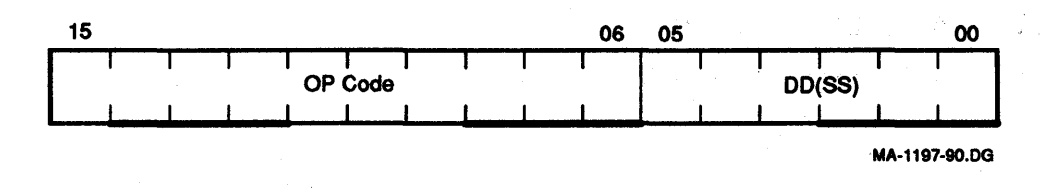

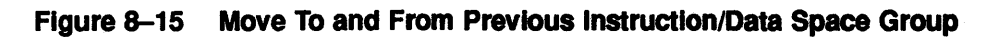

# 8.3 Byte Instructions

The KDJ11-E includes a full complement of instructions that manipulate byte operands. Since all KDJ11-E addressing is byte-oriented, byte manipulation addressing is straightforward. Byte instructions with autoincrement or autodecrement direct addressing cause the specified register to be modified by one to point to the next byte of data. Byte operations in register mode access the low-order byte of the specified register. These provisions enable the KDJ11-E to perform as either a word or byte processor. Figure 8-16 shows the numbering scheme for word and byte addresses in memory.

The most significant bit (bit 15) of the instruction word is set to indicate a byte instruction.

#### Example:

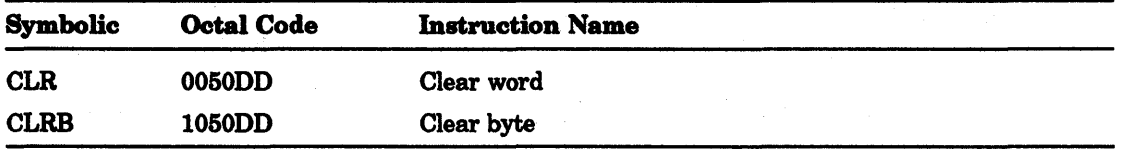

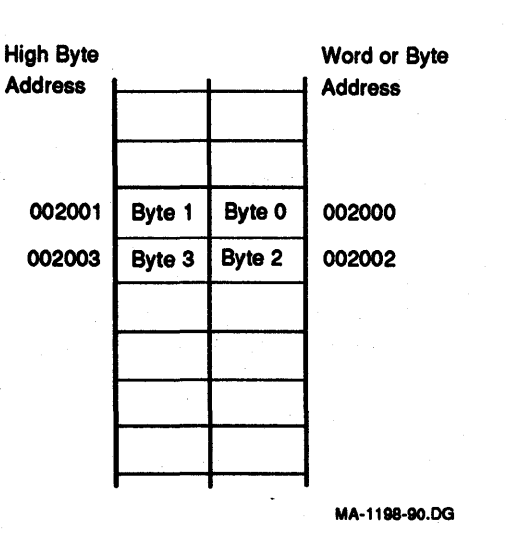

Figure 8-16 Byte Instructions

# 8.4 List of Instructions

The following section provides a functional list of the KDJ11-E instruction set.

# 8.4.1 **Single-Operand**

# General

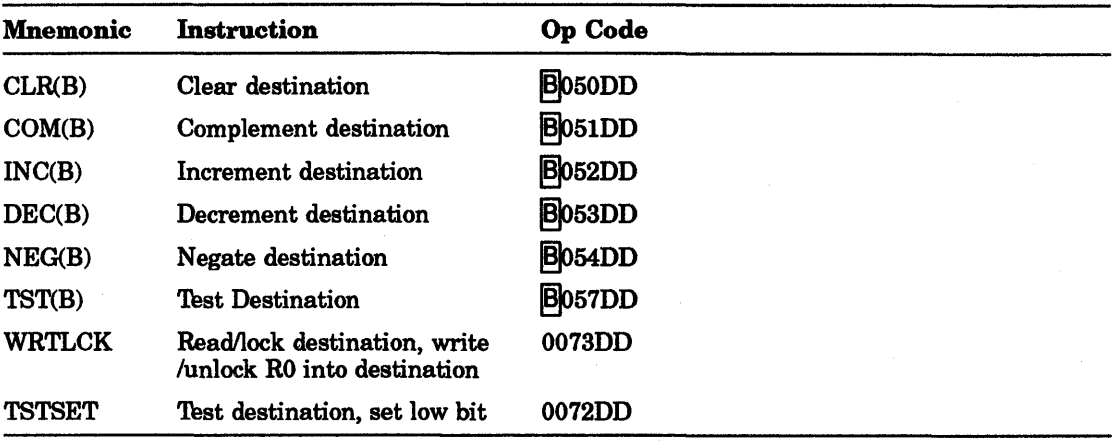

## Shift and Rotate

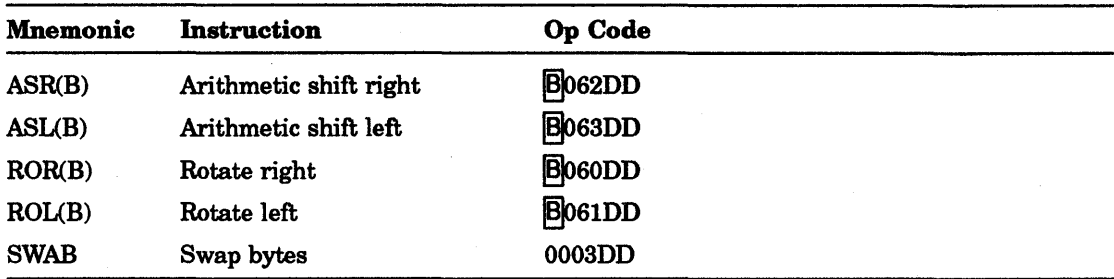

### Multiple-Precision

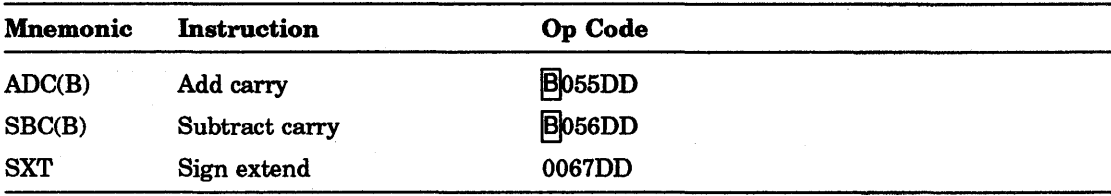

# PSW Operators

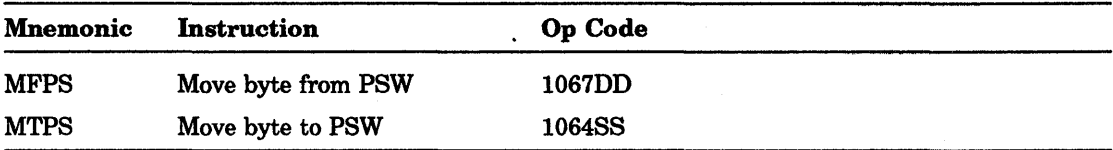

# 8.4.2 Double-Operand

# General

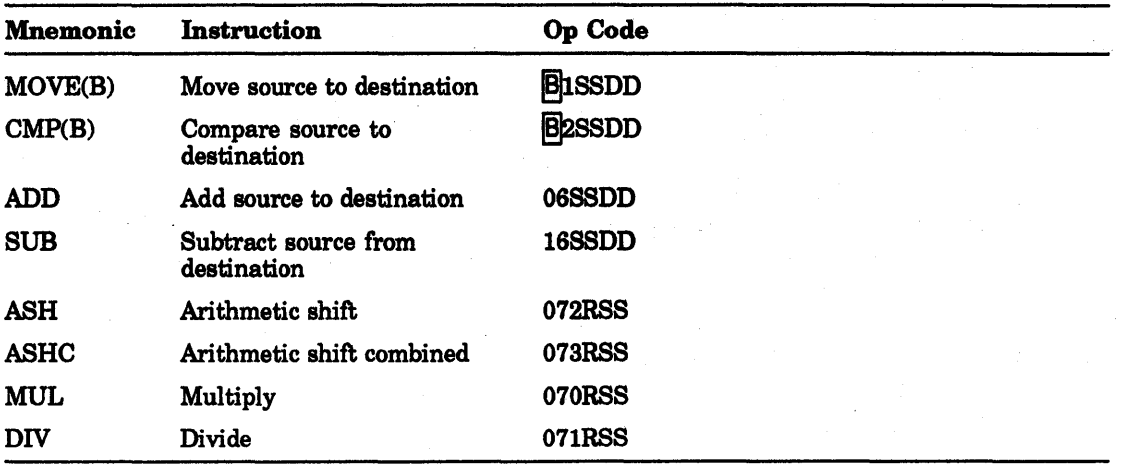

Logical

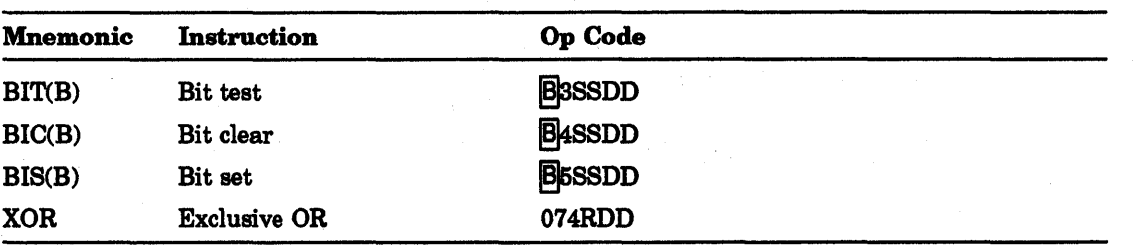

# 8.4.3 Program Control

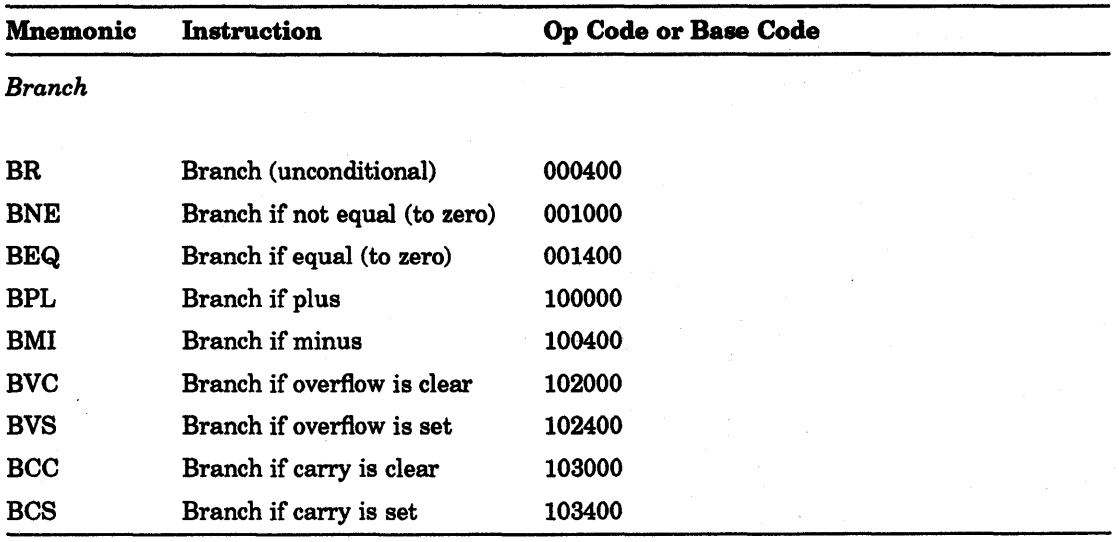

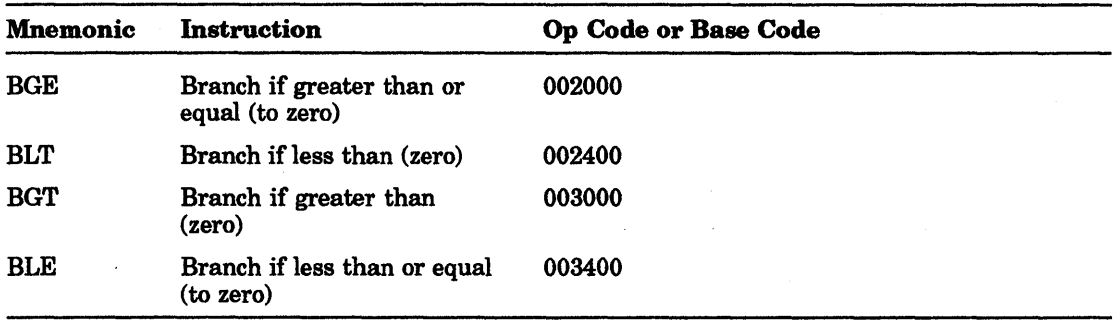

## Signed Conditional Branch

 $\ddot{\phantom{a}}$ 

### Unsigned Conditional Branch

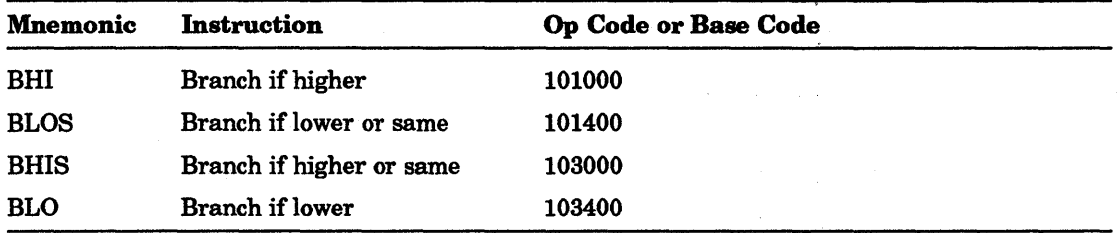

### Jump and Subroutine

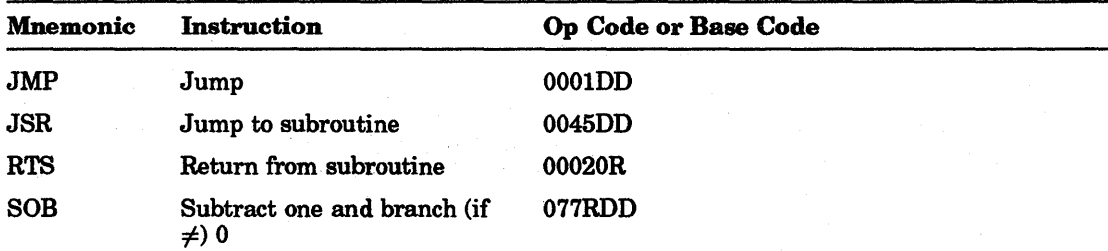

 $\bar{L}$ 

### Trap and Interrupt

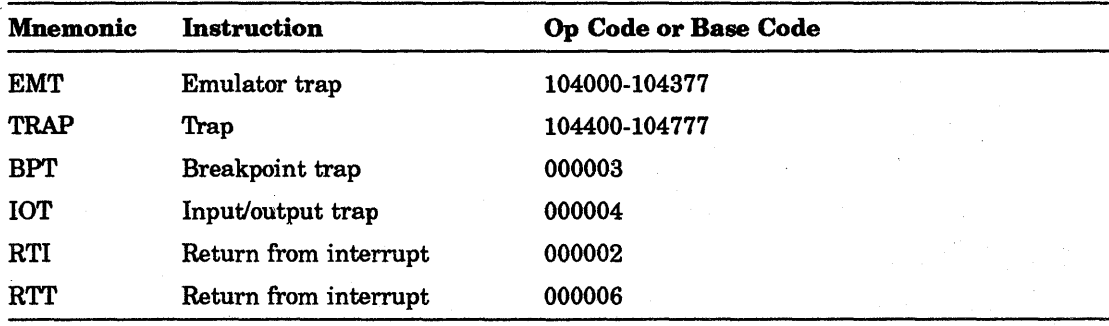

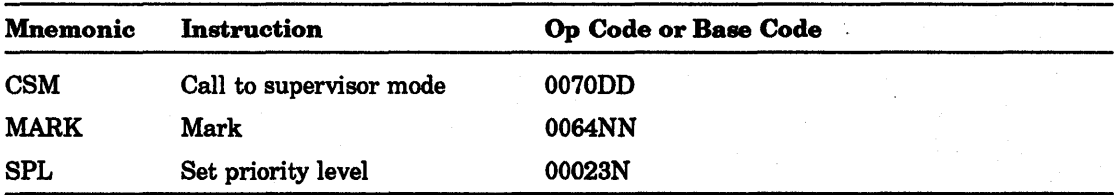

## Miscellaneous Program Control

# 8.4.4 Miscellaneous

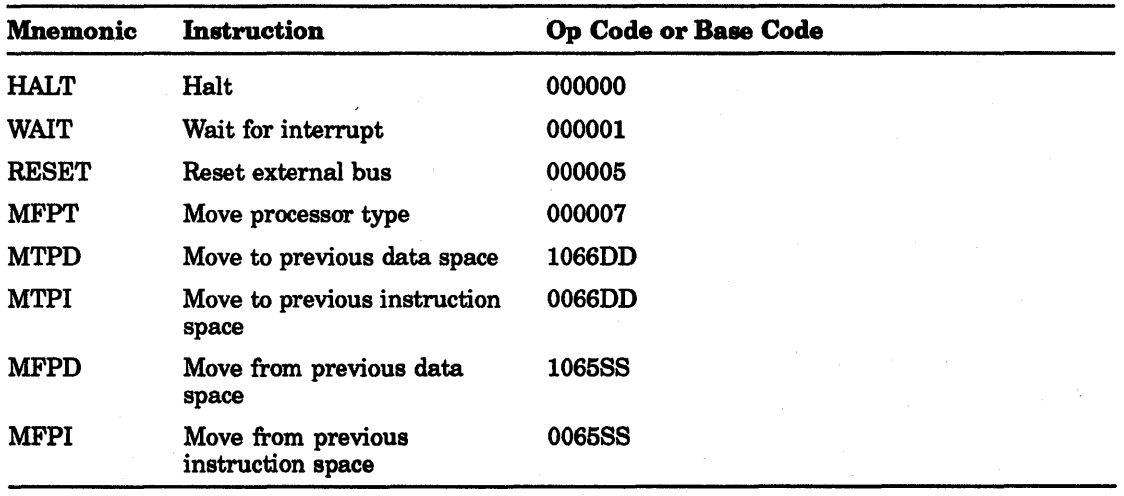

# 8.4.5 Condition Code Operators

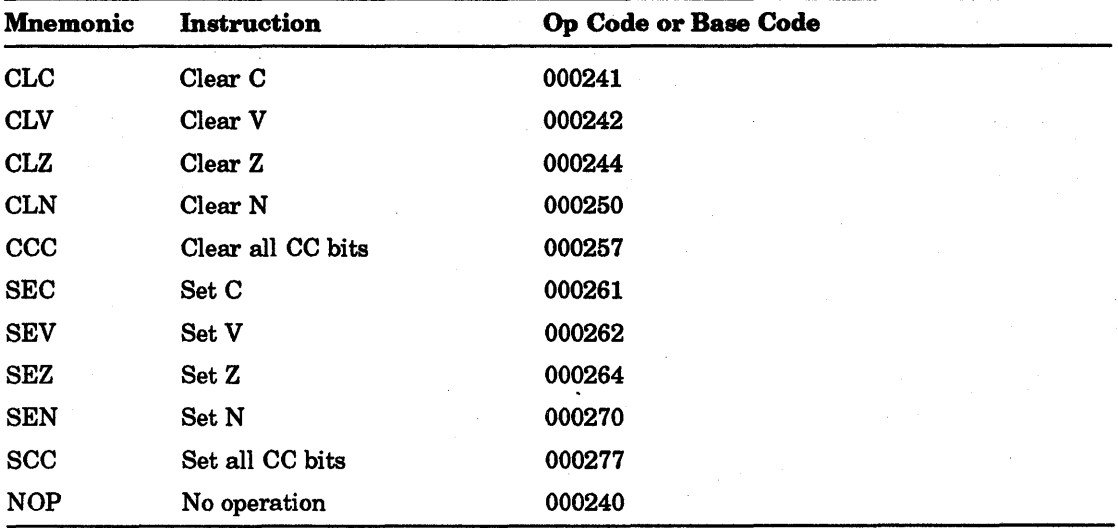

# 8.5 Single-Operand Instructions

The KDJII-E instructions that involve only one operand are described in the paragraphs that follow.

### 8.5.1 General

CLR CLRB

> Clear Destination [B] 050DD [B] 050DD 15 06 05 00  $O/1$  $\mathbf 0$  $\pmb{\mathsf{o}}$  $\pmb{\mathsf{o}}$  $\pmb{\mathsf{o}}$ **DD**  $\pmb{\mathsf{o}}$  $\mathbf 0$  $\pmb{\mathsf{o}}$  $\mathbf{1}$ -1 MA-1199-90.DG

#### Figure 8-17 Clear Destination

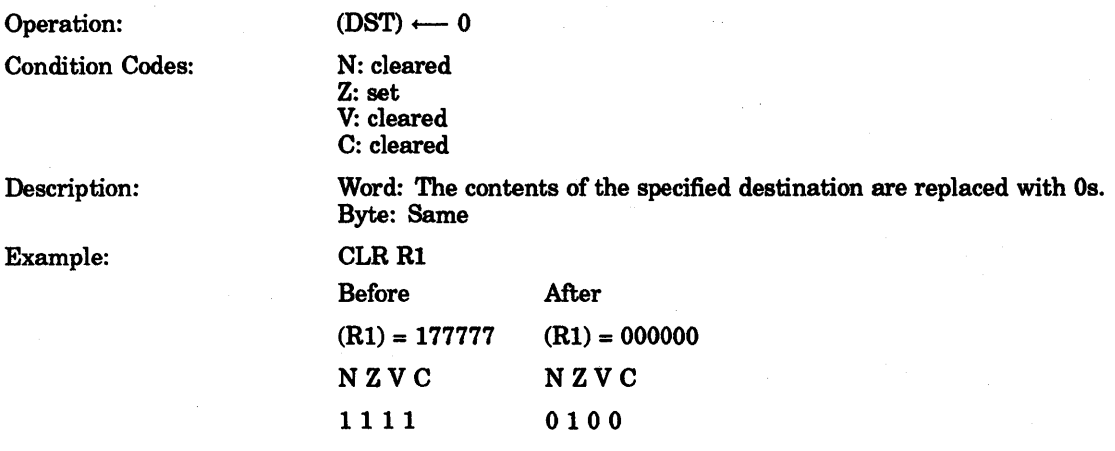

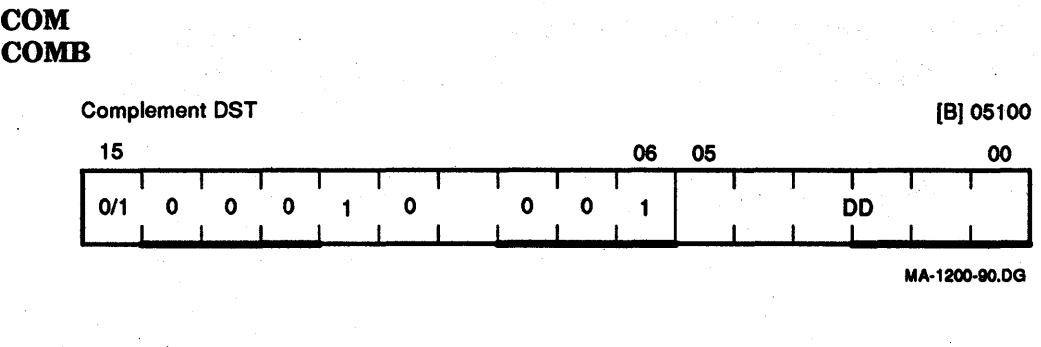

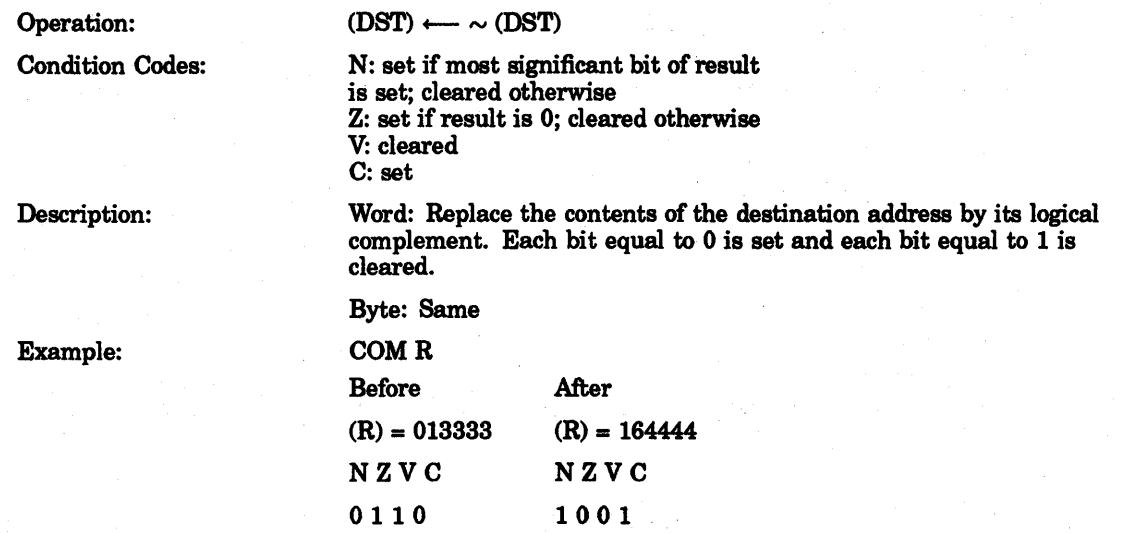

#### Figure 8-18 Complement Destination

### INC INCB

 $\mathcal{F}^{\mathcal{G}}_{\mathcal{G}}$ 

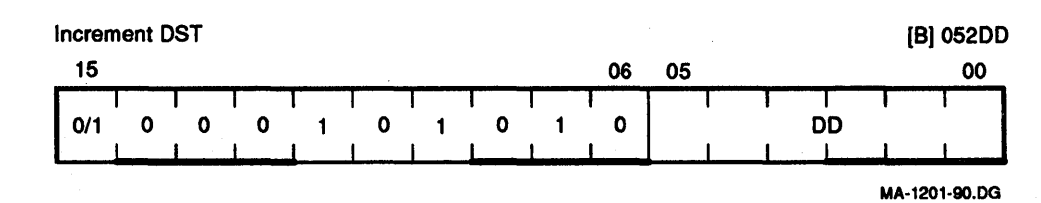

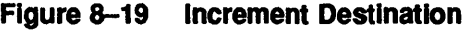

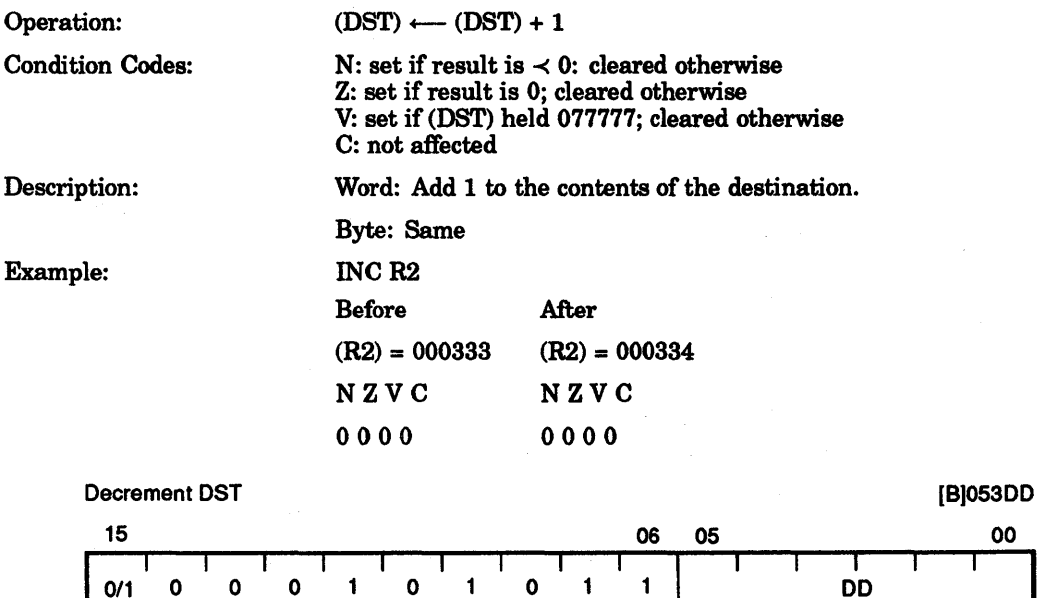

MA·1202·90.DG

# Figure 8-20 Decrement Destination

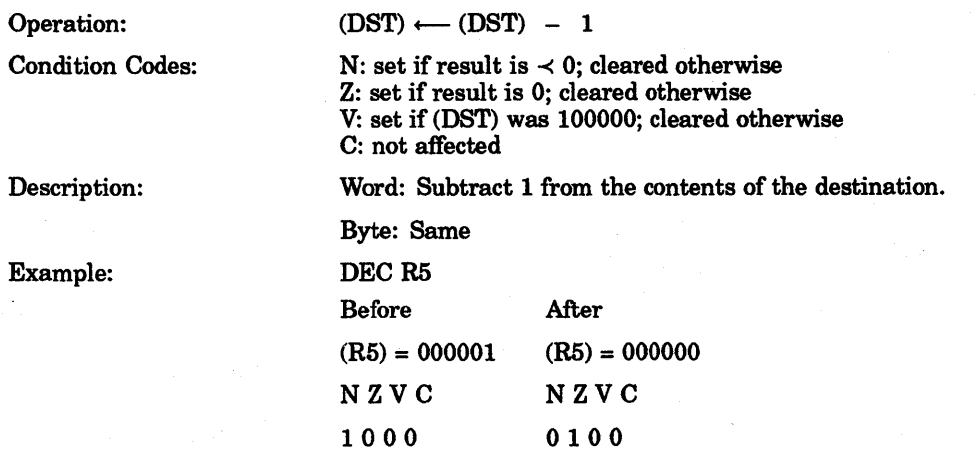

#### NEG NEGB

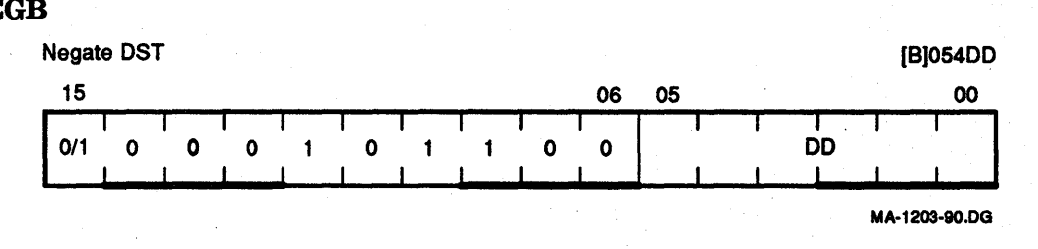

#### Operation: Condition Codes: Description: Example:  $(DST) \longleftarrow - (DST)$ N: set if result is  $\prec$  0; cleared otherwise Z: set if result is 0; cleared otherwise V: set if (DST) was 100000; cleared otherwise C: cleared if result is 0; set otherwise Word: Replaces the contents of the destination address by its 2's complement. Note that 100000 is replaced by itself. In 2's complement notation the most negative number has no positive counterpart. Byte: Same NEGR<sub></sub> Before After  $(R) = 000010$   $(R) = 177770$ NZVC NZVC 0000 1001

#### **Figure 8-21 Negate Destination**

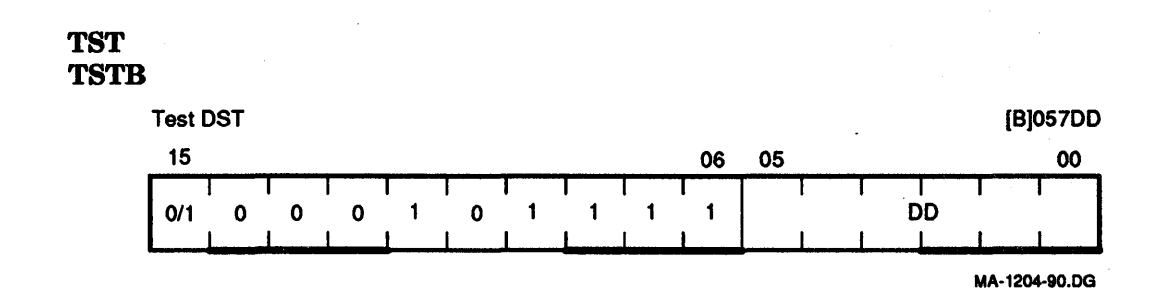

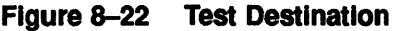

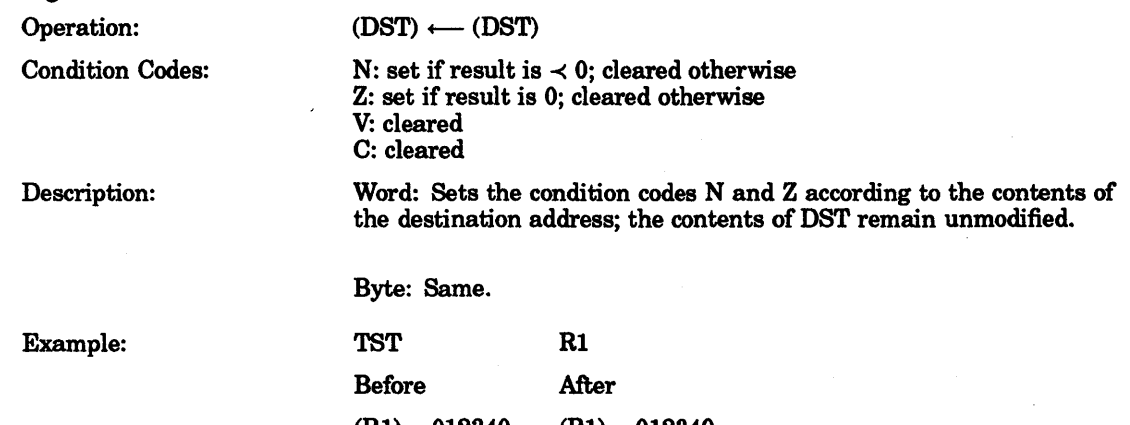

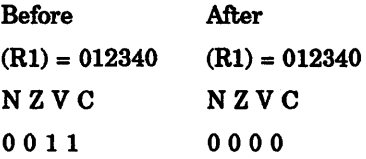

#### WRTLCK

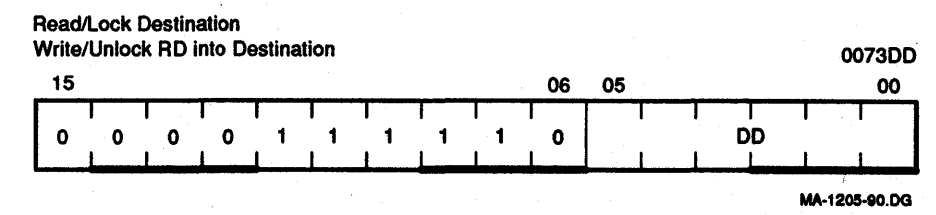

# Figure 8-23 Read/Lock Destination, Write/Unlock RO Into Destination Operation: (DST) .-(R)

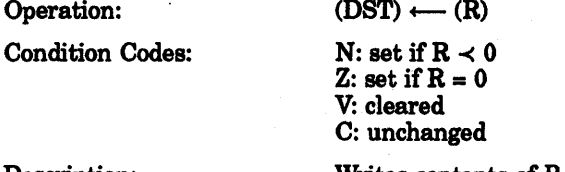

Description: Writes contents of R into destination using bus lock. If mode is 0, traps to 10.

#### TSTSET

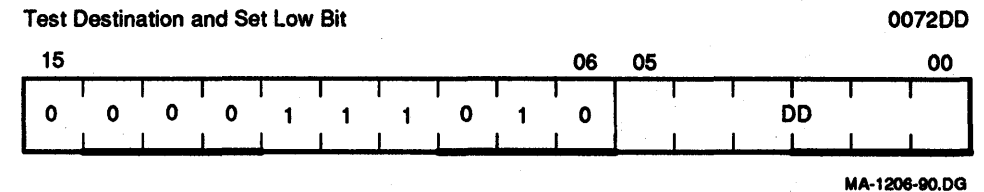

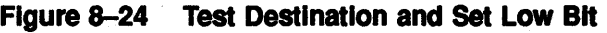

Condition Codes:  $N: set if R \prec 0$ 

Operation:  $(R) \longleftarrow (DST),(DST) \longleftarrow (DST) \vee 000001$  (octal)

Z: set if  $R = 0$ V: cleared

C: gets contents of old destination bit 0.

Description: Readsllocks destination word and stores it in R. Writes/unlocks (R) V 1 into destination. If mode is 0, traps to 10.

#### 8.5.2 Shifts and Rotates

Scaling data by factors of two is accomplished by the shift instructions:

ASR-Arithmetic shift right ASL-Arithmetic shift left

The sign bit (bit 15) of the operand is reproduced in shifts to the right. The low-order bit is filled with Os in shifts to the left. Bits shifted out of the C-bit, as shown in the following instructions, are lost.

The rotate instructions operate on the destination word and the C-bit as though they formed a 17 -bit "circular buffer." These instructions facilitate sequential bit testing and detailed bit manipulation.

#### ASK ASRB

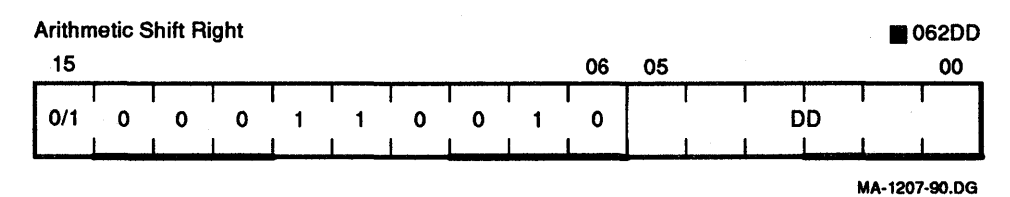

#### Figure 8-25 Arithmetic Shift Right

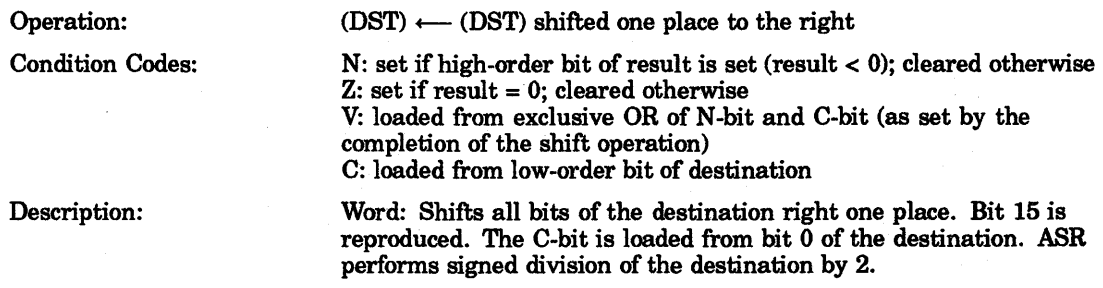

Byte: Same.

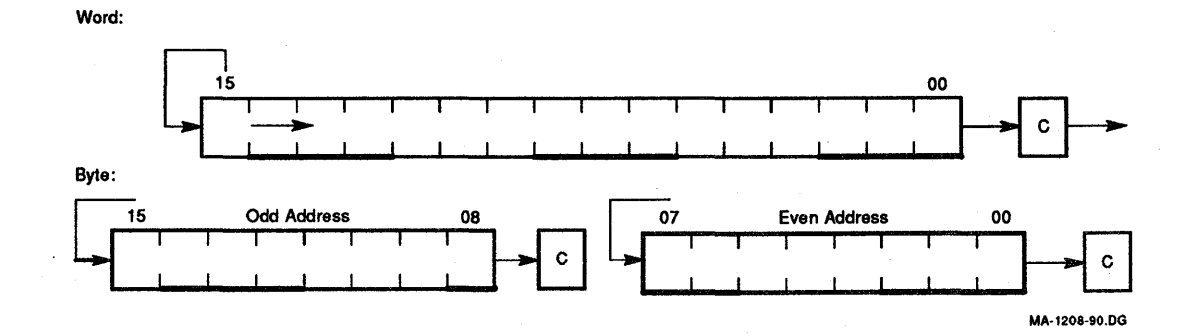

#### Figure 8-26 Example: Arithmetic Shift Right
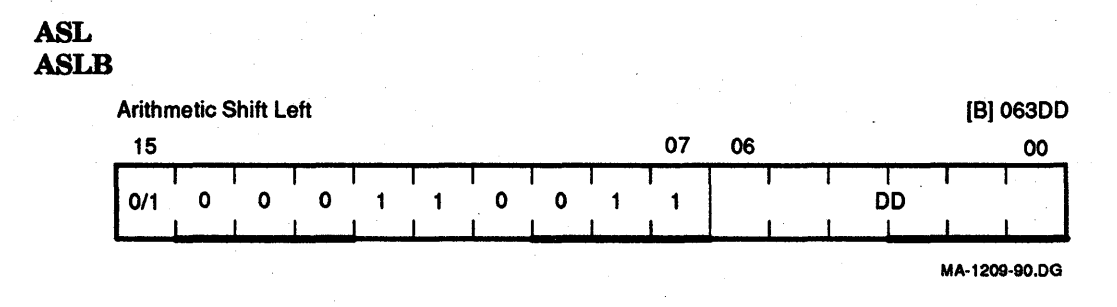

Figure 8-27 Arithmetic Shift Left

Operation:  $(DST) \longleftarrow (DST)$  shifted one place to the left Condition Codes: Description: N: set if high-order bit of result is set (result  $<$  0); cleared otherwise Z: set if result = 0; cleared otherwise V: loaded with exclusive OR of N-bit and C-bit (as set by the completion of the shift operation) C: loaded with high-order bit of destination Word: Shifts all bits of the destination left one place. Bit 0 is loaded with a o. The C-bit of the PSW is loaded from the most significant bit of the destination. ASL performs a signed multiplication of the destination by 2 with overflow indication.

Byte: Same.

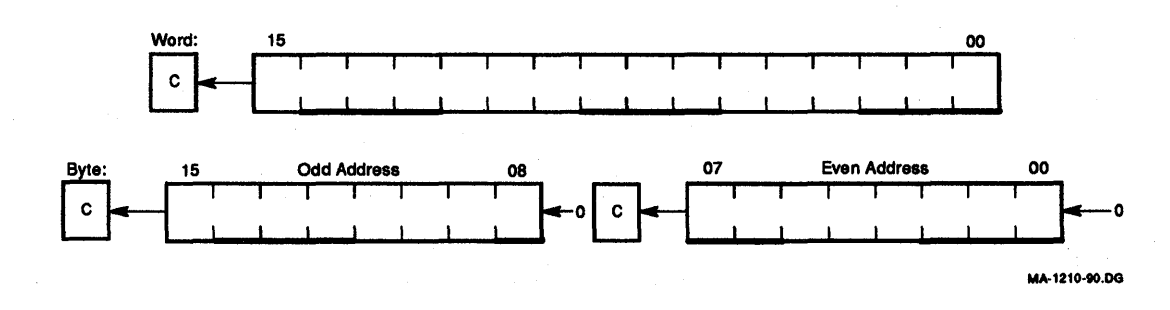

Figure 8-28 Example: Arithmetic Shift Left

# **ROR RORB**

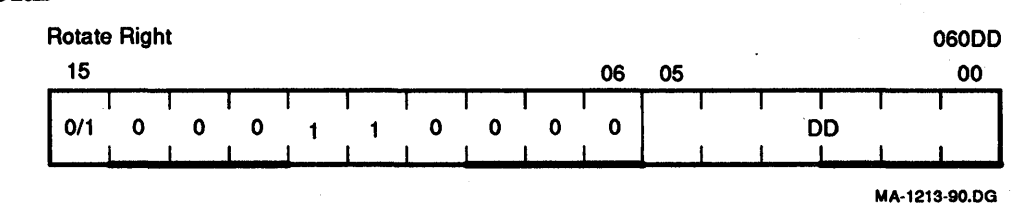

# **Figure 8-29 Rotate Right**

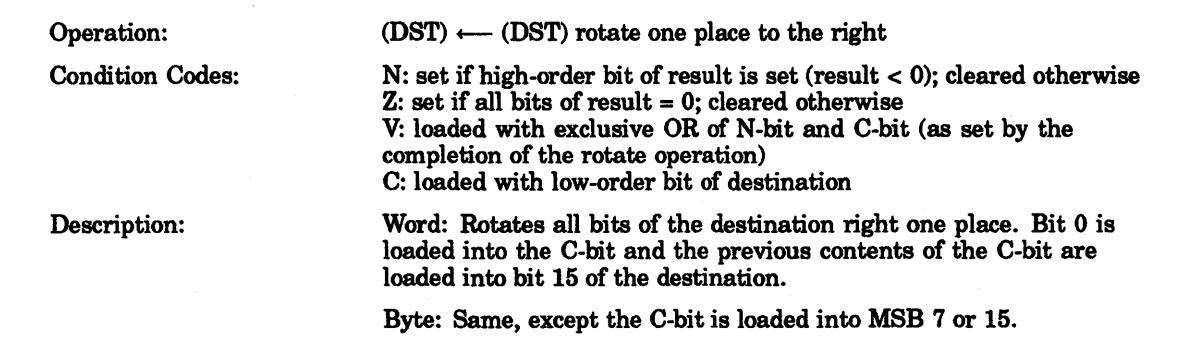

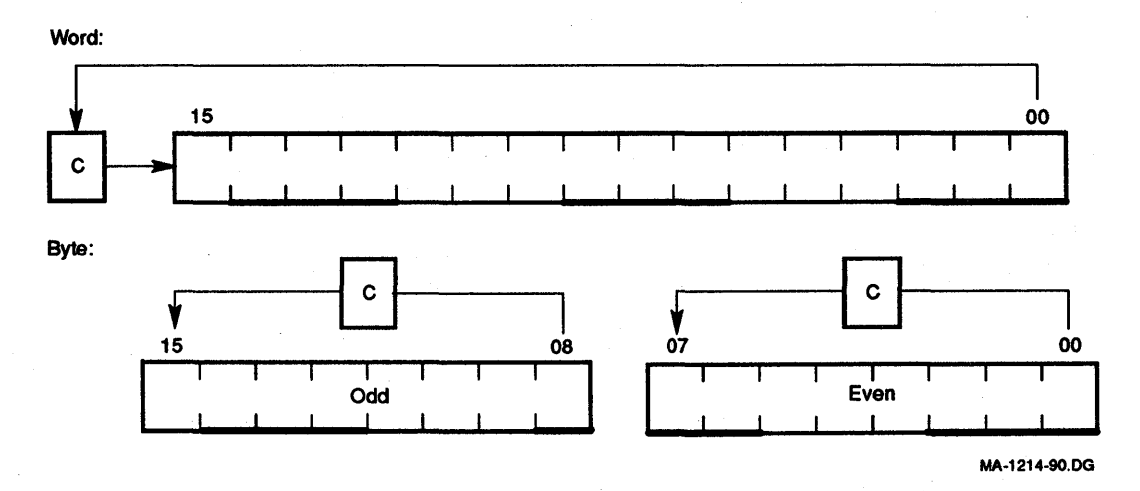

# **Figure 8-30 Example: Rotate Right**

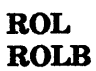

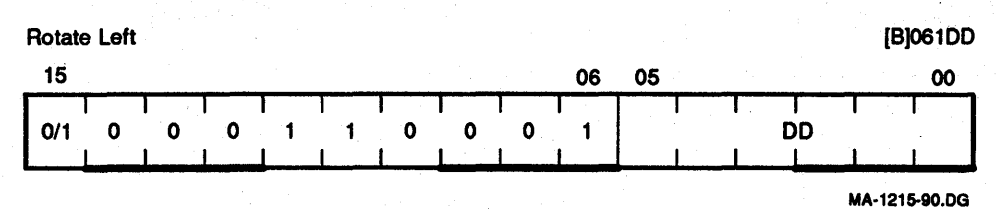

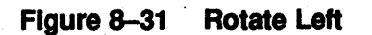

Operation: Condition Codes: Description: (DST)  $\longleftarrow$  (DST) rotate one place to the left N: set if high-order bit of result word is set (result  $<$  0); cleared otherwise Z: set if all bits of result word = 0; cleared otherwise V: loaded with exclusive OR of the N-bit and C-bit (as set by the completion of the rotate operation) C: loaded with high-order bit of destination Word: Rotates all bits of the destination left one place. Bit 15 is loaded into the C-bit of the PSW and the previous contents of the C-bit are loaded into bit 0 of the destination. Byte: Same, except the C-bit is loaded into LSB 8 or O.

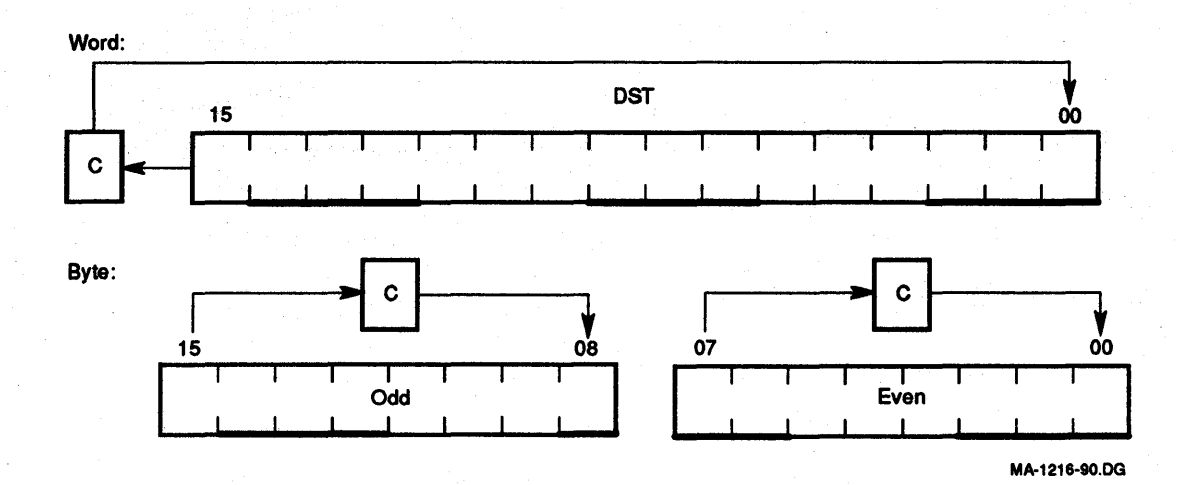

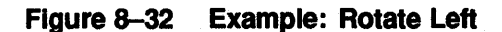

### **SWAB**

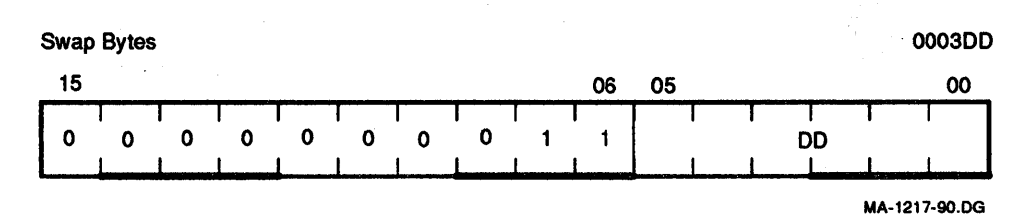

#### **Figure 8-33 Swap Bytes**

Operation:

byte 1/byte 0 + byte 0/byte 1

1111

Condition Codes:

N: set if high-order bit of low-order byte (bit 7) of the result is set; cleared otherwise  $Z$ : set if low-order byte of result = 0; cleared otherwise V: cleared C: cleared Exchanges high-order byte and low-order byte of the destination

0000

Description:

Example:

SWAB R1 Before (R1)= 077777 NZVC After  $(R1) = 177577$ NZVC

word. The destination must be a word address.

# **8.5.3 Multiple-Precision**

It is sometimes necessary to do arithmetic operations on operands considered as multiple words or bytes. The KDJ11-E makes special provision for such operations with the instructions ADC (add carry) and SBC (subtract carry) and their byte equivalents.

For example, two 16-bit words may be combined into a 32-bit double-precision word and added or subtracted as shown below.

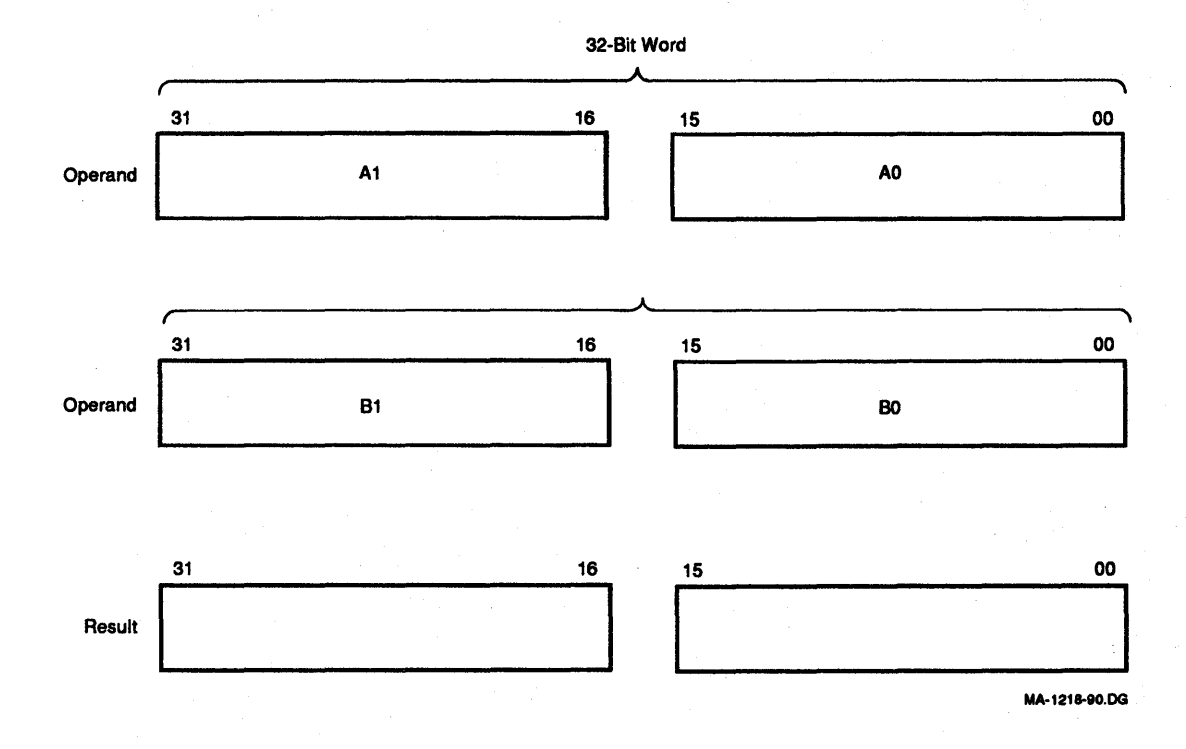

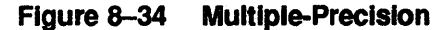

# Example:

The addition of -1 and -1 could be performed as follows.

```
-1 = 377777777777(R1) = 177777 (R2) = 177777 (R3) = 177777 (R4) = 1777777ADD R1, R2
ADC<sub>R3</sub>
ADD R4,Ra
```
- 1. After (R1) and (R2) are added, 1 is loaded into the C-bit.
- 2. The ADC instruction adds the C-bit to  $(R3)$ ;  $(R3) = 0$ .
- 3. (R3) and (R4) are added.
- 4. The result is 37777777776, or-2

### ADC ADCB

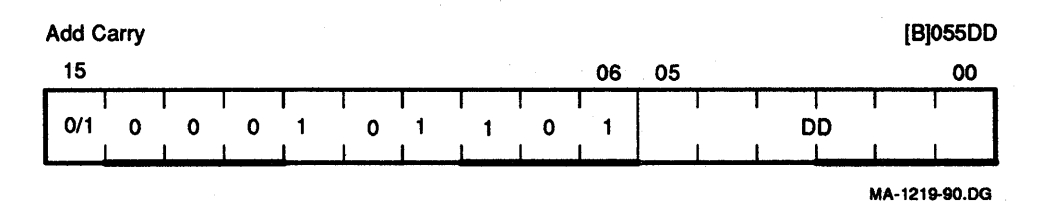

```
Figure 8-35 Add carry
```
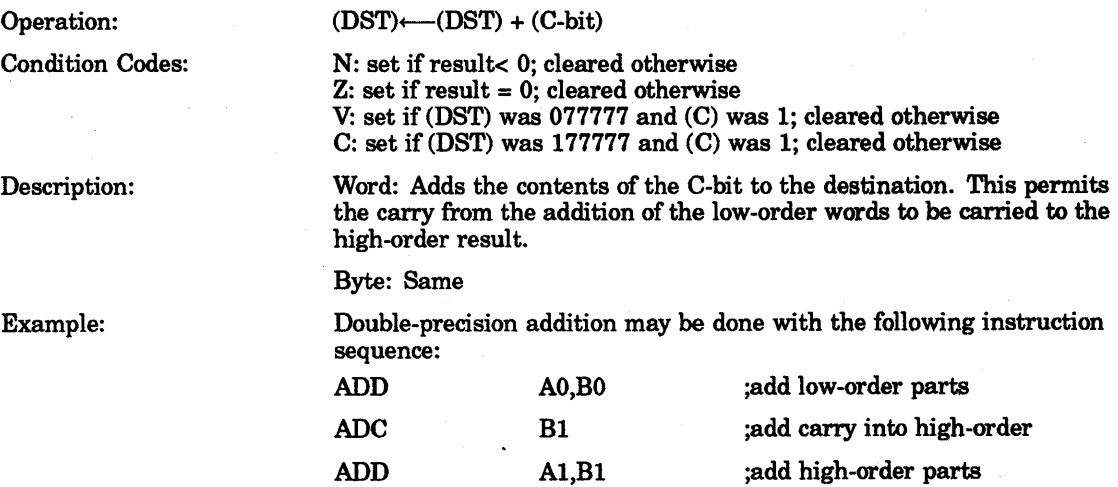

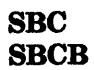

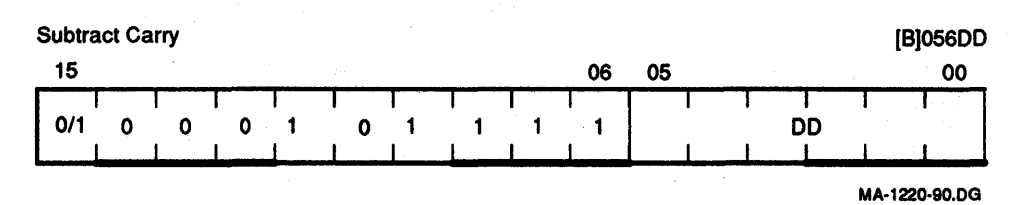

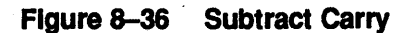

Operation: Condition Codes:  $(DST)$   $\leftarrow$   $(DST)$   $\leftarrow$   $(C)$ 

N: set if result< 0; cleared otherwise  $Z:$  set if result = 0; cleared otherwise V: set if (DST) was 100000; cleared otherwise C: set if (DST) was 0 and C was 1; cleared otherwise

Description:

Word: Subtracts the contents of the C-bit from the destination. This permits the carry from the subtraction of two low-order words to be subtracted from the high-order part of the result.

Byte: Same

Example:

Double-precision subtraction may be done with the following instruction sequence:

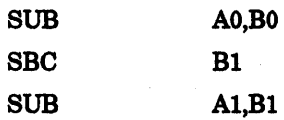

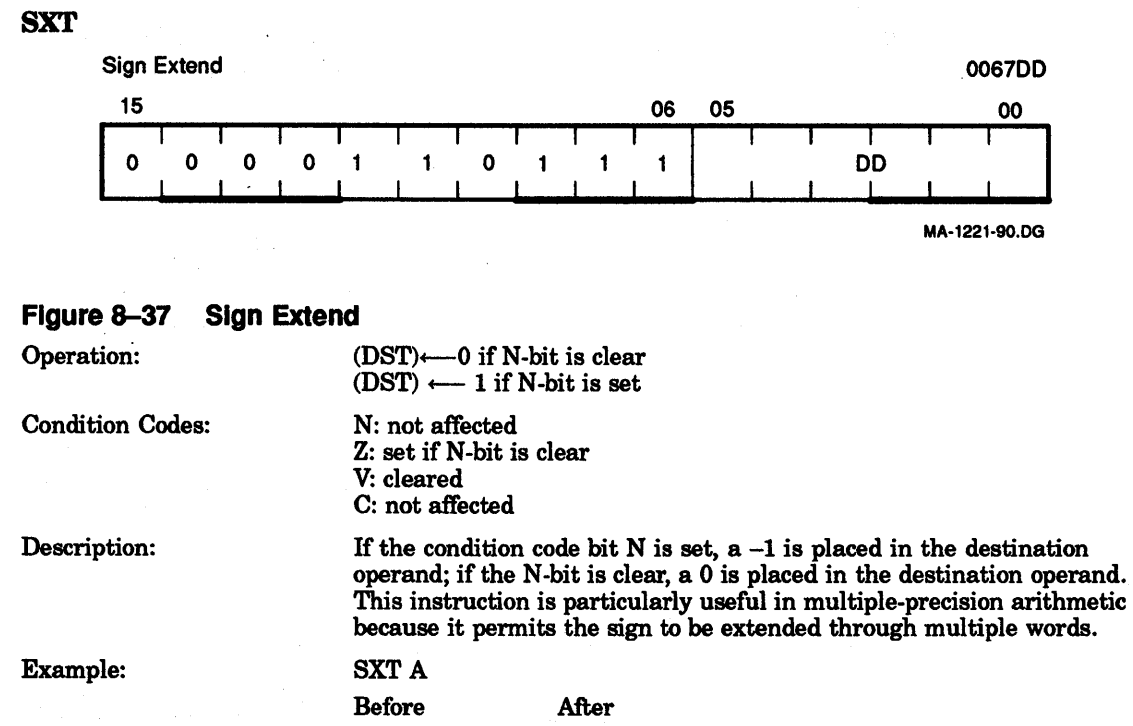

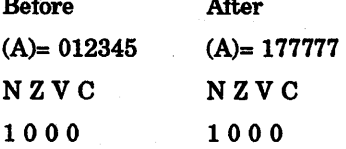

# 8.5.4 PSW Operators

The MFPS and MTPS are op codes used directly with the processor status word.

# MFPS

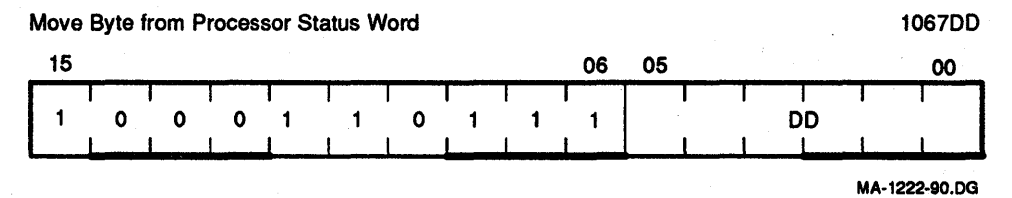

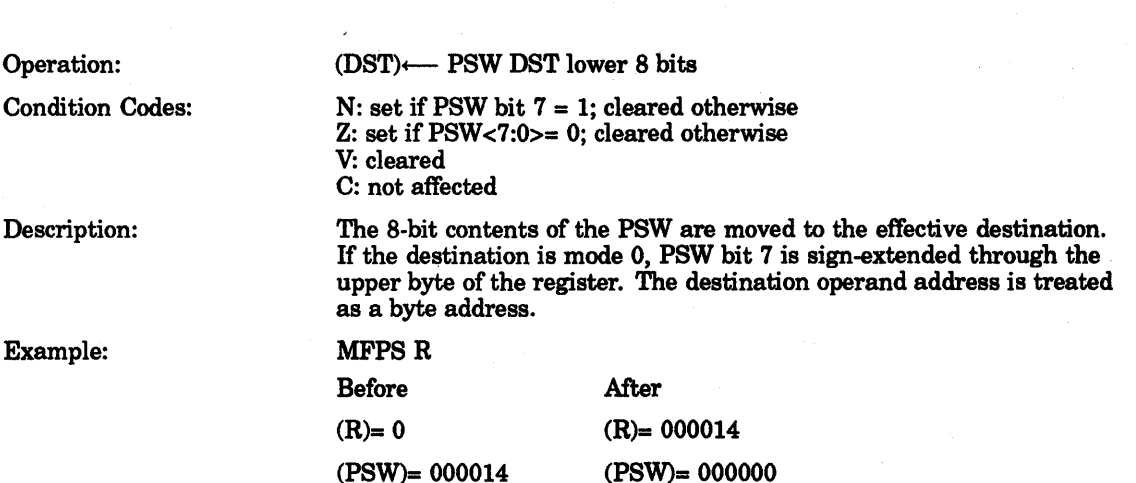

Figure 8-38 Move Byte from Processor Status Word

#### MTPS

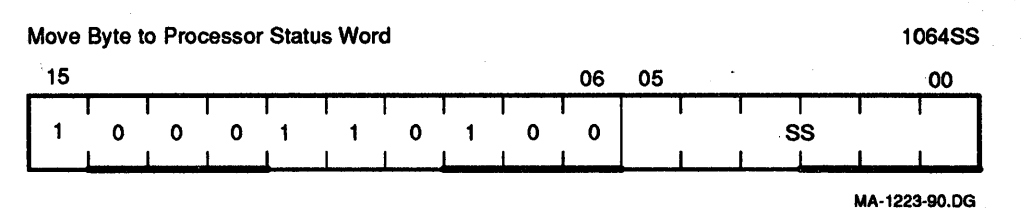

#### Figure 8-39 Move Byte to Processor Status Word

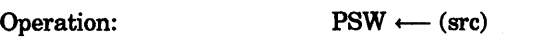

Condition Codes: Set according to effective SRC operand bits <3:0>

Description:

The eight bits of the effective operand replace the current contents of the lower byte of the PSW. The source operand address is treated as a byte address. Note: The T-bit (PSW bit 4) cannot be set with this instruction. The SRC operand remains unchanged. This instruction can be used to change the priority bits (PSW  $\langle 7:5 \rangle$ ) in the PSW only in kernel mode. If not in kernel mode, PSW <7:5> cannot be changed.

Example:

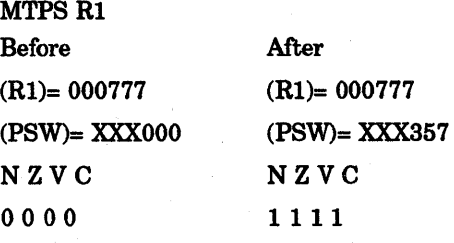

# **8.6 Double-Operand Instructions**

Double-operand instructions save instructions (and time), since they eliminate the need for load and save sequences such as those used in accumulator-oriented machines.

# **8.6.1 General**

**MOV MOVB** 

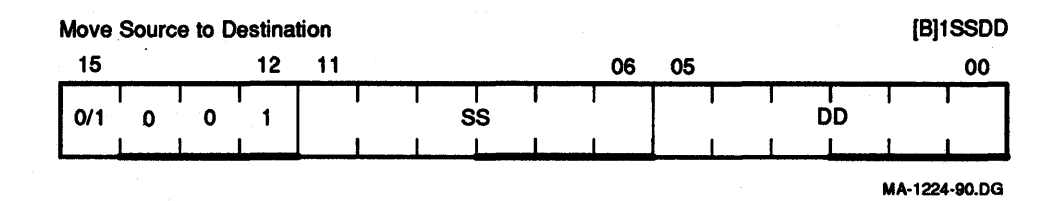

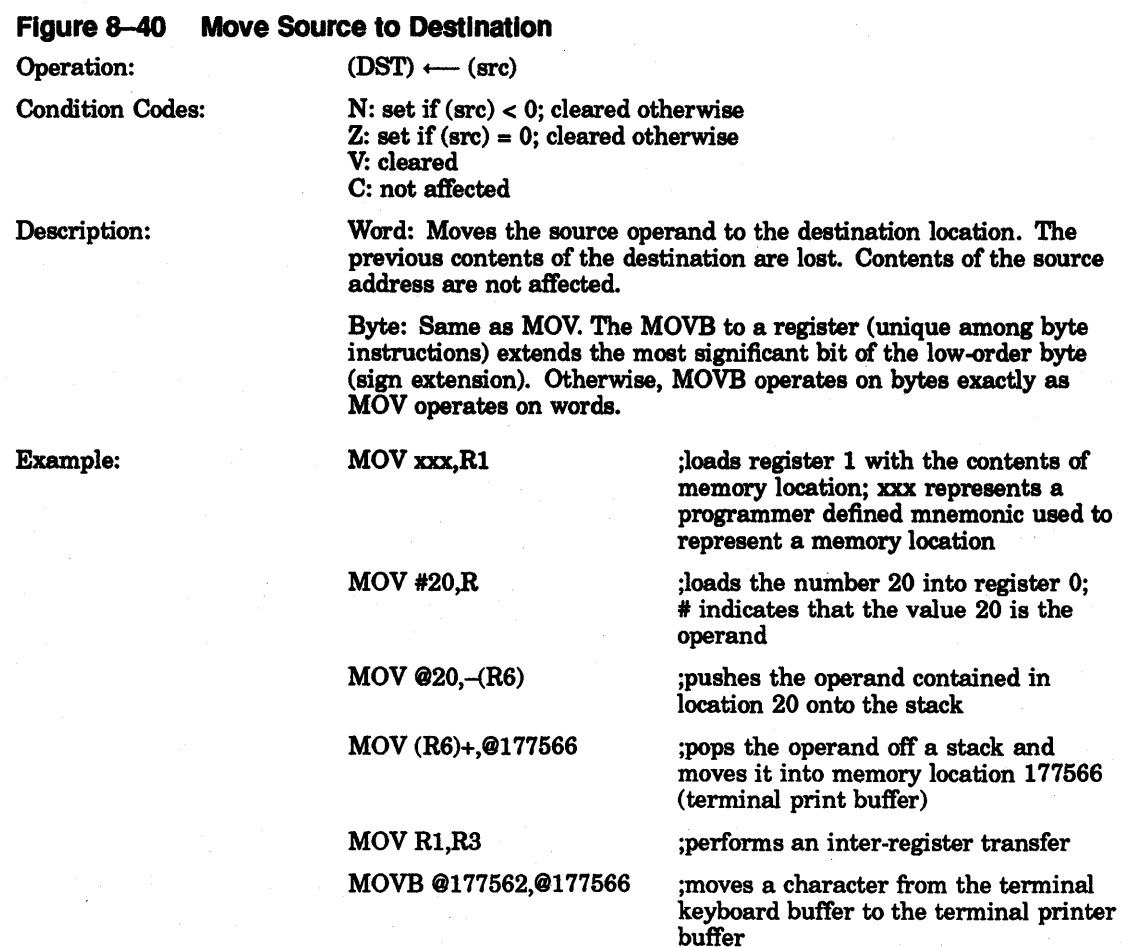

**CMP CMPB** 

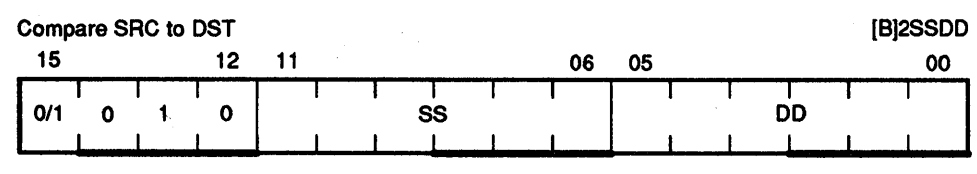

MA-1225-90.DG

### **Figure 8-41 Compare SRC to Destination**

Operation:

#### $(src)$  (DST)

Condition Codes:

N: set if result <0; cleared otherwise  $Z:$  set if result = 0; cleared otherwise V: set if there was arithmetic overflow; that is, operands were of opposite signs and the sign of the destination was the same as the sign of the result; cleared otherwise C: cleared if there was a carry from the most significant bit of the result; set otherwise

Description:

Compares the source and destination operands and sets the condition codes, which may then be used for arithmetic and logical conditional branches. Both operands are not affected. The only action is to set the condition codes. The compare is customarily followed by a conditional branch instruction. Notice that unlike the subtract instruction, the order of operation is ( $src$ ) - ( $DST$ ), not ( $DST$ ) - ( $src$ )

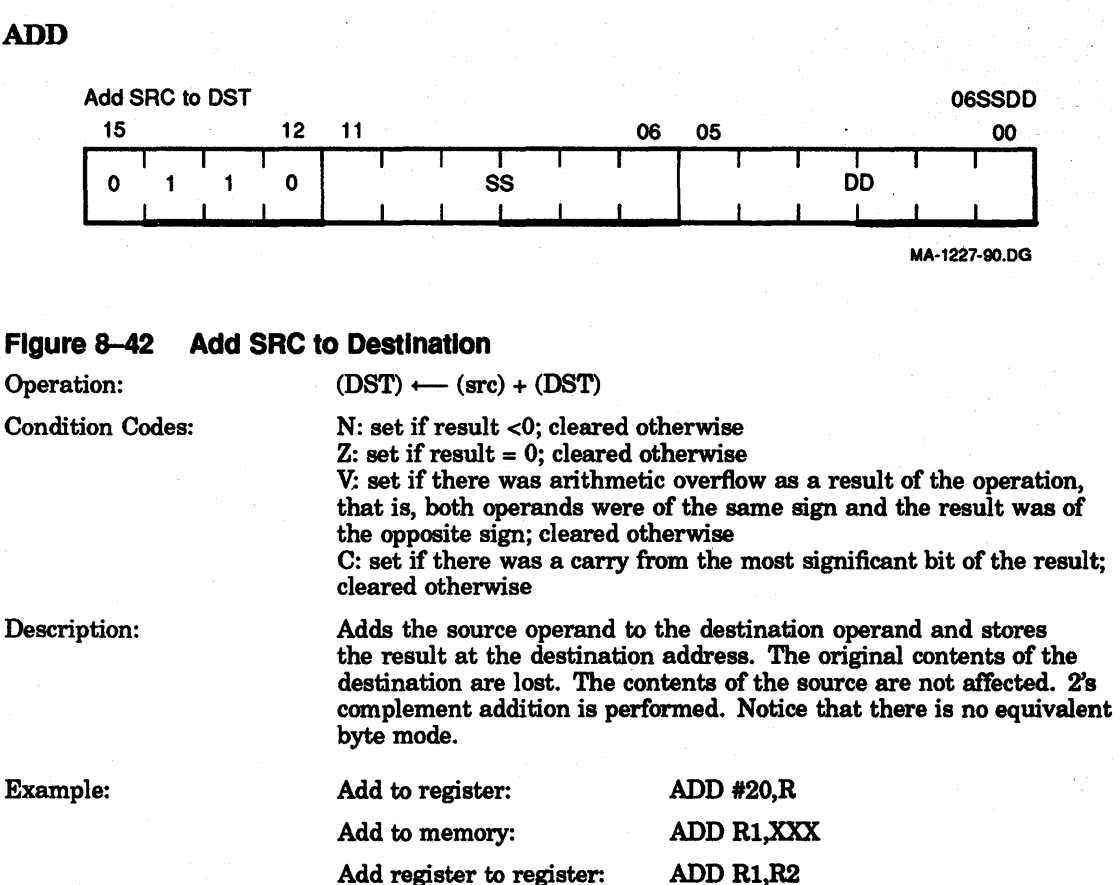

Add memory to memory: ADD @ 17750, XXX

(XXX is a programmer-defined mnemonic for a memory location.)

**ADD** 

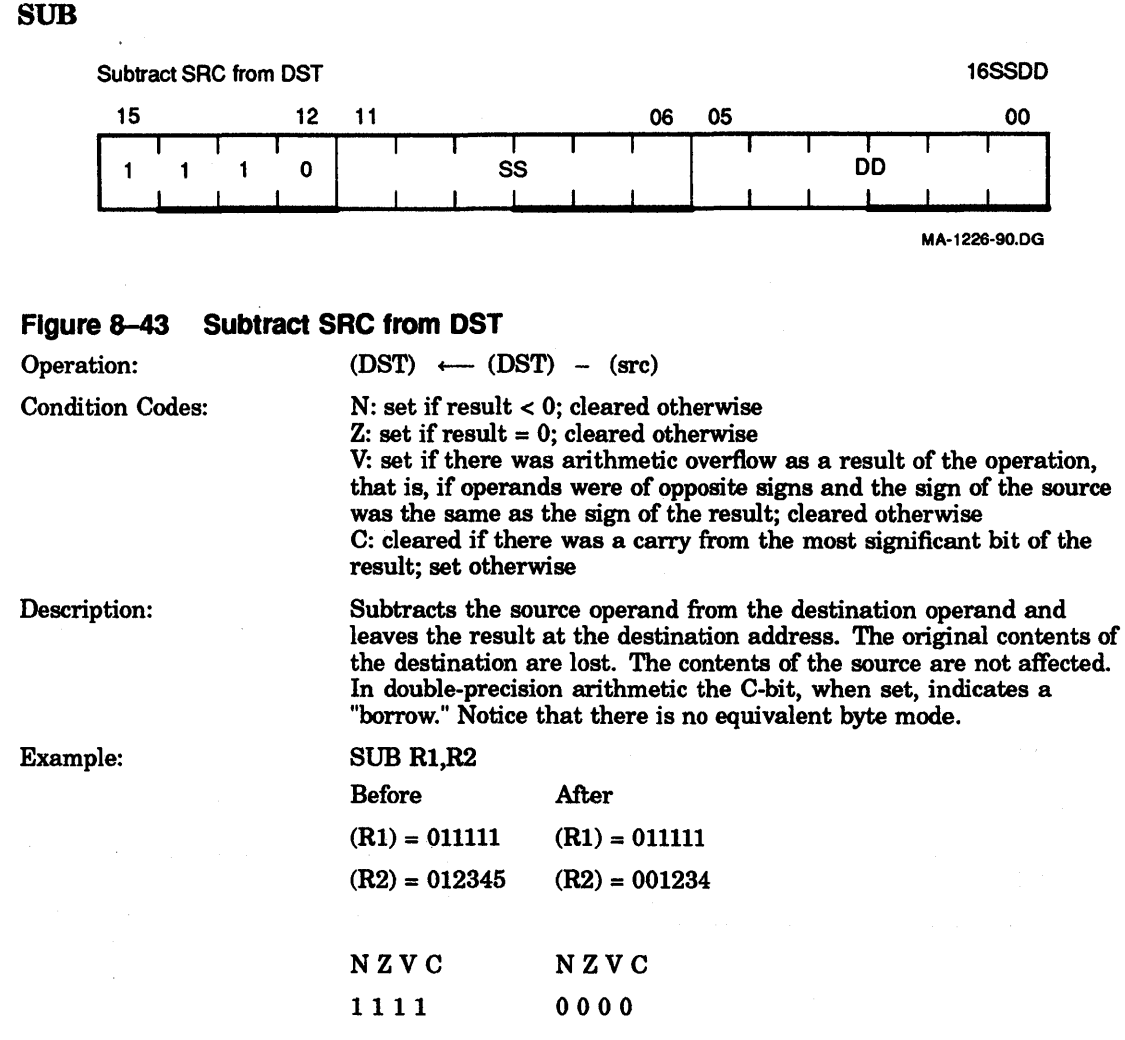

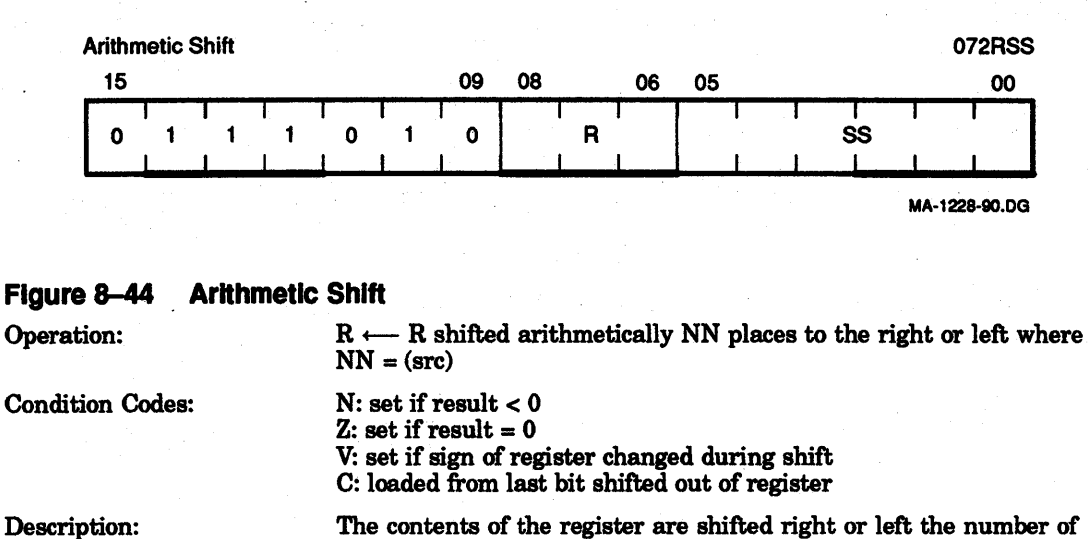

The contents of the register are shifted right or left the number of times specified by the source operand. The shift count is taken as the low-order six bits of the source operand. This number ranges from -32 to +31. Negative is a right shift and positive (less than +31) is a left shift.

NOTE

A shift count of +31 shifts the contents of the register to the right 31 times.

#### **ASHC**

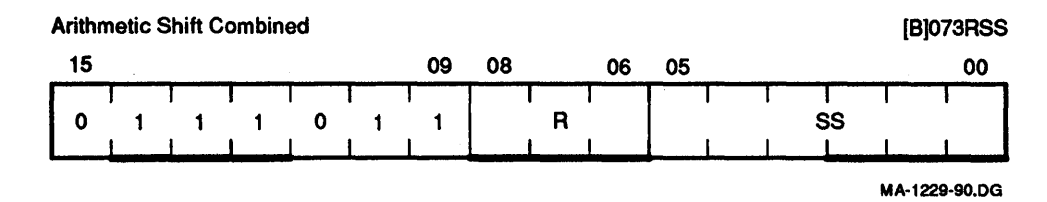

#### Figure 8-45 Arithmetic Shift Combined

Description:

#### Operation: R, R  $\vee$  1  $\leftarrow$  R, R  $\vee$  1 The double word is shifted NN places to the right or left where  $NN =$ (src)

Condition Codes:

N: set if result  $< 0$  $Z:$  set if result  $= 0$ V: set if sign bit changes during shift C: loaded with high-order bit when left shift; loaded with low-order bit when right shift (loaded with the last bit shifted out of the 32-bit operand) The contents of the register and the register ORed with 1 are treated

as one 32-bit word. R $\vee$  1 (bits <15:0>) and R (bits <31:16>) are shifted right or left the number of times specified by the shift count. The shift count is taken as the low-order  $\ddot{6}$  bits of the source operand; the upper 11 bits of the source operand must be O. This number ranges from -32 to +31. Negative is a right shift and positive is a left shift.

When the register chosen is an odd number, the register and the register ORed with 1 are the same. In this case, the right shift becomes a rotate. The 16-bit word is rotated right the number of times specified by the shift count.

# NOTE Bits <5:0> shift count. Bits <15:6> must be o.

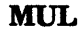

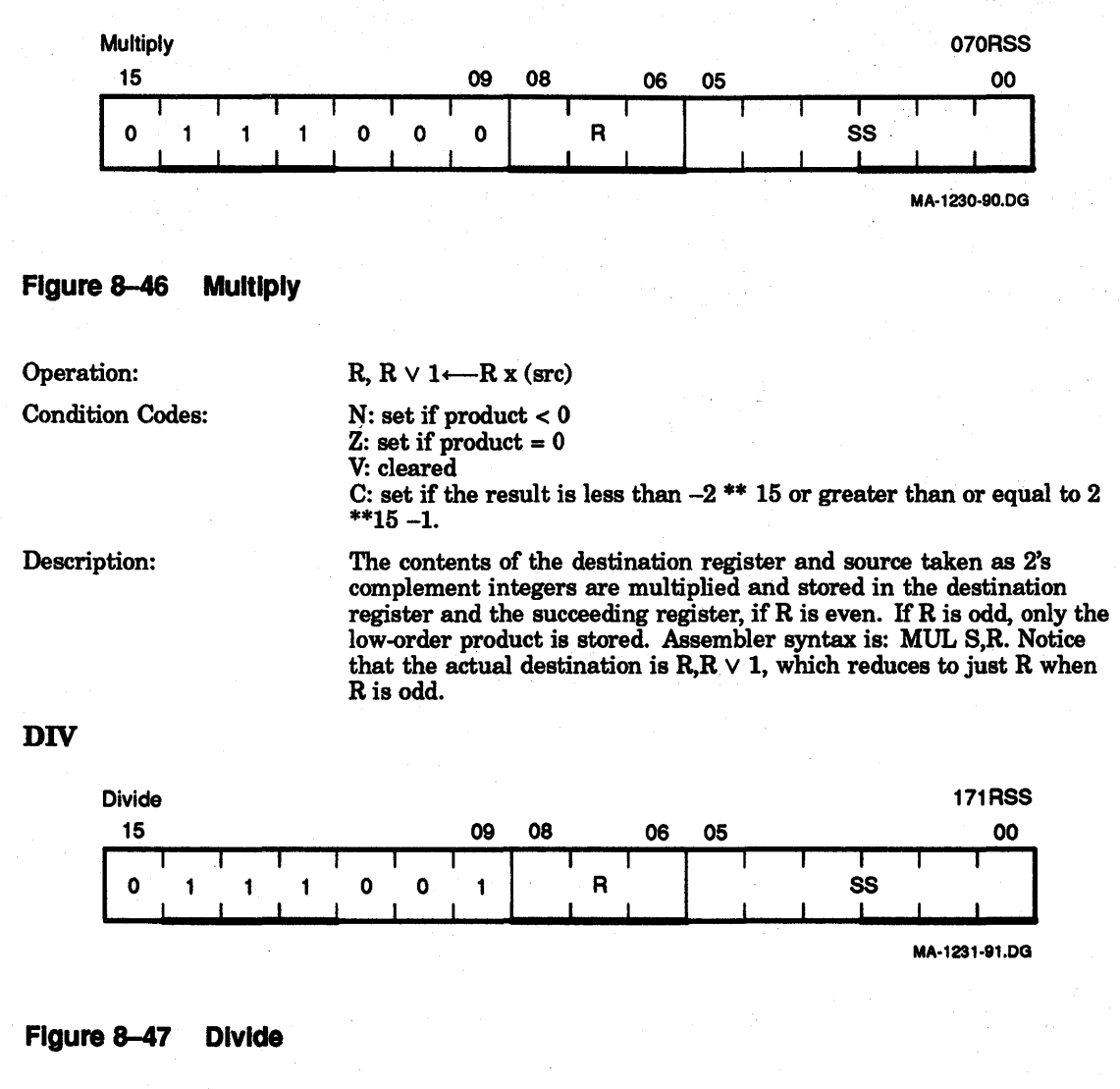

Operation:

R,  $R \vee 1 \longleftarrow R$ ,  $R \vee 1/(src)$ 

N: set if quotient < 0  $Z:$  set if quotient = 0

Condition Codes:

Description:

C: set if divide by zero is attempted. The 32-bit 2's complement integer in R and  $R \vee 1$  is divided by the source operand. The quotient is left in R; the remainder is of the same sign as the dividend. R must be even.

V: set if source  $= 0$  or if the absolute value of the register is larger than the absolute value of the instruction in the source. (In this case the instruction is aborted because the quotient would exceed 15 bits.)

# 8.6.2 Logical

These instructions have the same format as those in the double-operand arithmetic group. They permit operations on data at the bit level.

# **BIT** BITB

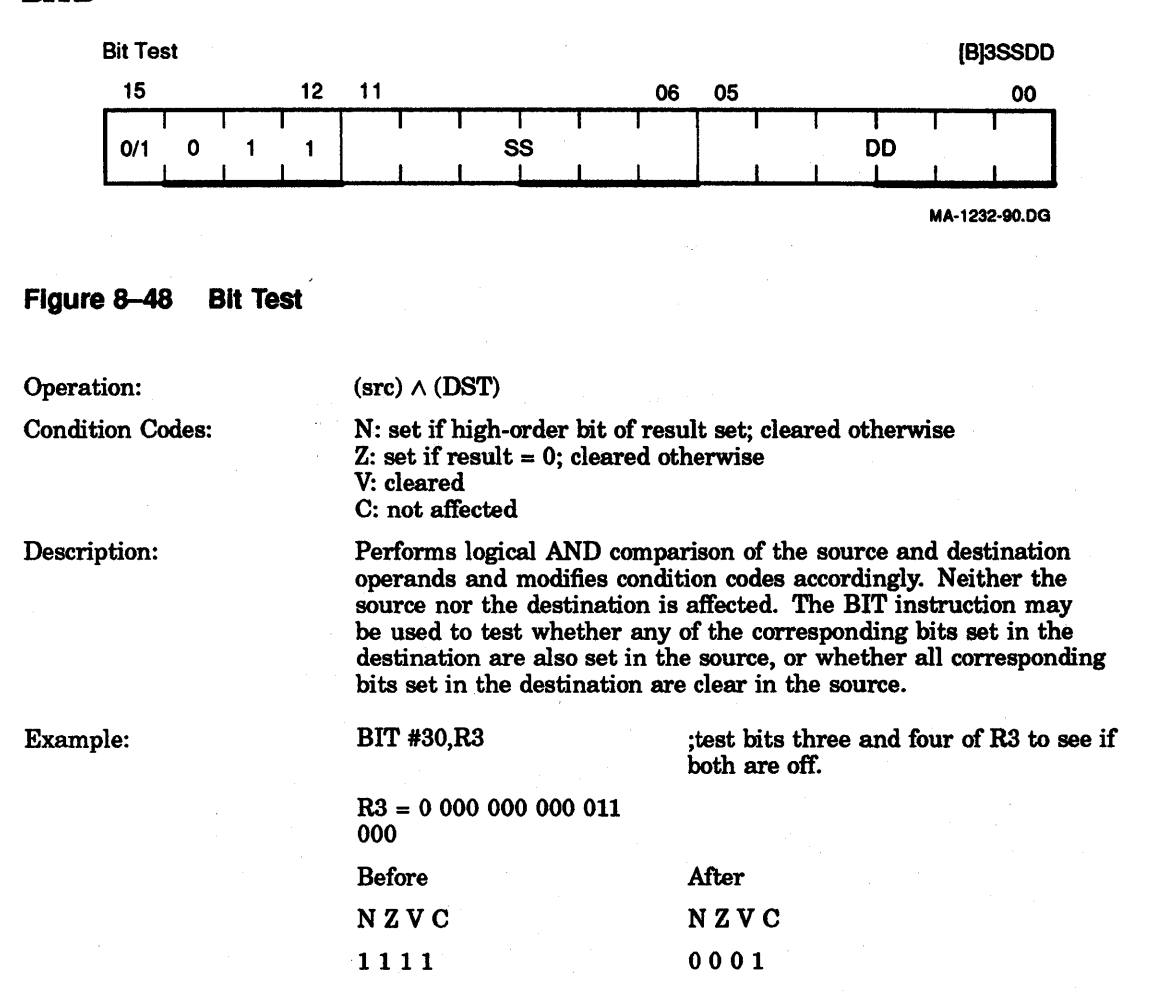

# **BIC BICB**

 $\ddot{\phantom{a}}$ 

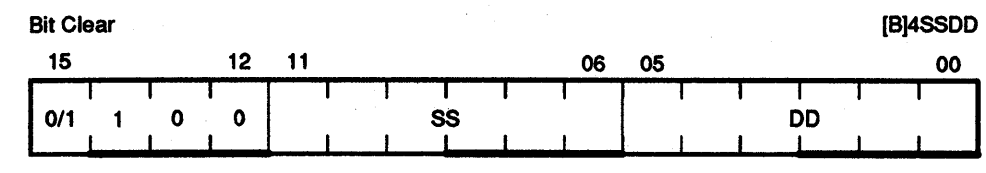

MA-1233-90.0G

4

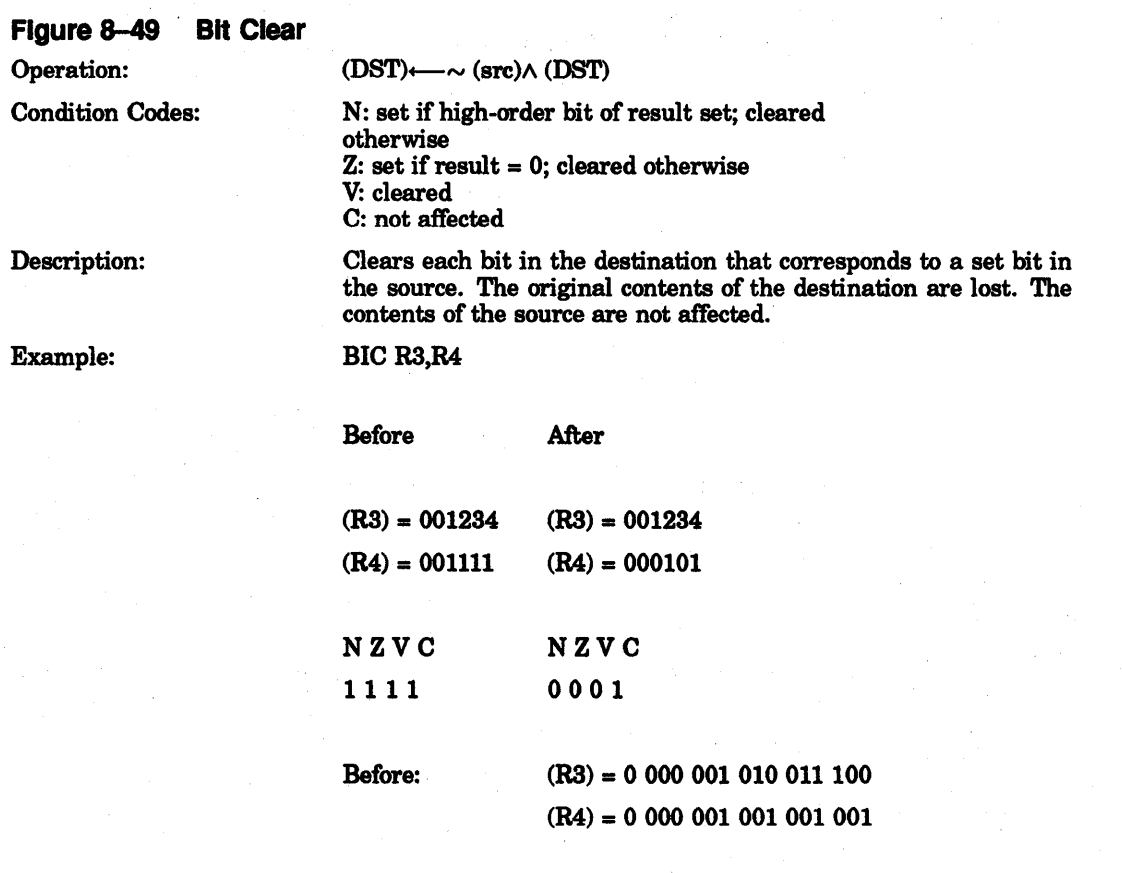

After:  $(R4) = 0 000 000 001 000 001$ 

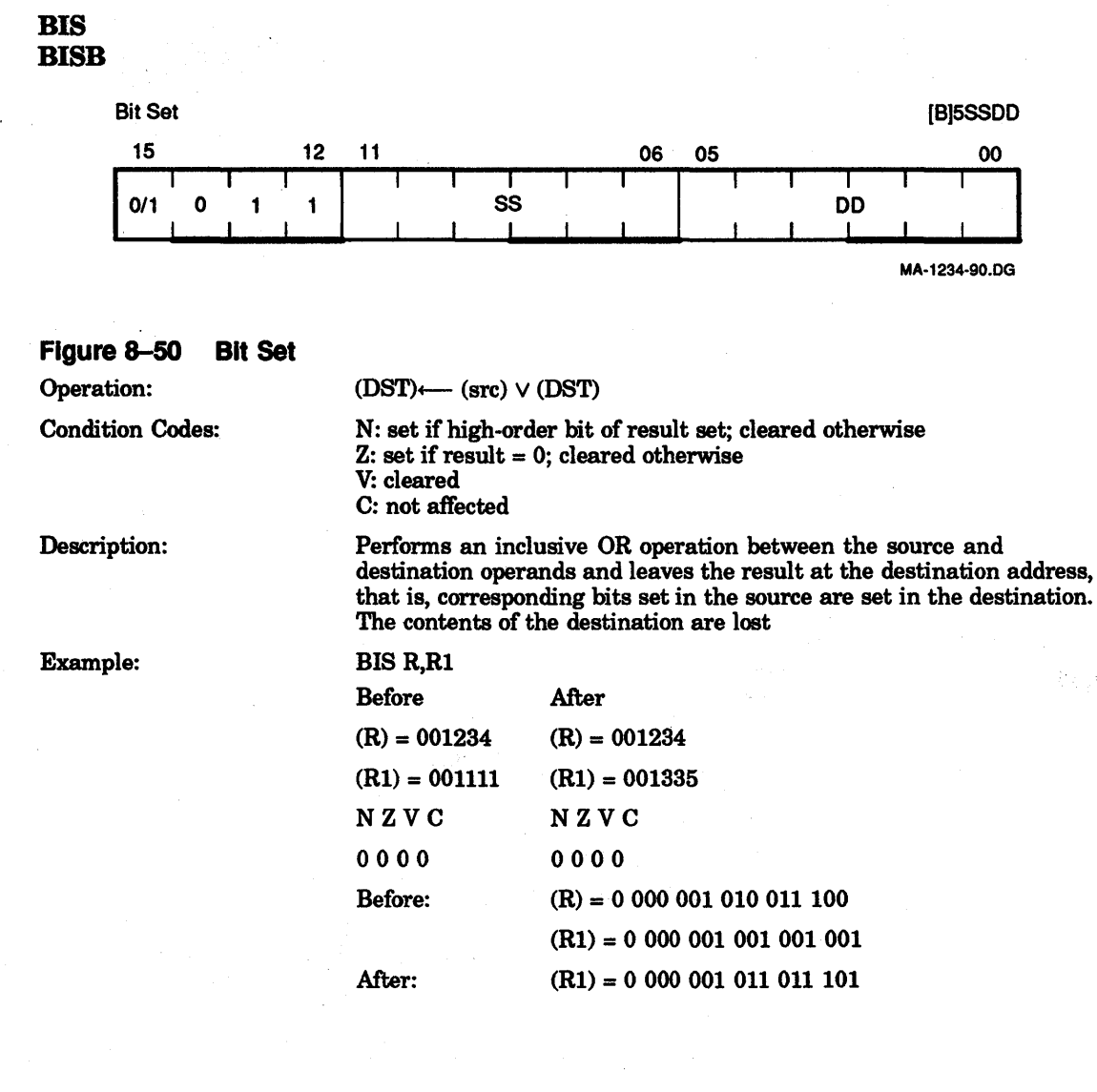

# XOR

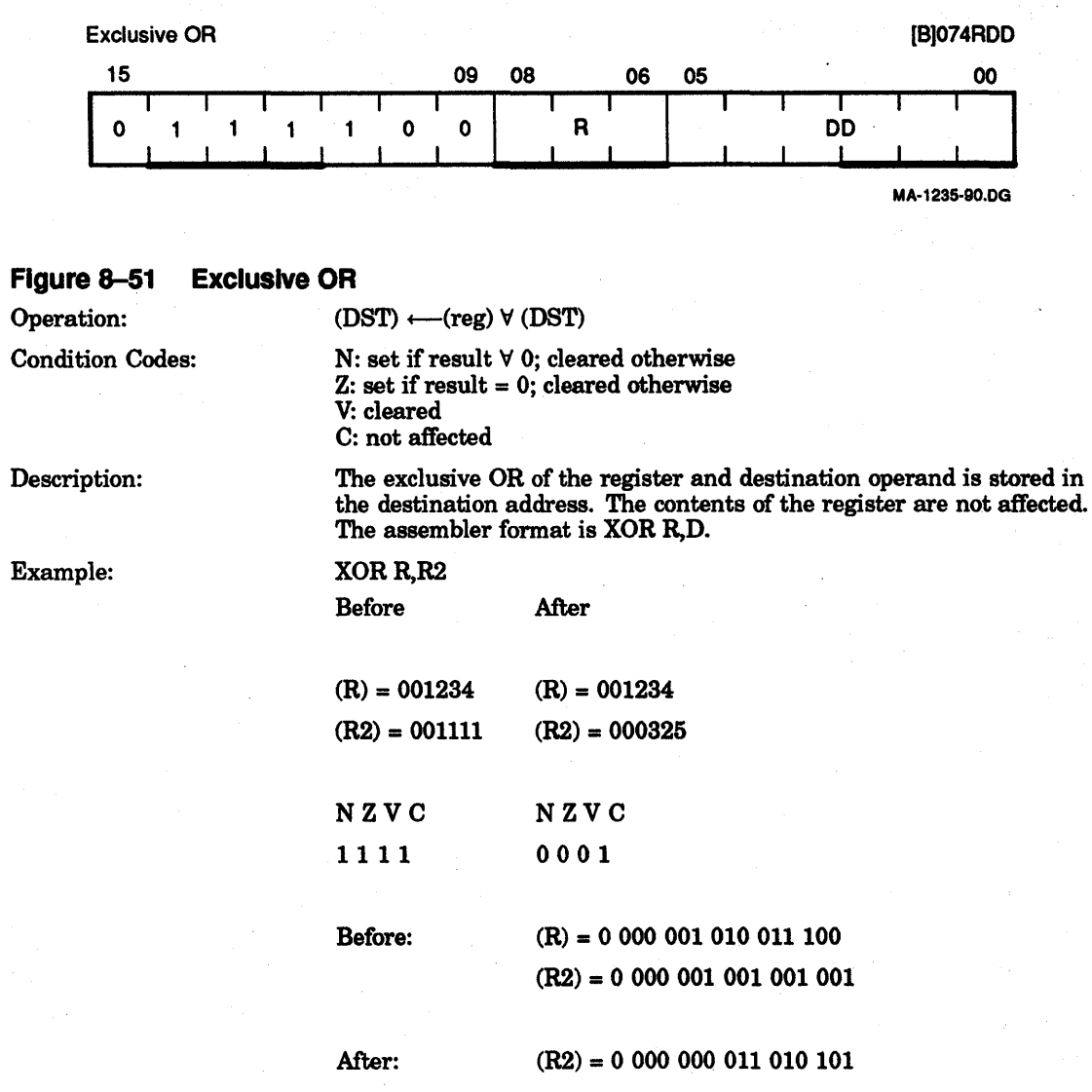

# **8.7 Program** Control Instructions

The following paragraphs describe the KDJ11-E instructions that affect program control.

# **8.7.1 Branches**

Program control instructions cause a branch to a location defined by the sum of the offset (multiplied by 2) and the current contents of the program counter if:

- 1. The branch instruction is unconditional.
- 2. The branch instruction is conditional and the conditions are met after testing the condition codes (N Z V C).

The offset is the number of words from the current contents of the PC, forward or backward. Note that the current contents of the PC point to the word following the branch instruction.

Although the offset expresses a byte address, the PC is expressed in words. The offset is automatically multiplied by 2 and sign-extended to express words before it is added to the PC. Bit 7 is the sign of the offset. If it is set, the offset is negative and the branch is done in the backward direction. If it is not set, the offset is positive and the branch is done in the forward direction.

The 8-bit offset allows branching in the backward direction by 200 octal words (400 octal bytes) from the current PC, and in the forward direction by 177 octal words (376 octal bytes) from the current PC.

The KDJ11-E assembler typically handles address arithmetic for the user and computes and assembles the proper offset field for branch instructions in the following format:

#### Bxx loc

Bxx is the branch instruction and loc is the address where the branch is to be made. The assembler gives an error indication in the instruction if the permissible branch range is exceeded. Branch instructions have no effect on condition codes. Conditional branch instructions where the branch condition is not met are treated as NOPs.

# **BR**

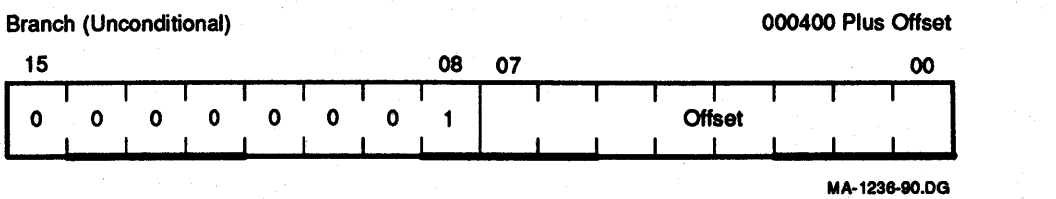

# **Figure 8-52 . Branch (Unconditional)**

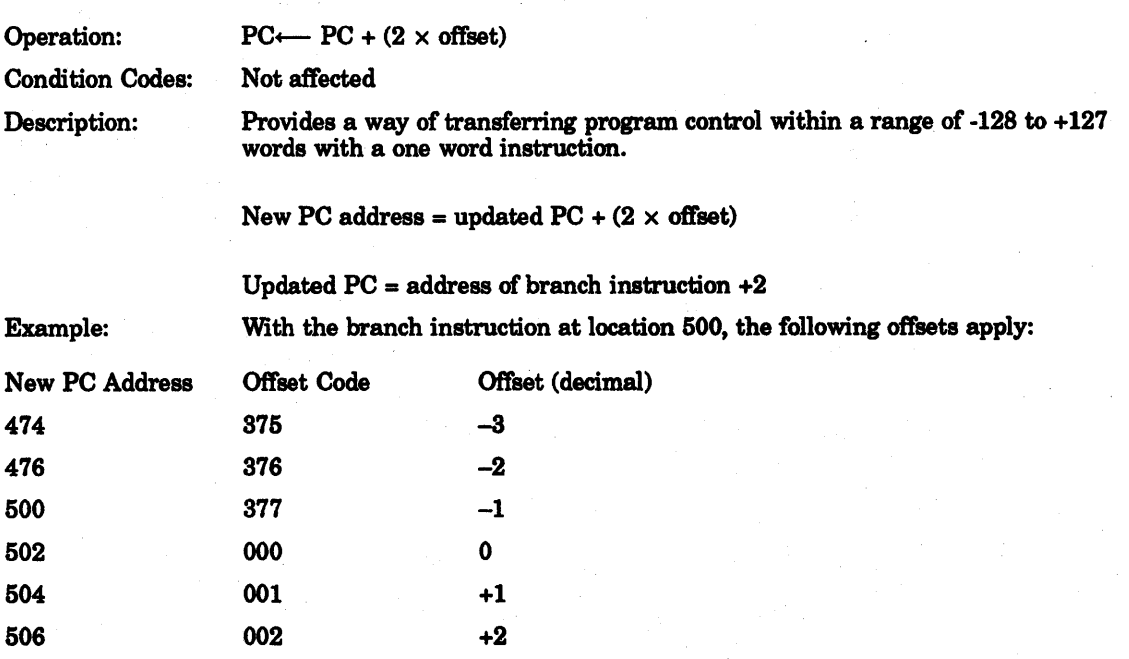

**BNE** 

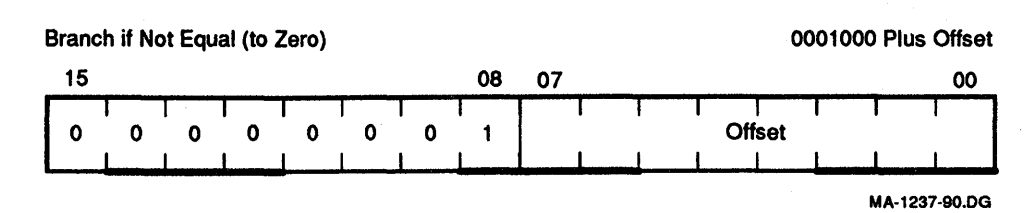

### Figure 8-53 Branch if Not Equal (to Zero)

Operation: Condition Codes: Description: Example:  $PC \longleftarrow PC + (2 \times \text{offset})$  if  $Z = 0$ Not affected Tests the state of the Z-bit and causes a branch if the Z-bit is clear. BNE is the complementary operation of BEQ. It is used to test: (1) inequality following a CMP, (2) that some bits set in the destination were also in the source following a BIT operation,and (3) generally, that the result of the previous operation was not 0. Branch to C if  $A \neq B$ CMPA,B BNEC Branch to C if  $A + B \neq 0$ ADDA,B ;compare A and B ;branch if they are not equal ;add A to B

BNE<sub>C</sub>

;branch if the result is not equal to 0

# BEQ

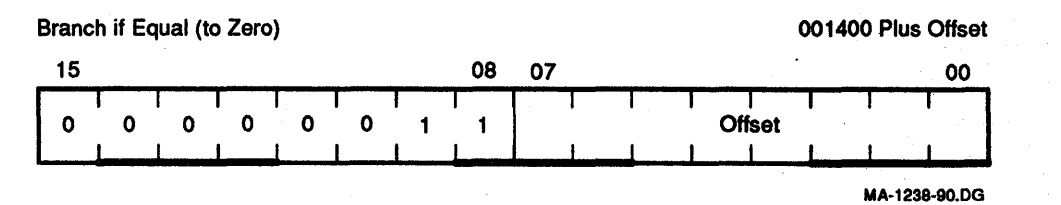

# Figure 8-54 Branch If Equal (to Zero)

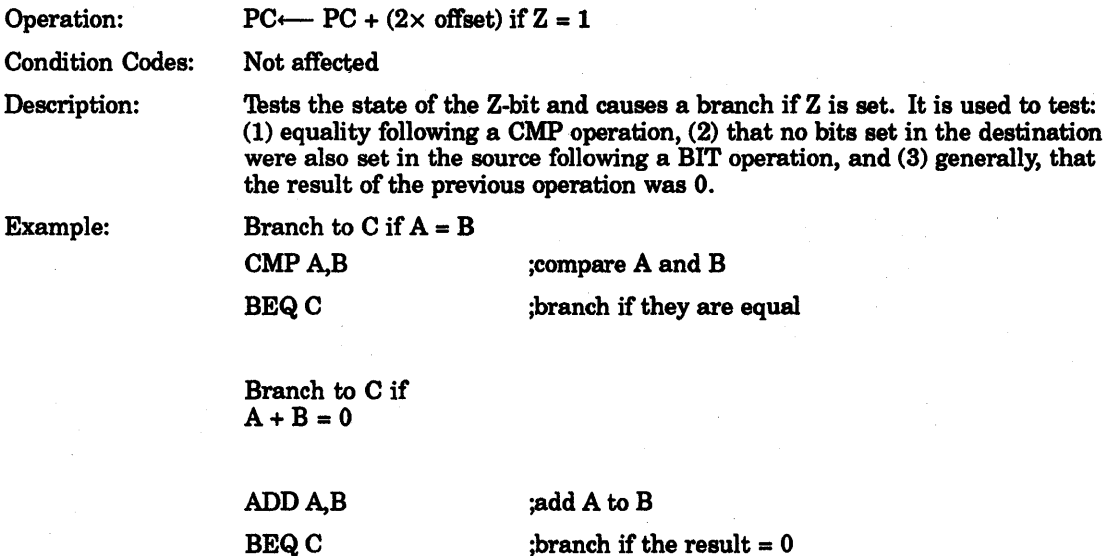

# BPL

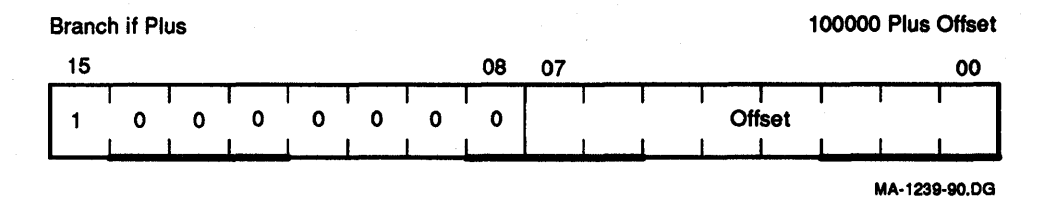

# Figure 8-55 Branch If Plus

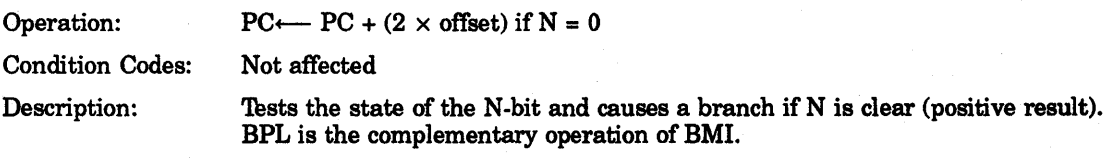

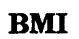

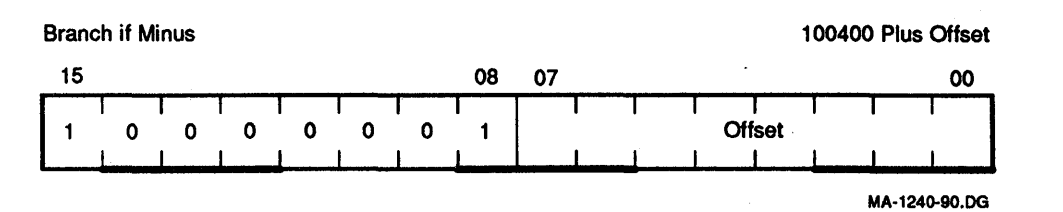

# Figure 8-56 Branch If Minus

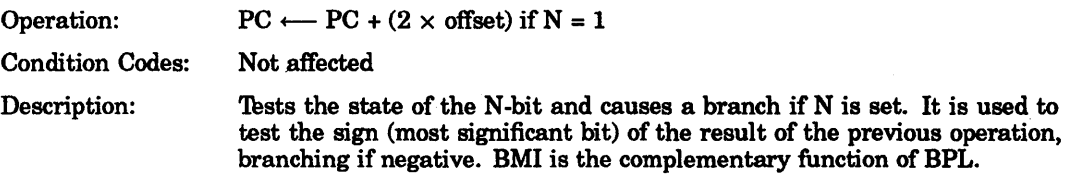

**BVC** 

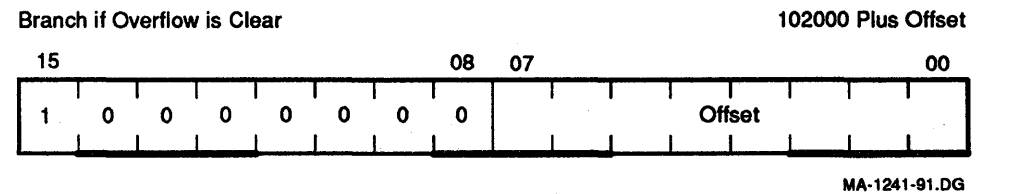

# Figure 8-57 Branch If Overflow Is Clear

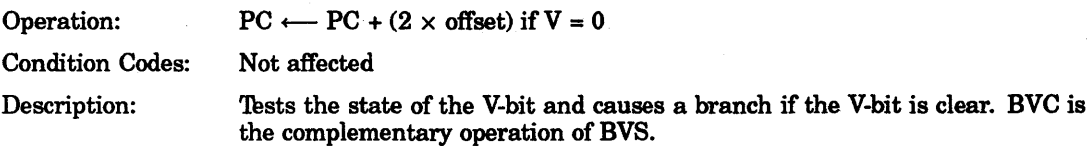

# BVS

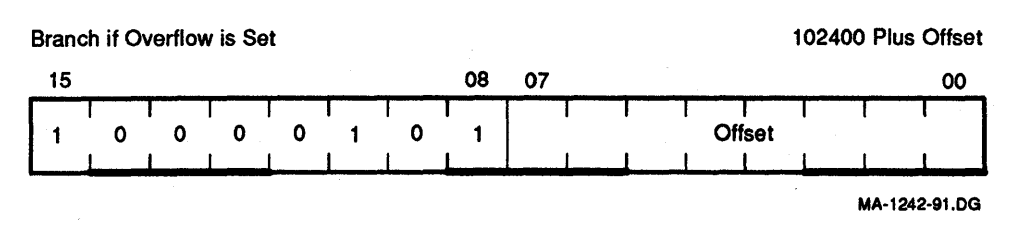

# Figure 8-58 Branch If Overflow Is Set

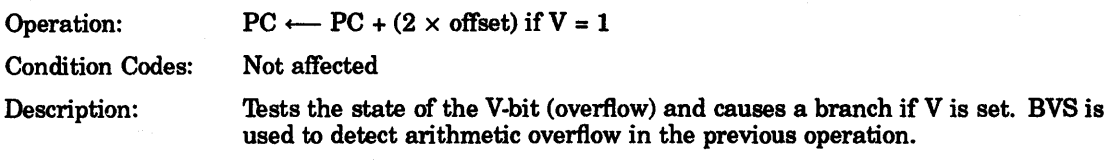

# **BCC**

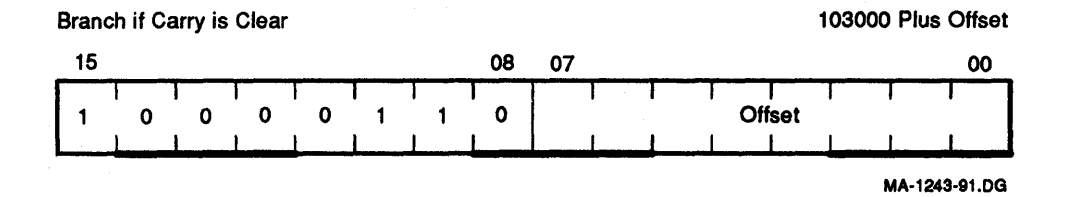

# Figure 8-59 Branch If Carry Is Clear

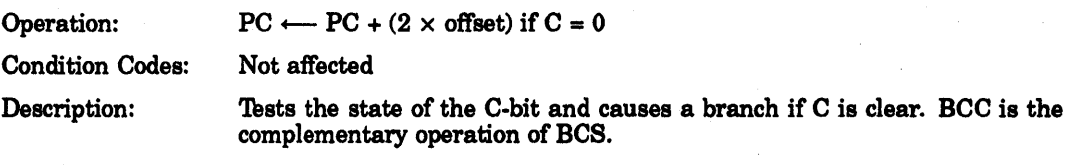

### **BCS**

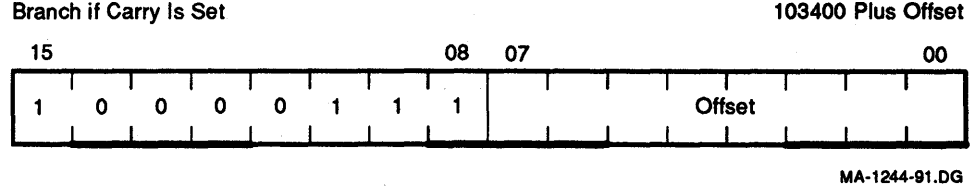

# Figure 8-60 Branch If Carry Is Set

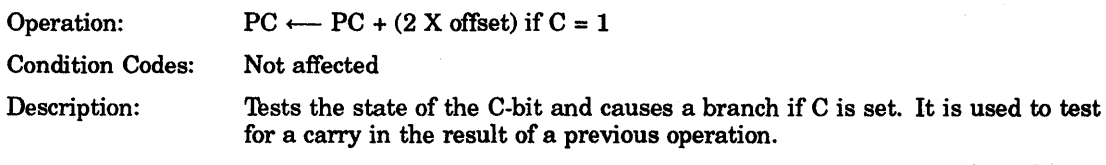

# 8.7.2 **Signed Conditional Branches**

Particular combinations of the condition code hits are tested with the signed conditional branches. These instructions are used to test the results of instructions in which the operands were considered as signed (2's complement) values.

Note that the sense of signed comparisons differs from that of unsigned comparisons in that in signed, 16-hit, 2's complement arithmetic, the sequence of values is as follows:

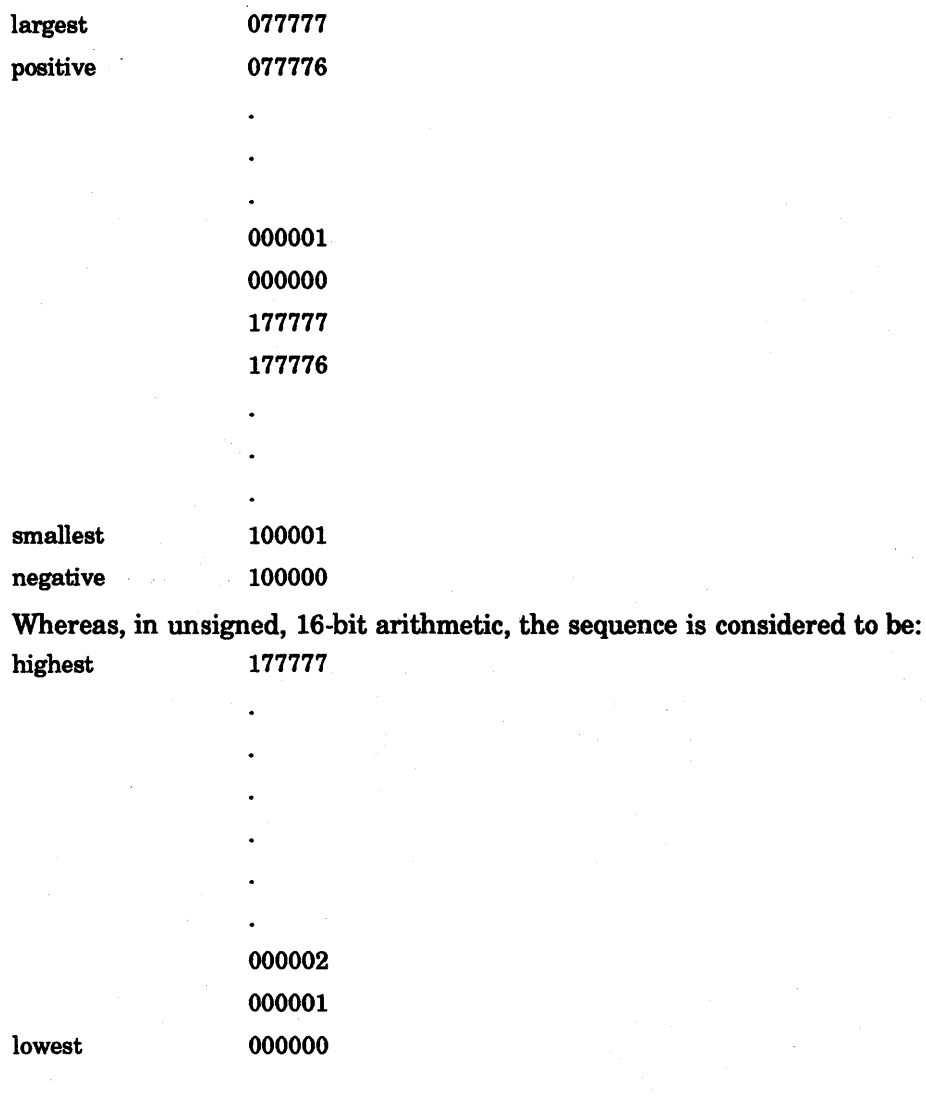

# **BGE**

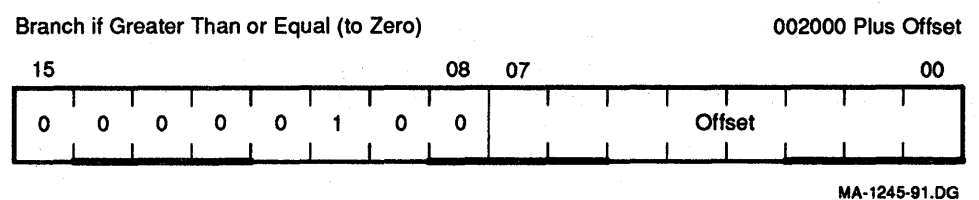

# **Figure 8-61 Branch If Greater Than or Equal (to Zero)**

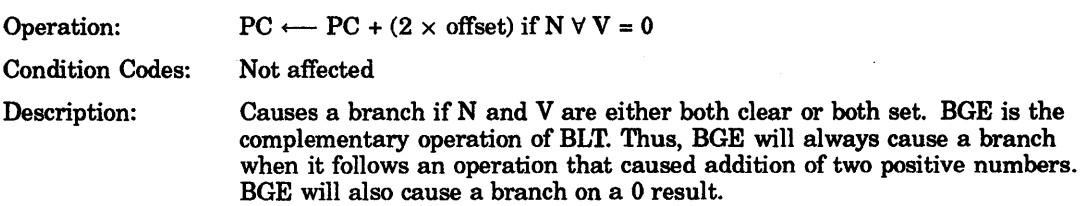

# **BLT**

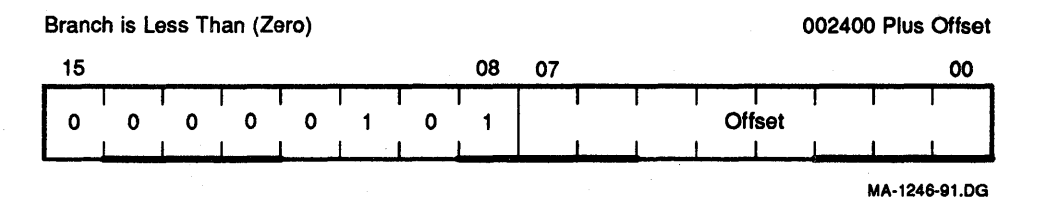

# **Figure 8-62 Branch If Less Than (Zero)**

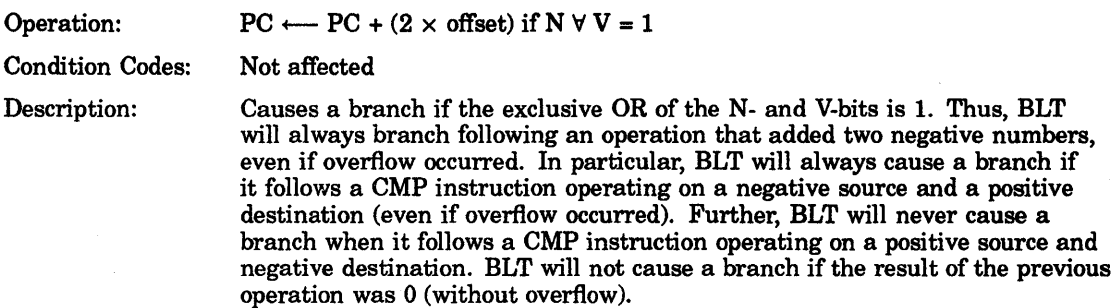

# BGT

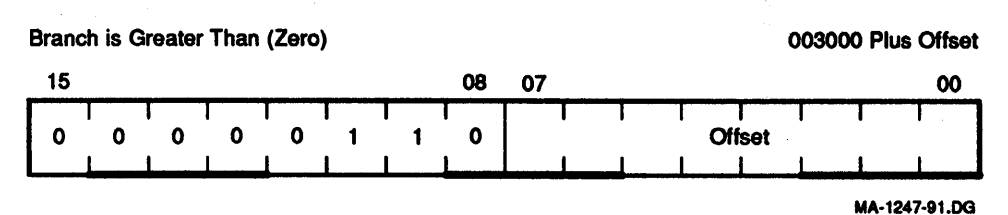

# Figure 8-63 Branch If Greater Than Zero

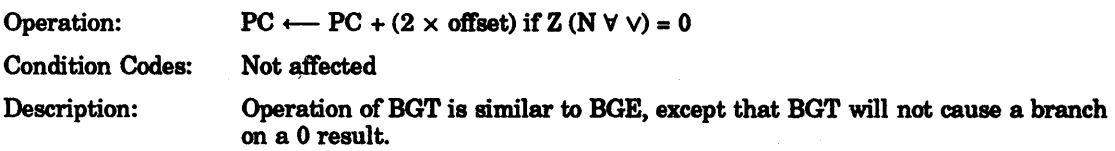

# BLE

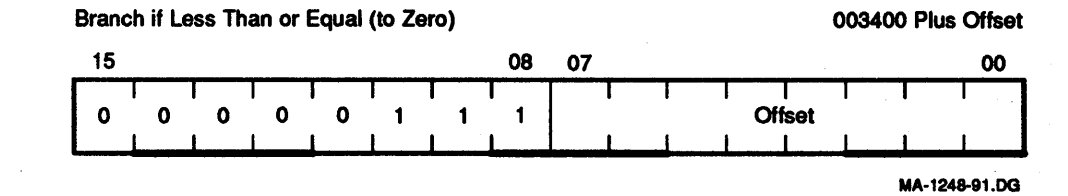

# Figure 8-64 Branch If Less Than or Equal (to Zero)

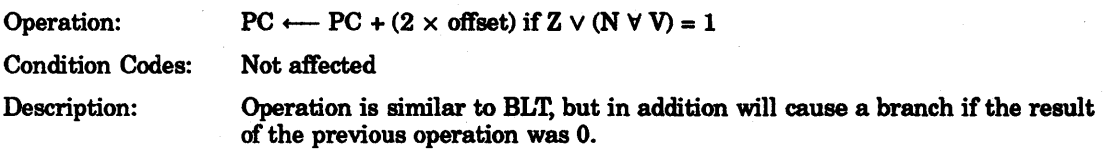

# 8.7.3 Unsigned Conditional Branches

The unsigned conditional branches provide a means for testing the result of comparison operations in which the operands are considered to be unsigned values.

#### **BHI**

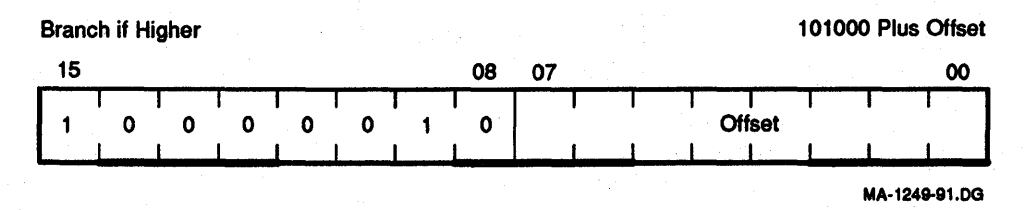

#### Figure 8-65 Branch if Higher

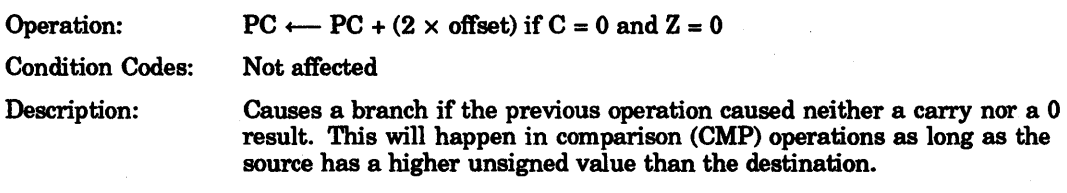

### BLOS

Branch if Lower or Same 101400 Plus Offset 15 08 07 00 <sup>I</sup>:««< : I : : :+< : : I

MA·1250-91.OG

#### Figure 8-66 Branch If Lower or Same

Operation:  $PC \longleftarrow PC + (2 \times \text{offset}) \text{ if } C \vee Z = 1$ Condition Codes: Description: Not affected Causes a branch if the previous operation caused either a carry or a 0 result. BLOB is the complementary operation of BHI. The branch will occur in comparison operations as long as the source is equal to or has a lower

unsigned value than the destination.

**BHIS** 

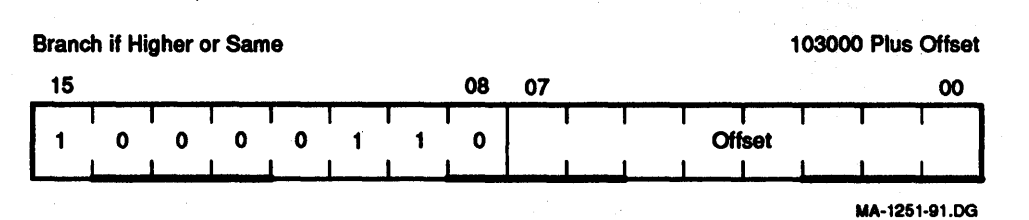

# Figure 8-67 Branch If Higher or Same

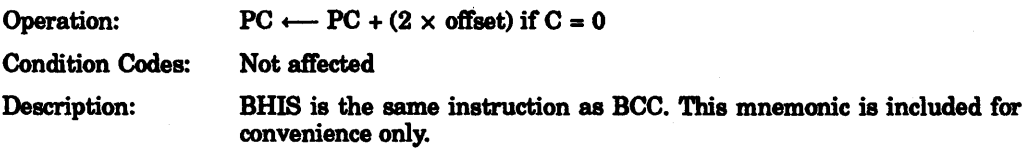

#### BLO

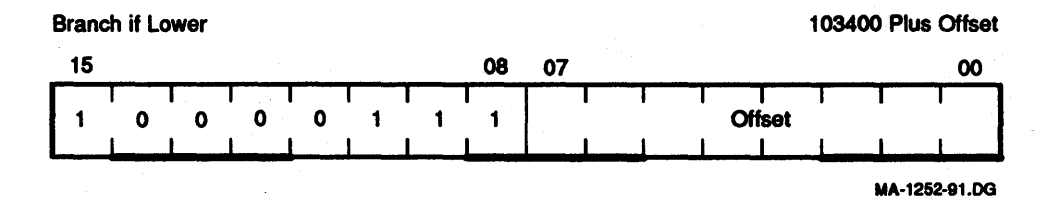

Figure 8-68 Branch If Lower

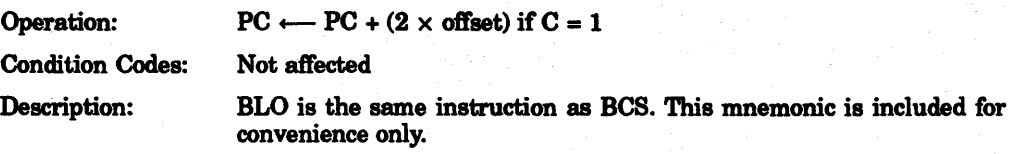

# **8.7.4 Jump and Subroutine Instructions**

The subroutine call in the KDJII-E provides for automatic nesting of subroutines, reentrancy, and multiple entry points. Subroutines may call other subroutines (or indeed themselves) to any level of nesting without making special provision for storage of return addresses at each level of subroutine call. The subroutine calling mechanism does not modify any fixed location in memory, and thus provides for reentrancy. This allows one copy of a subroutine to be shared among several interrupting processes.

JMP

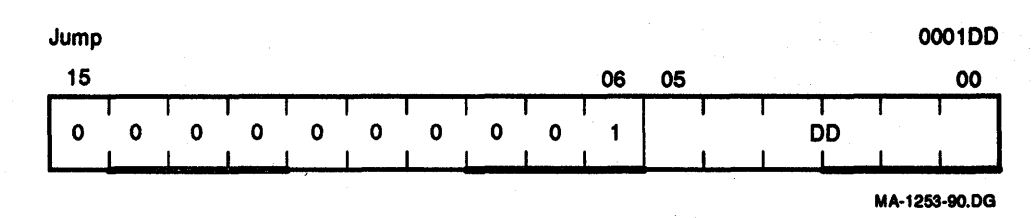

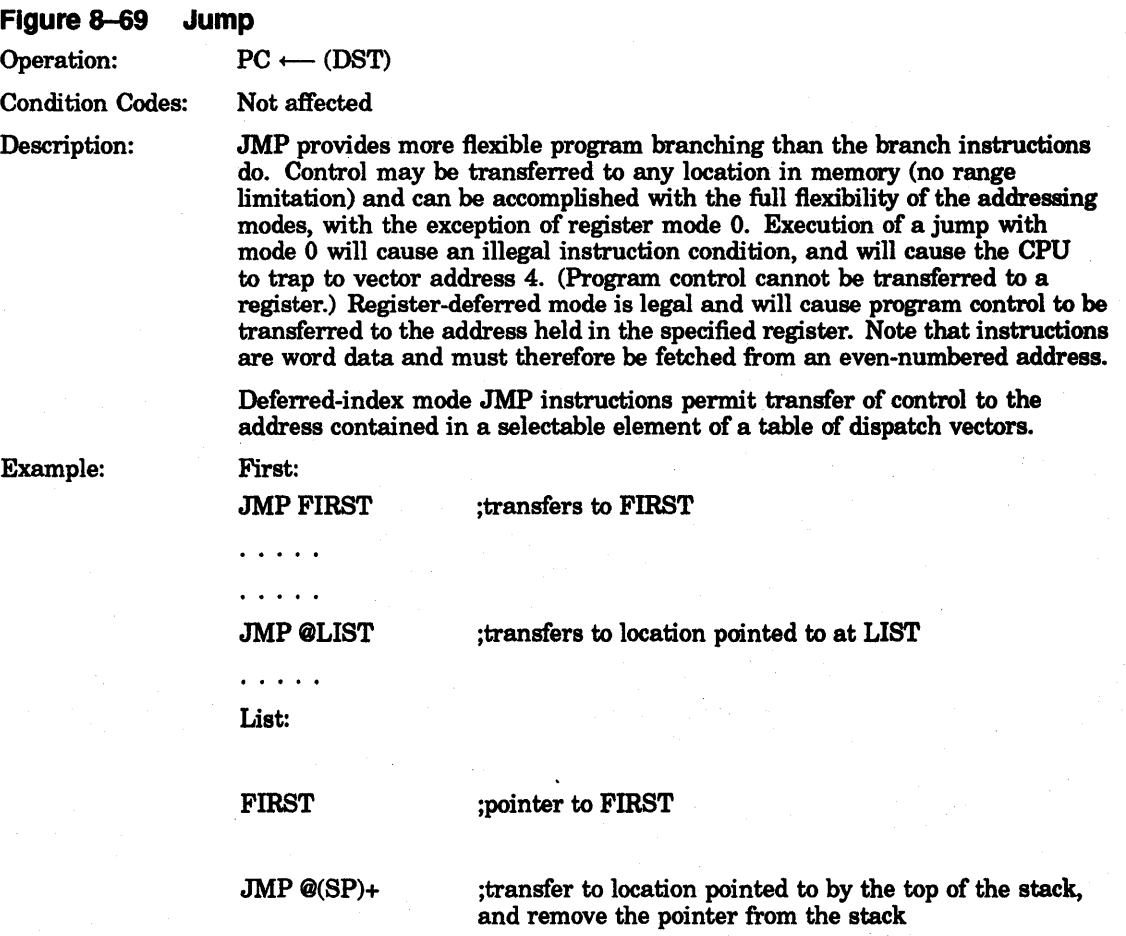

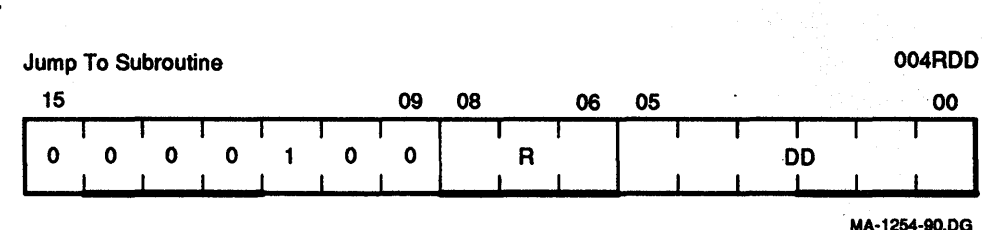

#### Figure &-70 Jump to Subroutine

Operation:  $(tmp) \longleftarrow (DST)$  (tmp is an internal processor register)

! (SP) reg (pushes register contents onto processor stack)

reg  $\leftarrow$  PC (PC holds location following JSR—this address now put in register)

 $PC \longleftarrow (DST) (PC now points to subroutine destination)$ 

Description:

In execution of the JSR, the old contents of the specified register (the linkage pointer) are automatically pushed onto the processor stack and new linkage information is placed in the register. Thus, subroutines nested within subroutines to any depth may all be called with the same linkage register. There is no need either to plan the maximum depth at which any particular subroutine will be called or to include instructions in each routine to save and restore the linkage pointer. Further, since all linkages are saved in a reentrant manner on the processor stack, execution of a subroutine may be interrupted. The same subroutine may be reentered and executed by an interrupt service routine. Execution of the initial subroutine can then be resumed when other requests are satisfied. This process (called nesting) can proceed to any level. .

A subroutine called with a JSR reg,DST instruction can access the arguments following the call with either autoincrement addressing,  $(\text{reg}) +$ , if arguments are accessed sequentially; or by indexed addressing, X(reg), if accessed in random order. These addressing modes may also be deferred, @(reg)+ and @X(reg), if the parameters are operand addresses rather than the operands themselves.

JSR PC, DST is a special case of the KDJII-E subroutine call suitable for subroutine calls that transmit parameters through the general registers. The SP and the PC are the only registers that may be modified by this call.

Another special case of the JSR instruction is JSR PC,@(SP) +, which exchanges the top element of the processor stack with the contents of the program counter. This instruction allows two routines to swap program control and resume operation from where they left off when they are recalled. Such routines are called coroutines.

Return from a subroutine is done by the (RTS) instruction. (RTS) reg loads the contents of reg into the PC and pops the top element of the processor stack into the specified register.

### **NOTE**

JSR with register mode destination 0 is illegal and traps to 10.

# 8-54 Base Instruction Set

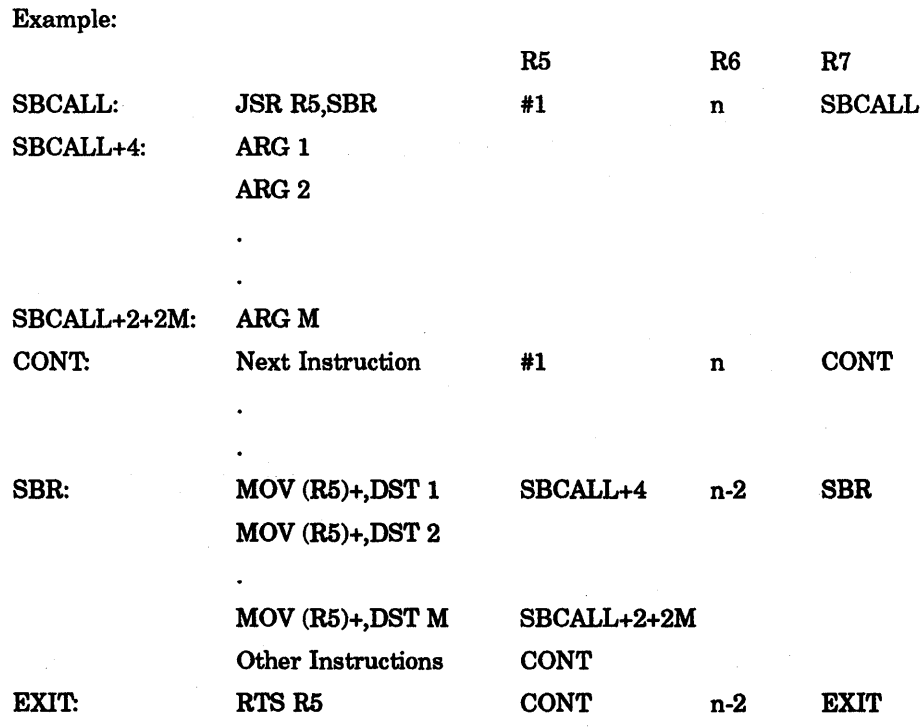

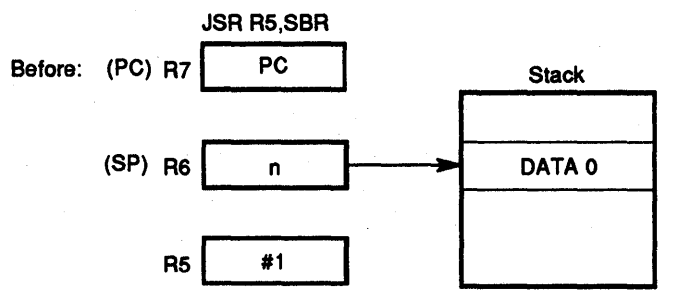

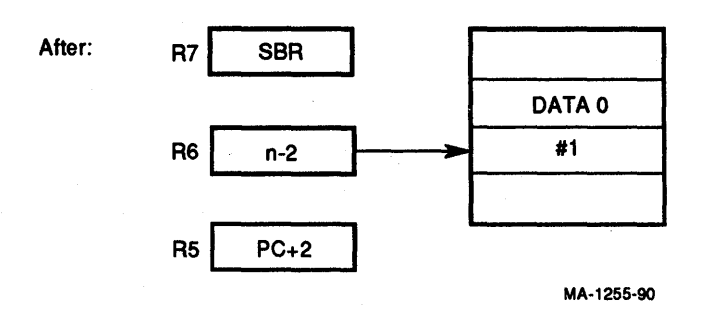

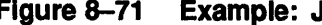

Figure 8-71 Example: Jump to Subroutine

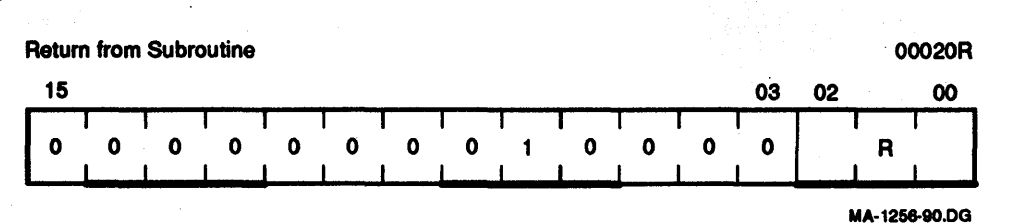

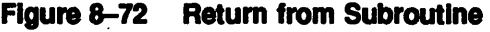

Operation:  $PC \longleftarrow (reg)$ 

 $(\text{reg}) \longleftarrow (\text{SP})$  t

Description: Loads the contents of the register into the PC and pops the top element of the processor stack into the specified register.

> Return from a nonreentrant subroutine is typically made through the same register that was used in its call. Thus, a subroutine called with a JSR PC, DST exits with an RTS PC, and a subroutine called with a JSR R5, DST may pick up parameters with addressing modes (R5) +, X(R5), or @X(R5), and finally exits with an RTS R5.

Example: RTS R5

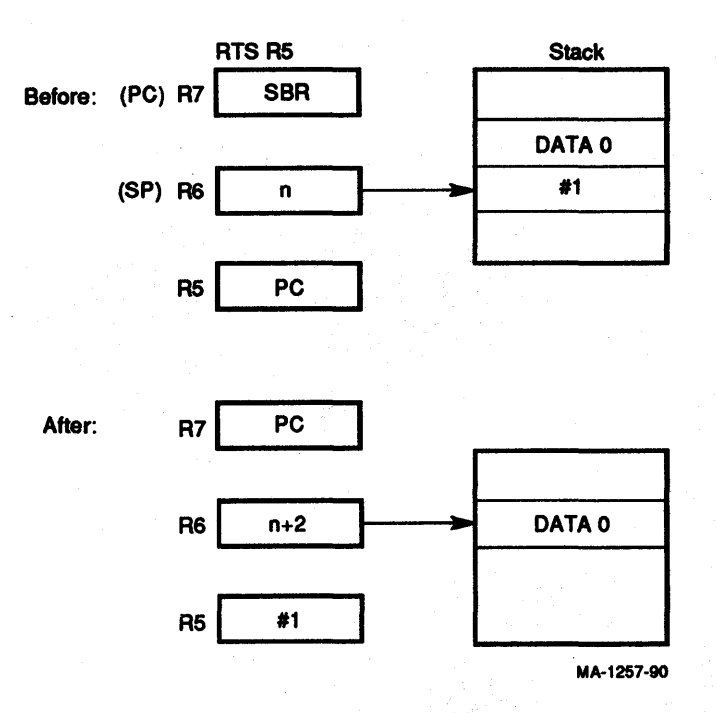

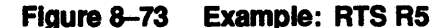
#### SOB

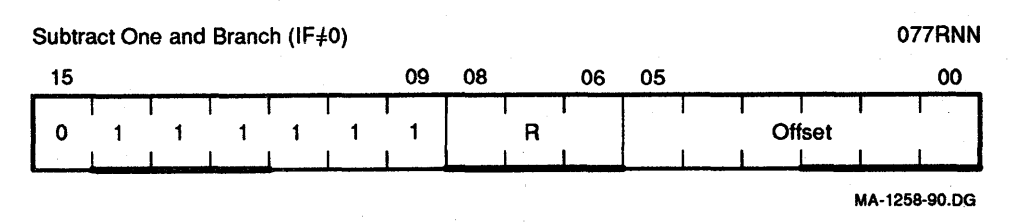

#### Figure 8-74 Subtract One and Branch

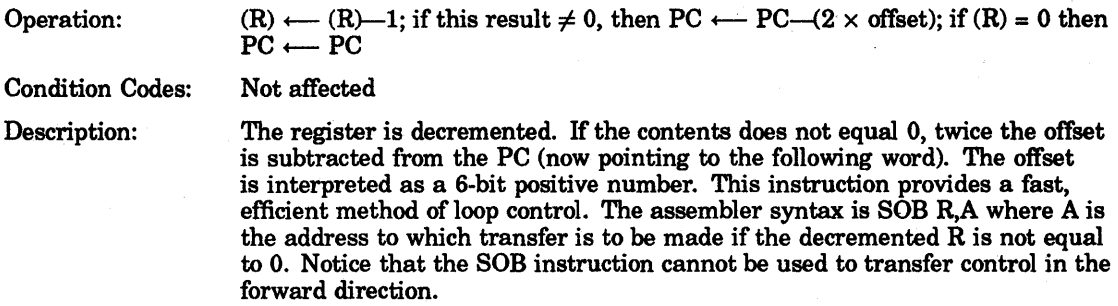

#### 8.7.5 **Traps**

Trap instructions provide for calls to emulators, I/O monitors, debugging packages, and user-defined interpreters. A trap is effectively an interrupt generated by software. When a trap occurs, the contents of the current PC and PSW are pushed onto the processor stack and are replaced by the contents of a 2-word trap vector containing a new PC and new PSW.The return sequence from a trap involves executing an RTI or RTT instruction, which restores the old PC and old PSW by popping them from the stack. Trap instruction vectors are located at permanently assigned fixed addresses.

#### EMT

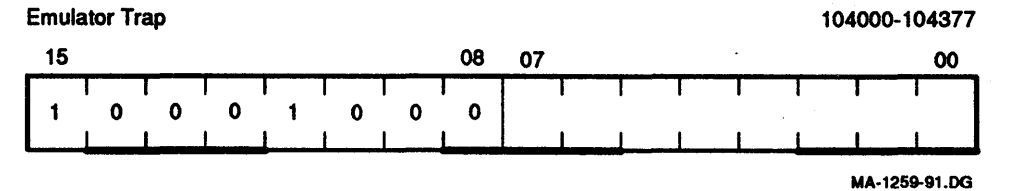

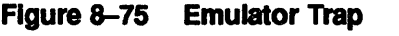

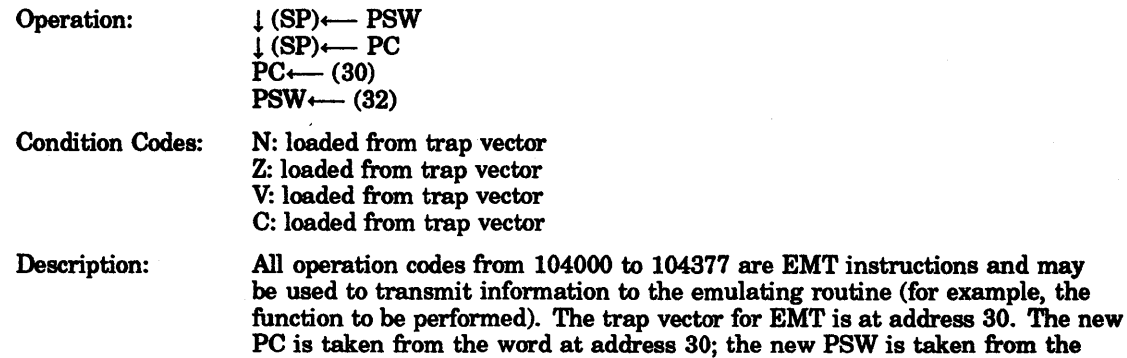

word at address 32.

#### NOTE

EMT is used frequently by Digital system software and is therefore not recommended for general use.

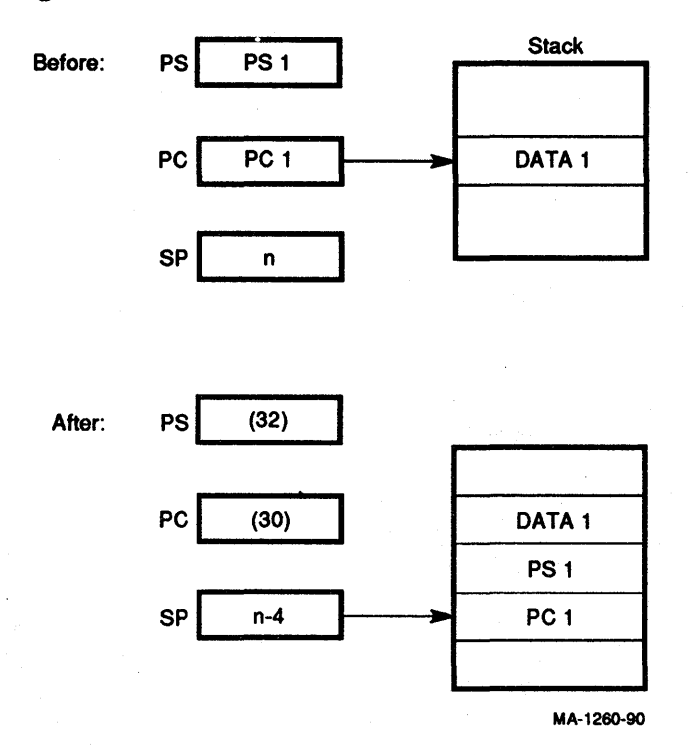

#### Figure 8-76 Example: Emulator Trap

### **TRAP**

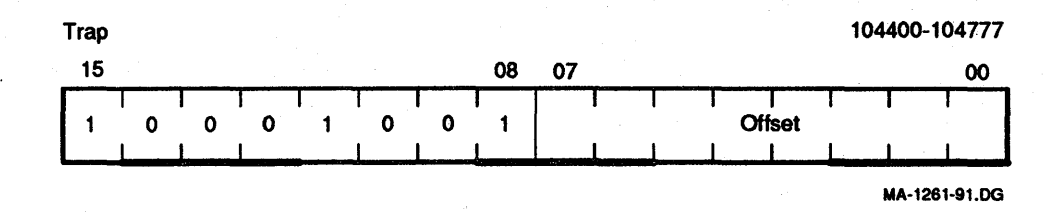

### Figure 8-77 Trap

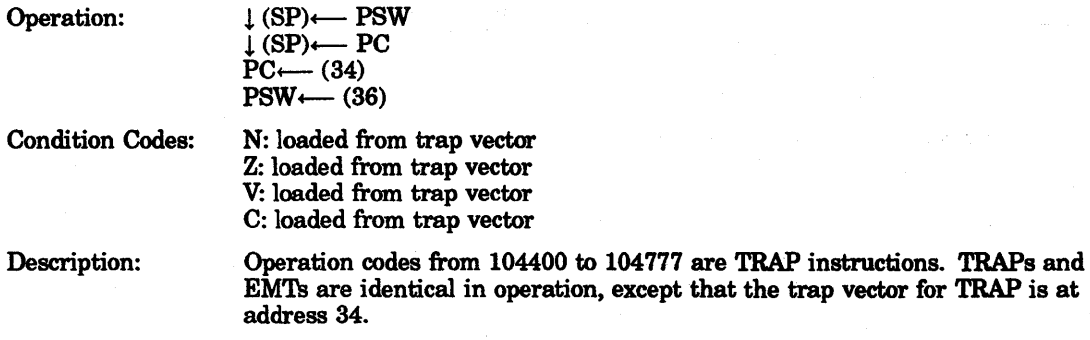

#### NOTE

Since Digital software makes frequent use of EMT, the TRAP instruction is recommended for general use.

#### **BPT**

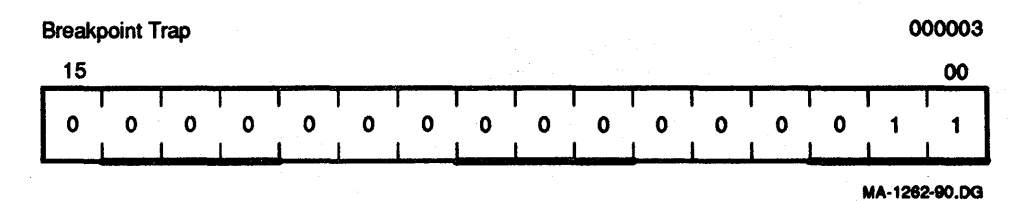

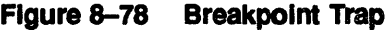

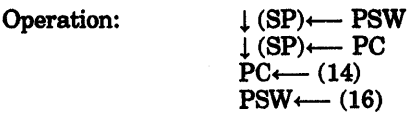

Condition Codes: N: loaded from trap vector Z: loaded from trap vector V: loaded from trap vector C: loaded from trap vector

Description: Performs a trap sequence with a trap vector address of 14. Used to call debugging aids. The user is cautioned against employing code 000003 in programs run under these debugging aids. (No information is transmitted in the low byte.)

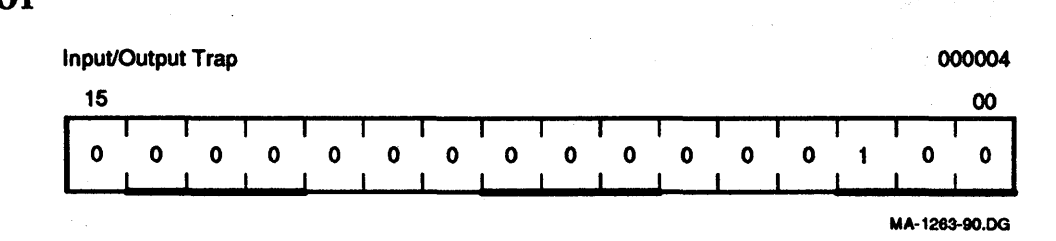

### Figure 8-79 Input/Output Trap

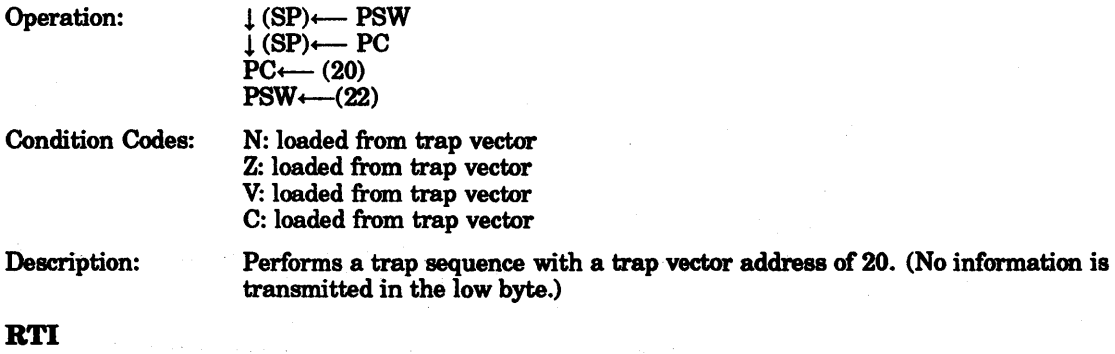

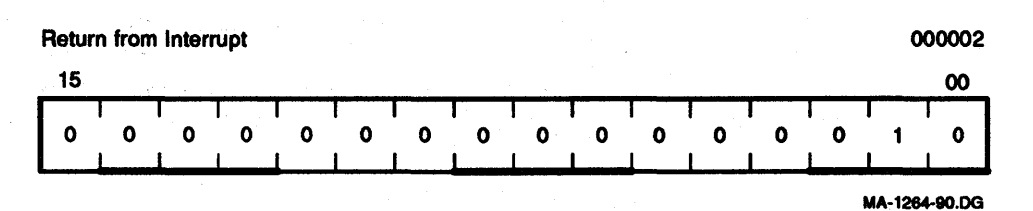

#### Figure 8-80 Return from Interrupt

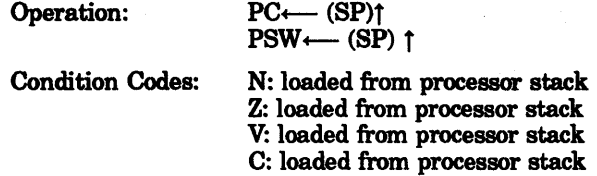

Description:

Used to exit from an interrupt or TRAP service routine. The PC and PSW are restored (popped) from the processor stack. If the RTI sets the T-bit in the PSW, a trace trap will occur prior to execution of the next instruction.

When executing in kernel mode, any legal mode can be stored in PSW <15:14, 13:12>. When executing in supervisor mode, only supervisor or user mode can be stored, and in user mode, only the user mode can be stored.

When executing in kernel mode, either a 1 or a 0 can be stored in PSW bit 11. When executing in supervisor mode, a stored 0 can be changed to a 1, but a stored 1 cannot be changed to a O.

#### lOT

**RTT** 

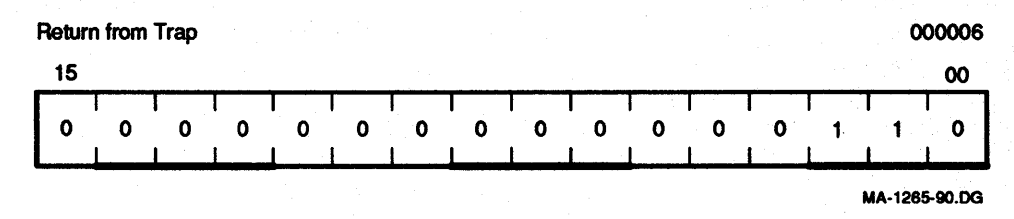

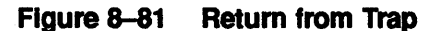

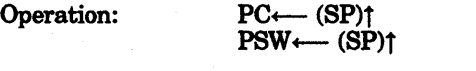

Condition Codes: N: loaded' from processor stack Z: loaded from processor stack V: loaded from processor stack C: loaded from processor stack

Description:

Operation is the same as RTI except that it inhibits a trace trap, whereas RTI permits a trace trap. If the new PSW has the T-bit set, a trap will occur after execution of the instruction following RTT.

When executing in kernel mode, any legal mode can be stored in PSW <15:14,13:12>. When executing in supervisor mode, only supervisor or user mode can be stored, and in user mode, only the user mode can be stored.

When executing in kernel mode, either a 1 or a 0 can be stored in PSW bit 11. When executing in supervisor mode, a stored 0 can be changed to a 1, but a stored 1 cannot be changed to a O.

### 8.7.5.1 Miscellaneous Program Controls

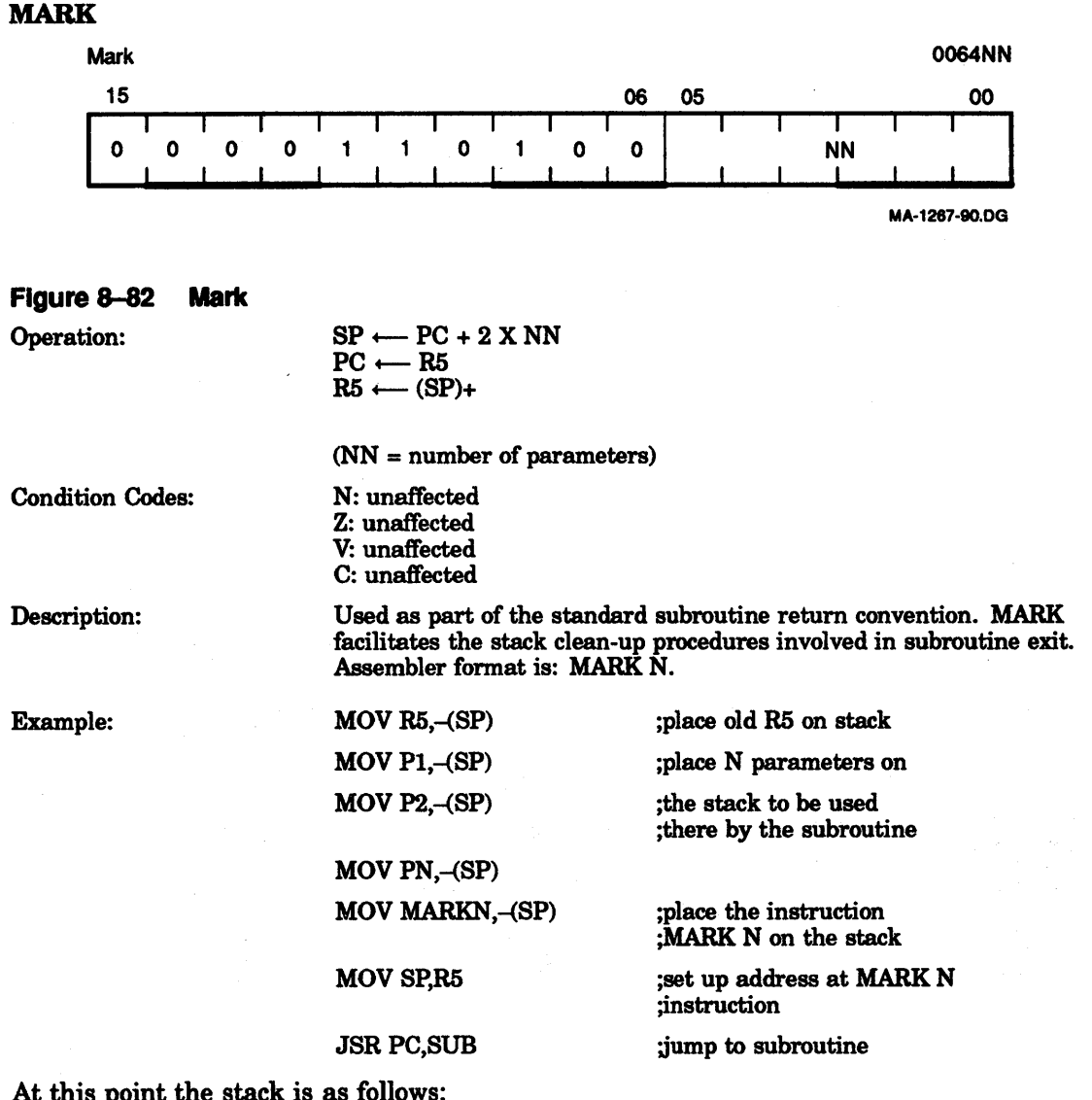

At this point the stack is as follows:

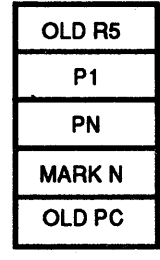

MA-1266-90.0G

Figure 8-83 Example: Mark

 $\overline{1}$ 

. The program is at the address SUB, which is the beginning of the subroutine. SUB: ;execution of the

;subroutine itself

RTS<sub>R5</sub>

;the return begins: ;this causes the contents ;of R5 to be placed in the ;pC which then results in ;the execution of the ;instruction MARK N. The ;contents of the old PC ;are placed in RS.

#### **NOTE**

If memory management is in use, the stack must be mapped through both I and D space to execute the MARK instruction.

#### SPL

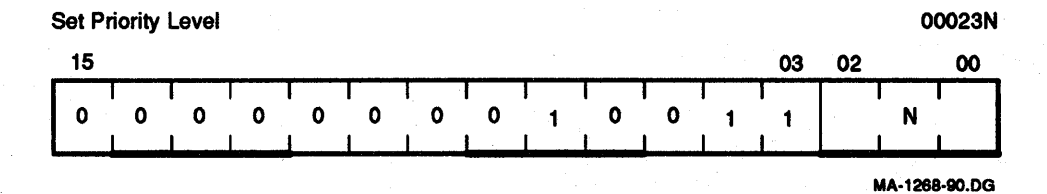

#### Figure 8-84 Set Priority Level

Operation: PSW bits  $\langle 7:5 \rangle \longleftarrow$  priority

Condition Codes:

N: unaffected Z: unaffected V: unaffected C: unaffected

(priority = N)

Description:

In kernel mode, the least significant three bits of the instruction are loaded into PSW bits <7:5>, thus causing a changed priority. The old priority is lost. In user or supervisor modes, SPL executes as an NOP.

Assembler syntax is: SPL N

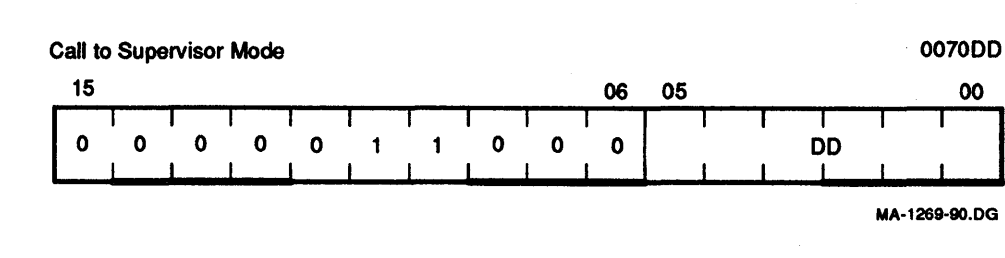

#### Figure 8-85 call to Supervisor Mode

Operation: Condition Codes: Description: If MMR3 bit  $3 = 1$ , and current mode = kernel, then supervisor  $SP \leftarrow$  current mode SP temp <15:4>  $\leftarrow$  PSW <15:4> temp <3:0> $\leftarrow$  0 PSW <13:12> ← PSW <15:14>  $PSW < 15:14$  $PSW$  4  $\leftarrow$  0  $-(SP) \longleftarrow$  temp  $-\text{SP}$  + PC  $-(SP)$   $(-$  (DST)  $-PC \longleftarrow (10);$ otherwise, traps to 10 in kernel mode. N: unaffected Z: unaffected V: unaffected C: unaffected CSM may be executed in user or supervisor mode, but is an illegal instruction in kernel mode. CSM copies the current SP to the supervisor mode, switches to supervisor mode, stacks three words on the supervisor stack (the PSW with the condition codes cleared, the PC, and the argument word addressed by the operand), and sets the PC to the contents of location 10 (in supervisor space). The called program in supervisor space may return to the calling program by popping the argument word from the stack and executing RTI. On return, the condition codes are determined by the PSW on the stack. Hence, the called program in supervisor space may control the condition code values following

#### 8.7.6 Reserved Instruction Traps

return.

Reserved instruction traps are caused by attempts to execute instruction codes reserved for future processor expansion (reserved instructions) or instructions with illegal addressing modes (illegal instructions). Order codes not corresponding to any of the instructions described are considered to be reserved instructions. JMP and JSR with register mode destinations are illegal instructions; they trap to virtual address 10 in kernel data space. Reserved instructions trap to vector address 10 in kernel data space.

### 8.7.7 Trace Trap

Trace trap is enabled by bit 4 of the PSW and causes processor traps at the end of instruction execution. The instruction that is executed after the instruction that sets the T-bit proceeds to completion and then traps through the trap vector at address 14. The trace trap is a system debugging aid and is transparent to the general programmer.

#### **NOTE**

Bit 4 of the PSW can only be set indirectly by executing an RTI or RTT instruction with the desired PSW on the stack.

#### **NOTE**

#### The traced instruction is the instruction after the one that sets the T·bit.

The following are special cases of the T-bit:

- 1. An instruction that clears the T-bit-Upon fetching the traced instruction, an internal flag-the trace flag-is set. The trap still occurs at the end of this instruction. The PSW on the stack, however, has a clear T-bit.
- 2. An instruction that sets the T-bit-Since the T-bit is already set, setting it again has no effect. The trap still occurs.
- 3. An instruction that causes an instruction trap—The instruction trap is performed and the entire routine for the service trap is executed. If the service routine exits with an RTI, or in any other way restores the stacked PSW, the T-bit is set again, the instruction following the traced instruction is executed, and, unless it is one of the special cases noted previously, a trace trap occurs.
- 4. An instruction that causes a stack overflow -The instruction completes execution as usual. The stack overflow does not cause a trap. The trace trap vector is loaded into the PC and PSW and the old PC and PSW are pushed onto the stack. Stack overflow occurs again, and this time the trap is made.
- 5. An interrupt between setting the T-bit and fetching the traced instruction  $-$  The entire interrupt service routine is executed and then the T-bit is set again by the exiting RTI. The traced instruction is executed (if there have been no other interrupts), and, unless it is a special case noted in steps 1 through 4, a trace trap occurs.
- 6. Interrupt trap priorities-See Table 1-6.

### 8.8 Miscellaneous Instructions

### **HALT**

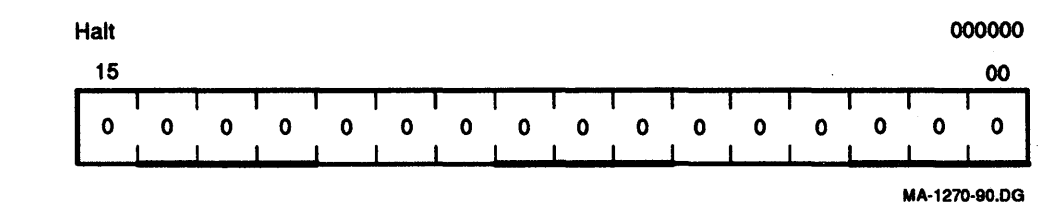

#### Figure 8-86 Halt

Operation:

 $\downarrow$  (SP)  $\leftarrow$  PSW  $\downarrow$  (SP)  $\leftarrow$  PC PC— restart address  $PSW \longleftarrow 340$ 

Condition Codes: Not affected

Description: The effect of HALT depends upon the CPU operating mode and the state of the trap-on-halt option (bit 3) in the maintenance register. Execution of the HALT instruction in kernel mode with the trap-on-halt option cleared causes the CPU to end the execution of instructions after the current instruction and enter the DCJll micro-ODT mode. Execution of the HALT instruction in kernel mode with the halt-on-trap option set, or at any time in supervisor or user modes, causes a trap through virtual address 4 and also sets bit 7 of the CPU error register.

**NOTE** 

DMA activity may continue while the CPU is halted, even if the Halt switch is on.

#### **NOTE**

The state of the halt-on-trap option has no effect on the operation of the Halt switch located on the operator console panel.

#### **WAIT**

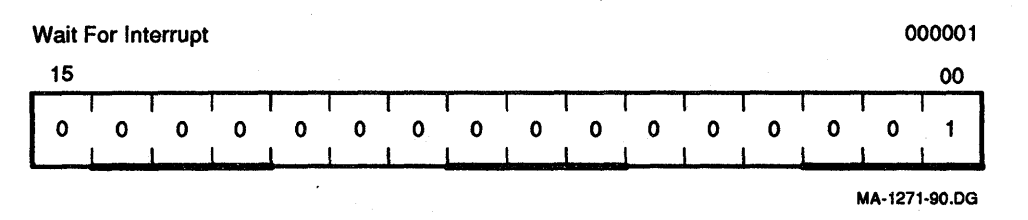

Figure 8-87 . Walt for Interrupt

Condition Codes: Not affected

Description:

The WAIT instruction allows the processor to relinquish the bus while it waits for an interrupt. During this time the processor does not compete for instructions or operands from memory. This may permit higher transfer rates between devices and memory, since there are no processor induced latencies by requests from the devices.

In WAIT, as in all instructions, the PC points to the next instruction following the WAIT instruction. Thus, when an interrupt causes the PC and PSW to be pushed onto the processor stack, the address of the next instruction following the WAIT is saved. The exit from the interrupt routine causes resumption of the interrupted process at the instruction following the WAIT. The WAIT instruction executes as an NOP in supervisor and user modes.

#### RESET

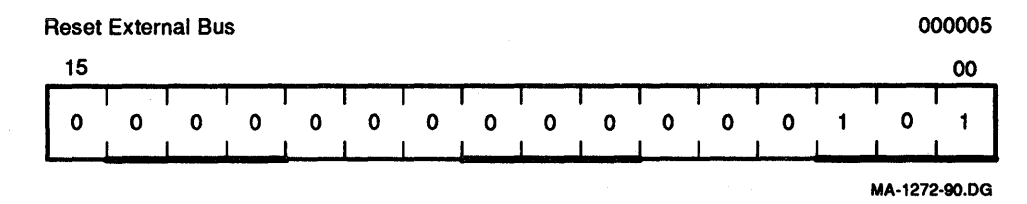

#### Figure 8-88 Reset External Bus

Condition Codes: Not affected

Description:

The following sequence of events occurs: (1) a general purpose write cycle is performed and a general purpose code of 014 is generated; (2) operation is delayed for 69 microcycles; (3) a general purpose write is performed and a general purpose code of 214 is generated; and (4) operation is delayed for 600 microcycies. If not in kernel mode, RESET operates as an NOP.

#### MFPT

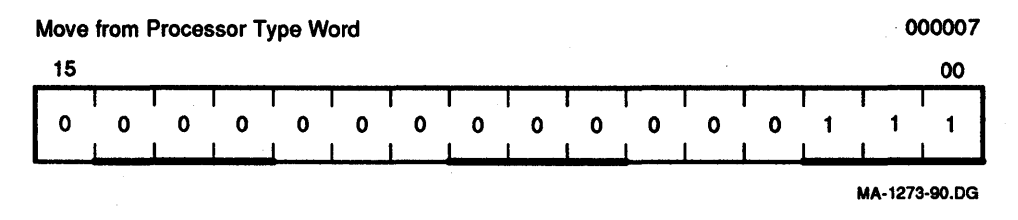

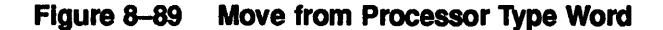

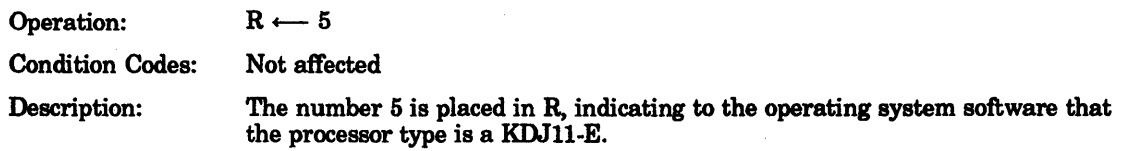

#### **MTPDIMTPI**

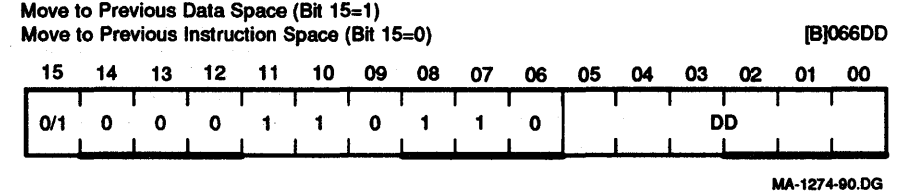

**Figure &-90 Move to Previous Data Space (Bit 15 = 1) Move to Previous Instruction Space (Bit 15 = 0)** 

Operation:

 $(\text{temp}) \longleftarrow (\text{SP}) +$  $(DST)$   $\longleftarrow$  (temp)

Condition Codes:

N: set if the source  $<0$  $Z:$  set if the source  $= 0$ V: cleared Z: unaffected

Description:

The instruction pops a word off the current stack determined by PSW <15:14> and stores that word in an address in the previous space (PSW <13:12». The destination address is computed using the current registers and memory map.

#### **MFPDIMFPI**

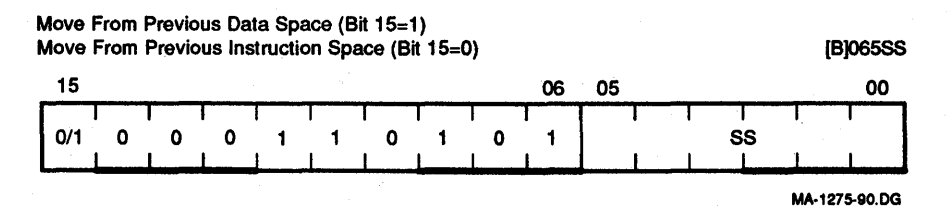

**Figure 8-91 Move from Previous Data Space (Bit 15 = 1) Move from Previous Instruction Space (Bit 15 = 0)** 

Operation:

 $(\text{temp}) \longleftarrow (\text{src})$ 

Condition Codes:  $-(SP)$   $\longleftarrow$  (temp)

N: set if the source < 0  $Z:$  set if the source  $= 0$ V: cleared Z: unaffected

Description: Pushes a word onto the current stack from an address in the previous space determined by PSW <13:12>. The source address is computed using the current registers and memory map. When MFPI is executed and both previous mode and current mode are user, the instruction functions as though it were MFPD.

### **8.9 Condition Code Operators**

The op codes that can be used to set/clear condition codes, either independently or ORed together, are as follows:

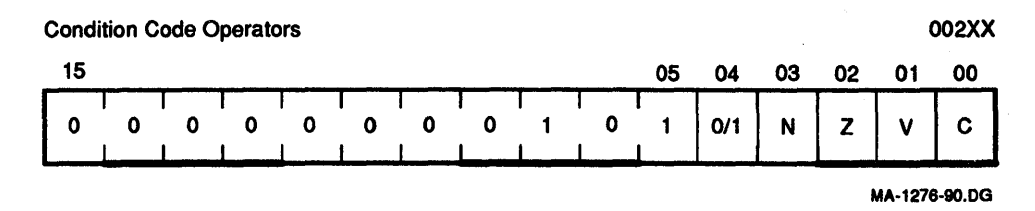

#### **Figure 8-92 Condition Code Operators**

Description: Set and clear condition code bits. Selectable combinations of these bits may be cleared or set together. Condition code bits corresponding to bits in the condition code operator (bits <3:0» are modified according to the sense of bit 4, the set/clear bit of the operator. That is, set the bit specified by bit 0, 1, 2, or 3, if bit  $4 = 1$ . Clear corresponding bits if bit  $4 = 0$ .

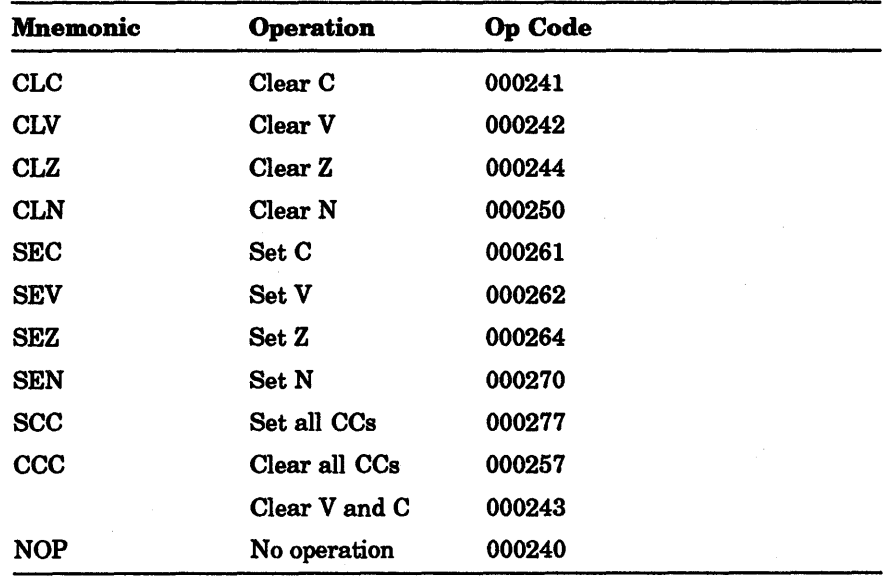

Combinations of the above set and clear operations may be ORed together to form combined instructions.

 $\label{eq:2.1} \begin{split} \mathcal{L}_{\text{max}}(\mathbf{r},\mathbf{r}) = \mathcal{L}_{\text{max}}(\mathbf{r},\mathbf{r}) = \mathcal{L}_{\text{max}}(\mathbf{r},\mathbf{r}) = \mathcal{L}_{\text{max}}(\mathbf{r},\mathbf{r}) = \mathcal{L}_{\text{max}}(\mathbf{r},\mathbf{r}) = \mathcal{L}_{\text{max}}(\mathbf{r},\mathbf{r}) = \mathcal{L}_{\text{max}}(\mathbf{r},\mathbf{r}) = \mathcal{L}_{\text{max}}(\mathbf{r},\mathbf{r}) = \mathcal{L}_{\text{max}}(\mathbf$  $\label{eq:2.1} \begin{split} \mathcal{L}_{\text{max}}(\mathbf{r},\mathbf{r}) = \mathcal{L}_{\text{max}}(\mathbf{r},\mathbf{r}) = \mathcal{L}_{\text{max}}(\mathbf{r},\mathbf{r}) \end{split}$ 

# 9 **Floating-Point Arithmetic**

### 9.1 Introduction

The KDJ11-E executes 46 floating-point instructions. The floating-point instruction set is compatible with the FP11 instruction set for PDP-11 computers. Both single- and double-precision floating-point capabilities are available with other features, including floating-to-integer and integer-to-floating conversion.

### 9.2 Floating-Point Data Formats

Mathematically, a floating-point number may be defined as having the form  $(2 \cdot k)$  K)  $k \in \mathbb{R}$ where K is an integer and f is a fraction. For a nonvanishing number, K and f are uniquely determined by imposing the condition  $1/2 < f < 1$ . The fractional part (f) of the number is then said to be normalized. For the number 0, f is assigned the value 0, and the value of K is indeterminate.

The floating-point data formats are derived from this mathematical representation for floating-point numbers. Two types of floating-point data are provided. In single-precision, or floating mode, the data is 32 bits long. In double-precision, or double mode, the data is 64 bits long. Sign magnitude notation is used.

### 9.2.1 Nonvanishing Floating-Point Numbers

The fractional part (f) is assumed to be normalized, so that its most significant bit must be 1. This 1 is the hidden bit. It is not stored explicitly in the data word, but the microcode restores it before carrying out arithmetic operations. The floating and double modes reserve 23 and 55 bits, respectively, for f. These bits, with the hidden bit, imply effective word lengths of 24 bits and 56 bits.

Eight bits are reserved for storage of the exponent K in excess 200 notation (that is, as  $K + 200$  octal), giving a biased exponent. Thus, exponents from  $-128$  to  $+127$  may be represented by 0 to 377 (base 8), or 0 to 255 (base 10). For reasons described in the following section, a biased exponent of 0 (the true exponent of -200 octal) is reserved for floating-point 0. Therefore, exponents are restricted to the range  $-127$  to  $+127$  inclusive  $(-177 \text{ to } +177 \text{ octal})$  or, in excess 200 notation, 1 to 377.

The remaining bit of the floating-point word is the sign bit. The number is negative if the sign bit is a 1.

### 9.2.2 Floating-Point Zero

Because of the hidden bit, the fractional part is not available to distinguish between 0 and nonvanishing numbers whose fractional part is exactly  $1/2$ . Therefore, the KDJ11-E reserves a biased exponent of 0 for this purpose, and any floating-point number with a biased exponent of 0 either traps or is treated as if it were an exact 0 in arithmetic operations. An exact or clean 0 is represented by a word whose bits are all Os. A dirty 0 is a floating-point number with a biased exponent of 0 and a nonzero fractional part. An arithmetic operation for which the resulting true exponent exceeds 177 octal is regarded as producing a floating overflow; if the true exponent is less than -177 octal, the operation is regarded as producing a floating underflow. A biased exponent of 0 can thus arise from arithmetic operations as a special case of overflow (true exponent = 200 octal). (Recall that only eight bits are reserved for the biased exponent.) The fractional part of results obtained from such overflow and underflow is correct.

### 9.2.3 Undefined Variables

An undefined variable is any bit pattern with a sign bit of 1 and a biased exponent of O. The term undefined variable is used, for historical reasons, to indicate that these bit patterns are not assigned a corresponding floating-point arithmetic value. Note that the undefined variable is frequently referred to as  $-0$  elsewhere in this chapter.

A design objective was to ensure that the undefined variable would not be stored as the result of any floating-point operation in a program run with the overflow and underflow interrupts disabled. This is achieved by storing an exact 0 on overflow and underflow if the corresponding interrupt is disabled. This feature, together with an ability to detect reference to the undefined variable (implemented by the FIUV bit discussed later), is intended to provide the user with a debugging aid: if  $-0$  occurs, it did not result from a previous floating-point arithmetic instruction.

### 9.2.4 Floating-Point Data

Floating-point data is stored in words of memory as illustrated in Figure 9-1 and Figure 9-2.

The KDJ11-E provides for conversion of floating-point to integer format and vice versa. The processor recognizes single-precision integer  $(I)$  and double-precision integer long  $(I)$ numbers, which are stored in standard 2's complement form (Figure 9-3).

### 9.3 Floating-Point Status Register (FPS)

The floating-point status register (FPS) provides mode and interrupt control for the currently executing floating-point instruction and also reflects conditions resulting from the execution of the previous instruction (Figure 9-4). In this discussion a set bit  $= 1$  and a reset bit = O. Three bits of the FPS register control the modes of operation as follows:

Single/Double -Floating-point numbers can be either single- or double-precision.

Long/Short-Integer numbers can be 16 bits or 32 bits.

Chop/Round -The result of a floating-point operation can be either chopped or rounded. The term chop is used instead of truncate to avoid confusion with truncation of series used in approximations for function subroutines.

The FPS register contains an error flag and four condition codes (5 bits): carry, overflow, zero, and negative, which are analogous to the CPU condition codes.

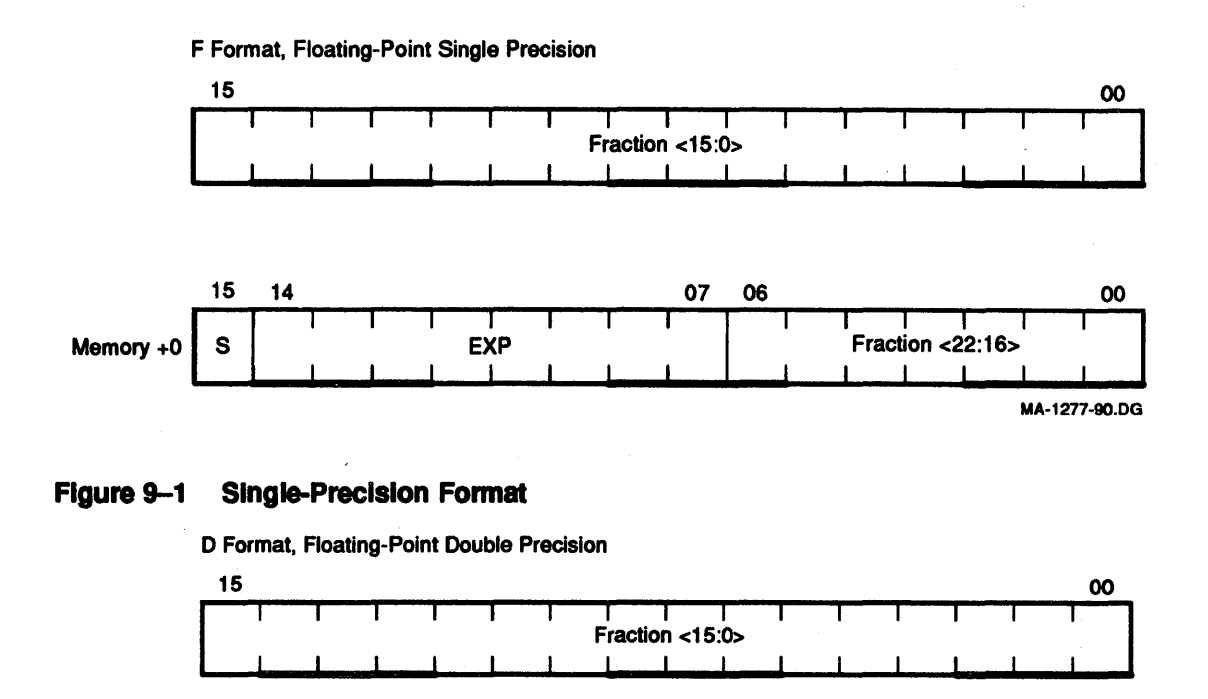

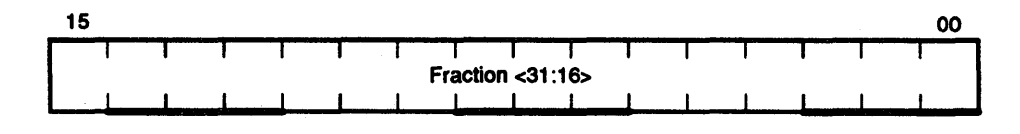

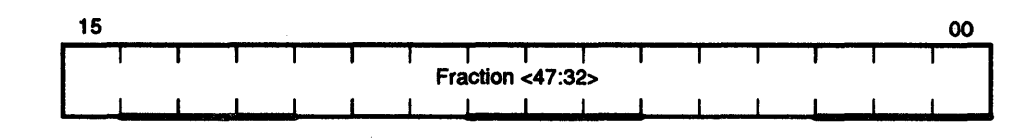

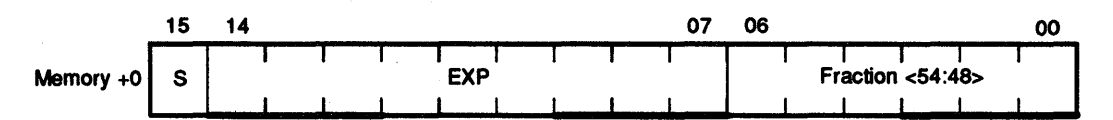

S=Sign of fraction

Exp=Exponent in excess 200 notation, restricted to 1 to 377 octal for nonvanishing numbers.

Fraction=23 bits in F format, 55 bits in 0 format plus one hidden bit(normalization). The binary radix point is to the left.

MA-1278-90.00

#### Figure 9-2 Double-Precision Fonnat

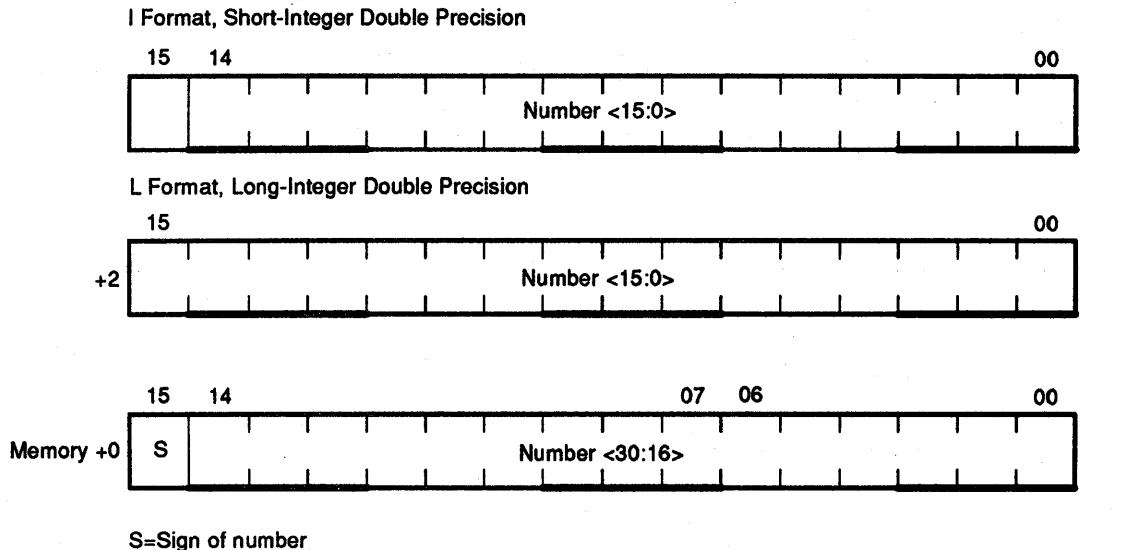

Number=15bits in I format, 31 bits in L format

MA-1279-90.DG

#### Figure 9-3 2's Complement Format

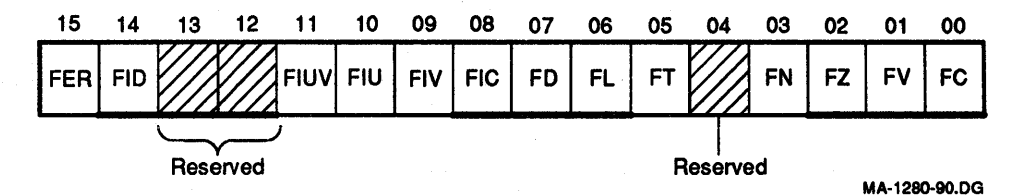

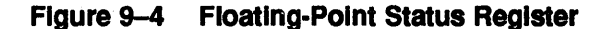

The KDJ11-E recognizes the following six floating-point exceptions:

- Detection of the presence of the undefined variable in memory
- Floating overflow
- Floating underflow
- Failure of floating-to-integer conversion
- Attempt to divide by 0
- Illegal floating op code

For the first four of these exceptions, bits in the FPS register are available to individually enable and disable interrupts. An interrupt on the occurrence of either of the last two exceptions can be disabled only by setting a bit that disables interrupts on all six of the exceptions as a group.

Of the 13 FPS bits, 5 are set as part of the output of a floating-point instruction: the error flag and condition codes. Any of the mode and interrupt control bits may be set by the user; the LDFPS instruction is available for this purpose. These 13 bits are stored in the FPS register (Figure 9-4). Table 9-1 describes the FPS register bits.

| Bit | <b>Name</b> | <b>Function</b>                                                                                                    |
|-----|-------------|----------------------------------------------------------------------------------------------------|
| 15  | <b>FER</b>  | The floating error (FER) bit is set by the DCJ11 if:                                                                                                    |
|     |             | Division by zero occurs<br>ı.                                                                                                    |
|     |             | 2.<br>An illegal op code occurs                                                                                                    |
|     |             | Any one of the remaining floating-point exceptions occurs and<br>3.<br>the corresponding interrupt is enabled                                                                                                    |
|     |             | Note that the above action is independent of whether the FID bit is<br>set or clear.                                                                                                    |
|     |             | Note also that the DCJ11 never resets the FER bit. Once the<br>FER bit is set by the DCJ11, it can be cleared only by an LDFPS<br>instruction. (The RESET instruction does not clear the FER bit.)<br>This means that the FER bit is up to date only if the most recent<br>floating-point instruction produced a floating-point exception. |
| 14  | FID         | If the FID bit is set, all floating-point interrupts are disabled                                                                                                    |

Table 9-1 FPS Register Bit Descriptions

#### **NOTE**

The FlO bit is primarily a maintenance feature. It is normally clear and must be clear if you want to ensure that storage of -0 by the DCJll is accompanied by an interrupt.

Throughout the rest of this chapter, assume that the FID bit is clear in all discussions involving overflow, underflow, occurrence of -0, and integer conversion errors.

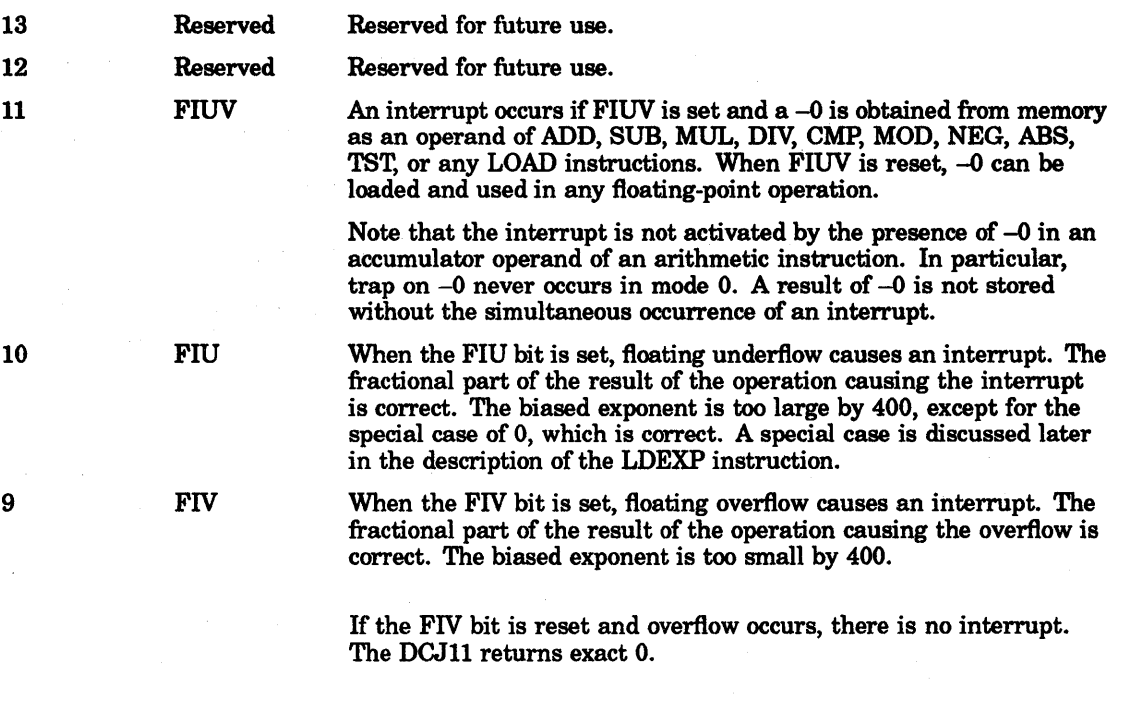

Special cases of overflow are discussed later in the detailed descriptions of the MOD and LDEXP instructions.

| <b>Bit</b> | <b>Name</b> | <b>Function</b>                                                                                                    |
|------------|-------------|----------------------------------------------------------------------------------------------------|
| 8          | <b>FIC</b>  | When the FIC bit is set and a conversion to integer instruction fails,<br>an interrupt occurs. When the interrupt occurs, destination is set to<br>0 and all other registers are left untouched.                                                                 |
|            |             | If the FIC bit is reset, the result of the operation is the same as that<br>detailed previously, but no interrupt occurs.                                                                                                    |
|            |             | The conversion instruction fails if it generates an integer with more<br>bits than can fit in the short or long integer word specified by the<br>FL bit.                                                                                                    |
| 7          | FD          | The FD bit determines the precision that is used for floating-point<br>calculations. When set, double-precision is assumed. When reset,<br>single-precision is used.                                                                                             |
| 6          | FL          | The FL bit is active in conversion between integer and floating-point<br>formats. When set, the integer format assumed is doubled-precision<br>2's complement (32 bits). When reset, the integer format assumed<br>is single-precision 2's complement (16 bits). |
| 5          | <b>FT</b>   | When the FT bit is set, the result of any arithmetic operation is<br>chopped (truncated). When reset, the result is rounded.                                                                                                    |
| 4          | Reserved    | Reserved for future use.                                                                                                    |
| 3          | <b>FN</b>   | FN is set if the previous floating-point operation result was<br>negative; otherwise it is reset.                                                                                                    |
| $\bf{2}$   | FZ.         | FZ is set if the previous floating-point operation was 0; otherwise it<br>is reset.                                                                                                    |
| 1          | FV          | FV is set if the previous floating-point operation in an exponent<br>overflow; otherwise it is reset.                                                                                                    |
| 0          | FC          | FC is set if the previous floating-point operation resulted in a carry<br>of the most significant bit.                                                                                                    |
|            |             |                                                                                                    |

Table 9-1 (Cont.) FPS Register Bit Descriptions

## 9.4 Floating Exception Code and Address Registers

One interrupt vector is assigned to take care of all floating-point exceptions (location 244). The six possible errors are coded in the 4-bit Floating Exception Code (FEC) register as follows:

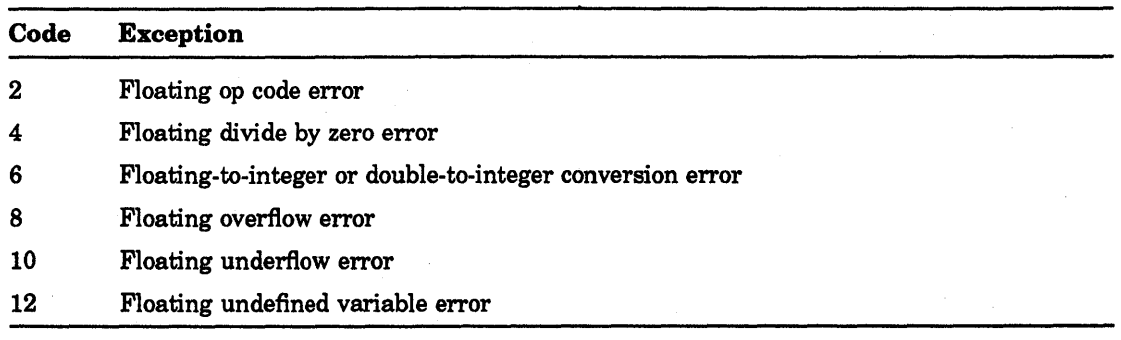

The address of the instruction producing the exception is stored in the Floating Exception Address (FEA) register.

The FEC and FEA registers are updated only when one of the following occurs.

- Division by zero
- Illegal op code
- Any of the other four exceptions with the corresponding interrupt enabled

This implies that the FEC and FEA registers are updated only when the FER bit is set.

#### **NOTE**

1. If one of the last four exceptions occurs with the corresponding interrupt disabled, the FEC and FEA are not updated.

2. If an exception occurs, inhibition of interrupts by the FID bit does not inhibit updating of the FEC and FEA.

3. The FEC and FEA are not updated if no exception occurs. This means that the store status (STST) instruction returns current information only if the most recent floating-point instruction produced an exception.

4. Unlike the FPS, no instructions are provided for storage into the FEC and FEA registers.

### 9.5 Floating-Point Instruction Addressing

Floating-point instructions use the same type of addressing as the central processor instructions. A source or destination operand is specified by designating one of eight addressing modes and one of eight central processor general registers to be used in the specified mode. The modes of addressing are the same as those of the central processor, except in mode O. In mode 0, the operand is located in the designated floating-point processor accumulator rather than in a central processor general register. The modes of addressing are as follows:

- $0 =$  Floating-point accumulator
- 1 = Deferred
- 2 = Autoincrement
- 3 = Autoincrement-deferred
- $4 = \text{Autodecrement}$
- 5 = Autodecrement-deferred

 $6 = Index$ 

7 = Index-deferred

Autoincrement and autodecrement operate on increments and decrements of 4 for F format, and 10 (octal) for D format.

In mode 0, all six floating-point accumulators (ACO-AC5) may be used as source or destination. Specifying floating-point accumulators AC6 or AC7 results in an illegal op code trap. In all other modes, which involve transfer of data to or from memory or the general registers, users are restricted to the first four floating-point accumulators (ACO-AC3). When reading or writing a floating-point number to or from memory, the low memory word contains the most significant word of the floating-point number, and the high memory word contains the least significant word.

### **9.6 Accuracy**

General comments on the accuracy of the KDJI1-E floating-point instructions are presented here. The descriptions of the individual instructions include the accuracy at which they operate. An instruction or operation is regarded as exact if the result is identical to an infinite precision calculation involving the same operands. The accuracy of the operands is thus ignored. All arithmetic instructions treat an operand whose biased exponent is 0 as an exact 0 (unless FIUV is enabled and the operand is  $-0$ , in which case an interrupt occurs). For all arithmetic operations except DIY, a 0 operand implies that the instruction is exact. The same statement holds for DIV if the 0 operand is the dividend. But if it is the divisor, division is undefined and an interrupt occurs.

For nonvanishing floating-point operands, the fractional part is binary normalized. It contains 24 bits or 56 bits for floating mode and double mode, respectively. For ADD, SUB, MUL, and DIV, two guard bits are necessary and sufficient for the general case. This guarantees return of a chopped or rounded result, identical to the corresponding infinite precision operation (chopped or rounded), to the specified word length. Thus, with two guard bits, a chopped result has an error bound of one Least Significant Bit (LSB); a rounded result has an error bound of 1/2 LSB. These error bounds are realized by the KDJII-E for all instructions.

In the rest of this chapter, an arithmetic result is called exact if no nonvanishing bits would be lost by chopping. The first bit lost in chopping is referred to as the rounding bit. The value of a rounded result is related to the chopped result as follows:

- 1. If the rounding bit is 1, the rounded result is the chopped result incremented by a LSB.
- 2. If the rounding bit is 0, the rounded and chopped results are identical.

It follows that if the result is exact:

Rounded value = chopped value = exact value.

If the result is not exact, its magnitude is

- always decreased by chopping
- decreased by rounding if the rounding bit is 0
- increased by rounding if the rounding bit is 1

Occurrence of floating-point overflow and underflow is an error condition; the result of the calculation cannot be correctly stored because the exponent is too large to fit into the eight bits reserved for it. However, the internal hardware has produced the correct answer. In the case of underflow, replacement of the correct answer with 0 is a reasonable resolution of the problem for many applications. This is done by the KDJ11-E if the underflow interrupt is disabled. The error incurred by this action is an absolute rather than a relative error; it is bounded (in absolute value) by  $2$  \*\*  $-128$ . There is no such simple resolution for the case of overflow. The action taken, if the overflow interrupt is disabled, is described under FIV (bit 09) in Table 9-1.

The FIV and FlU bits (of the floating-point status word) provide users with an opportunity to implement their own correction of an overflow or underflow condition. If such a condition occurs and the corresponding interrupt is enabled, the microcode stores the fractional part and the low eight bits of the biased exponent. When the interrupt takes place, users can identify the cause by examination of the floating overflow (FV) bit or the FEC. The reader can readily verify that (for the standard arithmetic operations ADD, SUB, MUL, and DIV) the biased exponent returned by the instruction bears the following relation to the correct exponent:

- On overflow, it is too small by 400 (octal).
- On underflow, if the biased exponent is 0, it is correct. If the biased exponent is not 0, it is too large by 400 (octal).

Thus, with the interrupt enable, enough information is available to determine the correct answer. Users may, for example, rescale their variables (by using STEXP and LDEXP) to continue a calculation. Note that the accuracy of the fractional part is unaffected by the occurrence of underflow or overflow.

### 9.7 Floating-Point Instructions

Each instruction that references a floating-point number can operate on either single- or double-precision numbers, depending on the state of the FD mode bit. Similarly, there is an FL mode bit that determines whether a 32-bit integer ( $FL = 1$ ) or a 16-bit integer ( $FL$  $= 0$ ) is used in conversion between integer and floating-point representations. FSRC and FDST operands use floating-point addressing modes (Figure 9-5); SRC and DST operands use CPU addressing modes.

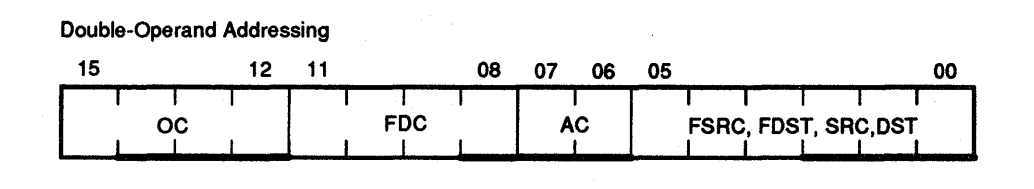

Single-Operand Addressing

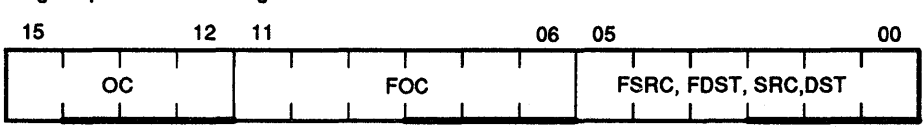

OC=Opcode=17

FOC=Floating opcode

AC=Floating point accumulator (ACO, AC3) FSAC and DST use CPU addressing modes SAC and DST use CPU addressing modes

MA-1281-90.DG

#### Figure 9-5 Floating-Point Addressing Modes

### 9.7.1 Terms Used in Instruction Definitions

The following paragraphs provide a list of the terms used in instruction definitions, as well as explanations of and figures for each instruction.

Terms Used in Instruction **Definitions** 

 $OC = op code = 17$ 

FOC = floating op code

 $AC =$  contents of accumulator, as specified by  $AC$  field of instruction

FSRC = address of floating-point source operand

FDST = address of floating-point destination operand

 $f = fraction$ 

XL = largest fraction that can be represented:

 $1 - 2$  \*\* (-24), FD = 0; single-precision

 $1 - 2$  \*\* (-56), FD = 1; double-precision

 $XLL$  = smallest number that is not identical to zero =  $2$  \*\* ( $-128$ )

 $XUL =$  largest number that can be represented  $=$  $2$  \*\* (127) \* XL

JL = largest integer that can be represented:

 $2^{**}$  (15) - 1; FL = 0; short integer

 $2$  \*\* (31) - 1; FL = 1; long integer

ABS (address) = absolute value of (address)

EXP (address) = biased exponent of (address)

 $LT =$  less than

.LE. = less than or equal to

 $.$  GT.  $=$  greater than

.GE. = greater than or equal to

LSB = least significant bit

Boolean Symbols

#### $\wedge$  = AND

 $V =$  inclusive OR

 $\forall$  = exclusive OR

 $\sim$  = NOT

### ABSF/ABSD

ψk

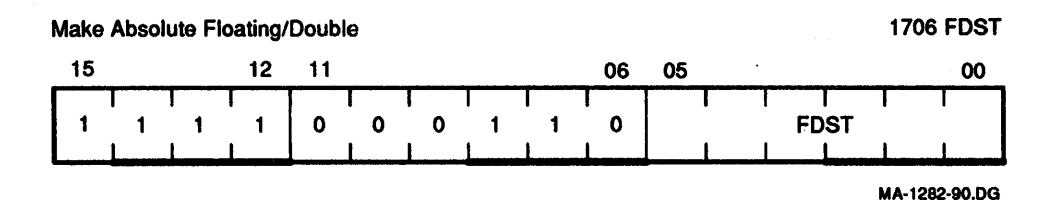

### Figure 9-6 Make Absolute Floating/Double

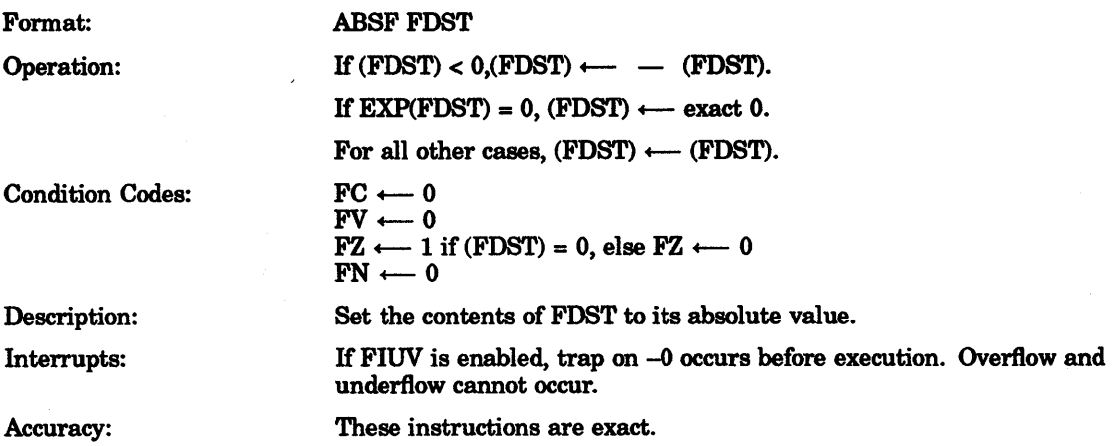

### **ADDF/ADDD**

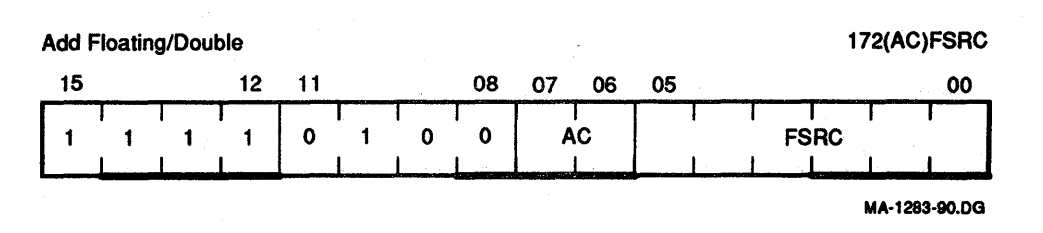

### **Figure 9-7 Add Floating/Double**

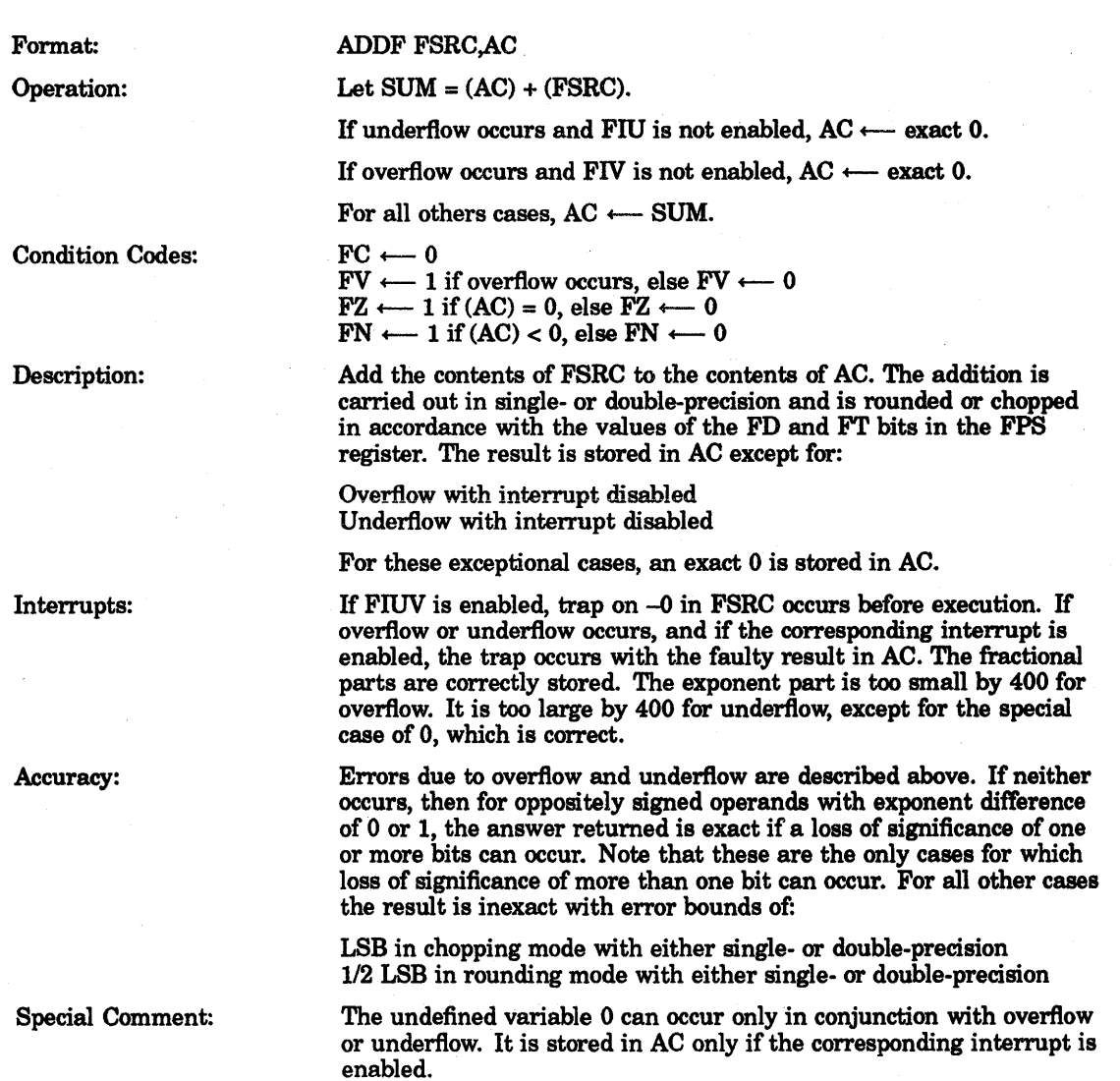

### **CFCC**

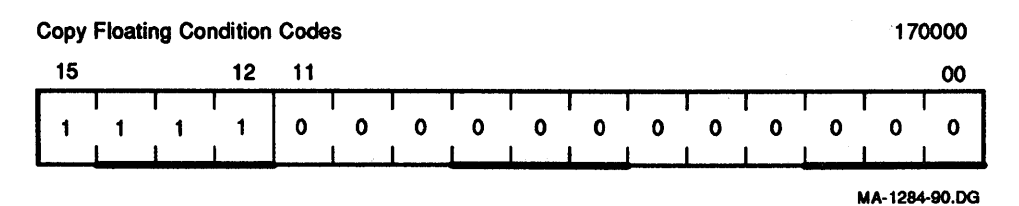

### Figure 9-8 Copy Floating Condition Codes

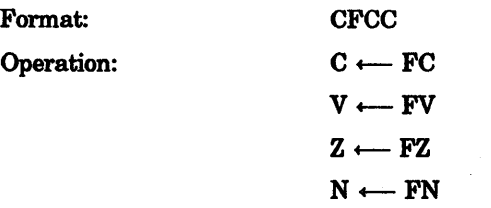

Description: Copy the floating-point condition codes into the CPU condition codes.

#### CLRF/CLRD

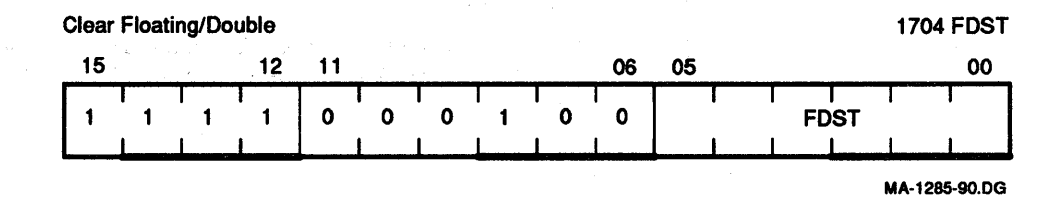

### Figure 9-9 Clear Floating/Double

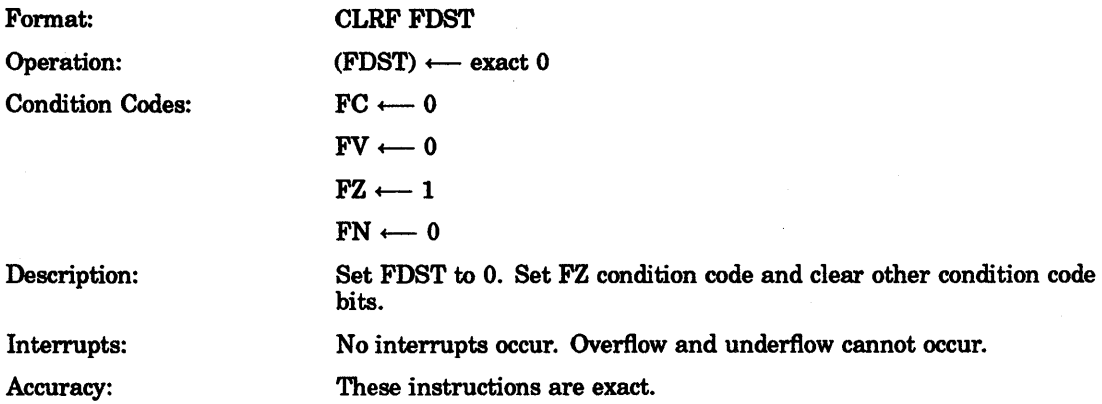

### CMPF/CMPD

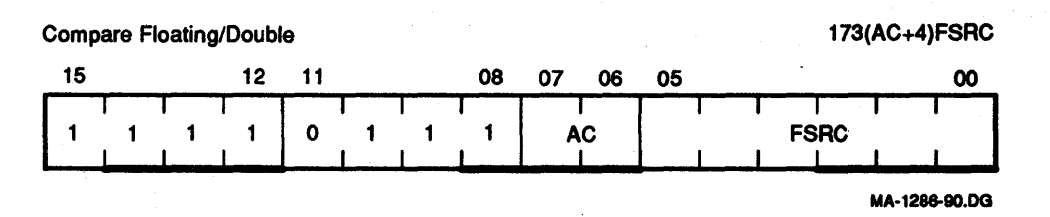

### Figure 9-10 Compare Floating/Double

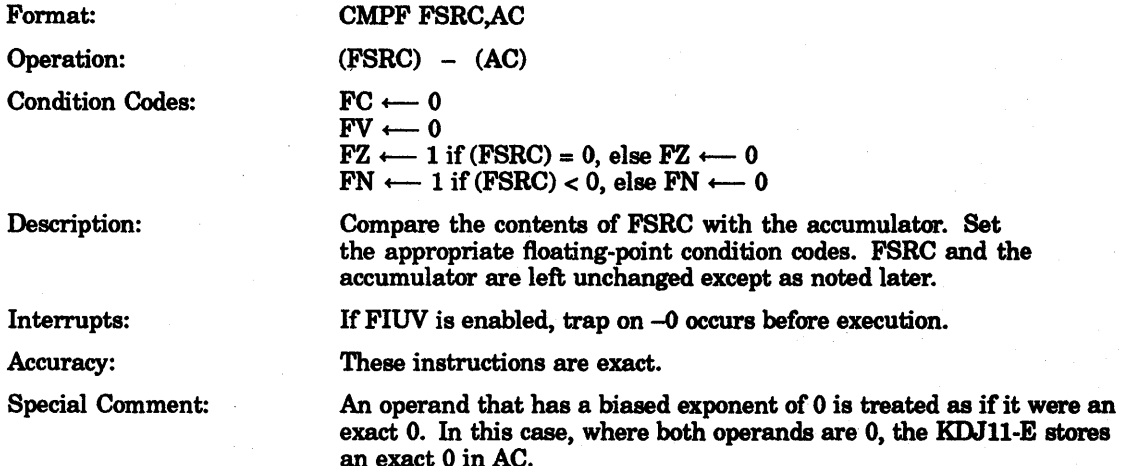

#### **DIVFIDIVD**

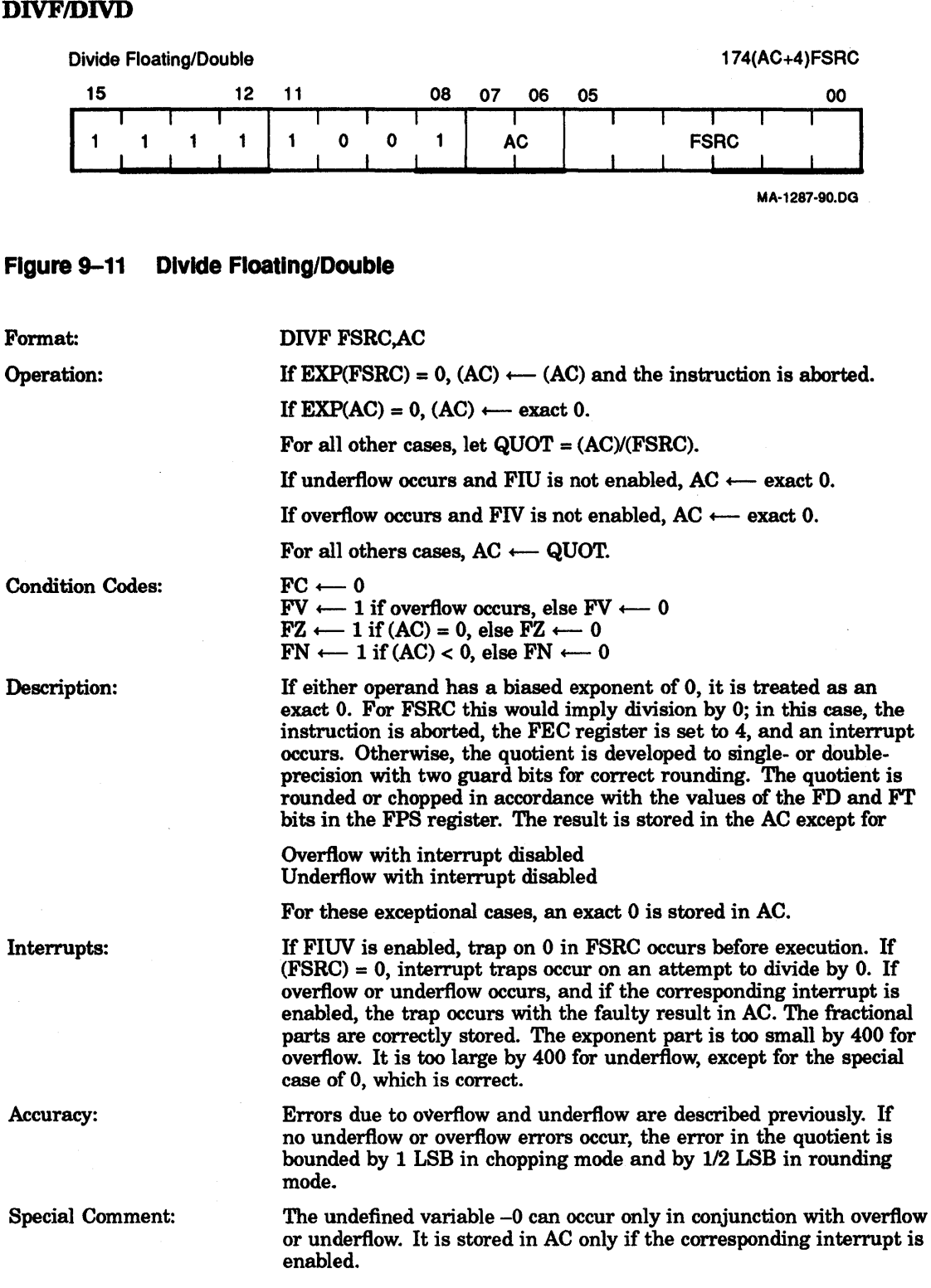

#### LDCDFILDCFD

Load and Convert from Double-to-Floatlng and from Floating-to-Double 177(AC+4)FSRC  $\begin{array}{|c|c|c|c|c|c|}\n\hline\n & & & 12 & 11 & & & & 08 \\
\hline\n & 1 & 1 & 1 & 1 & 1 & 1 & 1 \\
\hline\n & 1 & 1 & 1 & 1 & 1 & 1 & 1\n\end{array}$ 1  $\begin{array}{c|c}\n\text{O7} & \text{O6} & \text{O} \\
\hline\n\end{array}$ <br>AC <u>|</u>  $\begin{array}{c|c} & & 177 \text{(AC+4)} \text{FSRC} \end{array}$ MA·128a·80.DG

#### Figure 9-12 Load and Convert From Double-To-Floating and from Floatlng-to-Double

 $FC \longleftarrow 0$ 

 $\frac{FV}{2} \leftarrow 0$ 

Format:

LDCDF FSRC,AC

Operation:

If  $EXP(FSRC) = 0$ ,  $AC \longleftarrow exact 0$ .

If FD = 1, FT = 0, FIV = 0 and rounding causes overflow, AC  $\leftarrow$ exact O.

In all other cases,  $AC \leftarrow Cxy(FSRC)$ , where Cxy specifies conversion from floating mode x to floating mode y.

 $x = D$ ,  $y = F$  if  $FD = 0$  (single) LDCDF  $y = F, y = D$  if  $FD = 1$  (double) LDCFD

 $\overline{FZ} \longleftarrow 1$  if (AC) = 0, else  $\overline{FZ} \longleftarrow 0$  $FN \leftarrow 1$  if  $(AC) < 0$ , else  $FN \leftarrow 0$ 

 $\frac{FV}{F} \longleftarrow 1$  if conversion produces overflow, else

Condition Codes:

Description:

Interrupts:

Accuracy:

If the current mode is floating mode  $(FD = 0)$ , the source is assumed to be a double-precision number and is converted to single-precision. If the floating chop bit (FT) is set, the number is chopped; otherwise, the number is rounded.

If the current mode is double mode  $(FD = 1)$ , the source is assumed to be a single-precision number and is loaded left-justified in AC. The lower half of AC is cleared.

If FIUV is enabled, trap on -0 occurs before execution. Overflow cannot occur for LDCFD.

A trap occurs if FIV is enabled and if rounding with LDCDF causes overflow. AC  $\longleftarrow$  overflowed result. This result must be +0 or -0. Underflow cannot occur.

LDCFD is an exact instruction. Except for overflow (see above), LDCDF incurs an error bounded by 1 LSB in chopping mode and by 1/2 LSB in rounding mode.

#### **LDCIFILDCIDILDCLFILDCLD**

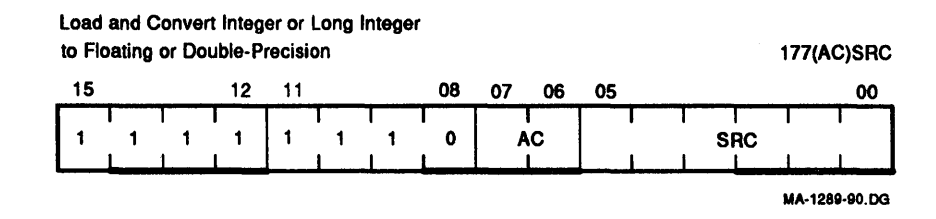

#### **Figure 9-13 Load and Convert Integer or Long Integer to Floating or Double-Precision**

Format:

#### LDCIF SRC,AC

Operation:

#### $AC \longleftarrow Cjx(SRC)$ , where  $Cjx$  specifies conversion from integer mode j to floating mode x.

 $j = I$  if  $FL = 0$ ,  $j = L$  if  $FL = 1$  $x = F$  if  $FD = 0$ ,  $x = D$  if  $FD = 1$ 

Condition Codes:

Description:

Interrupts:

Accuracy:

 $FC \longleftarrow 0$  $FV \leftarrow 0$  $\text{FZ} \longleftarrow 1 \text{ if } (\text{AC}) = 0, \text{ else } \text{FZ} \longleftarrow 0$  $FN \longleftarrow 1$  if  $(AC) < 0$ , else  $FN \longleftarrow 0$ 

Conversion is performed on the contents of SRC from a 2's complement integer with precision j to a floating-point number of precision x. Note that j and x are determined by the state of the mode bits FL and FD.

If a 82-bit integer is specified (L mode) and (SRC) has an addressing mode of 0 or immediate addressing mode is specified, the 16 bits of the source register are left-justified and the remaining 16 bits are loaded with Os before conversion.

In the case of LDCLF, the fractional part of the floating-point representation is chopped or rounded to 24 bits for  $FT = 1$  or 0, respectively.

None. SRC is not floating-point, so trap on -0 cannot occur.

LDCIF, LDCID, and LDCLD are exact instructions. The error incurred by LDCLF is bounded by 1 LSB in chopping mode and by *1/2* LSB in rounding mode.

#### **LDEXP**

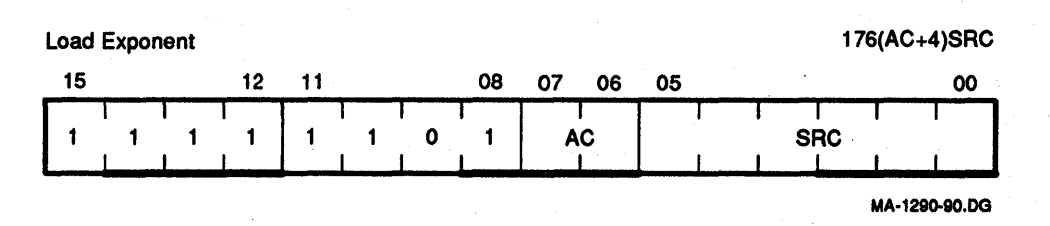

#### **Figure 9-14 Load Exponent**

#### Format: LDEXP SRC,AR

Operation: (Note that 177 and 200, appearing throughout this instruction definition, are octal numbers.)

> If  $-200 < SRC < 200$ ,  $EXP \longleftarrow (AC) SRC + 200$  and the rest of AC is unchanged.

> If (SRC) > 177 and FIV is enabled,  $EXP(AC) \longleftarrow [(SRC) + 200] < 7:0>$ .

If (SRC) > 177 and FIV is disabled, AC  $\longleftarrow$  exact 0.

If  $(SRC) < 177$  and FIU is enabled,  $EXP(AC) \longleftarrow [(SRC) + 200] < 7:0>$ .

If (SRC) < 177 and FIU is disabled, AC  $\longleftarrow$  exact 0.

Condition Codes:

Description:

Interrupts:

Accuracy:

 $FC \longleftarrow 0$  $FV \longleftarrow 1$  if (SRC) > 177, else  $FV \longleftarrow 0$ 

 $\text{FZ} \longleftarrow 1 \text{ if } (\text{AC}) = 0, \text{ else } \text{FZ} \longleftarrow 0$  $FN \leftarrow 1$  if  $(AC) < 0$ , else  $FN \leftarrow 0$ 

Change AC so that its unbiased exponent  $=$  (SRC). That is, convert (SRC) from 2's complement to excess 200 notation and insert it into the EXP field of AC. This is a meaningful operation only if ABS(SRC) LE 177.

If SRC  $> 177$ , the result is treated as overflow. If SRC  $< -177$ , the result is treated as underflow.

No trap on -0 in AC occurs, even if FIUV is enabled. If SRC > 177 and FIV is enabled, trap on overflow occurs. If SRC <-177 and FlU is enabled, trap on underflow occurs.

Errors due to overflow and underflow are described previously. If  $EXP(AC) = 0$  and  $(SRC) = -200$ , AC changes from a floating-point number treated as 0 by all floating arithmetic operations to a nonzero number. This happens because the insertion of the hidden bit in the microcode implementation of arithmetic instructions is triggered by a nonvanishing value of EXP.

For all other cases, DDEXP implements exactly the transformation of a floating-point number  $(2 \ast^* K) \ast f$  into  $(2 \ast^* (SRC)) \ast f$  where  $1/2$ .LE. ABS(f) .LT. 1.

### **LDFILDD**

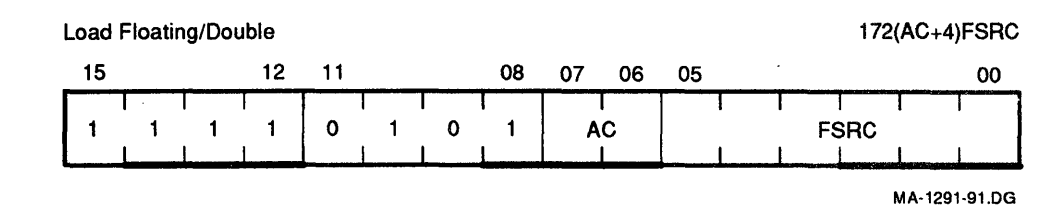

### **Figure 9-15 Load Floating/Double**

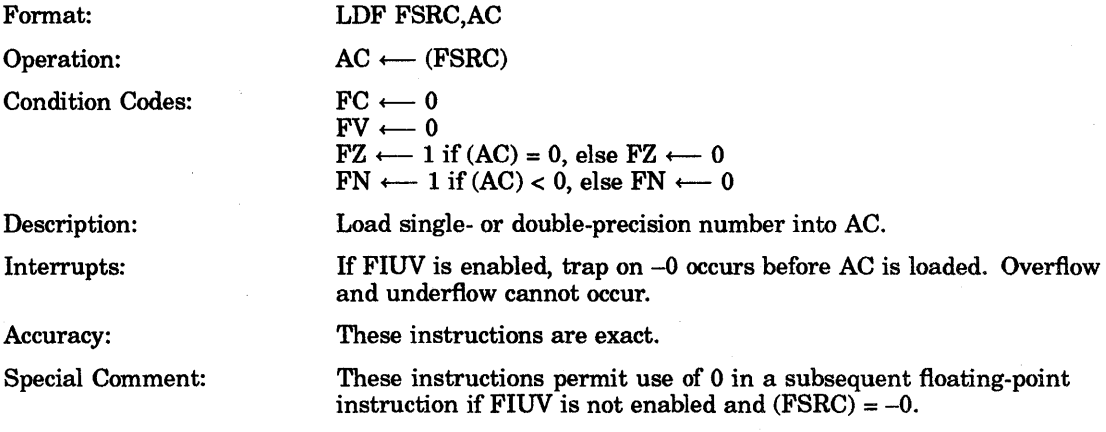

#### **LDFPS**

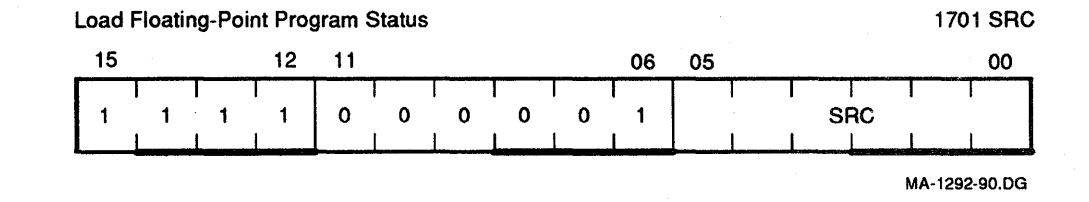

### **Figure 9-16 Load Floating-Point Program Status**

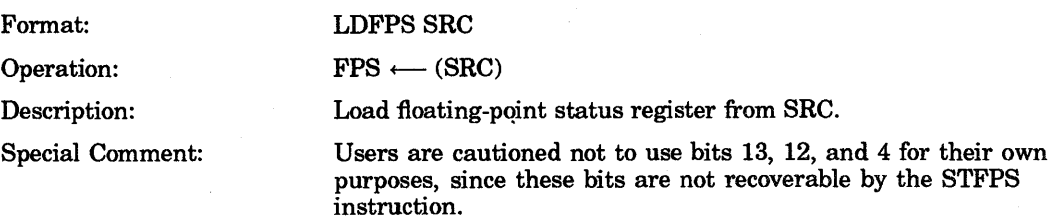

#### **MODFIMODD**

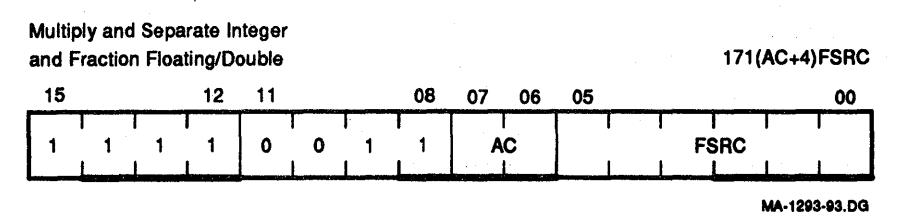

#### **Figure 9-17 Multiply and Separate Integer and Fraction Floating/Double**

Format:

Description and Operation:

#### MODF FSRC,AC

This instruction generates the product of its two floating-point operands, separates the product into integer and fractional parts, and then stores one or both parts as floating-point numbers.

Let  $PROD = (AC) * (FSRC)$  so that in

Floating-point: ABS(PROD) =  $(2 ** K) * f$ , where

 $1/2$  .LE. f .LT. 1, and EXP(PROD) =  $(200 + K)$ .

Fixed-point binary:  $PROD = N + g$ , where

 $N = INT(PROD) = integer part of PROD, and$ 

 $g = PROD INT(PROD) = fractional part of$ PROD with 0 .LE. g .LT. 1.

Both N and g have the same sign as PROD. They are returned as follows.

If AC is an even-numbered accumulator (0 or 2), N is stored in AC +  $1(1 \text{ or } 3)$ , and g is stored in AC.

If AC is an odd-numbered accumulator, N is not stored and g is stored in AC.

These two statements can be combined as:

N is returned to  $AC \vee 1$  and g is returned to  $AC$ .

Five special cases occur, as indicated in the following formal description with  $L = 24$  for floating mode and  $L = 56$  for double mode.

1. If PROD overflows and FIV is enabled, AC  $\vee \leftarrow -1$  N, chopped to L bits,  $AC \leftarrow$  exact 0.

Note that  $EXP(N)$  is too small by 400 and that  $-0$  can be stored in  $AC \vee 1$ .

If FIV is not enabled, AC  $\vee$  1  $\leftarrow$  exact 0, AC  $\leftarrow$  exact 0, and -0 will never be stored.

2. If 2 \*\* L .LE. ABS(PROD) and no overflow, AC  $\vee$  1  $\longleftarrow$  N, chopped to L bits,  $AC \leftarrow$  exact 0.

The sign and EXP of N are correct, but low-order bit information is lost.

3. If 1 .LE. ABS(PROD) .LT. 2 \*\* L, AC  $\vee$  1  $\leftarrow$  N, AC g.

The integer part N is exact. The fractional part g is normalized and chopped or rounded in accordance with FT. Rounding may cause a return of  $+$  unity for the fractional part. For  $L = 24$ , the error in g is bounded by  $1$  LSB in chopping mode and by  $1/2$  LSB in rounding mode. For  $L = 56$ , the error in g increases from the limits above as ABS(N) increases above 8, because only 59 bits of PROD are generated.

If 2 \*\* p .LE. ABS(N) .LT. 2 \*\* (p + 1), with p > 2, the low order p -2 bits of g may be in error.

4. If ABS(PROD) .LT. 1 and no underflow, AC  $\vee$  1  $\leftarrow$  exact 0 and  $AC \leftarrow g$ .

There is no error in the integer part. The error in the fractional part is bounded by 1 LSB in chopping mode and *1/2* LSB in rounding mode. Rounding may cause a return of + unity for the fractional part.

5. If PROD underflows and FIU is enabled, AC  $\vee$  1  $\leftarrow$  exact 0 and  $AC \leftarrow g$ .

Errors are as in case 4, except that  $EXP(AC)$  is too large by  $400<sub>8</sub>$  (if  $EXP = 0$ , it is correct). Interrupt occurs and  $-0$  can be stored in AC.

If FIU is not enabled, AC  $\vee$  1  $\leftarrow$  exact 0 and AC exact  $\leftarrow$  0.

If FIUV is enabled, trap on 0 in FSRC occurs before execution.

1. Binary-to-decimal conversion of a proper fraction. The following algorithm, using MOD, generates decimal digits  $D(1)$ ,  $D(2)$ ... from

 $FV \longleftarrow 1$  if PROD overflows, else  $FV \longleftarrow 0$  $\text{FZ} \longleftarrow 1 \text{ if } (\text{AC}) = 0, \text{ else } \text{FZ} \longleftarrow 0$  $FN \longleftarrow 1$  if  $(AC) < 0$ , else  $FN \longleftarrow 0$ 

Overflow and underflow are described previously.

For this case the error in the fractional part is less than  $2^{**}$  ( $-128$ ).

Condition Codes:

Interrupts:

Accuracy:

Applications:

Initialize:

While:

Begin:

 $ABS(X) < 1;$  $X \neq 0$  $PROD \longleftarrow X * 10$ ;  $I \leftarrow I + 1$ ;  $D(I) \longleftarrow INT(PROD);$  $X \leftarrow$  PROD INT(PROD);

 $X \leftarrow$  number to be converted;

Described previously.

left to right.  $1 \leftarrow 0;$ 

 $FC \longleftarrow 0$ 

End.

This algorithm is exact. It is case 3 in the description because the number of nonvanishing bits in the fractional part of PROD never exceeds L, and hence neither chopping nor rounding can introduce error.

2. 1b reduce the argument of a trigonometric function.

ARG  $*$  2/PI = N + g. The two low bits of N identify the quadrant, and g is the argument reduced to the first quadrant. The accuracy of  $N +$ g is limited to L bits because of the factor 2IPI. The accuracy of the reduced argument thus depends on the size of N.
3. To evaluate the exponential function e \*\* x, obtain x \* (log e base 2) = N + g, then e \*\* x =  $(2$  \*\* N) \* (e \*\*  $(g * 1n 2)$ )

The reduced argument is  $g * ln2 < 1$  and the factor  $2 ** N$  is an exact power of 2, which may be scaled in at the end via STEXP, ADD N to EXP and LDEXP. The accuracy of  $N + g$  is limited to L bits because of the factor (log e base 2). The accuracy of the reduced argument thus depends on the size of N.

#### MULF/MULD

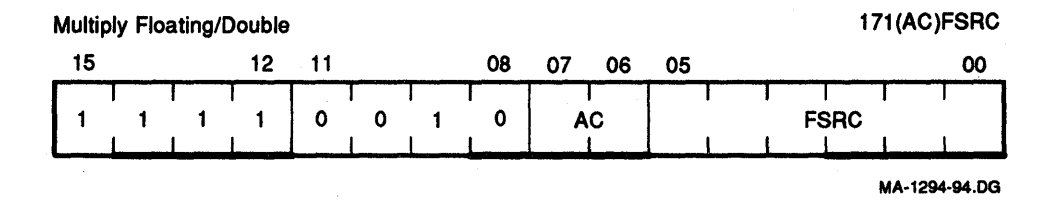

#### **Figure 9-18 Multiply Floating/Double**

Format:

Operation:

Condition Codes:

Description:

Interrupts:

Accuracy:

Special Comment:

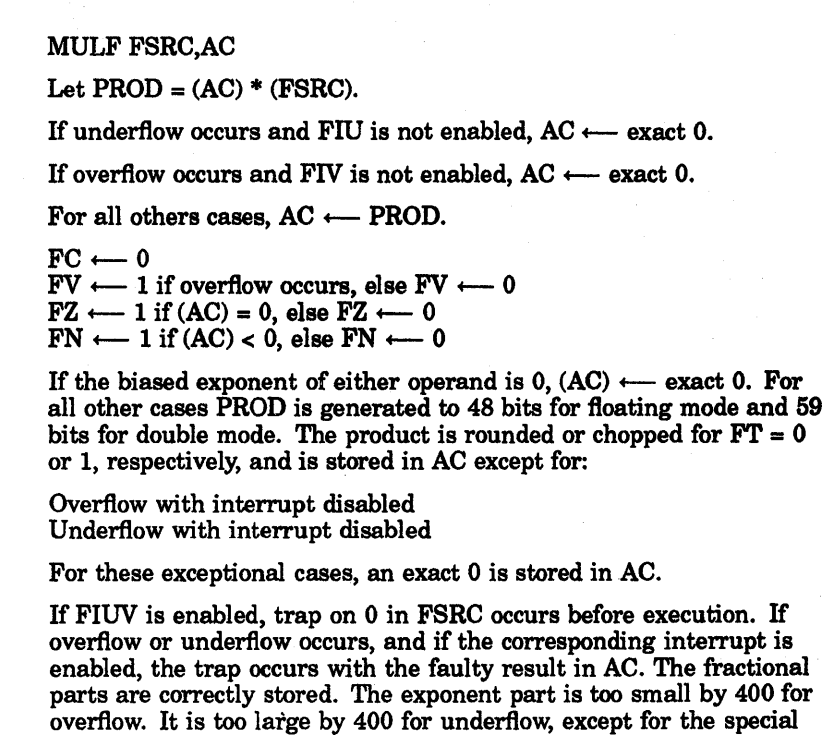

Errors due to overflow and underflow are described above. If neither occurs, the error incurred is bounded by 1 LSB in chopping mode and 1/2 LSB in rounding mode.

case of 0, which is correct.

The undefined variable -0 can occur only in conjunction with overflow or underflow. It is stored in AC only if the corresponding interrupt is enabled.

## NEGF/NEGD

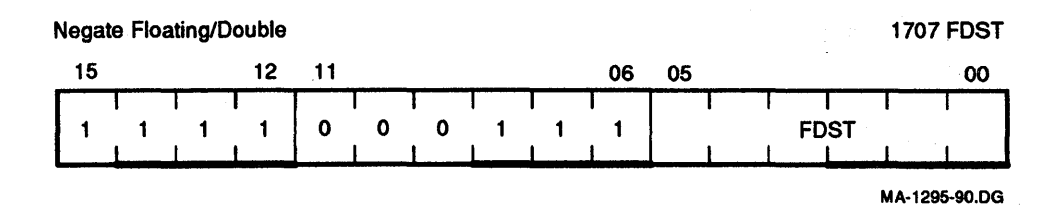

## Figure 9-19 Negate Floating/Double

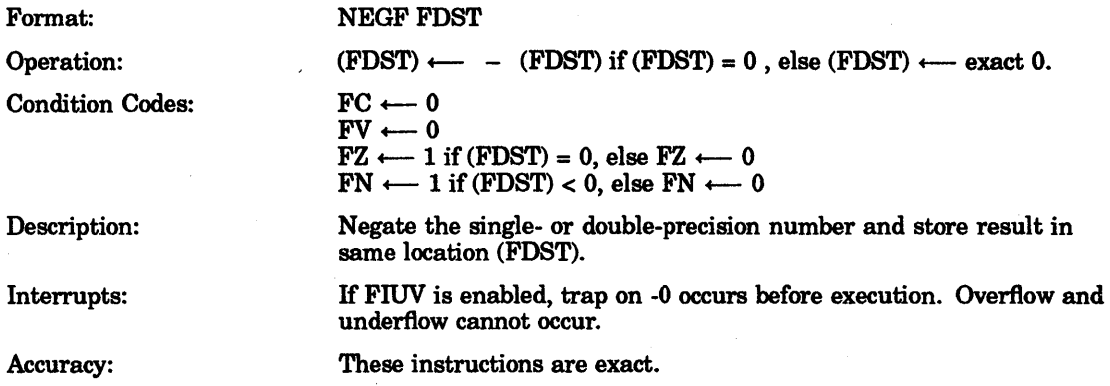

#### **SETD**

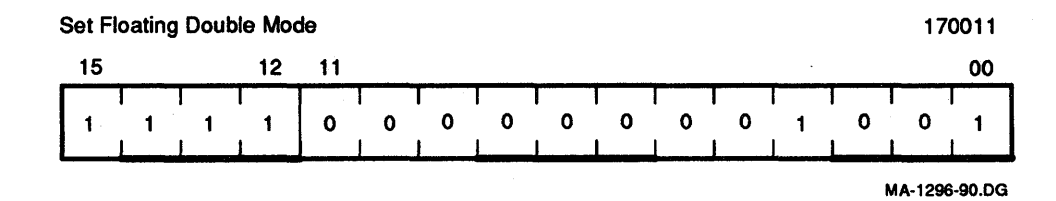

## Figure 9-20 Set Floating Double mode

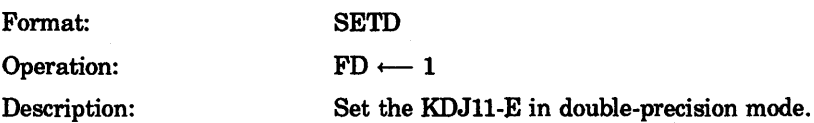

# 9-24 Floating-Point Arithmetic

## **SETF**

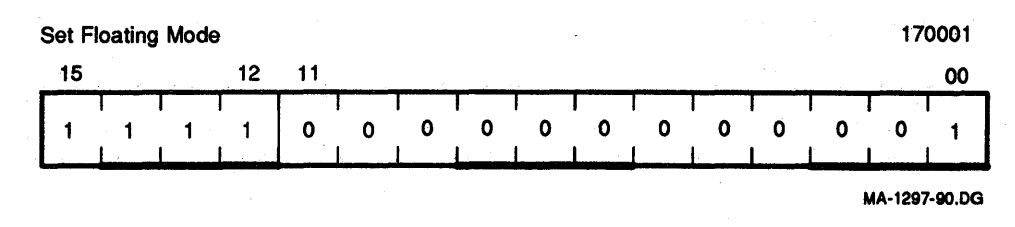

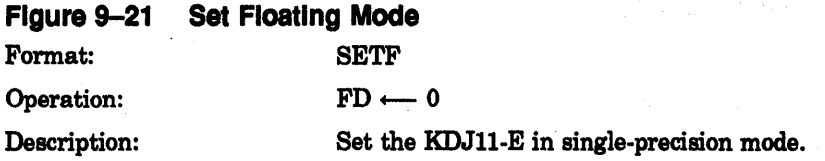

## SETI

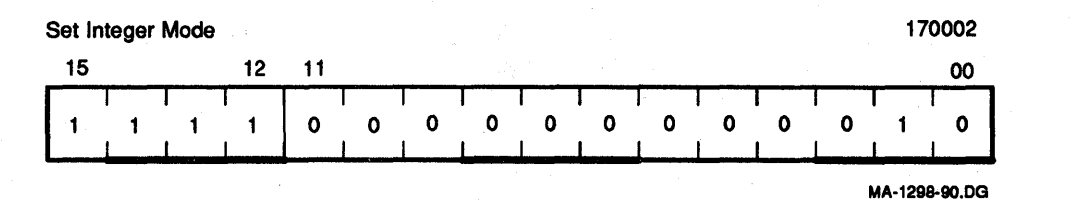

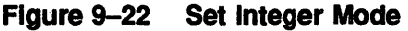

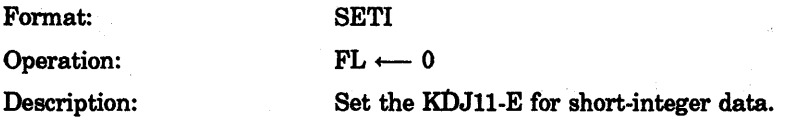

## SETL

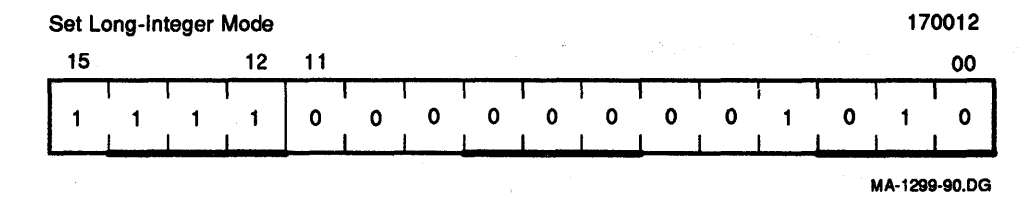

## Figure 9-23 Set long Integer Mode

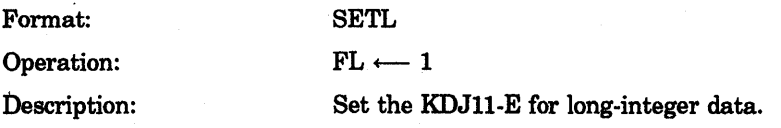

## **STCFD/STCDF**

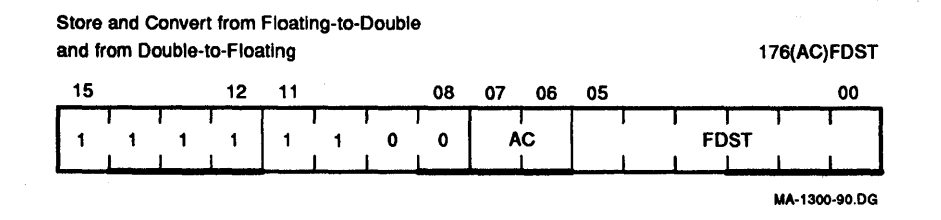

# **Figure 9-24 Store and Convert from Floating-To-Double and from Double-To-Floating**

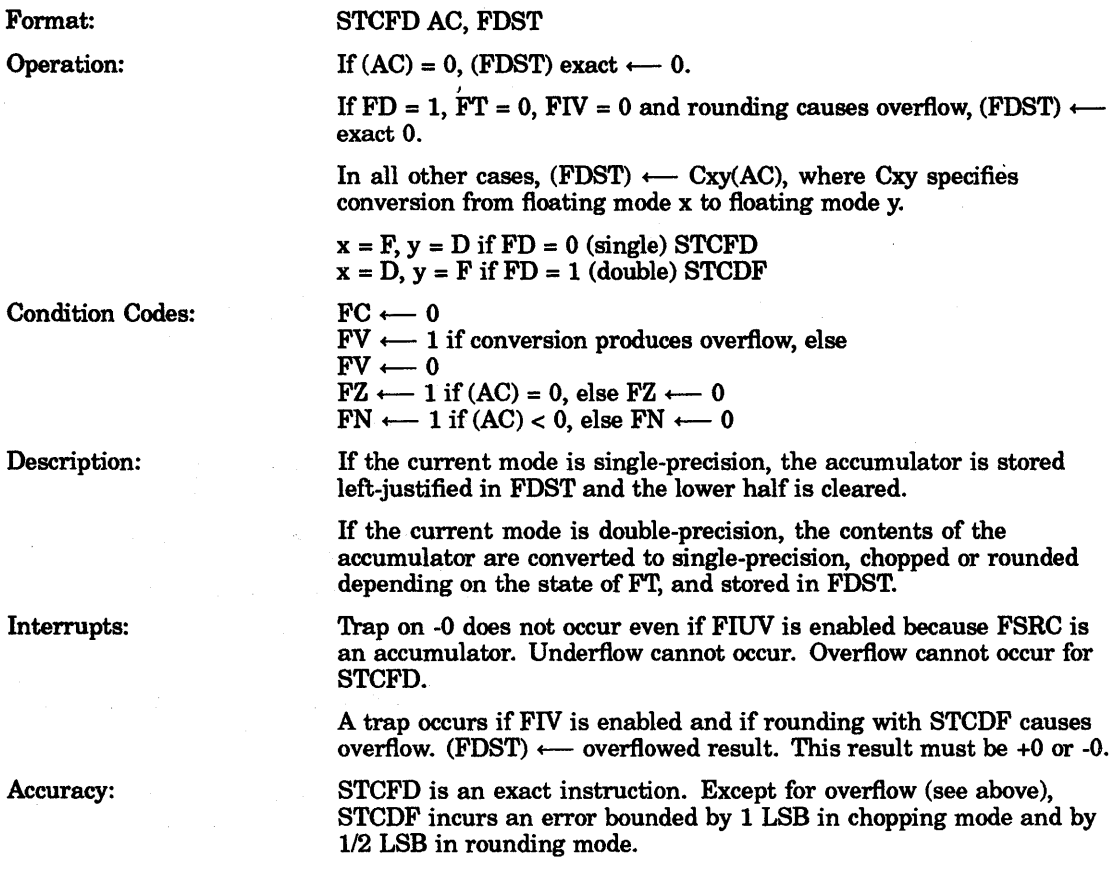

#### STCFL/STCDL/STCDL

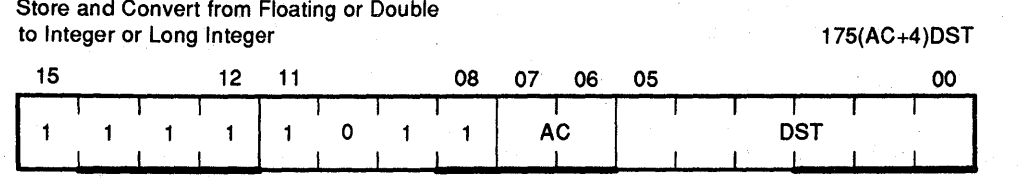

LJ·00431· TIO

#### **Figure 9-25 Store and Convert from Floatlng-to-Double To Integer Or Long Integer**

#### Fonnat: STCFI AC,DST

Operation: (DST)  $\leftarrow$  Cxj(AC) if--JL - 1 < Cxj(AC) < JL + 1, else (DST)  $\leftarrow$  0, where Cjx specifies conversion from floating mode j to integer mode x.

> $j = I$  if  $FL = 0$ ,  $j = L$  if  $FL = 1$  $x = F$  if  $FD = 0$ ,  $x = D$  if  $FD = 1$

C,  $FC \longleftarrow 0$  if  $-JL -1 < Cxi(AC) < JL + 1$ , else

V, FV  $\leftarrow 0$ <br>Z, FZ  $\leftarrow$  1 if (DST) = 0, else Z, FZ  $\leftarrow 0$ N, FN  $\leftarrow$  1 if (DST) < 0, else N,  $\leftarrow$  FN  $\leftarrow$  0

JL is the largest integer.

 $2$  \*\* 15 -1 for  $FL = 0$  $2$  \*\* 32 -1 for  $FL = 1$ 

 $C, FC \longleftarrow 1$ 

Condition Codes:

Description:

Interrupts:

Accuracy:

Conversion is performed from a floating-point representation of the data in the accumulator to an integer representation.

If the conversion is to a 32-bit word (L mode), and an addressing mode of 0 or immediate addressing mode is specified, only the most significant 16 bits are stored in the destination register.

If the operation is out of the integer range selected by FL, FC is set to 1 and the contents of the DST are set to 0.

Numbers to be converted are always chopped (rather than rounded) before they are converted. This is true even when chop mode bit FT is cleared in the FPS register.

These instructions do not interrupt if FIUV is enabled, because the -0 (if present) is in AC, not in memory. If FIC is enabled, trap on conversion failure occurs.

These instructions store the integer part of the floating-point operand, which may not be the integer most closely approximating the operand. They are exact if the integer part is within the range implied by FL.

## **STEXP**

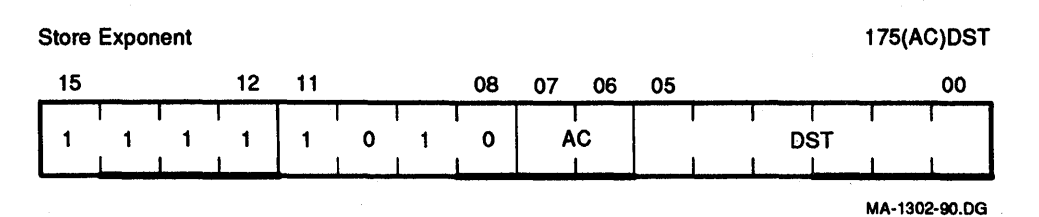

# Figure 9-26 Store Exponent

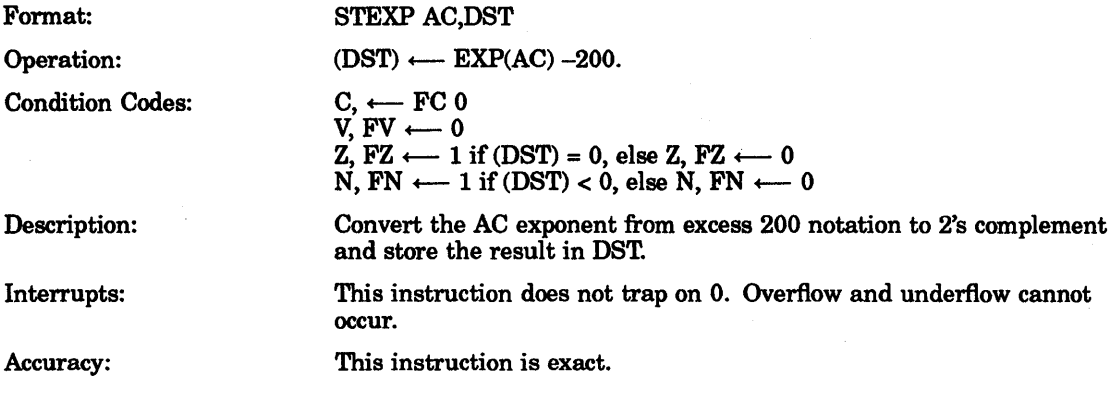

#### STF/STD

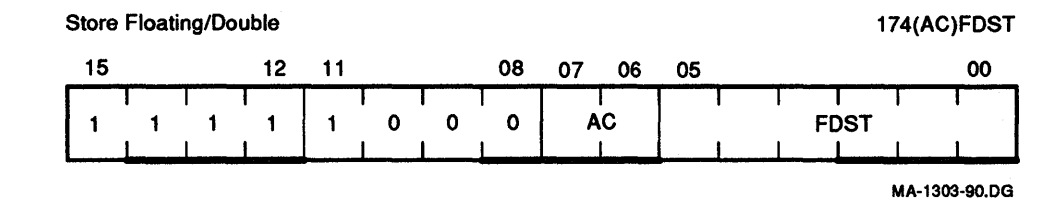

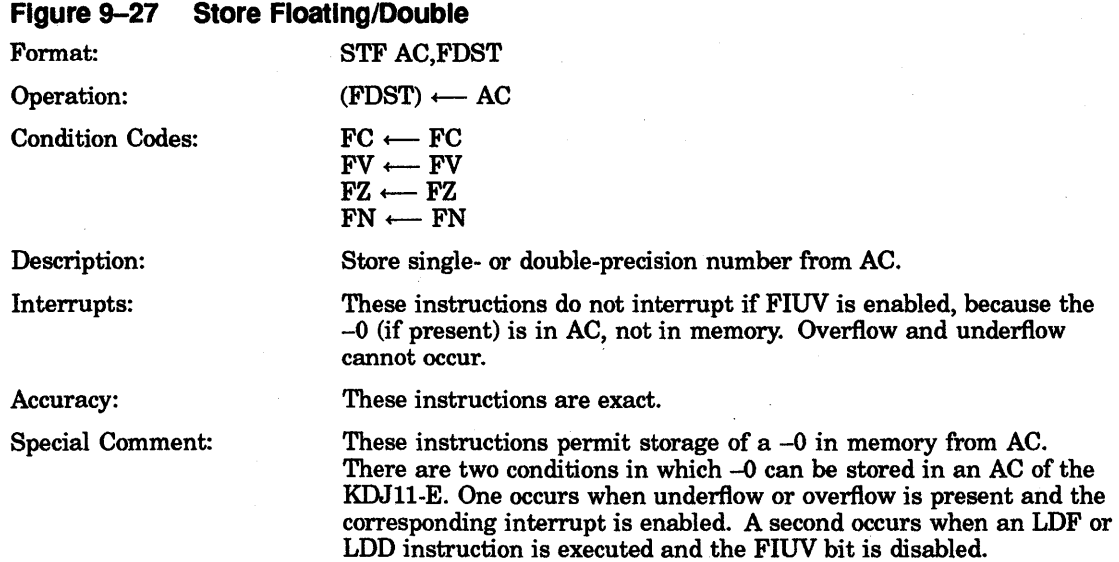

## STFPS

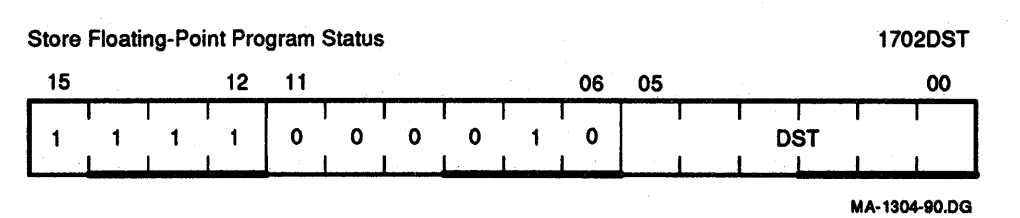

#### Figure 9-28 Store Floating-Point Program Status

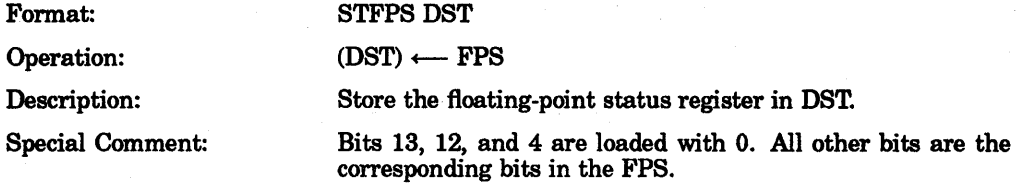

#### **STST**

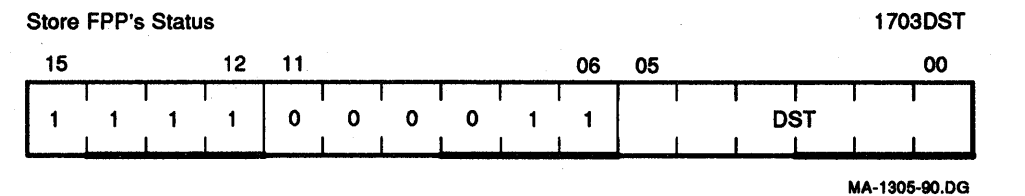

## Figure 9-29 Store FPP's Status

#### Format: STST DST

Operation:  $(DST) \longleftarrow FEC (DST + 2) \longleftarrow FEA$ .

Description: Store the FEC and FEA in DST and DST + 2. Note the following.

If the destination mode specifies a general register or immediate addressing, only the FEC is saved.

The information in these registers is current only if the most recently executed floating-point instruction caused a floating-point exception.

# **SUBF/SUBD**

 $\hat{\boldsymbol{\cdot}$ 

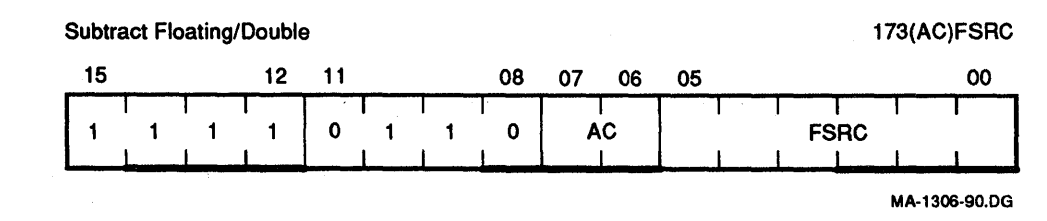

# Figure 9-30 Subtract Floating/Double

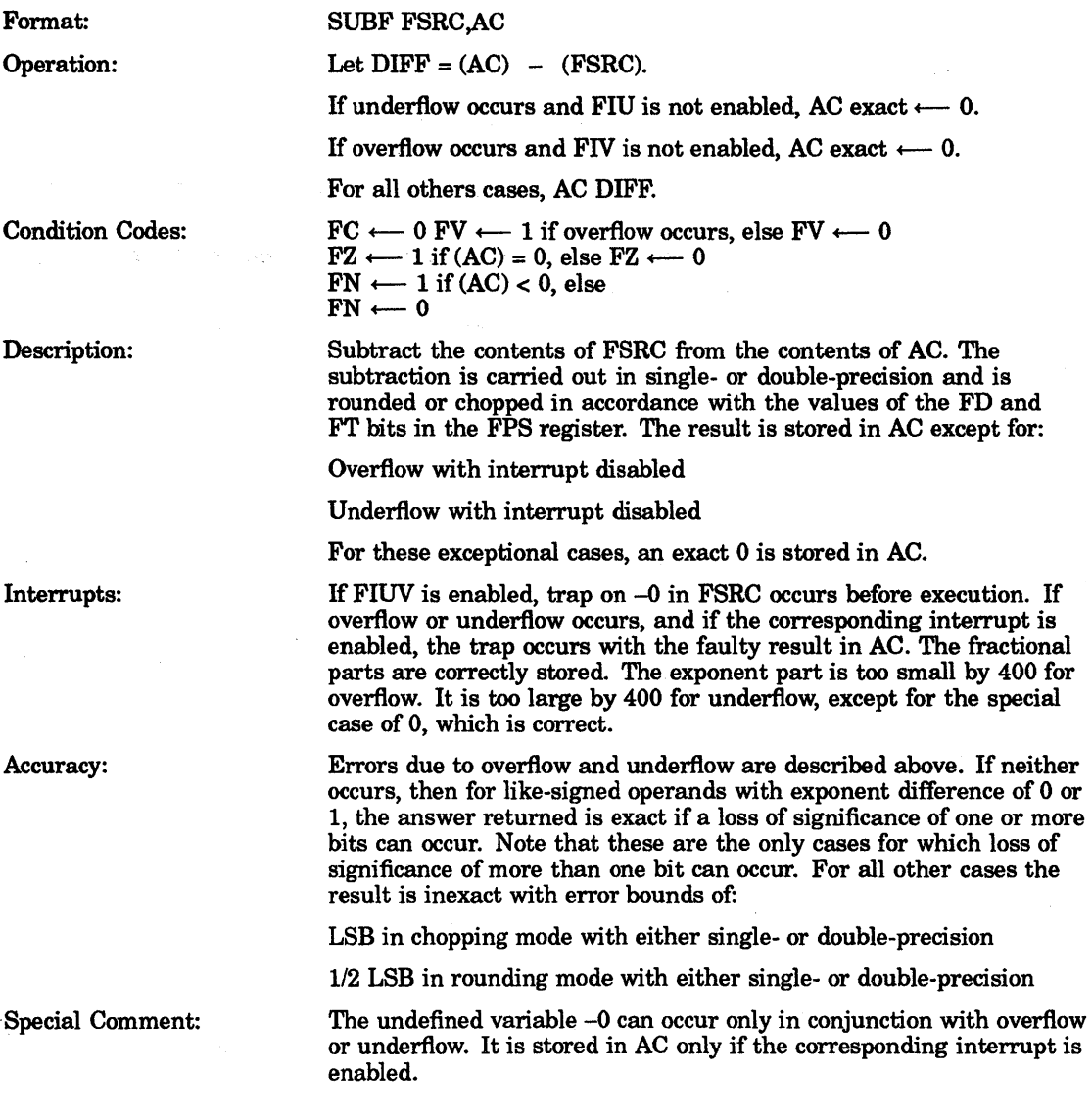

# **TSTF/TSTD**

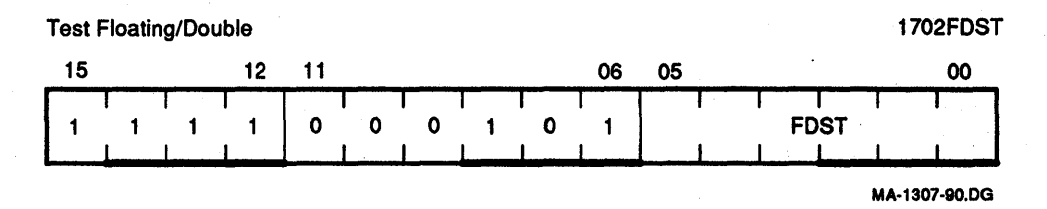

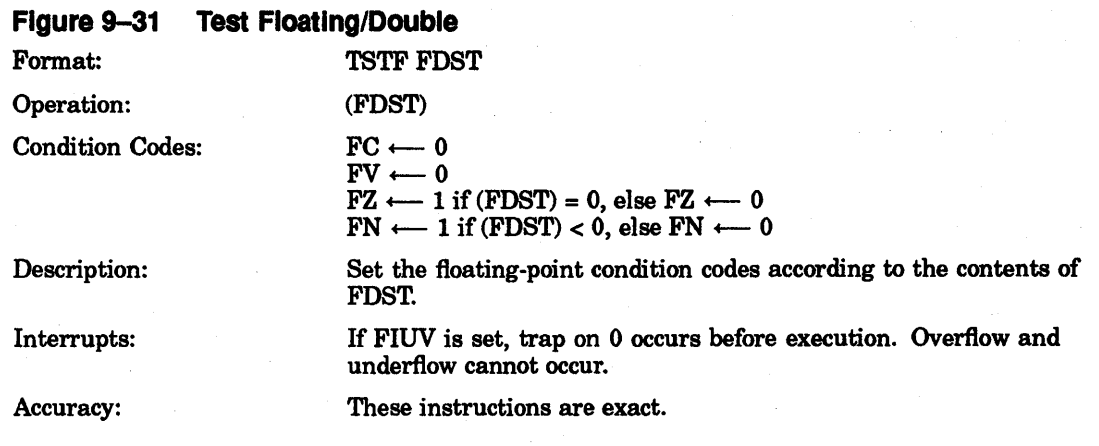

# **10 Programming Techniques**

## **10.1 Introduction**

The KDJII-E offers a great deal of programming flexibility and power. Using the combination of the instruction set, the addressing modes, and the programming techniques, it is possible to develop new software or to use old programs effectively. The programming techniques in this chapter show the capabilities of the KDJII-E. The techniques discussed involve PIC, stacks, subroutines, interrupts, reentrancy, coroutines, recursion, processor traps, programming peripherals, and conversion.

# **10.2 Position-Independent Code (PIC)**

The output of a MACRO-II assembly is a relocatable object module. The task builder or linker binds one or more modules together to create an executable task image. Once built, a task can only be loaded and executed at the virtual address specified at link time. This is because the linker has had to modify some instructions to reflect the memory locations in which the program is to run. Such a body of code is considered position-dependent (that is, dependent on the virtual address to which it is bound).

The KDJII-E processor offers addressing modes that make it possible to write instructions that do not depend on the virtual addresses to which they are bound. This type of code is termed position-independent and can be loaded and executed at any virtual address. PIC can improve system efficiency, both in use of virtual address space and in conservation of physical memory.

In multiprogramming systems like RSX-IIM , it is important that many tasks be able to share a single physical copy of common code (for example, a library routine). To make optimum use of the virtual address space of a task, shared code should be positionindependent. Code that is not position-independent can also be shared, but it must appear in the same virtual locations in every task using it. This restricts the placement of such code by the task builder and can result in the loss of virtual addressing space.

# **10.2.1 Use of Addressing Modes in the Construction of Position-Independent Code**

The construction of PIC is closely linked to the proper use of addressing modes . The remainder of this explanation assumes the reader is familiar with the addressing modes described in Chapter 7.

The following addressing modes, which involve only register references, are positionindependent:

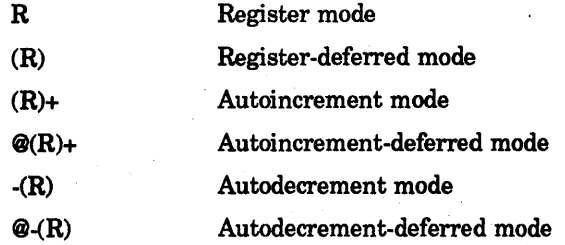

When employing these addressing modes, the user is guaranteed position independence, providing the contents of the registers are supplied independently of a particular virtual memory location.

The following two relative addressing modes are position-independent when a relocatable address is referenced from a relocatable instruction:

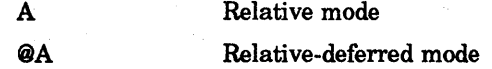

Relative modes are not position-independent when an absolute address (that is, a nonrelocatable address) is referenced from a relocatable instruction. In such a case, absolute addressing (@#A) may be employed to make the reference position-independent.

Index modes can be either position-independent or position-dependent, according to their use in the program.

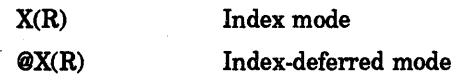

If the base,X, is an absolute value (for example, a control block offset), the reference is position-independent. The following is an example:

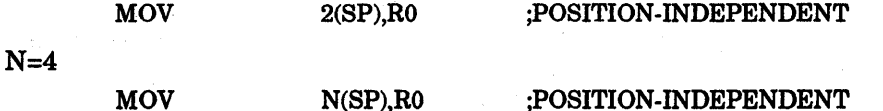

If, however, X is a relocatable address, the reference is position-dependent, as the following example shows:

#### CLR ADDR(R1) :POSITION-DEPENDENT

Immediate mode can be either position-independent or not, according to its use. Immediate mode references are formatted as follows:

IN Immediate mode

When an absolute expression defines the value of N, the code is position-independent. When a relocatable expression defines N, the code is position-dependent. That is, immediate mode references are position-independent only when N is an absolute value. Absolute mode addressing is position-independent only in those cases where an absolute virtual location is being referenced. Absolute mode addressing references are formatted as follows:

#### @#A Absolute mode

An example of a position-independent absolute reference is a reference to the PSW from a relocatable instruction, as in this example:

MOV @#PSW,RO ;RETRIEVE STATUS AND PLACE IN REGISTER

## 10.2.2 Comparison of Position-Dependent and Position-Independent **Code**

The RSX-ll library routine, PWRUP, is a FORTRAN-callable subroutine for establishing or removing a user power failure, Asynchronous System Trap (AST) entry point address. Embedded within the routine is the actual AST entry point that saves all registers, effects a call to the user-specified entry point, restores all registers on return, and executes an AST exit directive; The following examples are excerpts from this routine. The first example is modified to illustrate position-dependent references. The second example is the position-independent version.

## Position-Dependent Code

PWRUP::

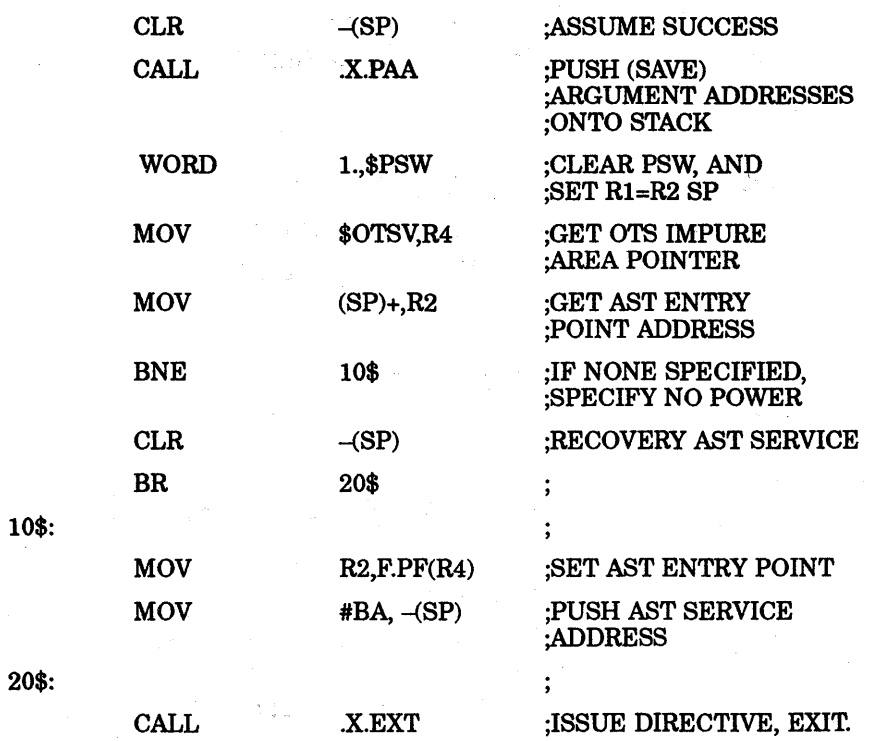

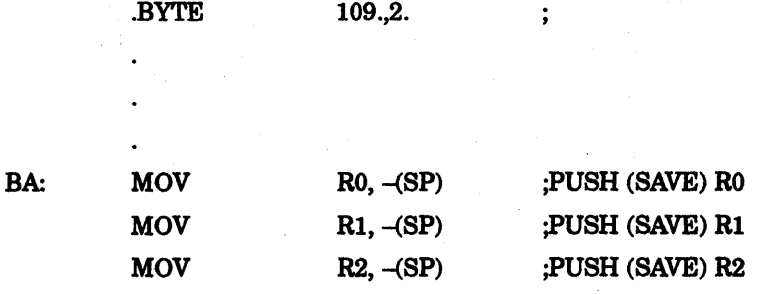

## Position-Independent Code

PWRUP::

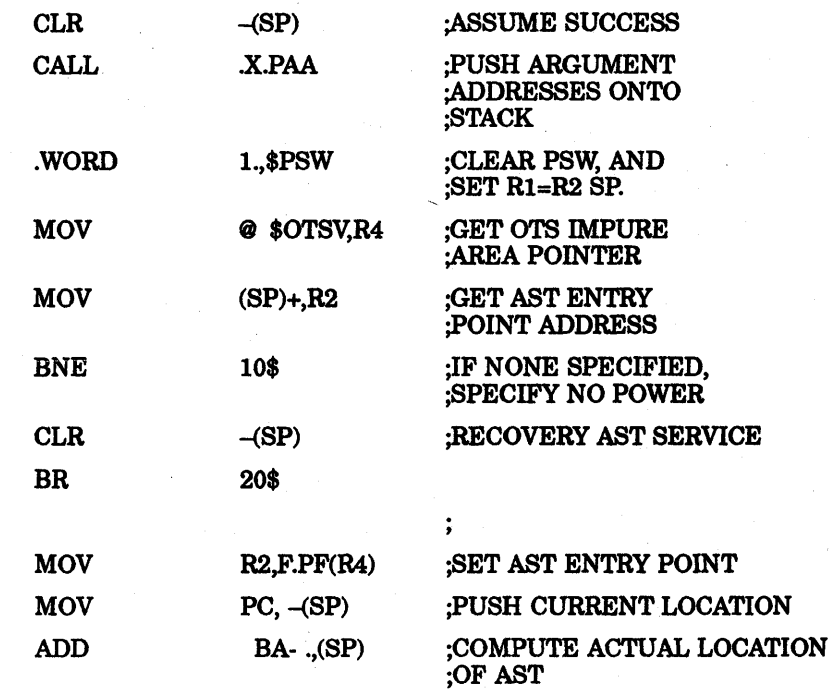

20\$:

10\$:

CALL X.EXT . BYTE 109.,2.

;ISSUE DIRECTIVE, EXIT.

;ACTUAL AST SERVICE ROUTINE:

; 1) SAVE REGISTERS

 $\ddot{\phantom{a}}$ 

 $\vdots$ 

; 2) EFFECT A CALL TO SPECIFIED SUBROUTINE

3) RESTORE REGISTERS  $\ddot{\phantom{a}}$ 

; 4) ISSUE AST EXIT DIRECTIVE

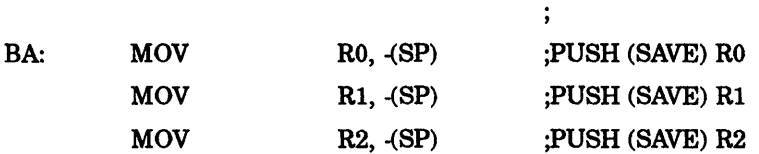

The position-dependent version of the subroutine contains a relative reference to an absolute symbol (\$OTSV) and a literal reference to a relocatable symbol (BA). Both references are bound by the task builder to fixed memory locations. Therefore, the routine does not execute properly as part of a resident library, if its location in virtual memory is not the same as the location specified at link time.

In the position-independent version, the reference to \$OTSV has been changed to an absolute reference. In addition, the necessary code has been added to compute the virtual location of BA based upon the value of the PC. In this case, the value is obtained by adding the value of the PC to the fixed displacement between the current location and the specified symbol. Thus, execution of the modified routine is not affected by its location in the virtual address space of the image.

## **10.3 Stacks**

The stack is part of the basic design architecture of the KDJ11-E. It is an area of memory set aside by the programmer or the operating system for temporary storage and linkage. It is handled on a Last In, First Out (LIFO) basis, where items are retrieved in reverse of the order in which they were stored. A stack starts at the highest location reserved for it and expands linearly downward to lower addresses as items are added.

It is not necessary to keep track of the actual locations into which data is being stacked. This is done automatically through an SP. To keep track of the last item added to the stack, a general register is used to store the memory address of the last item in the stack. Any register except R7 (the PC) may be used as an SP under program control; however, instructions associated with subroutine linkage and interrupt service automatically use R6 as a hardware stack pointer. For this reason, R6 is frequently referred to as the system SP. Stacks may be maintained in either full-word or byte units. This is true for a stack pointed to by any register except R6, which must be organized in full-word units. Byte stacks (Figure 10–1) require instructions capable of operating on bytes rather than full words.

## 10.3.1 **Pushing onto a Stack**

Items are added to a stack using the autodecrement addressing mode. Adding items to the stack is called pushing, and is accomplished by the following instructions:

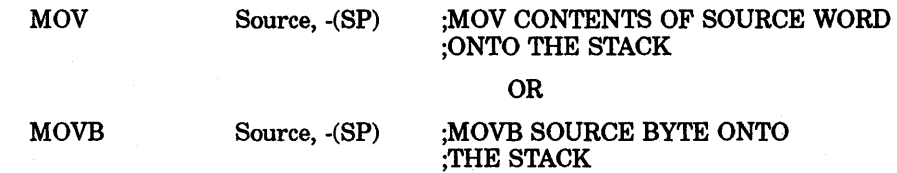

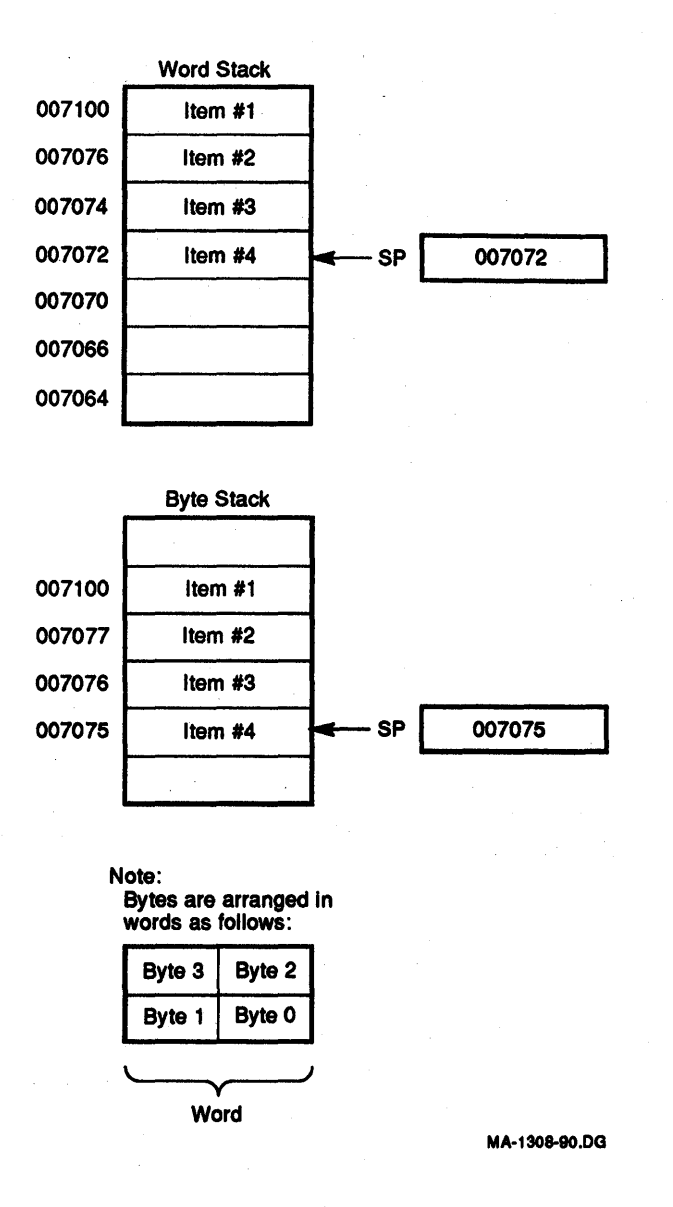

**Figure 10-1 Word and Byte Stacks** 

# **10.3.2 Popping from a Stack**

Removing data from the stack is called popping. This operation is accomplished using the autoincrement mode.

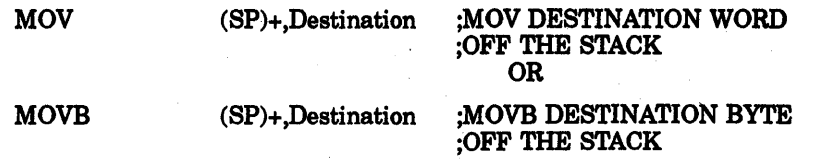

After an item has been popped, its stack location is considered free and available for other use. The SP points to the last-used location, implying that the next lower location is free. Thus, a stack may represent a pool of shareable temporary storage locations. Figure 10-2 illustrates the push and pop operations.

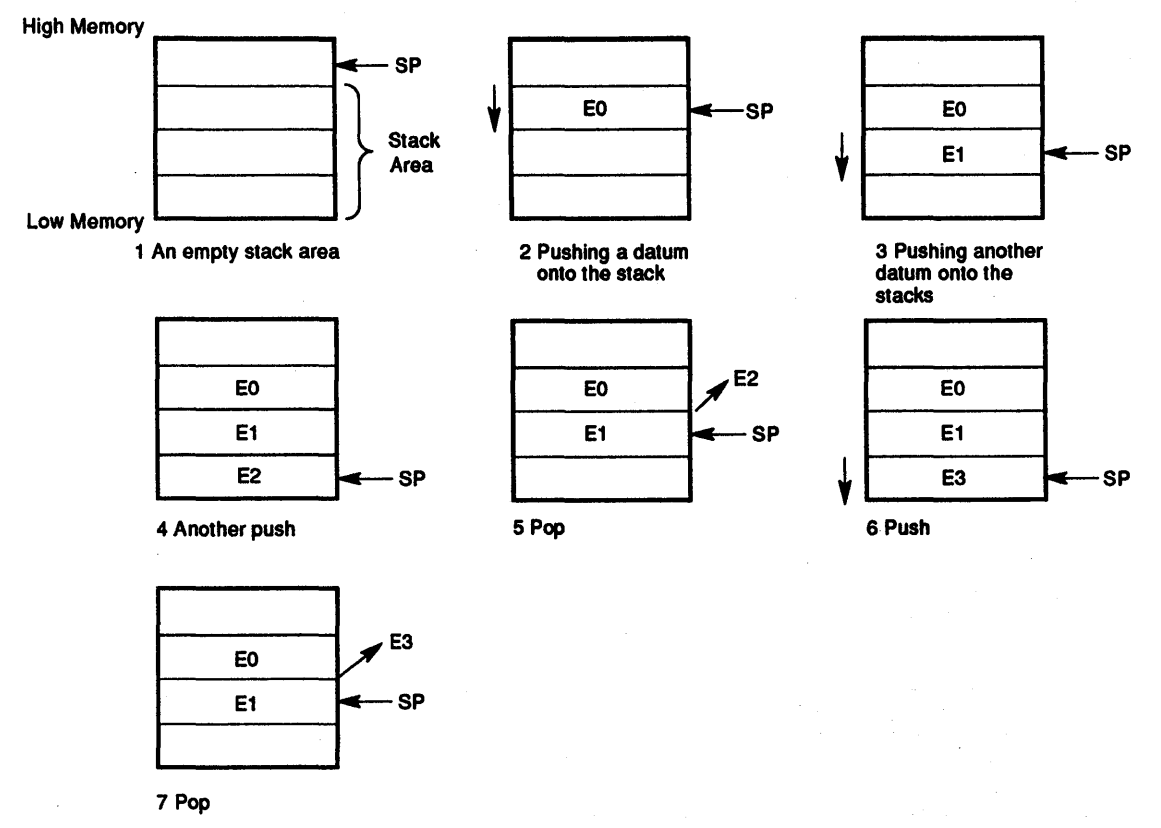

MA-1309-90.DG

## Figure 10-2 Push and Pop Operations

## 10.3.3 Deleting Items from a Stack

The following techniques may be used to delete items from a stack:

To delete one item from a byte stack: INC SP or TSTB(SP)+

To delete two items from a word stack: ADD#2,SP or TST(SP)+

To delete 50 items from a word stack: ADD#100.,SP

## 10.3.4 Stack Uses

A stack is used in the following ways:

- 1. Often, one of the general-purpose registers must be used in a subroutine or interrupt service routine and then be returned to its original value. The stack can be used to store the contents of the registers involved.
- 2. The stack is used in storing linkage information between a subroutine and its calling program. The JSR instruction, used in calling a subroutine, requires the specification of a linkage register along with the entry address of the subroutine. The content of this linkage register is stored on the stack, so as not to be lost, and the return address is moved from the PC to the linkage register. This provides a pointer back to the calling program so that successive arguments may be transmitted easily to the subroutine.
- S. If no arguments need to be passed by stacking them after the JSR instruction, the PC may be used as the linkage register. In this case, the result of the JSR is to move the return address in the calling program from the PC onto the stack and replace it with the entry address of the called subroutine.
- 4. In many cases, the operations performed by the subroutine can be applied directly to the data located on or pointed to by a stack without the need to move the data into the subroutine area.

#### Example:

;CALLING PROGRAM

;RESULT IN ITEM #2, ;Rl POINTS TO :ITEM #2 NOW

MOV SP,R1 **JSR PC, SUBR** ADD (Rl)+,(Rl) ;Rl IS USED AS THE STACK ;POINTER HERE. ;SUBROUTINE ;ADD ITEM #1 TO #2, PLACE

Since arguments may be obtained from the stack by using some form of registerindexed addressing, it is sometimes useful to save a temporary copy of R6 in some other register that has been saved at the beginning of a subroutine. If R6 is saved in R5 at the beginning of the subroutine, R5 may be used to index the arguments. During this time, R6 is free to be incremented and decremented while being used as the SP. If R6 is used directly as the base for indexing and is not copied, it may be difficult to keep track of its position in the argument list, since the base of the stack changes with every autoincrement/decrement.

However, if the contents of R6 (SP) are saved in R5 before any arguments are pushed onto the stack, the position relative to R5 remains constant.

Return from a subroutine also involves the stack, as the return instruction, RTS, must retrieve information stored there by the JSR.

When a subroutine returns, it is necessary to clean up the stack by eliminating or skipping over the subroutine arguments. One way this can be done is to insist that the subroutine keep the number of arguments as its first stack item. Returns from subroutines then involve calculating the amount by which to reset the SP, resetting the SP, and then storing the original contents of the register that was used as the SP copy.

- 5. Stack storage is used in trap and interrupt linkage. The PC and the PSW of the executing program are pushed on the stack.
- 6. When the system stack is being used, nesting of subroutines, interrupts, and traps to any level can occur until the stack overflows its legal limits.
- 7. The stack method is also available for temporary storage of any kind of data. It may be used as a LIFO list for storing inputs, intermediate results, and so on.

## 10.3.5 Stack Use Examples

As an example of stack use, consider this situation. A subroutine (SUBR) wants to use registers 1 and 2, but these registers must be returned to the calling program with their contents unchanged. The subroutine could be written as follows:

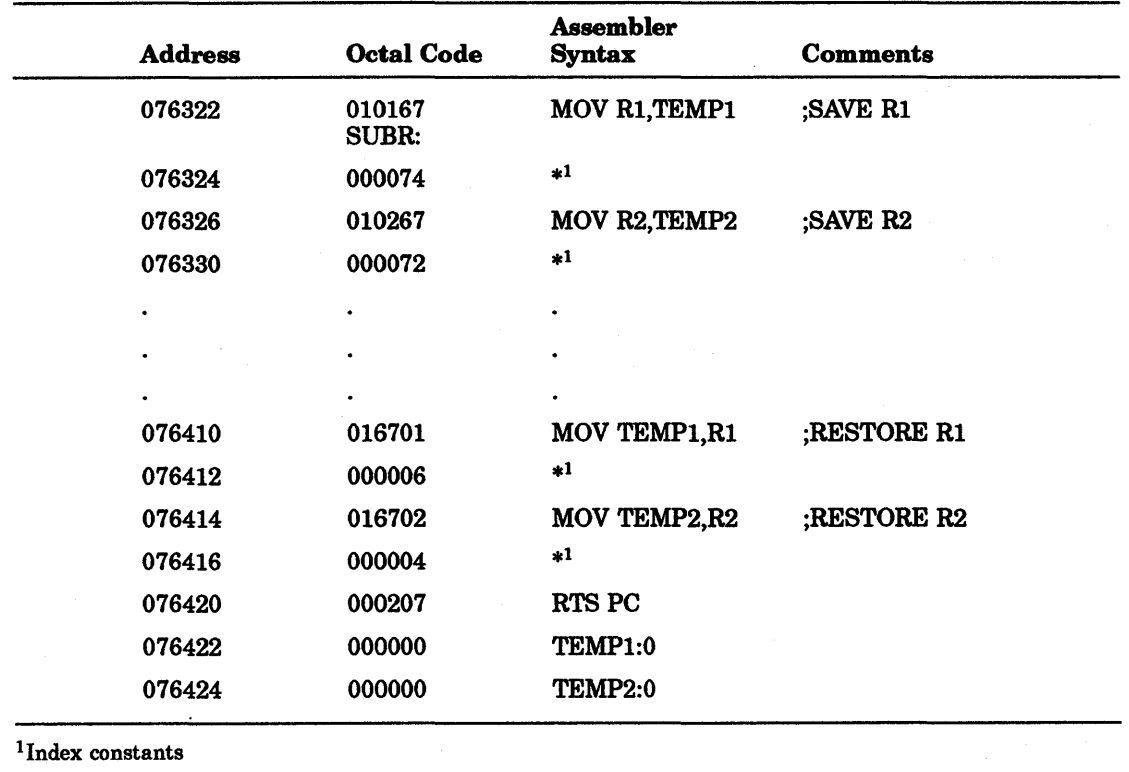

## Not Using the Stack

## Using the Stack

Note that in this case, R3 is being used as an SP and has been previously set to point to the end of an unused block of memory.

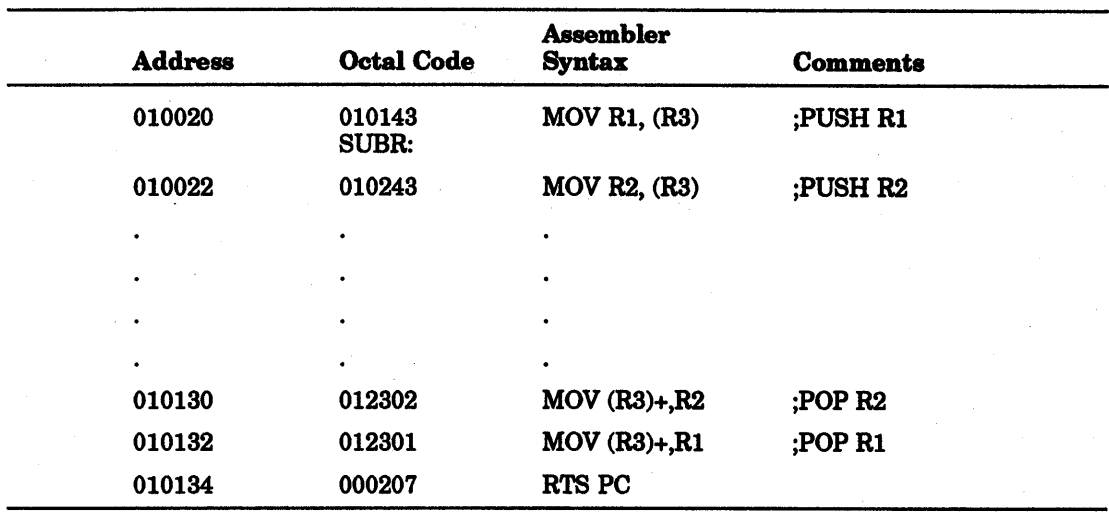

The second routine uses four fewer words of instruction code and two words of temporary stack storage. Another routine may use the same stack space at some later point. Thus, the ability to share temporary storage in the form of a stack is a way to save on memory usage.

As another example of stack use, consider the task of managing an input buffer from a terminal. As characters come in, the user may wish to delete characters from the line. This is accomplished very easily by maintaining a byte stack containing the input characters. Whenever a backspace is received, a character is popped off the stack and eliminated from consideration. In this example, popping characters to be eliminated can be done by using either the MOVB (move byte) or INC (increment) instructions.

Note that in this case the INC instruction is preferable to MOVB, since it accomplishes the task of eliminating the unwanted character from the stack by readjusting the SP without the need for a destination location. Note also, that the SP used in this example cannot be the system SP (R6) because R6 may point only to word (even) locations. See Figure 10-3.

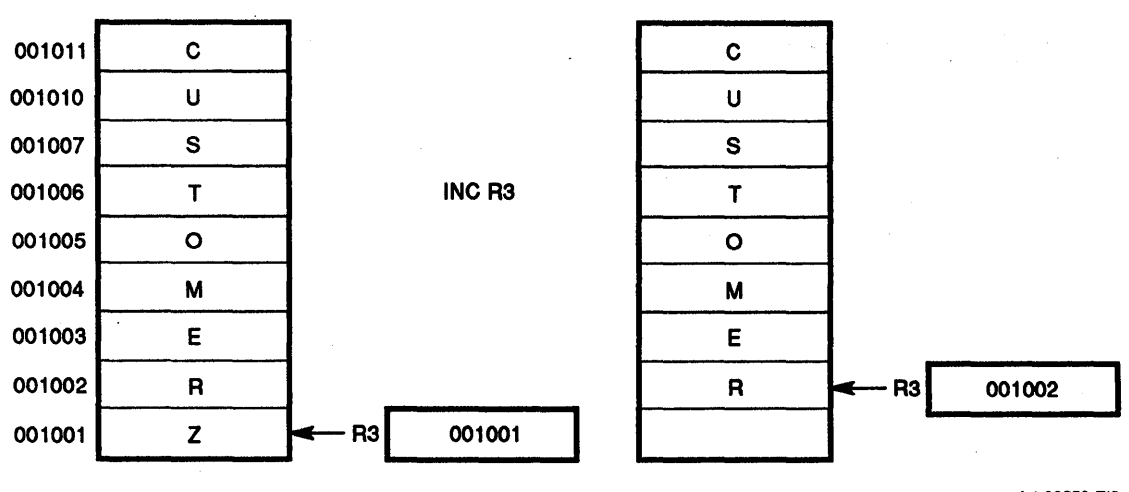

LJ-00253-TIO

#### Figure 10-3 Byte Stack Used as a Character Buffer

## 10.3.6 Subroutine Linkage

The contents of the linkage register are saved on the system stack when a JSR is executed. The effect is the same as executing a MOV reg,  $-(R6)$ . Following the JSR instruction, the same register is loaded with the memory address (the contents of the current PC) and a jump is made to the entry location specified. Figure 10-4 shows the conditions before and after the subroutine instruction JSR R5, 1064 is executed. Because hardware already uses general purpose register 6 to point to a stack for saving and restoring PC and PSW information, it is convenient to use that stack to save and restore intermediate results and to transmit arguments to and from subroutines. Using R6 this way permits nesting subroutines and interrupt service routines.

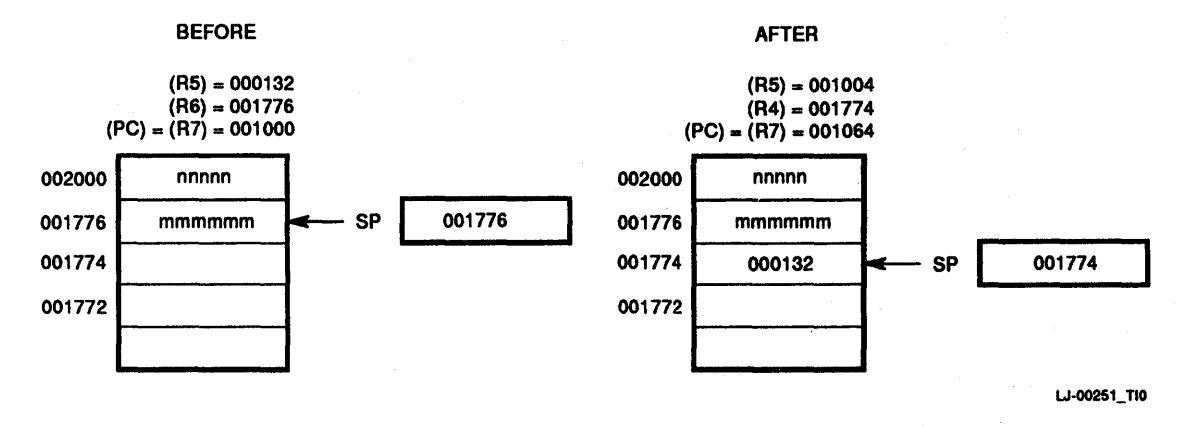

#### Figure 10-4 JSR Stack Condition Example

#### 10.3.6.1 Return from a Subroutine

An RTS instruction provides for a retum from the subroutine to the calling program. The RTS instruction must specify the same register the JSR instruction used in the subroutine call. When the RTS is executed, the register specified is moved to the PC, and the top of the stack is placed in the register specified. Thus, an RTS PC has the effect of retuming to the address specified on the top of the stack.

#### 10.3.6.2 Subroutine Advantages

The JSR instruction provides several advantages to the subroutine calling procedure.

- 1. Arguments can be passed quickly between the calling program and the subroutine.
- 2. If there are no arguments, or the arguments are in a general register or on the stack, the JSR PC,DST mode can be used so that none of the general purpose registers need to be used for linkage.
- 3. Many JSRs can be executed without the need to provide any saving procedure for the linkage information, since all linkage information is automatically pushed onto the stack in sequential order. Returns can be made by automatically popping this information from the stack in the order opposite to the JSRs.

This linkage address bookkeeping is called automatic nesting of subroutine calls. This feature enables construction' of fast, efficient linkages in a simple, flexible manner. It also permits a routine to call itself.

## 10.3.7 Interrupts

An interrupt is similar to a subroutine call, except that it is initiated by the hardware rather than by the software. An interrupt can occur after the execution of an instruction.

Interrupt-driven techniques are used to reduce CPU waiting time. In direct program data transfer, the CPU loops to check the state of the done/ready flag (bit 7) in the peripheral interface. Using interrupts, the CPU can handle other functions until the peripheral initiates service by setting the done bit in its CSR. The CPU completes the instruction being executed, then acknowledges the interrupt, and vectors to an interrupt service routine. The service routine transfers the data and may perform calculations with it. After the interrupt service routine is complete, the computer resumes the program that was interrupted by the high-priority request.

#### 10.3.7.1 Interrupt Service Routines

With interrupt service routines, linkage information is passed so that a return to the main program can be made. More information is necessary for an interrupt sequence than for a subroutine call because of the random nature of interrupts. The complete machine state of the program immediately prior to the occurrence of the interrupt must be preserved in order to return to the program without any noticeable effects. This information is stored in the PSW. Upon interrupt, the contents of the PC (address of next instruction) and the PSW are automatically pushed onto the R6 system stack. The effect is the same as executing:

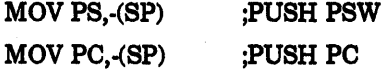

The new contents of the PC and PSW are loaded from two preassigned consecutive memory locations called vector addresses. The first word contains the interrupt service routine entry address (the address of the service routine program sequence). The second word contains the new PSW that will determine the machine status, including the operational mode and register set to be used by the interrupt service routine. The contents of the vector address is set under program control.

After the interrupt service routine is complete, an RTI is performed. The top two words of the stack are automatically popped and placed in the PC and PSW, respectively, thus resuming the interrupted program. Interrupt service programming is intimately involved with the concept of CPU and device priority levels.

#### 10.3.7.2 Nesting

Interrupts can be nested in much the same manner that subroutines are nested (Figure 10--5). It is possible to nest any arbitrary mixture of subroutines and interrupts with out any confusion. When the respective RTI and RTS instructions are used, the proper returns are automatic.

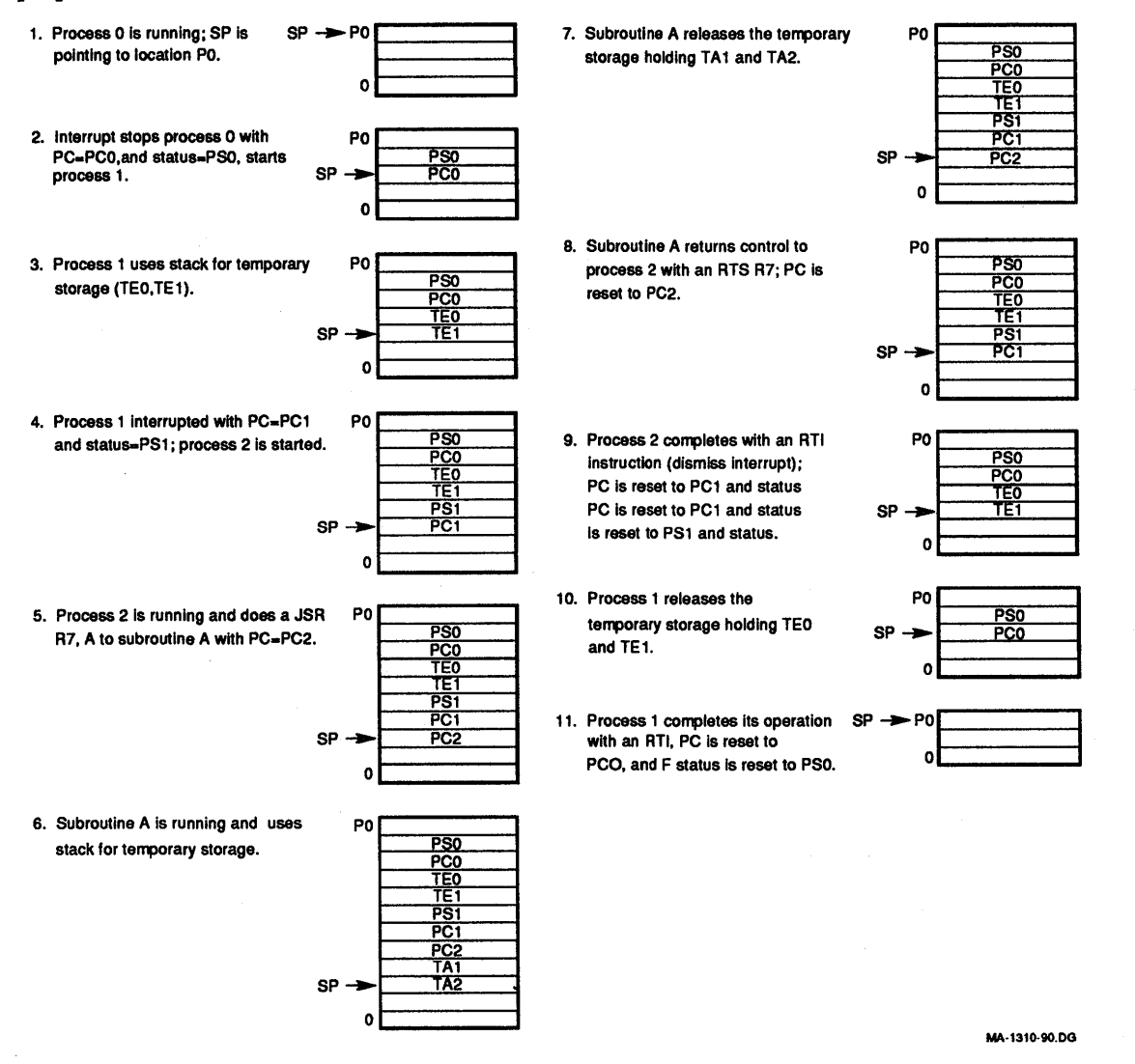

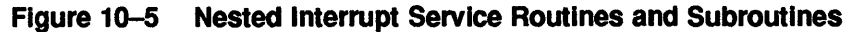

## 10.3.8 Reentrancy

Other advantages of the KDJII-E stack organization occur in programming systems that handle several tasks. Multitask program environments range from simple singleuser applications that manage a mixture of I/O interrupt service and background data processing (as in RT-ll), to complex multiprogramming systems that manage an intricate mixture of executive and multiuser programming situations (as in RSX-ll).

In all these situations, using the stack as a programming technique provides flexibility and time/memory economy by allowing many tasks to use a single copy of the same routine with a simple straightforward way of keeping track of complex program linkages.

The ability to share a single copy of a program among users or among tasks is called reentrancy. Reentrant program routines differ from ordinary subroutines in that it is not necessary for reentrant routines to finish processing a given task before they can be used by another task. At any time, tasks can exist in various stages of completion in the same routine. Thus, the situation shown in Figure 10-6 may occur.

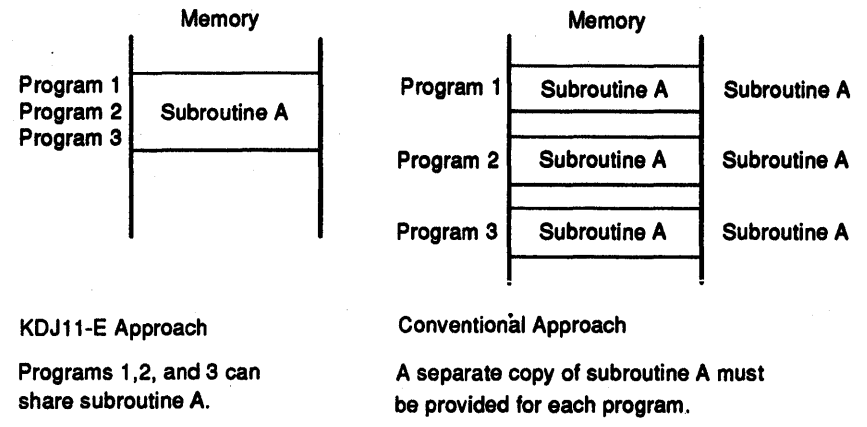

MA·1311·QO.DG

#### **Figure 10-6 Reentrant Routines**

#### 10.3.8.1 **Reentrant Code**

Reentrant routines must be written in pure code (that is, any code that consists exclusively of instructions and constants). The value of using pure code whenever possible is that the resulting code has the following characteristics:

- It is generally considered easier to debug than standard code.
- It can be kept in read-only memory (is read-only protected).

Using reentrant code, control of a routine can be shared as follows (Figure 10-7).

- 1. Task A requests processing by reentrant routine Q.
- 2. Task A temporarily gives up control of reentrant routine Q before it completes processing.
- 3. Task B starts processing the same copy of reentrant routine Q.
- 4. Task B completes processing by reentrant routine Q.
- 5. Task A regains use of reentrant routine Q and resumes where it stopped.

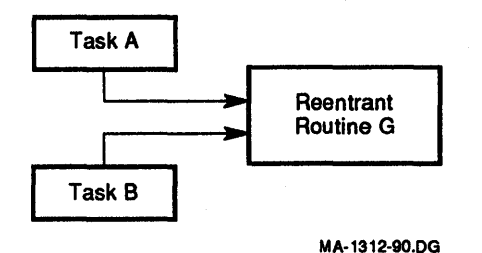

#### Figure 10-7 Sharing Control of a Routine

#### 10.3.8.2 Writing Reentrant· Code

In an operating system environment, when one task is executing and is interrupted to allow another task to run, a context switch occurs in which the PSW and current contents of the general purpose registers are saved and replaced by the appropriate values for the task being entered. Therefore, reentrant code must use the general purpose registers and the stack for any counters, pointers, or data to be modified or manipulated in the routine.

The context switch occurs whenever a new task is allowed to execute. It causes all of the general purpose registers, the PSw, and often, other task-related information to be saved in an impure area. It then reloads these registers and locations with the appropriate data for the task being entered. Notice that one consequence of this is that a new SP value is loaded into R6, thereby causing a new area to be used as the stack when the second task is entered.

The following guidelines should be followed when writing reentrant code:

- 1. All data should be in or pointed to by one of the general purpose registers.
- 2. A stack can be used for temporary storage of data or pointers to impure areas within the task space. The pointer to such a stack would be stored in a general purpose register.
- 3. Parameter addresses should be used by indexing and indirect reference rather than by putting them into instructions within the code.
- 4. When temporary storage is accessed within the program, it should be by indexed addresses, which can be set by the calling task in order to handle any possible recursion.

#### 10.3.9 Coroutines

In some programming situations, several program segments or routines are highly interactive. Control is passed back and forth between the routines, each going through a period of suspension before being resumed. Since the routines maintain a symmetric relationship with each other, they are called coroutines.

Coroutines are two program sections, either one subordinate to the call of the other. The nature of the call is, "I have processed all I can for now, so you can execute until you are ready to stop, then I will continue." The coroutine call and return are identical, each being a jump to subroutine instruction with the destination address on top of the stack and the PC serving as the linkage register, as follows:

#### JSR PC,@(R6)+

#### 10.3.9.1 Coroutine calls

The coding of coroutine calls is made simple by the stack feature. Initially, the entry address of the coroutine is placed on the stack, and from that point the JSR PC,@(R6)+ instruction is used for both the call and the return statements. This JSR instruction results in an exchange of the contents of the PC and the top element of the stack, permitting the two routines to swap control and resume operation where each was terminated by the previous swap. An example is shown in Figure 10-8. Notice that the coroutine linkage cleans up the stack with each control transfer.

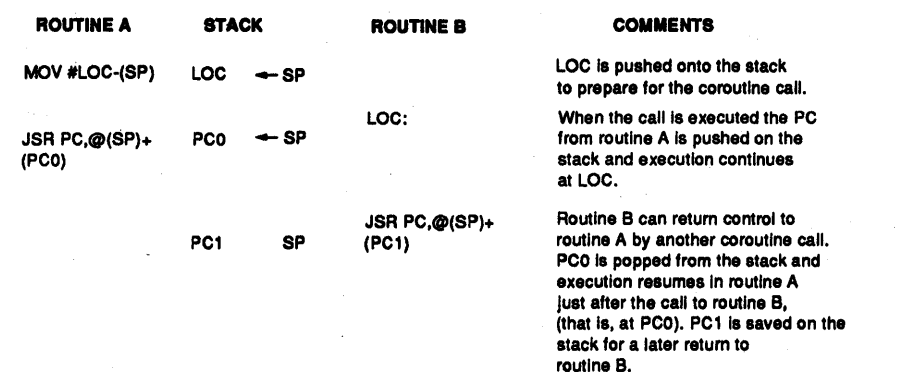

MA-1348-90.DG

#### Figure 10-8 Coroutine Example

#### 10.3.9.2 Coroutlnes Versus Subroutines

Coroutines can be compared to subroutines in the following ways:

- A subroutine is considered subordinate to the main or calling routine, but a coroutine is considered to be on the same level, as each coroutine calls the other when it has completed current processing.
- When called, a subroutine executes to the end of its code. When called again, the same code will execute before returning. A coroutine executes from the point after the last call of the other coroutine. Therefore, the same code will not be executed each time the coroutine is called. An example is shown in Figure 10-9.
- The call and return instructions for coroutines are the same.

#### JSR PC,@(SP)+

• This one instruction also cleans up the stack with each call. The last coroutine call leaves an address on the stack that must be popped if no further calls are to be made. See Section 10.3.6.1 for information on the return from subroutine instruction.

Each coroutine call returns to the coroutine code at the point after the last exit with no need for a specific entry point label, as would be required with subroutines.

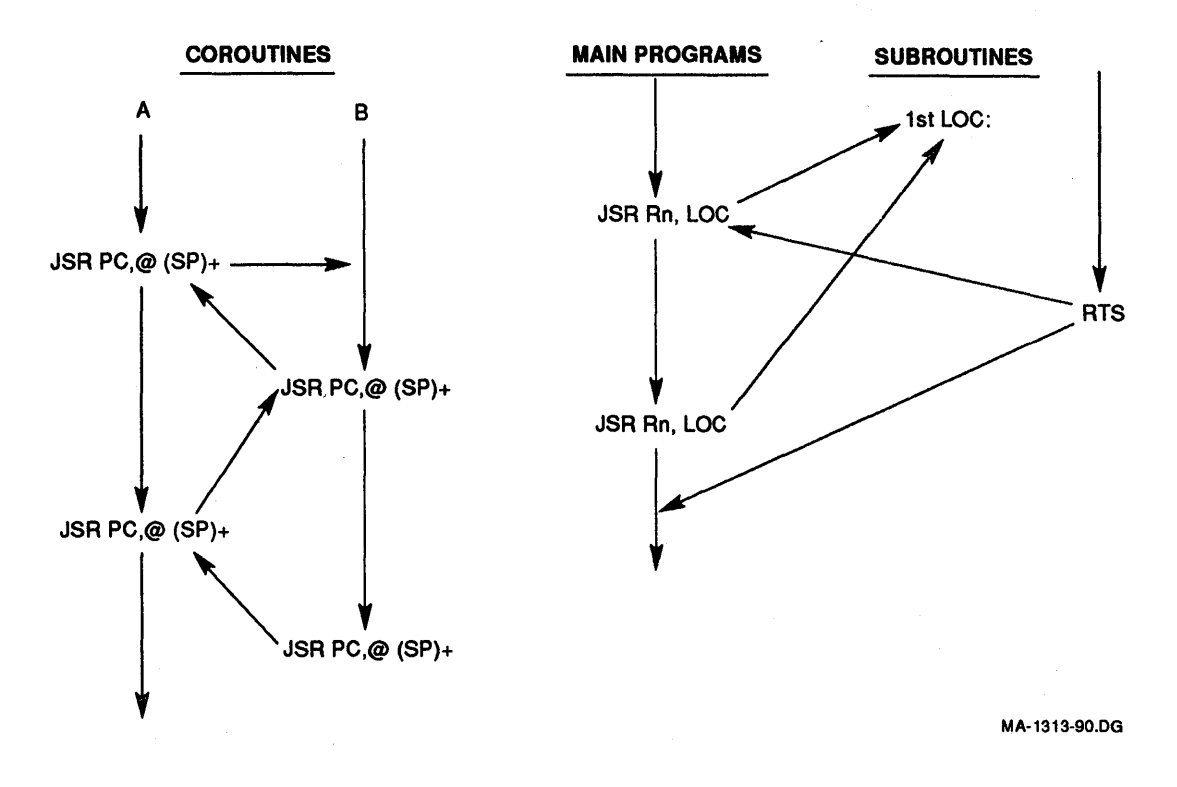

#### Figure 10-9 Coroutlnes Versus Subroutines

#### 10.3.9.3 Using Coroutlnes

Coroutines should be used in the following situations:

- Whenever two tasks must be coordinated in their execution without obscuring the basic structure of the program. For example, in decoding a line of assembly language code, the results at anyone position might indicate the next process to be entered. A detected label must be processed. If no label is present, the operator must be located, and so on.
- To add clarity to the process being performed, to ease in the debugging phase, and so on.

An assembler must perform a lexicographic scan of each assembly language statement during pass 1 of the assembly process. The various steps in such a scan should be separated from the main program flow to add to program clarity and to aid in debugging by isolating details. Subroutines are not satisfactory in this case, as too much information has to be passed to the subroutine each time it is called. Coroutines could be effectively used, with one routine performing as the assembly pass 1 routine and the other extracting one item at a time from the current input line. Figure 10-10 illustrates this example.

Coroutines can be utilized in 110 processing. Figure 10-10 shows coroutines used in double-buffered 110 using lOX. The flow of events may be described as follows:

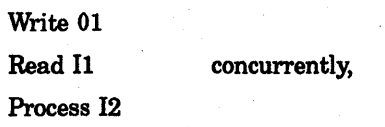

then

Write 02 Read I2 concurrently, Process 11

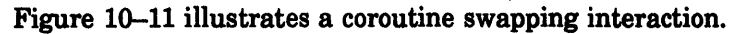

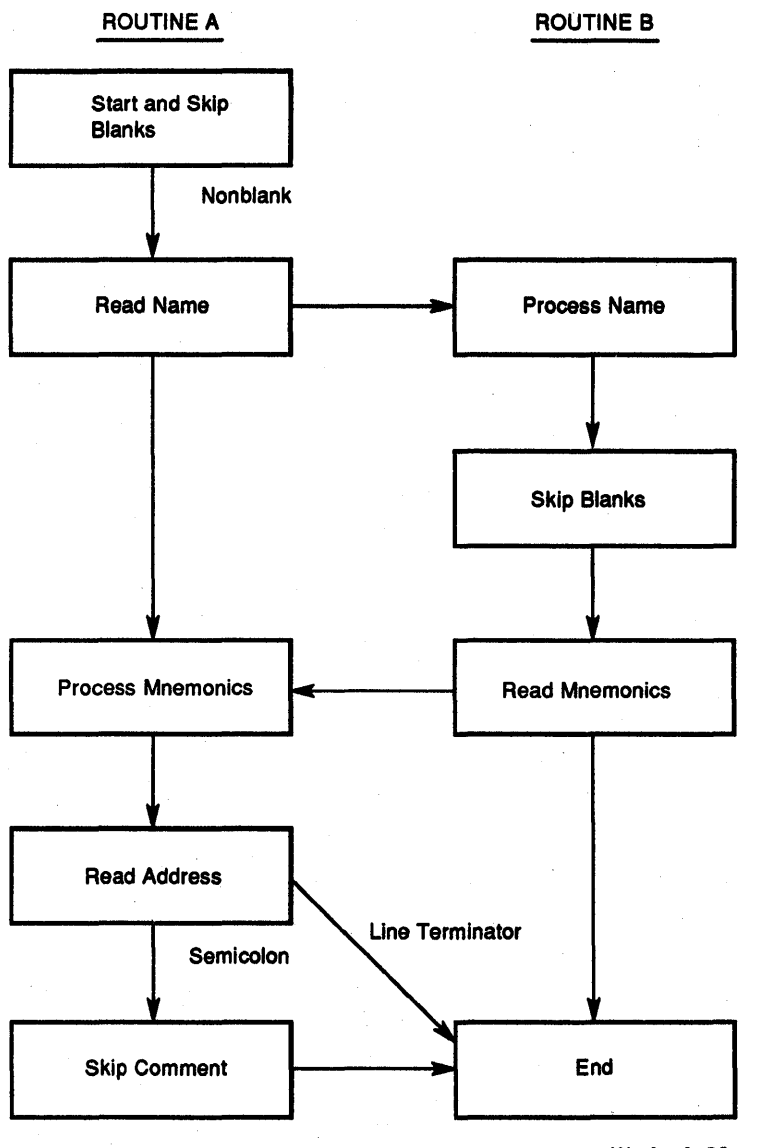

MA·1314·90.DG

# **Figure 10-10 Coroutine Path**

Routine #1 is operating, it then executes:

> MOV #PC2,-(R6) JSR PC,@(R6)+

with the following results:

- 1. PC2 is popped from the stack and the SP is autoincremented.
- 2. SP is autodecremented and the old PC (PC 1) is pushed.
- 3. Control is transferred to the location PC2 (routine #2).

Routine #2 is operating, it then executes:

JSR PC,@(R6)+ with the result that PC2 is exchanged for PC1 on the stack and control is transferred back to routine #1.

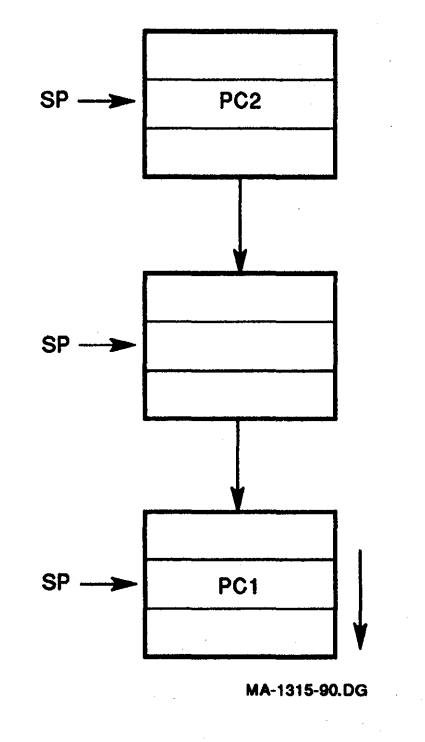

#### Figure 10-11 Coroutine Interaction

When routine 1 is operating, it executes

MOV #PC2, (R6) JSR PC,@(R6)+

with the following results:

- 1. PC2 is popped from the stack and the SP is autoincremented.
- 2. SP is autodecremented and the old PC (PC1) is pushed.
- 3. Control is transferred to the location PC2 (routine 2).

When routine 2 is operating, it executes

JSR PC,@(R6)+

with the result that PC2 is exchanged for PC1 on the stack and control is transferred back to routine 1.

## 10.3.10 Recursion

An interesting aspect of a stack facility, other than its providing for automatic handling of nested subroutines and interrupts, is that a program may call on itself as a subroutinejust as it can call on any other routine. Each new call causes the return linkage to be placed on the stack, which (as it is a LIFO queue) sets up a natural unraveling to each routine just after the point of departure. Figure 10–12 shows a typical flow for a recursive routine.

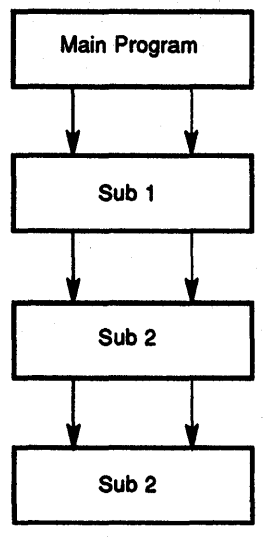

MA·1316·90.DG

#### Figure 10-12 Recursive Routine Flow

The main program calls function 1, SUB 1, which calls function 2, SUB 2, which recurses once before returning.

## Example:

DNCF:

**BEQ 1\$** JSR R5,DNCF

## ;TO EXIT RECURSIVE LOOP ;RECURSE

1\$

RTS<sub>R5</sub>

#### ;RETURN TO 1\$ FOR jEACH CALL, THEN TO ;MAIN PROGRAM

The routine DNCF calls itself until the variable tested becomes equal to O. Then it exits to 1\$, where the RTS instruction is executed, returning to the 1\$ once for each recursive call and a final time to return to the main program.

In general, recursion techniques lead to slower programs than the corresponding interactive techniques, but recursion does produce shorter programs, and thus saves memory space. Both the brevity and clarity produced by recursion are important in assembly language programs.

Uses of Recursion-Recursion can be used in any routine in which the same process is required several times. For example, a function to be integrated may contain another function to be integrated, as in solving for XM, where

$$
SM = 1 + F(X)
$$

and

$$
F(X) = G(X).
$$

Another use for a recursive function could be in calculating a factorial function, because

FACT(N) = FACT(N 1) \* N.

Recursion should terminate when  $N = 1$ .

The macroprocessor within MACRO-II is itself recursive, since it can process nested macrodefinitions and calls. For example, within a macrodefinition, other macros can be called. When a macro call is encountered within definition, the processor must work recursively (that is, it must process one macro before it is finished with another and then continue with the previous one). The stack is used for a separate storage area for the variables associated with each call to the procedure.

As long as nested definitions of macros are available, it is possible for a macro to call itself. However, unless conditionals are used to terminate this expansion, an infinite loop may be generated.

#### **10.3.11 Processor Traps**

Certain errors and programming conditions cause the KDJII-E processor to enter the service state and trap to a fixed location. A trap is an interrupt generated by hardware. Pending conditions are arbitrated according to a priority. The following list describes the priority from highest to lowest.

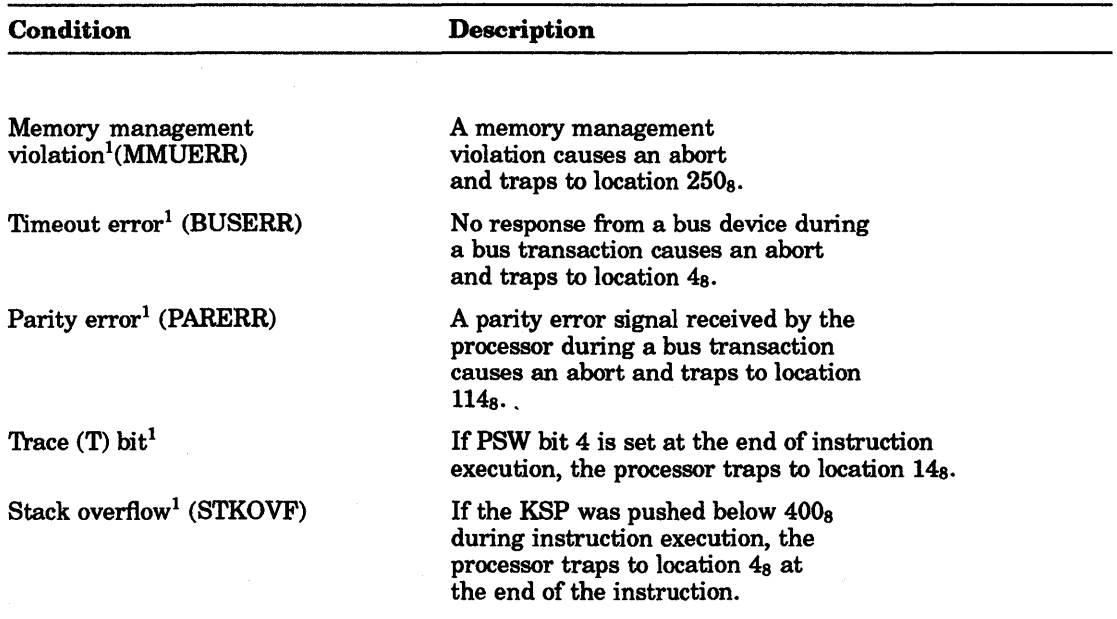

1 Nonmaskable software cannot inhibit the condition. MMUERR, BUSERR PARERR are mutually exclusive when the processor is executing a program.

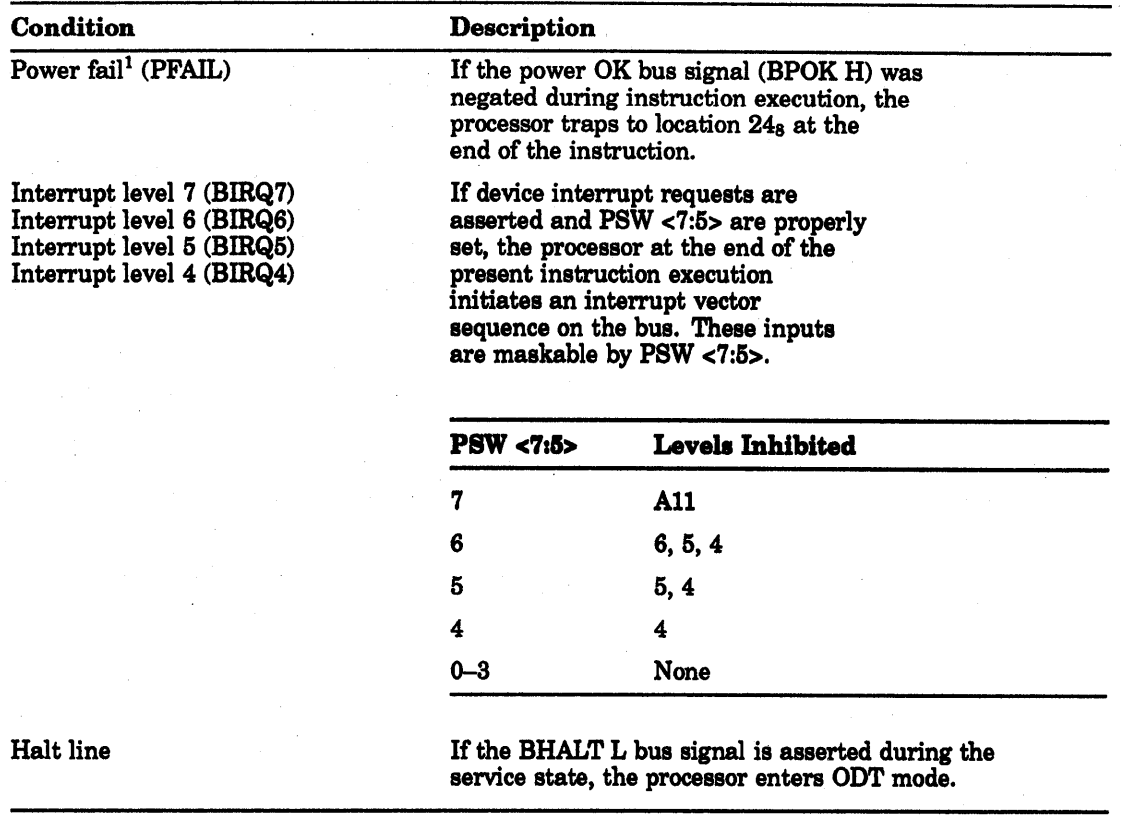

<sup>1</sup>Nonmaskable software cannot inhibit the condition. MMUERR, BUSERR PARERR are mutually exclusive when the processor is executing a program.

#### 10.3.11.1 Trap Instructions

Trap instructions provide for calls to emulators, 110 monitors, debugging packages, and user-defined interpreters. When a trap occurs, the contents of the current PC and PSW are pushed onto the processor stack and are replaced by the contents of a 2-word trap vector containing a new PC and new PSw. The return sequence from a trap involves executing an RTI or RTT instruction, which restores the old PC and old PSW by popping them from the stack. Trap vectors are located at permanently assigned fixed addresses.

The EMT (trap emulator) and TRAP instructions do not use the low-order byte of the word in their machine language representation. This allows user information to be transferred in the low-order byte. The new value of the PC, loaded from the vector address of the TRAP or EMT instructions, is typically the starting address of a routine to access and interpret this information. This routine is called a trap handler.

A trap handler must accomplish several tasks. It must save and restore all necessary general purpose registers, interpret the low byte of the trap instruction and call the indicated routine, serve as an interface between the calling program and this routine by handling any data that needs to be passed between them, and finally, cause the return to the main routine.

A trap handler can be useful as a patching technique. Jumping out to a patch area is often difficult because a 2-word jump must be performed. However, the 1-word TRAP instruction may be used to dispatch to patch areas. A sufficient number of slots for patching should first be reserved in the dispatch table of the trap handler. The jump can then be accomplished by placing the address of the patch area into the table and inserting the proper TRAP instruction where the patch is to be made.

#### 10.3.11.2 Use of Macro calls

The trap handler can be used in a program to dispatch execution to anyone of several routines. Macros may be defined to cause the proper expansion of a call to one of these routines, as in the following example:

> .MACRO SUB2 ARG MOV ARG, RO TRAP +1 .ENDM

When expanded, this macro sets up the one argument required by the routine in RO, and then causes the trap instruction with the number 1 in the lower byte. The trap handler should be written so that it recognizes a 1 as a call to SUB2. Notice that ARG here is being transmitted to SUB2 from the calling program. It may be data required by the routine or it may be a pointer to a longer list of arguments.

In an operating system environment like RT-11, the EMT instruction is used to call the system or monitor routines from a user program. The monitor of an operating system necessarily contains coding for many functions, such as 110, file manipulation, and so on. This coding is made accessible to the program through a series of macro calls that expand into EMT instructions with low bytes, indicating the routine or group of routines to which the desired routine belongs. Often a general purpose register is designated to be used to pass an identification code to further indicate to the trap handler which routine is desired. For example, the macro expansion for a resume execution command in RT-11 is as follows:

.MACRO .RSUM

CM3, 2.

. ENDM

CM3 is defined:

.MACRO CM3 CHAN, CODE

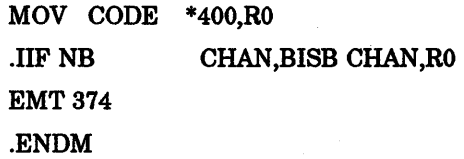

Note that the EMT low byte is 374. This is interpreted by the EMT handler to indicate a group of routines. Then the contents of RO (high byte) is tested by the handler to identify exactly which routine within the group is being requested —in this case routine number 2. (The CM3 call of the .RSUM is set up to pass the identification code.)

## 10.3.12 Conversion Routines

Almost all assembly language programs require the translation of data or results from one form to another. Code that performs such a transformation is called a conversion routine. Several commonly used conversion routines follow.

Almost all assembly language programs involve some type of conversion routine. Octalto-ASCII, octal-to-decimal, and decimal-to-ASCII are a few of the most widely used.

Arithmetic multiply and divide routines are fundamental to many conversion routines. Division is typically approached in one of two ways.

1. The division can be accomplished through a combination of rotates and subtractions. Example:

The following example uses a 3-bit word:

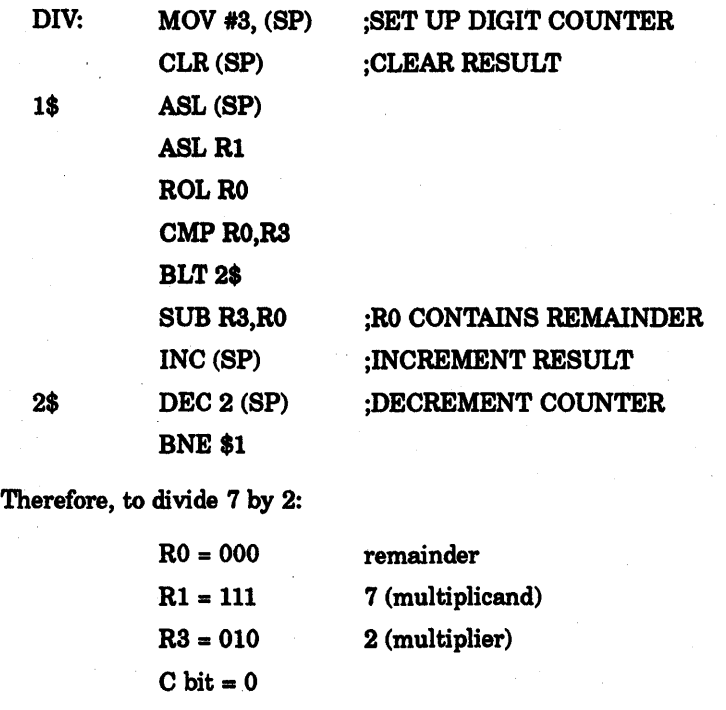

Stack 011 counter 000 quotient

Following through the coding, the quotient, remainder, and dividend all shift left, manipulating the most significant digit first, and so on.

At the conclusion of the routine:

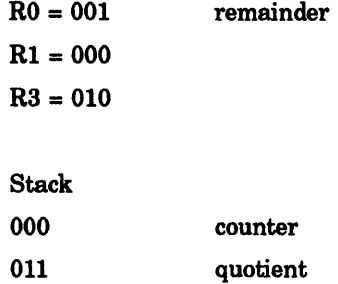

2. The second method of division works by repeated subtraction of the powers of the divisor, keeping a count of the number of subtractions at each level.

#### Example:

To divide  $221_{10}$  by 10, first try to subtract powers of 10 until a nonnegative value is obtained, counting the number of subtractions of each power.

221

-1000

Negative, so go to the next lower power, and count for  $10^3 = 0$ .

221 -100

> 121 count for  $10^2 = 1$ -100

21 count -100  $=2$ 

Negative, so reduce power, and count for  $10^2 = 2$ .

-10

21 -10

> $-11$  count for  $10^1 = 1$ 11

 $1$  count  $= 2$ -10

Negative, so count for  $10^1 = 2$ .

No lower power, so remainder is 1. Answer = 022, remainder 1.

Multiplication is also approached in one of two ways.

1. Multiplication can be done with a combination of rotates and additions. Example:

The following example uses a 3-bit word:

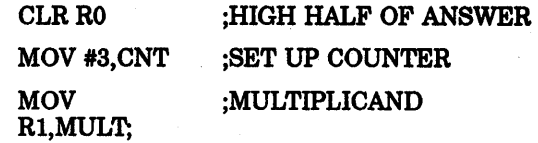

MORE:

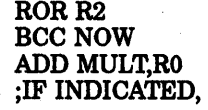

ADD

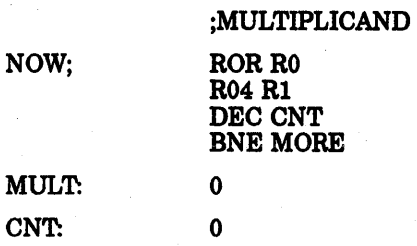

The following conditions exist for 6 X 3.

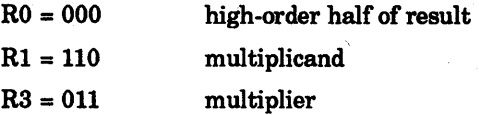

After the routine is executed:

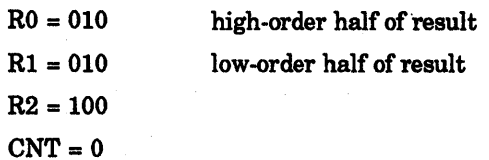

·MULT= 110

2. The

mul-

tion is repetitive

second method of

tiplica-

addition.

Example:

Multiplication of R0 by  $50<sub>8</sub>(101000)$ .

MUL50: MOV RO, -(SP) ASL RO ASL RO ADD (SP)+,RO ASLRO ASL RO **ASL RO** RETURN

If RO contains 7:

#### $R0 = 111$

After execution:

 $R0 =$ 100011000

## $(7_8 * 50_8 = 430_8)$

ASCII Conversions- The conversion of ASCII characters to the internal representation of a number, as well as the conversion of an internal number to ASCII in I/O operations, presents a challenge. The following routine takes the 16-bit word in Rl and stores the corresponding 6 ASCII characters in the buffer addressed by R2.

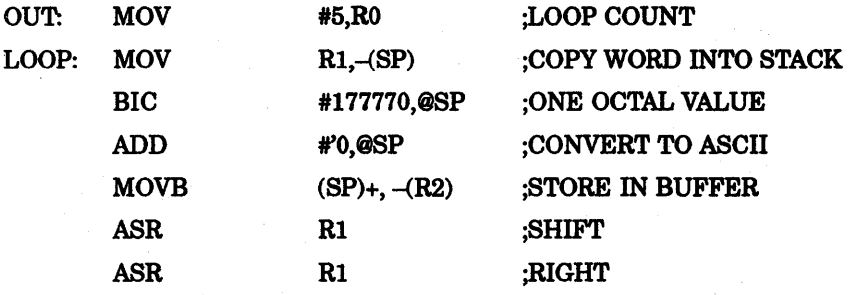
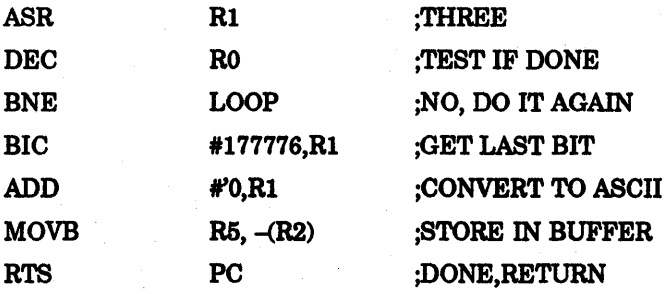

### **10.4 Programming the Processor Status Word**

The current processor status can be read and written using several programming techniques on the PSw. The PSW has an 110 address of 17777776. The KDJ11-E and other PDP-11 processors implement this address, whereas LSI-11 and LSI-11/2 processors do not. One technique is to use the 110 address as a source or destination address with any instruction.

#### CLR @#17777776 MOV @#17777776, R0

The first instruction clears the PSW and the second instruction moves the contents of the PSW to general register 0.

The PSW explicit address (17 777 776) can be accessed on a word or byte basis. The KDJ11-E recognizes the PSW odd address (17 777 777) and the access result is identical to an odd memory address reference.

Another technique is to use the two dedicated PSW instructions, MTPS and MFPS. These instructions only reference the even byte. If memory management is enabled, certain PSW bits are protected.

#### **10.5 Programming Peripherals**

Programming LSI-II bus compatible modules (devices) is simple. A special class of instructions that deals with 110 operations is unnecessary. The bus structure permits a unified addressing structure in which control, status, and data registers for devices are directly addressed as memory locations. Therefore, all operations on these registers (such as information transfer and data manipulation) are performed by normal memory reference instructions.

The use of all memory reference instructions on device registers greatly increases the flexibility of I/O programming. For example, information in a device register can be compared directly with a value and a branch made on the result.

#### CMP RBUF, #101 **BEQ SERVICE**

In this case, the program looks for 101 in the DLV11 receiver data buffer register (RBUF) and branches if it finds it. There is no need to transfer the information into an intermediate register for comparison.

When the character is of interest, a memory reference instruction can transfer the character into a user buffer in memory or to another peripheral device. The instruction MOV DRINBUF LOC transfers a character from the DRV11 data input buffer (DRINBUF) into a user-defined location.

All arithmetic operations can be performed on a peripheral device register. For example, the instruction ADD #10, DROUT BUF adds 10 to the DRV11 output buffer. All read /write device registers can be treated as accumulators. There is no need to funnel all data transfers, arithmetic operations, and comparisons through one or a small number of accumulator registers.

## **10.6 PDP-11 Programming Examples**

The programming examples that follow show how the instruction set, addressing modes, and programming techniques can be used to solve some simple problems. The format used is MACR0-11.

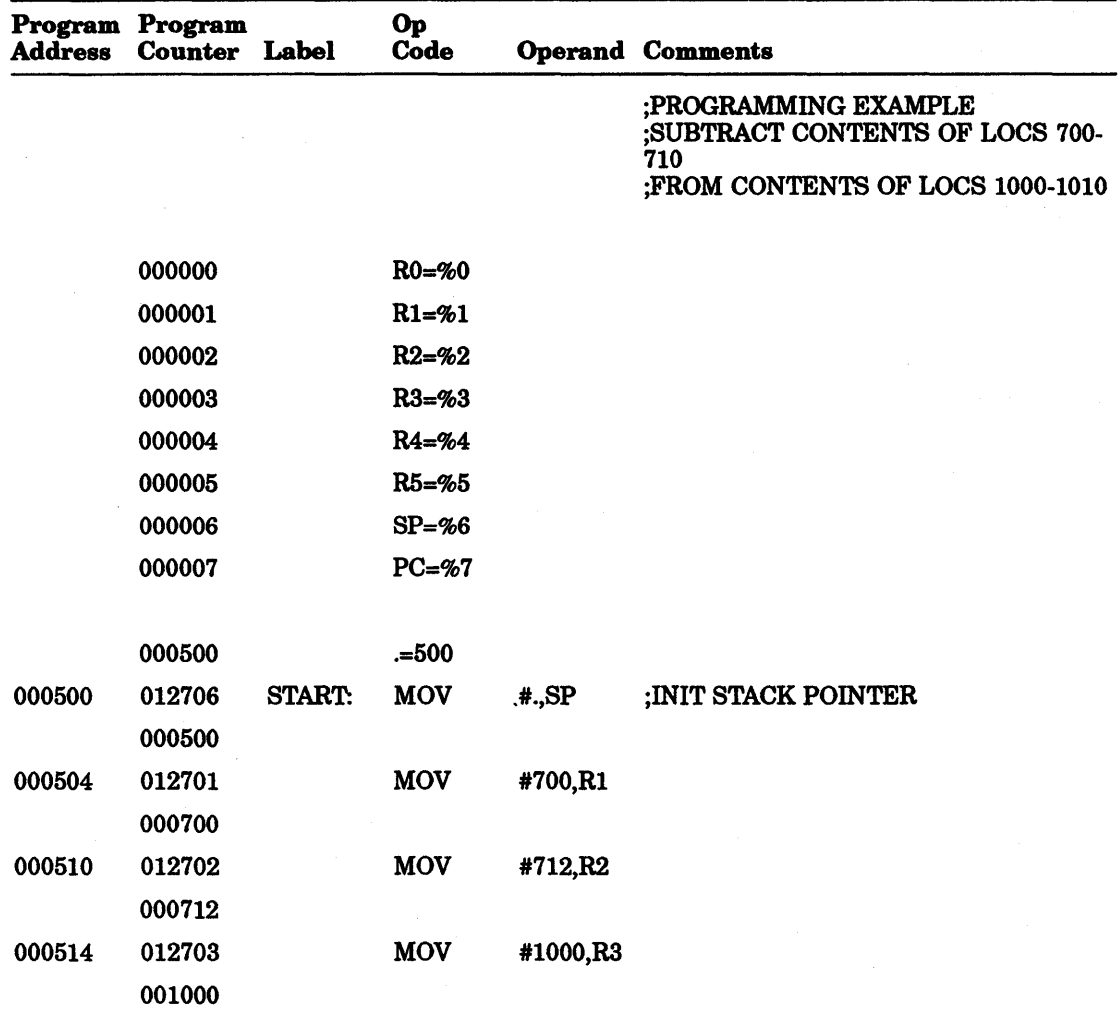

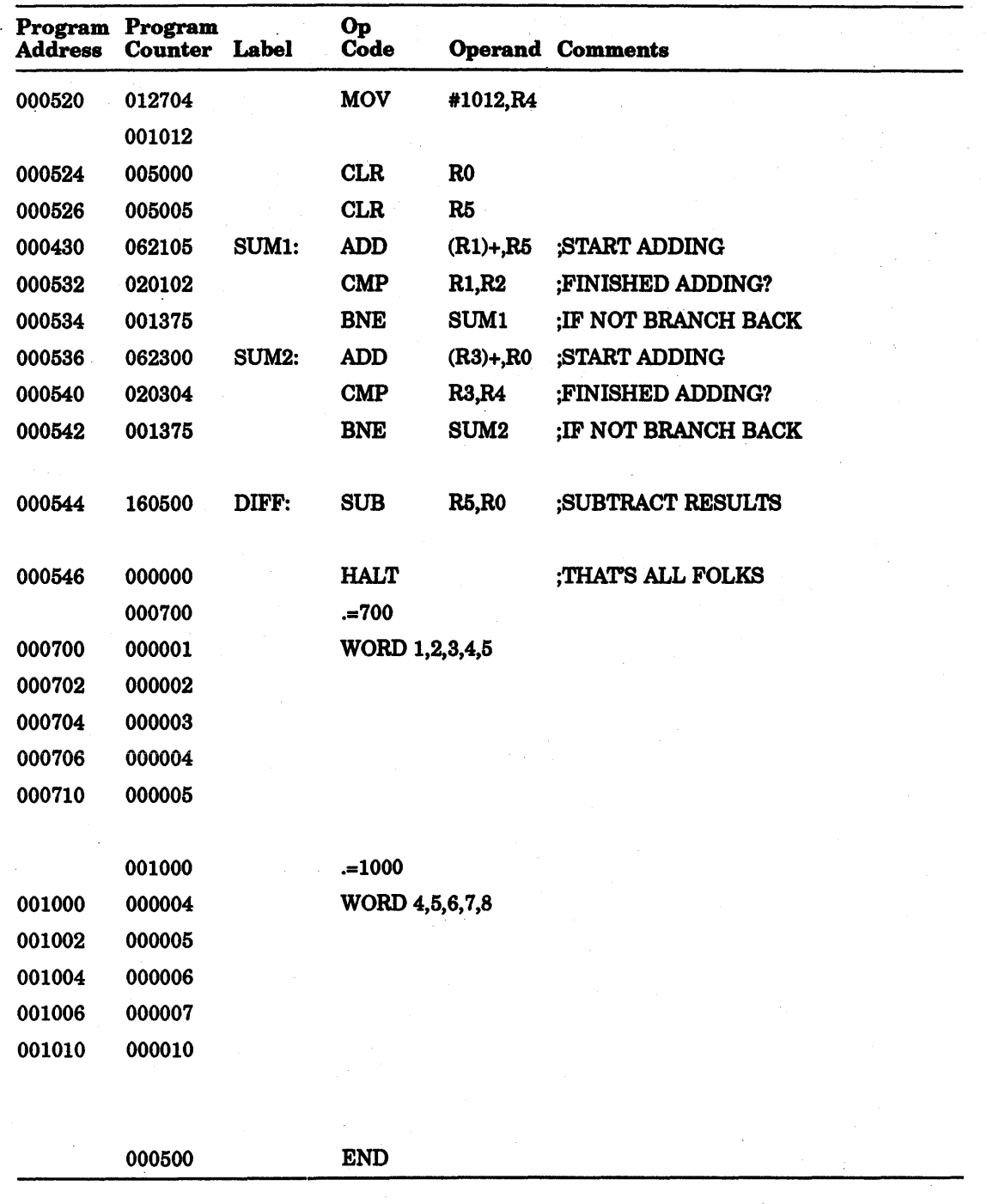

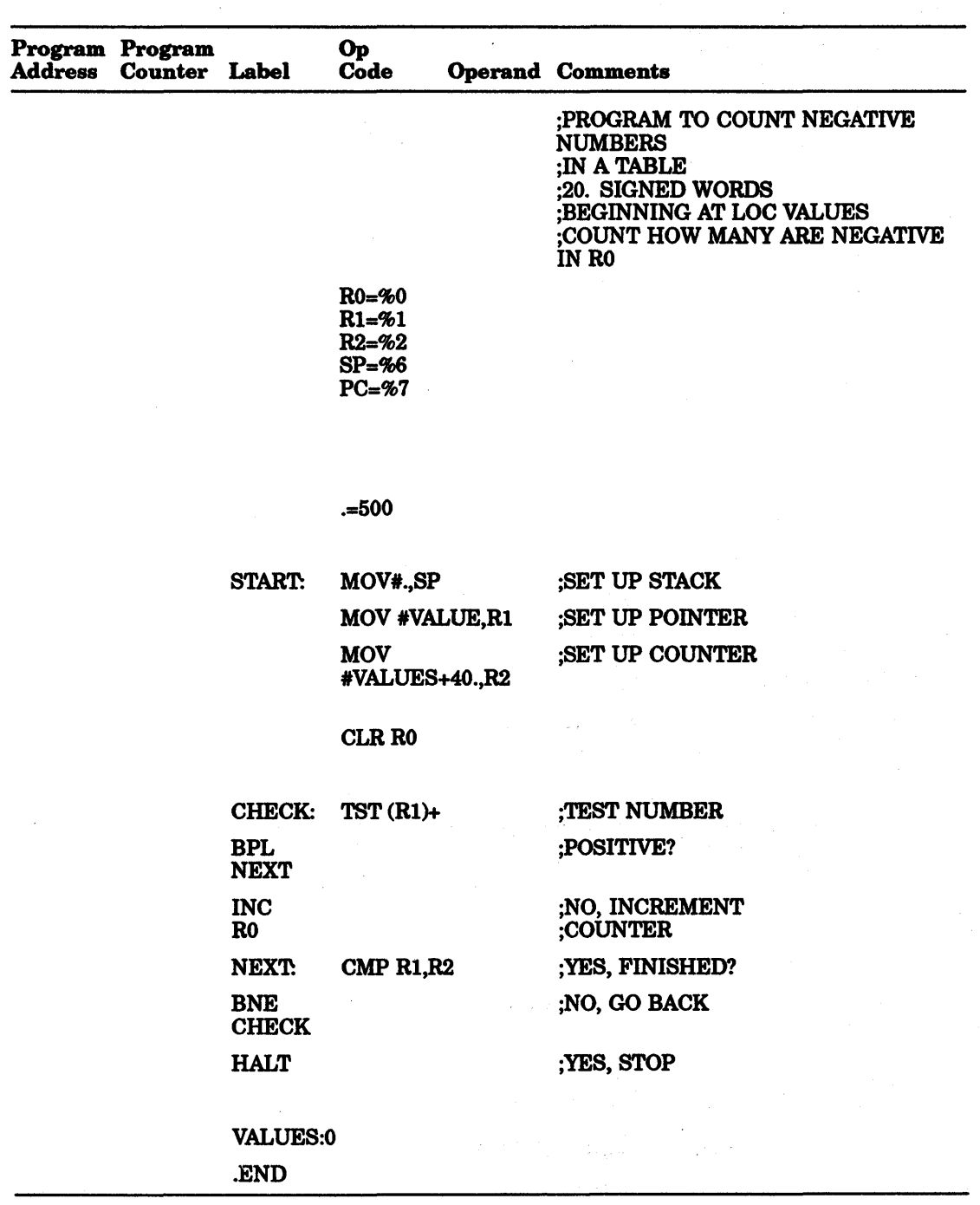

 $\bar{z}$ 

 $\chi \to 0$ 

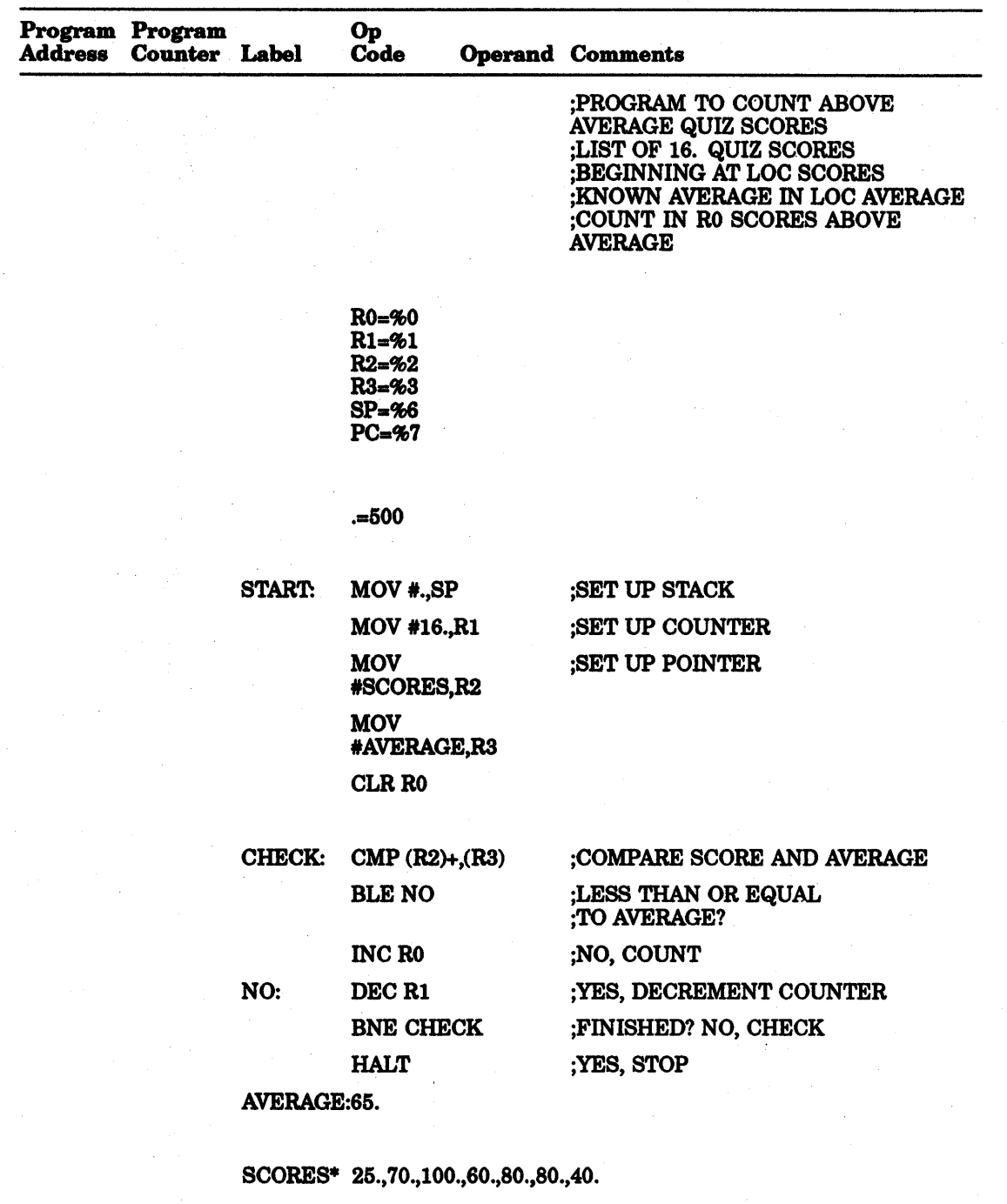

55.,75.,100.,65.,90.,70.,65.,70 .

. END

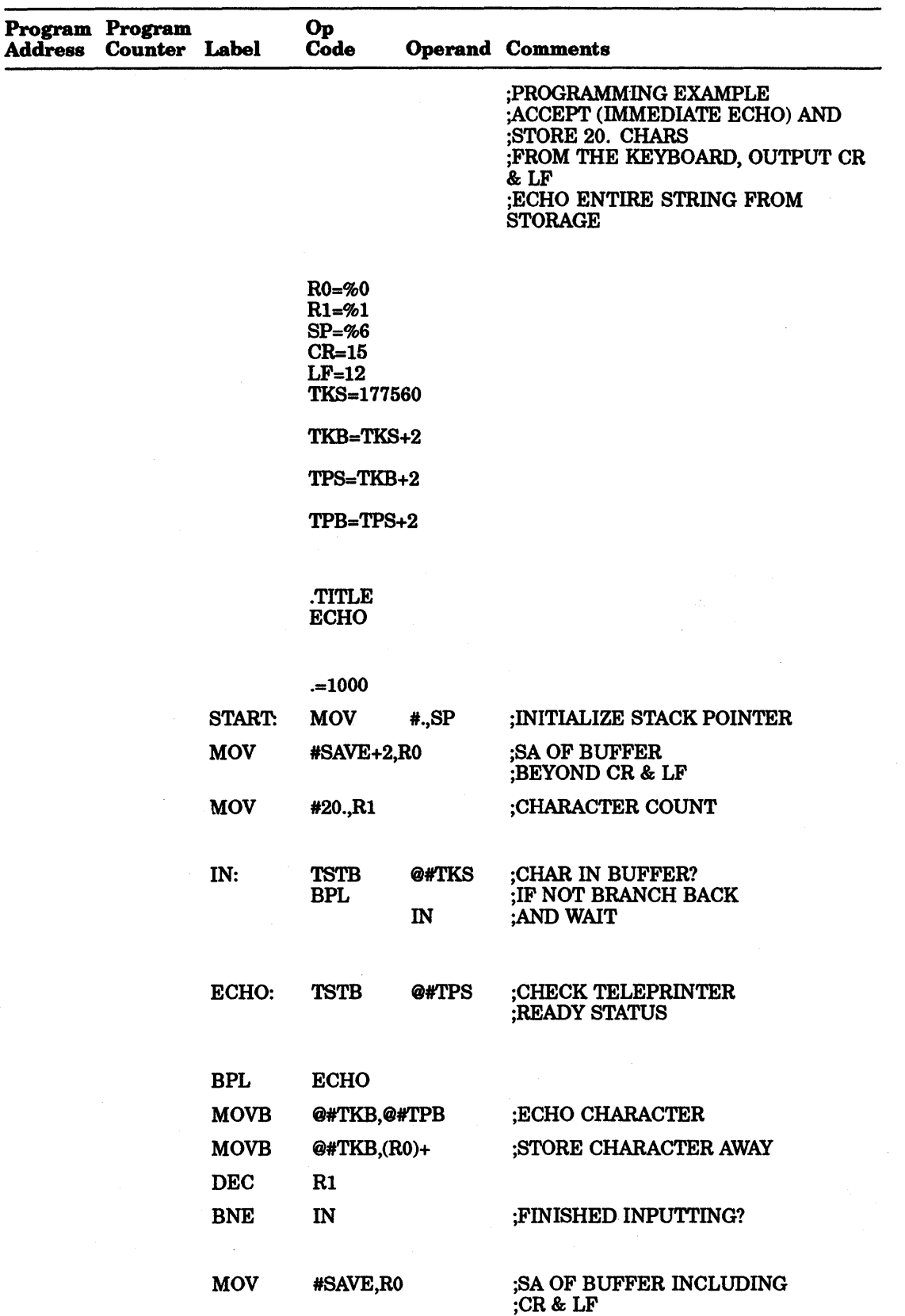

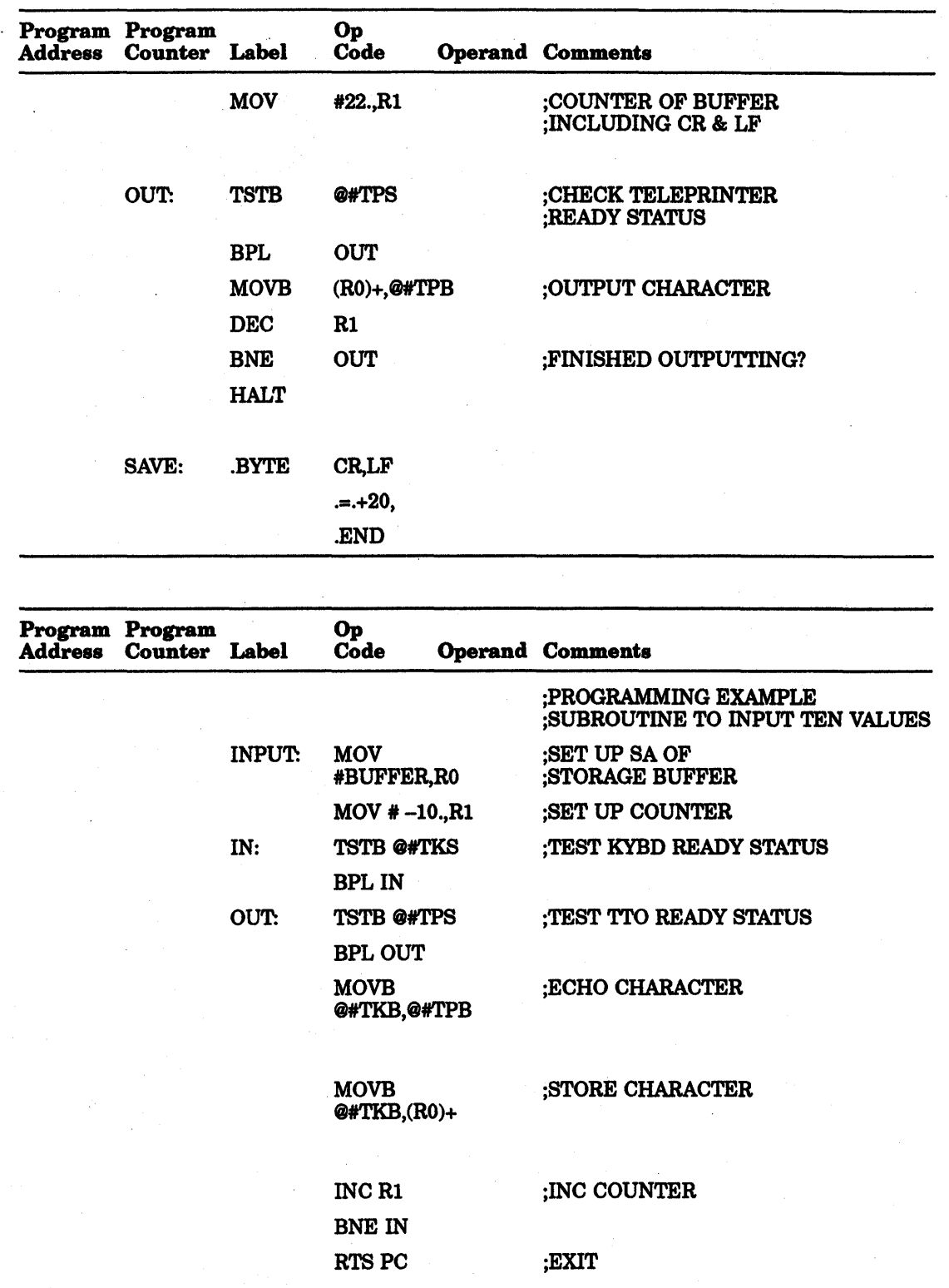

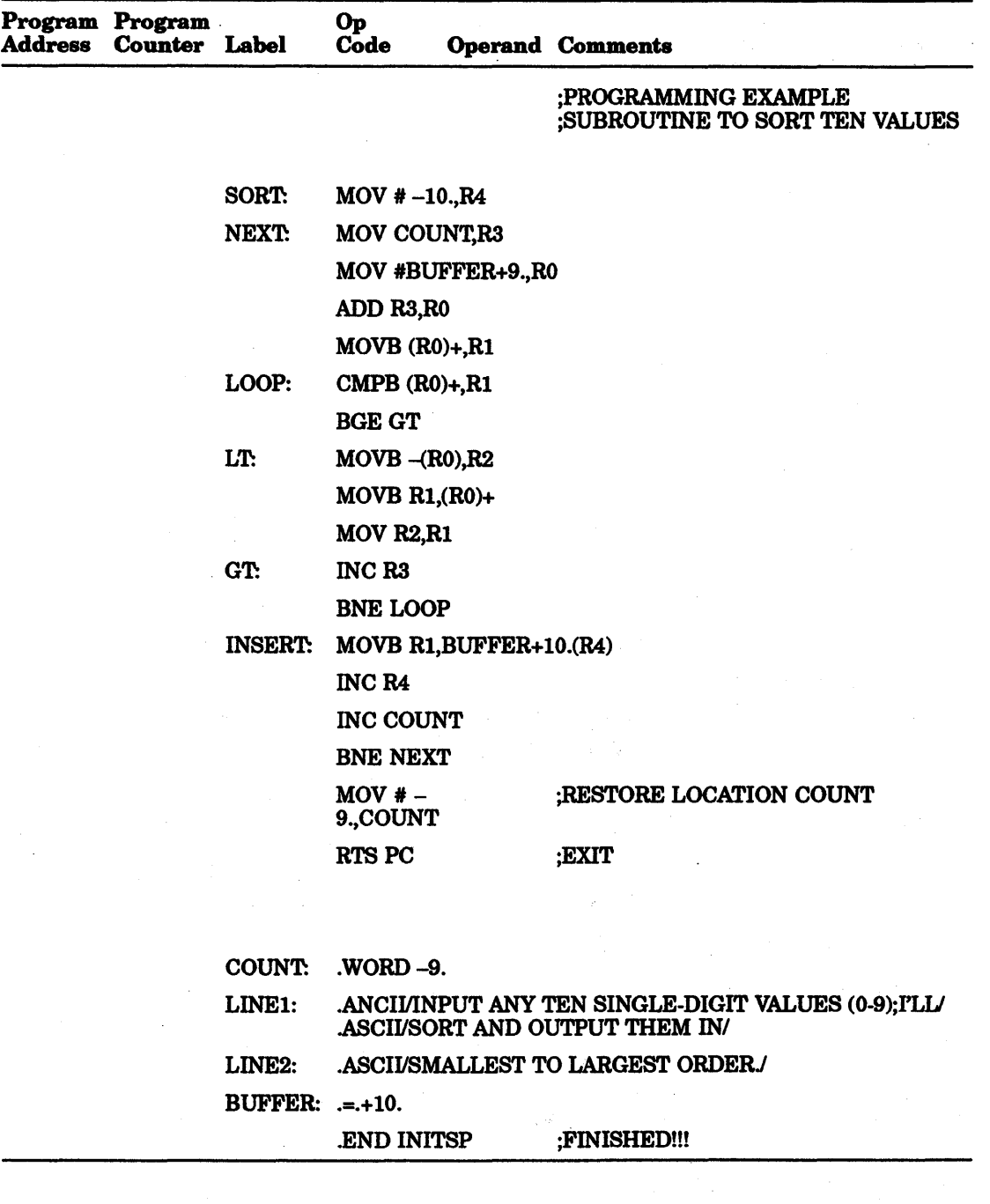

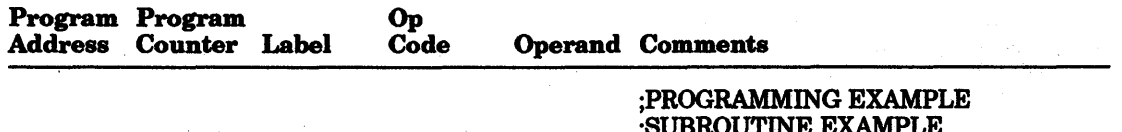

;SUBROUTINE EXAMPLE ;INPUT TEN VALUES, SORT, AND ;OUTPUT THEM IN SMALLEST TO LARGEST ORDER

### 10-36 Programming Techniques

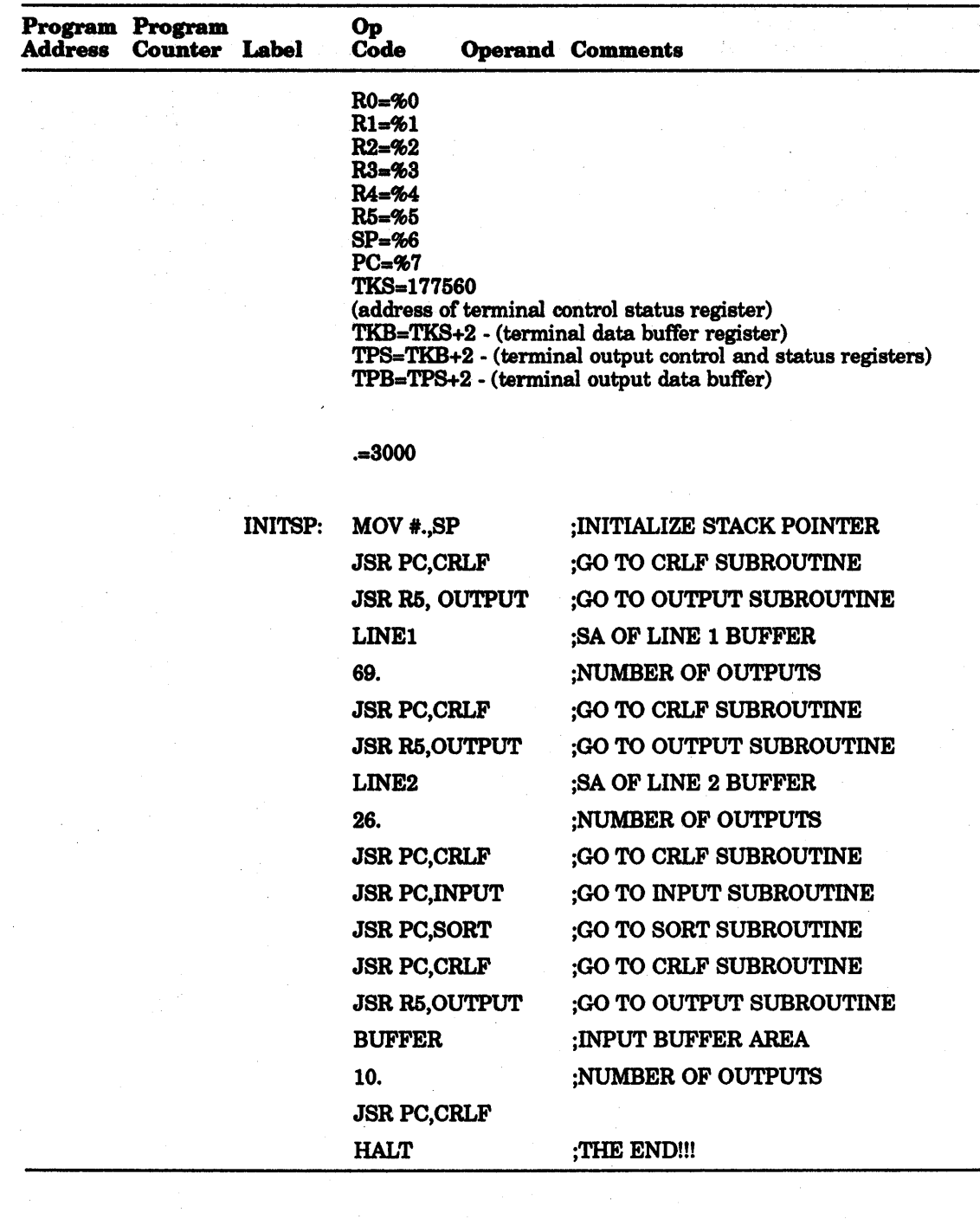

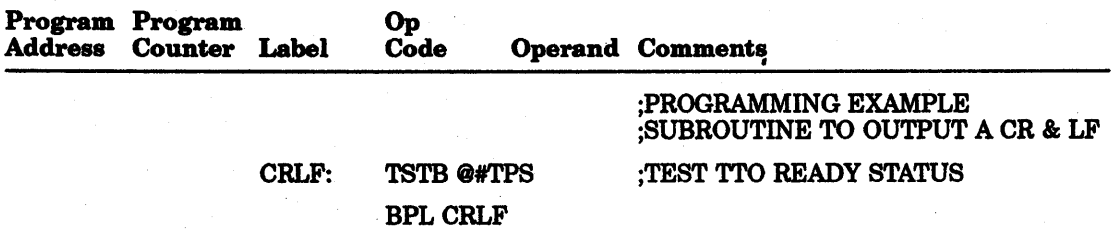

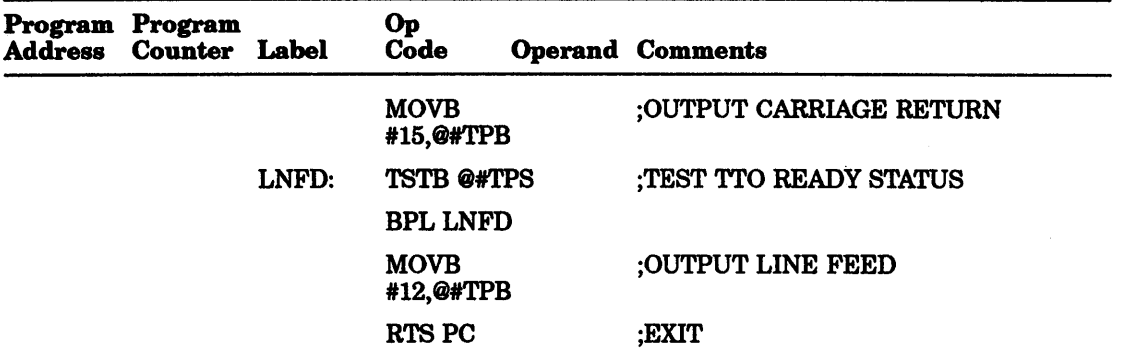

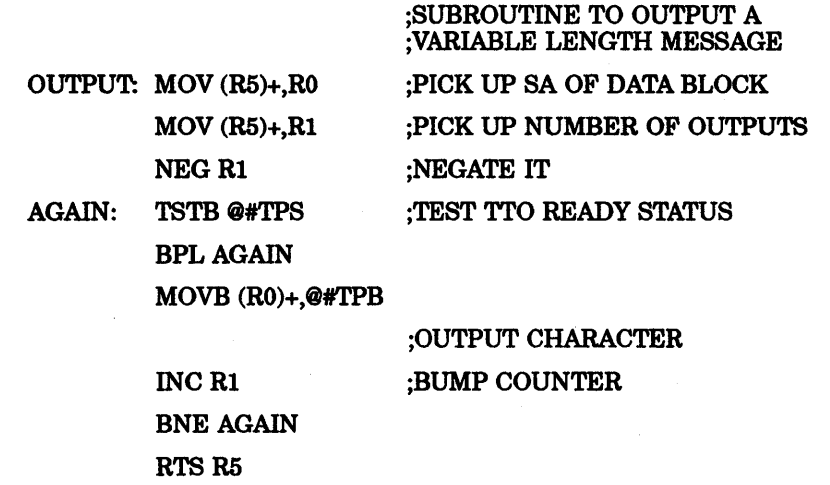

# 10.7 Looping Techniques

Looping techniques are illustrated in the program segments that follow. The segments are used to clear a 50-word table.

1. Autoincrement (pointer address in general purpose register)

RO=%O MOVE #TBL,RO

 $CLR(R0)+$ CMP RO,#TBL+100. BNELOOP

LOOP:

2.

Autodecrement (pointer and limit values in general purpose register)

RO=%O Rl=%l MOV#TBL,RO MOV #TBL+lOO.,Rl

 $CLR-(R1)$ CMPRl,RO BNELOOP

#### LOOP:

3.

4.

Counter (decrementing a general purpose register containing count)

RO=%O Rl=%l MOV#TBL,RO MOV#50.,Rl

LOOP:

 $CLR(R0)+$ DEC R1 BNELOOP

Index Register Modification (indexed mode, modifying index value)

LOOP:

RO=%O CLR<sub>R0</sub> CLR TBL (R0) ADD#2,RO CMP RO,#100. BNELOOP

5. Faster Index Register Modification (storing values in general purpose register)

> RO=%O Rl=%l R2=%2 MOV#2,Rl MOV #100.,R2 CLR<sub>R0</sub>

CLRTBL (RO) ADD Rl,RO CMPRO,R2 BNE LOOP

LOOP:

6.

Address Modification (indexed mode, modifying base address)

 $R0 = % 0$ MOV#TBL,RO

CLR'O(RO) ADD #2,LOOP+2 eMP LOOP+2,#100. BNELOOP

LOOP:

# A **Setup Parameters Worksheet**

Two worksheets for each mode (video terminal or hardcopy) are provided for you to record the original setup parameter selections and the new setup parameters selections contained in the EEPROM of the KDJII-E CPU module:

- Fill out the original worksheet when you install a KDJII-E CPU module.
- Fill out the new worksheet when you change the parameter selections.

The information on these worksheets is used for programming any future replacement KDJII-E CPU module.

Leave the worksheets with the system for future use.

Refer to Chapter 4 for more information on setup.

# **A.1 Original Setup Menu Worksheet - Video Terminal suppon**

KDJ11-E Monitor Version 1.06 Licensed to Digital Equipment Corporation

Disable UBA ROM .Yes/No

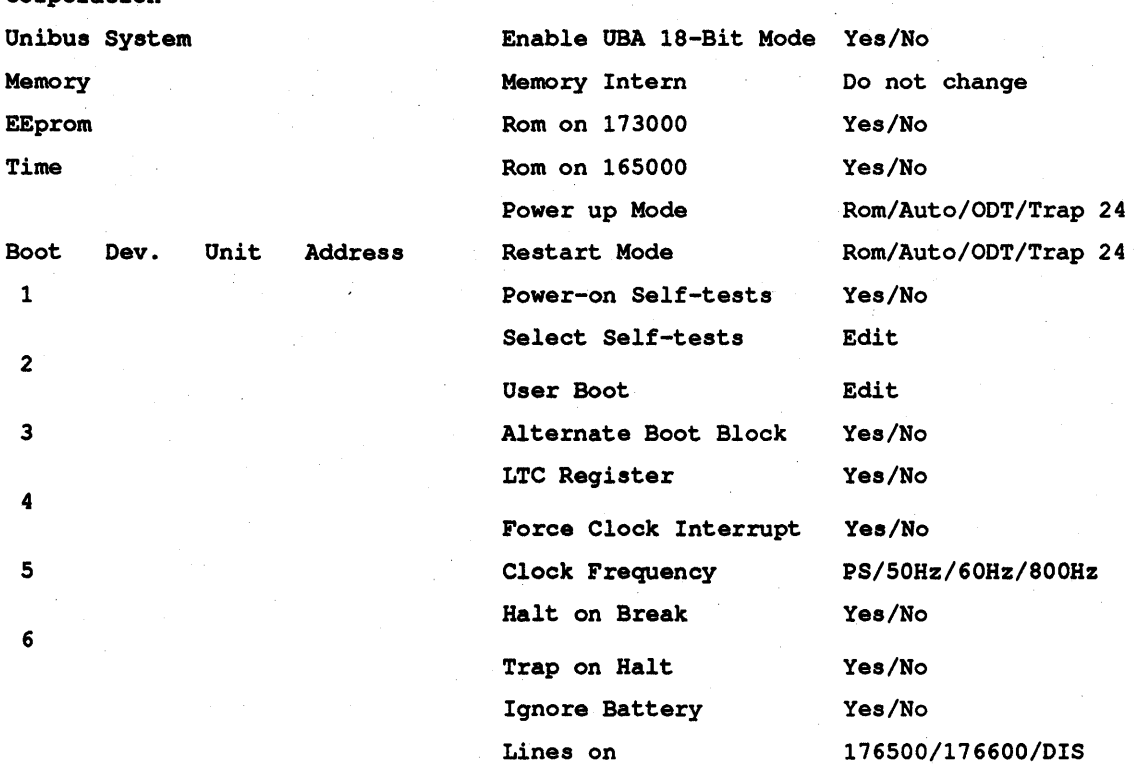

Data Stop Par

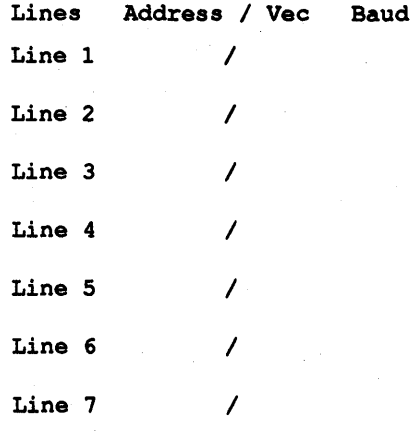

# **A.2 New Setup Menu Worksheet - Video Terminal Support**

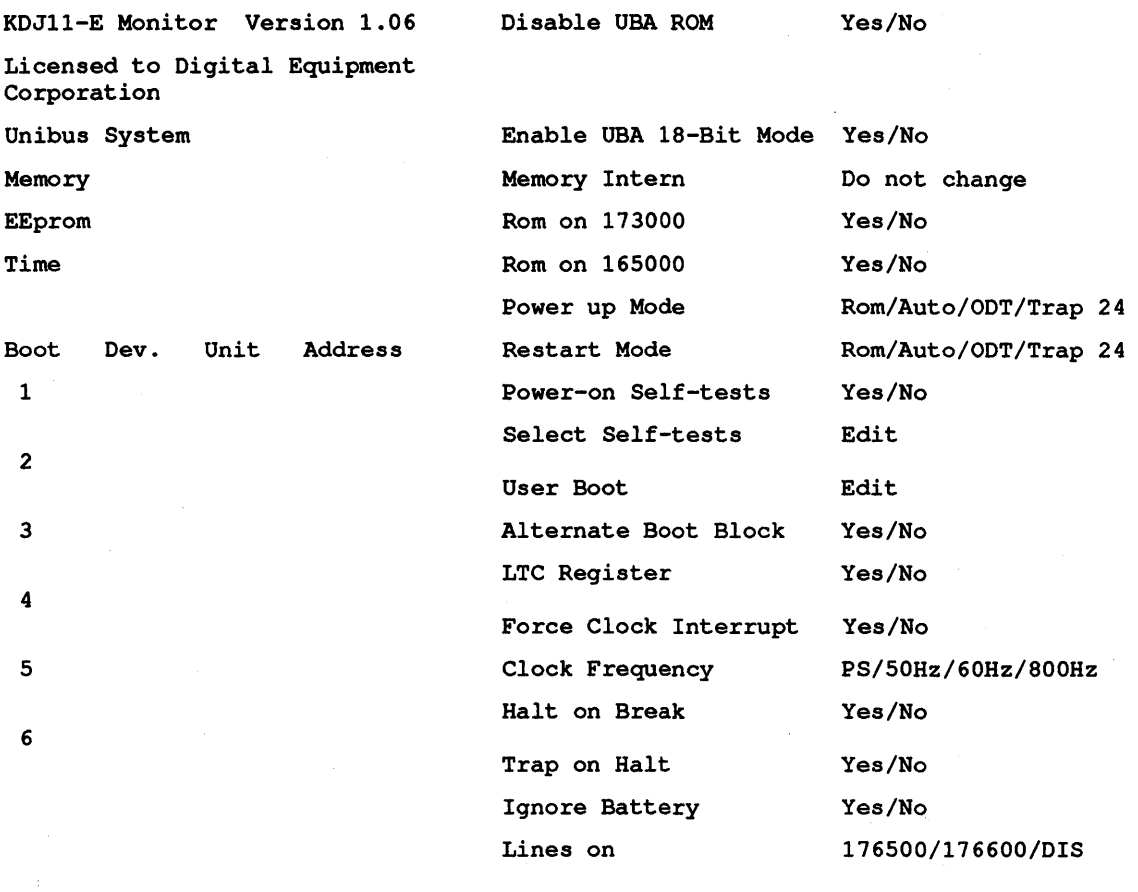

Lines Address / Vee Baud Line 1 / Line 2 / Line 3 / Line 4 / Line 5 / Line 6 / Line 7 /

Data Stop Par

# **A.3 Original Worksheet - Hard Copy Printer suppon**

KDJ11-E Monitor Version 1.06 30-July-1990 (C) Digital Equipment Corporation 1990

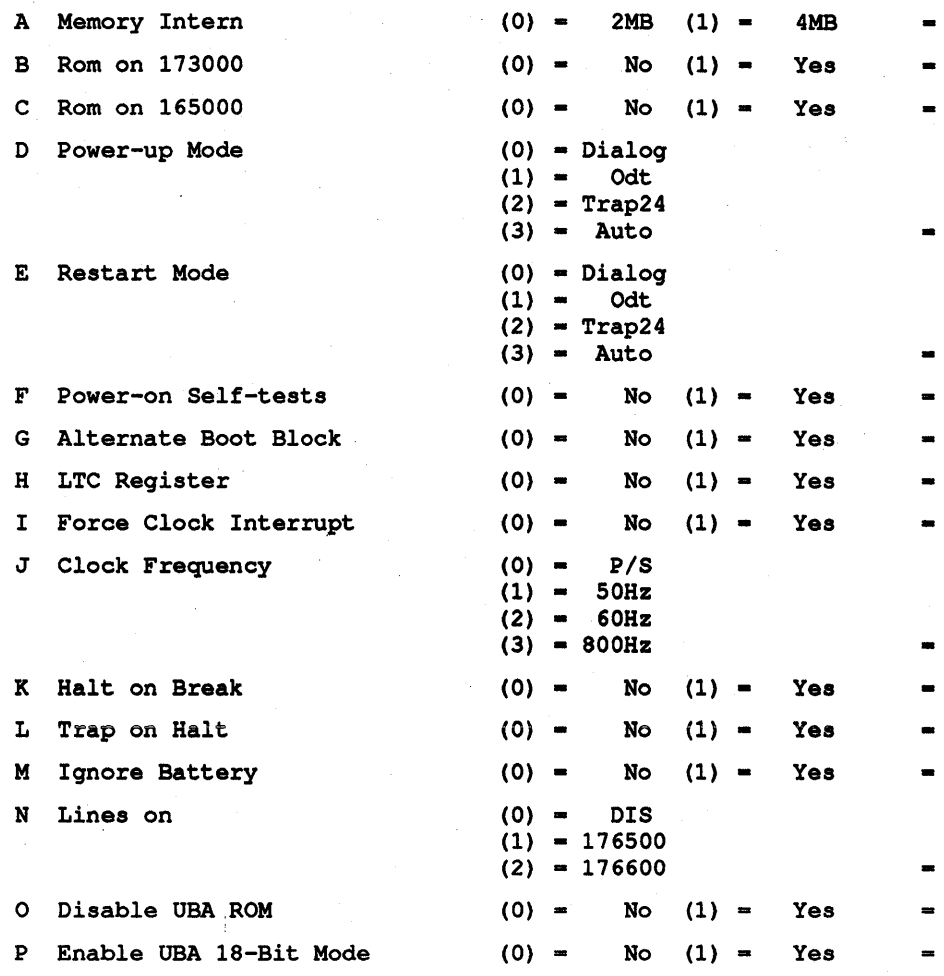

# **A.4 New Worksheet - Hard Copy Printer Support**

KDJ11-E Monitor Version 1.06 30-July-1990 (C) Digital Equipment Corporation 1990

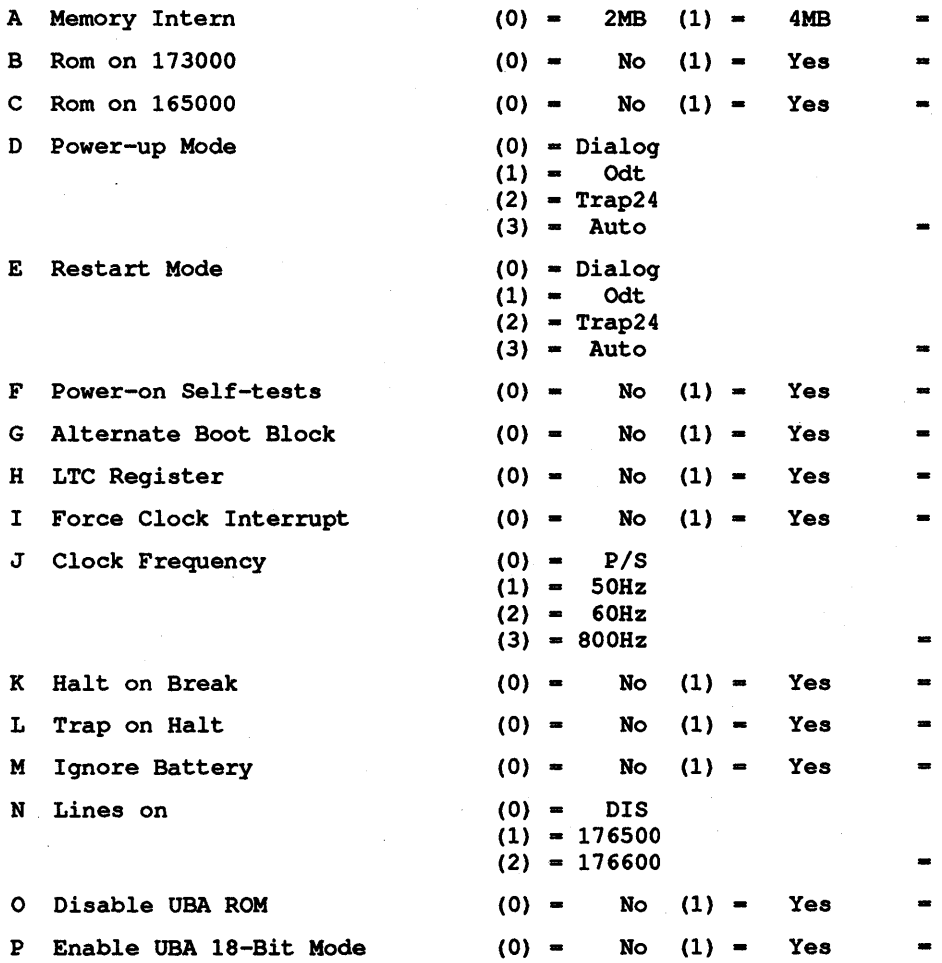

# **Index**

#### A

ABSF instruction, 9-11 Absolute addressing mode, 7-18 AC bus loads definition, 5-24 ADC instruction, 8-25 ADDF instruction, 9-12 ADD instruction, 8-32 Addressing errors, 1-11 Addressing modes, 7-1 Address specification entering octal digits, 3-7 KDJ11-E, 3-6 ODT timeout, 3-7 processor 110 addresses, 3-6 stack pointer selection, 3-7 ASHC instruction, 8-35 ASH instruction, 8-34 ASL instruction, 8-19 ASR instruction, 8-19 Autodecrement-deferred, 7-13 Autodecrement mode, 7-9 Autoincrement-deferred, 7-13 Autoincrement mode, 7-7

#### B

Baud rate selection, 2-6 BCC instruction, 8-46 BCS instruction, 8-46 BEQ instruction, 8-44 BGE instruction, 8-48 BGT instruction, 8-49 BHI instruction, 8-50 BHIS instruction, 8-51 BIC instruction, 8-38 BIS instruction, 8--39 BIT instruction, 8-37 BLE instruction, 8-49 BLO instruction, 8-51 BLOS instruction, 8-50 BLT instruction, 8-48 BMI instruction, 8-45 BNE instruction, 8-43 Boolean symbols, 9-10 Boot and diagnostic register set, 1-41 Boot command, 4-3

BPL instruction, 8-44 BPT instruction, 8-58 Branches, 8-41 BR instruction, 8-42 Bus cycle DATI, 5-5 DATIO(B), 5-9 DATO(B), 5-7 PMI block data in, 6-9 PMI data in/data in pause, 6-8 PMI data out/data out byte, 6-11 protocol, 5-4 Bus cycles data transfer, 5-3 Bus device interrupt, 1-32 Bus device NPR, 1-32 Bus master, 5-2 Bus termination - KDJll-E, 5-25 Bus timeout errors, 1-11 BVC instruction, 8-45 Byte instructions, 8-8

#### C

CFCC instruction, 9-13 Clearing status registers following abort, 1-25 CLRF instruction, 9-13 CLR instruction, 8-13 CMPF instruction, 9-14 CMP instruction, 8-31 code Position independent, 10-1 Use of addressing modes in the construction of position independent code, 10-1 Code Comparison of position dependent and position independent code, 10-3 COM instruction, 8-14 Command diagnostic, 4-5 help, 4-8 list, 4-9 map, 4-10 setup, 4-11 Commands TOY (hard copy), 4-35

Conditional branches (signed), 8-47 Conditional branches (unsigned), 8-50 Condition code operators, 8-69 Configuring multiple-backplane systems,<br>5-29 Configuring single-backplane systems, 5-29 Console ODT, 3-1 / (ANSI 057)-slash, 3-3 \$ (ASCII 044) or R (ASCII 122), 3-4 command set, 3-2 <CR> (ASCII 15)--carriage return, 3-3 <CTRL><SHIFT>S(ASCII 23)-binary dump, 3-6 G (ASCII 107)-go, 3-5  $\langle$ LF $>$  (ASCII 12)-line feed, 3-4 P (ASCII 120)- proceed, 3-5 S (ASCII 123)--- processor status word designator, 3-4 Console/SLU enable - disable, 2-7 Construction of a physical address, 1-15 Control: functions external event interrupt request, 5-23 Control functions DC power OK, 5-22 Initialization, 5-22 power-ok, 5-22 power status, 5-22 processor halt, 5-22 Conversion routines, 10-24 Coroutine coroutine calls, 10-16 coroutines versus subroutines, 10-16 using coroutines, 10-17 Coroutines, 10-15 CPU error register, 1-7 CPU module troubleshooting, 4-63 CSM instruction, 8-63

#### D

DATI bus cycle, 5-5 DC bus load definition, 5-24 DCJ11-A microprocessor features, 1-2 Decrement instruction, 8-15 DECXll, 4-46 Deferred (indirect)addressing, 7-13 Destination operand, 7-2 Device priority, 5-17 Diagnostic programs, 4-45 Direct addressing, 7-4 DIVF instruction, 9-15 DIV instruction, 8-36 DMA Direct Memory Access Direct Memory Access Transaction, 5-12 double-operand addressing, 7-3 Double-operand instruction format ADD, 8-32

Double-operand instruction format (Cont.) ASH, 8-34 ASHC, 8-35 BIC,BICB, 8-38 BIS,BISB, 8-39 BIT,BITB, 8-37 CMP,CMPB, 8-31 DIV, 8-36 MOV, MOVB, 8-30 MUL, 8–36 SUB, 8-33 XOR, 8-40 Double-operand instruction set list condition code operators, 8-12 general, 8-10 jump and subroutine, 8-11 logical, 8-10 miscellaneous instruction set,  $8-12$ miscellaneous program control, 8-12 program control, 8-10 signed conditional branch, 8-11 trap and interrupt, 8-11 unsigned conditional branch, 8-11

### E

EEPROM configuration parameters, 2-7 EMT instruction, 8-57 Error detection during boot command, 4-5 Error messages. 4-60 console terminal, 4-46

#### F

Floating exception code and addressing registers, 9-6 Floating-point data, 9-2 Floating-point data formats, 9-1 formats Floating-point data, 9-2 Floating-point data formats, 9-1 Floating point zero, 9-1 Nonvanishing floating-point numbers, 9-1 Undefined variables, 9-2 Floating-point instruction Format ABSF/ABSD, 9-11 ADDF/ADDD, 9-12 CFCC, 9-13 CLRF/CLRD, 9-13 CMPF/CMPD, 9-14 DIVF/DIVD, 9-15 LDCDFILDCFD, 9-16 LDCIFILDCIDILDCLFILDCLD, 9-17 LDEXP, 9-18 LDFILDD, 9-19

Floating-point instruction Format (Cont.) LDFPS, 9-19 MODF/MODD, 9-20 MULF/MULD, 9-22 NEGF/NEGD, 9-23 SETD, 9-23 SETF, 9-24 SETI, 9-24 SETL, 9-24 STCFD/STCDF, 9-25 STCFI/STCFL/STCDI/STCDL,<br>9-26 STEXP, 9-27 STFPS, 9-28 STF/STD, 9-27 STST, 9-28 SUBF/SUBD, 9-29 TSTF/TSTD, 9-30 Floating-point instruction addressing, 9-7 Floating-point status register (FPS), 9-2 Floating-point zero, 9-1 Force dialog mode, 2-6 Formats types of Floating-point data formats, 9-1 to 9-2 FPJ11, 1-1

#### G

General registers, 1-4

#### H

HALT instruction, 8-65 Hard copy commands TOY, 4-35 Hard copy terminal support, 4-2

#### ı

Immediate mode, 7-17 INC instruction, 8-15 Index-deferred, 7-14 Index-mode, 7-11 Instruction fonnats, 8-4 Instructions types of double-operand, 8-30 to 8-40 Floating point, 9-9 to 9-30 miscellaneous, 8-65 to 8-68 Program control, 8-41 to 8-63 single-operand, 8-13 to 8-29 Instruction set functional list of double-operand, 8-10 to 8-12 single-operand, 8-9 Instruction set list, 8-1 Interrupt nesting, 10-13

Interrupt (Cont.) service routines, 10-12 Interrupt protocol, 5-17 Interrupts, 1-8, 5-16, 10-12 Interrupts under memory management, 1-15 Interrupt vector timeouts, 1-11 IOT instruction, 8-59

#### J

JMP instruction, 8-52 JSR instruction, 8-53 Jump and subroutine instructions, 8-52 Jumpers for +5 V power source selection 2-3 '

#### K

KDJ11-E troubleshooting, 4-63 KDJ11-E CPU Module troubleshooting, 4-63 KDJ11-E module features, 1-1 KDJ11-E serial line units, 1-33 Kernel protection, 1-4

### L

LDCDF instruction, 9-16 LDCIF instruction, 9-17 LDEXP instruction, 9-18 LDF instruction, 9-19 LDFPS instruction, 9-19 Looping techniques, 10-37 LSI-II based systems, 2-8 LSI-II bus, 5-1 LSI bus signals, 6-2

#### M

Mapping, 16-bit, 1-12 Mapping, 18-Bit, 1-13 Mapping, 22-hit, 1-13 MARK instruction, 8-61 Memory management, 1-11 types of registers,  $1-17$  to  $1-24$ Memory management register Memory management register 0, 1-22 Memory management register 1, 1-23 Memory management register 2, 1-24 Memory management register 3, 1-24 Memory management registers, 1-17 Page address register, 1-20 Page descriptor register, 1-21 Memory mapping, 1-12 Memory pages - nonconsecutive, 1-27 Memory pages - stack, 1-28 Memory page - typical, 1-25 Menu

Menu (Cont.) map) 4-45 self-test,  $4-42$ setup) 4-36 user boot, 4-43 MFPD instruction, 8-68 MFPS instruction, 8-28 MFPT instruction, 8-67 MODF instruction, 9-20 Module finger identification, 2-9 Module installation procedure, 2-16 MOV instruction, 8-30 MTPD instruction, 8-67 MTPS instruction, 8-29 MULF instruction, 9-22 MUL instruction, 8-36 Multiple faults, 1-25 Multiple-precision, 8-24

#### N

NEGF instruction, 9-23 NEG instruction, 8-16 Nonvanishing floating-point numbers, 9-1 No SACK timeouts, 1-11

#### o

ODT console command set, 3-2 entry conditions, 3-1 timeout, 3-7 Operation overview, 4-1

# P

PMI bus master signals, 6-1 interface, 6-1 interrupt protocol, 6-13 power-up/power-down, 6-13 slave signals, 6-1 UNIBUS adapter signals, 6-1 PMI data transfers, 1-32, 6-8 PMI operation in an LSI-II system, 6-5 in a UNIBUS system, 6-5 PMI protocol, 1-32 Position-independent, 7-17 Power supply loading, 5-31 Private memory interconnect, 1-32 Processor status word, 1-5 Processor traps, 10-21 trap instructions) 10-22 use of macro calls, 10-23 Program control instruction format BCC,8-46 BCS, 8-46 BEQ, 8-44 BGE, 8-48

Program control instruction format (Cont.) BOT, 8-49 BBI, 8-50· BBIS, 8-51 BLE, 8-49 BLO, 8-51 **BLOS, 8-50** BLT, 8-48 BMI) 8-45 BNE, 8-43 BPL) 8-44 BPT, 8-58 BR, 8-42 BVC, 8-45 CSM, 8-63 EMT, 8-57 HALT, 8-65 lOT) 8-59 JMP, 8-52 JSR, 8-53 MARK, 8-61 MFPD,MFPI, 8-68 MFPT, 8-67 MTPD,MTPI, 8-67 RESET, 8-66 RTI, 8-59 RTS, 8-55 RTT) 8-60 SOB, 8-56 SPL, 8-62 Trap, 8-58 WAIT, 8-66 Program controls (miscellaneous), 8-61 Program counter, 1-5 Program interrupt request register, 1-7 Programming PDP-II examples, 10-29 peripherals, 10-28 the processor status word, 10-28 PSW operators, 8-28

#### R

Recursion, 10-19 Red stack aborts, 1-11 Reentrancy, 10-13 Reentrant reentrant code, 10-14 writing reentrant code, 10-15 Register - additional status (17777526), 1-46 Register - cache control (17777746), 1-30 Register - configuration and display (17777524), 1-45 . Register - control/status (17777520), 1-42 Register-deferred, 7-13 Register - hit/miss (17777752), 1-31 Register - line frequency clock and status (17777546), 1-47 • Register - Maintenance (17777750), 1-48

Register - memory system error (17777744), 1-29 Register-mode, 7-5 Register - page address, 1-20 Register - page control (17777522), 1-44 Register - parity CSR (17772100), 1-31 Register - receiver data buffer (1777xxx2),  $1 - 37$ Register - receiver status register (1777xxxO), 1--36 Register - transmitter data buffer (177xxx6), 1--39 Register - transmitter status (1777xxx4), 1-38 Relative-addressing mode, 7-19 Relative-deferred addressing mode, 7-20 RESET instruction, 8-66' Restricted LSI-II systems, 2-8 ROL instruction, 8-22 ROM, 4-1 ROM mode, 2-6 ROR instruction, 8-21 RTI instruction, 8-59 RTS instruction, 8-55 RTT instruction, 8-60

#### S

SBC instruction, 8-26 Self-test KDJl1-E, 4-46 SETD instruction, 9-23 SETF instruction, 9-24 SETI instruction, 9-24 SETL instruction, 9-24 Setup worksheet, A-I Setup mode command 10 - load EEPROM boot program into memory, 4-31 command 11 - edit or create EEPROM boot program, 4-31 command 12 - save a boot program in the EEPROM, 4-33 command 13 - delete a saved EEPROM boot program, 4-34 command 14 - enter ROM ODT, 4-34 command 1 - exit, 4-12 command 2 - select configuration parameters, 4-12 command 3 - select diagnostic configuration, 4-21 command 4 - select serial line parameters, 4-23 command 5 - select boot parameters, 4-25 command 6 - list available boot programs, 4-27 command 7 - factory setting, 4-29 command 8 - save the setup table in the EEPROM, 4-30

Setup mode (Cont.) command 9 - load EEPROM data into the setup table, 4-30 Shifts and rotates, 8-19 Single-operand addressing, 7-2 Single-operand instruction format ADC,ADCB, 8-25 ASL,ASLB, 8-19 ASR,ASRB, 8-19 CLR,CLRB, 8-13 COM, COMB, 8-14 DEC, DECB, 8-15 INC,INCB, 8-15 MFPS, 8-28 MTPS, 8-29 NEG,NEGB, 8-16 ROL,ROLB, 8-22 ROR,RORB, 8-21 SBC,SBCB, 8-26 SWAB, 8-23 SXT, 8-27 TST,TSTB, 8-17 TSTSET, 8-18 WRTLCK, 8-18 Single-operand instruction set list general, 8-9 multiple-precision, 8-9 PSW operators, 8-9 shift and rotate,  $8 - 9$ SOB instruction, 8-56 Source-operand, 7-3 Specification signal level, 5-24 SPL instruction, 8-62 Stack deleting items from a stack, 10-7 popping from a stack, 10-6 pushing onto a stack, 10-5 return from a subroutine, 10-11 stack use (examples), 10-9 stack uses, 10-8 subroutine linkage, 10-11 Stack limit protection, 1-4 Stack pointer, 1-4 Stacks, 10-5 STCFD instruction, 9-25 STCFI instruction, 9-26 STEXP instruction, 9-27 STF instruction, 9-27 STFPS instruction, 9-28 STST instruction, 9-28 SUBF instruction, 9-29 SUB instruction, 8-33 Sunset loops, 1-10 SWAB instruction, 8-23 Switchpack, 2-3 SXT instruction, 8-27

#### T

Terminal interface, 3-1 Terms used in instruction definitions,  $9 - 10$ TOY Clock programming information, 1-50 Time of Year, 1-49 TOY command hard copy, 4-35 Transfer - bloclt data in, 1-33 Transfer - Data in/Data in pause, 1–33 Transfer - data out/data out byte, 1-33 Transferring control to non-digital boot modules (Q-bus), 4-4 Transferring control to non-digital boot modules (UNIBUS), 4-4 Trap instruction, 8-58 Traps, 8-56 Reserved Instruction traps trace traps, 8-63 Troubleshooting CPU module, 4-63

TSTF instruction, 9-30 TST instruction, 8-17 TSTSET instruction, 8-18

### U

Undefined variables, 9-2 UNIBUS based systems, 2-9

#### V

Virtual addressing, 1-14

#### W

WAIT instruction, 8-66 WRTLCK instruction, 8-18

### X

XOR instruction, 8-40